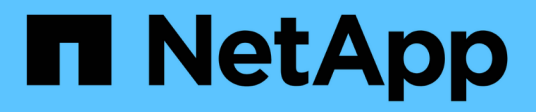

## **SnapCenter PowerShell Commands**

SnapCenter 6.0 cmdlets

NetApp July 23, 2024

This PDF was generated from https://docs.netapp.com/us-en/snapcenter-cmdlets/Add-SmCloneDataSet.html on July 23, 2024. Always check docs.netapp.com for the latest.

# **Table of Contents**

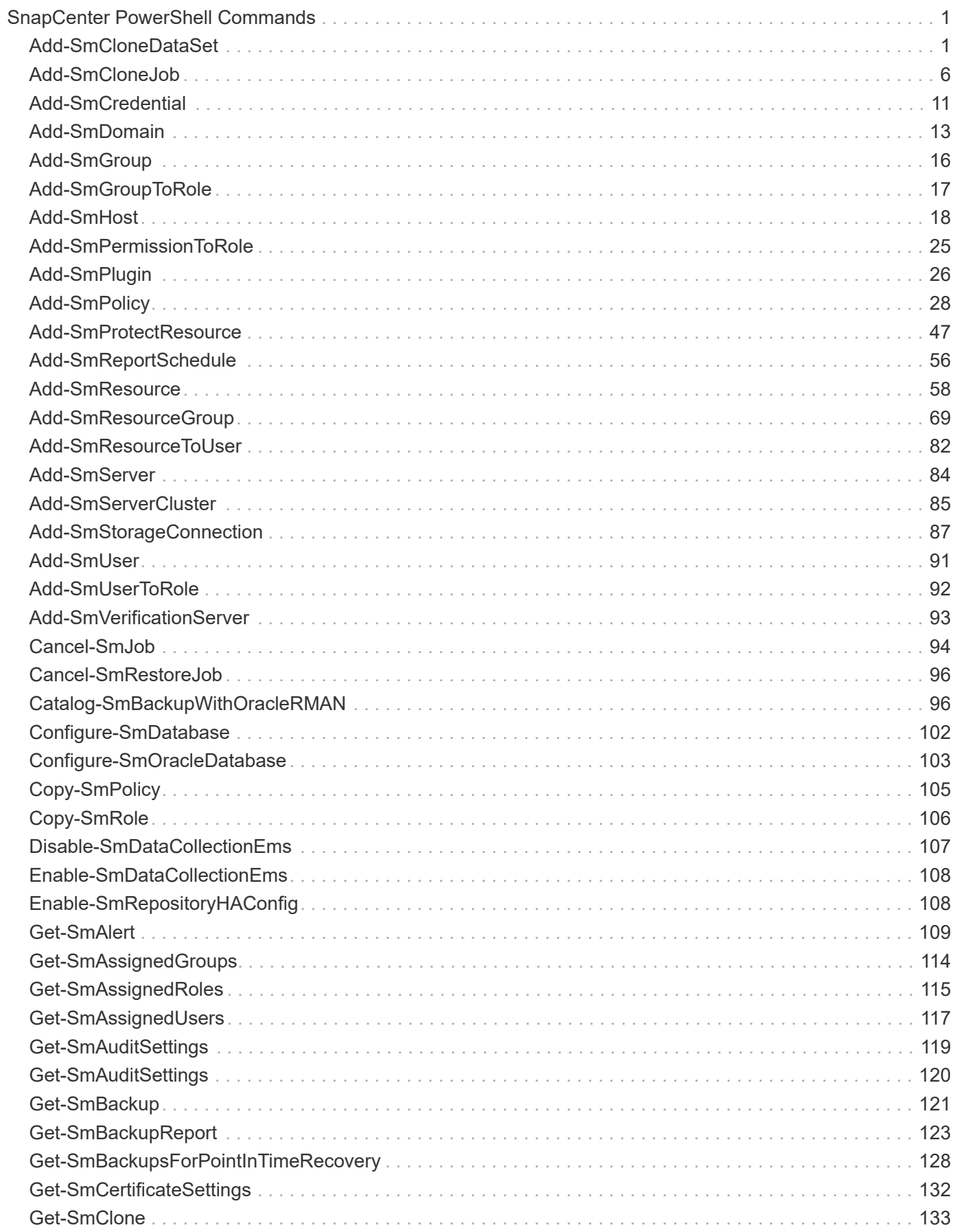

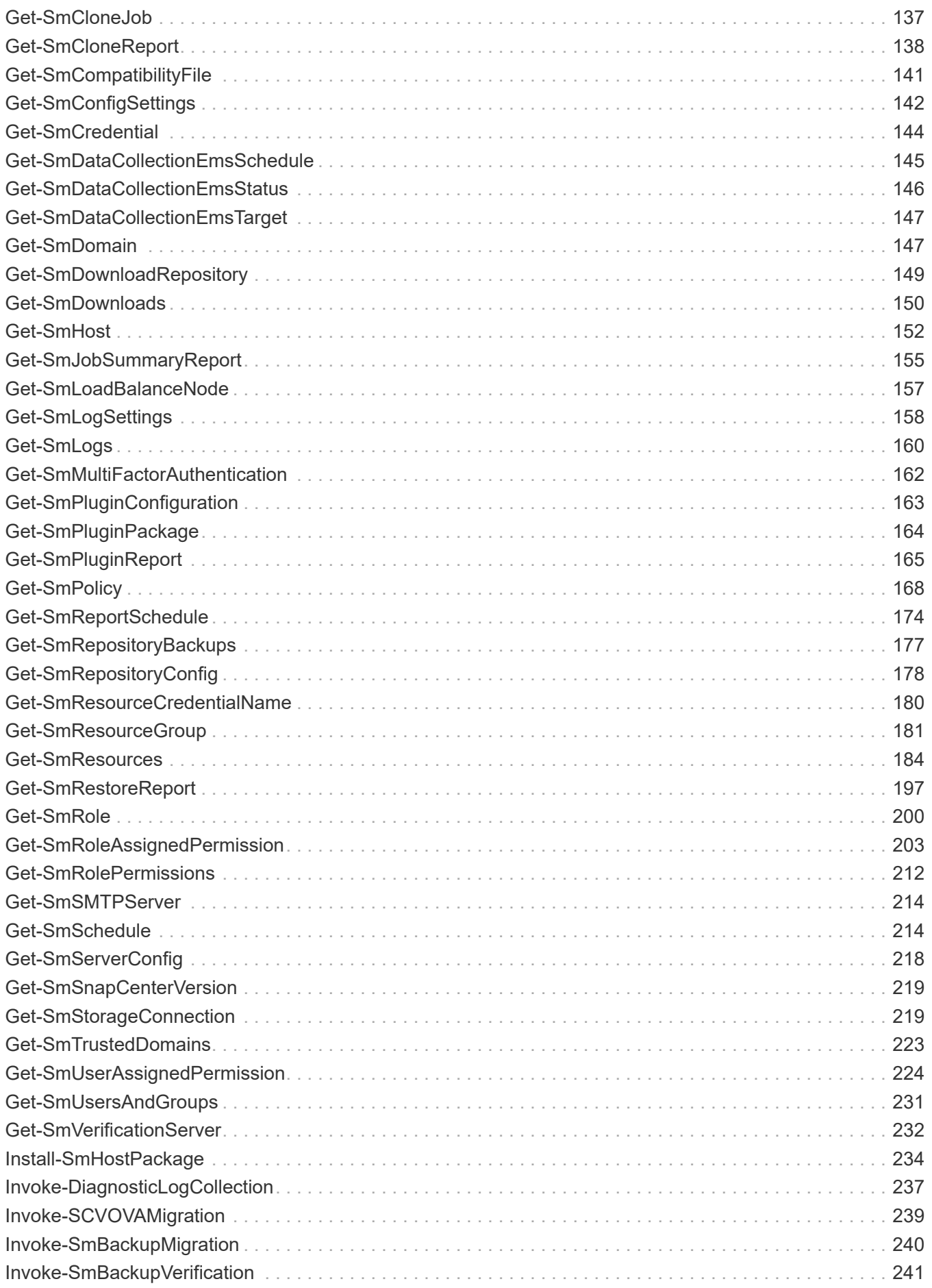

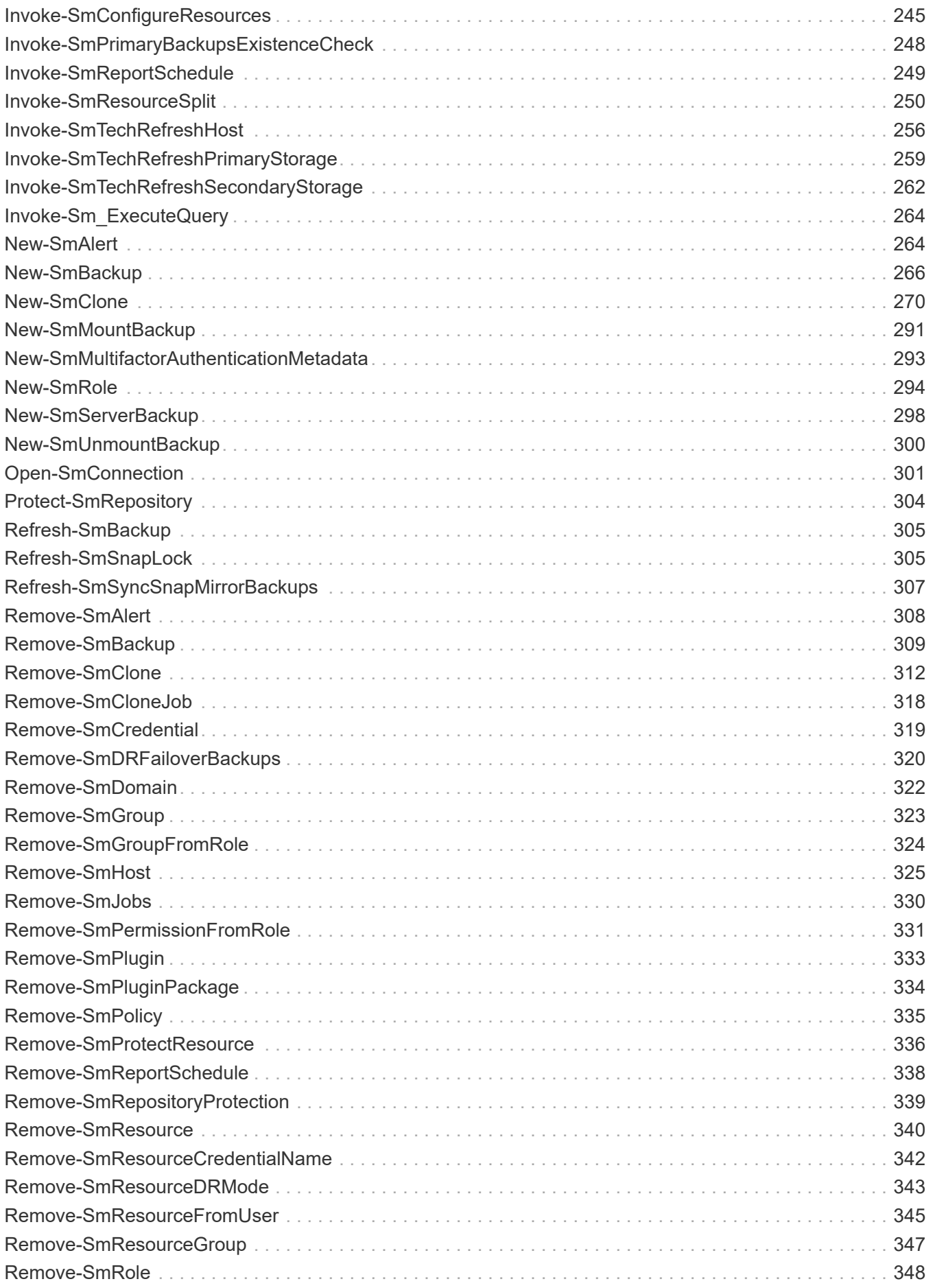

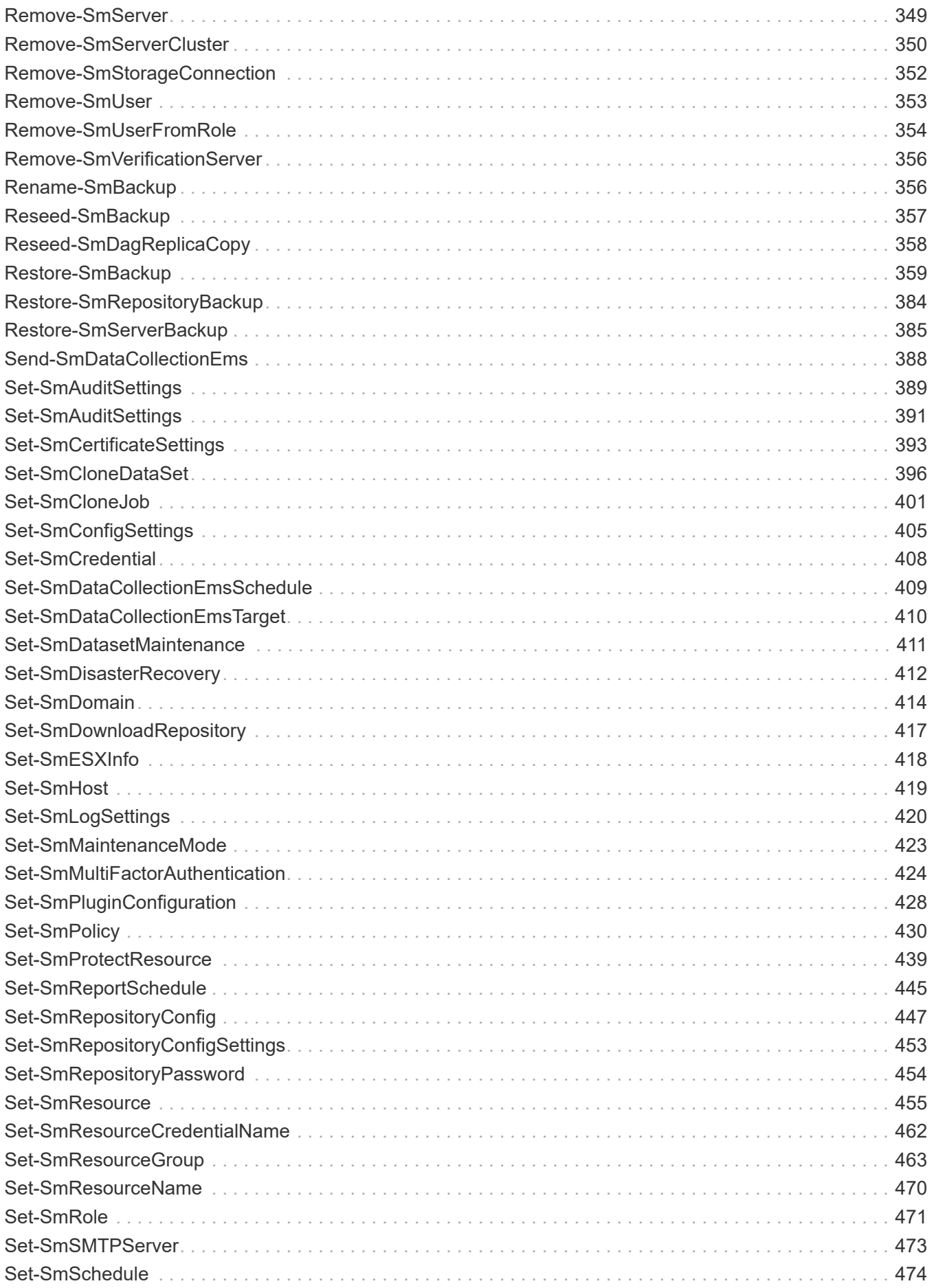

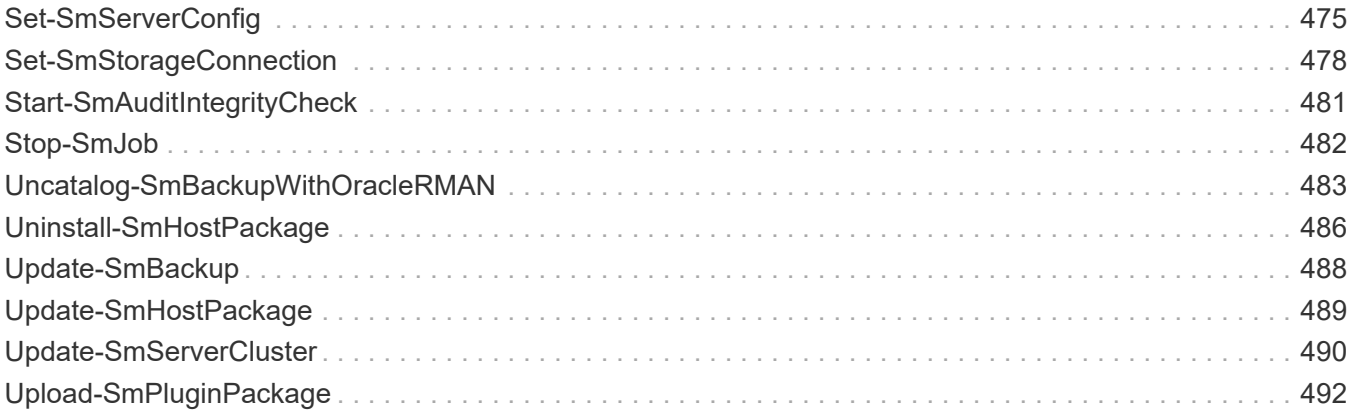

# <span id="page-6-0"></span>**SnapCenter PowerShell Commands**

## <span id="page-6-1"></span>**Add-SmCloneDataSet**

Creates a new clone dataset.

## **Syntax**

```
Add-SmCloneDataSet [-DataSetName] <String> [-Description] <String> [-
PluginCode] <PluginCode> [-Policies] <String> [-CloneToInstance]
<String> [-Resources] <Hashtable[]> [-Suffix] <String> [-
SchedulerCredentialName] <String> [-ArchivedLocators] <Hashtable[]> [-
EnableEmail] <> [-EmailPreference] <SmEmailNotificationPreference> [-
CreateRemoteClone] <Boolean> [-CustomSnapShotFomat] <String> [-
CustomText] <String>
```
## **Detailed Description**

Creates a new clone resource group and adds resources to it. Additionally, you can attach policies, set notification settings for Event Management System (EMS) logs, AutoSupport, and email notification. You can also specify clone options including clone server and instance, mount options, and attach a suffix to the clone database name. If you are cloning to a SnapMirror or SnapVault destination, specify the secondary location.

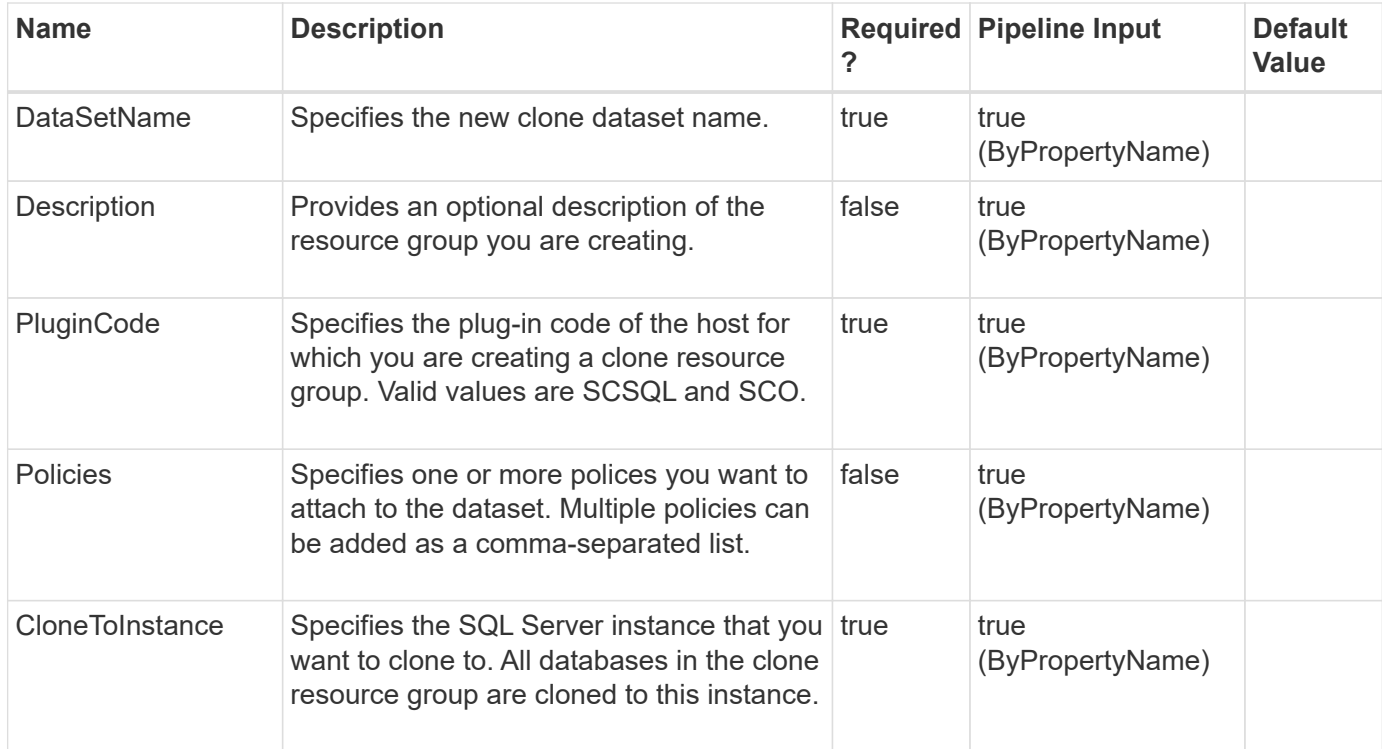

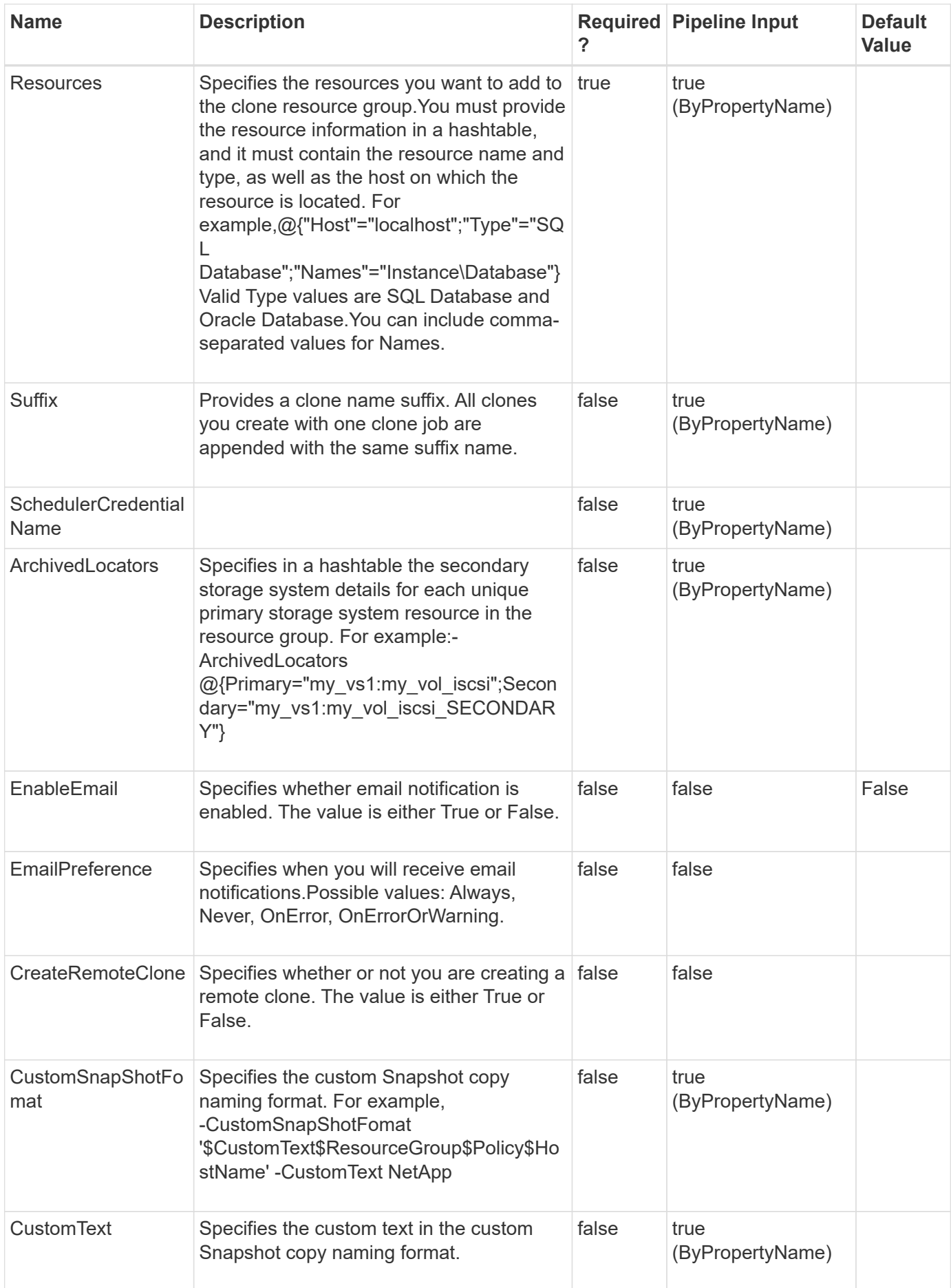

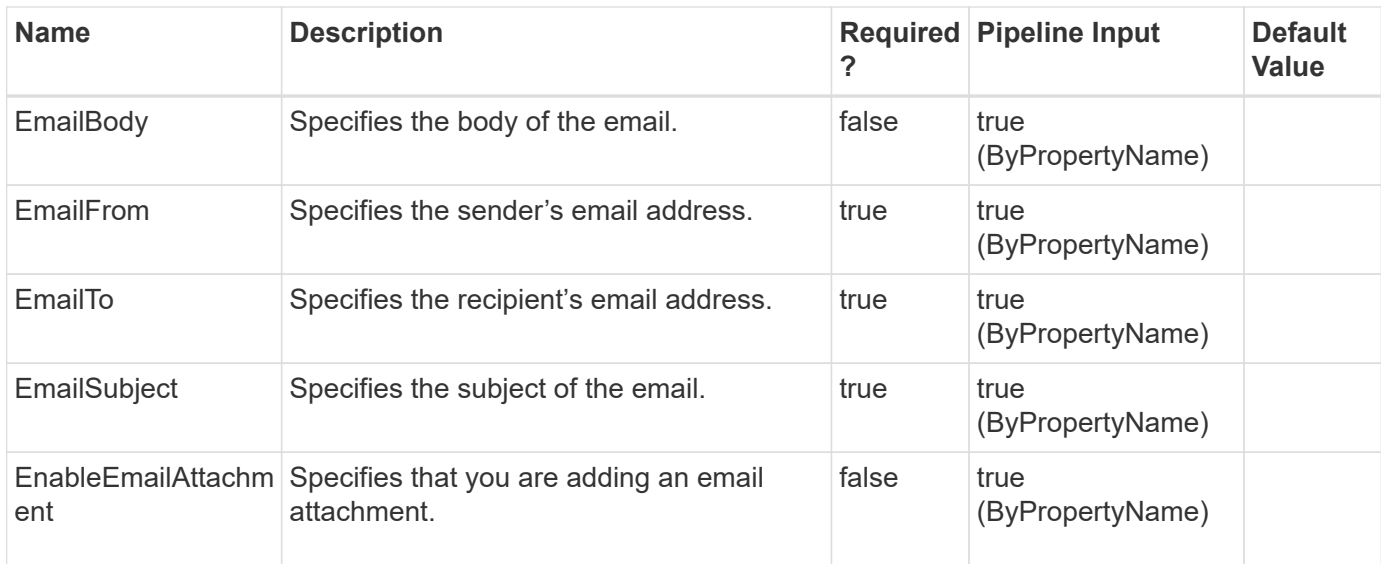

#### **Example 1: Creating a new clone dataset from the primary and adding resources**

```
 Add-SmCloneDataSet -DataSetName payrollclone_dataset -Description
"Dataset for payroll database" -Policies clonefromprimary_ondemand
-Resources @{"Host"="vise-
f3.sddev.mycompany.com";"Type"="SQLDatabases";"Names"="vise-
f3\SQLExpress\payroll,vise-f3\SQLExpress\finance"} -Suffix __clone
-CloneToInstance vise-f3\sqlexpress -AutoAssignMountPoint
```
This example syntax creates a new clone dataset from the primary and adds resources.

```
Description : Dataset for payroll database
CreationTime: 8/5/2015 2:18:38 PM
ModificationTime: 8/5/2015 2:18:38 PM
EnableEmail :
EmailSMTPServer :
EmailFrom :
EmailTo :
EmailSubject:
EnableSysLog:
ProtectionGroupType : Backup
EnableAsupOnFailure :
Policies: {}
HostResourceMaping : {}
Configuration : SMCoreContracts.SmConfiguration
LastBackupStatus:
VerificationServer :
EmailBody :
EmailNotificationPreference :
VerificationServerInfo : SMCoreContracts.SmVerificationServerInfo
SchedulerSQLInstance:
CustomText :
CustomSnapshotFormat:
SearchResources : False
ByPassRunAs : False
IsCustomSnapshot:
MaintenanceStatus : Production
PluginProtectionGroupTypes : {SMSQL}
Name: payrollclone dataset
Type: Group
Id : 3
Host:
UserName:
Passphrase :
Deleted : False
Auth: SMCoreContracts.SmAuth
IsClone : False
CloneLevel : 0
```
#### **Example 2: Creating a new clone from a secondary clone**

```
 Add-SmCloneDataSet -DataSetName clone_mdml_ds_mirror -Policies
SMcln full logbkp winsched -CloneToInstance "mva-m13-u25
            " -Resources @{"Host"="mva-m13-u25";"Type"="SQL
Database";"Names"="mva-m13-u25\TEST"} -ArchivedLocators
@{Primary="rajr_vs1:rajr_vol_iscsi";Secondary=
          "rajr_vs1:rajr_vol_iscsi_SECONDARY"} -Suffix "_RAJR"
```
This example syntax creates a new clone from a secondary clone using the -ArchivedLocators parameter.

Description : CreationTime: 5/20/2015 11:10:04 AM ModificationTime: 5/20/2015 11:10:04 AM EnableEmail : False EmailSMTPServer : EmailFrom : EmailTo : EmailSubject: EnableSysLog: False ProtectionGroupType : Clone EnableAsupOnFailure : False Policies: {SMcln full logbkp winsched} HostResourceMaping : {} Configuration : SMCoreContracts.SmCloneConfiguration LastBackupStatus: VerificationServer : EmailBody : EmailNotificationPreference : Always VerificationServerInfo : SchedulerSQLInstance: CustomText : CustomSnapshotFormat: SearchResources : False ByPassRunAs : False IsCustomSnapshot: False MaintenanceStatus : Production Name: clone\_mdml\_ds\_mirror Type: Group Id : Host: UserName: Passphrase : Deleted : False Auth: SMCoreContracts.SmAuth IsClone : False CloneLevel : 0

## <span id="page-11-0"></span>**Add-SmCloneJob**

Creates a new clone job.

## **Syntax**

```
Add-SmCloneJob [-CloneJobName] <String> [-PluginCode] <PluginCode> [-
CloneToInstance] <String> [-CloneToHost] <String> [-Description]
<String> [-ResourceGroupName] <String> [-Resources] <Hashtable[]> [-
EnableAsupOnFailure] <Boolean> [-EnableSysLog] <Boolean> [-
EnableEmail] <> [-EmailPreference] <SmEmailNotificationPreference>
```
## **Detailed Description**

Creates a new clone job for the resource group.You can do the following to the clone job: add resources, define specific schedule policy, attach policies, set notification settings for Event Management System (EMS) logs, AutoSupport, send Email notification, specify clone options including clone type and instance, mount options, attach a suffix to the clone job name. Specify the secondary location if you are cloning to a SnapMirror or SnapVault destination.

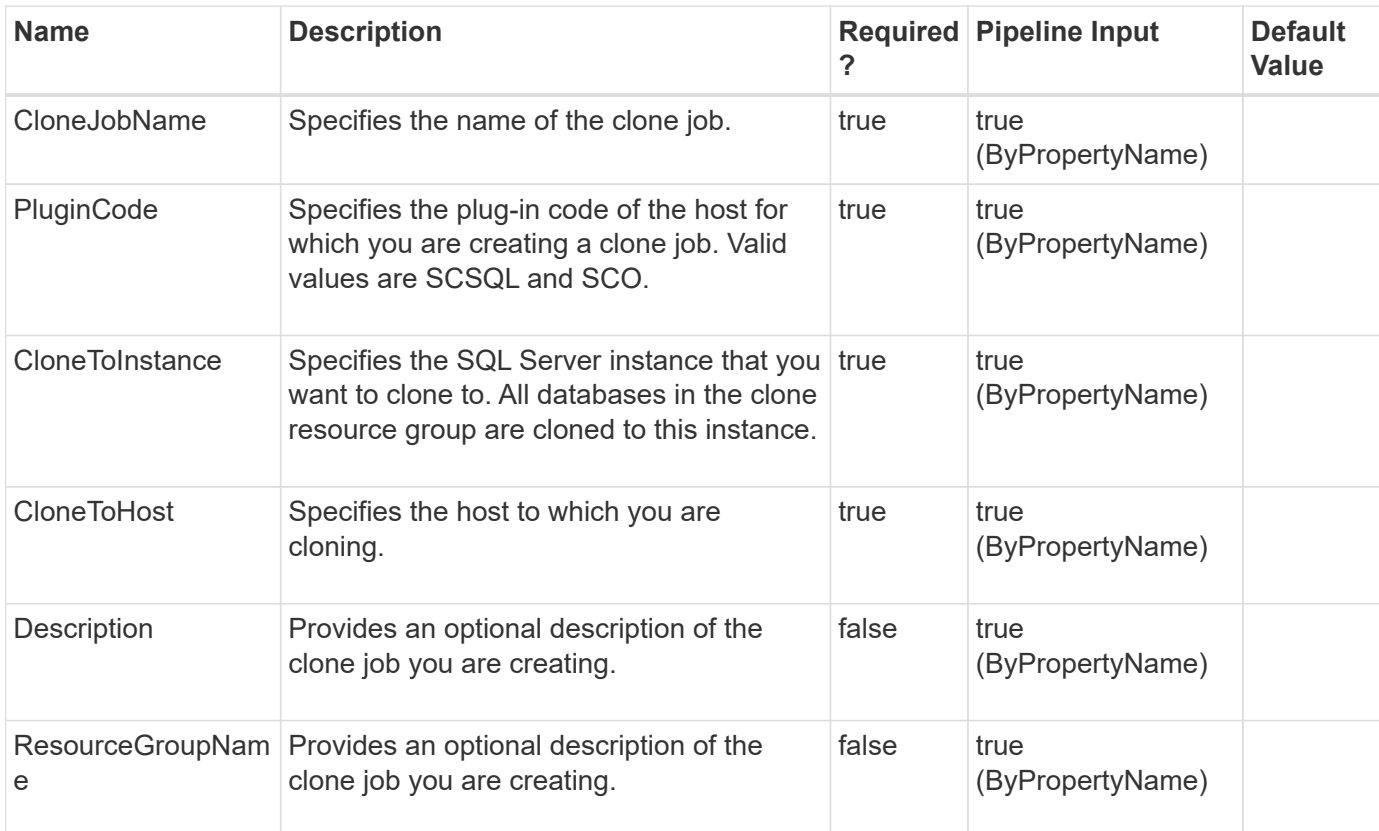

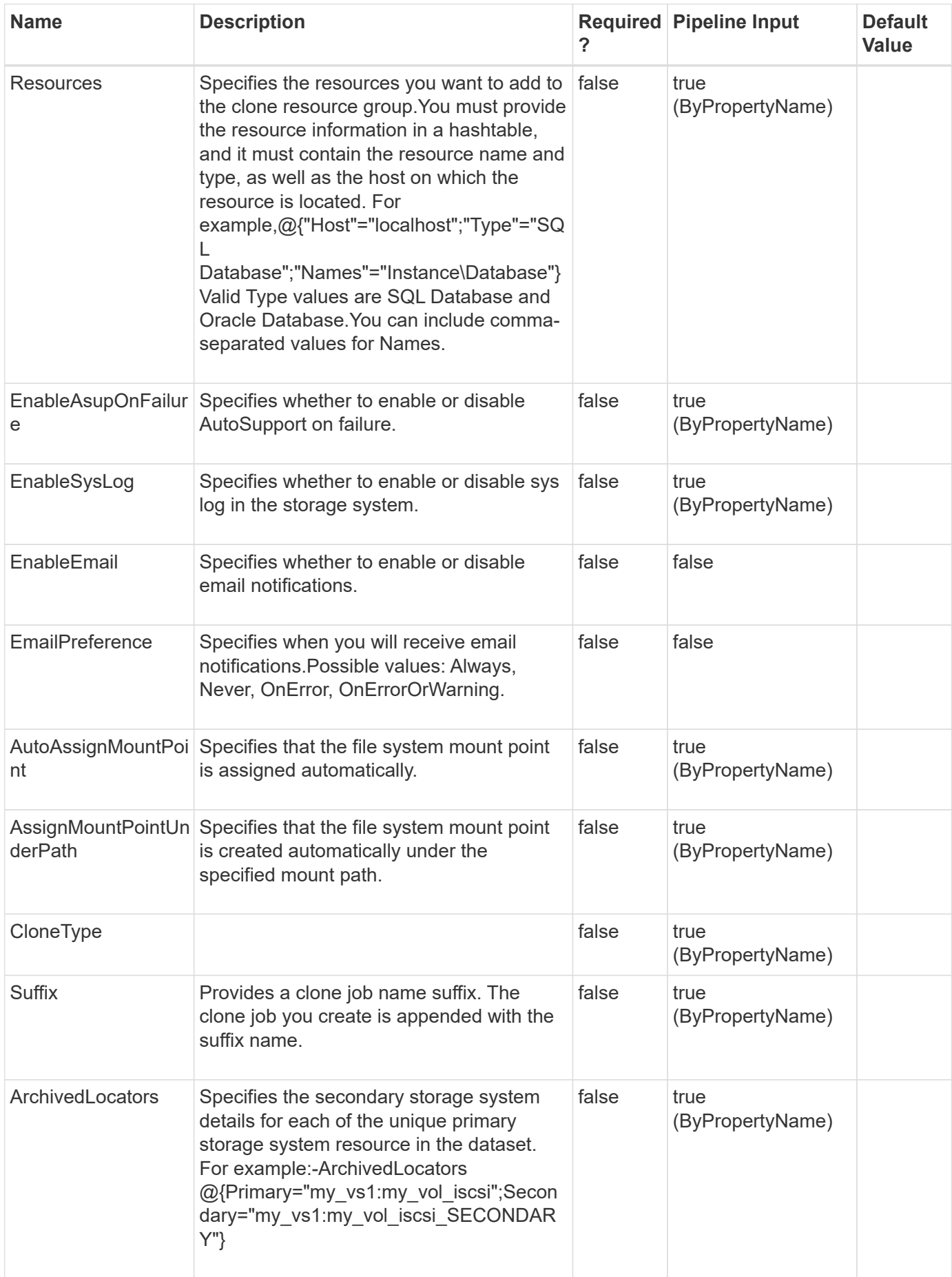

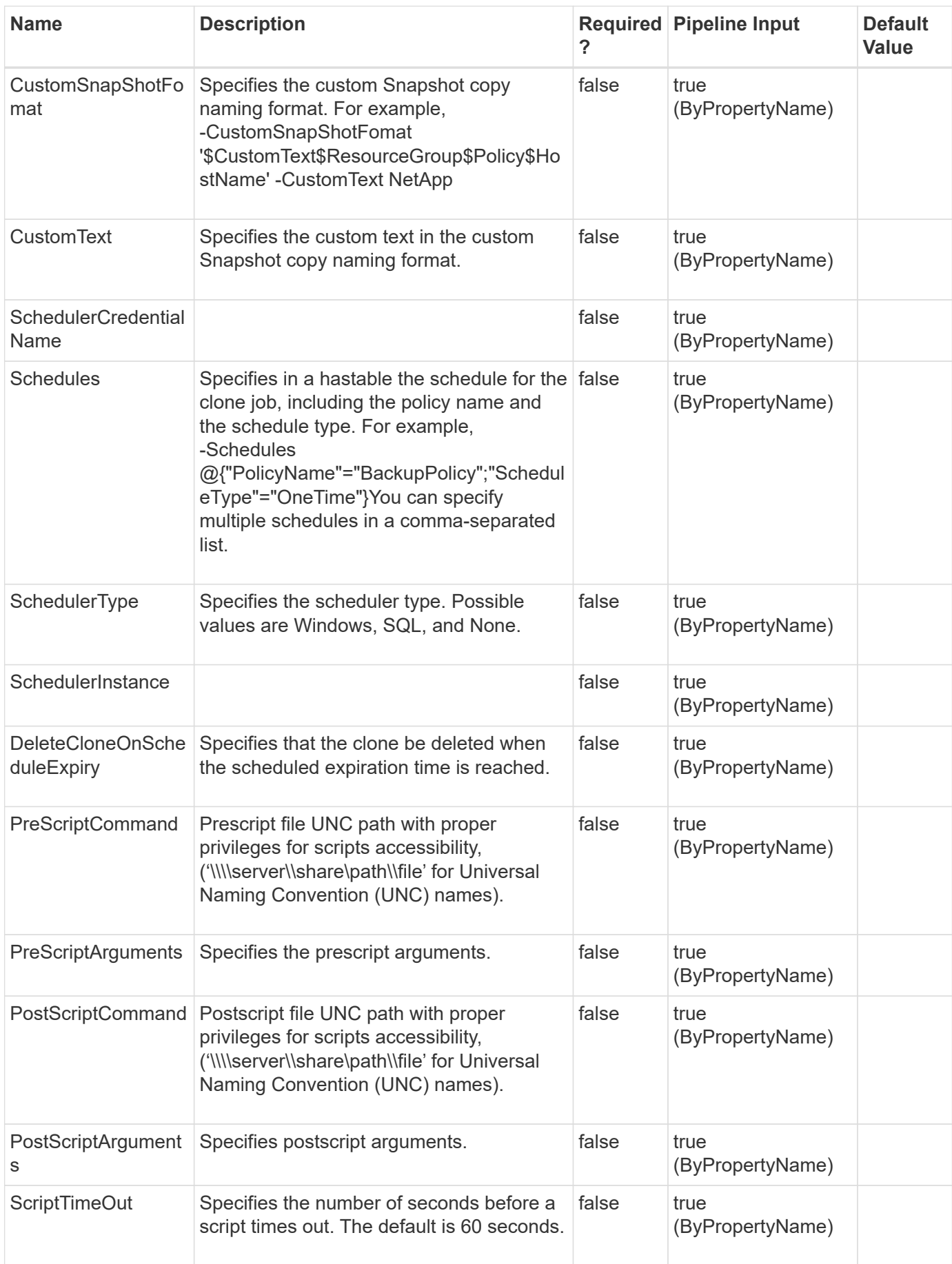

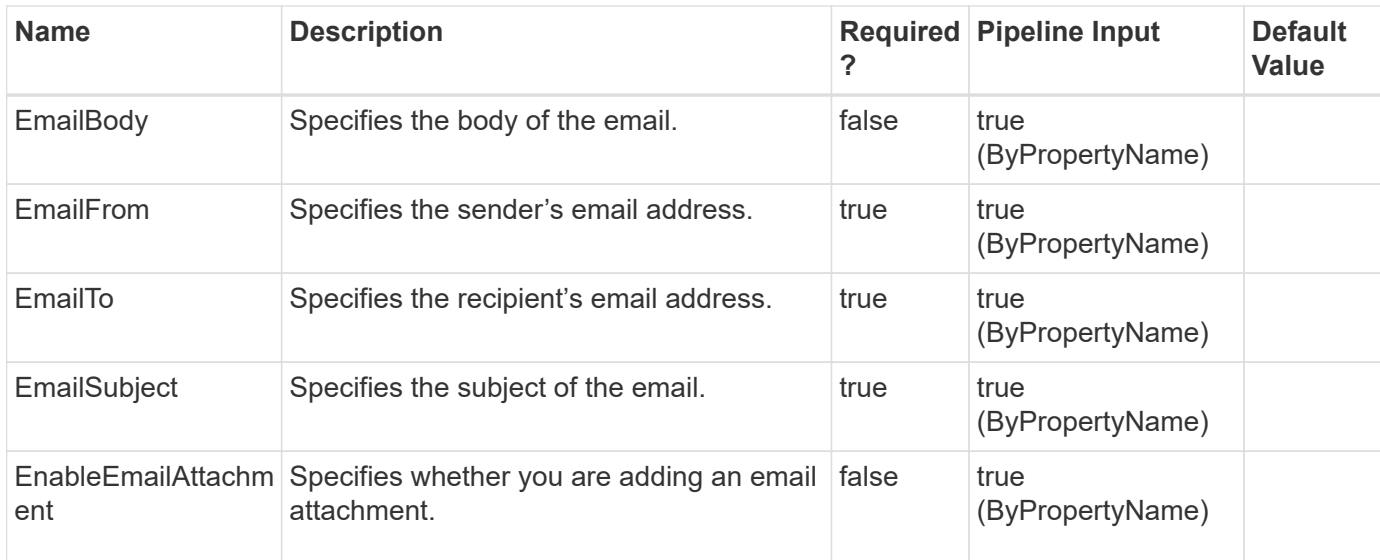

#### **Example 1: Adding a new clone job**

```
 Add-SmCloneJob -CloneJobName TestCLM1 -PluginCode SCSQL -CloneToInstance
"CsmDevSuman\INST1" -CloneToHost host.example.com -Description 'testing
clm'
            -Resources @{"Host"="CsmDevSuman";"Type"="SQL
Database"; "Names"="CsmDevSuman\INST1\TrialDB"} -Suffix " Clone July 12"
-AutoAssignMountPoint
```
#### **Example 2: Creating a clone job with hourly schedule policy**

```
 Add-SmCloneJob -Resources @{"Host"="Cluster50176661";"Type"="SQL
Database"; "Names"="SQL12050176661\CLUSINST1\Cluster50176661 MDML 4"}
-CloneJobName 'CloneJob 08767' -PluginCode 'SCSQL' -CloneToInstance
'SQL12050176661\CLUSINST1' -CloneToHost 'Cluster50176661'
-autoassignmountpoint -suffix ' Clone 08767' -schedulertype 'Windows'
-schedules @{"ScheduleType"="Hourly";"StartTime"="05/30/2019 6:00
AM"; "EndTime"="05/30/2019 8:57 AM"; "RepeatTask Every Hour"="01:00"}
```
#### **Example 3: Creating a clone job with daily schedule policy**

```
 Add-SmCloneJob -Resources @{"Host"="Cluster50176661";"Type"="SQL
Database"; "Names"="SQL12050176661\CLUSINST1\Cluster50176661 MDSL 4"}
-CloneJobName 'CloneJob 00970' -PluginCode 'SCSQL' -CloneToInstance
'SQL12050176661\CLUSINST1' -CloneToHost 'Cluster50176661' -suffix
' Clone 00970' -archivedlocators
@{Primary="10.225.85.167:QA12050176661_1_MDSL_Data_Log_Vol";Secondary="C_8
4_173_CIT_SVM_2:QA12050176661_1_MDSL_Data_Log_Vol_SV"} -schedulertype
'Windows' -assignmountpointunderpath
'D:\MSSQL11.CLUSINST1\MSSQL\DATA\Clone10971' -schedules
@{"ScheduleType"="Daily";"StartTime"="05/30/2019 6:25
AM";"EndTime"="05/30/2019 9:22 AM";"daysInterval"="1"} -clonetype 1
```
#### **Example 4: Creating a clone job with weekly schedule policy**

```
 Add-SmCloneJob -Resources @{"Host"="Cluster50176661";"Type"="SQL
Database"; "Names"="SQL12050176661\CLUSINST1\Cluster50176661 MDML 4"}
-CloneJobName 'CloneJob_54758' -PluginCode 'SCSQL' -CloneToInstance
'SQL12050176661\CLUSINST1' -CloneToHost 'Cluster50176661'
-autoassignmountpoint -suffix ' Clone 54758' -schedulertype 'Windows'
-schedules @{"ScheduleType"="Weekly";"StartTime"="05/30/2019 6:30
AM"; "EndTime"="05/30/2019 9:27 AM"; "DaysOfTheWeek"="Thursday, Saturday"}
```
#### **Example 5: Creating a clone job with monthly schedule policy**

```
 Add-SmCloneJob -Resources @{"Host"="Cluster50176661";"Type"="SQL
Database"; "Names"="SQL12050176661\CLUSINST1\Cluster50176661 MDML 4"}
-CloneJobName 'CloneJob 02494' -PluginCode 'SCSQL' -CloneToInstance
'SQL12050176661\CLUSINST1' -CloneToHost 'Cluster50176661' -suffix
'_Clone_02494' -assignmountpointunderpath
'D:\MSSQL11.CLUSINST1\MSSQL\DATA\Clone10971' -schedulertype 'Windows'
-schedules @{"ScheduleType"="Monthly";"StartTime"="05/30/2019 6:40
AM";"EndTime"="05/30/2019 9:37
AM";"MonthsofTheYear"="May,June";"DaysoftheMonth"="30,4,25"}
```
## <span id="page-16-0"></span>**Add-SmCredential**

Register the credential with SnapCenter Server.

## **Syntax**

```
Add-SmCredential [-Name] <String> [-Type] <SmAuthMode> [-ClientSecret]
<SecureString> [-TenantId] <String> [-ClientId] <String> [-
InstanceName] <String> [-Credential] <PSCredential> [-
EnableSudoPrevileges] <Boolean> [-AuthenticationType]
<SmAuthenticationType> [-Force] <>
```
## **Detailed Description**

Register the credential with SnapCenter Server. The credentials can be for other plug-ins or for other NetApp cloud storage.

### **Parameters**

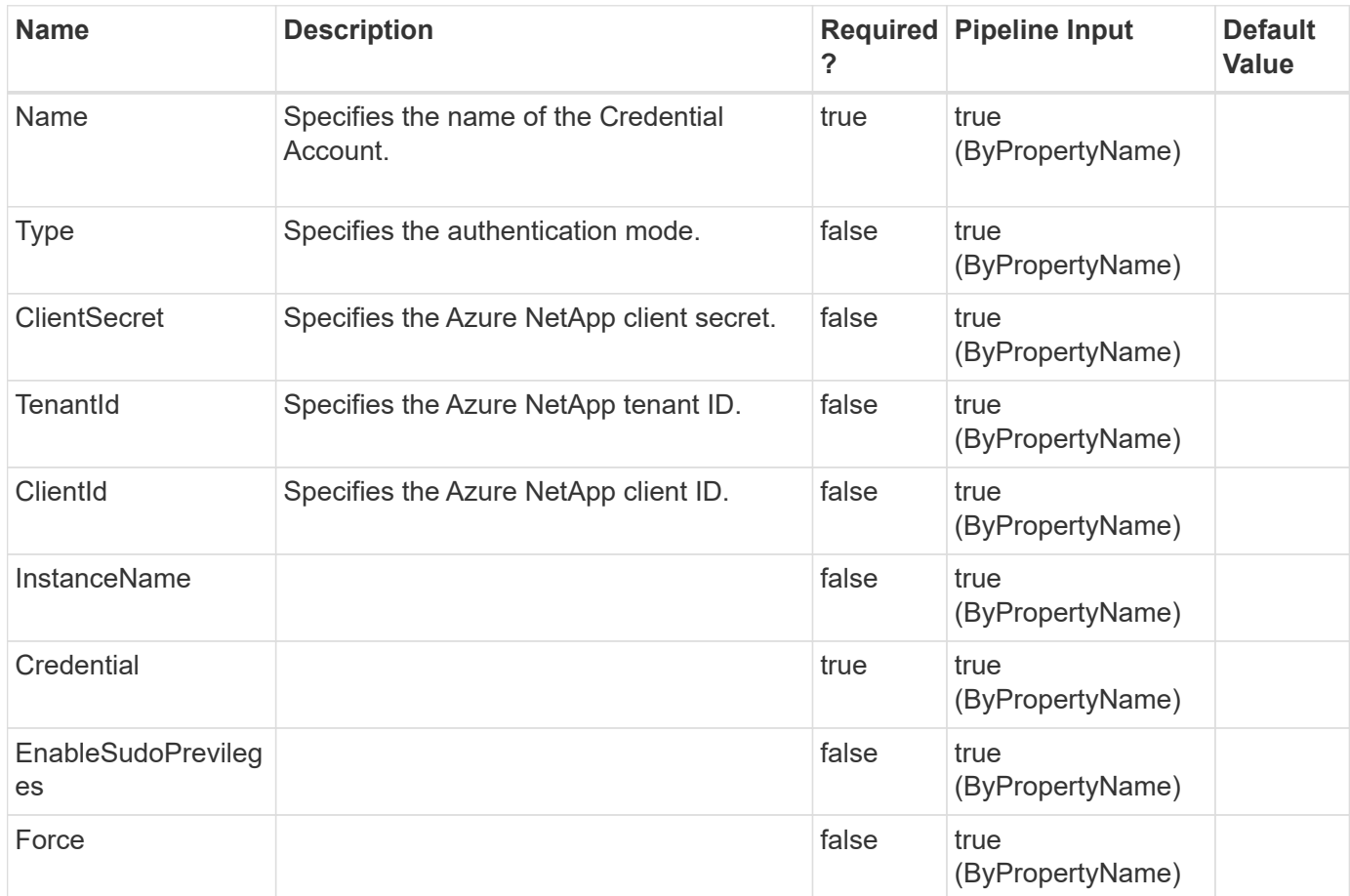

## **Examples**

#### **Example 1: Create Credential**

Add-SmCredential -Name RunAs1 -Type Windows -Credential \$cred

```
 $clientSecretText = 'd7c7656b-a07a-4es5-b19e-12376bdef493';
$secureString = ConvertTo-SecureString $clientSecretText -AsPlainText
-Force;
Add-SmCredential -Name azure1 -Type AzureCredential -ClientSecret
$secureString -TenantId c8f6a9b7-8cc7-445b-ac6f-f6e8e13f1ebb -ClientId
ecadcfb7-b4f1-425f-ae93-bb1ee6084475
```
Note: Add-SmCredential with AzureCredential requires the following mandatory parameters ClientSecret, TenantId, and ClientId.

#### **Example 3: Create AIX Credential**

```
 Add-SmCredential -Name RunAs2 -CredentialType AIX -Credential $cred
```
**Example 4: Create Linux credential with SSH based authentication**

```
 Add-SmCredential -Name linuxSshBasedRunAs -Type Linux -AuthenticationType
SshKeyBased -Username scanf -SSHPrivateKeyPath
"C:\Users\Administrator\passwordfile.txt" -EnableSudoPrevileges $true
```
Note: Add-SmCredential with AuthenticationType as "SshKeyBased" requires the following mandatory parameters Username and SSHPrivateKeyPath(file path which contains private SSH key). By default AuthenticationType is "PasswordBased" which continues to take username and password.

## <span id="page-18-0"></span>**Add-SmDomain**

Register a domain with SnapCenter server.

## **Syntax**

```
Add-SmDomain [-Name] <String> [-Protocol] <String> [-FQDN] <String>
[-IPAddresses] <String> [-DCHostNames] <String>
```
## **Detailed Description**

Register a trusted or untrusted domain with SnapCenter Server.

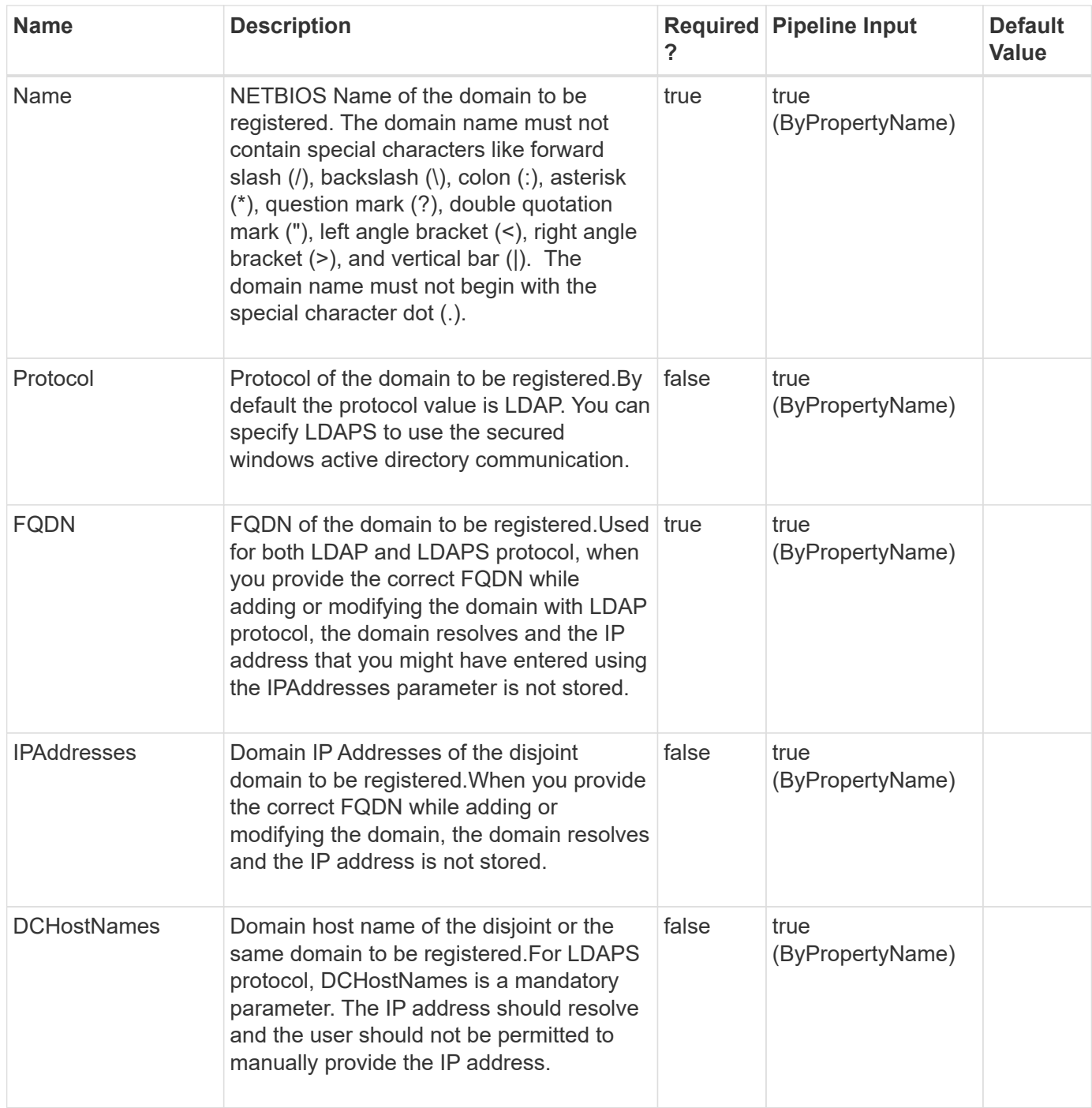

**Example 1: Register a trusted domain with SnapCenter Server with LDAP Protocol.**

Add-SmDomain -Name ad12 -FQDN ad12.test.netapp.com

```
Added the domain ad12.
Id : 0
Name : ad12
DomainFQDN : ad12.test.netapp.com
DCHostIPAddresses :
TrustedDomains :
CreatedOn :
ModifiedOn :
Port : 389
Protocol : LDAP
DCHostNames:
```
**Example 2: Register an untrusted domain with SnapCenter Server with LDAP Protocol.**

```
 Add-SmDomain -Name ad16 -FQDN ad16.test.netapp.com -IPAddresses
192.160.0.44
```

```
Added the domain ad16.
Id : 0
Name : ad16
DomainFQDN : ad16.test.netapp.com
DCHostIPAddresses : 192.160.0.44
TrustedDomains :
CreatedOn :
ModifiedOn :
Port : 389
Protocol : LDAP
DCHostNames:
```
**Example 3: Register a trusted domain with SnapCenter Server with LDAPS Protocol.**

 Add-SmDomain -Name ad19 -FQDN ad19.test.netapp.com -DCHostNames WS9K19DC.ad19.test.netapp.com -Protocol LDAPS

```
Added the domain ad19.
Id : 0
Name : ad19
DomainFQDN : ad19.test.netapp.com
DCHostIPAddresses :
TrustedDomains :
CreatedOn :
ModifiedOn :
Port : 636
Protocol : LDAPS
DCHostNames: WS9K19DC.ad19.test.netapp.com
```
## <span id="page-21-0"></span>**Add-SmGroup**

Adds an AD group or local group to SnapCenter.

## **Syntax**

```
Add-SmGroup [-Domain] <String> [-Group] <SmString> [-RoleNames]
<SmString>
```
## **Detailed Description**

Adds an Active Directory group or local group to SnapCenter.

## **Parameters**

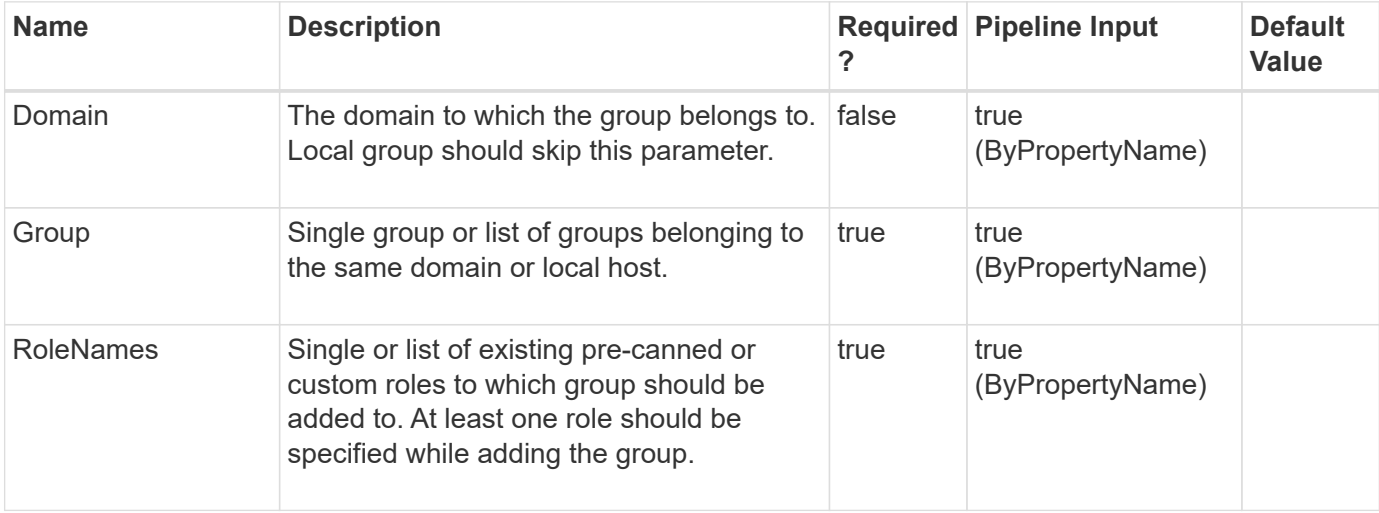

## **Examples**

Add-SmGroup -Group group1 -RoleNames role1, role2 -Domain domain1

#### **Example 2: Adding multiple groups of same domain**

```
 Add-SmGroup -Group group1,group2 -RoleNames role1 -Domain domain1
```
#### **Example 3: Adding local group**

```
 Add-SmGroup -Group LocalGroup1 -RoleNames role1
```
## <span id="page-22-0"></span>**Add-SmGroupToRole**

Adds a group to an existing role.

#### **Syntax**

```
Add-SmGroupToRole [-Group] <SmString> [-RoleName] <String> [-Domain]
<String>
```
### **Detailed Description**

Adds a group to an existing role. A group is an active directory group that contains users, computers, and other groups. You can use groups to easily assign permissions to a set of users.

#### **Parameters**

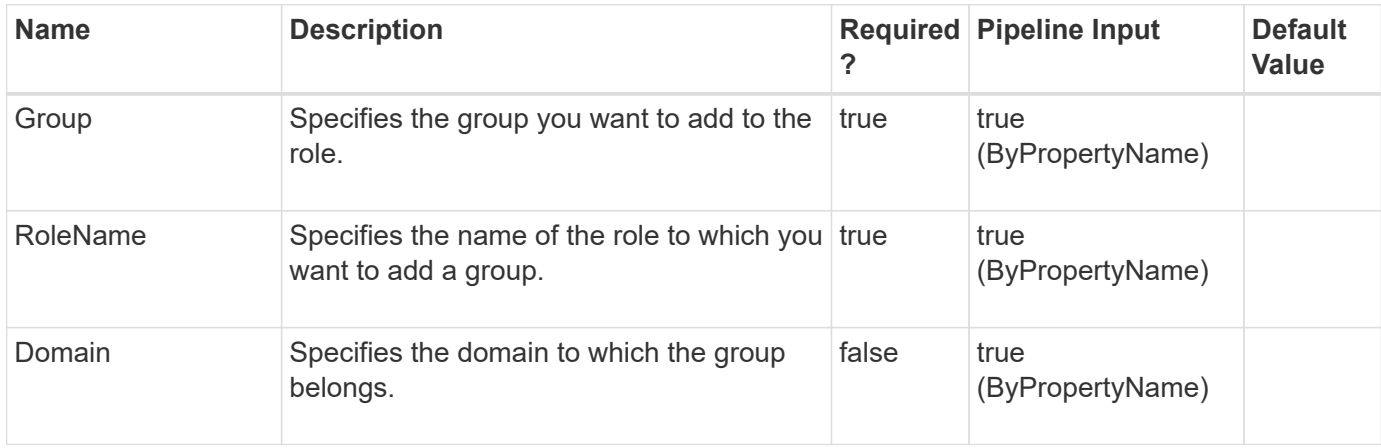

### **Examples**

 Add-SmGroupToRole -RoleName SnapCenterAdmin -Domain sddev -Group "Domain Admins"

This example syntax adds the Domain Admins group to the SnapCenterAdmin role.

SnapCenterAdmin Domain Admins

## <span id="page-23-0"></span>**Add-SmHost**

Registers a standalone host or cluster with SnapCenter.

#### **Syntax**

```
Add-SmHost [-HostType] <SmOperatingSystemType> [-HostName] <String> [-
CredentialName] <String> [-Port] <UInt16> [-DoNotAddClusterNodes] <>
[-SkipPreinstallChecks] <> [-Force] <>
```
### **Detailed Description**

Registers a standalone host or cluster with SnapCenter. You must register hosts with SnapCenter. For example, SnapCenter must be registered before you can perform any data protection jobs. In addition, if no plug-ins are installed on the host you are adding, SnapCenter remotely deploys plug-ins, or upgrades the plugins as needed.

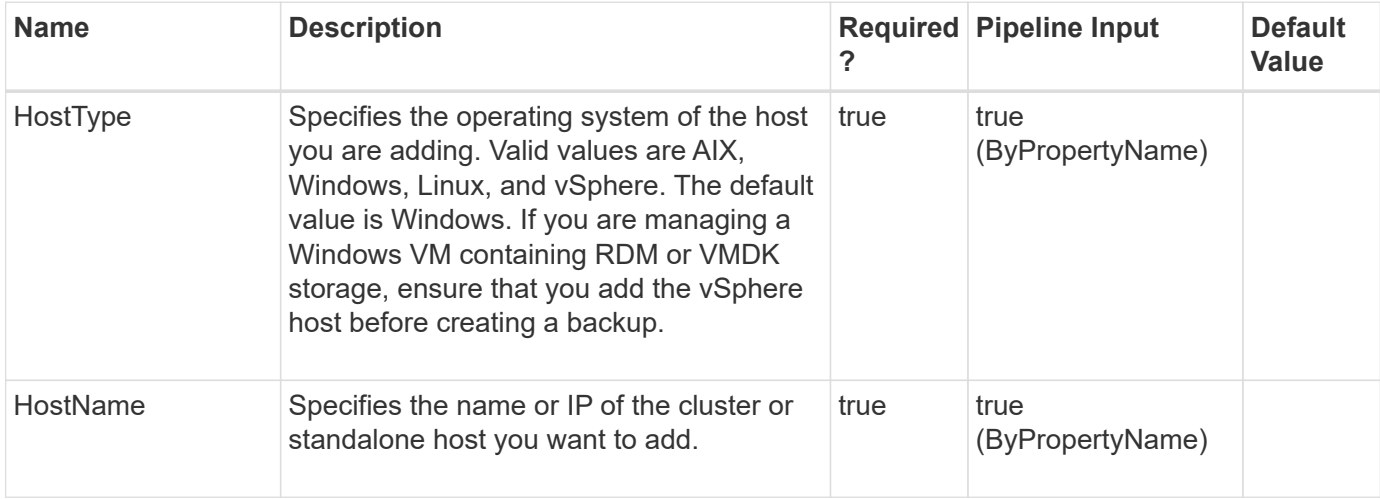

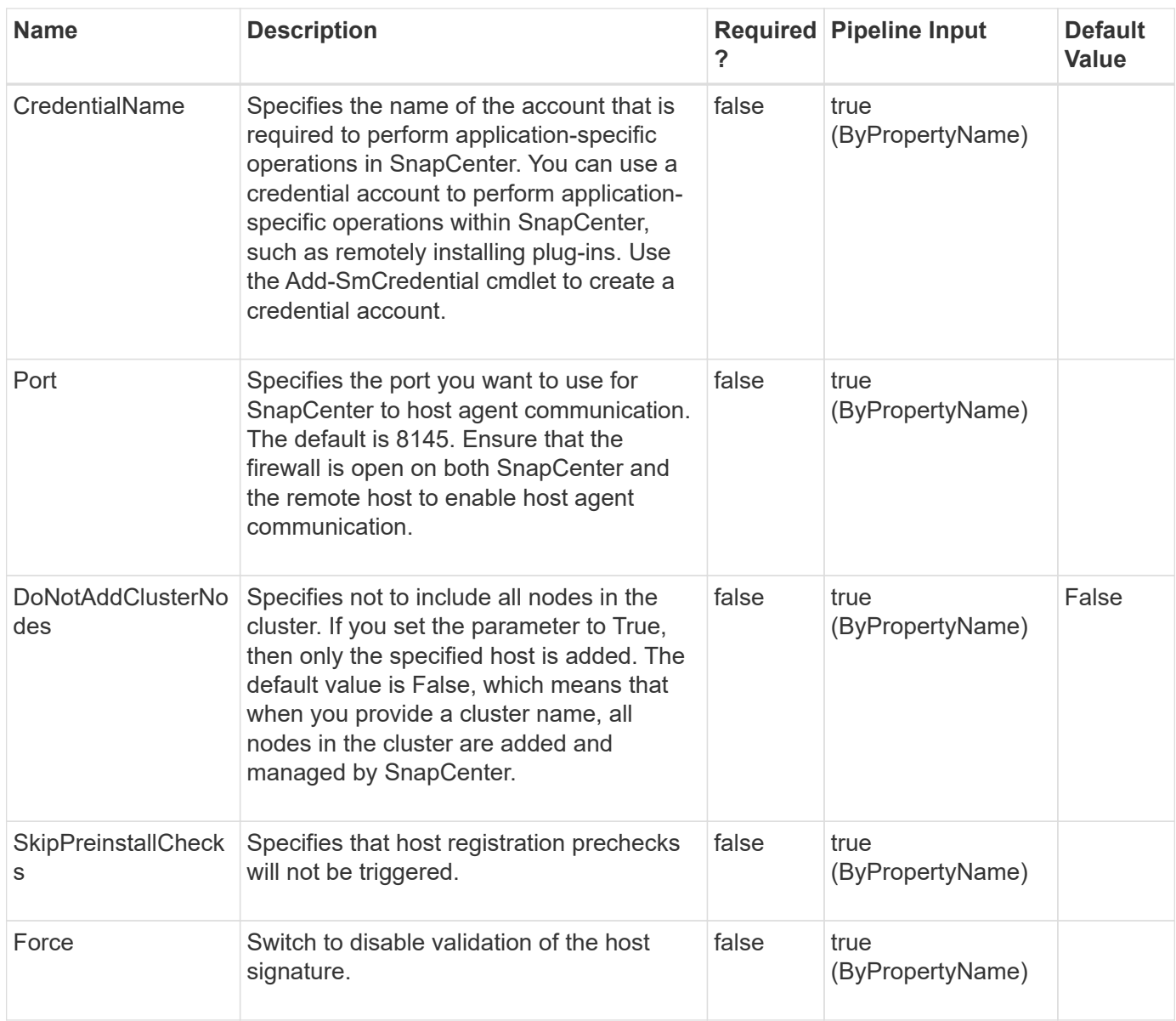

#### **Example 1: Registering a host with SnapCenter**

```
 Add-SmHost -HostName C226030161613-1.srqatdom06.local -HostType Windows
-DoNotAddClusterNodes -CredentialName admin
```
This example syntax registers the specified Windows host with SnapCenter.

```
  OsInfo : SMCoreContracts.SmOperatingSystemInfo
  HostName : C226030161613-1.srqatdom06.local
  IP : 10.232.193.208,fd20:8b1e:b255:8029:19a0:6c5e:ae99:79e0
  Description:
  HostId : 5
  DomainName : srqatdom06.local
  Version:
Port :
  ClusterHost: False
  ClusterName:
  Members: {}
  HostStatus : eHostUp
  HostPluginInfos: {}
  ColoHost : False
  HostConfiguration : SMCoreContracts.SmConfiguration
  DiscoverPlugin : False
  HostUUID :
  HostBIOSID :
  HostMaintenanceStatus : Production
  IsNLBEnabled : False
  VerificationServers:
  HypervisorType :
  IsHypervisorConfigured : False
  Preference : 0
  OverallStatus : SMCoreContracts.SmHostOverallStatusInfo
  IsCatalogHost : False
Name :
  Type :
  Id :
  Host :
  UserName :
  Passphrase :
  Deleted: False
  Auth : SMCoreContracts.SmAuth
  IsClone: False
  CloneLevel : 0
  Hosts : {}
  StorageName:
  ResourceGroupNames :
  PolicyNames:
  Key: 0
  NsmObjectID: 0
  SizeOfSmObject :
```
 Add-SmHost -HostType VSphere -HostName myHostname -CredentialName vmware\_admin

This example syntax registers vSphere host with SnapCenter.

```
  OsInfo : SMCoreContracts.SmOperatingSystemInfo
  HostName : myHostname
  IP : 10.225.97.14
  Description:
  HostId : 1
  DomainName :
  Version:
Port :
  ClusterHost: False
  ClusterName:
  Members: {}
  HostStatus : eHostUp
  HostPluginInfos: {}
  ColoHost : True
  HostConfiguration : SMCoreContracts.SmConfiguration
  DiscoverPlugin : False
  HostUUID :
  HostBIOSID :
  HostMaintenanceStatus : Production
  IsNLBEnabled : False
  VerificationServers:
  HypervisorType :
  IsHypervisorConfigured : False
  Preference : 0
  OverallStatus : SMCoreContracts.SmHostOverallStatusInfo
  IsCatalogHost : False
Name :
Type :
  Id :
  Host :
  UserName :
  Passphrase :
  Deleted: False
  Auth : SMCoreContracts.SmAuth
  IsClone: False
  CloneLevel : 0
  Hosts : {}
  StorageName:
  ResourceGroupNames :
  PolicyNames:
  Key: 0
  NsmObjectID: 0
  SizeOfSmObject :
```

```
 Add-SmHost -HostName EXCH2016DAG -HostType Windows -CredentialName
domain_admin -Verbose
```
This example syntax registers the specified Exchange DAG with SnapCenter.

#### **Example 4: Registering an AIX host with SnapCenter**

```
 Add-SmHost -HostType AIX -HostName "aixhostname.fqdn.com" -CredentialName
cred1
```
This example syntax registers the specified AIX host with SnapCenter.

OsInfo : SMCoreContracts.SmOperatingSystemInfo HostName : aixhostname.fqdn.com IP : 10.1.0.10 Description: HostId : 79 DomainName : fqdn.com Version: Port : ClusterHost: False ClusterName: Members: {} HostStatus : eHostUp HostPluginInfos: {} ColoHost : True HostConfiguration : SMCoreContracts.SmConfiguration DiscoverPlugin : False HostUUID : HostBIOSID : HostMaintenanceStatus : Production IsNLBEnabled : False VerificationServers: HypervisorType : IsHypervisorConfigured : False Preference : 0 OverallStatus : SMCoreContracts.SmHostOverallStatusInfo IsCatalogHost : False Name : Type : Id : Host : UserName : Passphrase : Deleted: False Auth : SMCoreContracts.SmAuth IsClone: False CloneLevel : 0 Hosts : {} StorageName: ResourceGroupNames : PolicyNames: Key: 0 NsmObjectID: 0 SizeOfSmObject :

## <span id="page-30-0"></span>**Add-SmPermissionToRole**

Adds one or more permissions to a specified role.

## **Syntax**

Add-SmPermissionToRole [-RoleName] <String> [-Permissions] <String>

## **Detailed Description**

Adds one or more permissions to a specified role. Use the format <SnapCenter Role Name>:<Permission Name> where the SnapCenter role name is Dataset, Policy, Backup, Host, Storage Connection, Clone, Provision, Dashboard, Restore, Reports, Discovery, Plugin Install/Uninstall, Migration, Mount, and Unmount, and the permission name is create, read, update, delete and allow.The following permissions have the Enabled attribute code: Install/Uninstall, Restore, Dashboard, Reports, and Discovery.For example, if you want to give Host create permissions, you would enter: Add-SmPermissionToRole -Permission Host:Create

## **Parameters**

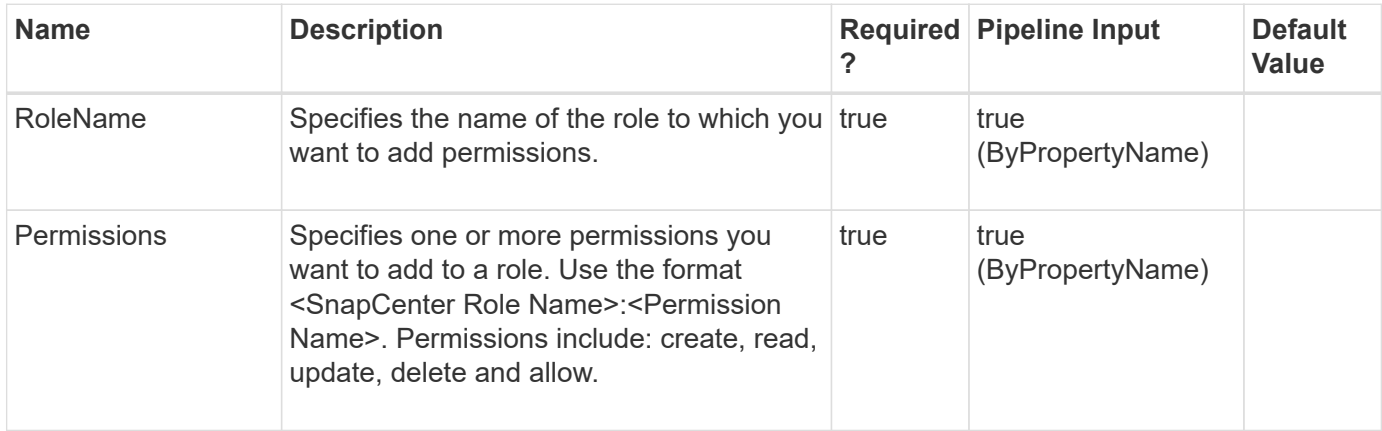

## **Examples**

**Example 1: Adding host read, update, and delete permissions to a role**

```
 Add-SmPermissionToRole -RoleName Admin -Permissions
("Host:read","Host:update","Host:delete")
```
This example syntax adds host read, update and delete permissions to the Admin role.

#### **Example 2: Adding host create permissions to a role**

Add-SmPermissionToRole -RoleName SnapCenterAdmin -Permissions Host:create

This example syntax adds host create permissions to the SnapCenterAdmin role.

SnapCenterAdmin Host

#### **Example 3: Adding dataset create permissions to a role**

```
 Add-SmPermissionToRole -RoleName SnapCenterAdmin -Permissions
DataSet:create
```
This example syntax adds dataset create permission to the SnapCenterAdmin role.

SnapCenterAdmin **DataSet** 

## <span id="page-31-0"></span>**Add-SmPlugin**

Installs or upgrades a plug-in on one or more hosts.

#### **Syntax**

```
Add-SmPlugin [-HostNames] <String> [-PluginCodes] <UploadedPluginCode>
[-PluginVersions] <Hashtable> [-SkipPreinstallChecks] <> [-Force] <>
```
## **Detailed Description**

Installs or upgrades a plug-in on one or more hosts. You must use the Install-SmHostPackage cmdlet to install host plug-in packages and any specified plug-ins on a host before you can install or upgrade a SnapCenter plug-in using the Add-SmPlugin cmdlet.

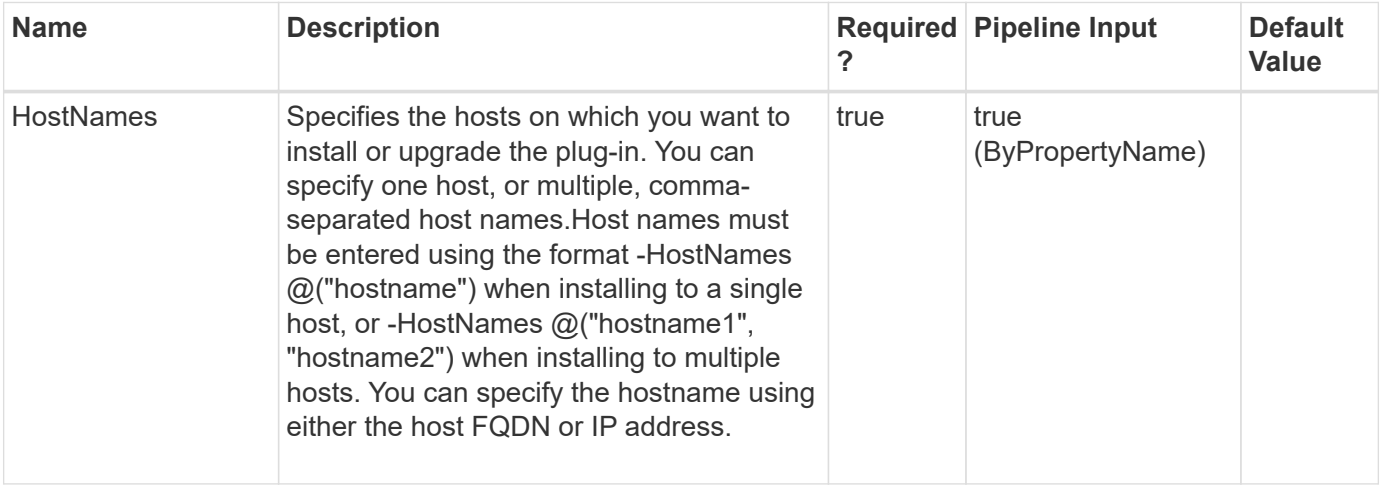

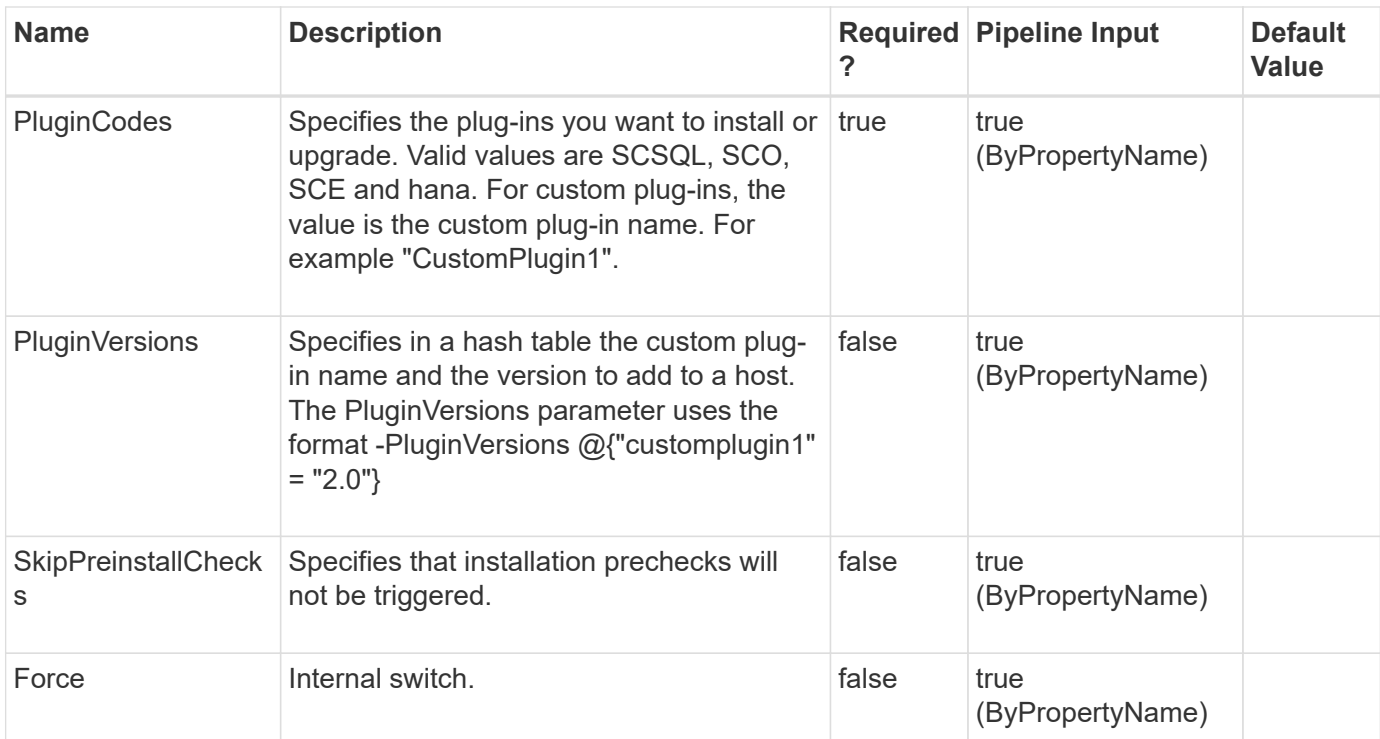

#### **Example 1: Installing SnapCenter Plug-in for Microsoft SQL Server on a host**

```
 Add-SmPlugin -HostNames @("mywinsrvr2012r2.mycompany.com") -PluginCodes
SCSQL
```
This example syntax installs SnapCenter Plug-in for Microsoft SQL on the specified host.

#### **Example 2: Installing SnapCenter Plug-in for Microsoft SQL Server on multiple hosts**

```
 Add-SmPlugin -HostNames @("mywinsrvr2012r2.mycompany.com",
"my2winsrvr2012r2.mycompany.com") -PluginCodes SCSQL
```
This example syntax installs SnapCenter Plug-in for SQL Server on the two specified hosts.

#### **Example 3: Adding or upgrading a custom plugin**

```
 Add-SmPlugin -HostNames myhostname -PluginCodes CustomPlugin
-PluginVersions @{"CustomPlugin"="2.0"} -Verbose
```
This example syntax adds or upgrades the custom plug-in named "CustomPlugin", version 2.0 to a single host.

## <span id="page-33-0"></span>**Add-SmPolicy**

Creates a new backup policy.

## **Syntax**

```
Add-SmPolicy [-PolicyName] <String> [-PolicyType] <SmPolicyType> [-
PluginPolicyType] <PluginCode> [-Description] <String>
```
## **Detailed Description**

Creates a new backup policy. A policy is a set of rules governing backup jobs. A Policy includes backup type, verification schedules, and pre-script and post-script arguments.

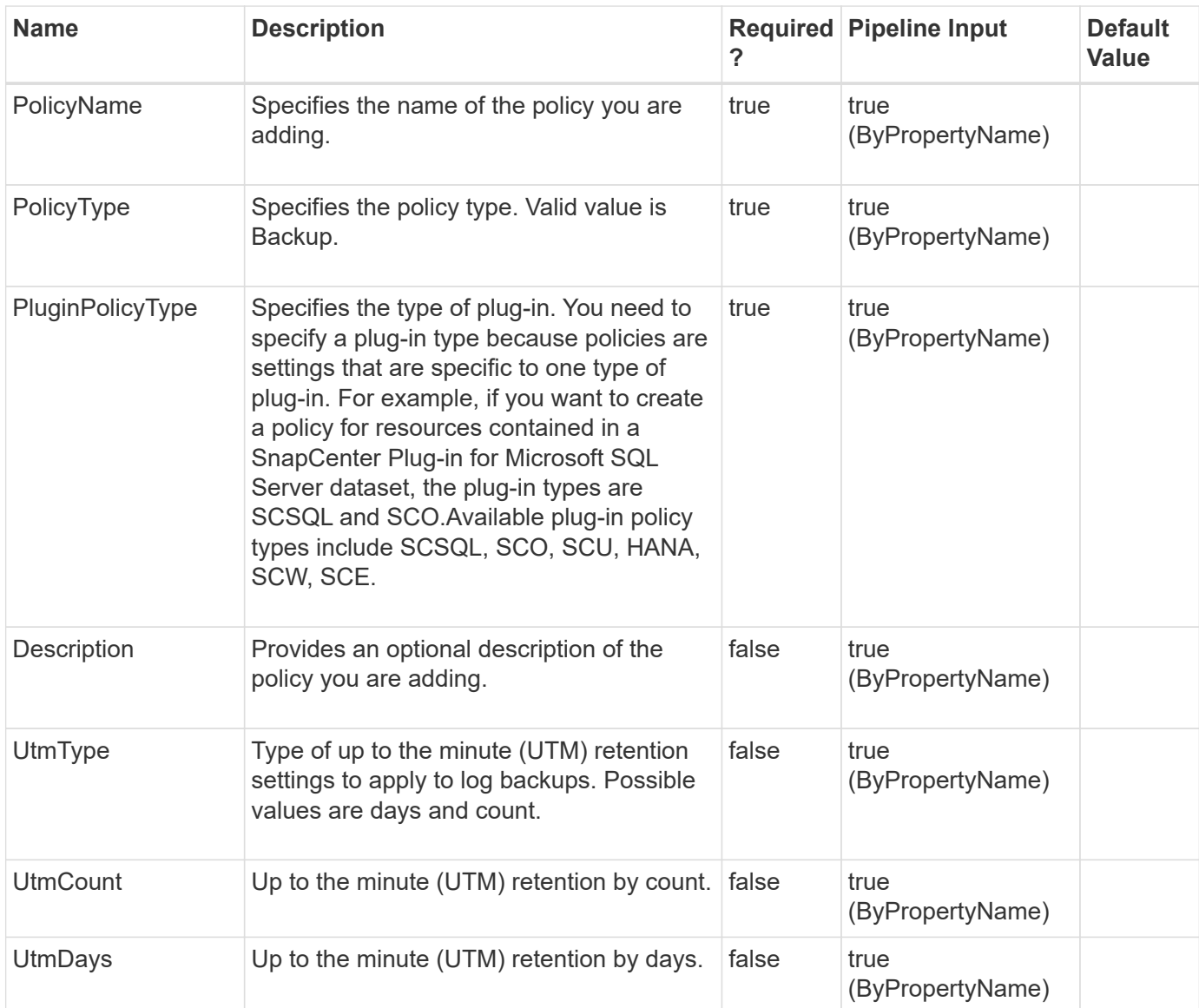

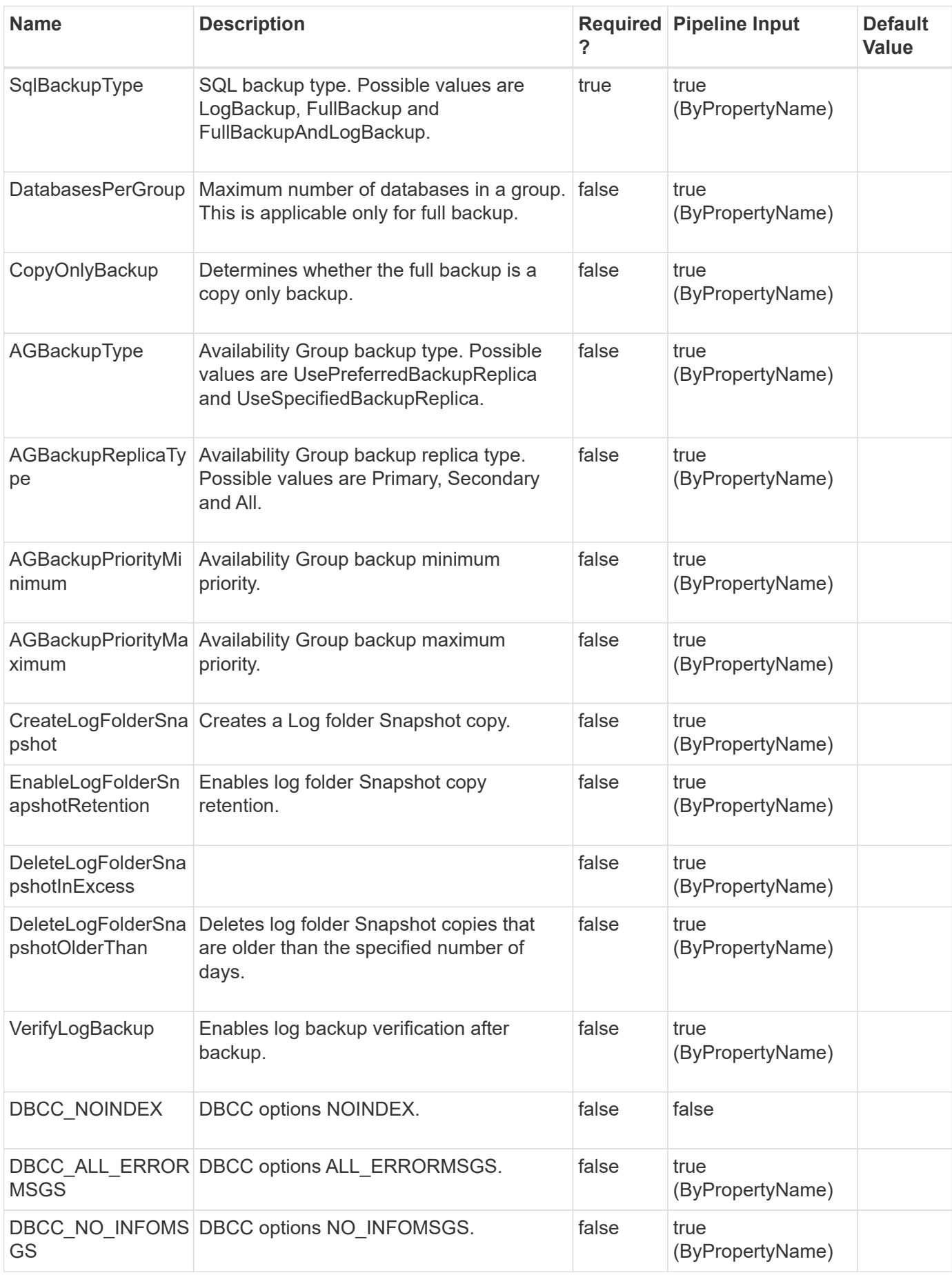

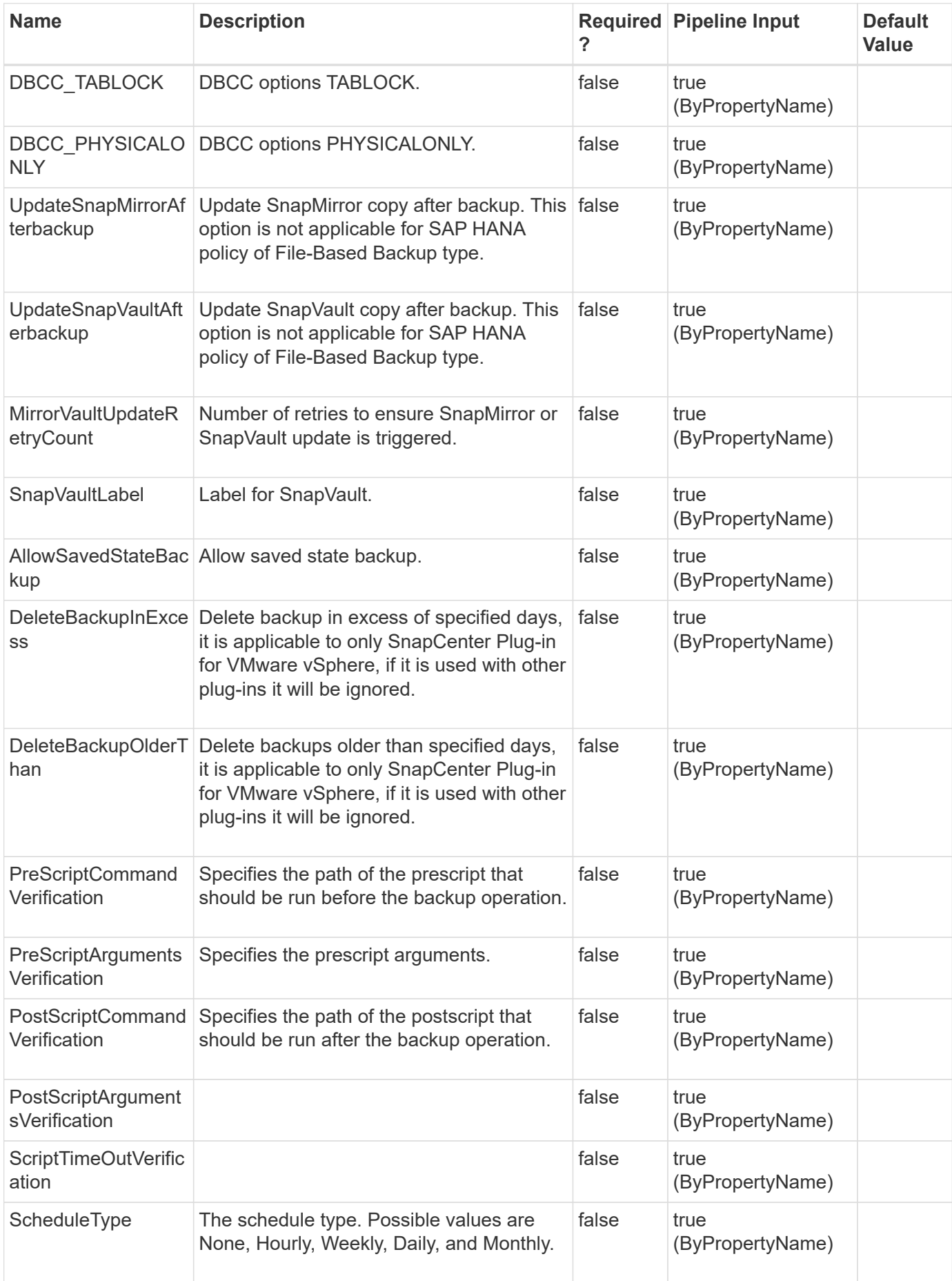
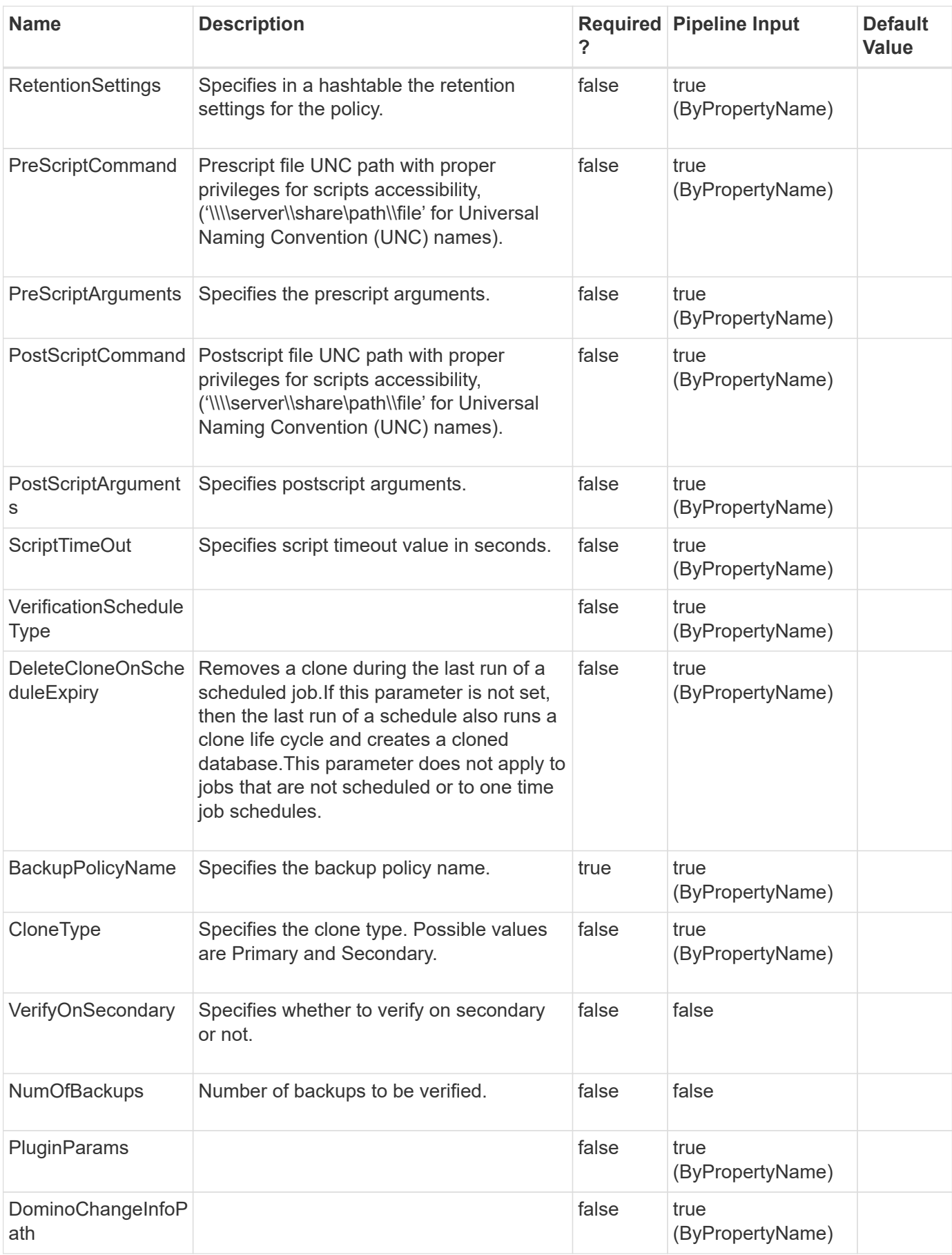

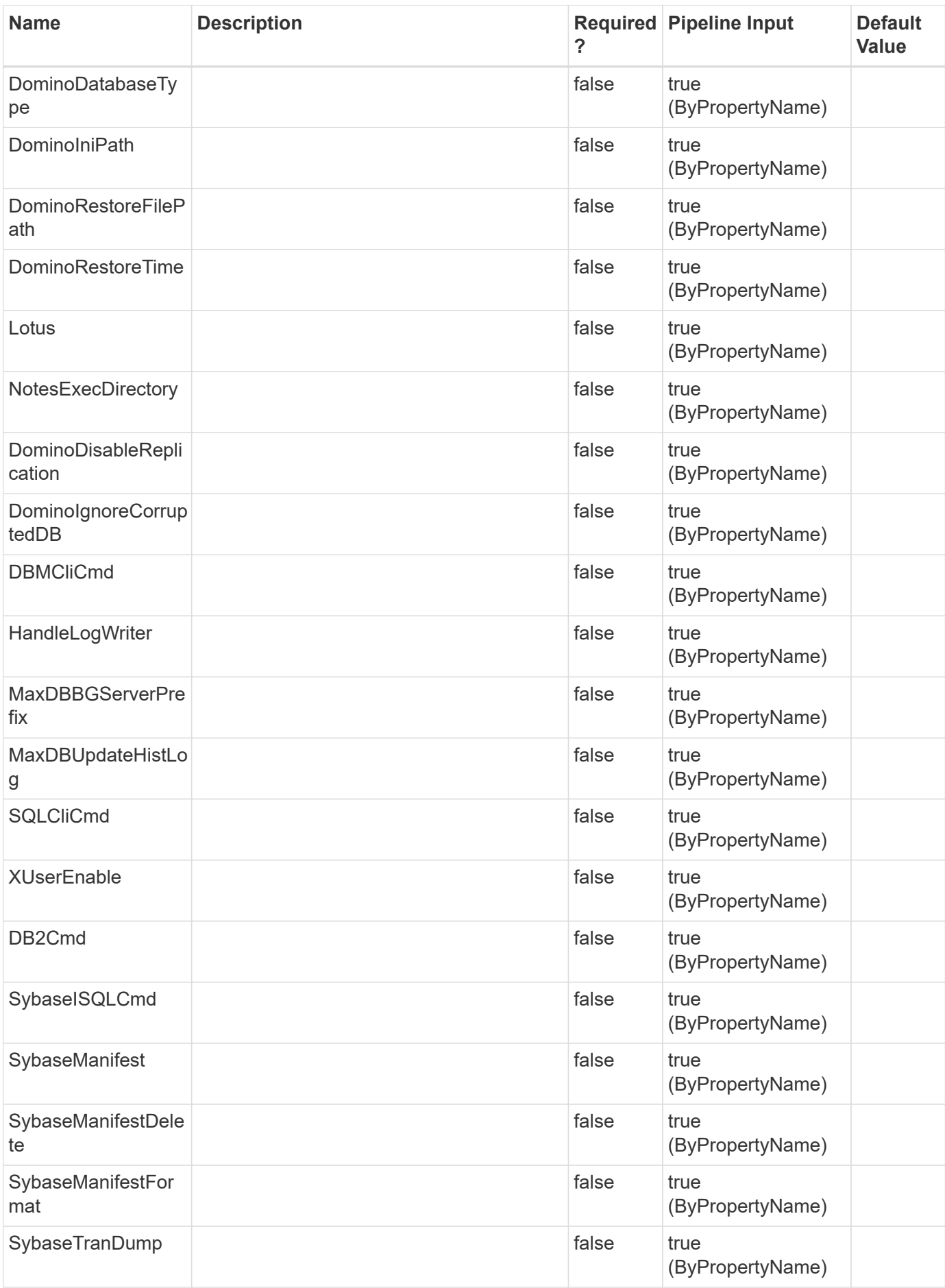

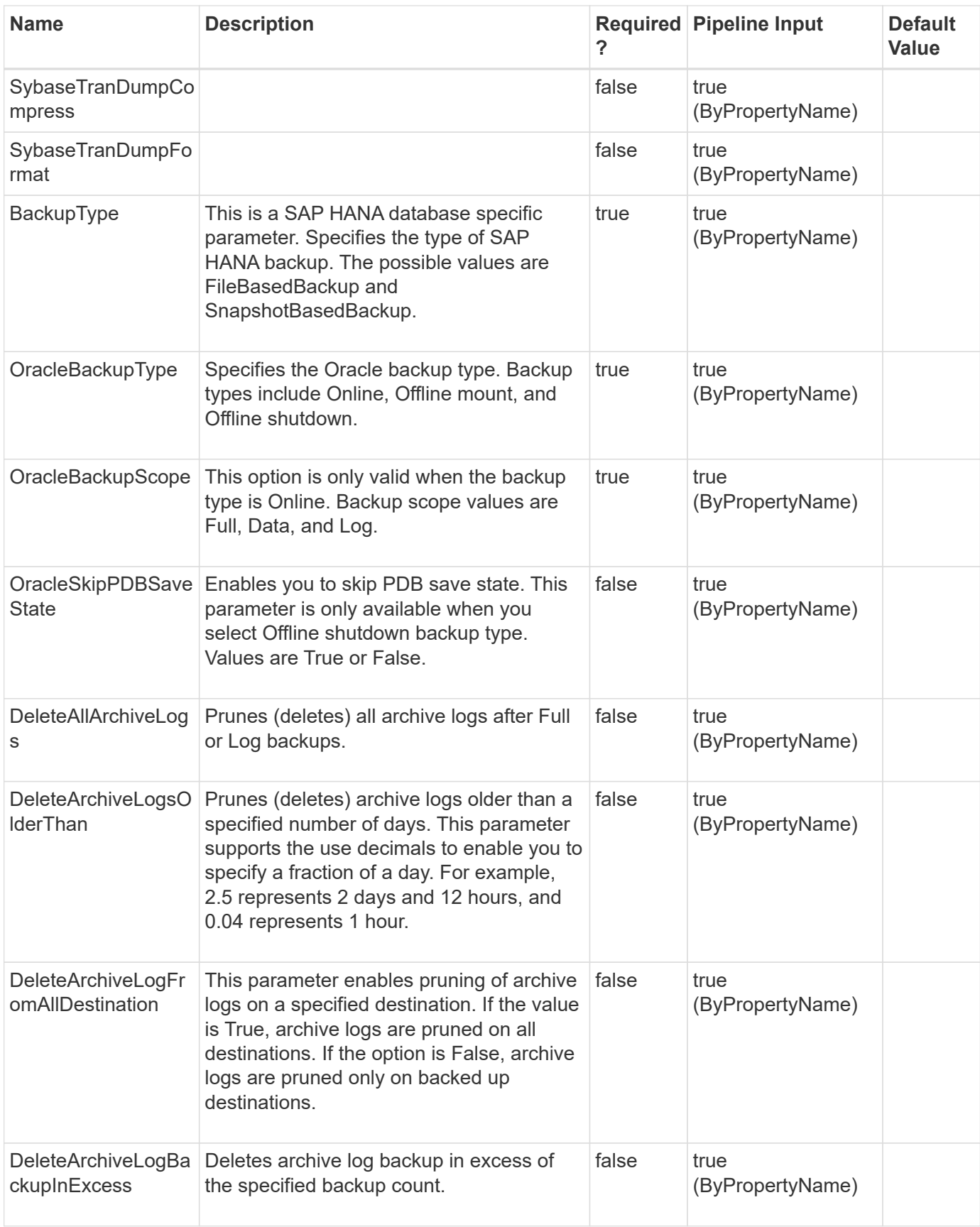

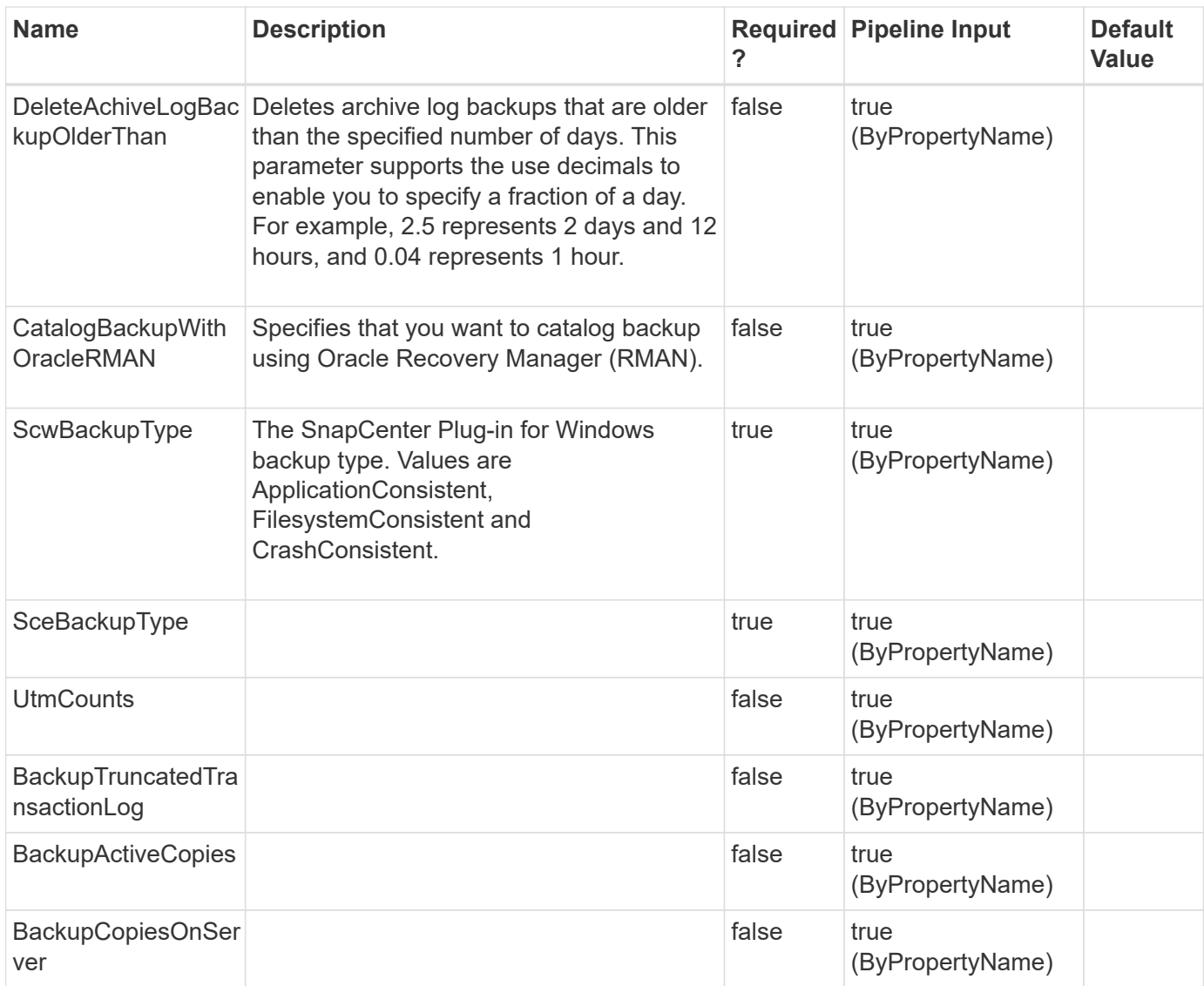

## **Examples**

**Example 1: Creating a new hourly policy with scheduler type as SQL**

```
 Add-SmPolicy -PolicyName TESTPolicy - PluginPolicyType SCSQL -PolicyType
Backup -SqlBackupType FullBackup -ScheduleType Hourly -Verbose
–SchedulerType SQL
```
This example syntax creates a new hourly policy with the SQL scheduler type.

**Example 2: Creating an Oracle policy that prunes all archive logs on all destinations, and deletes archive log backups in excess of 5**

```
 Add-SmPolicy -PolicyName 1 -PolicyType Backup -PluginPolicyType SCO
-OracleBackupType ONLINE -OracleBackupScope FULL -DeleteAllArchiveLogs
$true -DeleteArchiveLogFromAllDestination $true
-DeleteArchiveLogBackupInExcess 5
```
This example syntax creates an Oracle policy that prunes all archive logs on all destinations, and deletes archive log backups in excess of 5.

```
ApplySnapvaultUpdate: False
ApplyRetention : False
RetentionCount :
RetentionDays :
ApplySnapMirrorUpdate : False
SnapVaultLabel :
MirrorVaultUpdateRetryCount : 3
AppPolicies : {}
Description :
PreScriptPath :
PreScriptArguments :
PostScriptPath :
PostScriptArguments :
ScriptTimeOut : 60000
DateModified: 10/5/2015 2:17:57 PM
DateCreated : 10/5/2015 2:17:57 PM
Schedule: SMCoreContracts.SmSchedule
PolicyType : Backup
PluginPolicyType: SCO
Name: 1
Type:
Id : 99
Host:
UserName:
Passphrase :
Deleted : False
Auth: SMCoreContracts.SmAuth
IsClone : False
CloneLevel : 0
Hosts : {}
SmOracleBackupType : ONLINE
SmOracleBackupScope: FULL
SmOraclePDBSaveState : True
PruneArchiveLog: True
PruneArchiveLogType: AllLogs
PruneArchiveLogOlderThanDays :
PruneArchiveLogDestinationType : AllDestinations
```

```
DeleteArchiveLogBackup : True
ArchiveLogBackupRetentionType : CountBase
DeleteArchiveLogBackupCounts : 5
DeleteArchiveLogBackupDays :
Name :
Type :
Id :
Host :
UserName :
Passphrase :
Deleted: False
Auth : SMCoreContracts.SmAuth
IsClone: False
CloneLevel : 0
Hosts : {}
```
**Example 3: Creating a policy for custom plugin DB2 with daily schedule type**

```
 Add-SMPolicy -PolicyName 'DB2_DAILY_POLICY' -PolicyType 'Backup'
-PluginPolicyType DB2-retentionsettings
@{"BackupType"="DATA";"ScheduleType"="DAILY";"RetentionCount"='3'}
-description 'DB2 daily schedule policy' -scheduletype 'DAILY'
```
This example syntax creates a daily scheduled policy for custom plug-in DB2 with retention count 3

```
ApplyRetention : True
ApplySnapMirrorUpdate : False
ApplySnapvaultUpdate: False
MirrorVaultUpdateRetryCount : 3
RetentionCount : 3
RetentionDays : 0
SnapVaultLabel :
AppPolicies : {}
DateCreated : 8/22/2016 9:37:43 AM
DateModified: 8/22/2016 9:37:43 AM
Description : DB2 daily schedule policy
PluginPolicyType: DB2
PolicyType : Backup
PostScriptArguments :
PostScriptPath :
PreScriptArguments :
PreScriptPath :
Schedules : {}
Schedule: SMCoreContracts.SmSchedule
```
ScriptTimeOut : 60 Name: DB2\_DAILY\_POLICY Type: Id : 18 Host: UserName: Passphrase : Deleted : False Auth: SMCoreContracts.SmAuth IsClone : False CloneLevel : 0 Hosts : {} TaskName : Hosts : {} StartTime : DaysoftheMonth: MonthsofTheYear : DaysInterval : 0 DaysOfTheWeek : AllowDefaults : False ReplaceJobIfExist : False UserName : Password : SchedulerType : Daily RepeatTask Every Hour : IntervalDuration : EndTime : LocalScheduler: AppType : AuthMode : SchedulerSQLInstance : SMCoreContracts.SmObject MonthlyFrequency : ScheduleID: 0 PolicyId : 18 PluginName : DB2 PluginParams : SMCoreContracts.SmKeyValueCollection SmSCBackupType : DataBackup Name : Type : Id : Host : UserName : Passphrase : Deleted: False Auth : SMCoreContracts.SmAuth IsClone: False

```
CloneLevel : 0
Hosts : {}
```
### **Example 4: Creating a new Windows backup policy**

```
 Add-SmPolicy -PolicyName scw_policy -PolicyType Backup -PluginPolicyType
SCW -ScwBackupType CrashConsistent
```
This example syntax creates a new Windows backup policy.

```
ApplySnapvaultUpdate : False
ApplyRetention : False
RetentionCount :
RetentionDays:
ApplySnapMirrorUpdate: False
SnapVaultLabel :
MirrorVaultUpdateRetryCount : 3
AppPolicies : {}
Description :
PreScriptPath:
PreScriptArguments :
PostScriptPath :
PostScriptArguments :
ScriptTimeOut: 60
DateModified : 5/18/2016 6:36:24 PM
DateCreated : 5/18/2016 6:36:24 PM
Schedule : SMCoreContracts.SmSchedule
PolicyType : Backup
PluginPolicyType : SDW
Name : scw policy
Type :
Id : 1
Host :
UserName :
Passphrase :
Deleted : False
Auth : SMCoreContracts.SmAuth
IsClone : False
CloneLevel : 0
Hosts: {}
ScwBackupType : CrashConsistent
Name :
Type :
Id:
Host :
UserName :
Passphrase:
Deleted : False
Auth : SMCoreContracts.SmAuth
IsClone : False
CloneLevel: 0
Hosts : {}
```

```
 Add-SmPolicy -PolicyName newpol123 -PolicyType Backup -PluginPolicyType
HANA -BackupType FileBasedBackup
```
This example syntax creates a new backup policy for SnapCenter Plug-in for SAP HANA with FileBasedBackup as the backup type.

```
ApplyRetention : True
ApplySnapMirrorUpdate : False
ApplySnapvaultUpdate: False
MirrorVaultUpdateRetryCount : 0
RetentionCount : 7
RetentionDays : 0
SnapVaultLabel :
AppPolicies : {}
DateCreated : 3/23/2017 10:14:31 PM
DateModified: 3/23/2017 10:14:31 PM
Description :
PluginPolicyType: hana
PolicyType : Backup
PostScriptArguments :
PostScriptPath :
PreScriptArguments :
PreScriptPath :
Schedules : {}
Schedule: SMCoreContracts.SmSchedule
ScriptTimeOut : 60
Name: newpol123
Type:
Id : 39
Host:
UserName:
Passphrase :
Deleted : False
Auth: SMCoreContracts.SmAuth
IsClone : False
CloneLevel : 0
Hosts : {}
StorageName :
ResourceGroupNames :
PolicyNames :
Key : 0
NsmObjectID : 0
```

```
Retention Settings
BackupType : DATA
SchedulerType : None
RetentionCount : 7
RetentionDays : 0
VerificationEnabled : False
NodeName:
PolicyId : 39
PluginName : hana
PluginParams : SMCoreContracts.SmKeyValueCollection
SmSCBackupType : FileBasedBackup
Name :
Type :
Id :
Host :
UserName :
Passphrase :
Deleted: False
Auth : SMCoreContracts.SmAuth
IsClone: False
CloneLevel : 0
Hosts : {}
StorageName:
ResourceGroupNames :
PolicyNames:
Key: 0
NsmObjectID: 0
```
### **Example 6: Creating a new backup policy for SnapCenter Plugin for SAP HANA backup of type SnapshotBasedBackup**

```
 Add-SmPolicy -PolicyName hana_snapshotbased -PolicyType Backup
-PluginPolicyType HANA -BackupType SnapShotBasedBackup
```
This example syntax creates a new backup policy for SnapCenter Plug-in for SAP HANA with SnapshotBasedBackup as the backup type.

```
ApplyRetention : True
ApplySnapMirrorUpdate : False
ApplySnapvaultUpdate: False
MirrorVaultUpdateRetryCount : 3
RetentionCount : 7
RetentionDays : 0
SnapVaultLabel :
AppPolicies : {}
```

```
DateCreated : 3/23/2017 10:17:30 PM
DateModified: 3/23/2017 10:17:30 PM
Description :
PluginPolicyType: hana
PolicyType : Backup
PostScriptArguments :
PostScriptPath :
PreScriptArguments :
PreScriptPath :
Schedules : {}
Schedule: SMCoreContracts.SmSchedule
ScriptTimeOut : 60
Name: hana snapshotbased
Type:
Id : 41
Host:
UserName:
Passphrase :
Deleted : False
Auth: SMCoreContracts.SmAuth
IsClone : False
CloneLevel : 0
Hosts : {}
StorageName :
ResourceGroupNames :
PolicyNames :
Key : 0
NsmObjectID : 0
Retention Settings
BackupType : DATA
SchedulerType : None
RetentionCount : 7
RetentionDays : 0
VerificationEnabled : False
NodeName:
PolicyId : 41
PluginName : hana
PluginParams : SMCoreContracts.SmKeyValueCollection
SmSCBackupType : DataBackup
Name :
Type :
Id :
Host :
UserName :
Passphrase :
Deleted: False
```

```
Auth : SMCoreContracts.SmAuth
IsClone: False
CloneLevel : 0
Hosts : {}
StorageName:
ResourceGroupNames :
PolicyNames:
Key: 0
NsmObjectID: 0
```
### **Example 7: Adding a policy with a retention based on number of days**

```
 Add-SMPolicy -PolicyName 'DB2_DAILY_POLICY' -PolicyType 'Backup'
-PluginPolicyType DB2-
            retentionsettings
@{"BackupType"="DATA";"ScheduleType"="DAILY";"RetentionDays"='3'} -
            description 'DB2 daily schedule policy' -scheduletype 'DAILY'
```
### **Example 8: Creating a new daily policy with SnapLock Retention**

```
 Add-SmPolicy -PolicyName SCSQL_Snaplock_Policy -PluginPolicyType SCSQL
-PolicyType Backup -SqlBackupType FullBackupAndLogBackup -ScheduleType
Daily -retentionsettings @{"BackupType"="DATA";
"ScheduleType"="DAILY";"RetentionDays"="14";"SnapLockRetentionPeriod"=7;"S
napLockRetentionPeriodType"="Days"},@{"BackupType"="LOG";
"ScheduleType"="DAILY";"RetentionCount"="2";"SnapLockRetentionPeriod"=7;"S
napLockRetentionPeriodType"="Days"}
```
INFO: Specifying a retention period prevents the Snapshot copies from being deleted until the SnapLock retention period expires. This could lead to retaining a larger number of Snapshot copies than the count specified in the policy.

```
ApplySnapvaultUpdate: False
ApplyRetention : True
RetentionCount : 0
RetentionDays : 14
ApplySnapMirrorUpdate :
SnapVaultLabel :
MirrorVaultUpdateRetryCount : 3
Retentions : \{, , ,\}LastBackupStatus:
LastBackupDate :
IncludeAcls :
AppPolicies : {}
```

```
Description :
PreScriptPath :
PreScriptArguments :
PostScriptPath :
PostScriptArguments :
ScriptTimeOut : 60
DateModified: 8/13/2023 7:07:48 PM
DateCreated : 8/13/2023 7:07:48 PM
Schedule: SMCoreContracts.SmSchedule
PolicyType : Backup
PluginPolicyType: SMSQL
InBuilt : False
Schedules : {}
AllowMultipleSchedules : False
Name: SCSQL Snaplock Policy
Type:
Id : 10
Host:
UserName:
Passphrase :
Deleted : False
Auth: SMCoreContracts.SmAuth
IsClone : False
CloneLevel : 0
Hosts : {}
StorageName :
ResourceGroupNames :
PolicyNames :
Key : 0
NsmObjectID : 0
SizeOfSmObject : SMCoreContracts.SmObjectSize
Schedules : Daily
Retention Settings
BackupType : DATA
SchedulerType : Daily
RetentionCount : 0
RetentionDays : 14
VerificationEnabled : False
NodeName:
SnapLockRetentionPeriod : 7
SnapLockRetentionPeriodType : Days
BackupType : LOG
SchedulerType : Daily
RetentionCount : 2
```

```
RetentionDays : 0
VerificationEnabled : False
NodeName:
SnapLockRetentionPeriod : 7
SnapLockRetentionPeriodType : Days
BackupType : LOG_SNAPSHOT
SchedulerType : None
RetentionCount : 2
RetentionDays : 0
VerificationEnabled : False
NodeName:
SnapLockRetentionPeriod :
SnapLockRetentionPeriodType :
```
### **Example 9: Creating a policy for UnixFileSystems plug-in**

```
 Add-SMPolicy -PolicyName 'BackupPS_linuxfs201_LVM1_12648' -PolicyType
'Backup' -Description 'UnixFS backup policy' -PluginPolicyType
'UnixFileSystems'
```
This example syntax creates a new backup policy for UnixFileSystems Plug-in.

```
  ApplyRetention : True
  ApplySnapMirrorUpdate :
  ApplySnapvaultUpdate: False
  MirrorVaultUpdateRetryCount : 3
  RetentionCount : 2
  RetentionDays : 0
  SnapVaultLabel :
  AppPolicies : {}
  DateCreated : 12/12/2023 8:29:27 AM
  DateModified: 12/12/2023 8:29:27 AM
  Description : UnixFS backup policy
  PluginPolicyType: UnixFileSystems
  PolicyType : Backup
  PostScriptArguments :
  PostScriptPath :
  PreScriptArguments :
  PreScriptPath :
Schedules : {}
  Schedule: SMCoreContracts.SmSchedule
ScriptTimeOut : 60
Name: BackupPS linuxfs201 LVM1 12648
```

```
  Type:
  Id : 264
  Host:
  UserName:
  Passphrase :
  Deleted : False
  Auth: SMCoreContracts.SmAuth
  IsClone : False
  CloneLevel : 0
  Hosts : {}
  StorageName :
  ResourceGroupNames :
  PolicyNames :
  Key : 0
  NsmObjectID : 0
  SizeOfSmObject :
Schedules :
  Retention Settings
  BackupType : DATA
  SchedulerType : None
  RetentionCount : 2
  RetentionDays : 0
  VerificationEnabled : False
  NodeName:
  SnapLockRetentionPeriod :
  SnapLockRetentionPeriodType :
  PluginName : UnixFileSystems
  PluginParams : SMCoreContracts.SmKeyValueCollection
  PolicyId : 264
  SmSCBackupType : DataBackup
  Auth : SMCoreContracts.SmAuth
  CloneLevel : 0
  Deleted: False
  Host :
  Hosts : {}
  Id :
  IsClone: False
  Key: 0
Name :
  NsmObjectID: 0
  Passphrase :
  PolicyNames:
  ResourceGroupNames :
  StorageName:
  Type :
  UserName :
```

```
 Add-SmPolicy -PolicyName SCSQL_ObjectStore_Policy -PluginPolicyType SCSQL
-PolicyType Backup -SqlBackupType FullBackup -ScheduleType Daily
        -retentionsettings @{"BackupType"="DATA";
"ScheduleType"="DAILY";"RetentionDays"="14";"EnableObjectStorageBackup"="t
rue";"ObjectStorageBackupRetentionDays"="365"}
```
# **Add-SmProtectResource**

Protects a resource so that it is available for backup, restore and clone.

## **Syntax**

```
Add-SmProtectResource [-ArchivedLocators] <Hashtable[]> [-PluginCode]
<PluginCode> [-EnableEmail] <> [-EmailPreference]
<SmEmailNotificationPreference>
```
## **Detailed Description**

Protects a resource so that it is available for backup, restore and clone.

## **Parameters**

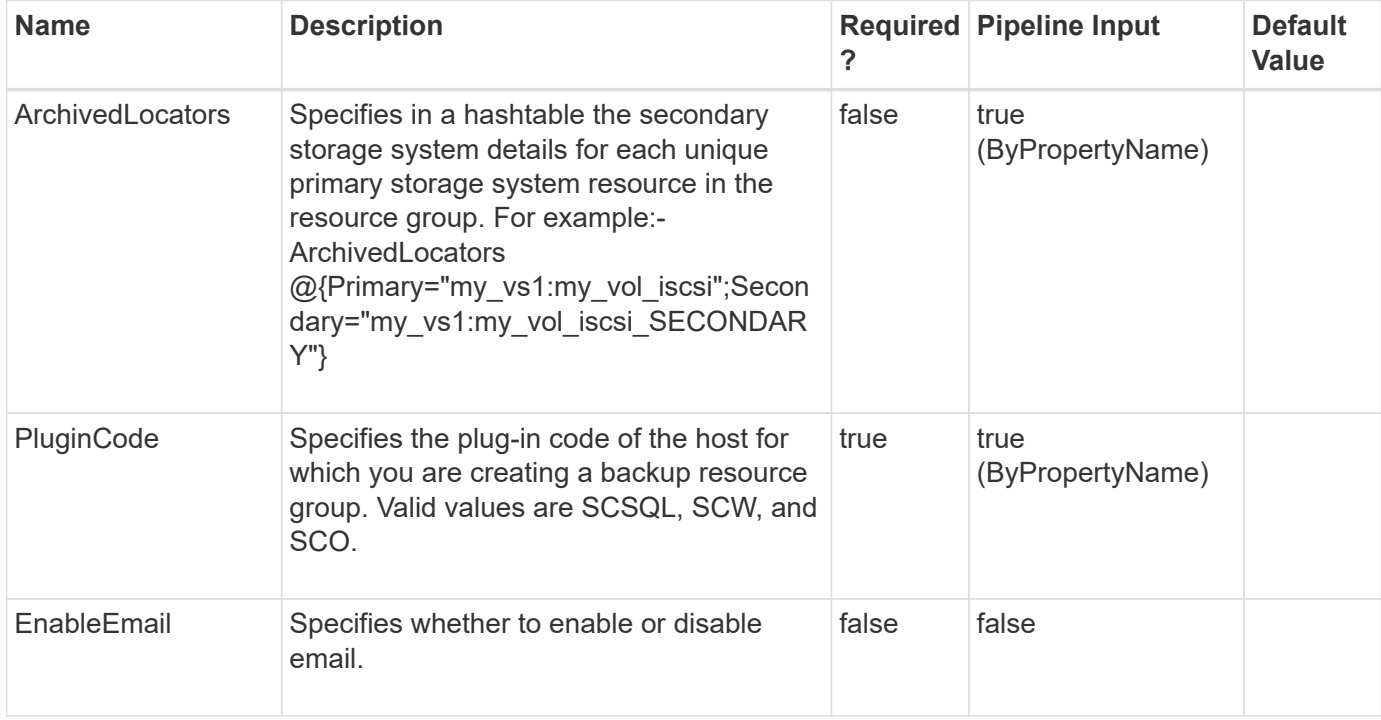

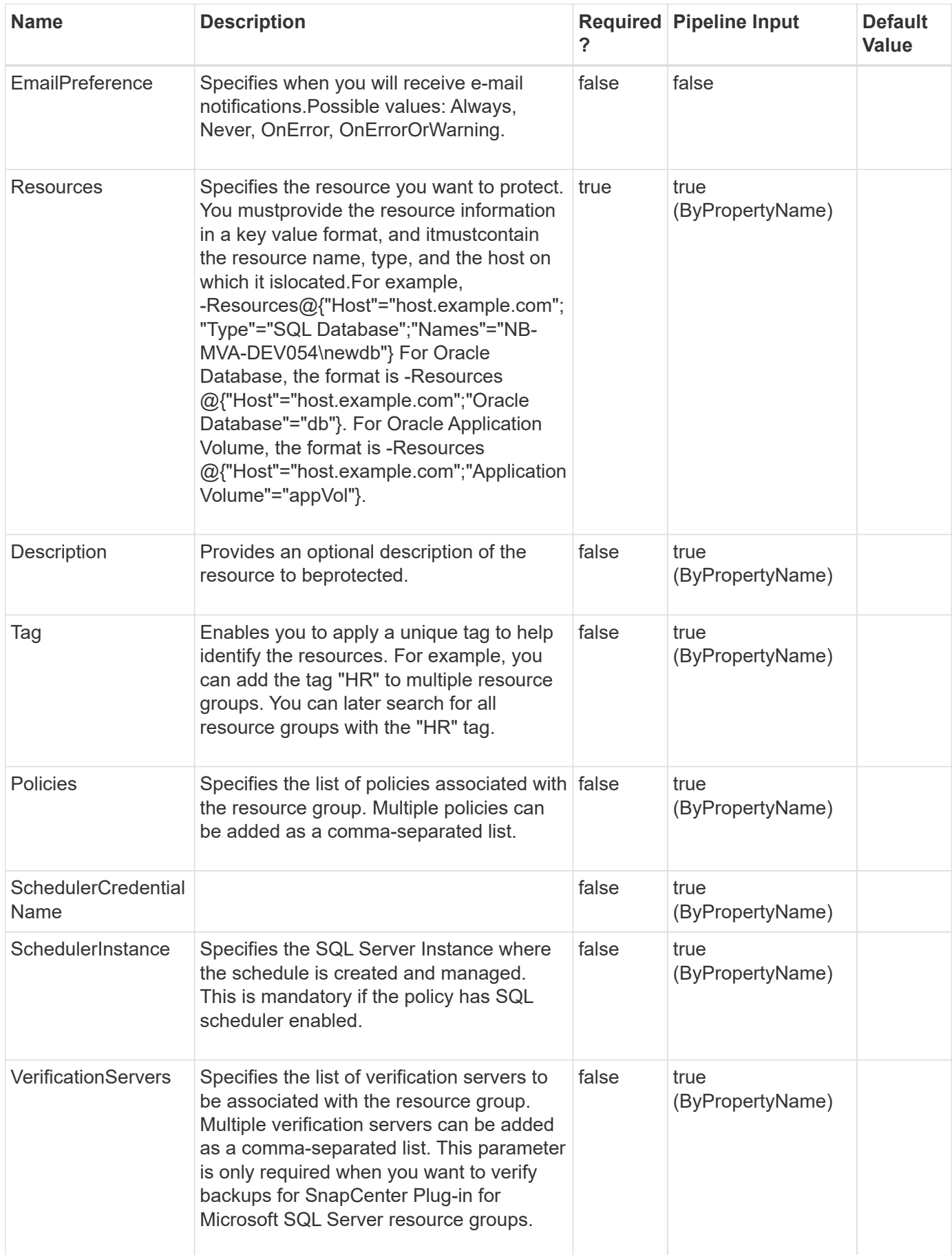

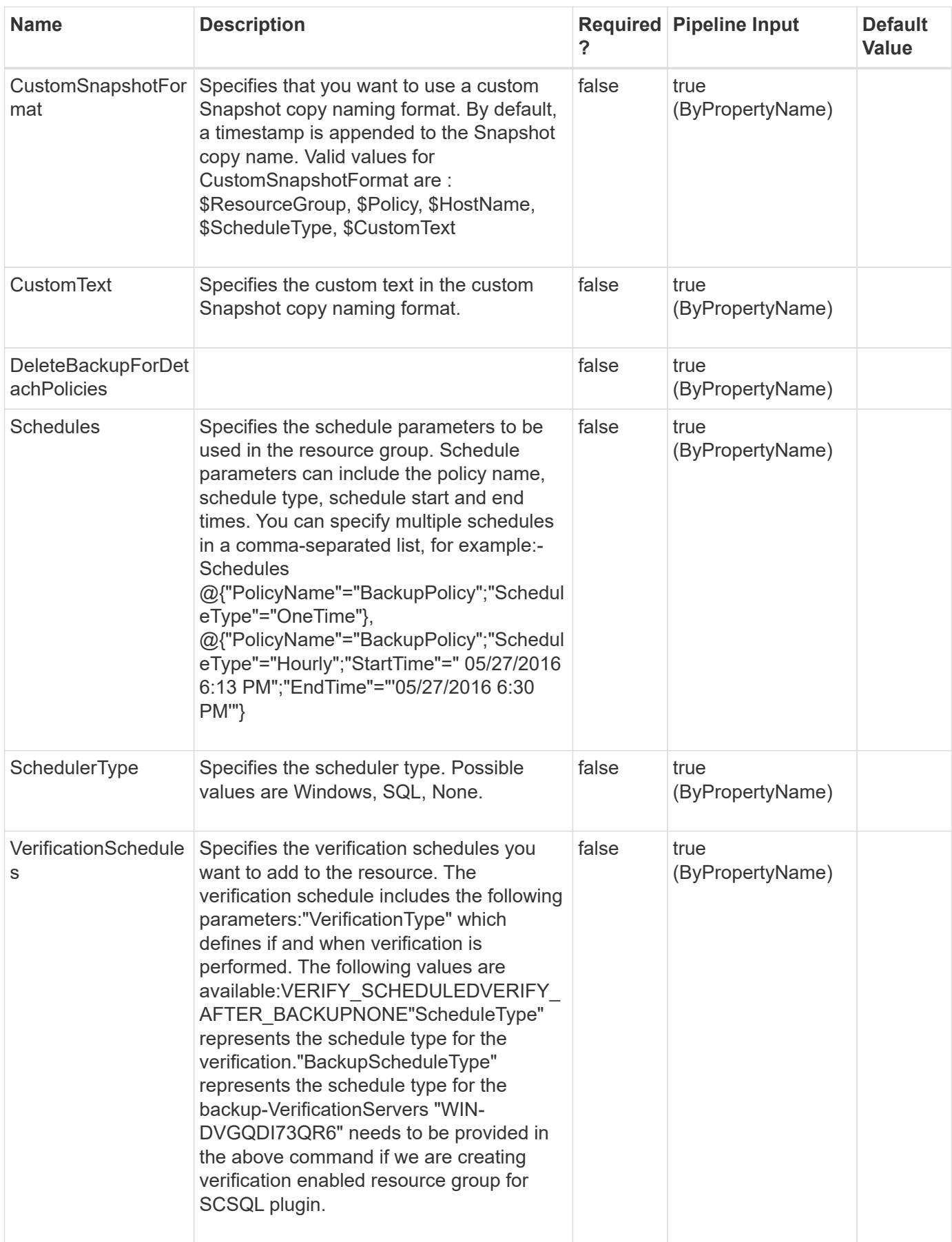

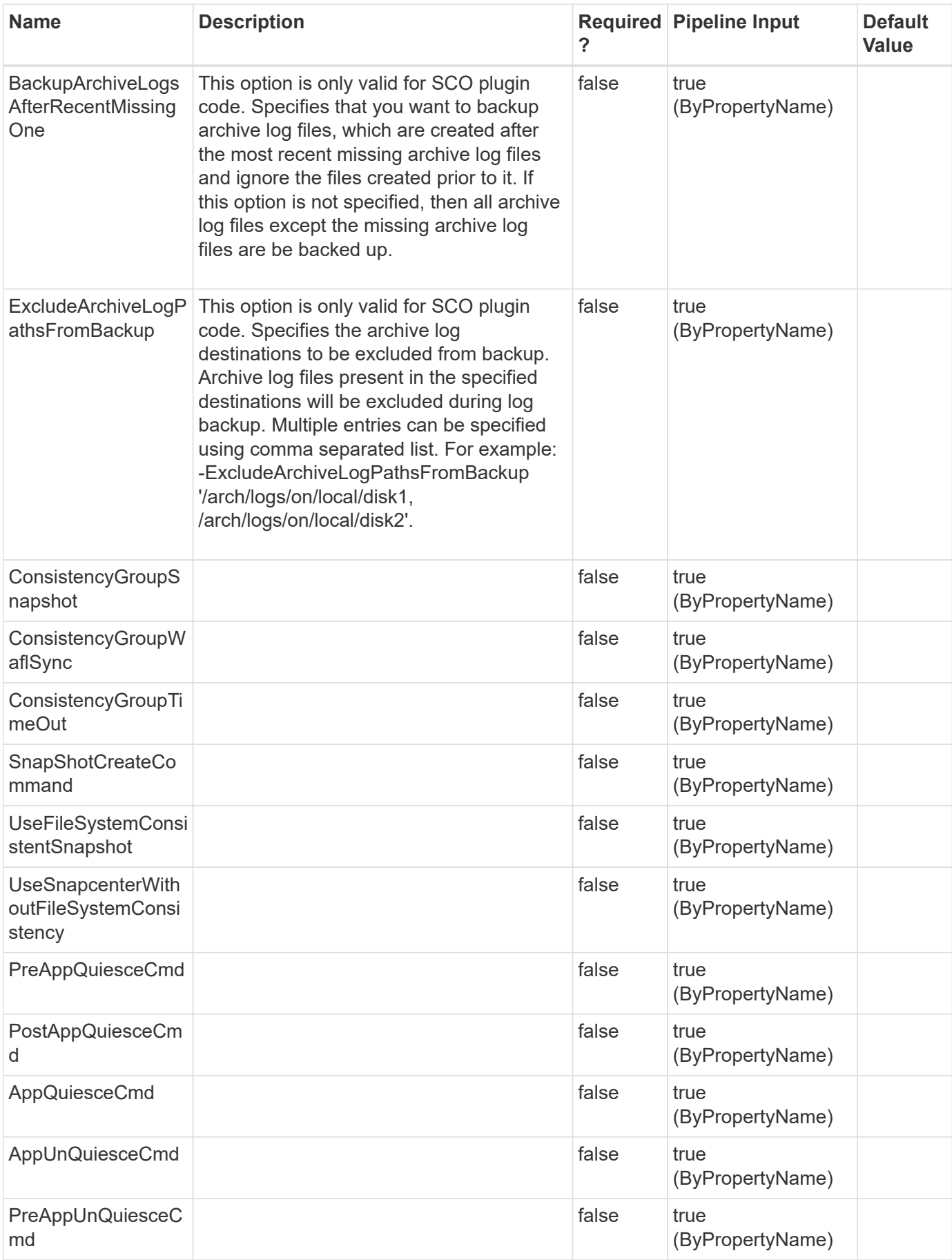

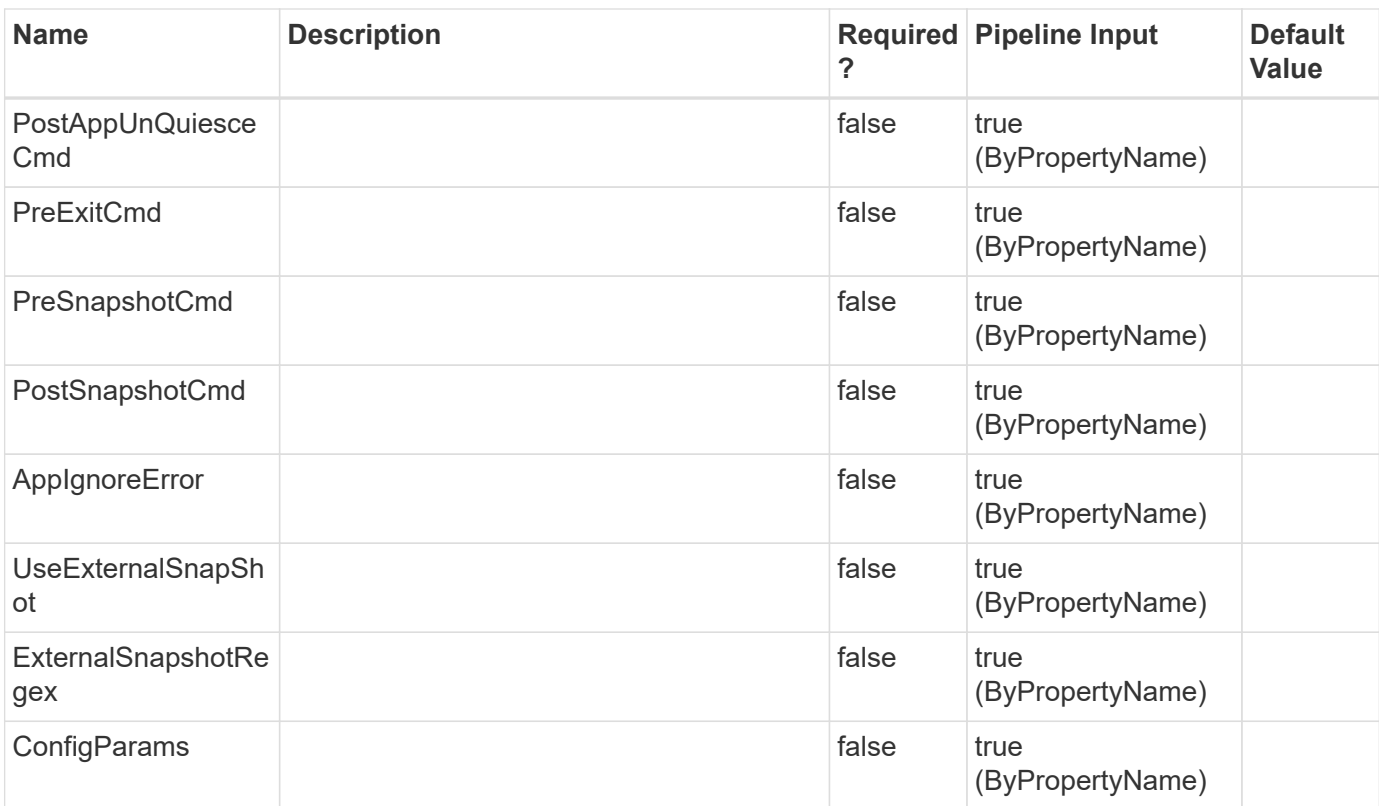

## **Examples**

### **Example 1: Protecting a resource**

```
 Add-SmProtectResource -PluginCode SCSQL -Policies BackupPolicy
-Resources @{"Host"="host.example.com";"Type"="SQL Database";"Names"="NB-
MVA-DEV054\newdb"} -Description test -EnableAsupOnFailure -Schedules
@{"PolicyName"="p2";"ScheduleType"="Monthly";"daysOfTheMonth"="31";"months
OfTheYear"="August,September";} -SchedulerRunAsName Administrator
-SchedulerType Windows
```
This example syntax protects a resource.

### **Example 2: Protecting a resource with hourly backup policy**

```
 Add-SmProtectResource -PluginCode SCSQL -Policies BackupPolicy
            -Resources @{"Host"="host.example.com";"Type"="SQL
Database";"Names"="NBMVA-DEV054\newdb"} -Description test
-EnableAsupOnFailure -schedules
@{"PolicyName"="BackupPolicy";"StartTime"="05/21/2019 7:54
PM"; "EndTime"="05/21/2019 8:03
PM";"ScheduleType"="Hourly";"RepeatTask_Every_Hour"="03:00"}
-SchedulerType Windows
```

```
 Add-SmProtectResource -PluginCode SCSQL -Policies BackupPolicy
          -Resources @{"Host"="host.example.com";"Type"="SQL
Database";"Names"="NBMVA-DEV054\newdb"} -Description test
-EnableAsupOnFailure -schedules
@{"PolicyName"="BackupPolicy";"StartTime"="05/21/2019 8:09
PM";"EndTime"="05/21/2019 9:18
PM";"ScheduleType"="Daily";"daysInterval"="1"} -SchedulerType Windows
```
### **Example 4: Protecting a resource with weekly backup policy**

```
 Add-SmProtectResource -PluginCode SCSQL -Policies BackupPolicy
          -Resources @{"Host"="host.example.com";"Type"="SQL
Database";"Names"="NBMVA-DEV054\newdb"} -Description test
-EnableAsupOnFailure -schedules
@{"PolicyName"="BackupPolicy";"StartTime"="05/21/2019 8:24
PM";"EndTime"="05/21/2019 8:41
PM";"ScheduleType"="Weekly";"DaysOfTheWeek"="Tuesday"} -SchedulerType
Windows
```
### **Example 5: Protecting a resource with monthly backup policy**

```
 Add-SmProtectResource -PluginCode SCSQL -Policies BackupPolicy
          -Resources @{"Host"="host.example.com";"Type"="SQL
Database";"Names"="NBMVA-DEV054\newdb"} -Description test
-EnableAsupOnFailure -schedules
@{"PolicyName"="BackupPolicy";"StartTime"="05/21/2019 8:51
PM";"EndTime"="05/21/2019 9:18
PM";"ScheduleType"="Monthly";"MonthsOfTheYear"="May,June";"daysOfTheMonth"
="21,26,16"} -SchedulerType Windows
```
### **Example 6: Protecting a HANA resource**

```
 Add-SmProtectResource -PluginCode HANA -Resources
@{"Host"="schana02.gdl.englab.netapp.com";"Uid"="MDC\R57"} -Policies
"HANAPOLICY"
```
This example protects a resource.

```
Tag :
ByPassRunAs : False
Configuration : SMCoreContracts.SmConfiguration
CreationTime: 02-Oct-19 21:47:16
CustomSnapshotFormat:
CustomText :
Description :
EmailBody :
EmailFrom :
EmailNotificationPreference :
EmailSMTPServer :
EmailSubject:
EmailTo :
EnableAsupOnFailure :
EnableEmail :
EnableSysLog:
HostResourceMaping : {}
IsCustomSnapshot:
LastBackupStatus:
MaintenanceStatus : Production
ModificationTime: 02-Oct-19 21:47:16
PluginProtectionGroupTypes : {hana}
Policies: {}
ProtectionGroupType : Backup
SchedulerSQLInstance:
SearchResources : False
VerificationServer :
VerificationServerInfo : SMCoreContracts.SmVerificationServerInfo
Name: schana02 gdl englab netapp com hana MDC R57
Type: Group
Id : 2
Host:
UserName:
Passphrase :
Deleted : False
Auth: SMCoreContracts.SmAuth
IsClone : False
CloneLevel : 0
Hosts : {}
StorageName :
ResourceGroupNames :
PolicyNames :
Key : 0
NsmObjectID : 0
```

```
 Add-SmProtectResource -PluginCode SCO -Resources
@{"Host"="R8092776CF4V1.HNK2.com";"Application Volume"="appVol"} -Policies
"appVolPolicy"
```
This example protects an Oracle application volume resource named appVol.

```
Description :
              CreationTime: 11/4/2021 4:41:46 AM
              ModificationTime: 11/4/2021 4:41:46 AM
              EnableEmail :
              EmailSMTPServer :
              EmailFrom :
              EmailTo :
              EmailSubject:
              EnableSysLog:
              ProtectionGroupType : Backup
              EnableAsupOnFailure :
              Policies: {}
              HostResourceMaping : {}
              Configuration : SMCoreContracts.SmConfiguration
              LastBackupStatus:
              VerificationServer :
              EmailBody :
              EmailNotificationPreference :
              VerificationServerInfo :
SMCoreContracts.SmVerificationServerInfo
              SchedulerSQLInstance:
              CustomText :
              CustomSnapshotFormat:
              SearchResources : False
              ByPassRunAs : False
              IsCustomSnapshot:
              MaintenanceStatus : Production
              PluginProtectionGroupTypes : {SCO}
              Tag :
              IsInternal : True
            EnableEmailAttachment :
              VerificationSettings: {}
              BackupServers : {}
              EnableRecentSnapshotNaming :
            Name: R8092776CF4V1 HNK2 com appVol
              Type: Group
              Id : 178
```

```
  Host:
  UserName:
  Passphrase :
  Deleted : False
  Auth: SMCoreContracts.SmAuth
  IsClone : False
  CloneLevel : 0
  Hosts : {}
  StorageName :
ResourceGroupNames :
  PolicyNames :
  Key : 0
  NsmObjectID : 0
  SizeOfSmObject : SMCoreContracts.SmObjectSize
```
### **Example 8: Protecting an Oracle Database resource**

```
 Add-SmProtectResource -PluginCode SCO -Resources
@{"Host"="R8092776CF4V1.HNK2.com";"Oracle Database"="DB16"} -Policies
"dbPolicy"
```
This example protects an Oracle database resource named DB16.

```
Description :
              CreationTime: 11/4/2021 5:05:51 AM
              ModificationTime: 11/4/2021 5:05:51 AM
              EnableEmail :
              EmailSMTPServer :
              EmailFrom :
              EmailTo :
              EmailSubject:
              EnableSysLog:
              ProtectionGroupType : Backup
              EnableAsupOnFailure :
              Policies: {}
              HostResourceMaping : {}
              Configuration : SMCoreContracts.SmConfiguration
              LastBackupStatus:
              VerificationServer :
              EmailBody :
              EmailNotificationPreference :
              VerificationServerInfo :
SMCoreContracts.SmVerificationServerInfo
              SchedulerSQLInstance:
```

```
  CustomText :
  CustomSnapshotFormat:
  SearchResources : False
  ByPassRunAs : False
  IsCustomSnapshot:
  MaintenanceStatus : Production
  PluginProtectionGroupTypes : {SCO}
  Tag :
  IsInternal : True
EnableEmailAttachment :
  VerificationSettings: {}
  BackupServers : {}
  EnableRecentSnapshotNaming :
Name: R8092776CF4V1 HNK2 com DB16
  Type: Group
  Id : 179
  Host:
  UserName:
  Passphrase :
  Deleted : False
  Auth: SMCoreContracts.SmAuth
  IsClone : False
  CloneLevel : 0
  Hosts : {}
  StorageName :
ResourceGroupNames :
  PolicyNames :
  Key : 0
  NsmObjectID : 0
  SizeOfSmObject : SMCoreContracts.SmObjectSize
```
# **Add-SmReportSchedule**

Creates a schedule to automatically trigger the reports based on the user privileges.

**Syntax**

```
Add-SmReportSchedule [-Name] <String> [-Plugin] <PluginCode> [-
ScheduleType] <String> [-DayOfTheWeek] <String> [-DayOfTheMonth]
<String> [-TriggerTime] <String> [-DocumentType] <String> [-
FromEmail] <String> [-Recipients] <String>
```
## **Detailed Description**

Creates a report schedule, which generates daily, weekly, or monthly reports and sends it to the specified email ids as per the user privileges.

## **Parameters**

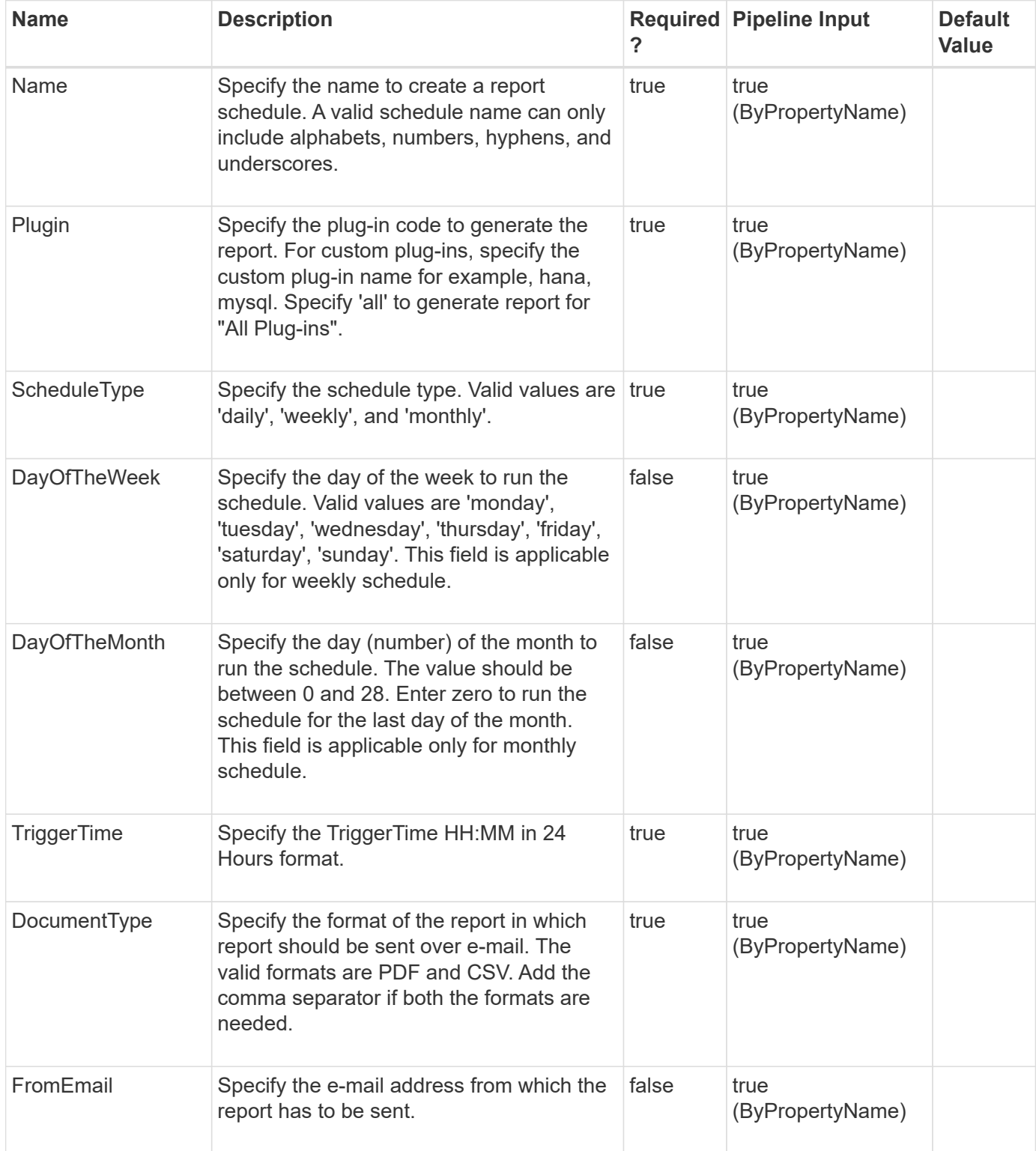

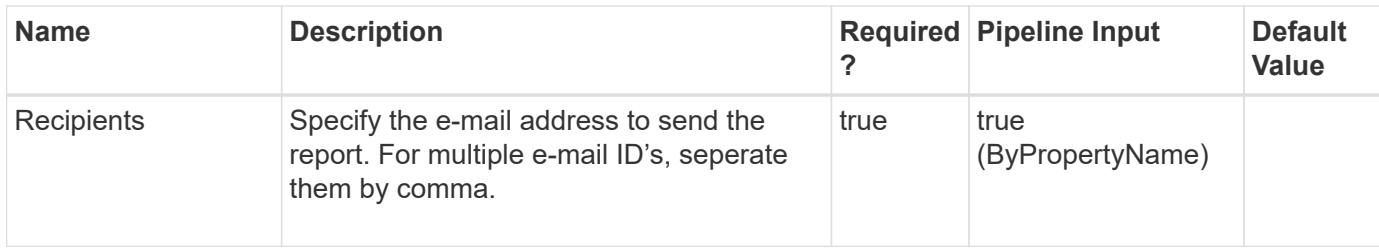

### **Examples**

### **Example 1: Creating a daily report schedule.**

```
 Add-SmReportSchedule -Name schedule1 -Plugin SCO -ScheduleType daily
-TriggerTime 1:10 -DocumentType "PDF,CSV" -FromEmail user@domain.com
-Recipients "user1@domain.com,user2@domain.com"
```
This example creates a daily schedule. Pass ScheduleType as 'Daily' and enter the TriggerTime at which the report needs to be generated every day. The report will contain data for the last 24 hours.

### **Example 2: Creating a weekly report schedule.**

```
 Add-SmReportSchedule -Name schedule1 -Plugin HANA -ScheduleType weekly
-DayOfTheWeek sunday -TriggerTime 1:10 -DocumentType PDF -FromEmail
user@domain.com -Recipients "user1@domain.com,user2@domain.com"
```
This example creates a weekly schedule for the custom plug-in. Pass the ScheduleType as 'Weekly', enter DayOfTheWeek and TriggerTime at which the schedule should run every week. The report will contain data for the last 7 days. For the 'Plugin' parameter, the custom plug-in name is specified instead of the plug-in code.

### **Example 3: Creating a monthly report schedule.**

```
 Add-SmReportSchedule -Name schedule1 -Plugin all -ScheduleType monthly
-DayOfTheMonth 11 -TriggerTime 1:10 -DocumentType CSV -FromEmail
user@domain.com -Recipients "user1@domain.com,user2@domain.com"
```
This example creates a monthly schedule. Pass ScheduleType as 'Monthly', enter DayOfTheMonth and TriggerTime to generate the report. If day of the month is selected as '06', the report will contain data from the last month 6th day to 6th day of the current month. If the day of the month is selected as 'Last Day', report will run on the last day of every month at the specified time. For 'Last Day', report will contain data from 1st of every month to the last day of the month.

## **Add-SmResource**

Creates a custom plug-in resource or an Oracle plug-in application volume resource to be protected.

## **Syntax**

Add-SmResource [-HostName] <String> [-PluginCode] <PluginCode> [- CredentialName] <String>

## **Detailed Description**

Creates resource of a given ResourceType, where the resource types supported for a custom plug-in are specified as part of the plug-in description file or you can create an Oracle plug-in application volume resource.You can also use the cmdlet to associate storage of type Volume or Qtree or LUN with given resource. If required, you can also specify custom parameters specific to the resource along with a Run As account, which can be used by the plug-in to validate credentials to access the resource.

## **Parameters**

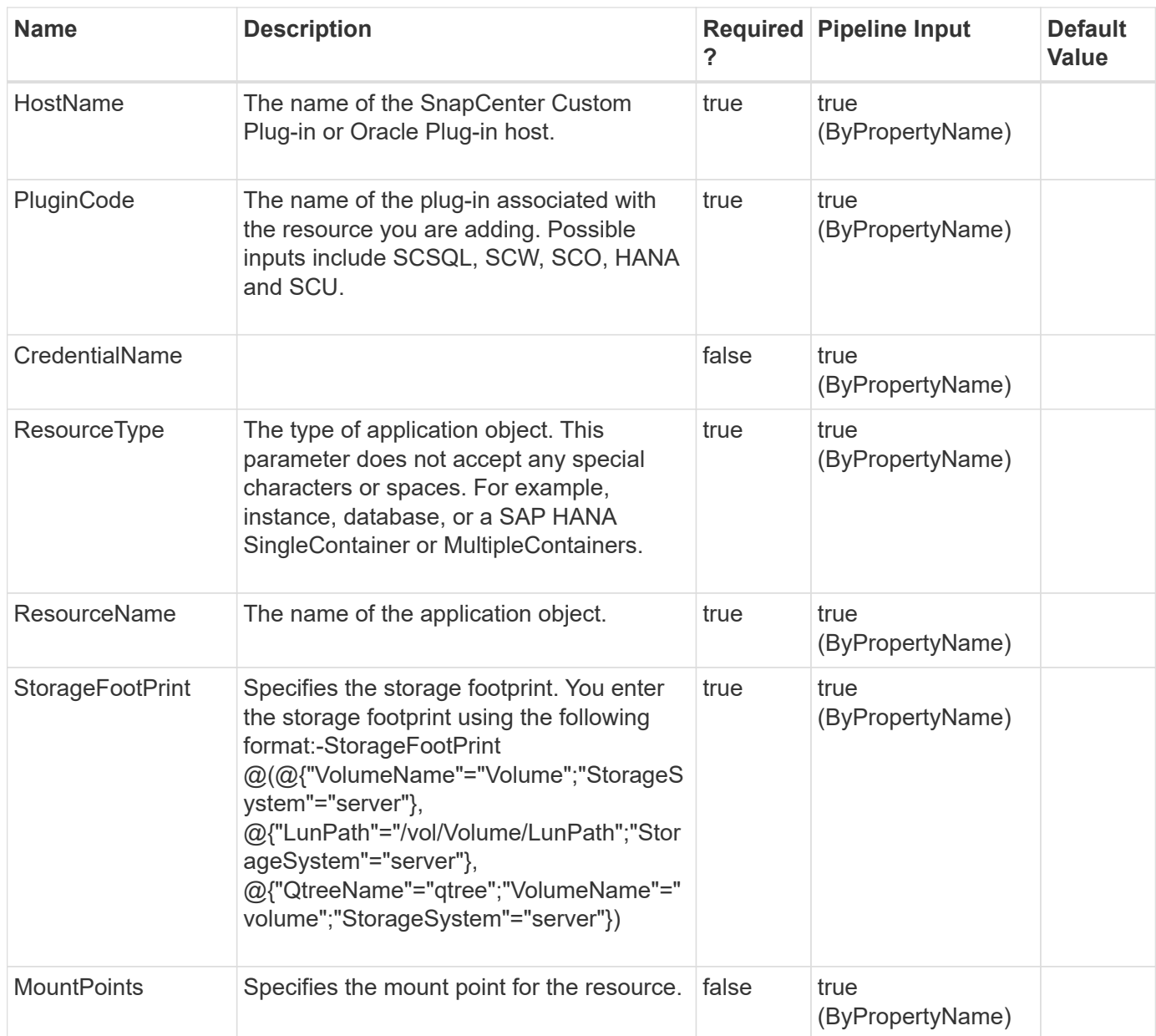

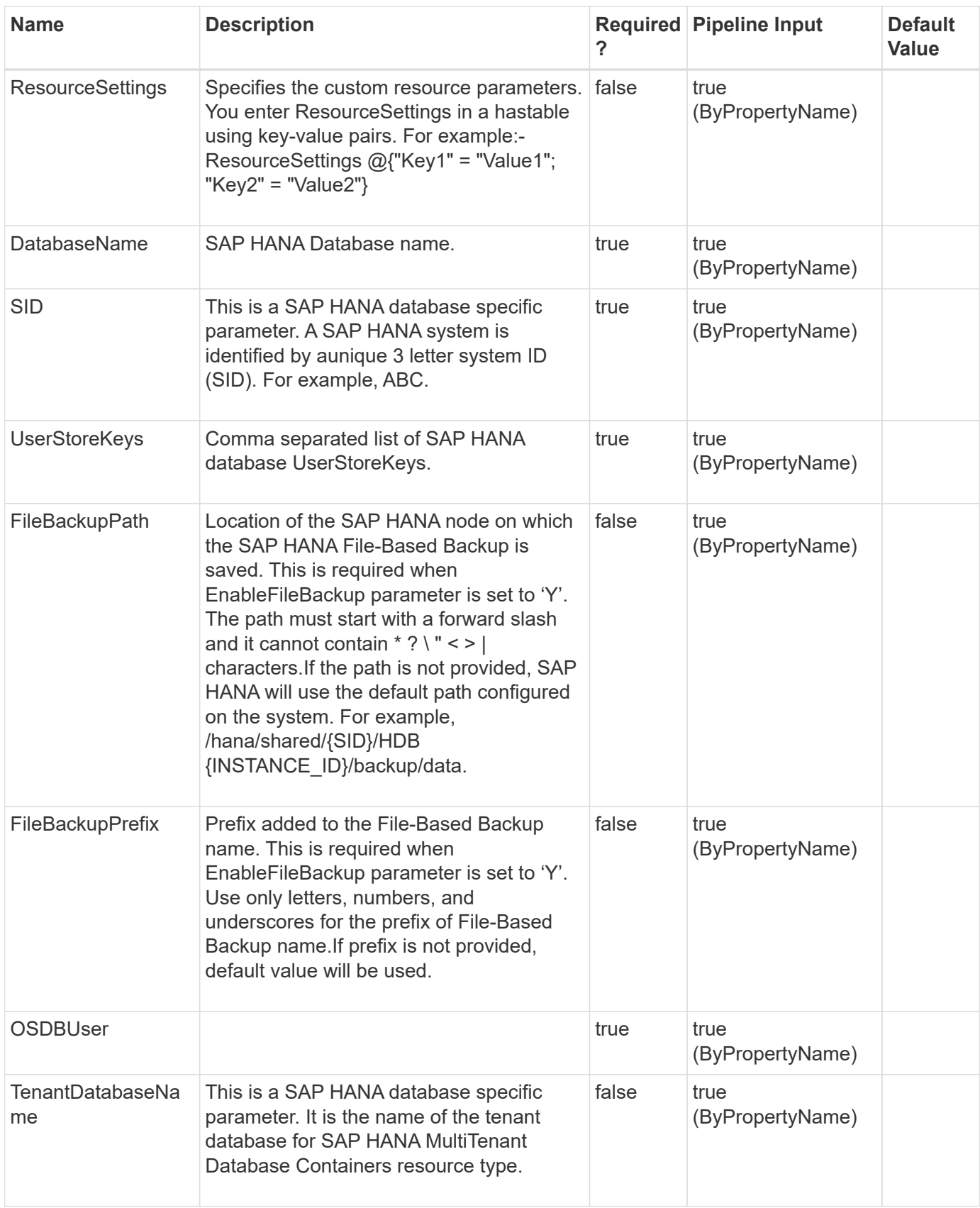

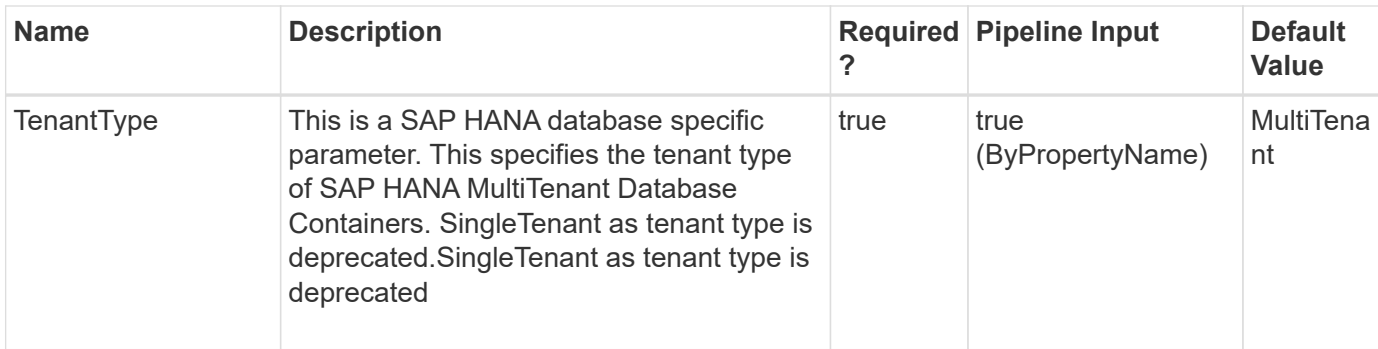

### **Examples**

**Example 1: Adding a resource with a single storage volume**

```
 Add-SmResource -HostName 'host.example.com' -PluginCode 'DB2'
-ResourceName DB1-ResourceType Database -StorageFootPrint
(@{"VolumeName"="autoVol1";"StorageSystem"="vserver_scauto_primary"})
-Instance db2inst3
```
This example syntax adds a Resource Type Database of Custom plug-in DB2. In this example, the resource parent type is Instance, which is mandatory as indicated by the plug-in descriptor file used during Upload-SmPluginPackage.

```
PluginName : DB2
Uid: db2inst3\DB1
ParentUid :
SmAppFiles :
SmAppFileStorageGroups : {}
PluginParams : SMCoreContracts.SmKeyValueCollection
MountPaths :
LastBackupDate :
LastBackupStatus :
IsProtected: False
Name : DB1
Type : Database
Id : sccrheldb2.sccore.test.com\DB2\db2inst3\DB1
Host : sccrheldb2.sccore.test.com
UserName :
Passphrase :
Deleted: False
Auth : SMCoreContracts.SmAuth
IsClone: False
CloneLevel : 0
Hosts :
```
### **Example 2: Adding a resource with ResourceType instance containing multiple Storage Type LUNs**

 Add-SmResource -HostName 'host.example.com' -PluginCode 'DB2' -ResourceName db2inst1 -ResourceType Instance -StorageFootPrint (@( @{"VolumeName"="DB2\_NONRECDB";"LunName"="DB2\_NONRECDB";"StorageSystem"="vs erver scauto primary"}, @{"VolumeName"="DB2\_NONREC1DB";"LunName"="DB2\_NONREC1DB";"StorageSystem"=" vserver scauto secondary"}, @{"VolumeName"="DB2\_RECDB";"LunName"="DB2\_RECDB";"StorageSystem"="vserver\_ scauto primary"}))

This example syntax adds a resource with ResourceType for custom Plug-in DB2. ResourceType instance does not have parent Resource type.

The resource named db2inst1 is spread across 3 LUNs of different volumes of same storage system.

```
PluginName : DB2
Uid: db2inst1
ParentUid :
SmAppFiles :
SmAppFileStorageGroups : {, , }
PluginParams : SMCoreContracts.SmKeyValueCollection
MountPaths :
LastBackupDate :
LastBackupStatus :
IsProtected: False
Name : db2inst1
Type : Instance
Id : sccrheldb2.sccore.test.com\DB2\db2inst1
Host : sccrheldb2.sccore.test.com
UserName :
Passphrase :
Deleted: False
Auth : SMCoreContracts.SmAuth
IsClone: False
CloneLevel : 0
Hosts :
```
### **Example 3: Adding a resource with storage type qtree**

```
 Add-SmResource -HostName 'sccorelinux188.sccore.test.com' -PluginCode
'DB2' -ResourceName DominoAutoDatabase -ResourceType Database
-StorageFootPrint (@{"QTREENAME
"="inventory_qtree";"VolumeName"="inventory_vol";"StorageSystem"="vserver_
scauto primary"}) -Instance INST
```
This example syntax adds a resource type of Database for custom plug-in DB2, hosting data on qtree.

```
Cmdlet Output: Successfully added the following resource
PluginName : DummyPlugin
Uid: INST\DominoAutoDatabase
ParentUid :
SmAppFiles :
SmAppFileStorageGroups : {}
PluginParams : SMCoreContracts.SmKeyValueCollection
MountPaths :
LastBackupDate :
LastBackupStatus :
IsProtected: False
Name : DominoAutoDatabase
Type : Database
Id : sccorelinux188.sccore.test.com\DummyPlugin\INST\DominoA
utoDatabase
Host : sccorelinux188.sccore.test.com
UserName :
Passphrase :
Deleted: False
Auth : SMCoreContracts.SmAuth
IsClone: False
CloneLevel : 0
Hosts :
```
### **Example 4: Adding a resource that includes a LUN inside a qtree**

```
 Add-SmResource -HostName "10.236.164.10" -PluginCode HANA -ResourceType
instance -ResourceName mixedres -StorageFootPrint
@([@{'"storagesystem"="10.232.206.5"; "volumename"="dummyvol"}, @{'"storagesystem"="10.232.206.5";"volumename"="dummyvol2";"lunname"="luninsidevol"},@{"s
toragesystem"="10.232.206.5";"volumename"="dummyvol3";"lunname"="qtreeforl
un\luninsideqtree"}, @{"storagesystem"="10.232.206.5"; "volumename"="dummyvo
l4";"qtreename"="qtreeinsidevol"})
```
This example adds a resource with custom plug-in resource type that includes a LUN inside a qtree.

```
PluginName : hana
Uid: A12
ParentUid :
SmAppFiles :
SmAppFileStorageGroups : {, , }
PluginParams : SMCoreContracts.SmKeyValueCollection
MountPaths :
LastBackupDate :
LastBackupStatus :
IsProtected: False
Name : mixedres
Type : Instance
Id : sccrheldb2.sccore.test.com\hana\A12
Host : sccrheldb2.sccore.test.com
UserName :
Passphrase :
Deleted: False
Auth : SMCoreContracts.SmAuth
IsClone: False
CloneLevel : 0
Hosts :
```
**Example 5: Adding a SAP HANA database of SingleContainer type**

```
 Add-SmResource -HostName 'mva-s63.gdl.englab.netapp.com' -PluginCode
'hana' -SID 'H14' -DatabaseName 'Manual H14' -ResourceType SingleContainer
-StorageFootPrint
(@{"VolumeName"="R808267D015V1_NFS_H14_SC_DATA_10_229_37_43";"StorageSyste
m"="10.232.206.133"}) -UserStoreKeys 'KEY01' -OSDBUser 'SYSTEM'
```
This example syntax adds the SingleContainer resource type with specific SID and database name.

Successfully added the following resource PluginName : hana Uid: H14 ParentUid : SmAppFiles : SmAppFileStorageGroups : {} PluginParams : SMCoreContracts.SmKeyValueCollection MountPaths : pluginConfiguration: SMCoreContracts.SmSCSAPHANAResourceParameters AutoDiscovered : False IsSelectable : True IsAuthenticated: False IsProtected: False ReplicationEnabled : False LastBackupDate : LastBackupStatus : IsWindowsResource : False Name : Manual H14 Type : SingleContainer Id : mva-s63.gdl.englab.netapp.com\hana\H14 Host : mva-s63.gdl.englab.netapp.com UserName : Passphrase : Deleted: False Auth : SMCoreContracts.SmAuth IsClone: False CloneLevel : 0 Hosts : StorageName: ResourceGroupNames : PolicyNames: Key: 0 NsmObjectID: 0 SizeOfSmObject :

### **Example 6: Adding a SAP HANA Multitenant Database Container resource type**

```
 Add-SmResource -HostName 'schana02.gdl.englab.netapp.com' -PluginCode
'hana' -DatabaseName MDC -ResourceType MultipleContainers
-StorageFootPrint (
@{"VolumeName"="hana_data2";"StorageSystem"="storage_admin_1"}) -sid 'MT1'
-tenanttype 'MultiTenant' -userstorekeys 'USKMT1' -tenantdatabasename
'MT1' -osdbuser 'root'
```
This example adds a HANA MultiTenant Database Container resource with MultiTenant tenant type. Tenant database names will be detected during backup operations.

```
WARNING: TenantDatabaseName parameter is now deprecated for MultiTenant
database resource, the parameter will be ignored and auto discovered
internally.
Successfully added the following resource
PluginName : hana
Uid: MDC\MT1
ParentUid :
SmAppFiles :
SmAppFileStorageGroups : {}
PluginParams : SMCoreContracts.SmKeyValueCollection
MountPaths :
pluginConfiguration: SMCoreContracts.SmSCSAPHANAResourceParameters
AutoDiscovered : False
IsSelectable : True
IsAuthenticated: False
LastBackupDate :
LastBackupStatus :
IsProtected: False
IsWindowsResource : False
Name : MDC
Type : MultipleContainers
Id : schana02.gdl.englab.netapp.com\hana\MDC\MT1
Host : schana02.gdl.englab.netapp.com
UserName :
Passphrase :
Deleted: False
Auth : SMCoreContracts.SmAuth
IsClone: False
CloneLevel : 0
Hosts :
StorageName:
ResourceGroupNames :
PolicyNames:
Key: 0
NsmObjectID: 0
SizeOfSmObject :
```
**Example 7: Adding an Oracle Application Volume Resource with a volume,lun and qtree**
```
 Add-SmResource -HostName 'R8092776CF4V1.HNK2.com' -PluginCode 'SCO'
-ResourceName appVol -StorageFootPrint
@(@{"VolumeName"="vol_test1";"StorageSystem"="10.232.206.165"},@{"VolumeNa
me"="vol test2";"LunName"="lun test1";"StorageSystem"="10.232.206.165"},@{
"QtreeName"="qtree test1"; "VolumeName"="vol test3"; "StorageSystem"="10.232
.206.165"})
```
This example adds an Oracle Application Volume Resource which contains a volume, lun, and qtree.

```
Uid: appVol
             SmAppFileStorageGroups : {, , }
               IsProtected: False
               LastBackupDate :
             LastBackupStatus :
              Name : appVol
               Type : Application Volume
               Id : R8092776CF4V1.HNK2.com\appVol
               Host : R8092776CF4V1.HNK2.com
              UserName :
              Passphrase :
               Deleted: False
               Auth : SMCoreContracts.SmAuth
               IsClone: False
               CloneLevel : 0
               Hosts :
               StorageName:
              ResourceGroupNames :
               PolicyNames:
               Key: 0
               NsmObjectID: 0
               SizeOfSmObject :
```
#### **Example 8: Adding an Oracle Application Volume Resource with a single lun**

```
 Add-SmResource -HostName 'R8092776CF4V1.HNK2.com' -PluginCode 'SCO'
-ResourceName appVolLun -StorageFootPrint
@{"VolumeName"="vol_test2";"LunName"="lun_test1";"StorageSystem"="10.232.2
06.165"}
```
This example adds an Oracle Application Volume Resource which contains a single lun

```
Uid: appVolLun
             SmAppFileStorageGroups : {, , }
               IsProtected: False
               LastBackupDate :
               LastBackupStatus :
              Name : appVolLun
               Type : Application Volume
              Id : R8092776CF4V1.HNK2.com\appVolLun
              Host : R8092776CF4V1.HNK2.com
              UserName :
              Passphrase :
               Deleted: False
              Auth : SMCoreContracts.SmAuth
               IsClone: False
              CloneLevel : 0
              Hosts :
              StorageName:
              ResourceGroupNames :
              PolicyNames:
              Key: 0
              NsmObjectID: 0
               SizeOfSmObject :
```
#### **Example 9: Adding Azure NonDataVolume Resource**

```
 Add-SmResource -HostName 'scspa2921191001.rtp.openenglab.netapp.com'
-PluginCode 'HANA' -ResourceType 'NonDataVolume' -ResourceName 'R71NDV'
-SID 'R71' -StorageFootPrint
@(@{"StorageConnectionId"=3;"CapacityPool"="manualqospool";"volumeName"="r
avi-16-all"})
```
This example adds an Azure NetApp Volume as NonDataVolume resource

```
  PluginName : hana
    Uid: NonDataVolume\R71\R71NDV
    ParentUid :
    SmAppFiles :
    SmAppFileStorageGroups : {}
   PluginParams : SMCoreContracts.SmKeyValueCollection
   MountPaths :
   pluginConfiguration: SMCoreContracts.SmSCSAPHANAResourceParameters
   AutoDiscovered : False
    IsSelectable : True
    IsAuthenticated: False
    IsProtected: False
   ReplicationEnabled : False
   SubType:
   LastBackupDate :
 LastBackupStatus :
   IsWindowsResource : False
   Name : R71NDV
   Type : NonDataVolume
    Id :
scspa2921191001.rtp.openenglab.netapp.com\hana\NonDataVolume\R71\R71NDV
    Host : scspa2921191001.rtp.openenglab.netapp.com
   UserName :
   Passphrase :
   Deleted: False
   Auth : SMCoreContracts.SmAuth
   IsClone: False
   CloneLevel : 0
   Hosts :
   StorageName:
   ResourceGroupNames :
   PolicyNames:
   Key: 0
   NsmObjectID: 0
    SizeOfSmObject :
```
# **Add-SmResourceGroup**

Adds a resource group to SnapCenter.

## **Syntax**

```
Add-SmResourceGroup [-ArchivedLocators] <Hashtable[]> [-
ResourceGroupName] <String> [-BackupServers] <SmBackupServer> [-
PluginCode] <PluginCode> [-EnableEmail] <> [-EmailPreference]
<SmEmailNotificationPreference> [-isInternal] <Boolean>
```
## **Detailed Description**

Creates a new resource group. You can specify policies, schedules, verification schedules, and resources to be associated with the resource group.

## **Parameters**

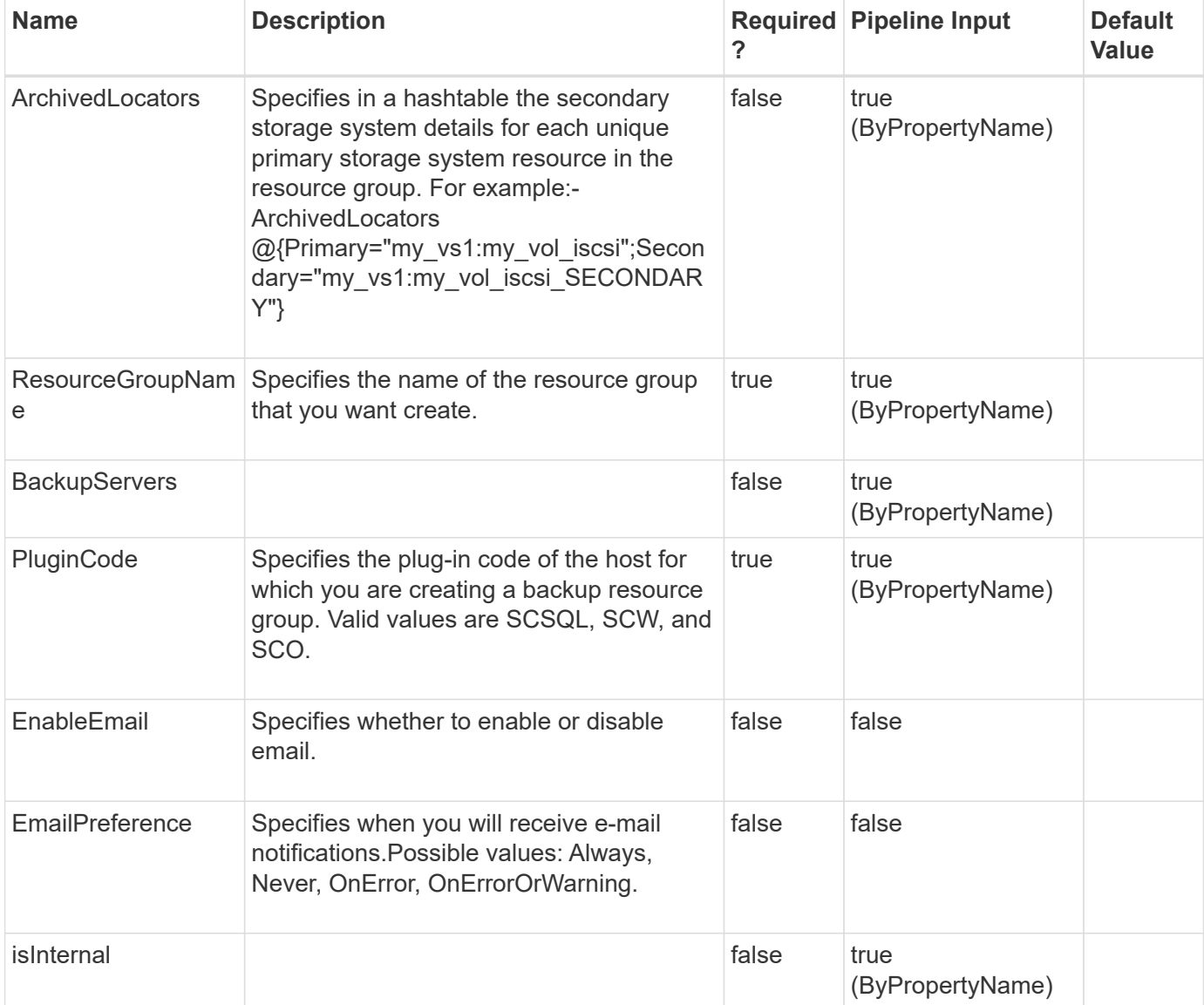

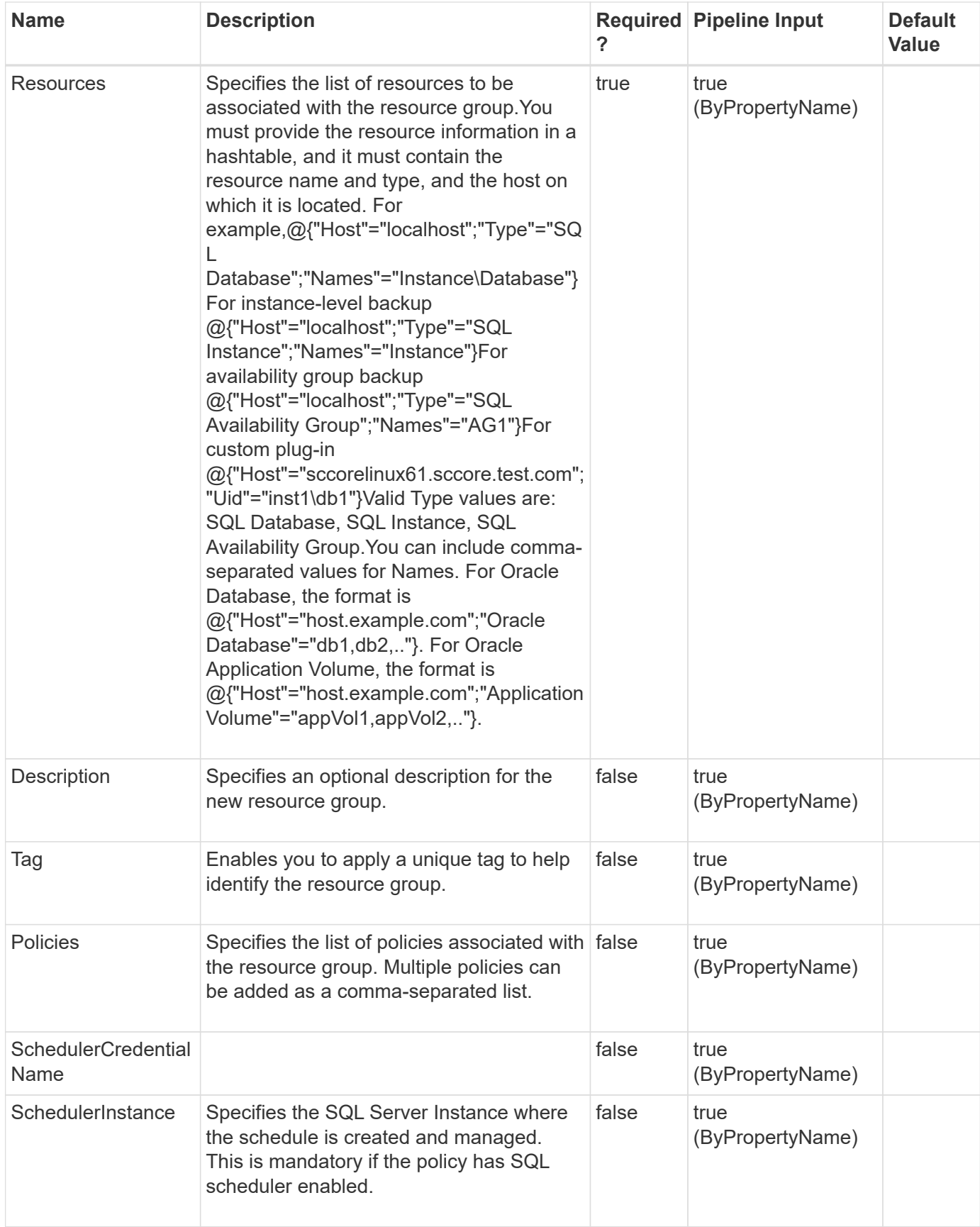

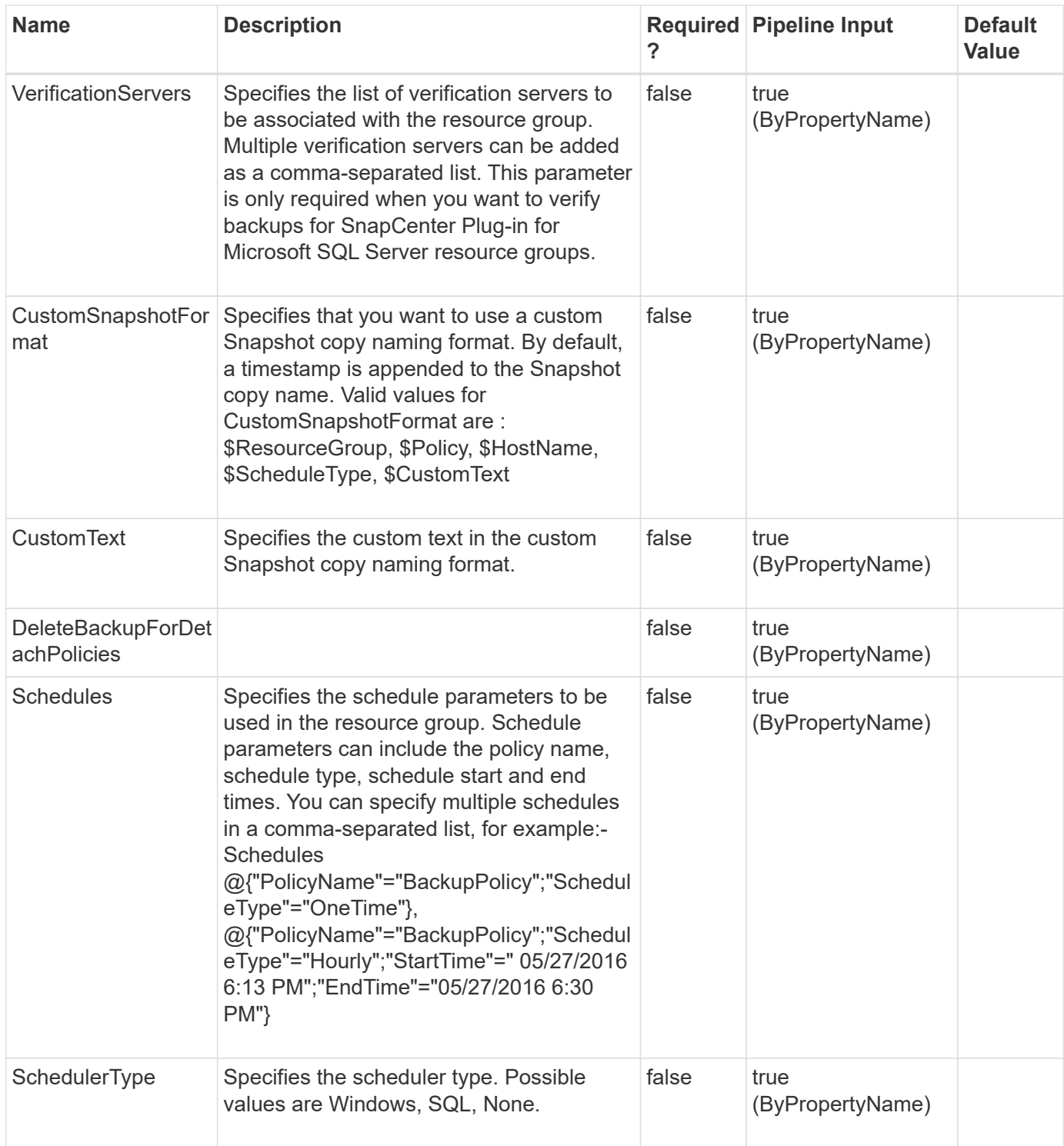

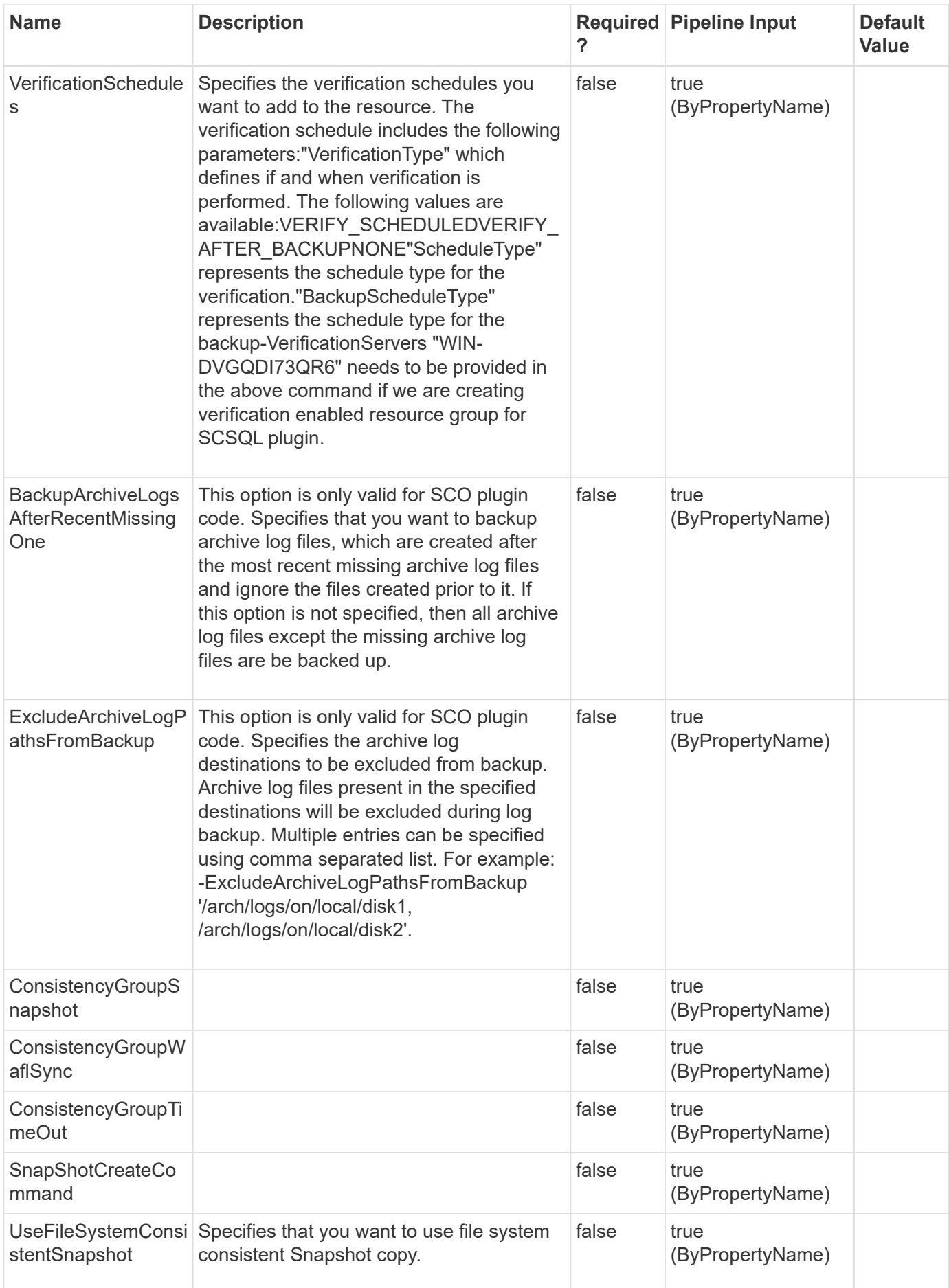

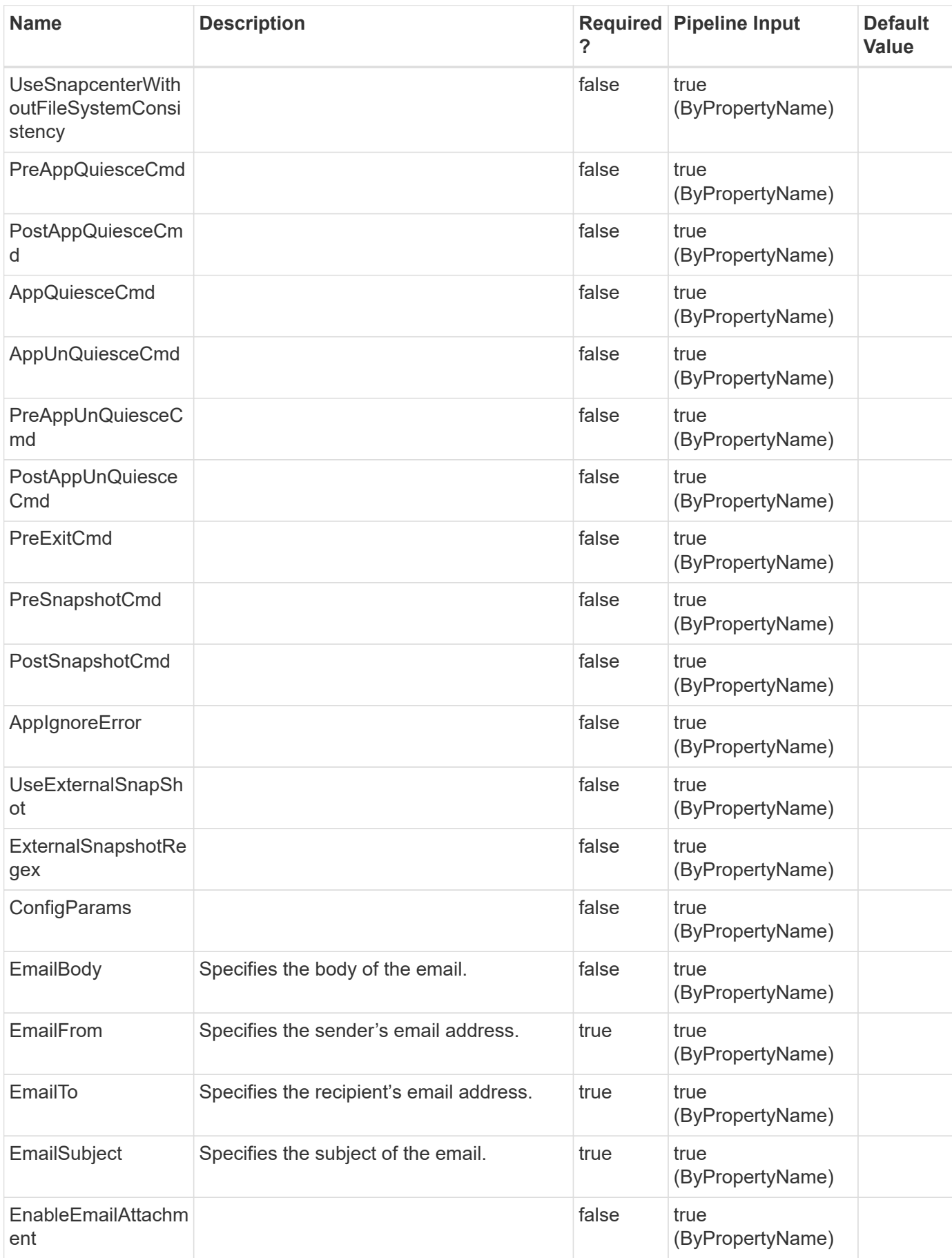

## **Examples**

#### **Example 1: Creating a new resource group**

```
 Add-SmResourceGroup -ResourceGroupName DS26 -PluginCode SMSQL -Policies
BackupPolicy -Resources @{"Host"="host.example.com";"Type"="SQL
Database"; "Names"="NB-MVA-DEV054\newdb"}
            -Description test -CustomSnapShotFomat abc -CustomText test
-SchedulerRunAsName admin
            -Schedules
@{"PolicyName"="BackupPolicy";"ScheduleType"="OneTime"},
@{"PolicyName"="BackupPolicy";"ScheduleType"="Hourly";"StartTime"="
05/27/2016 6:13 PM";"EndTime"="'05/27/2016 6:30 PM'"}
            -SchedulerType Windows
```
This example syntax creates a new resource group.

**Example 2: Adding a resource group for custom plugin with consistency group Snapshot copy enabled**

```
 Add-SmResourceGroup -ResourceGroupName 'ResourceGroup_with_CG' -Resources
@(@{"Host"="sccorelinux61.sccore.test.com";"Uid"="inst1\db1"},@{"Host"="sc
corelinux61.sccore.test.com"; "Uid"="inst1\db2"}) -Policies primaryonly
-consistencygroupsnapshot 1 -usesnapcenterwithoutfilesystemconsistency
-plugincode 'DB2'
```
This example syntax creates a resource group of two DB2 databases with Consistency Group Snapshot copies enabled.

#### **Example 3: Creating a resource group with scheduled verification**

```
 Add-SmResourceGroup -ResourceGroupName DS26 -PluginCode SMSQL -Policies
BackupPolicy -Resources @{"Host"="host.example.com";"Type"="SQL
Database";"Names"="NB-MVA-DEV054\newdb"} -Description test
-CustomSnapShotFomat abc -CustomText test -SchedulerRunAsName admin
-Schedules @{"PolicyName"="BackupPolicy";"ScheduleType"="OneTime"},
@{"PolicyName"="BackupPolicy";"ScheduleType"="Hourly";"StartTime"="
05/27/2016 6:13 PM";"EndTime"="'05/27/2016 6:30 PM'"} -SchedulerType
Windows -VerificationSchedules
@{"BackupScheduleType"="Hourly";"DeferredBackupCount"="1";"VerificationTyp
e"="VERIFY_SCHEDULED";"VerifyOnSecondary"="true";"BackupPolicyName"="Backu
pPolicy";"ScheduleType"="Weekly";"DaysOfTheWeek"="Monday";"StartTime"="20-
Jul-16 6:42:12 PM";"EndTime"="25-Jul-16 6:42:12
PM"},@{"BackupScheduleType"="Daily";"DeferredBackupCount"="2";"Verificatio
nType"="VERIFY_SCHEDULED";"VerifyOnSecondary"="false";"BackupPolicyName"="
BackupPolicy";"ScheduleType"="Monthly";"StartTime"="20-Jul-16 6:42:12
PM";"EndTime"="25-Jul-16 6:42:12
PM";"MonthofTheYear"="March";"DaysoftheMonth"="15"} -ArchivedLocators
@{Primary="test_vserver:vol_ash_test";Secondary="test_vserver:test_vserver
vol ash test vault"}
```
This example syntax creates a new resource group with verification.

#### **Example 4: Creating a resource group with scheduled verification and verification after backup**

```
 Add-SmResourceGroup -ResourceGroupName RG27 -PluginCode SCO -Policies
BackupPolicy -Resources @{"Host"="host.example.com";"Oracle
Database"="newdb"} -Description test -CustomSnapShotFomat abc -CustomText
test -SchedulerRunAsName admin -Schedules
@{"PolicyName"="BackupPolicy";"ScheduleType"="Weekly";"DaysOfTheWeek"="Sun
day"},
@{"PolicyName"="BackupPolicy";"ScheduleType"="Monthly";"StartTime"="
05/27/2016 6:13 PM";"EndTime"="05/27/2016 6:30
PM";"MonthsofTheYear"="March";"DaysoftheMonth"="2"} -SchedulerType Windows
-VerificationSchedules
@{"BackupScheduleType"="Weekly";"DeferredBackupCount"="1";"VerificationTyp
e"="VERIFY_SCHEDULED";"VerifyOnSecondary"="true";"BackupPolicyName"="Backu
pPolicy";"ScheduleType"="Weekly";"DaysOfTheWeek"="Monday";"StartTime"="20-
Jul-16 6:42:12 PM";"EndTime"="25-Jul-16 6:42:12
PM"},@{"BackupScheduleType"="Monthly";"DeferredBackupCount"="2";"Verificat
ionType"="VERIFY_AFTER_BACKUP";"VerifyOnSecondary"="false";"BackupPolicyNa
me"="BackupPolicy"}
```
This example syntax creates a new resource group with scheduled verification and verification after backup.

```
 Add-SmResourceGroup -ResourceGroupName AG_Prod -Resources
@{"Host"="myag1";"Type"="SQL Availability Group";"Names"="AG_Prod"}
-PluginCode SMSQL -Policies "SQL Daily Full" -Schedules
@{"PolicyName"="SQL Daily
Full";"ScheduleType"="Daily";"StartTime"="10/28/2017 6:13
PM";"EndTime"=""} -schedulerType SQL -SchedulerInstance SQL1
```
This example syntax adds an Always On availability group named AG\_Prod to a SnapCenter resource group.

#### **Example 6: Adding a resource group for HANA plugin**

```
 Add-SmResourceGroup -ResourceGroupName '43RG57' -Resources
@{"Host"="schana02.gdl.englab.netapp.com";"Uid"="MDC\R57"} -plugincode
'hana' -Policies 'HANAPOLICY'
```
This example adds a resource group for HANA plug-in.

```
Tag :
ByPassRunAs : False
Configuration : SMCoreContracts.SmConfiguration
CreationTime: 02-Oct-19 21:38:06
CustomSnapshotFormat:
CustomText :
Description :
EmailBody :
EmailFrom :
EmailNotificationPreference :
EmailSMTPServer :
EmailSubject:
EmailTo :
EnableAsupOnFailure :
EnableEmail :
EnableSysLog:
HostResourceMaping : {}
IsCustomSnapshot:
LastBackupStatus:
MaintenanceStatus : Production
ModificationTime: 02-Oct-19 21:38:06
PluginProtectionGroupTypes : {hana}
Policies: {}
ProtectionGroupType : Backup
SchedulerSQLInstance:
SearchResources : False
VerificationServer :
VerificationServerInfo : SMCoreContracts.SmVerificationServerInfo
Name: 43RG57
Type: Group
Id : 1
Host:
UserName:
Passphrase :
Deleted : False
Auth: SMCoreContracts.SmAuth
IsClone : False
CloneLevel : 0
Hosts : {}
StorageName :
ResourceGroupNames :
PolicyNames :
Key : 0
NsmObjectID : 0
SizeOfSmObject :
```
 Add-SmResourceGroup -ResourceGroupName ResourceGroup1 -Description test -Resources @{"Host"="C226030161613-1";"Type"="SQL Database"; "Names"="C226030161613-1\NAMEDINST1\C226030161613\_1\_SDML\_1"} -Policies Full Backup Log Backup Windows Schedule Policy 54615264 -schedulertype 'Windows' -plugincode 'SCSQL' -schedules @{"PolicyName"="Hourly\_Full\_log\_Backup\_Wtih\_Ver\_Policy\_09959383";"StartTim e"="05/21/2019 7:54 PM";"EndTime"="05/21/2019 8:03 PM";"ScheduleType"="Hourly";"RepeatTask\_Every\_Hour"="03:00"}

#### **Example 7: Creating a resource group and attaching daily backup policy**

 Add-SmResourceGroup -ResourceGroupName ResourceGroup1 -Description 'Backup ResourceGroup with Full and log backup policy with Daily SQL schedule' -Resources @{"Host"="C226030161613-1";"Type"="SQL Database"; "Names"="C226030161613-1\NAMEDINST1\C226030161613\_1\_SDML\_1"} -Policies Full Backup Log Backup SQL Schedule Policy 54615264 -schedulerinstance 'C226030161613-1\NAMEDINST1' -plugincode 'SCSQL' -schedulerrunasname 'DomainRunAs 54615264' -schedulertype 'SQL' -schedules @{"PolicyName"="Daily\_Full\_Log\_Backup\_With\_Ver\_Policy\_09959383";"StartTime "="05/21/2019 8:09 PM";"EndTime"="05/21/2019 9:18 PM";"ScheduleType"="Daily";"daysInterval"="1"}

#### **Example 8: Creating a resource group and attaching weekly backup policy**

```
 Add-SmResourceGroup -ResourceGroupName ResourceGroup1 -Description
'Backup ResourceGroup with Full and log backup policy with hourly windows
schedule' -Resources @{"Host"="C226030161613-1";"Type"="SQL
Database"; "Names"="C226030161613-1\NAMEDINST1\C226030161613_1_SDML_1"}
-Policies Full Backup Log Backup Windows Schedule Policy 54615264
-schedulertype 'Windows' -plugincode 'SCSQL' -schedules
@{"PolicyName"="Weekly_Full_Backup_With_Ver_Policy_09959383";"StartTime"="
05/21/2019 8:24 PM";"EndTime"="05/21/2019 8:41
PM";"ScheduleType"="Weekly";"DaysOfTheWeek"="Tuesday"}
```
#### **Example 9: Creating a resource group and attaching monthly backup policy**

```
 Add-SmResourceGroup -ResourceGroupName ResourceGroup1 -Description
'Backup ResourceGroup with Full and log backup policy with hourly windows
schedule' -Resources @{"Host"="C226030161613-1";"Type"="SQL
Database"; "Names"="C226030161613-1\NAMEDINST1\C226030161613_1_SDML_1"}
-Policies Full Backup Log Backup Windows Schedule Policy 54615264
-schedulertype 'Windows' -plugincode 'SCSQL' -schedules
@{"PolicyName"="Monthly_Full_Backup_With_Ver_Policy_09959383";"StartTime"=
"05/21/2019 8:51 PM";"EndTime"="05/21/2019 9:18
PM"; "ScheduleType"="Monthly"; "MonthsOfTheYear"="May, June"; "daysOfTheMonth"
="21,26,16"}
```
#### **Example 10: Creating a new resource group in SCE plugin**

 Add-SmResourceGroup -ResourceGroupName RGName -Description test -Policies BackupPolicy -backupservers replicaServers -plugincode SCE -Resources @{"Host"="host.example.com";"Type"="SnapCenter Plug-in for Microsoft Exchange Server";"Names"="host.example.com4\newdb"}

#### **Example 11: Creating a new resource group for Oracle Plug-in**

```
 Add-SmResourceGroup -ResourceGroupName 'mixedRG' -Resources
@(@{"Host"="R809278EA03V1.HNK2.com";"Oracle
Database"="DB11,DB12"},@{"Host"="R8092776CF4V1.HNK2.com";"Application
Volume"="appVol1,appVol2"}) -plugincode 'SCO' -Policies 'testPolicy'
```
This example syntax creates a new resource group for Oracle Plug-in containing database and application volume resources.

#### **Example 12: Creating a new resource group for Oracle Plug-in**

```
 Add-SmResourceGroup -ResourceGroupName 'appVolRG' -Resources
@{"Host"="R8092776CF4V1.HNK2.com";"Application Volume"="appVol1,appVol2"}
-plugincode 'SCO' -Policies 'testPolicy'
```
This example syntax creates a new resource group for Oracle Plug-in with only application volume resources.

#### **Example 6: Adding a resource group for UnixFileSystems plugin**

```
 Add-SmResourceGroup -ResourceGroupName 'RG_PS_linuxfs201_LVM1_12648'
-Resources
@{"Host"="linuxfs201.gdl.englab.netapp.com";"Type"="UnixFileSystems";Uid"=
"/netapp/VGNFS1/LVM1"} -plugincode 'UnixFileSystems' -Policies
'BackupPS_linuxfs201_LVM1_12648'
```
This example adds a resource group for UnixFileSystems plug-in.

```
  Tag :
              ByPassRunAs : False
               Configuration : SMCoreContracts.SmConfiguration
               CreationTime: 12/12/2023 8:29:30 AM
               CustomSnapshotFormat:
               CustomText :
               Description : Creating Resource Group
               EmailBody :
              EmailFrom :
               EmailNotificationPreference :
               EmailSMTPServer :
              EmailSubject:
              EmailTo :
               EnableAsupOnFailure :
              EnableEmail :
               EnableSysLog:
               HostResourceMaping : {}
               IsCustomSnapshot:
              LastBackupStatus:
              MaintenanceStatus : Production
              ModificationTime: 12/12/2023 8:29:30 AM
               PluginProtectionGroupTypes : {UnixFileSystems}
               Policies: {}
               ProtectionGroupType : Backup
               SchedulerSQLInstance:
               SearchResources : False
              VerificationServer :
              VerificationServerInfo :
SMCoreContracts.SmVerificationServerInfo
            Name: RG_PS_linuxfs201_LVM1_12648
               Type: Group
               Id : 173
               Host:
              UserName:
              Passphrase :
              Deleted : False
              Auth: SMCoreContracts.SmAuth
```

```
  IsClone : False
  CloneLevel : 0
  Hosts : {}
  StorageName :
  ResourceGroupNames :
  PolicyNames :
  Key : 0
  NsmObjectID : 0
SizeOfSmObject :
```
# **Add-SmResourceToUser**

Adds resources to an existing user.

## **Syntax**

```
Add-SmResourceToUser [-UserName] <String> [-ResourceNames] <String> [-
ResourceType] <OperationAssignmentType> [-UserGroupObjectType]
<SmUserGroupObjectType>
```
# **Detailed Description**

Adds resources to an existing user. The resources can be a resource group, credential, host, policy, storage connection or plug-in.

## **Parameters**

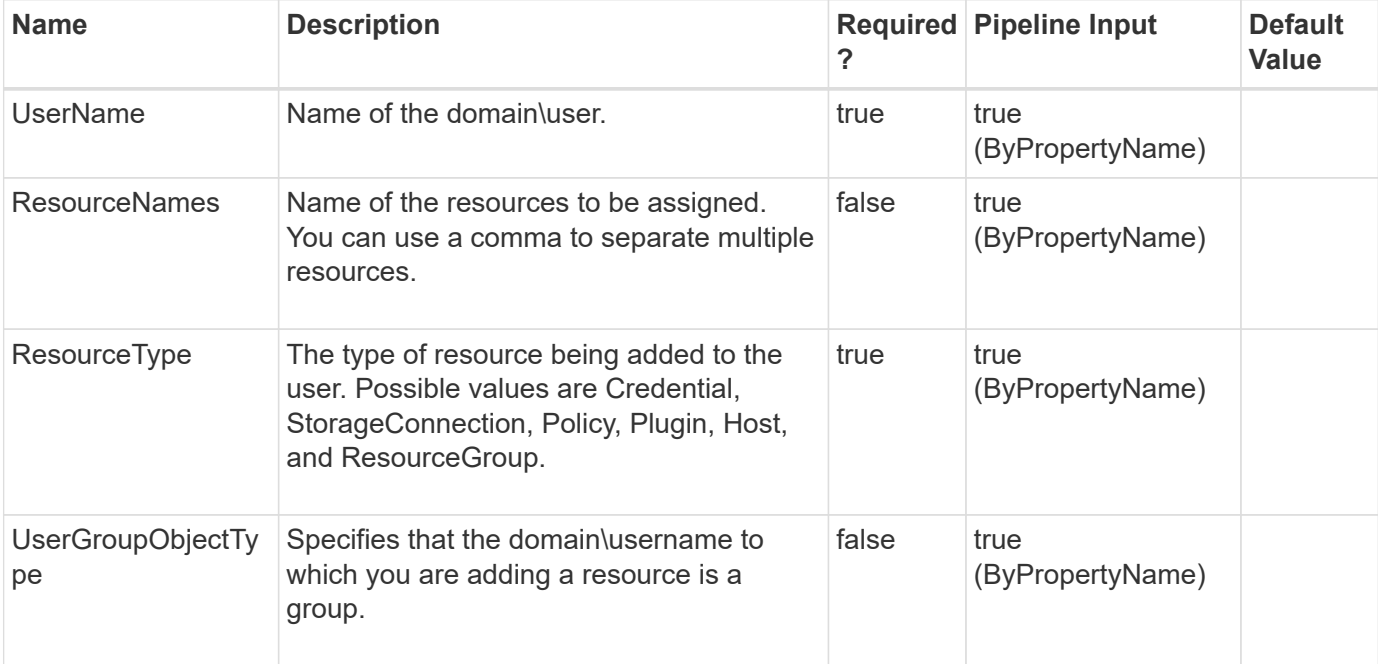

### **Examples**

#### **Example 1: Adding a host resource to an user**

```
 Add-SmResourceToUser -UserName sddev\administrator -ResourceNames clab-
a13-13.sddev.mycompany.com -ResourceType Host
```
This example syntax assigns a host resource to the user.

#### **Example 2: Adding a resource group to an user**

```
 Add-SmResourceToUser -UserName sddev\administrator -ResourceNames
FinanceResourceGroup -ResourceType ResourceGroup
```
This example syntax assigns the FinanceResourceGroup resource group to the sddev\administrator user.

#### **Example 3: Adding an credential to an user**

```
 Add-SmResourceToUser -UserName sddev\administrator -ResourceNames Cred_1
-ResourceType Credential
```
This example syntax assigns the Cred 1 credential resource to the sddev\administrator user.

#### **Example 4: Adding a policy to an user**

```
 Add-SmResourceToUser -UserName sddev\administrator -ResourceNames testPol
-ResourceType Policy
```
This example syntax assigns the testPol policy resource to the sddev\administrator user.

#### **Example 5: Adding a storage connection to an user**

```
 Add-SmResourceToUser -UserName sddev\administrator -ResourceNames svm1
-ResourceType StorageConnection
```
This example syntax assigns the svm1 storage connection resource to the sddev\administrator user.

#### **Example 6: Adding all the resources to an user**

Add-SmResourceToUser -UserName sddev\administrator -ResourceType All

This example syntax assigns all the resources to the sddev\administrator user.

# **Add-SmServer**

Adds the SC server to the High Availability cluster

# **Syntax**

```
Add-SmServer [-Credential] <PSCredential> [-ServerNameString] <String>
[-ServerIPString] <String> [-CleanUpSecondaryServerSwitchParameter]
<String>
```
# **Detailed Description**

Adds the given SC server to the existing High Availability cluster as secondary node. SnapCenter repository data from primary server will be replicated to the secondary server for HA.

## **Parameters**

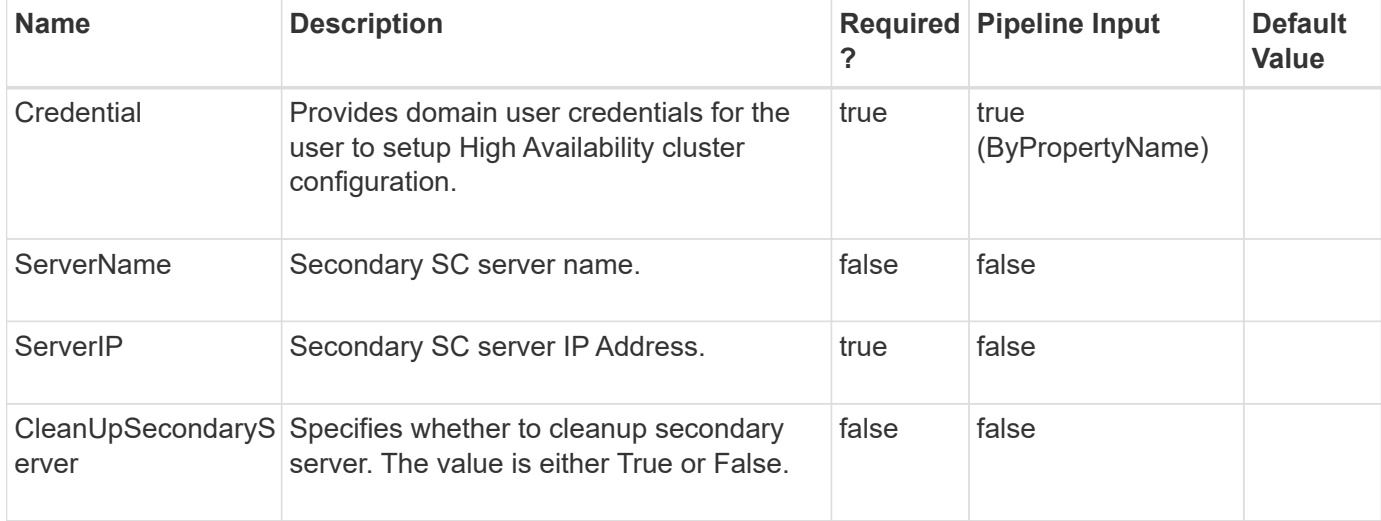

## **Examples**

### **Example 1: Adding SnapCenter Server to High Availability cluster**

Add-SmServer -Credential sddev\administrator -ServerIP 10.225.231.149

This example Adds SnapCenter Server to High Availability cluster.

Name: Adding SC Server 10.225.231.149 to High Availability cluster Id : 105 StartTime : 9/10/2019 4:11:38 AM EndTime : IsCancellable : False IsRestartable : False IsCompleted : False IsVisible : True IsScheduled : False PercentageCompleted : 0 Description : Status : Running Owner : Error : Priority: None Tasks : {} ParentJobID : 0 EventId : 0 JobTypeId : 38 ApisJobKey : ObjectId: 0 PluginCode : NONE PluginName : NONE HostId : 0 RoleId : JobIds : {} Monitor the progress of job 105 in the Job Monitor page or by running the cmdlet: 'Get-SmJobSummaryReport -JobId 105'

# **Add-SmServerCluster**

Creates the High Availability cluster configuration on the SnapCenter Server.

## **Syntax**

```
Add-SmServerCluster [-Credential] <PSCredential> [-ClusterNameString]
<String> [-ClusterIPString] <String> [-PrimarySCServerIPString]
<String>
```
## **Detailed Description**

Creates High Availability cluster configuration on the SnapCenter Server with the given cluster IP Address. Routing from the cluster URL to SC server(s) should be configured in the Load balancing tool. For the SC Server given IP Address will be included in the HA configuration, if the SC server has more than one IP

Address then choose the one that you want to use for HA configuration and ensure the same IP Address is configured in the load balancing tool.

## **Parameters**

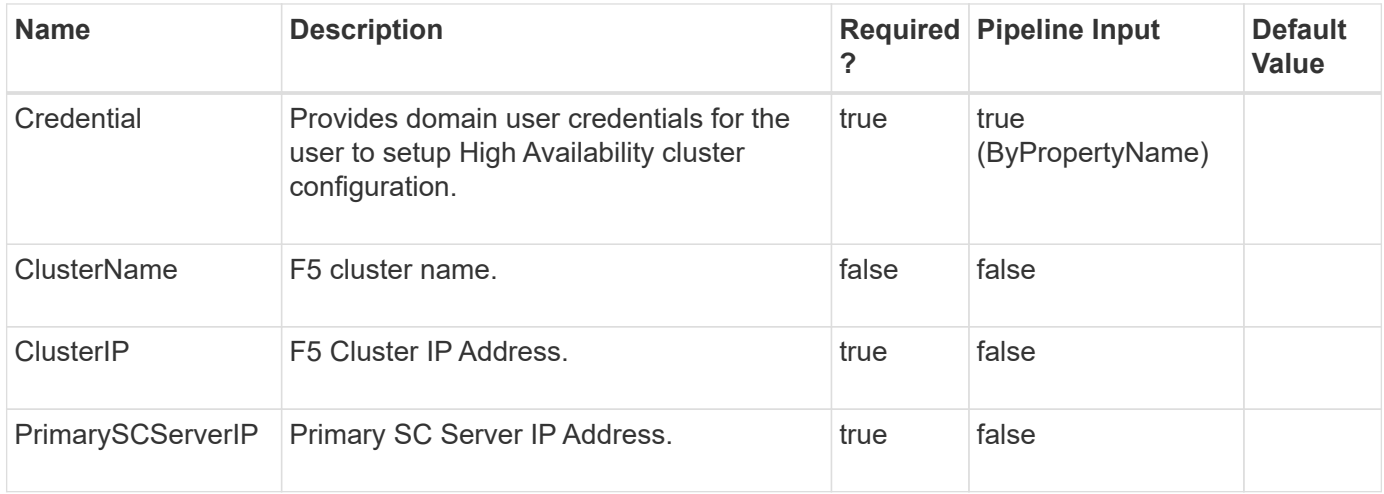

## **Examples**

### **Example 1: Creating High Availability cluster configuration on the SnapCenter Server**

```
 Add-SmServerCluster -Credential sddev\administrator -ClusterIP
10.235.236.190 -ClusterName f5pool -PrimarySCServerIP 10.235.236.193
```
This example creates the High Availability cluster configuration on the SnapCenter Server.

Name: Configure High Availability for SnapCenter Server Id : 21 StartTime : 9/3/2019 5:25:10 AM EndTime : IsCancellable : False IsRestartable : False IsCompleted : False IsVisible : True IsScheduled : False PercentageCompleted : 0 Description : Status : Running Owner : Error : Priority: None Tasks : {} ParentJobID : 0 EventId : 0 JobTypeId : 38 ApisJobKey : ObjectId: 0 PluginCode : NONE PluginName : NONE HostId : 0 RoleId :

# **Add-SmStorageConnection**

Creates a new storage system connection.

## **Syntax**

JobIds : {}

```
Add-SmStorageConnection [-Storage] <String> [-Port] <UInt16> [-
Protocol] <ConnectProtocol> [-Timeout] <Int32> [-Credential]
<PSCredential> [-PreferredIP] <String> [-DisableAsupOnFailure] <> [-
DisableSysLog] <> [-Type] <StorageSystemType> [-PlatformType]
<String> [-NetAppAccountName] <String> [-CredentialName] <String> [-
CredentialId] <br/> <br/> <br/> <br/> <br/>[-{\tt ResourceGroup}]<br/>\label{eq:2}<br/>\mbox{\tt Sstring>}\quad[-{\tt IsSecondary}]\langle
```
# **Detailed Description**

Creates a new storage system connection. You must create your storage system connection in advance of performing any provisioning or data protection jobs.

## **Parameters**

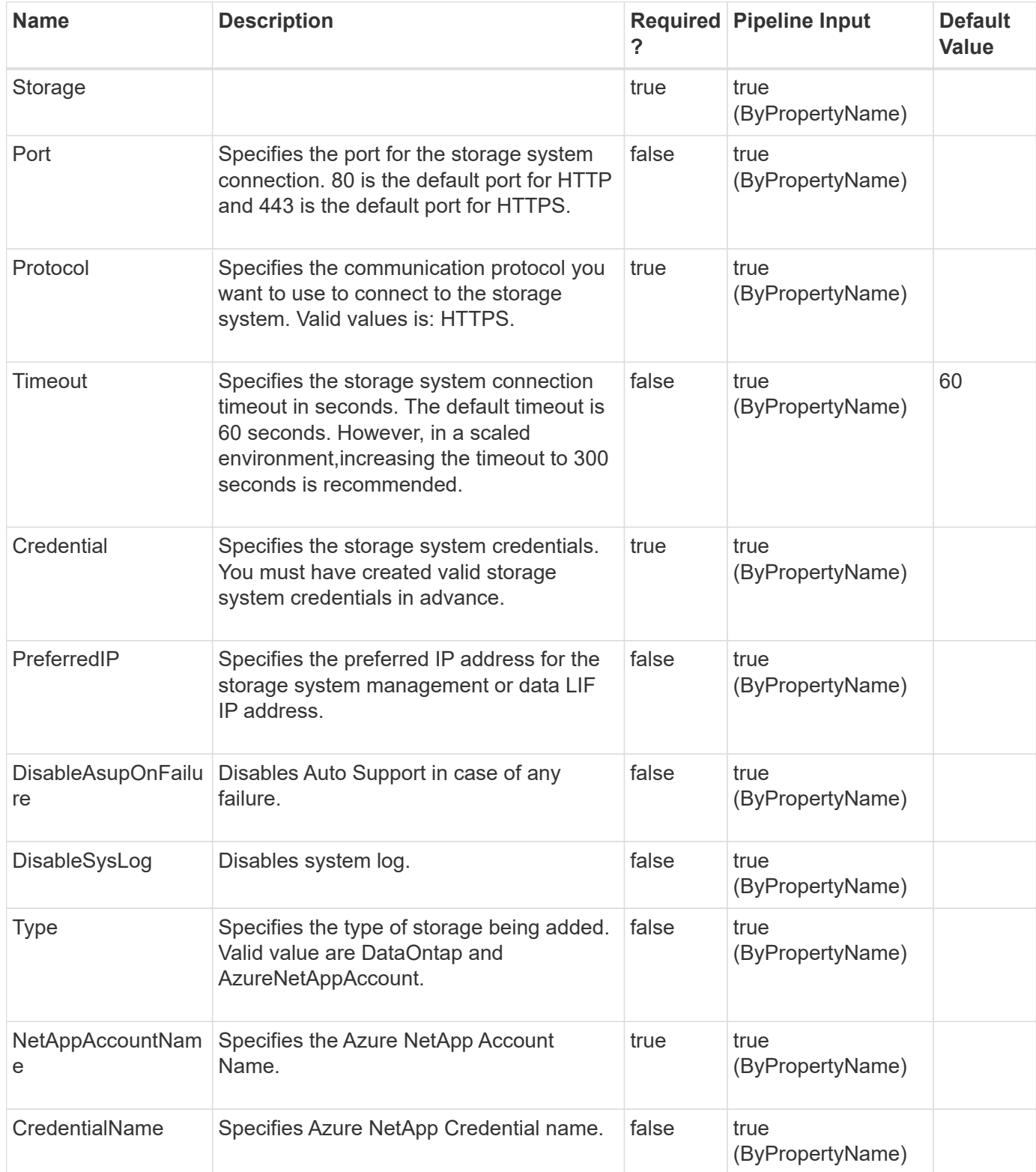

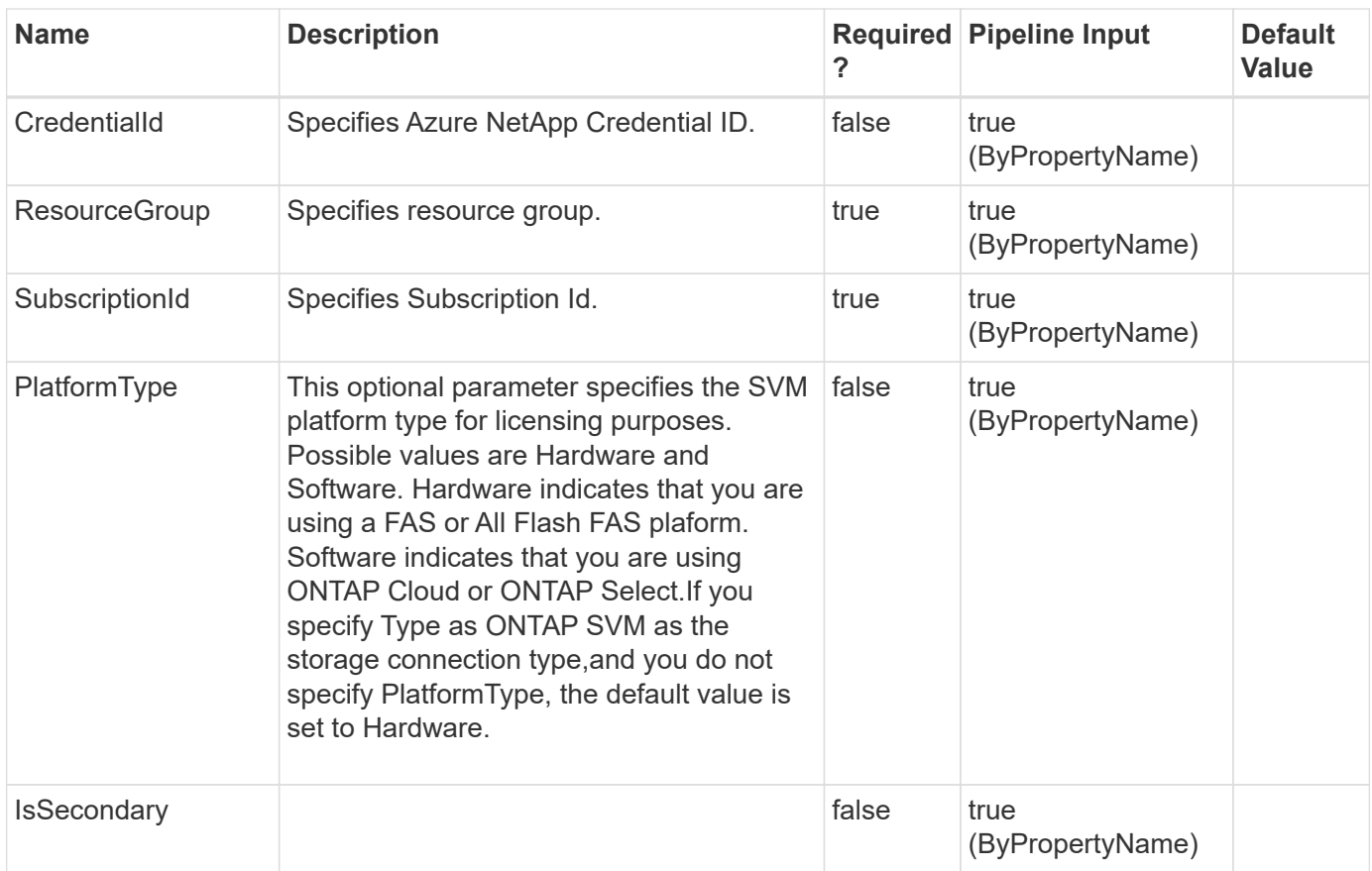

# **Examples**

## **Example 1: Creating a new storage system connection**

```
 Add-SmStorageConnection -SVM neeraj_vs1 -Protocol Https -Timeout 60
```
This example syntax creates a new storage system connection.

```
cmdlet Add-SmStorageConnection at command pipeline position 1
Supply values for the following parameters:
(Type !? for Help.)
Credential
UserName:
Password:
Port: 443
TransportType : Https
ModifyTime : 1/1/0001 12:00:00 AM
Mode:
OntapiMajorVersion :
OntapiMinorVersion :
Version : NetApp Release 8.2.1RC2X9 Cluster-Mode: Mon Jan 13 09:30:32 PST
2014
StorageSystemOSType : DataOntap
Passphrase :
Id : 0
Timeout : 60
Uuid:
OperationContext:
PreferredIpAddress :
Aliases : {neeraj vs1-mc, neeraj vs1}
SmIPAddresses : {SMCoreContracts.SmIPAddress,
SMCoreContracts.SmIPAddress, SMCoreContracts.SmIPAddress,
SMCoreContracts.SmIPAddress...}
IPAddresses : {172.17.124.165, 172.17.124.165, 172.17.124.165,
172.17.124.165...}
Name: test_vs1
IsResolved : True
IsValid : True
Identity: test_vs1
```
#### **Example 2: Creating a new Azure NetApp Account using credential name**

 Add-SmStorageConnection -Type AzureNetAppAccount -NetAppAccountName "azureNetappAccount1" -SubscriptionId 5199ff02-31d1-4a57-afd1-3039bcbdf9aa -CredentialName "AzureCred1" -ResourceGroup "azure\_rg1"

This example syntax creates a new Azure NetApp Account using credential name.

#### **Example 3: Creating a new Azure NetApp Account using credential ID**

```
 Add-SmStorageConnection -Type AzureNetAppAccount -NetAppAccountName
"azureNetappAccount1" -SubscriptionId 5199ff02-31d1-4a57-afd1-3039bcbdf9aa
-CredentialId 1 -ResourceGroup "azure rg1"
```
This example syntax creates a new Azure NetApp Account using credential ID.

# **Add-SmUser**

Adds AD users or local workgroup users to SnapCenter.

## **Syntax**

```
Add-SmUser [-UserName] <SmString> [-Domain] <String> [-RoleNames]
<SmString>
```
## **Detailed Description**

Adds Active Directory users or local workgroup users to SnapCenter.

### **Parameters**

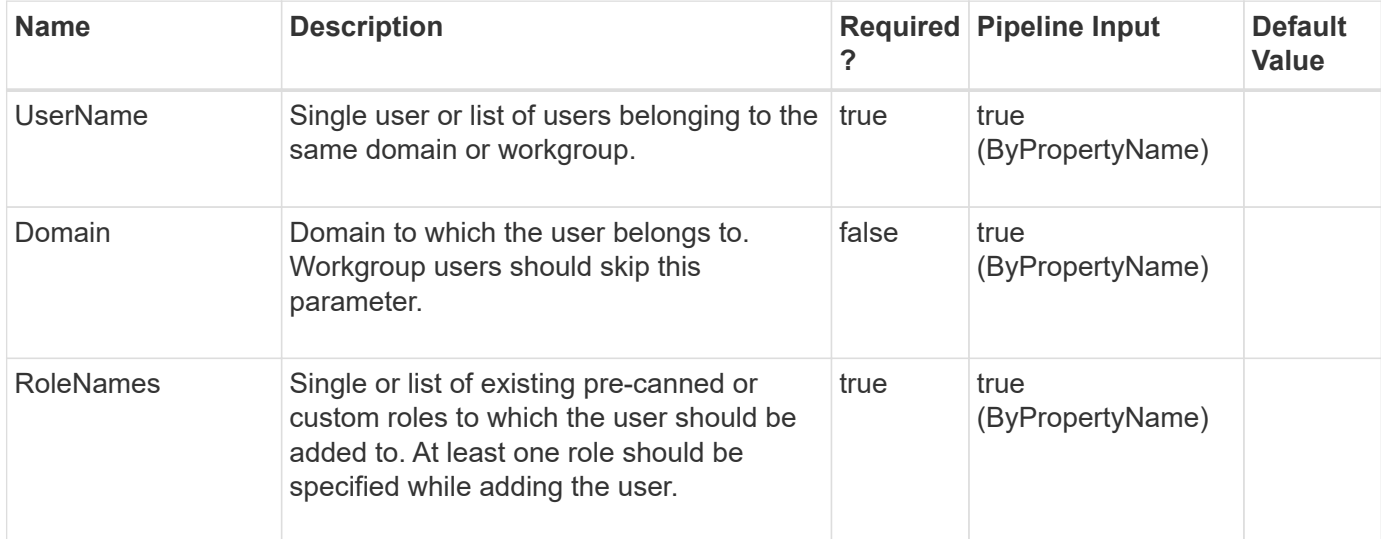

### **Examples**

#### **Example 1: Adding a single user**

Add-SmUser -UserName user1 -RoleNames role1,role2 -Domain domain1

Add-SmUser -UserName user1,user2 -RoleNames role1 -Domain domain1

**Example 3: Adding workgroup user**

```
 Add-SmUser -UserName LocalUser1 -RoleNames role1
```
# **Add-SmUserToRole**

Adds a user to a role.

### **Syntax**

```
Add-SmUserToRole [-UserName] <SmString> [-RoleName] <String> [-Domain]
<String>
```
### **Detailed Description**

Adds a user to a role.

### **Parameters**

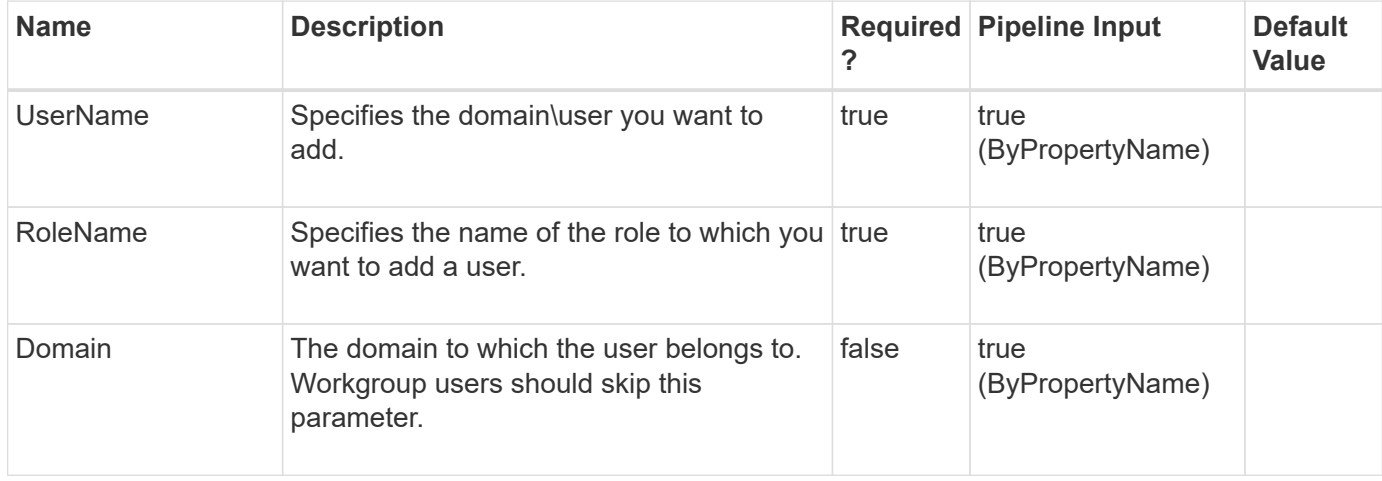

### **Examples**

#### **Example 1: Adding a user to a role**

```
 Add-SmUserToRole -UserName snapdrive -Domain sddev -RoleName
SnapCenterAdmin
```
This example adds the specified user to the SnapCenter Admin role.

# **Add-SmVerificationServer**

Adds a verification server.

## **Syntax**

```
Add-SmVerificationServer [-Name] <String> [-HostName] <String> [-
UseDriveLetter] <> [-MountPointPath] <String> [-MaxJobCount] <Int32>
[-CredentialName] <String> [-PluginCode] <PluginCode> [-Description]
<String>
```
# **Detailed Description**

Adds a verification server. A verification server is used in a SnapCenter Plug-in for Microsoft SQL Server environments to run an integrity check of the backups. It is a SQL Server instance, on which you run backup verification. Verification is a CPU intensive operation, so it is recommended that you set up a dedicated verification server.

# **Parameters**

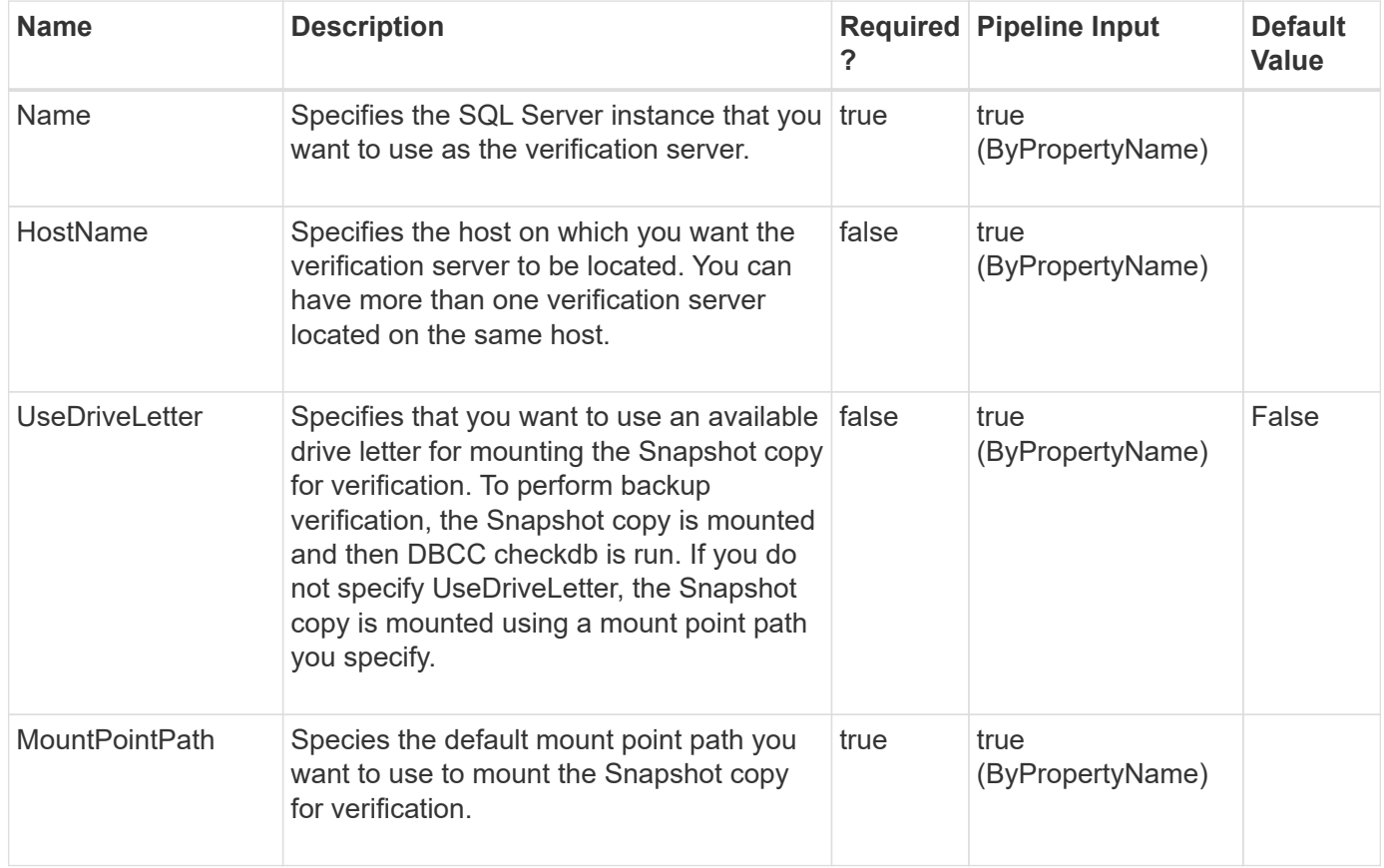

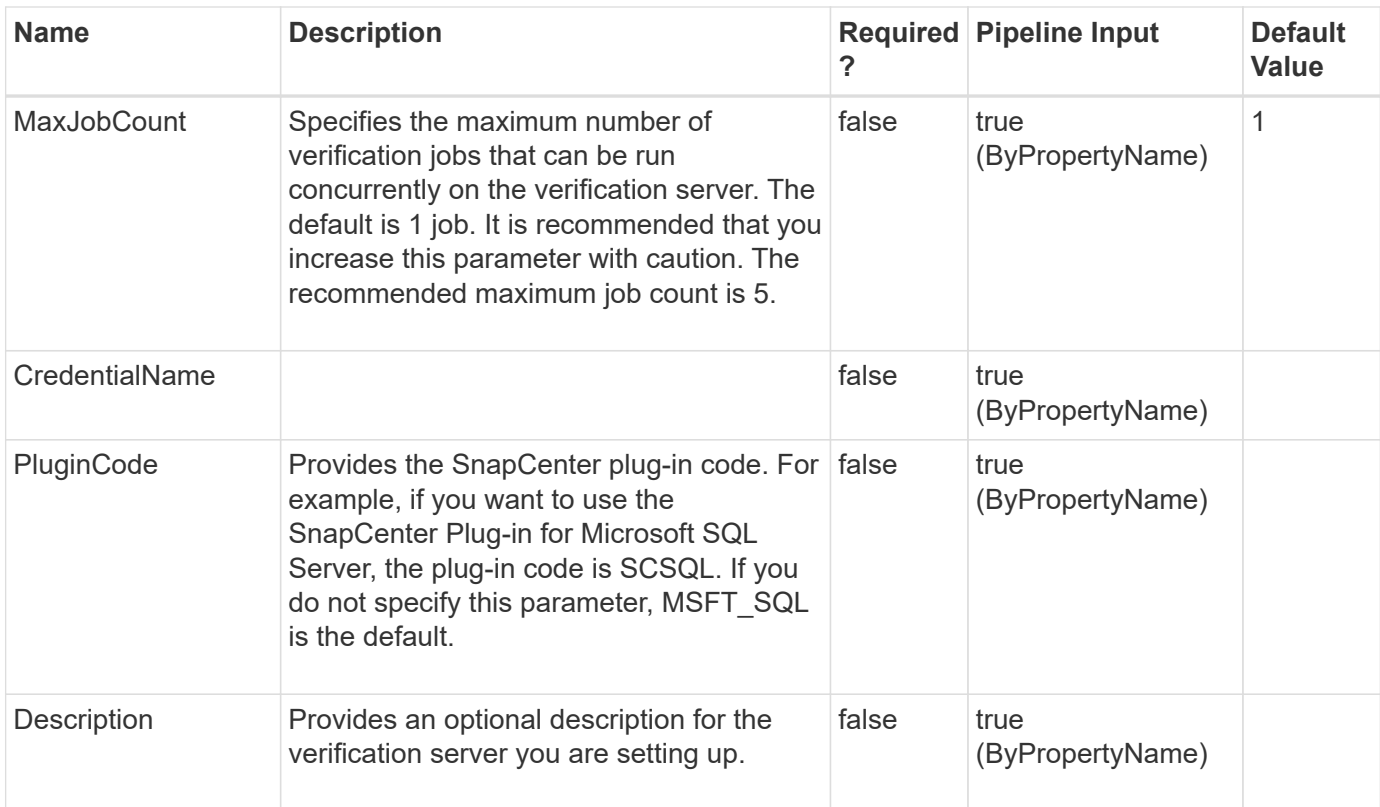

## **Examples**

#### **Example 1: Adding a verification server**

```
 Add-SmVerificationServer -Name mva-s51/instance1 -HostName mva-s51
-UseDriveLetter -MountPointPath c:\temp -MaxJobCount 1 -PluginCode SCSQL
```
This example syntax adds a verification server.

```
Name: mva-s51/instance1
HostName:
PlugIn :
UseDriveLetterIfAvail : True
DefaultMountPointFolder : c:\temp
MaxJobCount : 1
Description :
EndpointURI :
PluginVersion :
```
# **Cancel-SmJob**

Cancels backup, clone, and verification jobs, which are in queued state. This cmdlet also cancels the running SnapCenter Plug-in for SQL Server and SnapCenter Plug-in for

Oracle backup jobs.

## **Syntax**

```
Cancel-SmJob [-JobId] <Int32> [-Force] <>
```
## **Detailed Description**

Enables you to cancel the queued backup, clone, and verification jobs, as well as the running restore and clone jobs for all plug-ins. You can also cancel the running SnapCenter Plug-in for SQL Server and SnapCenter Plug-in for Oracle backup jobs.This cmdlet does not cancel running backup jobs for SnapCenter Plug-in for Exchange, SnapCenter Plug-in for VMware vSphere, SnapCenter Plug-in for SAP HANA, or SnapCenter Custom Plug-ins.This cmdlet replaces the Cancel-SmQueuedJob cmdlet that was available in earlier versions of SnapCenter.

## **Parameters**

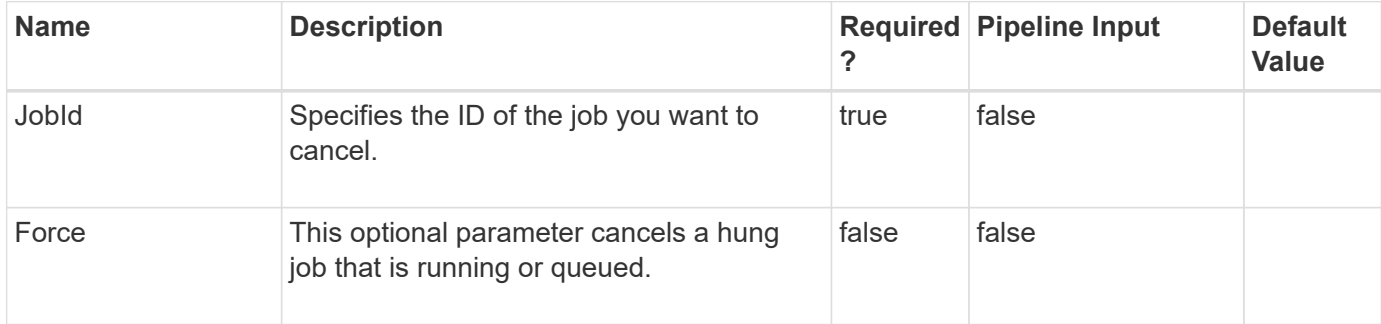

## **Examples**

#### **Example 1: Canceling a Running/Queued job**

Cancel-SmJob -JobId 231

This example syntax cancels the backup job which is either running or queued.

Cancel-SmJob Job 231 will be canceled. Do you want to continue? [Y] Yes [A] Yes to All [N] No [L] No to All [S] Suspend [?] Help (default is "Y"): y

#### **Example 2: Canceling a Running/Queued job with Force option**

```
 Cancel-SmJob -JobId 231 -Force
```
This example syntax cancels the backup job which is hung during canceling or running state.

Cancel-SmJob Job 231 will be canceled. Do you want to continue? [Y] Yes [A] Yes to All [N] No [L] No to All [S] Suspend [?] Help (default is "Y"): y

# **Cancel-SmRestoreJob**

Cancels the restore jobs, which are in queued state. This cmdlet also cancels the running SnapCenter Plug-in restore jobs.

## **Syntax**

```
Cancel-SmRestoreJob [-JobId] <Int32>
```
## **Detailed Description**

Enables you to cancel the queued restore jobs andthe running restore jobs for all the plug-ins.

## **Parameters**

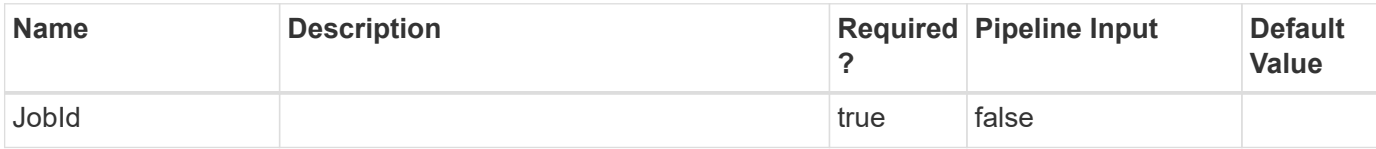

## **Examples**

# **Catalog-SmBackupWithOracleRMAN**

Catalogs an Oracle backup.

## **Syntax**

```
Catalog-SmBackupWithOracleRMAN [-PluginCode] <PluginCode> [-BackupId]
<String> [-BackupName] <String> [-AppObjectId] <String> [-
ArchivedLocators] <Hashtable[]> [-LogArchivedLocators] <Hashtable[]>
```
## **Detailed Description**

Catalogs the Oracle Database backup in SnapCenter with Oracle Recovery Manager (RMAN).

### **Parameters**

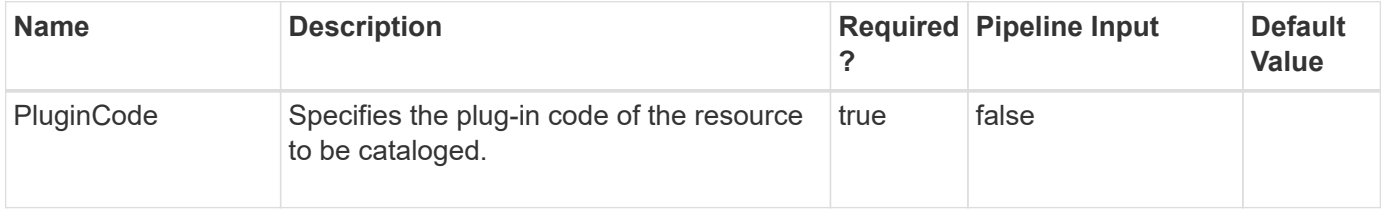

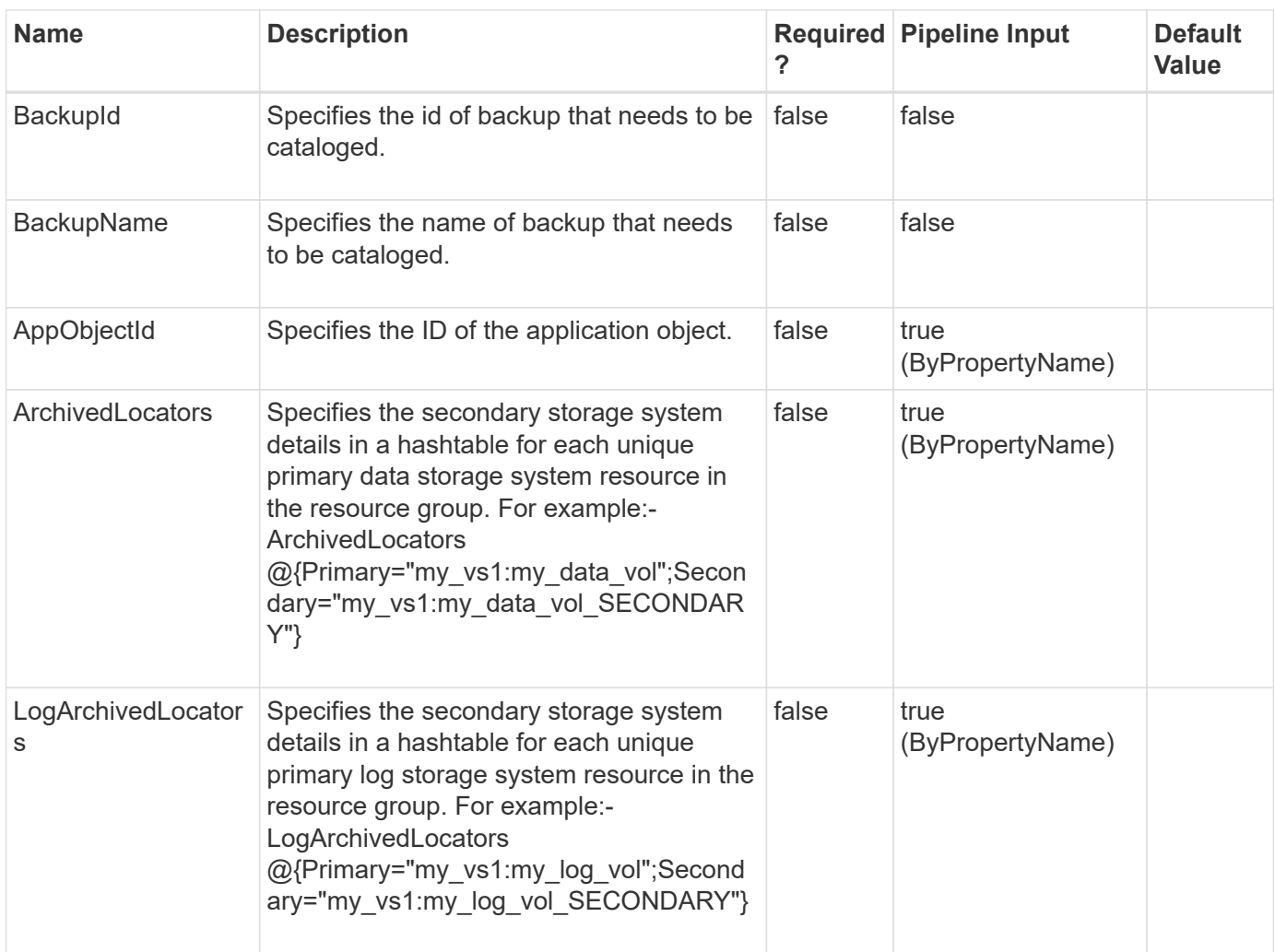

# **Examples**

**Example 1: Cataloging a SCO backup using backupId**

```
 Catalog-SmBackupWithOracleRMAN -PluginCode SCO -BackupId 7
```
This example syntax catalogs a SCO backup using backupId.

```
Name: Cataloging Backup(s)
    scspr1894465002_gdl_englab_netapp_com_TSPITRDB_scspr1894465002_08-06-
2020_01.13.03.7681_1
Id : 42
StartTime : 8/7/2020 1:40:18 AM
EndTime :
IsCancellable : False
IsRestartable : False
IsCompleted : False
IsVisible : True
IsScheduled : False
PercentageCompleted : 0
Description :
Status : Queued
Owner :
Error :
Priority: None
Tasks : {}
ParentJobID : 0
EventId : 0
JobTypeId : 28
ApisJobKey :
ObjectId: 0
PluginCode : SCO
PluginName : SnapCenter Plug-in for Oracle Database
HostId : 0
RoleId :
JobIds : {}
```
#### **Example 2: Cataloging a SCO backup using backupname**

```
 Catalog-SmBackupWithOracleRMAN -PluginCode SCO -BackupName
scspr1894465002 gdl englab netapp com TSPITRDB scspr1894465002 08-06-
2020_04.13.23.4083_1
```
This example syntax catalogs a SCO backup using backupname.

```
Name: Cataloging Backup(s)
    scspr1894465002_gdl_englab_netapp_com_TSPITRDB_scspr1894465002_08-06-
2020_04.13.23.4083_1
Id : 44
StartTime : 8/7/2020 1:45:09 AM
EndTime :
IsCancellable : False
IsRestartable : False
IsCompleted : False
IsVisible : True
IsScheduled : False
PercentageCompleted : 0
Description :
Status : Queued
Owner :
Error :
Priority: None
Tasks : {}
ParentJobID : 0
EventId : 0
JobTypeId : 28
ApisJobKey :
ObjectId: 0
PluginCode : SCO
PluginName : SnapCenter Plug-in for Oracle Database
HostId : 0
RoleId :
JobIds : {}
```
#### **Example 3: Cataloging a SCO data backup from the secondary mirror location**

```
 Catalog-SmBackupWithOracleRMAN -PluginCode SCO -BackupName rg1_galaxy-
vm134_08-08-2020_15.11.16.3564_0 -ArchivedLocators
@{Primary="buck.gdl.englab.netapp.com:nasvol14";Secondary="squint:buck_nas
vol14_mirror"}
```
This example syntax catalogs a SCO data backup from the secondary mirror location.

```
Name: Cataloging Backup(s)
    rg1_galaxy-vm134_08-08-2020_15.11.16.3564_0
Id : 45
StartTime : 8/7/2020 1:47:09 AM
EndTime :
IsCancellable : False
IsRestartable : False
IsCompleted : False
IsVisible : True
IsScheduled : False
PercentageCompleted : 0
Description :
Status : Queued
Owner :
Error :
Priority: None
Tasks : {}
ParentJobID : 0
EventId : 0
JobTypeId : 28
ApisJobKey :
ObjectId: 0
PluginCode : SCO
PluginName : SnapCenter Plug-in for Oracle Database
HostId : 0
RoleId :
JobIds : {}
```
#### **Example 4: Cataloging a SCO log backup from the secondary vault location**

```
 Catalog-SmBackupWithOracleRMAN -PluginCode SCO -BackupName rg1_galaxy-
vm134_08-08-2020_15.11.16.3564_1 -LogArchivedLocators
@{Primary="buck.gdl.englab.netapp.com:nasvol13";Secondary="squint:buck nas
vol13 vault"}
```
This example syntax catalogs a SCO log backup from the secondary vault location.

```
Name: Cataloging Backup(s)
    rg1_galaxy-vm134_08-08-2020_15.11.16.3564_1
Id : 46
StartTime : 8/7/2020 1:50:09 AM
EndTime :
IsCancellable : False
IsRestartable : False
IsCompleted : False
IsVisible : True
IsScheduled : False
PercentageCompleted : 0
Description :
Status : Queued
Owner :
Error :
Priority: None
Tasks : {}
ParentJobID : 0
EventId : 0
JobTypeId : 28
ApisJobKey :
ObjectId: 0
PluginCode : SCO
PluginName : SnapCenter Plug-in for Oracle Database
HostId : 0
RoleId :
JobIds : {}
```
#### **Example 5: Cataloging a SCO data backup for the desired database**

```
 Catalog-SmBackupWithOracleRMAN -PluginCode SCO -BackupName rg1_galaxy-
vm134_08-08-2020_15.11.16.3574_0 -AppObjectId 'galaxy-
vm134.gdl.englab.netapp.com\DB14'
```
This example syntax catalogs a SCO backup for the desired database.

```
Name: Cataloging Backup(s)
    rg1_galaxy-vm134_08-08-2020_15.11.16.3574_0
Id : 48
StartTime : 8/7/2020 1:55:09 AM
EndTime :
IsCancellable : False
IsRestartable : False
IsCompleted : False
IsVisible : True
IsScheduled : False
PercentageCompleted : 0
Description :
Status : Queued
Owner :
Error :
Priority: None
Tasks : {}
ParentJobID : 0
EventId : 0
JobTypeId : 28
ApisJobKey :
ObjectId: 0
PluginCode : SCO
PluginName : SnapCenter Plug-in for Oracle Database
HostId : 0
RoleId :
JobIds : {}
```
# **Configure-SmDatabase**

Configures database in SnapCenter.

# **Syntax**

```
Configure-SmDatabase [-PluginCode] <PluginCode> [-ResourceId] <String>
[-HDBSQLOSUser] <String> [-HDBUserStoreKey] <String>
```
## **Detailed Description**

Configure database settings in SnapCenter.

## **Parameters**
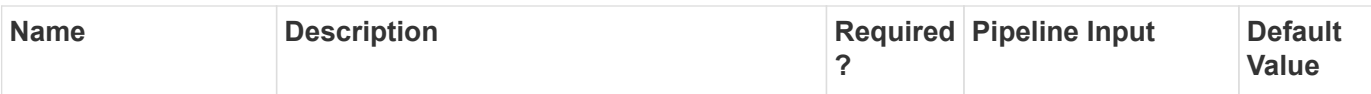

**Example: Configuring HANA resource**

```
 Configure-SmDatabase -PluginCode HANA -ResourceId "test" -HDBSQLOSUser
"test" -HDBUserStoreKey "test"
```
This example shows how to configure database credentials for HANA Database.

Successfully updated the database configuration details.

# **Configure-SmOracleDatabase**

Configures Oracle Database in SnapCenter. This includes configuring database authentication with port, ASM authentication with port and Oracle Recovery Manager (RMAN) catalog database. For Oracle RAC database, preferred nodes for backup operation can be configured.

## **Syntax**

```
Configure-SmOracleDatabase [-AppObjectId] <String> [-
DatabaseCredentialName] <String> [-AsmCredentialName] <String> [-
OracleRmanCatalogTnsName] <String> [-OracleRmanCatalogCredentialName]
<String> [-ASMPort] <Int32> [-DatabasePort] <Int32> [-
OracleRACPreferredNodes] <String>
```
## **Detailed Description**

Configures Oracle Database in SnapCenter. This includes configuring database authentication with port, ASM authentication with port and Oracle Recovery Manager (RMAN) catalog database. For Oracle RAC database, preferred nodes for backup operation can be configured.

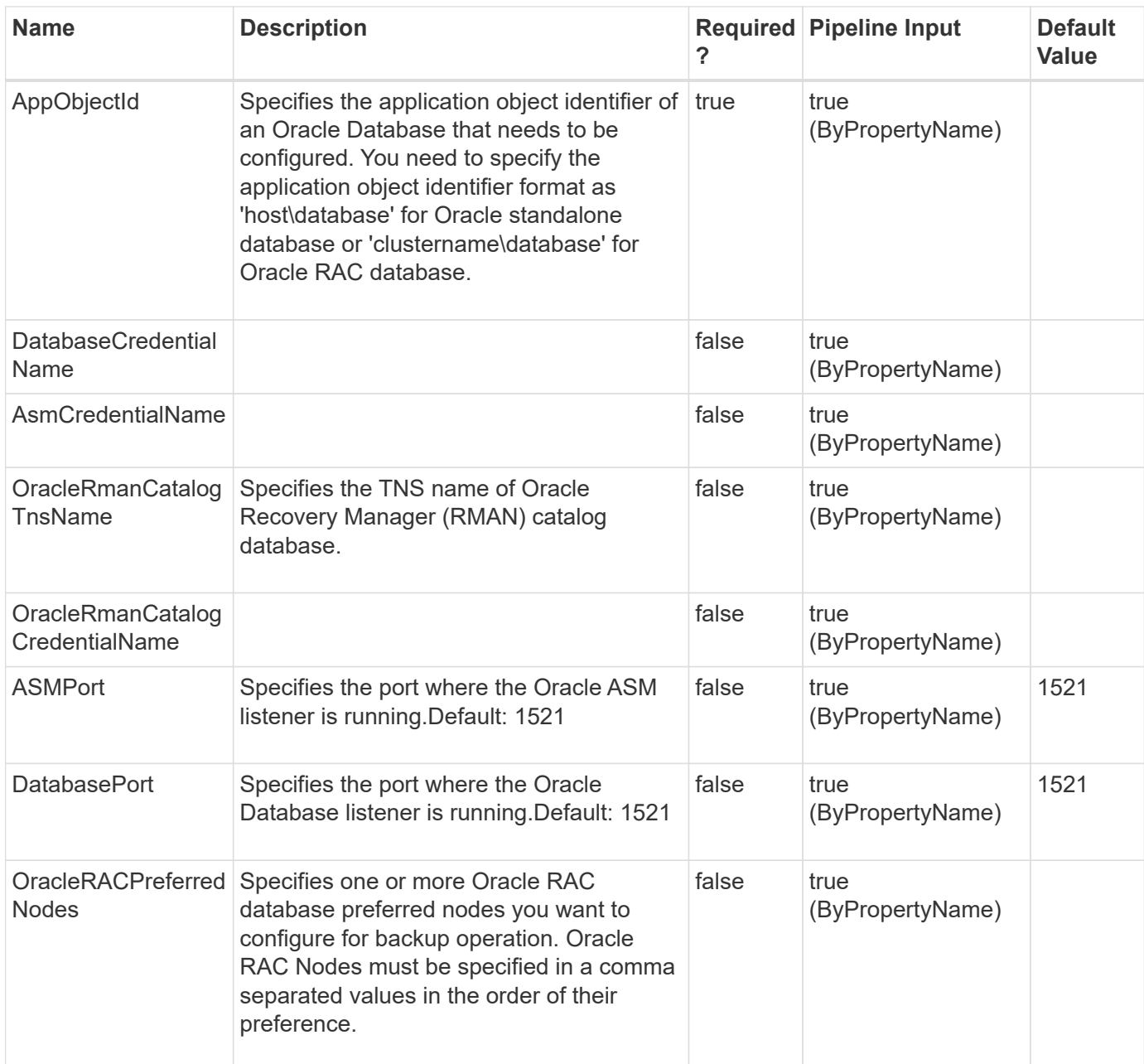

**Example 1: Configure database credentials for Oracle Database.**

 Configure-SmOracleDatabase -AppObjectId host-name\STDDB -DatabaseRunAsName stddb\_cred -DatabasePort 1521

This example shows how to configure database credentials for Oracle Database.

**Example 2: Configure RAC preferred node settings for Oracle Database.**

```
 Configure-SmOracleDatabase -AppObjectId oracle-rac-cluster\RACDB
-OracleRACPreferredNodes rac-node1.netapp.com,rac-node3.netapp.com,rac-
node2.netapp.com
```
This example shows how to configure RAC preferred node settings for Oracle Database.

# **Copy-SmPolicy**

Copies an existing policy.

## **Syntax**

```
Copy-SmPolicy [-PolicyName] <String> [-NewPolicyName] <String>
```
## **Detailed Description**

Copies an existing policy, its attributes including retention and replication settings, and its scheduler information.

## **Parameters**

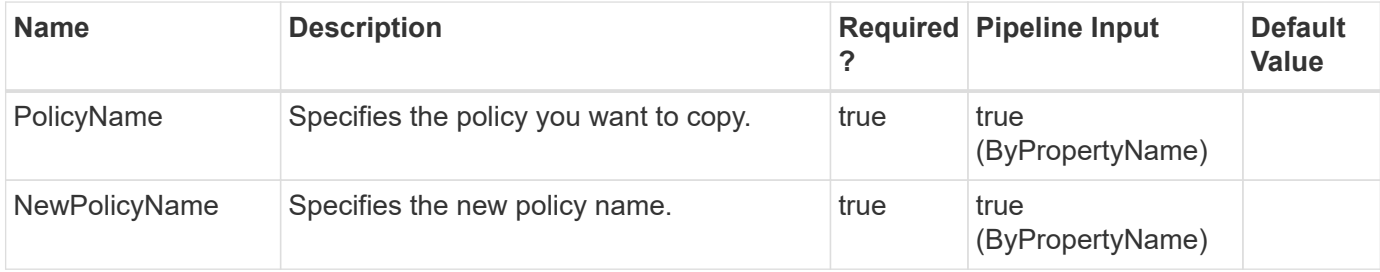

## **Examples**

### **Example 1: Creating a copy of a policy**

Copy-SmPolicy -PolicyName FinancePolicy -NewPolicyName NewFinancePolicy

This example syntax creates a copy of the specified policy.

```
ApplySnapvaultUpdate: False
ApplyRetention : False
RetentionCount : 0
RetentionDays : 0
ApplySnapMirrorUpdate : False
SnapVaultLabel :
MirrorVaultUpdateRetryCount : 7
AppPolicies : {}
Description : FinancePolicy
PreScriptPath :
PreScriptArguments :
PostScriptPath :
PostScriptArguments :
ScriptTimeOut : 60000
DateModified: 8/4/2015 4:20:51 PM
DateCreated : 8/4/2015 4:20:51 PM
Schedule: SMCoreContracts.SmSchedule
PolicyType : Backup
PluginPolicyType: SMSQL
Name: NewFinancePolicy
Type:
Id : 2
Host:
UserName:
Passphrase :
Deleted : False
Auth: SMCoreContracts.SmAuth
IsClone : False
CloneLevel : 0
```
**Example 2: Discovering SnapCenter for Windows plugin resources on a host**

Get-SmResources -HostName localhost -PluginCode scw -Verbose

This example syntax discovers the resources for the SnapCenter for Windows plug-in on the specified host.

# **Copy-SmRole**

Copies an existing role-based access control (RBAC) role.

## **Syntax**

Copy-SmRole [-RoleName] <String> [-NewRoleName] <String>

## **Detailed Description**

Copies an existing role-based access control (RBAC) role.

## **Parameters**

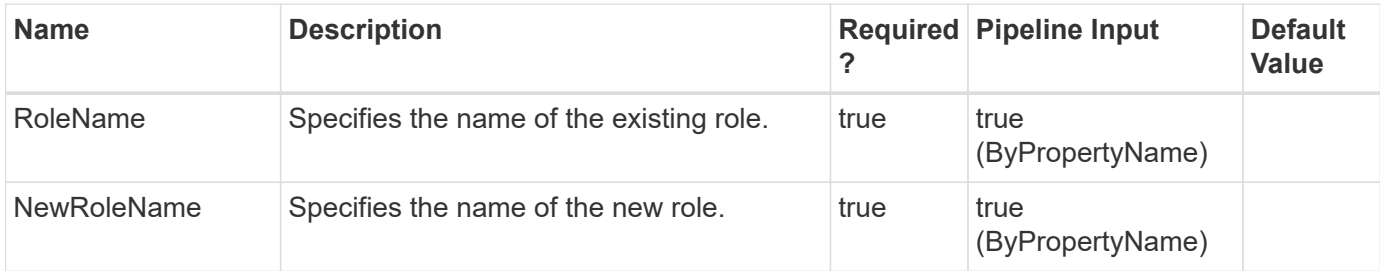

## **Examples**

### **Example 1: Copying and existing role**

```
 Copy-SmRole -RoleName 'App Backup and Clone Admin' -NewRoleName
app_backup_clone_admin_copy
```
This example syntax copies the existing role "App Backup and Clone Admin" to a new role called app\_backup\_clone\_admin\_copy.

# **Disable-SmDataCollectionEms**

Disables EMS data collection.

## **Syntax**

```
Disable-SmDataCollectionEms
```
## **Detailed Description**

Disables EMS data collection. EMS data collection occurs weekly, by default. EMS data collection gathers information about Server and plug-in hosts, and available plug-ins.

## **Parameters**

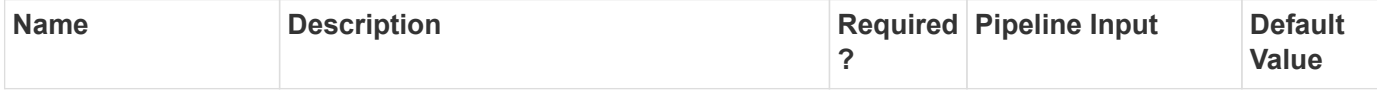

## **Examples**

Disable-SmDataCollectionEms

This example syntax disables EMS data collection.

# **Enable-SmDataCollectionEms**

Enables EMS data collection.

### **Syntax**

Enable-SmDataCollectionEms

## **Detailed Description**

Enables EMS data collection. EMS data collection occurs weekly, by default. EMS data collection gathers information about Server and plug-in hosts, and available plug-ins.

### **Parameters**

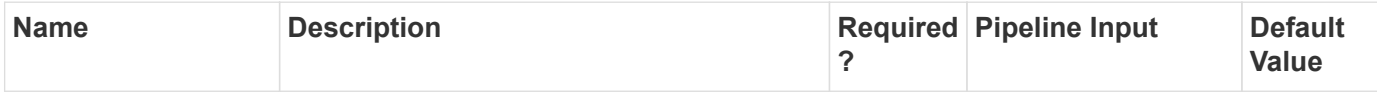

### **Examples**

**Example 1: Enabling EMS data collection**

Enable-SmDataCollectionEms

This example syntax enables weekly EMS data collection.

# **Enable-SmRepositoryHAConfig**

Enables SnapCenter repository HA configuration.

## **Syntax**

Enable-SmRepositoryHAConfig [-SlaveNode] <String>

## **Detailed Description**

Enables SnapCenter repository HA configuration.

## **Parameters**

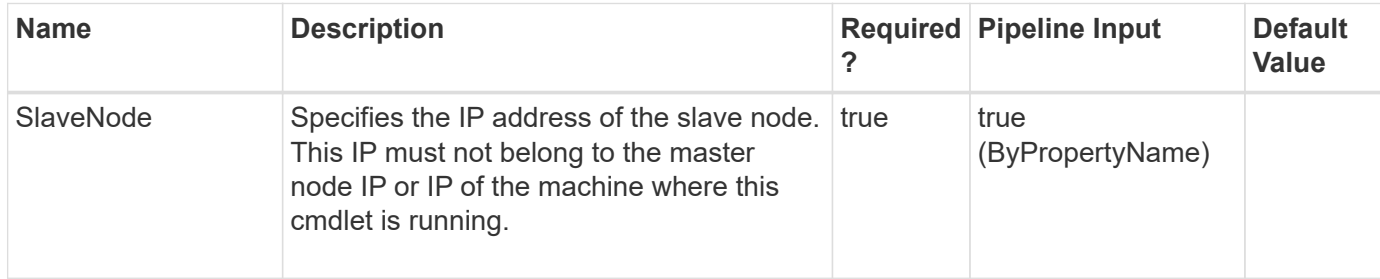

## **Examples**

### **Example 1: Enabling SnapCenter repository HA config**

```
 Enable-SmRepositoryHAConfig -SlaveNode "slave_node_ip_address"
```
This example syntax enables SnapCenter repository HA config. Slave node IP must not belong to the master node IP or IP of the machine where this cmdlet is running. This cmdlet must be executed on the Master (primary) node.

Enable-SmRepositoryHAConfig Are you sure you want to enable MySQL HA Configuration ? [Y] Yes [A] Yes to All [N] No [L] No to All [S] Suspend [?] Help (default is "Y"):

SnapCenter repository HA configuration is successfully configured.

# **Get-SmAlert**

Get details of the alert(s).

## **Syntax**

```
Get-SmAlert [-AlertId] <String> [-Severity] <SmAlertSeverity> [-
Status] <SmAlertStatus> [-EntityType] <SmEntityType> [-SearchText]
<String>
```
## **Detailed Description**

Get details of the alerts. This information includes the alert name, description, recommendation, severity, status, entity, etc.

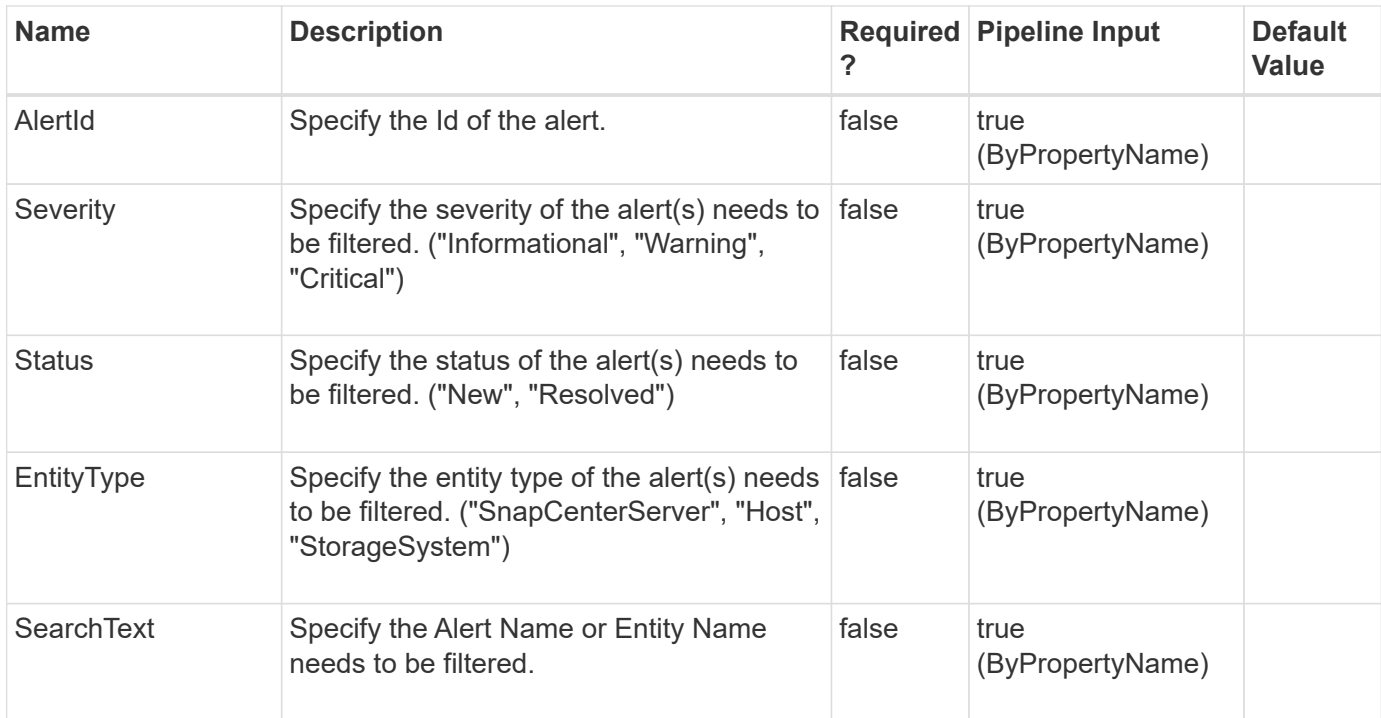

#### **Example 1: Get alert by Id**

```
 Get-SmAlert -AlertId 100
```
This example syntax retrieves the information of an alert.

```
Id : 100
CreatedTime: 12/5/2018 2:47:05 AM
ModifiedTime : 12/5/2018 2:47:05 AM
Name : Aggregate assignment check
Status : New
Severity : Warning
Entity : SMCoreContracts.ConfigCheck.SmEntity
Description: Aggr-list field is not set for the storage virtual machine
Recommendation : To rectify this issue, see
https://kb.netapp.com/app/answers/answer_view/a_id/1070989/loc/en_US
JobId : 2345
Source : Server
EntityType : Host
EntityName : mtme.englab.netapp.com
```
#### **Example 2: Get all alerts**

```
 Get-SmAlert
```
This example syntax retrieves the information about all alerts.

```
Id : 100
CreatedTime: 12/5/2018 2:47:05 AM
ModifiedTime : 12/5/2018 2:47:05 AM
Name : Aggregate assignment check
Status : New
Severity : Warning
Entity : SMCoreContracts.ConfigCheck.SmEntity
Description: Aggr-list field is not set for the storage virtual machine
Recommendation : To rectify this issue, see
https://kb.netapp.com/app/answers/answer_view/a_id/1070989/loc/en_US
JobId : 2345
Source : Server
EntityType : Host
EntityName : mtme.englab.netapp.com
EntityId : 1
Id : 101
CreatedTime: 12/5/2018 2:48:15 AM
ModifiedTime : 12/5/2018 2:48:15 AM
Name : IMT check - OS platform, version and patches for SCSQL Server
Status : New
Severity : Critical
Entity : SMCoreContracts.ConfigCheck.SmEntity
Description: Unsupported version of SQL server instance is detected for
the host
Recommendation : Please refer to NetApp Interoperability Matrix Tool for
supported versions
JobId : 3456
Source : Server
EntityType : Host
EntityName : mtme.englab.netapp.com
EntityId : 1
Id : 102
CreatedTime: 12/5/2018 2:57:23 AM
ModifiedTime : 12/5/2018 2:57:23 AM
Name : SVM duplicate Data LIF check
Status : New
Severity : Warning
Entity : SMCoreContracts.ConfigCheck.SmEntity
Description: Cluster Storage Virtual Machines have duplicate IP address
Recommendation : You should ensure that ONTAP Cluster storage virtual
machine network interfaces have unique IP addresses assigned to them
```

```
JobId : 3678
Source : Server
EntityType : SVM
EntityName : mtme-win2k8r2x64-20.gdl.englab.netapp.com
EntityId : 1
```
**Example 3: Get all the alerts based on severity**

```
 Get-SmAlert -Severity "Critical"
```
This example syntax retrieves all the critical alerts.

```
Id : 101
CreatedTime: 12/5/2018 2:48:15 AM
ModifiedTime : 12/5/2018 2:48:15 AM
Name : IMT check - OS platform, version and patches for SCSQL Server
Status : New
Severity : Critical
Entity : SMCoreContracts.ConfigCheck.SmEntity
Description: Unsupported version of SQL server instance is detected for
the host
Recommendation : Please refer to NetApp Interoperability Matrix Tool for
supported versions
JobId : 3456
Source : Server
EntityType : Host
EntityName : mtme.englab.netapp.com
EntityId : 1
```
**Example 4: Get all the alerts based on status**

```
 Get-SmAlert -Status "New"
```
This example syntax retrieves all the new alerts.

Id : 101 CreatedTime: 12/5/2018 2:48:15 AM ModifiedTime : 12/5/2018 2:48:15 AM Name : IMT check - OS platform, version and patches for SCSQL Server Status : New Severity : Critical Entity : SMCoreContracts.ConfigCheck.SmEntity Description: Unsupported version of SQL server instance is detected for the host Recommendation : Please refer to NetApp Interoperability Matrix Tool for supported versions JobId : 3456 Source : Server EntityType : Host EntityName : mtme.englab.netapp.com EntityId : 1

#### **Example 5: Get all the alerts based on entity**

```
 Get-SmAlert -EntityType "Host"
```
This example syntax retrieves all the Host related alerts.

```
Id : 101
CreatedTime: 12/5/2018 2:48:15 AM
ModifiedTime : 12/5/2018 2:48:15 AM
Name : IMT check - OS platform, version and patches for SCSQL Server
Status : New
Severity : Critical
Entity : SMCoreContracts.ConfigCheck.SmEntity
Description: Unsupported version of SQL server instance is detected for
the host
Recommendation : Please refer to NetApp Interoperability Matrix Tool for
supported versions
JobId : 3456
Source : Server
EntityType : Host
EntityName : mtme.englab.netapp.com
EntityId : 1
```
**Example 6: Get all the alerts based on entity name**

Get-SmAlert -SearchText "mtme.englab"

This example syntax retrieves all the alerts whose entity name contains the text 'mtme.englab'.

```
Id : 101
CreatedTime: 12/5/2018 2:48:15 AM
ModifiedTime : 12/5/2018 2:48:15 AM
Name : IMT check - OS platform, version and patches for SCSQL Server
Status : New
Severity : Critical
Entity : SMCoreContracts.ConfigCheck.SmEntity
Description: Unsupported version of SQL server instance is detected for
the host
Recommendation : Please refer to NetApp Interoperability Matrix Tool for
supported versions
JobId : 3456
Source : Server
EntityType : Host
EntityName : mtme.englab.netapp.com
EntityId : 1
```
# **Get-SmAssignedGroups**

Gets a list off all groups assigned to a role.

## **Syntax**

```
Get-SmAssignedGroups [-RoleName] <String>
```
## **Detailed Description**

Gets a list off all groups assigned to a user.

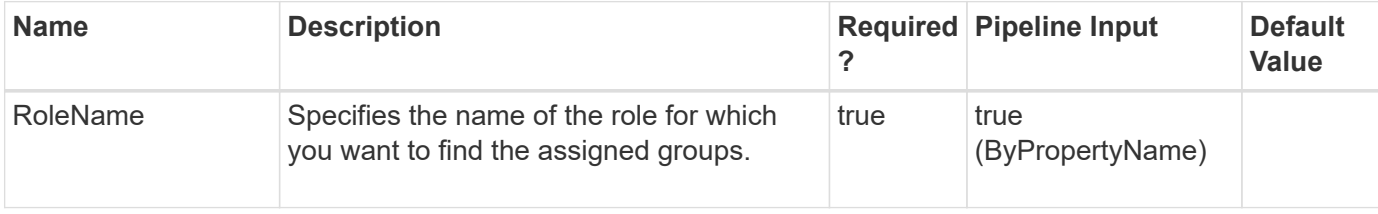

#### **Example 1: Getting groups assigned to a particular role**

```
 Get-SmAssignedGroups -RoleName SnapcenterAdmin
```
The example syntax gets the groups assigned to the SnapCenterAdmin role.

```
Token :
TokenHashed : {}
TokenTime : 8/3/2015 5:07:50 PM
FullName:
Author :
Domain : sddev
Description :
TokenNeverExpires : False
IsAdmin : False
TenantAdmin :
IsNewUser :
UserGroupObjectType : Group
RoleName:
RoleId : 0
Name: administrators
Type:
Id : 3
Host:
UserName:
Passphrase :
Deleted : False
Auth: SMCoreContracts.SmAuth
IsClone : False
CloneLevel : 0
```
# **Get-SmAssignedRoles**

Gets the roles assigned to a specified user or Active Directory group.

## **Syntax**

```
Get-SmAssignedRoles [-UserName] <String> [-UserGroupObjectType]
<SmUserGroupObjectType>
```
## **Detailed Description**

Gets the roles assigned to a specified user or Active Directory group.

### **Parameters**

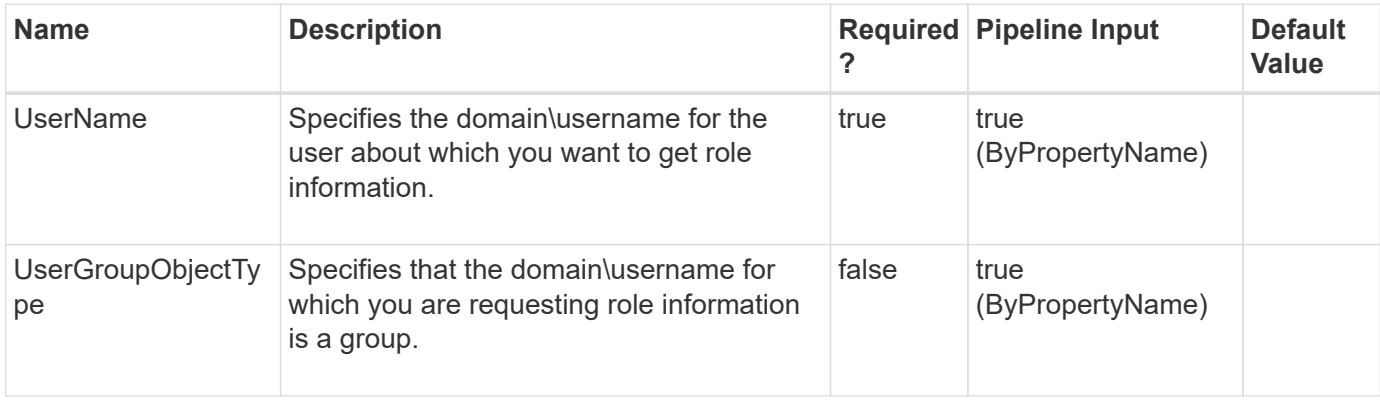

## **Examples**

#### **Example 1: Getting roles for a particular user**

Get-SmAssignedRoles -UserName sddev\administrator

This example syntax gets the roles assigned to a user.

```
Description : Overall administrator of SnapCenter system
Name: SnapCenterAdmin
Type: Administrator
Id : 1
Host:
UserName:
Passphrase :
Deleted : False
Auth: SMCoreContracts.SmAuth
IsClone : False
CloneLevel : 0
```
#### **Example 2: Getting roles assigned to a group**

Get-SmAssignedRoles -UserName sddev\b-grp -UserGroupObjectType Group

```
Description :
Name: role1
Type:
Id : 20
Host:
UserName:
Passphrase :
Deleted : False
Auth: SMCoreContracts.SmAuth
IsClone : False
CloneLevel : 0
Hosts : {}
```
# **Get-SmAssignedUsers**

Gets the users assigned to a specified role.

## **Syntax**

```
Get-SmAssignedUsers [-RoleName] <String>
```
## **Detailed Description**

Gets the users assigned to a specified role.

## **Parameters**

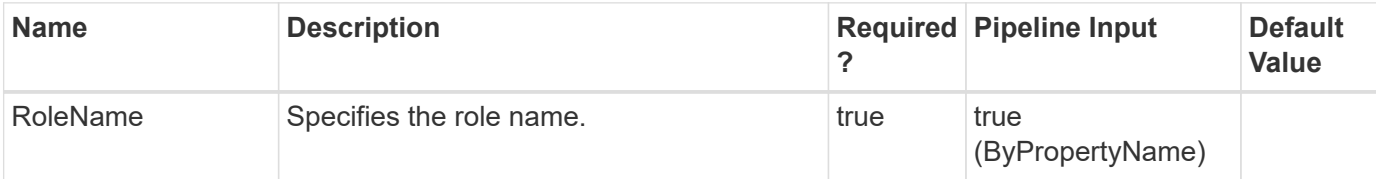

## **Examples**

**Example 1: Gets users associated with a role**

Get-SmAssignedUsers -RoleName SnapCenterAdmin

This example syntax gets the users associated with a role.

```
Token :
TokenHashed : {}
```
TokenTime : 8/3/2015 5:30:59 PM FullName: sddev\administrator Author : Domain : sddev Description : TokenNeverExpires : False IsAdmin : False TenantAdmin : IsNewUser : UserGroupObjectType : User RoleName: RoleId : 0 Name: administrator Type: Id : 1 Host: UserName: Passphrase : Deleted : False Auth: SMCoreContracts.SmAuth IsClone : False CloneLevel : 0 Token : TokenHashed : {} TokenTime : 8/3/2015 5:30:59 PM FullName: sddev\snapdrive Author : Domain : sddev Description : TokenNeverExpires : False IsAdmin : False TenantAdmin : IsNewUser : UserGroupObjectType : User RoleName: RoleId : 0 Name: snapdrive Type: Id : 2 Host: UserName: Passphrase : Deleted : False Auth: SMCoreContracts.SmAuth IsClone : False CloneLevel : 0

# **Get-SmAuditSettings**

Retrieves Audit configurations and Syslog configurations

# **Syntax**

Get-SmAuditSettings

## **Detailed Description**

Retrieves below configurations:Audit log related configuration -Maximum File SizeMaximum files to retainAudit Log file locationAudit Log Checksum file locationDisk Space Limit in Percentage, to raise alter after limit is reachedOption to Enable Audit Integrity Check ScheduleSyslog server related configuration -Option to Enable Syslog Server and update Syslog configurationSyslog Server HostSyslog Server PortSyslog ProtocolSyslog Format

## **Parameters**

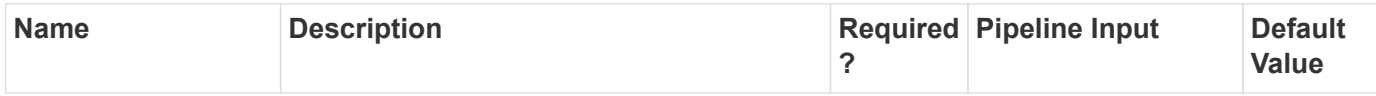

## **Examples**

**Example 1: Getting audit log and syslog server settings**

```
 Get-SmAuditSettings
```
This example gets audit log and Syslog server settings.

```
MaxFileSize : 50
MaxSizeRollBackups : 10
UniversalTime : False
AuditLogDirectory : C:\Program Files\NetApp\SnapCenter WebApp\audit
AuditChecksumLogDirectory : C:\Program Files\NetApp\SnapCenter
WebApp\auditChecksum
DiskSpaceLimitPercentage : 80
EnableAuditIntegrityCheckSchedule : False
EnableSyslogServer : True
SyslogServerHost : 10.229.39.107
SyslogServerPort : 1468
SyslogProtocol : TCP
SyslogFormat : Rfc5424
```
Get-SmAuditSettings

This example gets audit log settings and Syslog server is disabled.

```
MaxFileSize : 50
MaxSizeRollBackups : 10
UniversalTime : False
AuditLogDirectory : C:\Program Files\NetApp\SnapCenter WebApp\audit
AuditChecksumLogDirectory : C:\Program Files\NetApp\SnapCenter
WebApp\auditChecksum
DiskSpaceLimitPercentage : 80
EnableAuditIntegrityCheckSchedule : False
EnableSyslogServer : False
```
# **Get-SmAuditSettings**

Retrieves Audit configurations and Syslog configurations

## **Syntax**

Get-SmAuditSettings

## **Detailed Description**

Retrieves below configurations:Audit log related configuration -Maximum File SizeMaximum files to retainAudit Log file locationAudit Log Checksum file locationDisk Space Limit in Percentage, to raise alter after limit is reachedOption to Enable Audit Integrity Check ScheduleSyslog server related configuration -Option to Enable Syslog Server and update Syslog configurationSyslog Server HostSyslog Server PortSyslog ProtocolSyslog Format

### **Parameters**

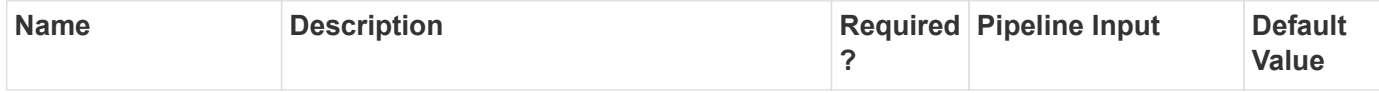

## **Examples**

**Example 1: Getting audit log and syslog server settings**

```
 Get-SmAuditSettings
```
This example gets audit log and Syslog server settings.

```
MaxFileSize : 50
MaxSizeRollBackups : 10
UniversalTime : False
AuditLogDirectory : C:\Program Files\NetApp\SnapCenter WebApp\audit
AuditChecksumLogDirectory : C:\Program Files\NetApp\SnapCenter
WebApp\auditChecksum
DiskSpaceLimitPercentage : 80
EnableAuditIntegrityCheckSchedule : False
EnableSyslogServer : True
SyslogServerHost : 10.229.39.107
SyslogServerPort : 1468
SyslogProtocol : TCP
SyslogFormat : Rfc5424
```
**Example 2: Getting audit log settings and syslog server is disabled**

Get-SmAuditSettings

This example gets audit log settings and Syslog server is disabled.

```
MaxFileSize : 50
MaxSizeRollBackups : 10
UniversalTime : False
AuditLogDirectory : C:\Program Files\NetApp\SnapCenter WebApp\audit
AuditChecksumLogDirectory : C:\Program Files\NetApp\SnapCenter
WebApp\auditChecksum
DiskSpaceLimitPercentage : 80
EnableAuditIntegrityCheckSchedule : False
EnableSyslogServer : False
```
# **Get-SmBackup**

Gets information about one or more backups.

## **Syntax**

```
Get-SmBackup [-BackupName] <String> [-BackupId] <String> [-
AppObjectName] <String> [-AppObjectId] <String> [-Secondary] <> [-
CloudProtected] <> [-ObjectStorage ] <> [-Details] <>
```
## **Detailed Description**

Gets information about one or more backups. You can specify whether to include information about secondary backups.

## **Parameters**

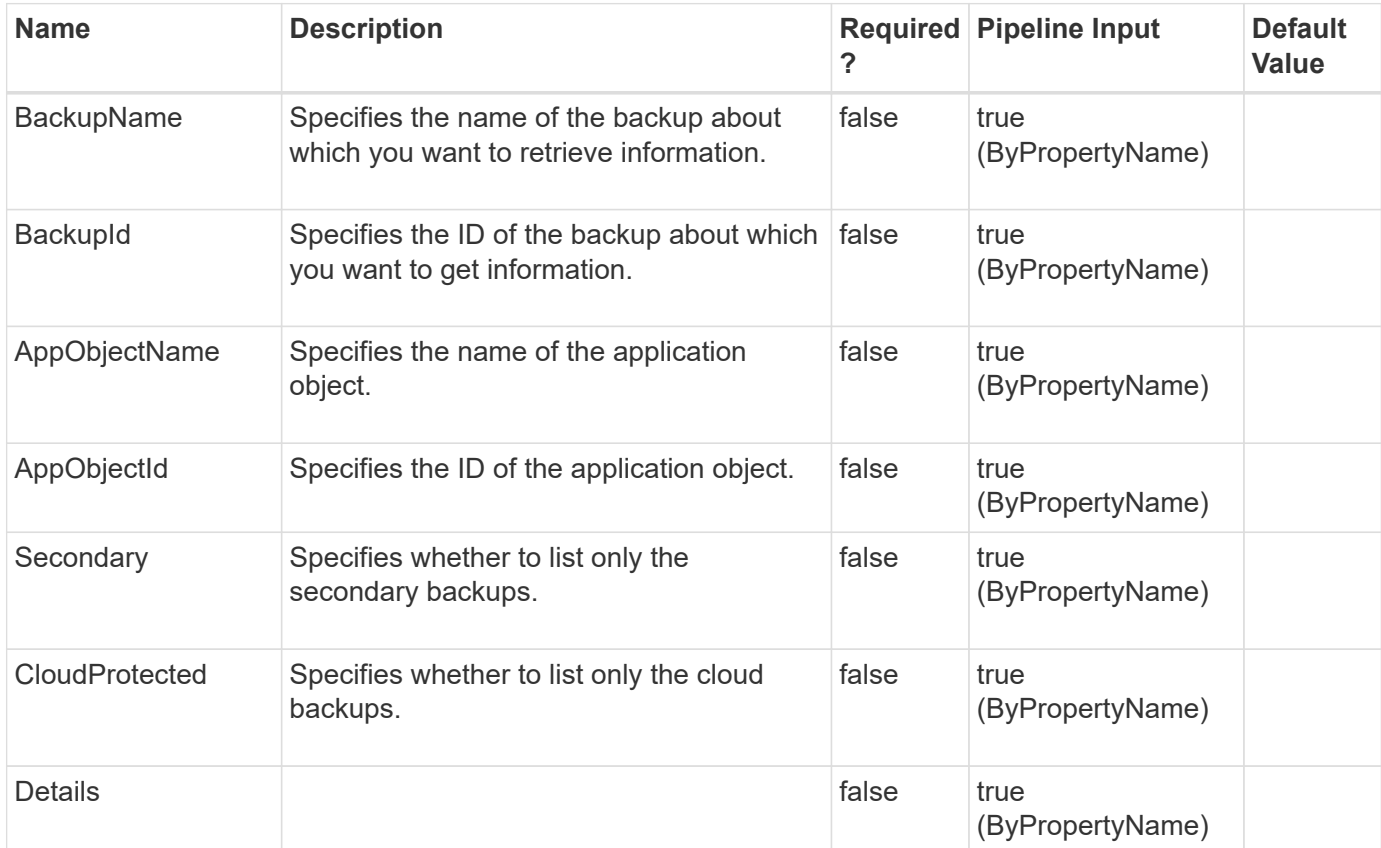

## **Examples**

### **Example 1: Getting information about all backups**

```
 Get-SmBackup
```
This example syntax gets information about all available backups.

BackupId BackupName BackupTime BackupType

-------- ---------- ---------- ----------

1 Payroll Dataset\_vise-f6\_08… 8/4/2015 11:02:32 AM Full Backup 2 Payroll Dataset\_vise-f6\_08… 8/4/2015 11:23:17 AM

### **Example 2: Getting information about secondary backups**

```
 Get-SmBackup -Secondary
```
This example syntax gets information about only secondary backups.

BackupId BackupName BackupTime BackupType

-------- ---------- ---------- ---------- 1 Payroll Dataset\_vise-f6\_08… 8/4/2015 11:02:32 AM

#### **Example 3: Getting a backup information for a specific backup name**

```
 Get-SmBackup -BackupName "Payroll Dataset_vise-f6_08-04-
2015_11.02.10.3432"
```
This example syntax gets backup information for the specified backup name.

BackupId BackupName BackupTime BackupType -------- ---------- ---------- ---------- 1 Payroll Dataset\_vise-f6\_08… 8/4/2015 11:02:32 AM

### **Example 4: Getting backup information using the backup ID**

```
 Get-SmBackup -BackupId 1
```
This example syntax gets backup information using the specified backup ID.

BackupId BackupName BackupTime BackupType

```
-------- ---------- ---------- ----------
```
1 Payroll Dataset\_vise-f6\_08… 8/4/2015 11:02:32 AM

**Example 5: Getting backup information using the resource ID**

Get-SmBackup -AppObjectId vise-f6\PayrollDatabase

This example syntax gets backup information using the specified resource ID.

BackupId BackupName BackupTime BackupType

-------- ---------- ---------- ---------- 1 Payroll Dataset\_vise-f6\_08… 8/4/2015 11:02:32 AM Full Backup 2 Payroll Dataset\_vise-f6\_08… 8/4/2015 11:23:17 AM

# **Get-SmBackupReport**

Gets reports about backup operations based on the options you specify.

## **Syntax**

```
Get-SmBackupReport [-FromDateTime] <DateTime> [-ToDateTime] <DateTime>
[-Backup] <String> [-Status] <String> [-Policy] <String> [-
ResourceGroup] <String> [-Resource] <String> [-HostName] <String> [-
Plugin] <PluginCode> [-BackupId] <Int64> [-JobId] <Int64>
```
## **Detailed Description**

Gets reports about backup operations based on the options you specify. You can specify whether you want to get details about a specific backup or a summary of all backups performed using a SnapCenter instance. For any integer value provided for date, value is taken as 1/1/0001 12:00 AM.

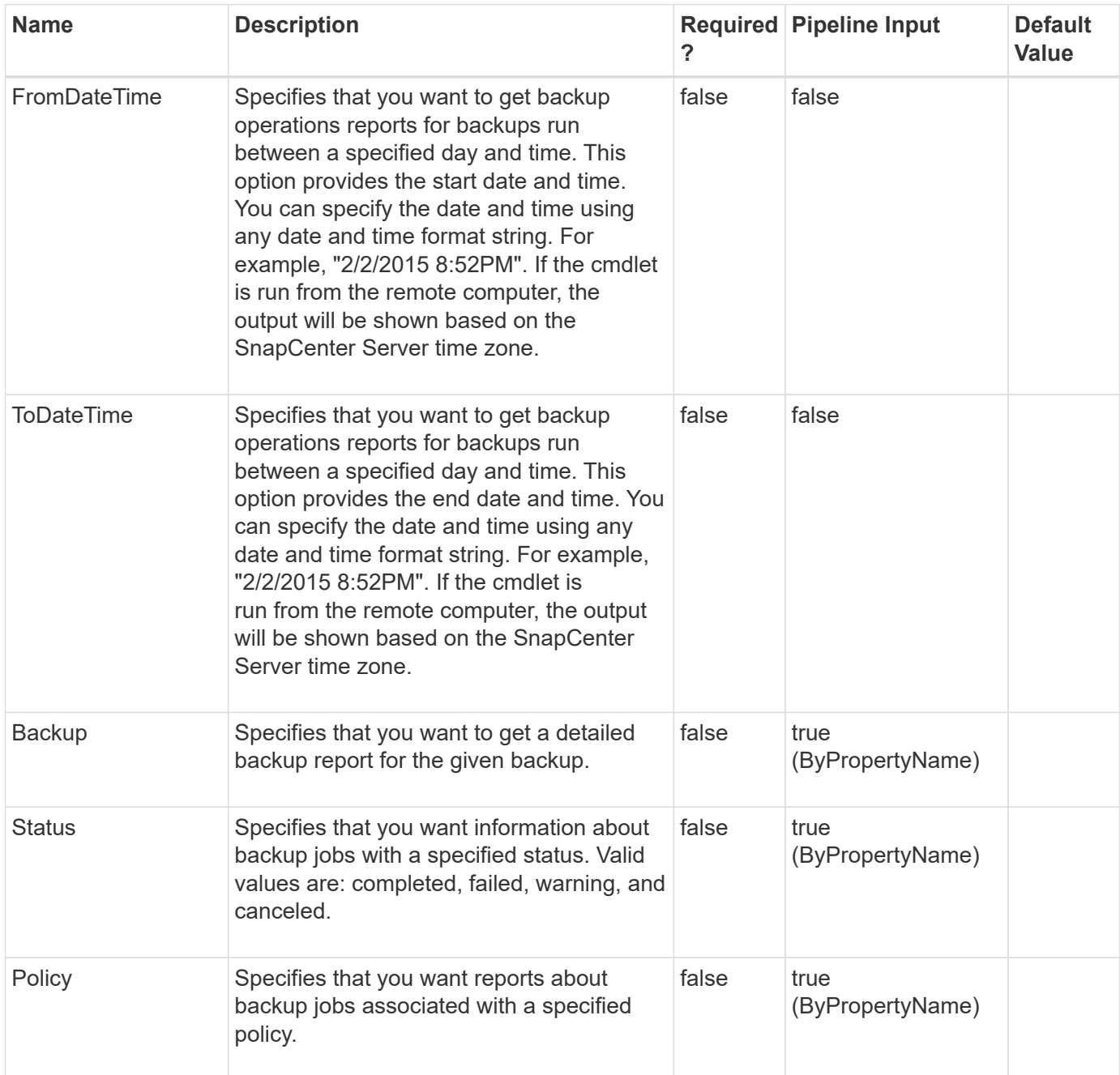

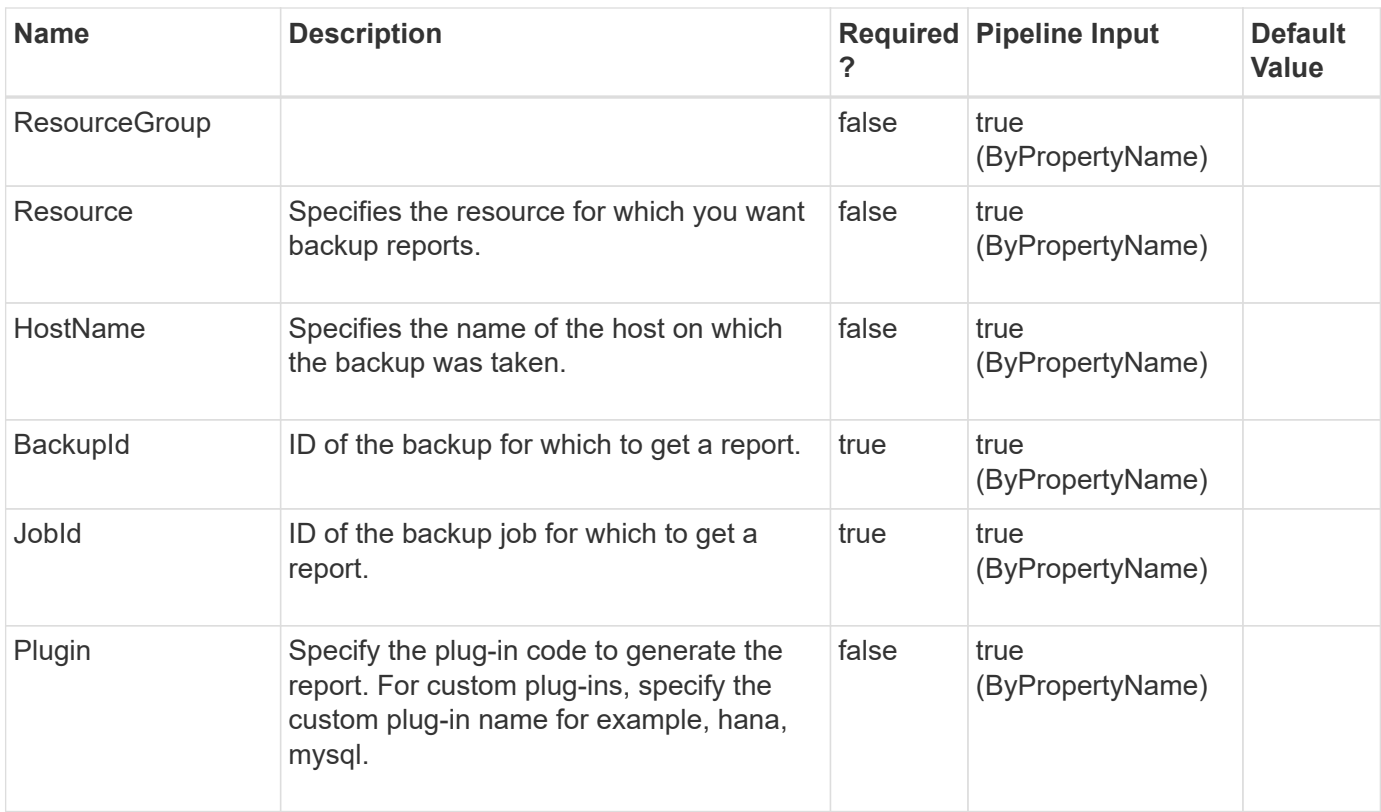

### **Example 1: Getting a backup report for a date range**

```
 Get-SmBackupReport -FromDateTime "1/29/2015" -ToDateTime "2/3/2015"
```
This example syntax gets a report on backups from January 29th 2015 to February 3rd, 2015.

```
SmBackupId : 113
SmJobId : 2032
StartDateTime: 2/2/2015 6:57:03 AM
EndDateTime : 2/2/2015 6:57:11 AM
Duration : 00:00:07.3060000
CreatedDateTime : 2/2/2015 6:57:23 AM
Status : Completed
ProtectionGroupName : Clone
SmProtectionGroupId : 34
PolicyName : Vault
SmPolicyId : 18
BackupName : Clone SCSPR0019366001 02-02-2015 06.57.08
VerificationStatus : NotVerified
PluginCode : SCC
PluginName : hana
PluginDisplayName: SAP HANA
JobHost : R60618C4A79V1
SmBackupId : 114
SmJobId : 2183
StartDateTime: 2/2/2015 1:02:41 PM
EndDateTime : 2/2/2015 1:02:38 PM
Duration : -00:00:03.2300000
CreatedDateTime : 2/2/2015 1:02:53 PM
Status : Completed
ProtectionGroupName : Clone
SmProtectionGroupId : 34
PolicyName : Vault
SmPolicyId : 18
BackupName : Clone_SCSPR0019366001_02-02-2015_13.02.45
VerificationStatus : NotVerified
PluginCode : SCO
PluginName : Oracle Database
PluginDisplayName: Oracle Database
JobHost : R60618C4A79V1
```
#### **Example 2: Getting a backup report for a dataset and status type**

Get-SmBackupReport -Status completed -Dataset Secondary

This example syntax gets a report on all backups for dataset "Secondary" that have the "Completed" status.

```
SmBackupId : 24
SmJobId : 310
StartDateTime: 1/12/2015 8:50:49 AM
EndDateTime : 1/12/2015 8:50:48 AM
Duration : -00:00:00.6900000
CreatedDateTime : 1/12/2015 8:51:05 AM
Status : Completed
ProtectionGroupName : Secondary
SmProtectionGroupId : 5
PolicyName : Vault
SmPolicyId : 18
BackupName : Secondary SCSPR0019366001 01-12-2015 08.50.49
VerificationStatus : NotVerified
PluginCode : SCC
PluginName : hana
PluginDisplayName: SAP HANA
JobHost : R60618C4A79V1
SmBackupId : 52
SmJobId : 585
StartDateTime: 1/15/2015 6:49:07 AM
EndDateTime : 1/15/2015 6:49:21 AM
Duration : 00:00:13.8370000
CreatedDateTime : 1/15/2015 6:49:18 AM
Status : Completed
ProtectionGroupName : Secondary
SmProtectionGroupId : 5
PolicyName : Vault
SmPolicyId : 18
BackupName : Secondary_SCSPR0019366001_01-15-2015_06.49.08
VerificationStatus : NotVerified
PluginCode : SCO
PluginName : Oracle Database
PluginDisplayName: Oracle Database
JobHost : R60618C4A79V1
```
#### **Example 3: Getting a detailed backup report**

```
 Get-SmBackupReport -BackupName Secondary_SCSPR0019366001_01-15-
2015_06.49.08
```
Get a detailed backup for the backup "Secondary\_SCSPR0019366001\_01-15-2015\_06.49.08".

```
BackedUpObjects : {TestDB1, TestDB2, TestDB3, TestDB4...}
FailedObjects: {}
BackupType : Full Backup
IsScheduled : False
SmBackupId : 52
SmJobId : 585
StartDateTime: 1/15/2015 6:49:07 AM
EndDateTime : 1/15/2015 6:49:21 AM
Duration : 00:00:13.8370000
CreatedDateTime : 1/15/2015 6:49:18 AM
Status : Completed
ProtectionGroupName : Secondary
SmProtectionGroupId : 5
PolicyName : Vault
SmPolicyId : 18
BackupName : Secondary_SCSPR0019366001_01-15-2015_06.49.08
VerificationStatus : NotVerified
PluginCode : SCO
PluginName : Oracle Database
PluginDisplayName: Oracle Database
JobHost : R60618C4A79V1
```
# **Get-SmBackupsForPointInTimeRecovery**

Get all the backups required to be mounted or cataloged for point in time recovery operation.

## **Syntax**

```
Get-SmBackupsForPointInTimeRecovery [-AppObjectId] <appObject Id> [-
PluginCode] <plugincode> [-BackupId] <String> [-BackupName] <String>
[-OracleUntilScn] <Int64> [-OracleUntilTime] <'yyyy-MM-dd HH:mi:ss'>
[-Archive] <Hashtable[]> [-DisplayInGroups] <> [-OnlyBackupsForMount]
<> [-OnlyBackupsForCatalog] <>
```
## **Detailed Description**

The backups of a tablespace, pluggable database, or tablespace in pluggable database should be cataloged and mounted to perform point in time recovery. This command lists the backups required to be mounted or cataloged based on scn or date and time.

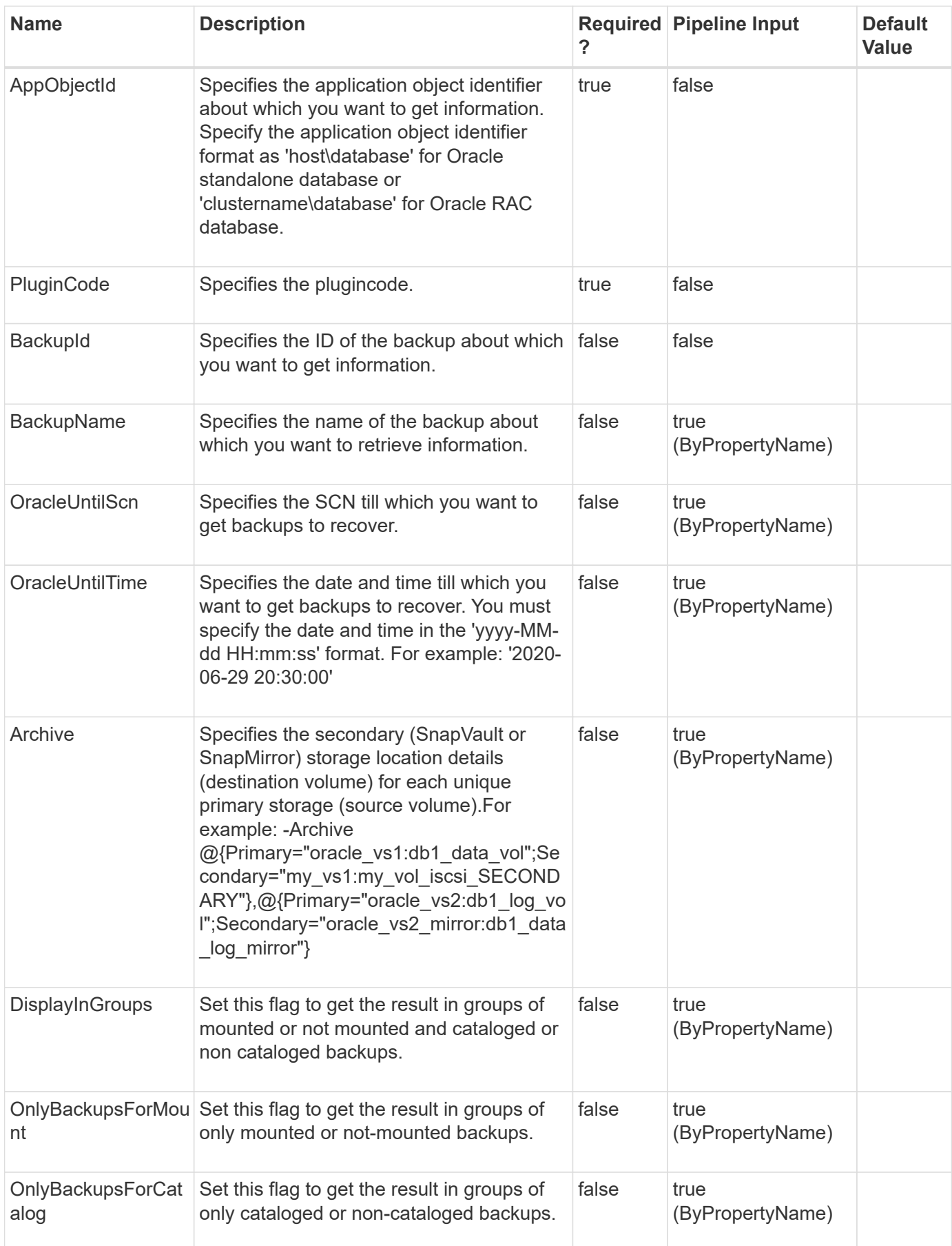

**Example 1: Getting backups for Point In Time Recovery Until SCN**

```
 Get-SmBackupsForPointInTimeRecovery -AppObjectId "linux7-
6.gdl.englab.netapp.com\lvm12" -BackupId 5 -PluginCode SCO -OracleUntilScn
2693464
```
This example syntax gets backups for Point In Time Recovery Until SCN 2693464.

```
BackupId : 5
BackupName : linux7-6_gdl_englab_netapp_com_lvm12_linux7-6_08-05-
2020_05.21.11.0188_0
BackupType : Oracle Database Data Backup
MountStatus :
CatalogingStatus : NotCataloged
```
**Example 2: Getting backups for Point In Time Recovery Until Time**

```
 Get-SmBackupsForPointInTimeRecovery -AppObjectId "linux7-
6.gdl.englab.netapp.com\lvm12" -PluginCode SCO -BackupId 5
-OracleUntilTime "2020-08-05 05:24:40" -OnlyBackupsForCatalog
```
This example syntax gets backups for Point In Time Recovery Until time "2020-08-05 05:24:40"

```
BackupId : 5
BackupName : linux7-6_gdl_englab_netapp_com_lvm12_linux7-6_08-05-
2020_05.21.11.0188_0
BackupType : Oracle Database Data Backup
MountStatus :
CatalogingStatus : NotCataloged
BackupId : 7
BackupName : linux7-6_gdl_englab_netapp_com_lvm12_linux7-6_08-05-
2020_05.21.11.0188_1
BackupType : Oracle Database Log Backup
MountStatus :
CatalogingStatus : NotCataloged
BackupId : 9
BackupName : linux7-6_gdl_englab_netapp_com_lvm12_linux7-6_08-05-
2020_05.21.11.7922_0
BackupType : Oracle Database Data Backup
MountStatus :
CatalogingStatus : NotCataloged
BackupId : 11
BackupName : linux7-6_gdl_englab_netapp_com_lvm12_linux7-6_08-05-
2020_05.21.11.7922_1
BackupType : Oracle Database Log Backup
MountStatus :
CatalogingStatus : NotCataloged
```
#### **Example 3: Getting backups for PITR using secondary locators and Until SCN**

```
 Get-SmBackupsForPointInTimeRecovery -PluginCode SCO -AppObjectId "linux7-
6.gdl.englab.netapp.com\lvm12" -BackupId 5 -Archive @{Primary="svm1-
scc2554-263-
264:R706221F756V1 NFS DB DB1 DATA";Secondary="hnkn sec:R706221F756V1 NFS D
B_DB1_DATA_1_dst"},@{Primary="svm1-scc2554-263-
264:R706221F756V1 NFS DB DB1 REDO";Secondary="hnkn sec:R706221F756V1 NFS D
B_DB1_REDO_dst" }, @ { Primary="svm1-scc2554-263-
264:R706221F756V1_NFS_DB_DB1_LOG";Secondary="hnkn_sec:R706221F756V1_NFS_DB
DB1 LOG 1 dst"} -OracleUntilScn 2188355
```
This example syntax gets backups for Point In Time Recovery using secondary locators and Until SCN 2693464.

```
BackupId : 5
BackupName : linux7-6 gdl englab netapp com lvm12 linux7-6 08-05-
2020_05.21.11.0188_0
BackupType : Oracle Database Data Backup
MountStatus :
CatalogingStatus : NotCataloged
```
# **Get-SmCertificateSettings**

Displays the certificate status for the SnapCenter Server or a SnapCenter plug-in host.

## **Syntax**

```
Get-SmCertificateSettings [-Server] <> [-Host] <> [-HostName]
<String>
```
## **Detailed Description**

Displays the certificate status for the SnapCenter Server or a SnapCenter plug-in host.

## **Parameters**

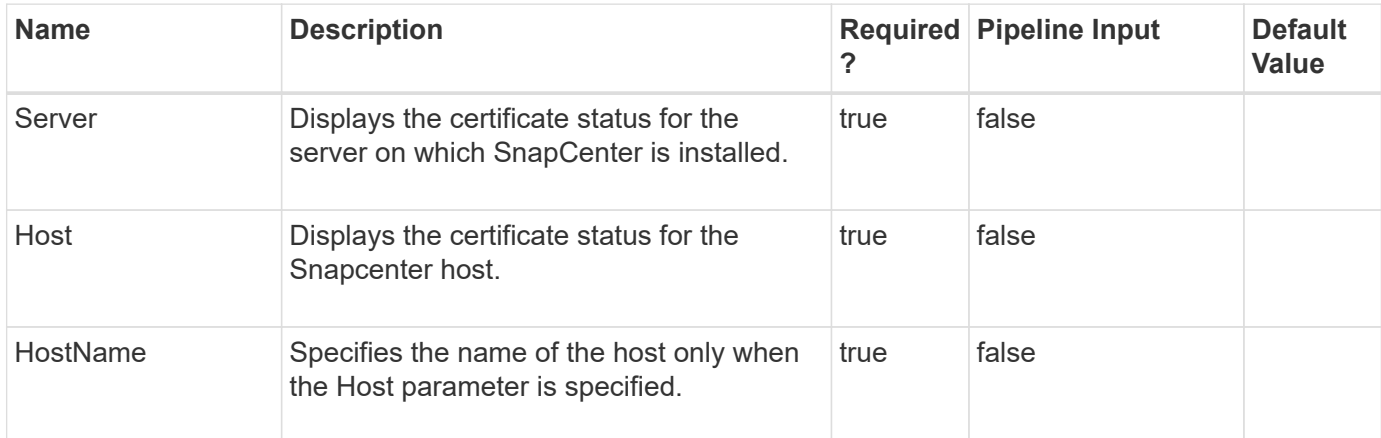

## **Examples**

**Example 1: Displays certificate settings for server**

Get-SmCertificateSettings -Server

This example syntax displays certificate settings for server.

**True** 

Get-SmCertificateSettings -Host -HostName R71104B320CV1.mva.gdl.englab.netapp.com

This example syntax displays certificate settings for host.

```
HostName : R71104B320CV1.mva.gdl.englab.netapp.com
              CAEnabled : True
              CAStatus : Connection is broken.
              CAIssues : Host: R71104B320CV1.mva.gdl.englab.netapp.com.
Reason: Trusted chain certificates are missing for the
                                     certificate
'R71104B320CV1.mva.gdl.englab.netapp.com'. Check if intermediate and root
CA certificates
                                     exist in the trusted root store.
              Name :
              Type :
              Id :
              Host :
              UserName :
              Passphrase :
              Deleted: False
              Auth : SMCoreContracts.SmAuth
              IsClone: False
              CloneLevel : 0
              Hosts : {}
              StorageName:
              ResourceGroupNames :
              PolicyNames:
              Key: 0
              NsmObjectID: 0
              SizeOfSmObject : SMCoreContracts.SmObjectSize
```
# **Get-SmClone**

Gets information about existing clones.

**Syntax**

```
Get-SmClone [-CloneName] <String> [-CloneId] <String> [-Dataset]
<String> [-BackupName] <String> [-BackupId] <String> [-AppObjectName]
<String> [-AppPluginCode] <PluginCode> [-ListStorageFootprint]
<SwitchParameter>
```
## **Detailed Description**

Gets information about existing clones. You can also search existing clones based on clone name, clone ID, application object, and backup ID.

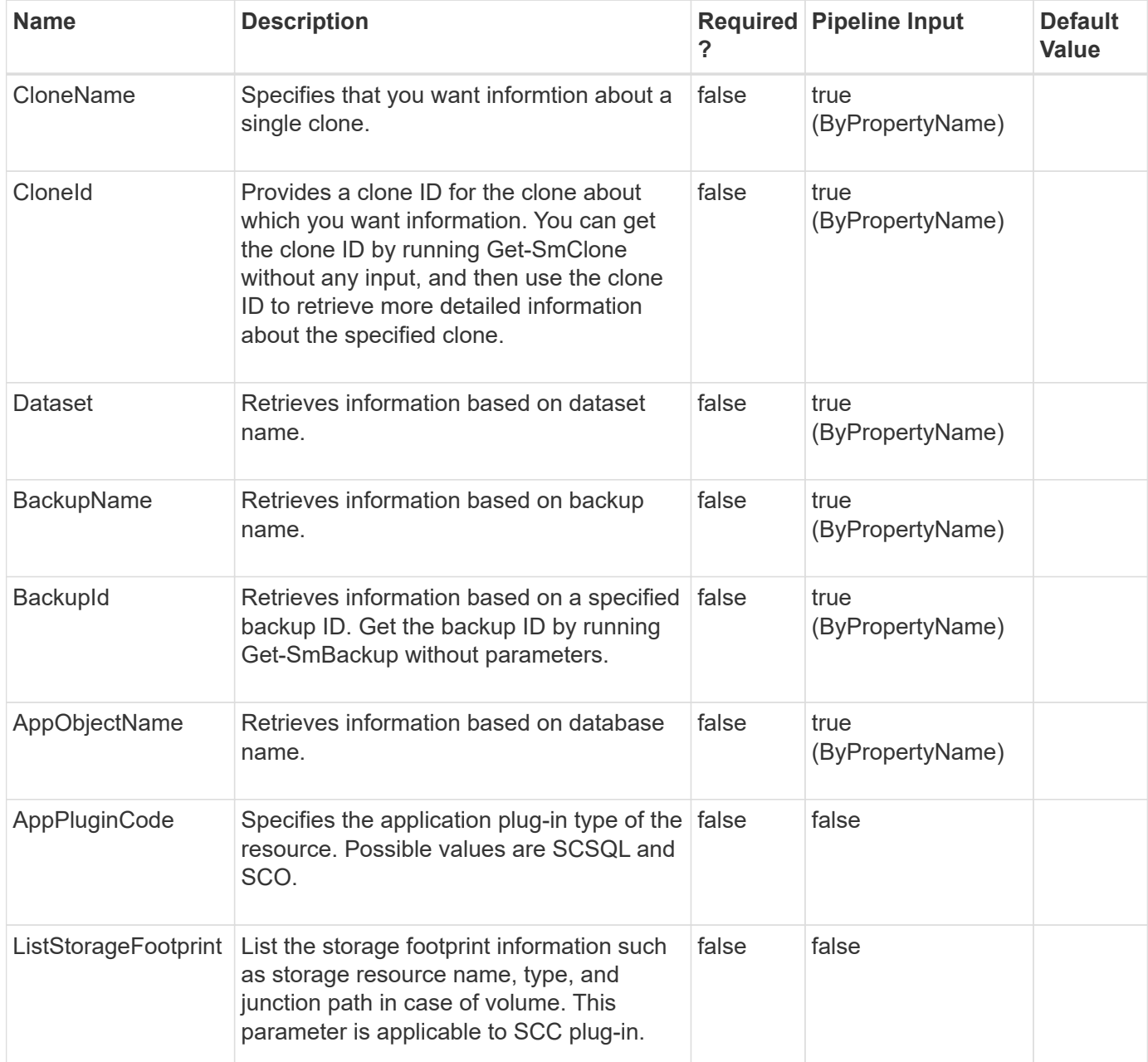

#### **Example 1: Retrieving information about all clones**

```
 Get-SmClone
```
This example syntax retrieves information about all clones.

```
CloneName : cds__clone__06-18-2015_13.51.03
CloneStartTime : 6/18/2015 1:50:57 PM
CloneEndTime : 6/18/2015 1:51:03 PM
Databases : {SourceDB = test,CloneDB = testabcdefg}
CloneId: 4
CloneName : payrollclone_dataset__clone__08-05-2015_14.41.11
CloneStartTime : 8/5/2015 2:40:41 PM
CloneEndTime : 8/5/2015 2:41:11 PM
Databases : {SourceDB = payroll,CloneDB = payroll__clone}
```
#### **Example 2: Retrieving information for a clone dataset**

Get-SmClone -Dataset payrollclone\_dataset

This example syntax retrieves information for the specified clone dataset.

```
CloneId: 4
CloneName : payrollclone_dataset__clone__08-05-2015_14.41.11
CloneStartTime : 8/5/2015 2:40:41 PM
CloneEndTime : 8/5/2015 2:41:11 PM
Databases : {SourceDB = payroll,CloneDB = payroll__clone}
```
### **Example 3: Retrieving clone information for a backup**

Get-SmClone -BackupName cds\_vise-f4\_06-18-2015\_13.50.52.1978

This example syntax retrieves the clone information for the specified backup.

```
CloneId: 3
CloneName : cds__clone__06-18-2015_13.51.03
CloneStartTime : 6/18/2015 1:50:57 PM
CloneEndTime : 6/18/2015 1:51:03 PM
Databases : {SourceDB = test,CloneDB = testabcdefg}
```
#### **Example 4: Getting clone information for a database**

```
 Get-SmClone -AppObjectName vise-f3\sqlexpress\payroll
```
This example syntax retrieves information for the specified database.

```
CloneId: 4
CloneName : payrollclone_dataset__clone__08-05-2015_14.41.11
CloneStartTime : 8/5/2015 2:40:41 PM
CloneEndTime : 8/5/2015 2:41:11 PM
Databases : {SourceDB = payroll,CloneDB = payroll__clone}
```
#### **Example 5: Retrieving clone information using a backup ID**

Get-SmClone -BackupId 7

This example syntax retrieves clone information using the specified backup ID.

```
CloneId: 4
CloneName : payrollclone_dataset__clone__08-05-2015_14.41.11
CloneStartTime : 8/5/2015 2:40:41 PM
CloneEndTime : 8/5/2015 2:41:11 PM
Databases : {SourceDB = payroll,CloneDB = payroll__clone}
```
**Example 6: Retrieving clone information along with storage footprint for HANA plug-in resources**

```
 Get-SmClone -ListStorageFootprint
```
This example syntax retrieves clone information along with storage footprint for HANA plug-in resources.

```
CloneId : 38
CloneName: scspr0965644001.gdl.englab.netapp.com hana MDC H14
CloneStartTime : 11/15/2019 4:15:41 AM
CloneEndTime : 11/15/2019 4:19:17 AM
Resources: Source = H14, Clone = H14
StorageFootPrint : StorageResourceType : SDStorageDir, StorageResource :
buck.gdl.englab.netapp.com:/vol/NFS_H14_MDCMT_DATA_10_234_131_229111519000
1059572, JunctionPath : /Scb461b683-f1cb-4350-a1a1-0f0d29b62d3f
CloneId : 39
CloneName: scspr0965644001.gdl.englab.netapp.com_hana_H14
CloneStartTime : 11/15/2019 5:39:06 AM
CloneEndTime : 11/15/2019 5:40:06 AM
Resources: Source = H14, Clone = H14
StorageFootPrint : StorageResourceType : SDStorageLunPath, StorageResource
:
buck:/vol/SAN_H14_SC_DATA_10_234_176_1201115190121551593/SAN_H14_SC_DATA_1
0_234_176_120
```
# **Get-SmCloneJob**

Gets information about existing clone jobs.

## **Syntax**

```
Get-SmCloneJob [-PluginCode] <PluginCode> [-ResourceGroupName] <String>
[-Resource] <Hashtable[]>
```
## **Detailed Description**

Gets and displays information about existing clone jobs based on the plug-in code and the resource group.

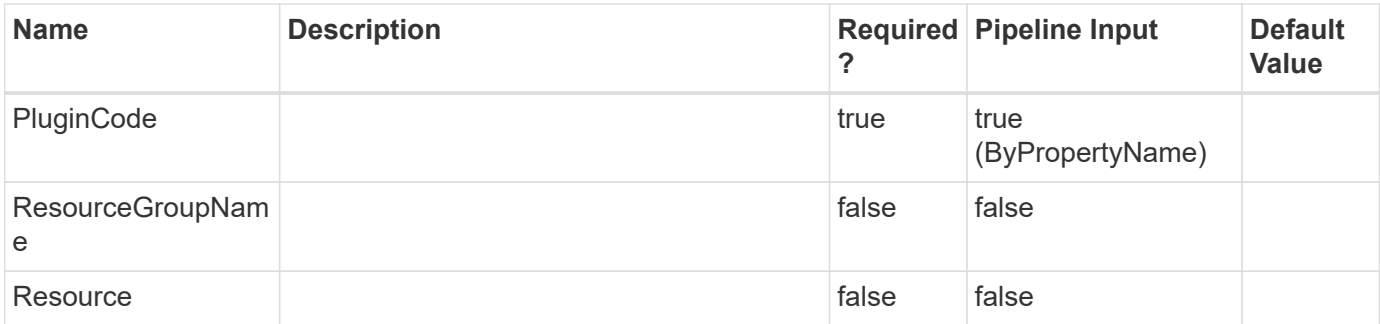

**- Example 1: Getting information about the existing clone jobs running at the resource group level. -**

```
 Get-SmCloneJob -ResourceGroupName RG1 -PluginCode SCSQL
```
This example syntax retrieves information about the existing clone jobs running at the resource group level.

CloneJobName ResourceGroupName ResourceName

#### CLMJob RG1

------------ ----------------- ------------

**- Example 2: Getting information about the existing clone jobs running at the resource level. -**

```
 Get-SmCloneJob -Resource @{"Host"="R708202074BV1.hnk2.com"; "Type"="SQL
Database";"Names"="R708202074BV1\SQL2019\MDML_DB1"} -PluginCode SCSQL
```
This example syntax gets information about the existing clone jobs running at the resource level.

CloneJobName ResourceGroupName ResourceName ------------ ----------------- ----------- cl2 R708202074BV1\SQL2019\MDML\_DB1

# **Get-SmCloneReport**

Get reports about clone operations based on the options you specify.

## **Syntax**

```
Get-SmCloneReport [-FromDateTime] <DateTime> [-ToDateTime] <DateTime>
[-ResourceGroup] <String> [-Resource] <String> [-Status] <String> [-
HostName] <String> [-Plugin] <PluginCode> [-JobId] <Int64>
```
## **Detailed Description**

Get reports about clone operations based on the options you specify. For any integer value provided for date, value is taken as 1/1/0001 12:00 AM.
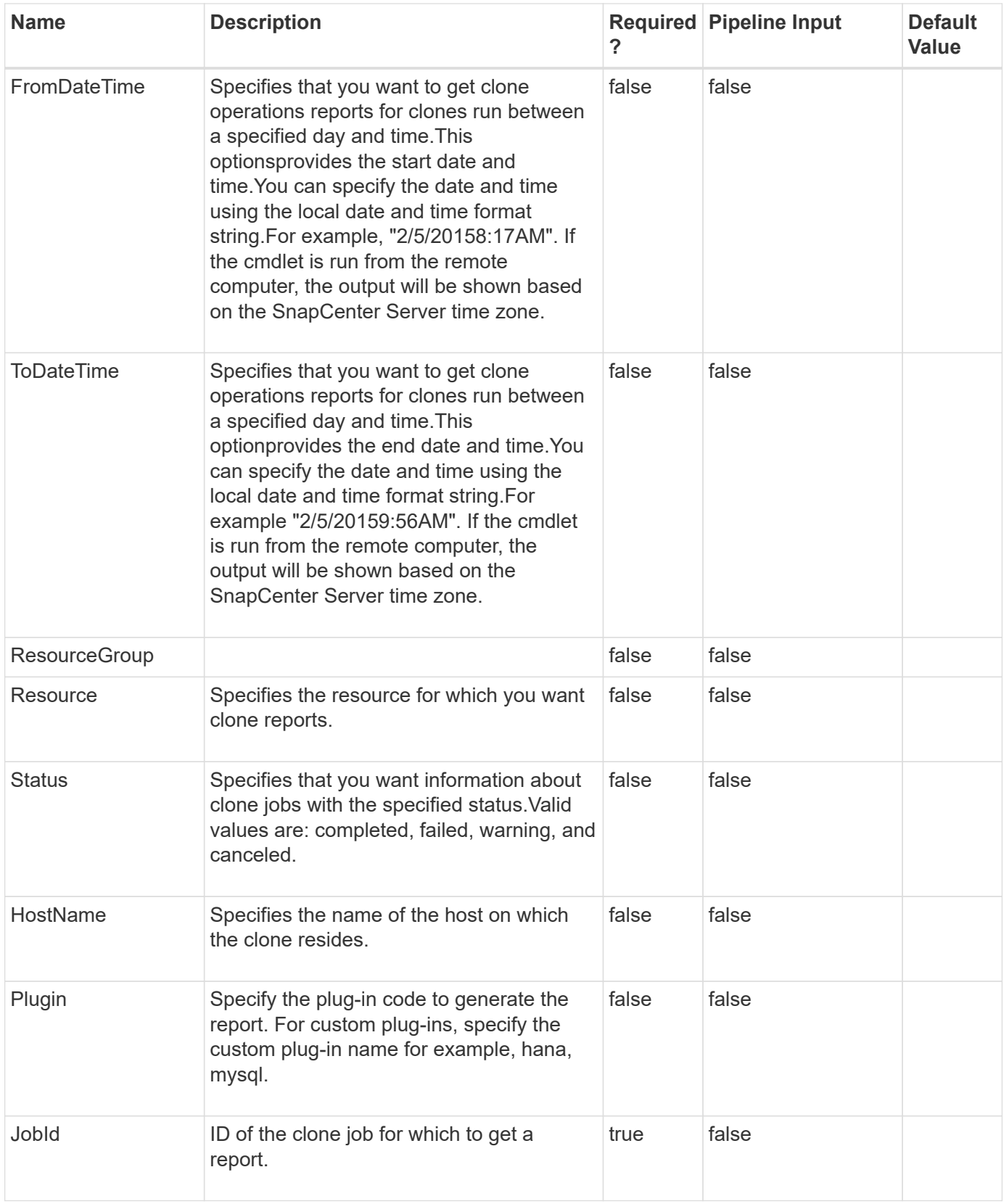

**Example 1: Getting a clone report for a date range**

```
 Get-SmCloneReport -FromDateTime "7/31/2015" -HostName
SCSPR0054212005.mycompany.com
```
This command syntax gets a report for all clones after July 31st, 2015 on the given host.

```
SmCloneId : 1
SmJobId : 186
StartDateTime : 8/3/2015 2:43:02 PM
EndDateTime : 8/3/2015 2:44:08 PM
Duration: 00:01:06.6760000
Status : Completed
ProtectionGroupName : Draper
SmProtectionGroupId : 4
PolicyName : OnDemand_Clone
SmPolicyId : 4
BackupPolicyName: OnDemand_Full_Log
SmBackupPolicyId: 1
CloneHostName : SCSPR0054212005.mycompany.com
CloneHostId : 4
CloneName : Draper__clone__08-03-2015_14.43.53
SourceResources : {Don, Betty, Bobby, Sally}
ClonedResources : {Don DRAPER, Betty DRAPER, Bobby DRAPER, Sally DRAPER}
SmJobError :
PluginCode : SCO
PluginName : Oracle Database
PluginDisplayName : Oracle Database
```
**Example 2: Getting a clone report for a clone job**

Get-SmCloneReport -JobId 186

This command syntax gets a clone report for the given job ID.

```
SmCloneId : 1
SmJobId : 186
StartDateTime : 8/3/2015 2:43:02 PM
EndDateTime : 8/3/2015 2:44:08 PM
Duration: 00:01:06.6760000
Status : Completed
ProtectionGroupName : Draper
SmProtectionGroupId : 4
PolicyName : OnDemand_Clone
SmPolicyId : 4
BackupPolicyName: OnDemand_Full_Log
SmBackupPolicyId: 1
CloneHostName : SCSPR0054212005.mycompany.com
CloneHostId : 4
CloneName : Draper__clone__08-03-2015_14.43.53
SourceResources : {Don, Betty, Bobby, Sally}
ClonedResources : {Don DRAPER, Betty DRAPER, Bobby DRAPER, Sally DRAPER}
SmJobError :
PluginCode : SCO
PluginName : Oracle Database
PluginDisplayName : Oracle Database
```
# **Get-SmCompatibilityFile**

Obtains the latest version of the compatibility file from the NetApp Support Site.

### **Syntax**

```
Get-SmCompatibilityFile [-Auth] <String>
```
## **Detailed Description**

Obtains the latest version of the compatibility file from the NetApp Support Site. The compatibility file contains information about the latest supported SnapCenter and plug-in versions. SnapCenter uses this information to identify when component upgrades are available.

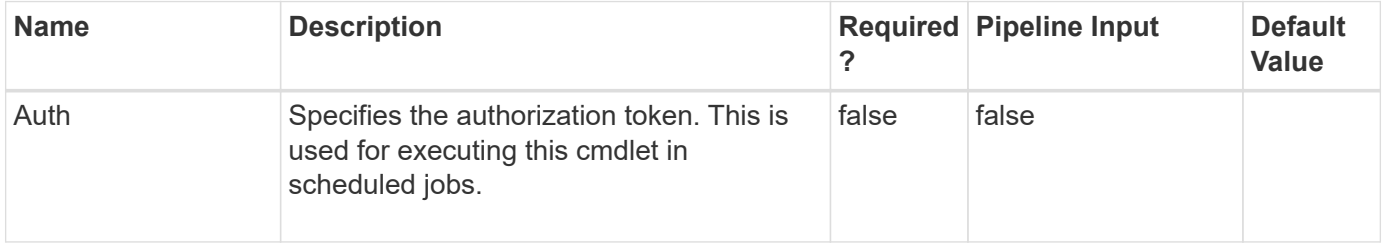

#### **Example 1: Gets the latest compatibility file**

```
 Get-SmCompatibilityFile
```
This example syntax retrieves the latest compatibility file from the NetApp Support Site, and displays the version of the compatibility file now deployed on your system.

Compatibility file version: 1.0.8

# **Get-SmConfigSettings**

Displays the configuration settings for the SnapCenter Server host or a SnapCenter plugin host.

## **Syntax**

```
Get-SmConfigSettings [-Server] <> [-Key] <String> [-Agent] <> [-
HostName] <String> [-Key] <String> [-Plugin] <> [-HostName]
<String> [-PluginCode] <PluginCode> [-Key] <String>
```
## **Detailed Description**

Displays the configuration settings for the SnapCenter Server host or a SnapCenter plug-in host.

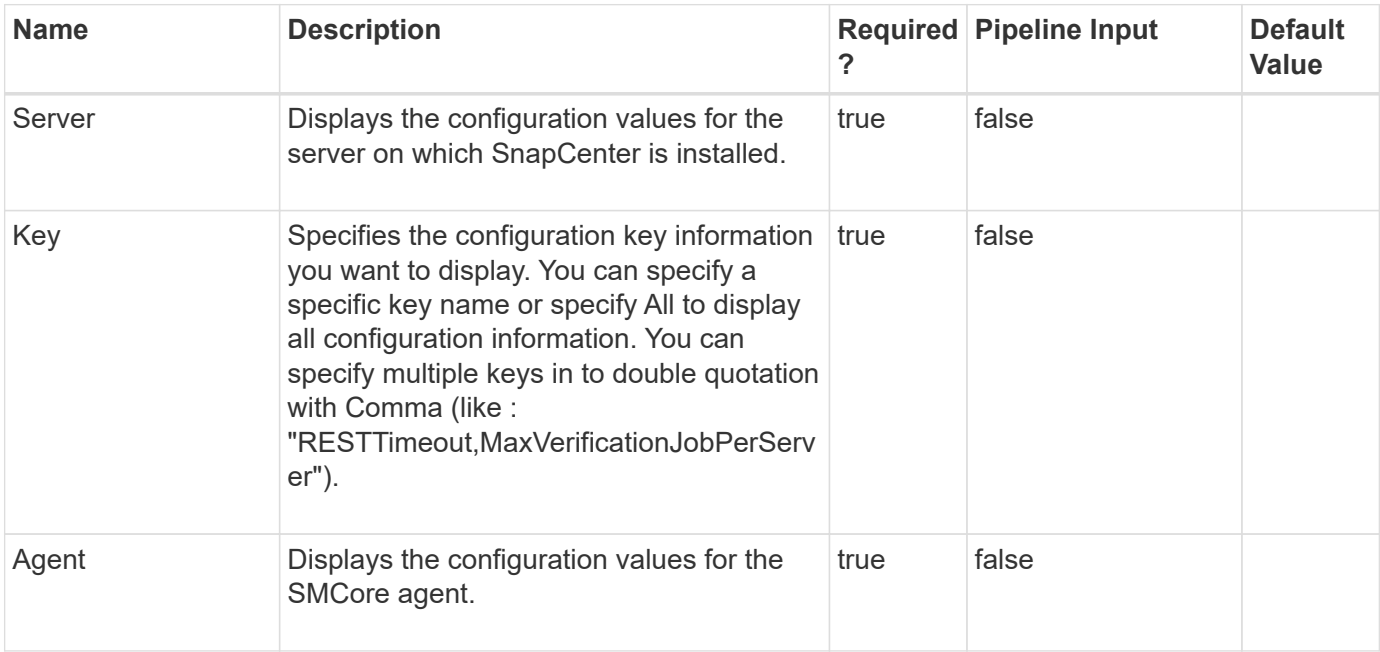

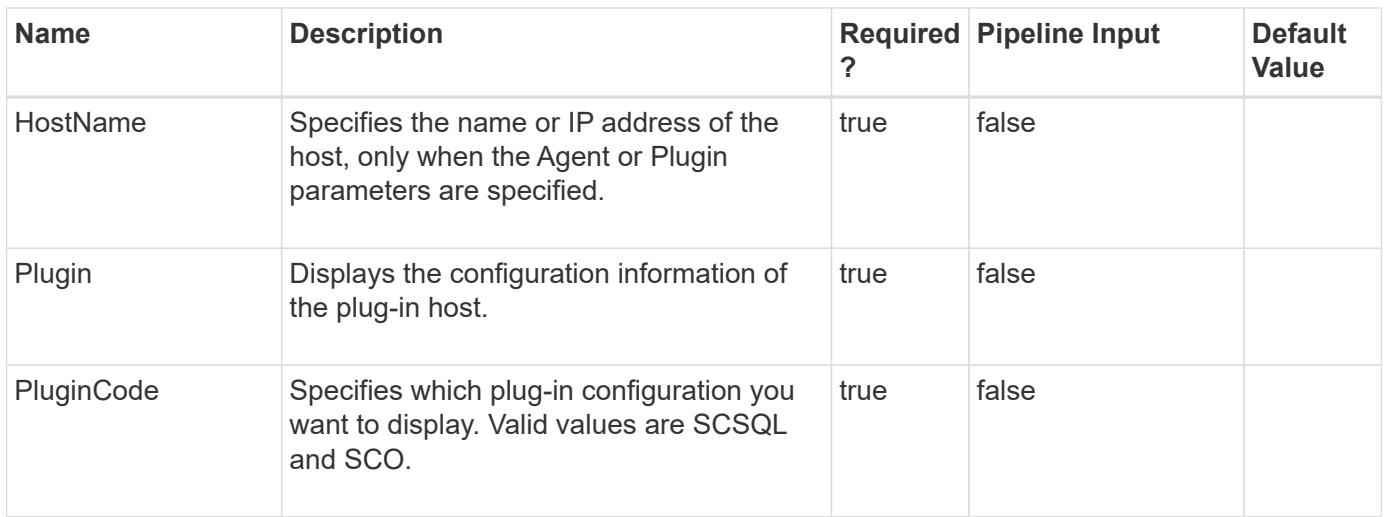

#### **Example 1: Getting configuration settings on a custom plugin host**

```
 Get-SmConfigSettings -Agent -HostName SNAPCENTER113.sccore.test.com -Key
all
```
This example syntax gets all configuration settings on custom plug-in host.

```
Key: PLUGIN OPERATION TIMEOUT IN MSEC Value: 3600000 Details: Plug-in
API operation Timeout
Key: SERVER API TIMEOUT IN SEC Value: 180 Details: Web Service API
Timeout
Key: ALLOWED CMDS Value: *; Details: Allowed Host OS Commands
```
#### **Example 2: Getting configuration value for a specific custom plugin configuration parameter**

```
 Get-SmConfigSettings -Agent -HostName SNAPCENTER113.sccore.test.com -Key
ALLOWED_CMDS
```
This example syntax gets the configuration parameter value for the key ALLOWED\_CMDS settting on the custom plug-in host.

```
Key: ALLOWED CMDS Value: mount *; unmount *; Details: Allowed Host OS Commands
PS C:\Users\administrator.SCCORE>
```
#### **Example 3: Getting a single configuration value for the SnapCenter Server**

Get-SmConfigSettings -Server -Key WindowsRemoteInstallProcessTimeout

This example syntax displays the configuration value for a single SnapCenter Server key.

Key: WindowsRemoteInstallProcessTimeout Value: 900 Details: Windows remote install/uninstall process wait time (in seconds).

#### **Example 4: Getting a more than one configuration values for the SnapCenter Server**

```
 Get-SmConfigSettings -Server -Key
"RESTTimeout,MaxVerificationJobPerServer"
```
This example syntax displays the configuration value for a single SnapCenter Server key.

```
Key: RESTTimeoutValue: 10800000 Details: REST Timeout for SnapManager
proxy (in milliseconds).
Key: MaxVerificationJobPerServerValue: 20 Details: Maximum verification
job that can be run per server.
```
#### **Example 5: Getting all configuration settings on a plugin host including custom port**

Get-SmConfigSettings -Agent 10.236.172.64 -Key all

This example syntax displays all the configuration settings for a plug-in host, including the custom SMcore port.

```
Key: SMSServerURL Value: https://WINDOWS-D38M60U.englab.netapp.com:8146
Details: SMS server url.
Key: SMSServer Value: localhost Details: SMS server.
Key: VSCProtocolValue: https Details: VSC protocol.
Key: RESTTimeoutValue: 10800000 Details: REST Timeout for SMCore proxy
(in milliseconds).
Key: RESTConnectionLimitValue: 1500 Details: The maximum number of
concurrent connections allowed on REST endpoi
nt.
Key: ServicesBaseAddressValue: https://localhost:8152 Details: Service
base address.
Key: SnapCenterServerVersionValue: 1.0.0.0Details: SnapCenter server
version.
Key: PSDirectoryValue: WindowsPowerShell\v1.0\Modules\SnapCenter\log
Details: PS directory.
Key: smcoreport Value: 8152 Details: SMCore port.
```
## **Get-SmCredential**

Gets credentials of the plug-ins that are registered with the SnapCenter Server.

### **Syntax**

```
Get-SmCredential [-Name] <String>
```
#### **Detailed Description**

Gets and displays the credential information of all the plug-ins that are registered with the SnapCenter Server.

#### **Parameters**

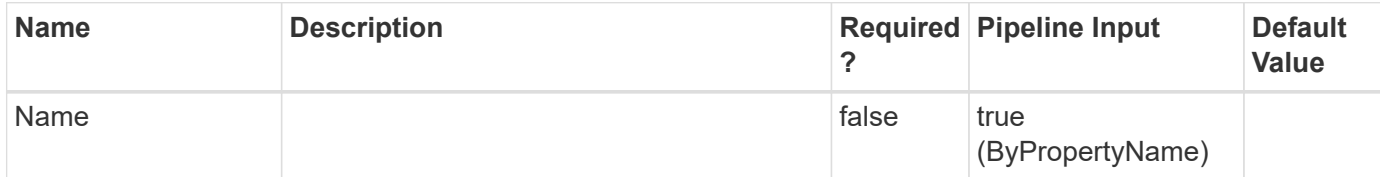

#### **Examples**

#### **Example 1: Get all Credentials**

Get-SmCredential

#### **Example 2: Get particular Credential**

```
 Get-SmCredential -Name RunAs1
```
#### **Example 3: Get particular Azure NetApp Credential**

```
 Get-SmCredential -Name RunAsAzure1
```

```
 Output of above Get-SmCredential command:
Id : 3
RunAsName : RunAsAzure1
OwnerId: 1
AuthMode : AzureCredential
ClientSecret :
TenantId : ten
ClientId : cl
```
## **Get-SmDataCollectionEmsSchedule**

Retrieves the EMS data collection schedule.

## **Syntax**

Get-SmDataCollectionEmsSchedule

#### **Detailed Description**

Retrieves the EMS data collection schedule. By default, EMS data collection occurs every seven days, starting one week from your installation date. You can also configure EMS data collection.

#### **Parameters**

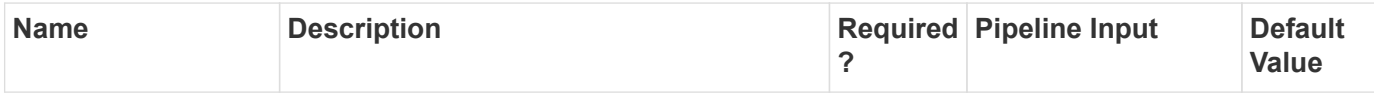

#### **Examples**

**Example 1: Getting the EMS data collection schedule**

```
 Get-SmDataCollectionEmsSchedule
```
This example syntax retrieves your EMS data collection schedule

```
StartTime DaysInterval
--------- ------------
"08/27/2015 2:00 AM"
7
```
# **Get-SmDataCollectionEmsStatus**

Retrieves the EMS data collection status.

### **Syntax**

```
Get-SmDataCollectionEmsStatus
```
### **Detailed Description**

Retrieves the EMS data collection status. Getting the status information shows whether you have enabled or disabled your EMS data collection.

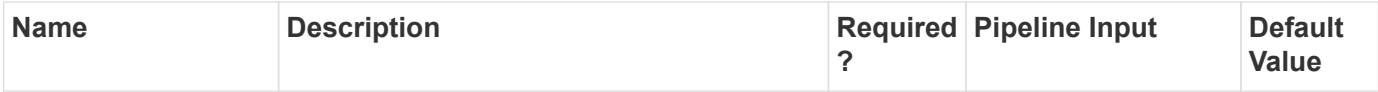

#### **Example 1: Getting EMS data collection status**

Get-SmDataCollectionEmsStatus

This example syntax retrieves your EMS data collection status.

Enabled -------

**True** 

# **Get-SmDataCollectionEmsTarget**

Gets information about the EMS data collection target.

### **Syntax**

```
Get-SmDataCollectionEmsTarget
```
### **Detailed Description**

Gets information about the EMS data collection target. The EMS data collection target is the storage system to which you want to send the EMS messages.

#### **Parameters**

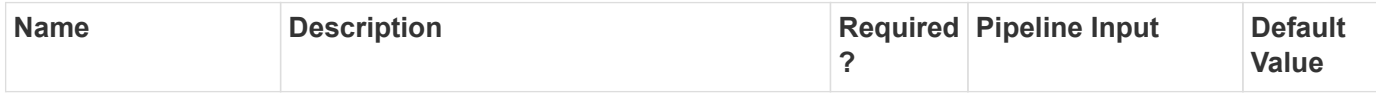

### **Examples**

**Example 1: Getting the EMS data collection target storage system**

```
 Get-SmDataCollectionEmsTarget
```
This example syntax retrieves the EMS collection target storage system

Target

------ SVM1

# **Get-SmDomain**

Gets all the domains registered with the SnapCenter server.

### **Syntax**

Get-SmDomain [-Name] <String>

#### **Detailed Description**

Gets and displays information of all the domains or a specific domain registered with SnapCenter Server.

#### **Parameters**

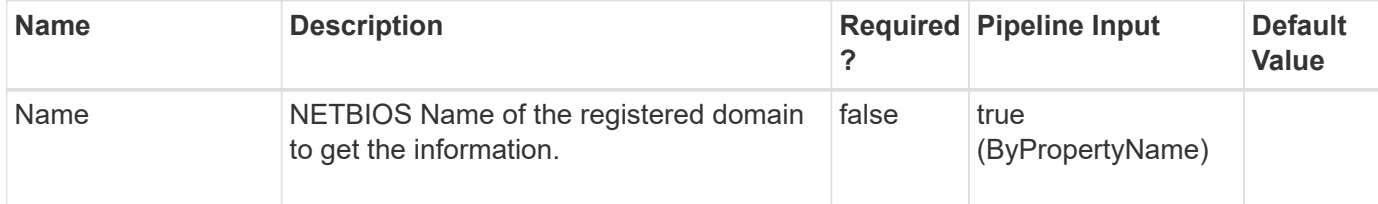

#### **Examples**

**Example 1: Gets all the domains registered with SnapCenter Server.**

```
 Get-SmDomain
```

```
Result:
Id : 2
Name : ad12
DomainFQDN : ad12.test.netapp.com
DCHostIPAddresses :
TrustedDomains :
CreatedOn : 4/11/2018 10:19:49 PM
ModifiedOn : 4/13/2018 2:37:53 AM
Port : 389
Protocol : LDAP
DCHostNames:
Id : 1
Name : ad19
DomainFQDN : ad19.test.netapp.com
DCHostIPAddresses :
TrustedDomains :
CreatedOn : 9/22/2021 10:06:34 PM
ModifiedOn : 9/23/2021 6:05:29 AM
Port : 636
Protocol : LDAPS
DCHostNames: WS9K19DC.ad19.test.netapp.com
```
**Example 2: Get a specific registered domain.**

```
 Get-SmDomain -Name ad12
```

```
Result:
Id : 2
Name : ad12
DomainFQDN : ad12.test.netapp.com
DCHostIPAddresses :
TrustedDomains :
CreatedOn : 4/11/2018 10:19:49 PM
ModifiedOn : 4/13/2018 2:37:53 AM
Port : 389
Protocol : LDAP
DCHostNames:
```
## **Get-SmDownloadRepository**

Provides the SnapCenter Server repository path on the local host. SnapCenter uses this path to store Compatibility File and plug-in installation packages.

#### **Syntax**

Get-SmDownloadRepository

#### **Detailed Description**

Provides the SnapCenter Server repository path on the local host. SnapCenter uses this path to store Compatibility File and plug-in installation packages.You can also use this cmdlet after the Set-SmDownloadRepository cmdlet to verify changes to the installation package download repository.

#### **Parameters**

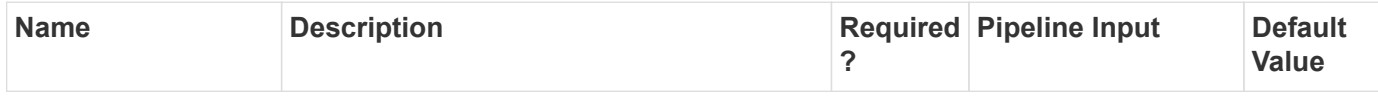

### **Examples**

#### **Example 1: Verifying the plugin installation download repository location**

```
 Get-SmDownloadRepository
```
This example syntax verifies the location of the plug-in installation download repository.

O:\inetpub\wwwroot\SnapCenter\Repository\

# **Get-SmDownloads**

Gets a supportability metrics between SnapCener Server version and plug-in version.

### **Syntax**

Get-SmDownloads

### **Detailed Description**

Gets and displays the details of plug-in versions supported by SnapCenter Servers.

#### **Parameters**

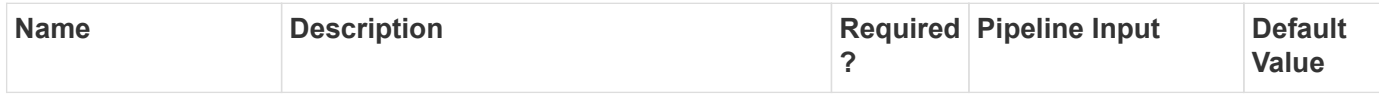

#### **Examples**

**- Example: Get the details of all the plug-in versions supported by different SnapCenter Server versions. -**

Get-SmDownloads

This example syntax retrieves the supportability metrics between the SnapCener Server version and the plugin version.

```
Compatibility file version: 4.4
SMS Name: SnapCenter Server 2.0
Version : 2.0.0.2953
SMS_GUID: 166EB1F4-0BD6-434E-B2D3-85F64FF9969B
Family_GUID : 52B25C41-C093-4B94-87AA-CC3004A4482D
NOW_Path: http://mysupport.netapp.com/NOW/cgi-bin/software/
Hash: 123123123123123123
Comments: Supports Windows Server 2012 R2
Downloaded : False
Repository_Path :
SupportedPluginPackages : {, , , ...}
IsCurrent : False
ReleaseVersion : 2.0
Name:
Type:
Id :
```

```
Host:
UserName:
Passphrase :
Deleted : False
Auth: SMCoreContracts.SmAuth
IsClone : False
CloneLevel : 0
Hosts : {}
StorageName :
ResourceGroupNames :
PolicyNames :
Key : 0
NsmObjectID : 0
SizeOfSmObject : SMCoreContracts.SmObjectSize
SMS Name: SnapCenter Server 2.0 P1
Version : 2.0.1.21
SMS_GUID: 8DBF2456-EB7E-4E26-A324-0AF8864208D3
Family_GUID : 52B25C41-C093-4B94-87AA-CC3004A4482D
NOW_Path: http://mysupport.netapp.com/NOW/cgi-bin/software/
Hash: 123123123123123123
Comments: Supports Windows Server 2012 R2
Downloaded : False
Repository_Path :
SupportedPluginPackages : {, , , ...}
IsCurrent : False
ReleaseVersion : 2.0.1
Name:
Type:
Id :
Host:
UserName:
Passphrase :
Deleted : False
Auth: SMCoreContracts.SmAuth
IsClone : False
CloneLevel : 0
Hosts : {}
StorageName :
ResourceGroupNames :
PolicyNames :
Key : 0
NsmObjectID : 0
SizeOfSmObject : SMCoreContracts.SmObjectSize
SMS Name: SnapCenter Server 2.0 P2
Version : 2.0.1.26
SMS_GUID: AE5A8605-C9C5-4162-8663-E8D9993AB32A
```
Family\_GUID : 52B25C41-C093-4B94-87AA-CC3004A4482D NOW\_Path: http://mysupport.netapp.com/NOW/cgi-bin/software/ Hash: 123123123123123123 Comments: Supports Windows Server 2012 R2 Downloaded : False Repository\_Path : SupportedPluginPackages : {, , , ...} IsCurrent : False ReleaseVersion : 2.0.1 Name: Type: Id : Host: UserName: Passphrase : Deleted : False Auth: SMCoreContracts.SmAuth IsClone : False CloneLevel : 0 Hosts : {} StorageName : ResourceGroupNames : PolicyNames : Key : 0 NsmObjectID : 0 SizeOfSmObject : SMCoreContracts.SmObjectSize Note: This is just snippet of the output.

# **Get-SmHost**

Gets information about one or more hosts.

## **Syntax**

```
Get-SmHost [-HostNames] <String> [-IncludePluginInfo] <Boolean> [-
IncludeVerificationServerInfo] <Boolean> [-OsType]
<SmOperatingSystemType> [-PluginCode] <PluginCode>
```
## **Detailed Description**

Gets information about one or more hosts. The information includes the host status and plug-ins on the hosts.

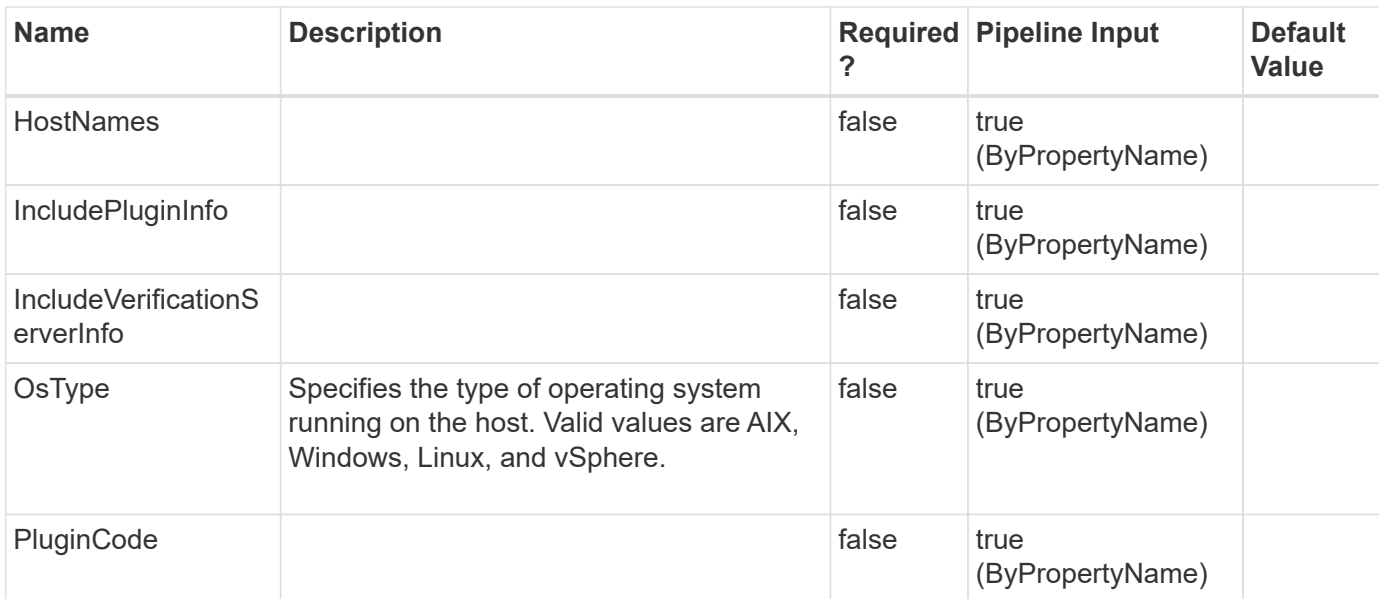

#### **Example 1: Get a SnapCenter registered AIX host**

Get-SmHost -HostNames aix207-193.gdl.englab.netapp.com

This example syntax gets the registered AIX host.

```
OsInfo : SMCoreContracts.SmOperatingSystemInfo
HostName : aix207-193.gdl.englab.netapp.com
IP : 10.10.207.193
Description:
HostId : 63
DomainName : gdl.englab.netapp.com
Version:
Port : 8145
ClusterHost: False
ClusterName:
Members: {}
HostStatus : eHostUp
HostPluginInfos: {}
ColoHost : False
HostConfiguration :
DiscoverPlugin : False
HostUUID :
HostBIOSID :
HostMaintenanceStatus : Production
IsNLBEnabled : False
VerificationServers:
HypervisorType :
IsHypervisorConfigured : False
Preference : 0
OverallStatus : SMCoreContracts.SmHostOverallStatusInfo
IsCatalogHost : False
Name :
Type :
Id :
Host : gdl.englab.netapp.com
UserName :
Passphrase :
Deleted: False
Auth : SMCoreContracts.SmAuth
IsClone: False
CloneLevel : 0
Hosts :
StorageName:
ResourceGroupNames :
PolicyNames:
Key: 0
NsmObjectID: 0
SizeOfSmObject :
```
# **Get-SmJobSummaryReport**

Initiates a job summary report.

## **Syntax**

```
Get-SmJobSummaryReport [-Date] <DateTime> [-JobId] <Int64>
```
## **Detailed Description**

Initiates a job summary report. A job summary report provides information on every job initiated by SnapCenter on a specified day, along with a breakdown of the job status. The job summary report provides similar data to the job information in the Monitor page of the SnapCenter GUI, however here the job information is limited to one day.

## **Parameters**

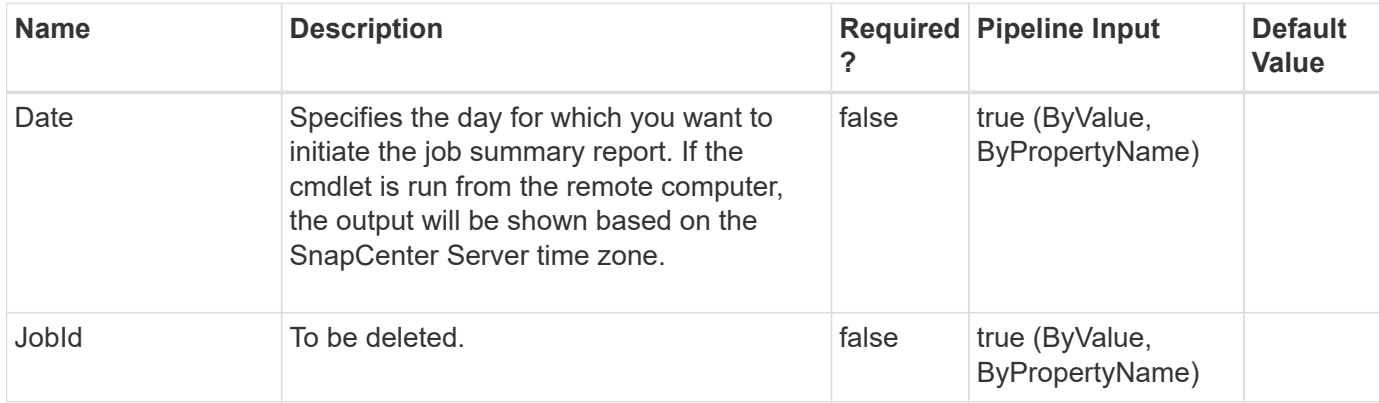

## **Examples**

#### **Example 1: Initiating a job summary report for one day**

```
 Get-SmJobSummaryReport -Date "1/27/2015"
```
This example syntax gets a job summary report of all jobs run on January 27th, 2015.

```
SmJobId: 1750
JobCreatedDateTime :
JobStartDateTime : 1/27/2015 12:18:13 PM
JobEndDateTime : 1/27/2015 12:18:24 PM
JobDuration: 00:00:11.1600000
JobName: Backup of dataset 'Test' with policy 'OnDemand'
JobDescription :
Status : Completed
IsScheduled:
JobError :
JobType: Backup
PolicyName :
SmJobId: 1781
JobCreatedDateTime :
JobStartDateTime : 1/27/2015 1:07:14 PM
JobEndDateTime : 1/27/2015 1:07:03 PM
JobDuration: -00:00:10.8830000
JobName: Backup of dataset 'Clone' with policy 'Vault'
JobDescription :
Status : Completed
IsScheduled:
JobError :
JobType: Backup
PolicyName :
```
#### **Example 2: Initiating a job summary report for failed jobs on a given day**

```
 Get-SmJobSummaryReport -Date "1/27/2015"| ?{$_.Status -eq "Failed" }
```
Get a job summary report for failed jobs on January 27th, 2015.

```
SmJobId: 1770
JobCreatedDateTime :
JobStartDateTime : 1/27/2015 1:01:22 PM
JobEndDateTime :
JobDuration:
JobName: Backup verification of dataset 'Test' with policy
'VerificationDefault'
JobDescription :
Status : Failed
IsScheduled:
JobError : Verification server(s) are not configured in the dataset
JobType: Dataset
PolicyName :
SmJobId: 1777
JobCreatedDateTime :
JobStartDateTime : 1/27/2015 1:06:58 PM
JobEndDateTime :
JobDuration:
JobName: Backup verification of dataset 'Test' with policy
'VerificationDefault'
JobDescription :
Status : Failed
IsScheduled:
JobError : Verification server(s) are not configured in the dataset
JobType: Dataset
PolicyName :
```
# **Get-SmLoadBalanceNode**

Lists Network Load Balance (NLB) nodes and Application Request Routing (ARR) status for them.

## **Syntax**

Get-SmLoadBalanceNode

## **Detailed Description**

Lists Network Load Balance (NLB) nodes and Application Request Routing (ARR) status for them.

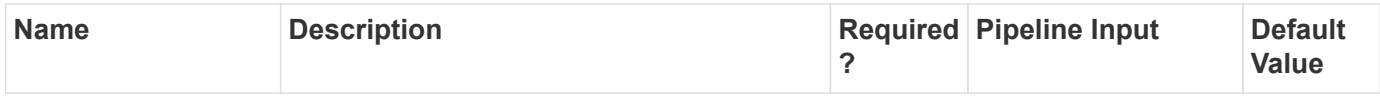

**Example 1: Getting the current NLB nodes and ARR**

Get-SmLoadBalanceNode

This example syntax lists the current Network Load Balance (NLB) nodes and Application Request Routing (ARR) and their status.

# **Get-SmLogSettings**

Retrieves log settings.

### **Syntax**

```
Get-SmLogSettings [-Server] <> [-Agent] <> [-HostName] <String> [-
Plugin] <> [-HostName] <String> [-PluginCode] <PluginCode>
```
### **Detailed Description**

Retrieves the log settings for SnapCenter, a host, or a plug-in. Log setting determine the log severity level, the maximum file size for the log file, the maximum number of log file backups to retain, and the maximum size for all job log files.

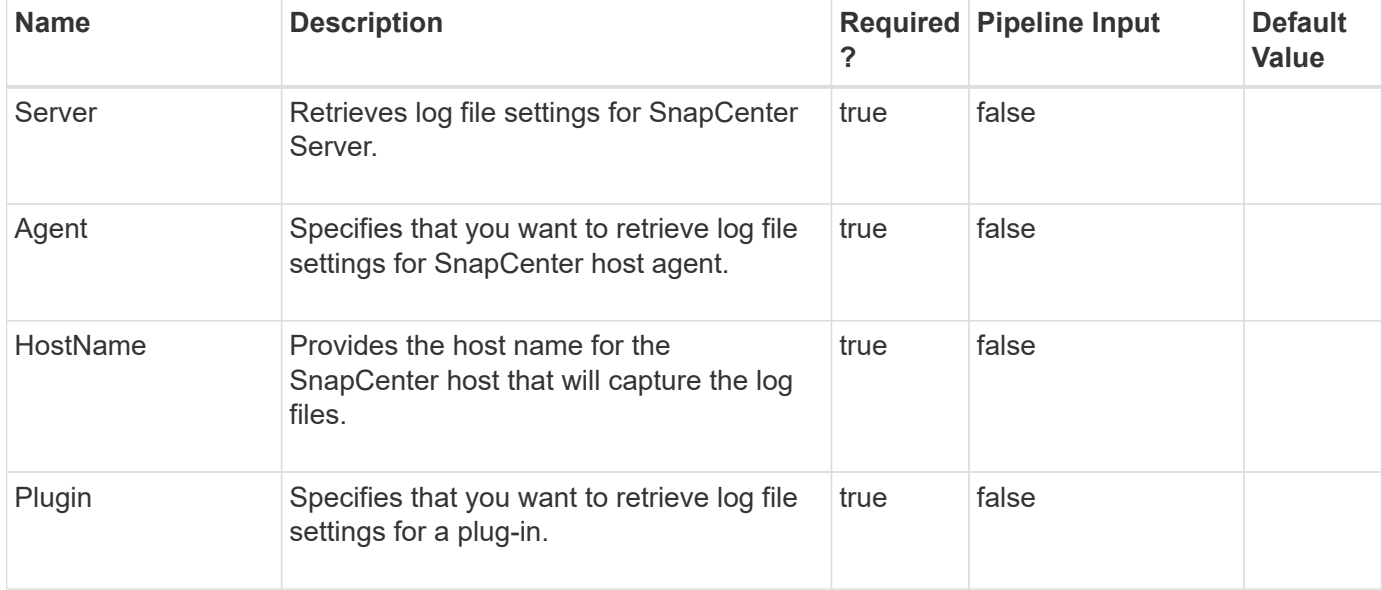

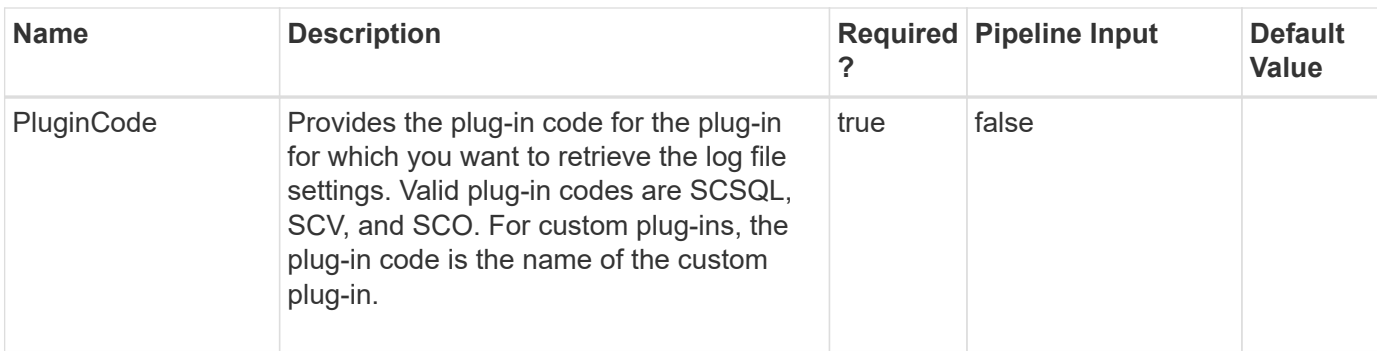

**Example 1: Getting log file settings for SnapCenter Server**

```
 Get-SmLogSettings -Server
```
This example syntax retreives log file settings for SnapCenter Server.

```
LogSettingsId : 1
LogSettingsType: Server
LogLevel : All
MaxFileSize: 10485760
MaxSizeRollBackups : 10
JobLogsMaxFileSize : 104857600
HostId :
HostName :
PluginInfoId :
PluginCode :
```
#### **Example 2: Getting log file settings for SnapCenter host agent**

```
 Get-SmLogSettings –Agent –HostName host123
```
This example syntax retrieves log files for the SnapCenter host agent.

```
LogSettingsId : 1
LogSettingsType: Agent
LogLevel : All
MaxFileSize: 10485760
MaxSizeRollBackups : 10
JobLogsMaxFileSize : 104857600
HostId : 1
HostName : bryankDev
PluginInfoId :
PluginCode :
```
#### **Example 3: Getting log file settings for plugins**

```
 Get-SmLogSettings –Plugin –PluginCode SCSQL –HostName bryankDev
```
This example syntax retrieves plug-in log file settings.

```
LogSettingsId : 1
LogSettingsType: Plugin
LogLevel : Info
MaxFileSize: 10485760
MaxSizeRollBackups : 10
JobLogsMaxFileSize : 104857600
HostId : 1
HostName : bryankDev
PluginInfoId : 1
PluginCode : SMSQL
```
## **Get-SmLogs**

Gets SnapCenter log files.

### **Syntax**

```
Get-SmLogs [-Path] <String> [-AllLogs] <> [-Path] <String> [-
ServerLogs] <> [-Path] <String> [-JobId] <Int64> [-Path] <String>
[-PluginId] <Int64> [-Path] <String> [-HostName] <String> [-
PluginCode] <PluginCode>
```
## **Detailed Description**

Gets SnapCenter log files. Log files are returned in a .zip file. You can retrieve all SnapCenter logs, or logs for a individual plug-in or SnapCenter instance. You can also get logs for a specified job.

### **Parameters**

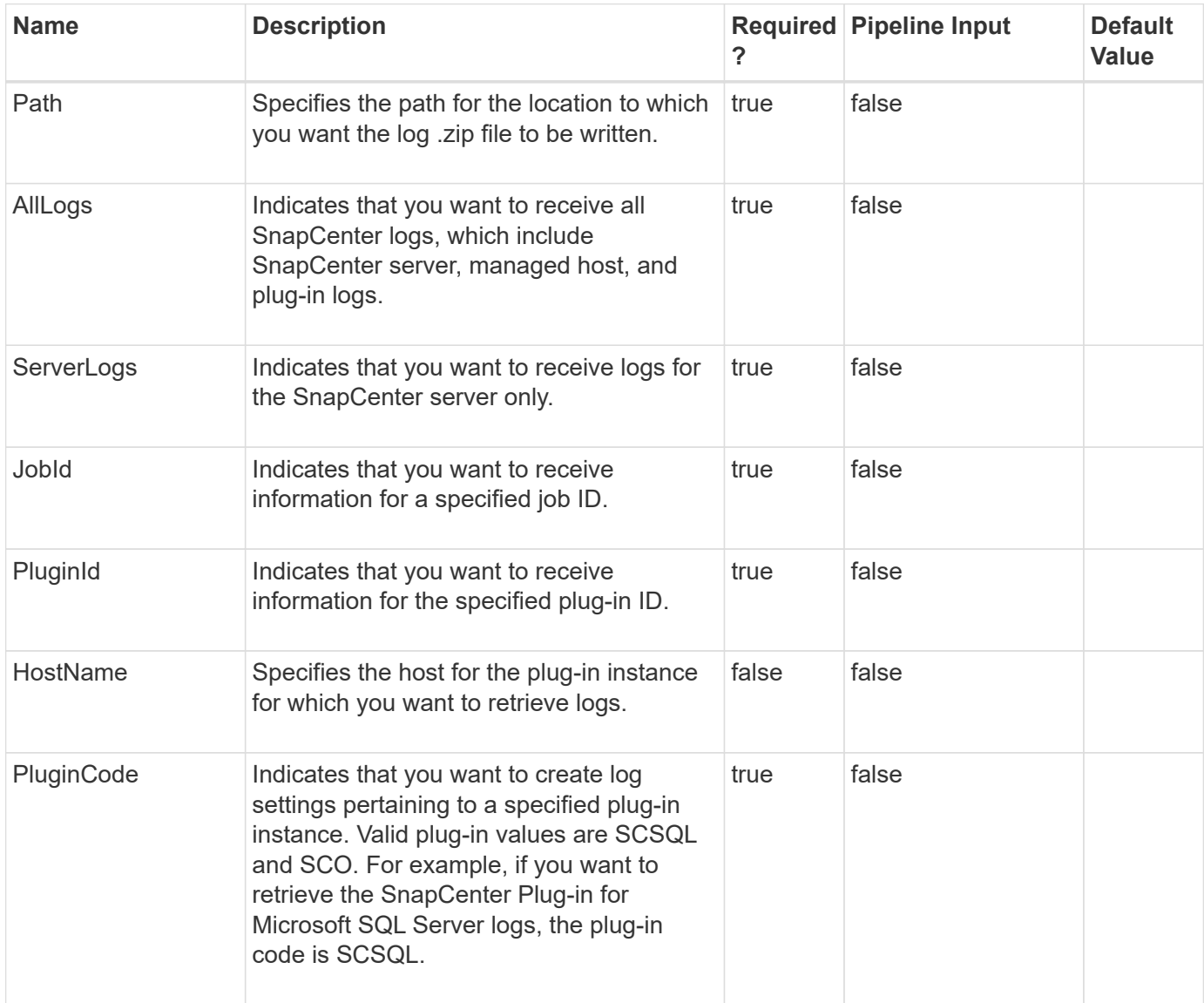

### **Examples**

#### **Example 1: Retrieving all logs**

Get-SmLogs -AllLogs -Path C:\temp\allLogs.zip

This example syntax retrieves all log files.

Get-SmLogs -Path C:\temp\serverLogs.zip –ServerLogs

This example syntax retrieves all Server logs.

#### **Example 3: Retrieving plugin instance logs**

```
 Get-SmLogs -HostName host123 -Path C:\temp\smsqlLogs.zip -PluginCode
SCSQL
```
This example syntax retrieves all plug-in instance logs for SnapCenter Plug-in for Microsoft SQL Server.

**Example 4: Retrieving logs for a designated job**

Get-SmLogs -JobId 1234 -Path C:\temp\job\_1234.zip

This example syntax retrieves logs for job ID 1234.

## **Get-SmMultiFactorAuthentication**

Gets the MFA configuration of the SnapCenter GUI, Rest API, PowerShell and sccli.

#### **Syntax**

```
Get-SmMultiFactorAuthentication [-] <>
```
#### **Detailed Description**

Gets the MFA configuration of the SnapCenter GUI, Rest API, PowerShell and sccli.

#### **Parameters**

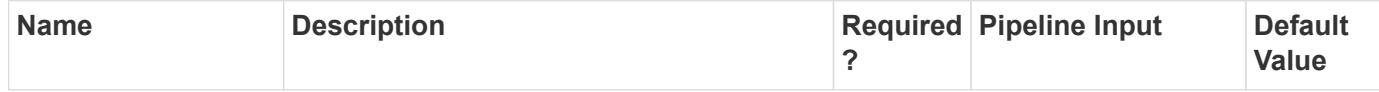

#### **Examples**

#### **Example 1: Get MultiFactorAuthentication configuration**

```
 Get-SmMultiFactorAuthentication
```
This example syntax gets the MFA configuration of the SnapCenter GUI, Rest API, PowerShell and sccli.

IsGuiMFAEnabled = True

ADFSConfigFilePath = C:\\ADFS\_metadata\\FederationMetadata.xml

SCConfigFilePath = c:\ProgramData\NetApp\SnapCenter\Package Repository\SnapCenterMFAMetadata.xml

IsRestApiMFAEnabled = False

IsCliMFAEnabled = False

ADFSHostName = adfs19.ad19domain.com

# **Get-SmPluginConfiguration**

Gets the plug-in configuration for a host.

#### **Syntax**

```
Get-SmPluginConfiguration [-PluginCode] <PluginCode> [-HostName]
<String>
```
### **Detailed Description**

Gets the plug-in information for a host.

#### **Parameters**

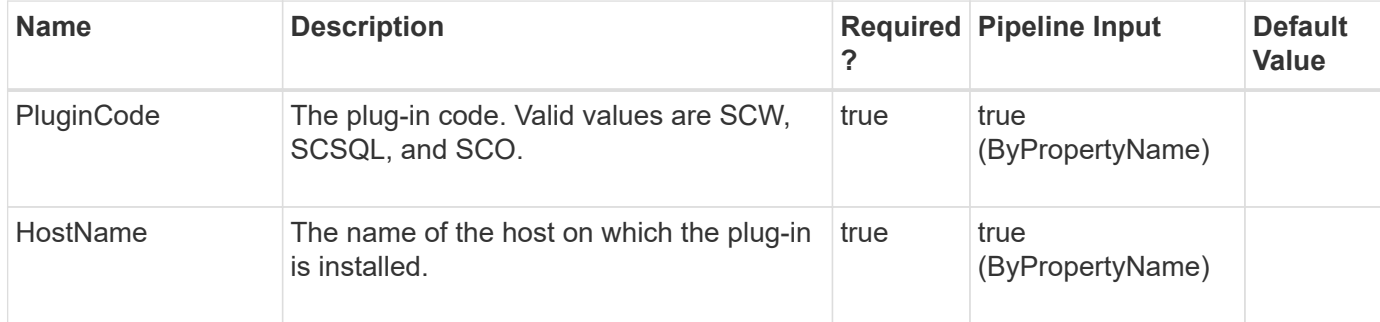

#### **Examples**

**Example 1: Getting plugin configuration information for a host**

Get-SmPluginConfiguration -PluginCode SCSQL -HostName localhost

This example syntax gets the SnapCenter plug-in configuration for the specified host.

```
PluginInfoId :
HostName :
PluginName: SnapCenter Plug-in for Microsoft SQL Server
PluginVersion :
InstallPath :
Description :
VendorName:
EndpointURI : http://localhost:809/SqlManagementService
DateCreated :
DateModified :
Message :
Resources : {}
PluginCode: SMSQL
PluginConfiguration : SMCoreContracts.SmSqlConfiguration
ServiceName :
DisplayName :
ServiceStatus : Unavailable
PluginServiceAction : None
Port : 0
GUID :
PluginCompatibilityStatus : None
LicenseType : None
LicenseKey:
PluginInstallStatus : ePluginInstallStatusUnknown
HostMaintenanceStatus : Production
TCPPort : 0
Auth : SMCoreContracts.SmAuth
```
# **Get-SmPluginPackage**

Gets information about plug-in packages that have been uploaded for a specific custom plug-in.

## **Syntax**

```
Get-SmPluginPackage [-PluginName] <String>
```
## **Detailed Description**

Gets information about the plug-in packages that are uploaded for a specific custom plug-in.

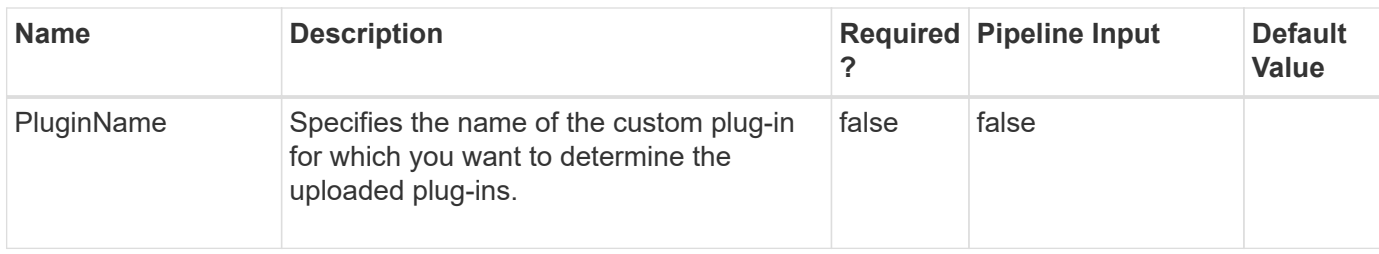

#### **Example 1: Get information about a custom plugin package**

```
 Get-SmPluginPackage -PluginName DB2
```
This example syntax gets all uploaded package version information of the custom plug-in named DB2.

```
CustomPluginName: DB2
CustomPluginVersion : 1.0
CustomPluginType:
OsInfo : SMCoreContracts.SmOperatingSystemInfo
Resources : {SMCoreContracts.SmSCCustomResoureceType}
RequireFileSystemPlugin : False
UploadedFileName: DB2_1.0.zip
CustomPluginDisplayName : IBM DB2
CustomPluginName: DB2
CustomPluginVersion : 2.0
CustomPluginType:
OsInfo : SMCoreContracts.SmOperatingSystemInfo
Resources : {SMCoreContracts.SmSCCustomResoureceType}
RequireFileSystemPlugin : False
UploadedFileName: DB2_2.0.zip
CustomPluginDisplayName : IBM DB2
```
# **Get-SmPluginReport**

Initiates a plug-in report.

### **Syntax**

```
Get-SmPluginReport [-Plugin] <PluginCode> [-HostName] <String> [-
ResourceGroup] <String> [-DayCount] <Int32> [-Terse] <>
```
## **Detailed Description**

Initiates a plug-in report. A plug-in report provides backup information about resources managed by a specified SnapCenter plug-in. For example, the report shows you how many SnapCenter Plug-in for Microsoft SQL Server resources have been backed up, which resources have failed backups, which resources are unprotected, and which resources do not have SnapVault updates. This report provides information for a time period you specify. The default time period is 7 days.

### **Parameters**

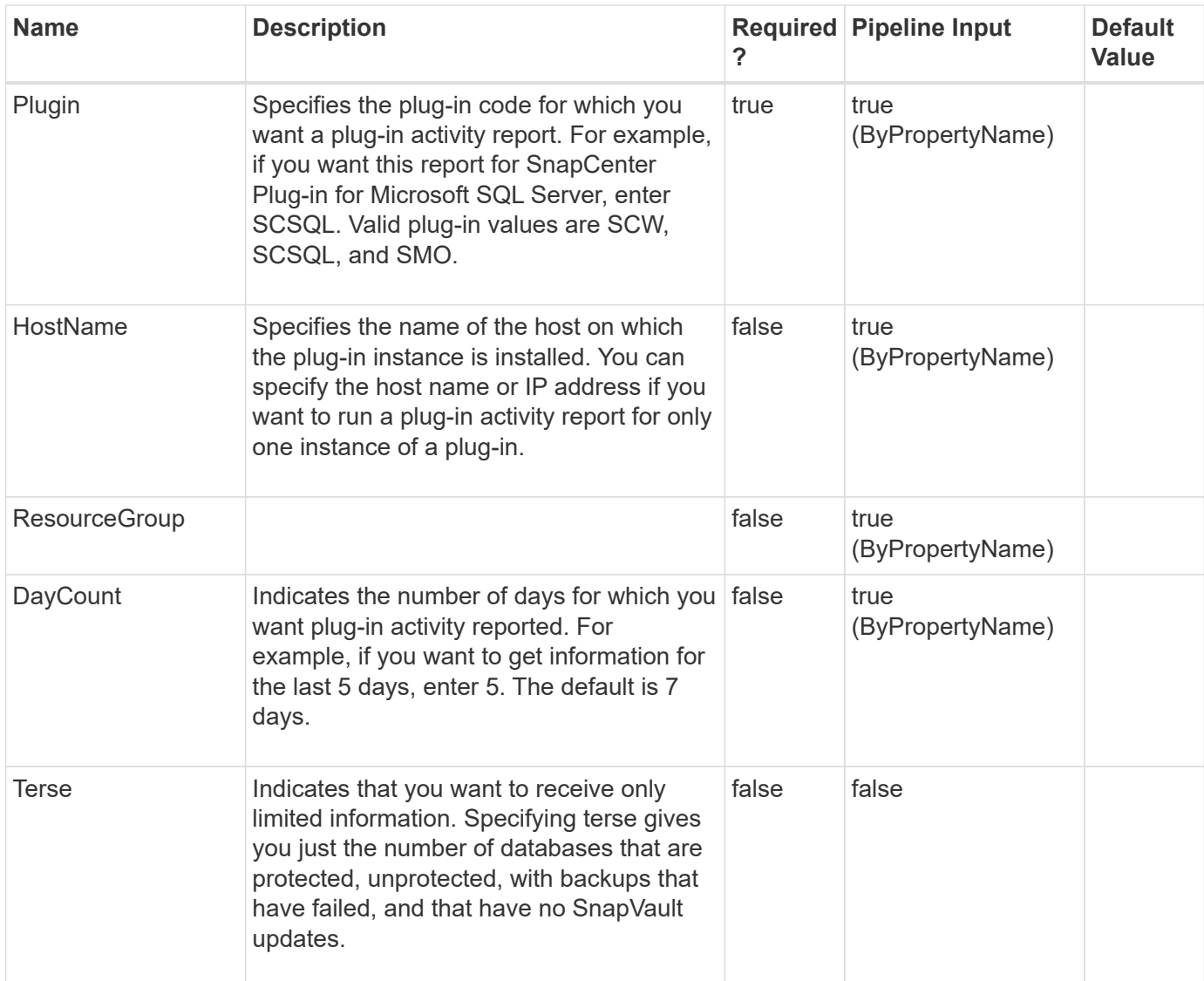

## **Examples**

#### **Example 1: Getting a plugin report**

```
 Get-SmPluginReport -Plugin SCSQL
```
This example syntax gets a plug-in report for the SnapCenter Plug-in for Microsoft SQL Server.

```
BackupCount : 29
AgedBackupCount : 25
ProtectedObjectCount :
NotBackedUpObjectCount : 0
UnprotectedObjectCount : 1
FailedBackupObjectCount : 0
UnprotectedBackupObjectCount : 0
AllObjectCount : 6
Backups : {Test, Test, Test, Test...}
NotBackedUpObjects : {}
UnprotectedObjects : {TestDB6}
FailedBackupObjects : {}
UnprotectedBackupObjects : {}
Result : SMCoreContracts.SMResult
TotalCount : 0
DisplayCount : 0
Context :
Job : SMCoreContracts.SmJob
```
#### **Example 2: Getting a plugin report for a specific plugin instance and number of days**

```
 Get-SmPluginReport -Plugin SCSQL -HostName
SCSPR0019366001.gdl.mycompany.com
```
This example syntax gets a plug-in report for the SnapCenter Plug-in for Microsoft SQL Server.

```
BackupCount : 29
AgedBackupCount : 25
ProtectedObjectCount :
NotBackedUpObjectCount : 0
UnprotectedObjectCount : 1
FailedBackupObjectCount : 0
UnprotectedBackupObjectCount : 0
AllObjectCount : 6
Backups : {Test, Test, Test, Test...}
NotBackedUpObjects : {}
UnprotectedObjects : {TestDB6}
FailedBackupObjects : {}
UnprotectedBackupObjects : {}
Result : SMCoreContracts.SMResult
TotalCount : 0
DisplayCount : 0
Context :
Job : SMCoreContracts.SmJob
```
**Example 3: Limiting the amount of information in the plugin report**

Get-SmPluginReport -Plugin SCSQL -Terse

This example syntax gets a plug-in report for the SnapCenter Plug-in for Microsoft SQL Server that only includes resource counts.

```
BackupCount : 29
AgedBackupCount : 25
ProtectedObjectCount :
NotBackedUpObjectCount : 0
UnprotectedObjectCount : 1
FailedBackupObjectCount : 0
UnprotectedBackupObjectCount : 0
AllObjectCount : 6
```
# **Get-SmPolicy**

Retrieves details about one or more policy.

### **Syntax**

### **Detailed Description**

Retrieves details about one or more policy. You can retrieve details about a specific policy or about all policies in a resource group.

#### **Parameters**

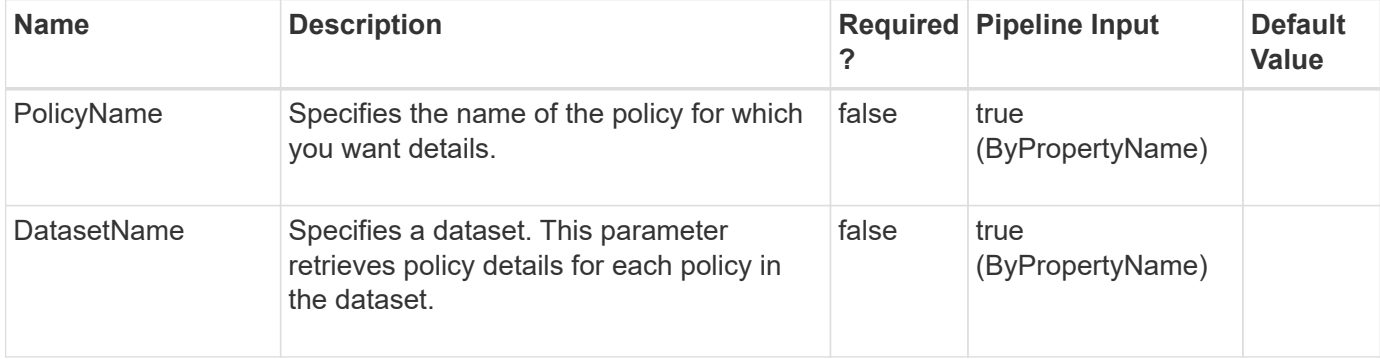

### **Examples**

#### **Example 1: Retrieving information about a policy**

```
 Get-SmPolicy -PolicyName "Full Backup with Replication"
```
This example syntax gets information about the specified policy.

```
ApplySnapvaultUpdate: True
ApplyRetention : True
RetentionCount : 2
RetentionDays : 0
ApplySnapMirrorUpdate : True
SnapVaultLabel : OneTime
MirrorVaultUpdateRetryCount : 7
AppPolicies : {}
Description :
PreScriptPath :
PreScriptArguments :
PostScriptPath :
PostScriptArguments :
ScriptTimeOut : 60000
DateModified: 6/10/2015 7:18:50 PM
DateCreated : 6/8/2015 11:03:07 PM
Schedule: SMCoreContracts.SmSchedule
PolicyType : Backup
```
PluginPolicyType: SMSQL Name: Full Backup with Replication Type: Id : 1 Host: UserName: Passphrase : Deleted : False Auth: SMCoreContracts.SmAuth IsClone : False CloneLevel : 0 SmSqlBackupType: FullBackup CopyOnlyBackup : False CopyOnlyLogBackup : False UtmType: None UtmCounts : 7 UtmDays: 14 RunLiveDBCCBefore : False RunLiveDBCCAfter : False RetentionType : TruncateLog: True VerificationAfterBackup: False TransLogMark : TransLogDescription: AGBackupType : UsePreferredBackupReplica AGReplicaType : Primary AGBackupPriorityMin: 1 AGBackupPriorityMax: 100 VerifyLogBackup: False MaxDbConcurrentBackup : 35 CreateLogFolderSnapshot: True DeleteLogFolderSnapshot: False LogFolderSnapshotRetentionType : LogFolderSnapshotCounts: 0 LogFolderSnapshotDays : 0 DeleteLogInShare : False LogInShareRetentionType: LogInShareCounts : LogInShareDays : CopyLogToShare : False CopyLogToShareType : VerifyPolicy : SMCoreContracts.SmVerificationPolicy Name : Type : Id : Host :

```
UserName :
Passphrase :
Deleted: False
Auth : SMCoreContracts.SmAuth
IsClone: False
CloneLevel : 0
```
**Example 2: Retrieving information for policies in a dataset**

Get-SmPolicy -DatasetName DB\_ON\_I\_S\_DRIVE\_ds

```
ApplySnapvaultUpdate: True
ApplyRetention : True
RetentionCount : 2
RetentionDays : 0
ApplySnapMirrorUpdate : True
SnapVaultLabel : OneTime
MirrorVaultUpdateRetryCount : 7
AppPolicies : {}
Description :
PreScriptPath :
PreScriptArguments :
PostScriptPath :
PostScriptArguments :
ScriptTimeOut : 60000
DateModified: 6/10/2015 7:18:50 PM
DateCreated : 6/8/2015 11:03:07 PM
Schedule: SMCoreContracts.SmSchedule
PolicyType : Backup
PluginPolicyType: SMSQL
Name: Full Backup with Replication
Type:
Id : 1
Host:
UserName:
Passphrase :
Deleted : False
Auth: SMCoreContracts.SmAuth
IsClone : False
CloneLevel : 0
SmSqlBackupType: FullBackup
CopyOnlyBackup : False
CopyOnlyLogBackup : False
UtmType: None
```
UtmCounts : 7 UtmDays: 14 RunLiveDBCCBefore : False RunLiveDBCCAfter : False RetentionType : TruncateLog: True VerificationAfterBackup: False TransLogMark : TransLogDescription: AGBackupType : UsePreferredBackupReplica AGReplicaType : Primary AGBackupPriorityMin: 1 AGBackupPriorityMax: 100 VerifyLogBackup: False MaxDbConcurrentBackup : 35 CreateLogFolderSnapshot: True DeleteLogFolderSnapshot: False LogFolderSnapshotRetentionType : LogFolderSnapshotCounts: 0 LogFolderSnapshotDays : 0 DeleteLogInShare : False LogInShareRetentionType: LogInShareCounts : LogInShareDays : CopyLogToShare : False CopyLogToShareType : VerifyPolicy : SMCoreContracts.SmVerificationPolicy Name : Type : Id : Host : UserName : Passphrase : Deleted: False Auth : SMCoreContracts.SmAuth IsClone: False CloneLevel : 0

#### **GetSmPolicy for custom DB2 plugin**

Get-SmPolicy -PolicyName SECONDARY\_SNAPMIRROR

Custom plug-in DB2 policy with SnapMirror update enabled

BackupType : DATA SchedulerType : None RetentionCount : 24 RetentionDays : 0 VerificationEnabled : False ApplyRetention : True ApplySnapMirrorUpdate : True ApplySnapvaultUpdate: False MirrorVaultUpdateRetryCount : 3 RetentionCount : 24 RetentionDays : 0 SnapVaultLabel : AppPolicies : {} DateCreated : 8/21/2016 4:23:20 PM DateModified: 8/21/2016 4:23:20 PM Description : testPolicy PluginPolicyType: DB2 PolicyType : Backup PostScriptArguments : PostScriptPath : PreScriptArguments : PreScriptPath : Schedules : {} Schedule: SMCoreContracts.SmSchedule ScriptTimeOut : 60 Name: SECONDARY SNAPMIRROR Type: Id : 23 Host: UserName: Passphrase : Deleted : False Auth: SMCoreContracts.SmAuth IsClone : False CloneLevel : 0 Hosts : {} PolicyId : 23 PluginName : DB2 PluginParams : SMCoreContracts.SmKeyValueCollection Name : Type : Id : Host : UserName : Passphrase : Deleted : False

```
Auth : SMCoreContracts.SmAuth
IsClone : False
CloneLevel : 0
Hosts: {}
```
# **Get-SmReportSchedule**

Get the list of report schedules using this cmdlet.

### **Syntax**

```
Get-SmReportSchedule [-Name] <String> [-Plugin] <PluginCode> [-
Enabled] <Boolean>
```
## **Detailed Description**

Get the list of report schedules created either by the logged in user or the users with the same role as that of the logged in user.

### **Parameters**

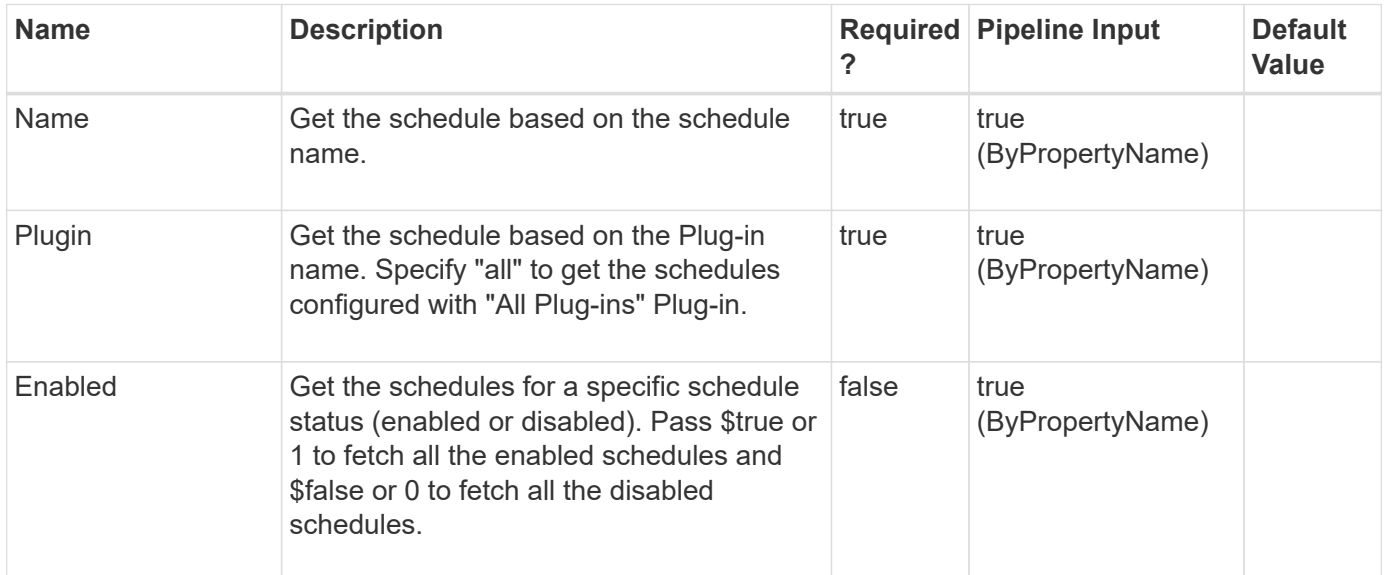

### **Examples**

**Example 1: Get the details of a specific report schedule.**

Get-SmReportSchedule -Name schedule1

This example gets the details of a specific schedule.
ScheduleReportId : 225 ScheduleName : Schedule1 Enabled : True PluginCode: SCO PluginName: Oracle Database PluginDisplayName : Oracle Database FormatType: PDF DayOfTheWeek : Monday DayOfTheMonth : TriggerTime : 21:00 EmailSubject : SnapCenter Weekly Report for Oracle Database FromEmail : user@domain.com Recipients : user1@domain.com,user2@domain.com UserId: 1 RoleId: 1 ReportData: Backup, Clone, Restore, Protection Frequency : 9:00 pm Monday every week CreatedBy : Administrator ScheduleType : Weekly

**Example 2: Get the report schedules based on plug-in name.**

```
 Get-SmReportSchedule -Plugin SCO
```
This example gets the list of schedules created for a specific plug-in.

```
  ScheduleReportId : 225
  ScheduleName : Schedule1
  Enabled : True
  PluginCode: SCO
  PluginName: Oracle Database
  PluginDisplayName : Oracle Database
  FormatType: PDF
  DayOfTheWeek : Monday
  DayOfTheMonth :
  TriggerTime : 21:00
  EmailSubject : SnapCenter Weekly Report for Oracle Database
  FromEmail : user@domain.com
  Recipients: user1@domain.com,user2@domain.com
  UserId: 1
  RoleId: 1
ReportData: Backup, Clone, Restore, Protection
  Frequency : 9:00 pm Monday every week
  CreatedBy : Administrator
  ScheduleType : Weekly
  ScheduleReportId : 217
  ScheduleName : Schedule2
  Enabled : True
  PluginCode: SCO
  PluginName: Oracle Database
  PluginDisplayName : Oracle Database
  FormatType: PDF
  DayOfTheWeek :
  DayOfTheMonth :
  TriggerTime : 01:01
  EmailSubject : SnapCenter Daily Report for Oracle Database
  FromEmail : user@domain.com
  Recipients: user1@domain.com,user2@domain.com
  UserId: 1
  RoleId: 1
  ReportData:
  Frequency : 1:01 am every day
  CreatedBy : Administrator
  ScheduleType : Daily
```
#### **Example 3: Get the enabled or disabled report schedules.**

```
 Get-SmReportSchedule -Enabled $true
```
This example gets the list of all enabled schedules. Pass \$true or 1 to fetch all the enabled schedules and

\$false or 0 to fetch all the disabled schedules.

```
  ScheduleReportId : 202
  ScheduleName : Schedule3
  Enabled : False
  PluginCode: All
  PluginName: All Plug-ins
  PluginDisplayName : All Plug-ins
  FormatType: PDF
  DayOfTheWeek : Monday
  DayOfTheMonth :
  TriggerTime : 21:00
  EmailSubject : SnapCenter Weekly Report for All Plug-ins
  FromEmail : user@domain.com
  Recipients: user1@domain.com,user2@domain.com
  UserId: 1
  RoleId: 1
ReportData: Backup, Clone, Restore, Protection
  Frequency : 9:00 pm Monday every week
  CreatedBy : Administrator
  ScheduleType : Weekly
  ScheduleReportId : 221
  ScheduleName : Schedule4
  Enabled : False
  PluginCode: SCO
  PluginName: Oracle Database
  PluginDisplayName : Oracle Database
  FormatType: PDF,CSV
  DayOfTheWeek : monday
  DayOfTheMonth :
  TriggerTime : 01:10
  EmailSubject : SnapCenter Weekly Report for Oracle Database
  FromEmail : user@domain.com
  Recipients: user1@domain.com,user2@domain.com
  UserId: 1
  RoleId: 1
  ReportData:
  Frequency : 1:10 am monday every week
  CreatedBy : Administrator
  ScheduleType : Weekly
```
# **Get-SmRepositoryBackups**

Gets the backup and saves the metadata to the active file system (AFS).

Get-SmRepositoryBackups [-Hostname] <String> [-SMSbaseUrl] <String>

## **Detailed Description**

Gets the backup and saves the metadata to the active file system (AFS).

### **Parameters**

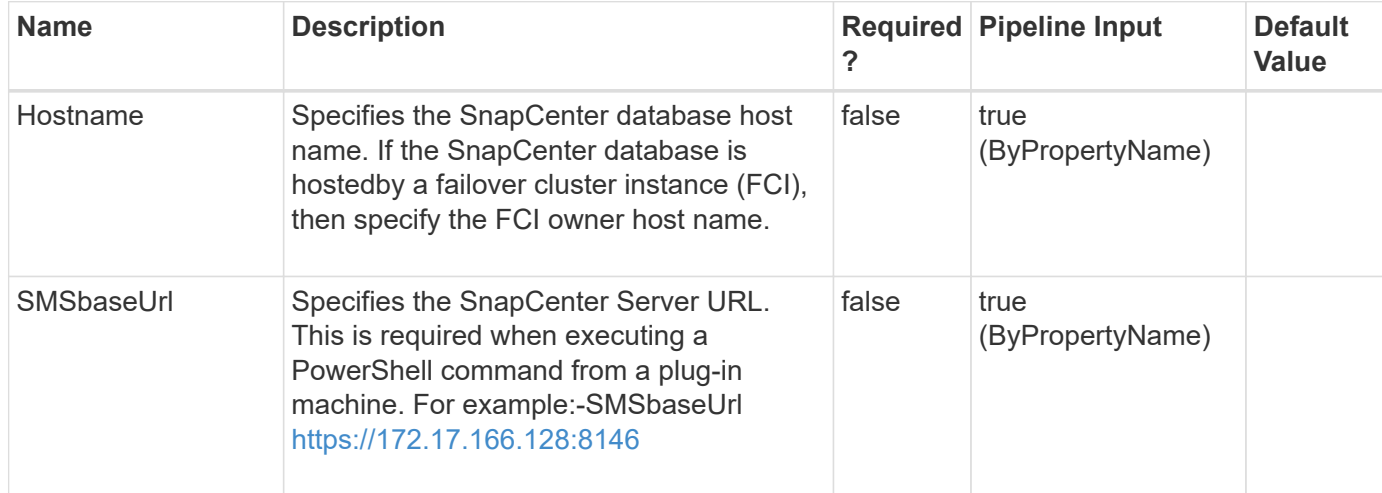

## **Examples**

**Example 1: Retrieving repository backups**

Get-SmRepositoryBackups

This example syntax retrieves repository backups.

# **Get-SmRepositoryConfig**

Displays the repository configuration information.

## **Syntax**

```
Get-SmRepositoryConfig [-SMSbaseUrl] <String>
```
## **Detailed Description**

Displays the repository configuration information.

## **Parameters**

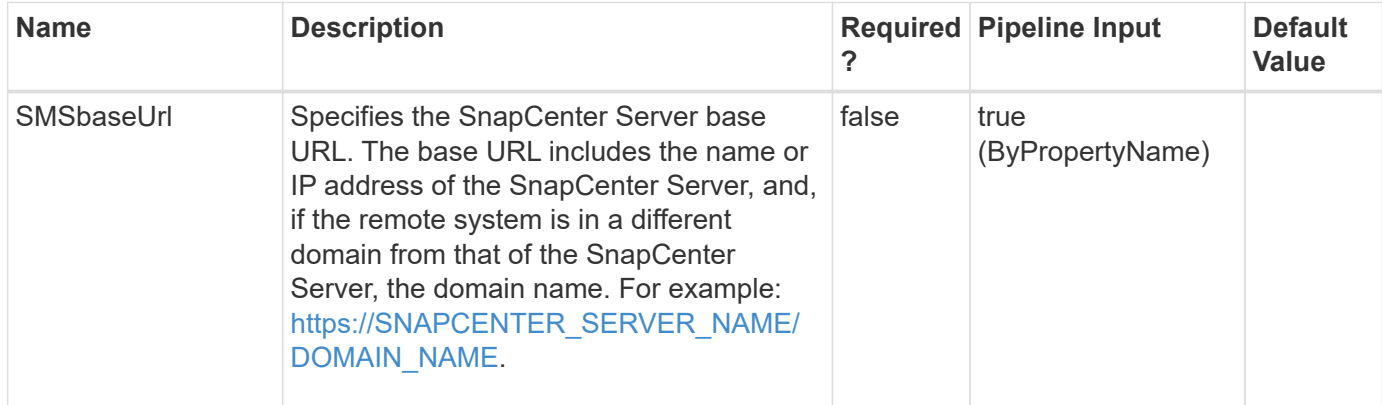

## **Examples**

#### **Example 1: Displaying the MySQL repository details**

```
 Get-SmRepositoryConfig
```
This example syntax displays the MySQL repository details.

```
ActiveRepository : 10.236.221.0
ReplicationServers : 10.236.221.0,10.236.221.34
ReplicationStatus : Healthy
ReplicationIssues :
LastSwitchoverTime : 4/28/2017 7:11:10 AM
```
#### **Example 2: Displaying MySQL repository details from a remote host to SnapCenter using a base URL**

```
 Get-SmRepositoryConfig -SMSbaseUrl https://10.236.221.75:8146/
```
This example syntax displays the MySQL repository details from a remote host to SnapCenter using the specified base URL.

```
ActiveRepository : 10.236.221.0
ReplicationServers : 10.236.221.0,10.236.221.34
ReplicationStatus : Healthy
ReplicationIssues :
LastSwitchoverTime : 4/28/2017 7:11:10 AM
```
# **Get-SmResourceCredentialName**

Gets credential information of the SQL instance that are registered with the SnapCenter Server.

## **Syntax**

```
Get-SmResourceCredentialName [-HostName] <String> [-ResourceName]
<String> [-ResourceId] <String>
```
## **Detailed Description**

Gets and displays the credential information of the SQL instance that are registered with the SnapCenter Server.

## **Parameters**

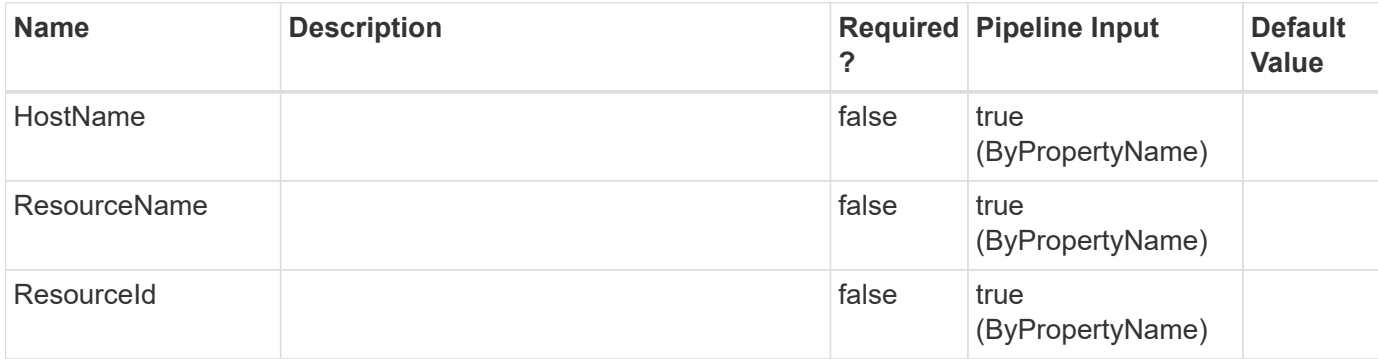

## **Examples**

**- Example : Get the credential information of the SQL instance by the resource name. -**

Get-SmResourceCredentialName -ResourceName R708202074BV1\SQL2019

This example syntax retrieves the credential information of the SQL instance based on the resource name.

```
Name : R708202074BV1\SQL2019
Type : SQL Instance
Id : 20
Host : R708202074BV1.HNK2.com
UserName :
Passphrase :
Deleted: False
Auth : SMCoreContracts.SmAuth
IsClone: False
CloneLevel : 0
Hosts : {}
StorageName:
ResourceGroupNames :
PolicyNames:
Key: 0
NsmObjectID: 0
SizeOfSmObject : SMCoreContracts.SmObjectSize
Id : 3
RunAsName : Hnkn
AuthMode : Windows
UserName : HNK2\administrator
Passpharse :
OwnerId:
HostName :
InstanceName :
CheckforAdministratorPrivilage : False
TargetURL :
IsSudoEnabled : False
```
## **Get-SmResourceGroup**

Retrieves details about resource groups.

## **Syntax**

```
Get-SmResourceGroup [-ResourceGroupName] <String> [-ListResources] <>
[-ListConfiguration] <> [-ListPolicies] <>
```
## **Detailed Description**

Retrieves details about resource groups. Entering GetSmResourceGroup with no parameters specifies retrieves information about all resource groups.

## **Parameters**

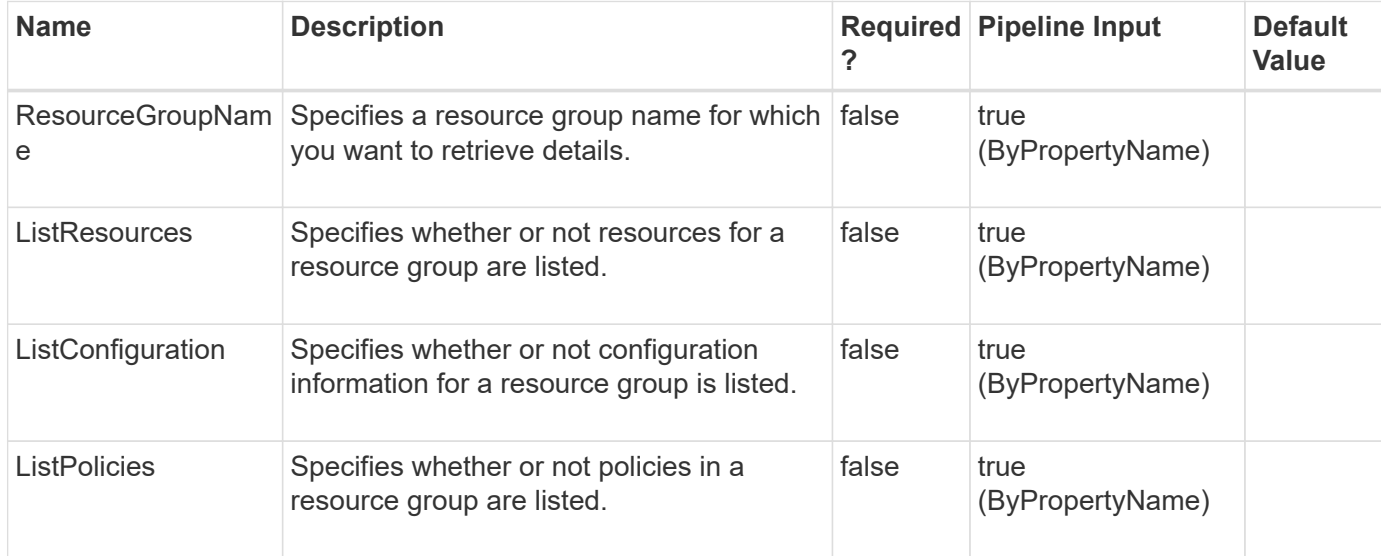

## **Examples**

#### **Example 1: Getting all resource group information**

```
 Get-SmResourceGroup
```
This example syntax retrieves information about all resource groups.

```
Description :
CreationTime: 10/10/2016 4:45:53 PM
ModificationTime: 10/10/2016 4:45:53 PM
EnableEmail : False
EmailSMTPServer :
EmailFrom :
EmailTo :
EmailSubject:
EnableSysLog: False
ProtectionGroupType : Backup
EnableAsupOnFailure : False
Policies: {}
HostResourceMaping : {}
Configuration : SMCoreContracts.SmCloneConfiguration
LastBackupStatus: Completed
VerificationServer :
EmailBody :
EmailNotificationPreference : Never
VerificationServerInfo :
SchedulerSQLInstance:
CustomText :
```
CustomSnapshotFormat: SearchResources : False ByPassRunAs : False IsCustomSnapshot: MaintenanceStatus : Production PluginProtectionGroupTypes : {SMSQL} Tag : IsInternal : False EnableEmailAttachment : False VerificationSettings: {} Name: NFS\_DB Type: Group Id : 2 Host: UserName: Passphrase : Deleted : False Auth: SMCoreContracts.SmAuth IsClone : False CloneLevel : 0 Hosts : StorageName : ResourceGroupNames : PolicyNames : Description : CreationTime: 10/10/2016 4:51:36 PM ModificationTime: 10/10/2016 5:27:57 PM EnableEmail : False EmailSMTPServer : EmailFrom : EmailTo : EmailSubject: EnableSysLog: False ProtectionGroupType : Backup EnableAsupOnFailure : False Policies: {} HostResourceMaping : {} Configuration : SMCoreContracts.SmCloneConfiguration LastBackupStatus: Failed VerificationServer : EmailBody : EmailNotificationPreference : Never VerificationServerInfo : SchedulerSQLInstance: CustomText : CustomSnapshotFormat:

SearchResources : False ByPassRunAs : False IsCustomSnapshot: MaintenanceStatus : Production PluginProtectionGroupTypes : {SMSQL} Tag : IsInternal : False EnableEmailAttachment : False VerificationSettings: {} Name: Test Type: Group Id : 3 Host: UserName: Passphrase : Deleted : False Auth: SMCoreContracts.SmAuth IsClone : False CloneLevel : 0 Hosts : StorageName : ResourceGroupNames : PolicyNames :

## **Get-SmResources**

Discovers plug-in resources.

## **Syntax**

```
Get-SmResources [-PluginCode] <PluginCode> [-HostName] <String> [-
UseKnownResources] <SwitchParameter> [-AppObjectType] <String> [-
AppObjectId] <String> [-IsDAG] <SwitchParameter> [-InformationAction]
<ActionPreference> [-InformationVariable] <String> [-WhatIf]
<SwitchParameter> [-Confirm] <SwitchParameter>
```
## **Detailed Description**

Discovers plug-in resources. For SnapCenter Plug-in for Microsoft SQL Server, resources include databases, Availability Groups, and SQL Server instances. You can query one host at a time and return information about any plug-in instances installed on that host. You can use this cmdlet to get detailed information about resources located on the specified host.For SnapCenter Plug-in for Oracle Database, resources include Oracle databases and application volumes This is useful for creating appropriate disk and SMB shares and to include resources in datasets for later data protection.If a request times out when running this cmdlet, you can add the following rest timeout value key to the out from PowerShell config file located at

"C:\Windows\System32\WindowsPowerShell\v1.0\Modules\SnapCenter\SnapManager.PSModule.dll.config":

## **Parameters**

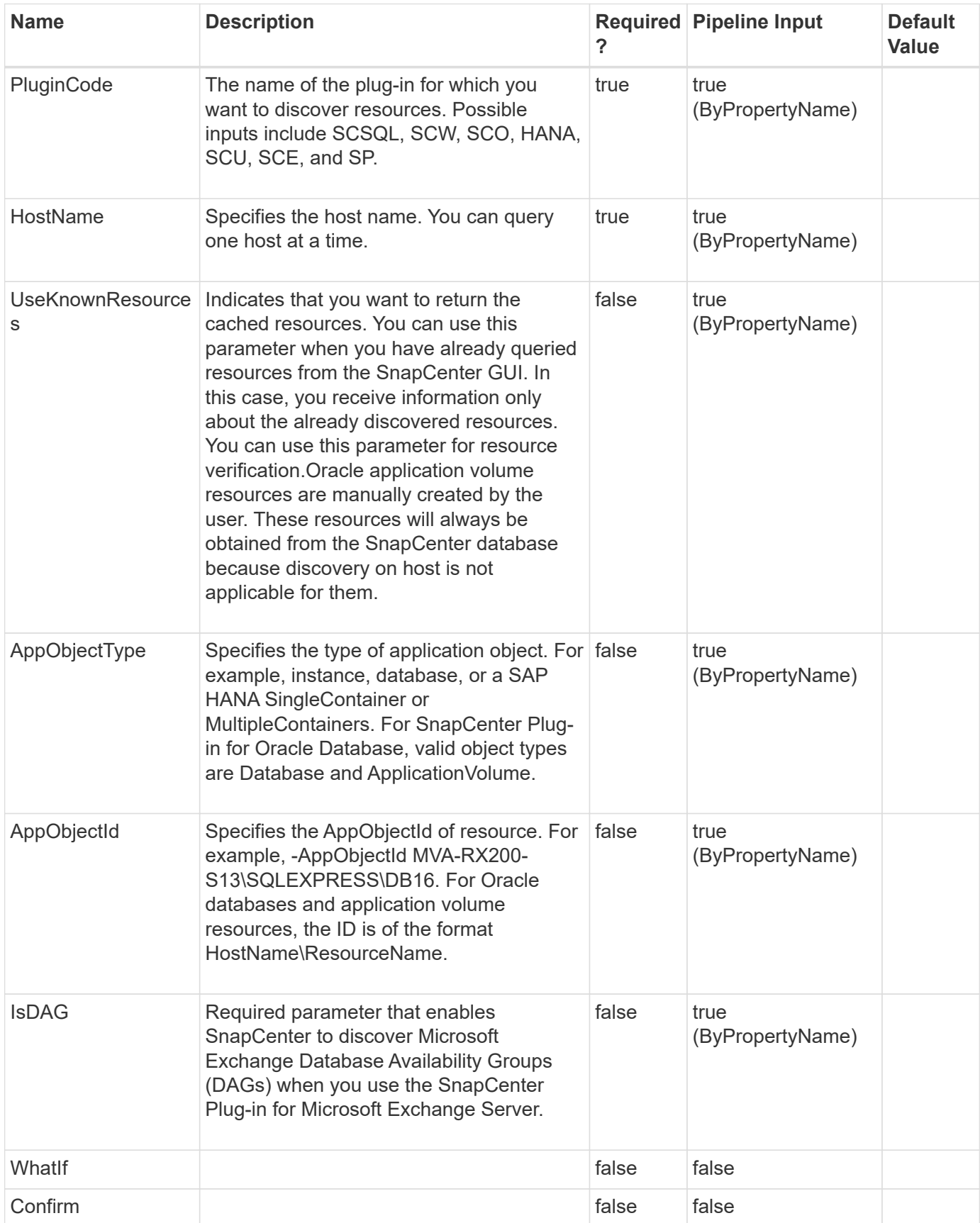

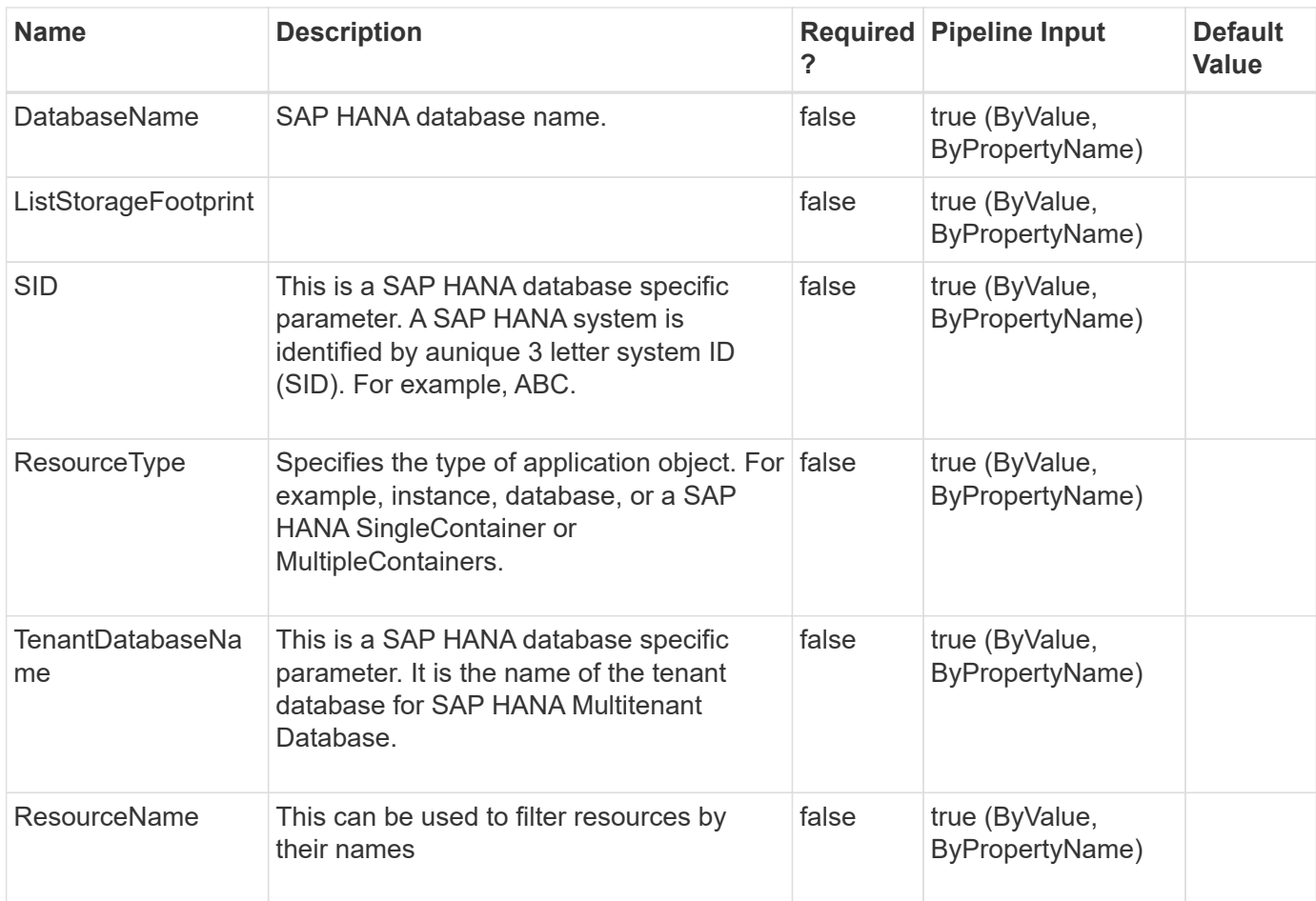

## **Examples**

#### **Example 1: Discovering resources on a host**

```
 Get-SmResources -HostName 'vise-f6.sddev.mycompany.com' -PluginCode
MSFT_SQL
```
This example syntax discovers the resources for the Microsoft SQL plug-in on the specified host.

PluginCode OperationResults

---------- ----------------

MSFT\_SQL {SMCoreContracts.SmObjectOperationResult, SMCoreContract…

#### **Example 2: Listing storage content of custom DB2 plugin resource**

```
 Get-SmResources -HostName 'sccorelinux61.sccore.test.com' -PluginCode DB2
-AppObjectName financeDB -ListStorageFootprint
```
This example syntax lists resource details along with StorageFoot print details of the custom plug-in resource named financeDB of DB2.

```
Completed Discovering resources: Job Id [123]
ResourceName : financeDB
ResourceVersion :
ResourceId : sccorelinux61.sccore.test.com\Db2\financeDB
ResourceType : Instance
Protected: No
RunAsName:
ResourceSettings :
MountPaths :
StorageFootPrint : StorageResourceType : SDStorageDir, StorageResource :
financeDB :/vol/SM1_SRC_sccorelinux61_sccore_test_com
```
#### **Example 3: Listing SAP HANA databases of type SingleContainer**

```
 Get-SmResources -HostName 'scspr0204312001.gdl.englab.netapp.com'
-PluginCode HANA -AppObjectType SingleContainer
```
This example syntax lists all SAP HANA databases of resource type SingleContainer.

```
Completed Discovering Resources: Job Id [564]
DatabaseName : NonMDC6
SID : LMN
UserStoreKeys:
bG1uOGfG3efS1yJZQMqOttTQH5C283MUtNTlOHUlIYhUbAH+zBtCpXAr/v89mO2Is9IoQuNKjO
OGeKD/iv4vYaP+2hK0VNM8YOf8zAU58u24RZGTrLjcLZX0OeH0JwPgGZ5Ljml629LkU7ArBMfW
Xokq6Q==
FileBackupPath : /hana/shared/LMN/HDB01/backup/data
FileBackupPrefix : SnapCenter_
OSDBUser :
ResourceId : scspr0204312001.gdl.englab.netapp.com\hana\LMN
ResourceUid : LMN
PluginName : hana
Host : scspr0204312001.gdl.englab.netapp.com
ResourceType : SingleContainer
Protected: No
RunAsName:
ResourceSettings :
MountPaths :
```
#### **Example 4: Listing SAP HANA databases of type Multitenant Database Container**

```
 Get-SmResources -HostName 'scspr0204312001.gdl.englab.netapp.com'
-PluginCode HANA -AppObjectType MultipleContainers
```
This example syntax lists SAP HANA databases of resource type MultipleContainers.

```
Completed Discovering Resources: Job Id [565]
DatabaseName : NewRes1
SID: BGB
UserStoreKeys :
YmdiOd9V1LuiyloAsPoQhXb1I32XN8mu4kmsXUT1eWA/wsEBIr0YbxAniqNQCWPJxot/bw24xE
fTr1IUOuP8wXGP4t/DluFo4HfNIYIpEAQ9BuK9ehMQagGY9DwbsvtTrrueVzPCi0E4LAfV4+Ws
LdLaow==
FileBackupPath : /hana/shared/PPP/HDB01/backup/data
FileBackupPrefix : SnapCenter_
OSDBUser :
TenantDatabaseName : hhh
TenantType : SingleTenant
ResourceId : scspr0204312001.gdl.englab.netapp.com\hana\BGB\hhh
ResourceUid: BGB\hhh
PluginName : hana
Host : scspr0204312001.gdl.englab.netapp.com
ResourceType : MultipleContainers
Protected : No
RunAsName :
ResourceSettings :
MountPaths :
```
#### **Example 5: Listing all SAP HANA resources of specified host**

```
 Get-SmResources -PluginCode 'hana' -HostName
'schana02.gdl.englab.netapp.com' -UseKnownResources
```
This example lists all the SAP HANA databases of a selected host.

```
Completed Discovering Resources: Job Id [21]
DatabaseName: R57
SID : R57
UserStoreKeys :
cjU3uItRwnENhBzpUwKFGMsPL+sWzrS0LwLvh+BVhDJEh+hxGEBF00tcKka6ElLUjyXEPDULjX
dVqw6GmlkIr+UuIa4Zq+pnGKlt0zRbM6E1ZxE8k6r8HElNgHrjY3JUsUvBS7RNQlOirVC6R2n9
30fd9A==FileBackupPath :
FileBackupPrefix: SnapCenter_
```
OSDBUser: r57adm TenantDatabaseNames : {R57, TDB01, TDB02, TDB03} TenantType : MultiTenant ResourceId : schana02.gdl.englab.netapp.com\hana\MDC\R57 ResourceUid : MDC\R57 PluginName : hana Host: schana02.gdl.englab.netapp.com ResourceType: MultipleContainers Protected : No RunAsName : ResourceSettings: MountPaths : DiscoveryType : Auto IsAuthenticated : Yes DatabaseName: MDC SID : MT1 UserStoreKeys : bXQxDY8049rvqv2jPtrmFNChtY9CuhhNBSnsSJ9Fzo13LYquhwnlDknOd+QeJepEFFSIEX0AxR FcYnQVm1RR5Ky2P3oi2vgEUrPqe0UoHkfBe/QgjDeeaIrBIr4CNIiXZVwKFxOm0oLxXcf4Uluo /amAhw== FileBackupPath : FileBackupPrefix: SnapCenter\_ OSDBUser: root TenantDatabaseNames : {} TenantType : MultiTenant ResourceId : schana02.gdl.englab.netapp.com\hana\MDC\MT1 ResourceUid : MDC\MT1 PluginName : hana Host: schana02.gdl.englab.netapp.com ResourceType: MultipleContainers Protected : No RunAsName : ResourceSettings: MountPaths : DiscoveryType : Manual IsAuthenticated : Not Applicable DatabaseName : NonMDC\_SN SID : H01 UserStoreKeys: aDAx85jqzWC0G9U7i7ohDgG1VxG7E8AxaUKyD2BeRnv+fF3sluc9aZDdPUyaWgJwQ5ZAAe0IPB Y/l1PGkli2DgffnbhPjwu9fPg+nKhlErLyjXp26txx+CJJWHAniekIAsJxLdc9aUrcKO4Xm5N2 wdNgdQ== FileBackupPath : FileBackupPrefix : SnapCenter\_ OSDBUser : user ResourceId : schana02.gdl.englab.netapp.com\hana\H01

```
ResourceUid : H01
PluginName : hana
Host : schana02.gdl.englab.netapp.com
ResourceType : SingleContainer
Protected: No
RunAsName:
ResourceSettings :
MountPaths :
DiscoveryType: Manual
IsAuthenticated : Not Applicable
```
**Example 6: Listing all the resources of a specified resource type**

```
 Get-SmResources -PluginCode 'hana' -HostName
'schana02.gdl.englab.netapp.com' -UseKnownResources -ResourceType
'MultipleContainers' -DatabaseName 'R57'
```
This example lists all the resources of a specified resource type.

```
Completed Discovering Resources: Job Id [47]
DatabaseName : R57
SID: R57
UserStoreKeys :
FileBackupPath :
FileBackupPrefix : SnapCenter
OSDBUser :
TenantDatabaseName :
TenantType : MultiTenant
ResourceId : schana02.gdl.englab.netapp.com\hana\MDC\R57
ResourceUid: MDC\R57
PluginName : hana
Host : schana02.gdl.englab.netapp.com
ResourceType : MultipleContainers
Protected : No
RunAsName :
ResourceSettings :
MountPaths :
DiscoveryType : Auto
IsAuthenticated: No
```
**Example 7: Trigger plug-in discovery and list the resources of specified host**

```
 Get-SmResources -PluginCode 'hana' -HostName
'schana02.gdl.englab.netapp.com' -UseKnownResources:$false
```
This example syntax lists all resources of specified host.

```
Completed Discovering Resources: Job Id [21]
DatabaseName: R57
SID : R57
UserStoreKeys :
cjU3uItRwnENhBzpUwKFGMsPL+sWzrS0LwLvh+BVhDJEh+hxGEBF00tcKka6ElLUjyXEPDULjX
dVqw6GmlkIr+UuIa4Zq+pnGKlt0zRbM6E1ZxE8k6r8HElNgHrjY3JUsUvBS7RNQlOirVC6R2n9
30fd9A==FileBackupPath :
FileBackupPrefix: SnapCenter_
OSDBUser: r57adm
TenantDatabaseNames : {R57, TDB01, TDB02, TDB03}
TenantType : MultiTenant
ResourceId : schana02.gdl.englab.netapp.com\hana\MDC\R57
ResourceUid : MDC\R57
PluginName : hana
Host: schana02.gdl.englab.netapp.com
ResourceType: MultipleContainers
Protected : No
RunAsName :
ResourceSettings:
MountPaths :
DiscoveryType : Auto
IsAuthenticated : Yes
DatabaseName: MDC
SID : MT1
UserStoreKeys :
bXQxDY8049rvqv2jPtrmFNChtY9CuhhNBSnsSJ9Fzo13LYquhwnlDknOd+QeJepEFFSIEX0AxR
FcYnQVm1RR5Ky2P3oi2vgEUrPqe0UoHkfBe/QgjDeeaIrBIr4CNIiXZVwKFxOm0oLxXcf4Uluo
/amAhw==
FileBackupPath :
FileBackupPrefix: SnapCenter_
OSDBUser: root
TenantDatabaseNames : {}
TenantType : MultiTenant
ResourceId : schana02.gdl.englab.netapp.com\hana\MDC\MT1
ResourceUid : MDC\MT1
PluginName : hana
Host: schana02.gdl.englab.netapp.com
ResourceType: MultipleContainers
Protected : No
```

```
RunAsName :
ResourceSettings:
MountPaths :
DiscoveryType : Manual
IsAuthenticated : Not Applicable
DatabaseName : NonMDC_SN
SID : H01
UserStoreKeys:
aDAx85jqzWC0G9U7i7ohDgG1VxG7E8AxaUKyD2BeRnv+fF3sluc9aZDdPUyaWgJwQ5ZAAe0IPB
Y/l1PGkli2DgffnbhPjwu9fPg+nKhlErLyjXp26txx+CJJWHAniekIAsJxLdc9aUrcKO4Xm5N2
wdNgdQ==
FileBackupPath :
FileBackupPrefix : SnapCenter_
OSDBUser : user
ResourceId : schana02.gdl.englab.netapp.com\hana\H01
ResourceUid : H01
PluginName : hana
Host : schana02.gdl.englab.netapp.com
ResourceType : SingleContainer
Protected: No
RunAsName:
ResourceSettings :
MountPaths :
DiscoveryType: Manual
IsAuthenticated : Not Applicable
```
#### **Example 8: Listing the resources for given sid and resource type**

```
 Get-SmResources -HostName 'schana02.gdl.englab.netapp.com' -PluginCode
HANA -ResourceType MultipleContainers -UseKnownresources -SID 'R57'
-DatabaseName 'R57'
```
This example lists all the resources of a specified host.

Completed Discovering Resources: Job Id [1692] DatabaseName: R57 SID : R57 UserStoreKeys : cjU3YuC1vIPicEl3zD+B6o/fev9RR0vicLMY9+9iW3DGz0WN1WiAVHFywsnSJh3vlksKbR75f2 klpfhgkI27yTZPxuja5HqHsTQVrW6ZITfirN9hfM61sHeI38LSBNNaKLCsfU4kk6Okk6QzZL+R Vtht1g== FileBackupPath : FileBackupPrefix: SnapCenter\_ OSDBUser: r57adm TenantDatabaseNames : {R57, TDB01, TDB02, TDB03} TenantType : MultiTenant ResourceId : schana02.gdl.englab.netapp.com\hana\MDC\R57 ResourceUid : MDC\R57 PluginName : hana Host: schana02.gdl.englab.netapp.com ResourceType: MultipleContainers Protected : No RunAsName : ResourceSettings: MountPaths : DiscoveryType : Auto IsAuthenticated : Yes

#### **Example 8: Get details of the specified resource using AppObjectId**

```
 Get-SmResources -PluginCode 'SCSQL' -HostName
'schana02.gdl.englab.netapp.com' -AppResourceId 'MVA-RX200-
S13\SQLEXPRESS\DB16'
```
This example syntax displays the details of the resources (including cloud protection).

```
DBName: DB16
              DBVersion : 11.0.2100
              DBId : MVA-RX200-S13\SQLEXPRESS\DB16
              DBType: SQL Database
              Protected : Yes
              OverallStatus :
              CloudProtected: Yes
              CloudProtectedPolices : sql_fulllog_backup_policy_daily
```
**Example 9: Listing all Oracle Plug-in resources on a specified host**

```
 Get-SmResources -PluginCode 'SCO' -HostName 'R8092776CF4V1.HNK2.com'
-UseKnownResources
```
This example lists all the SnapCenter Plug-in for Oracle resources on a specified host.

```
DBName: DB11
              DBVersion : 19.0.0.0.0
            DBId : R8092776CF4V1.HNK2.com\DB11
              DBType: Oracle Single Instance
              Protected : No
              OverallStatus : Not protected
              DBName: DB13
              DBVersion : 19.0.0.0.0
              DBId : R8092776CF4V1.HNK2.com\DB13
              DBType: Oracle Single Instance
              Protected : No
              OverallStatus : Not protected
              Name : appVolLun
              Uid : appVolLun
              Id: R8092776CF4V1.HNK2.com\appVolLun
              Type : Application Volume
              Protected : No
              OverallStatus : Not protected
              Name : appVol
              Uid : appVol
              Id: R8092776CF4V1.HNK2.com\appVol
              Type : Application Volume
              Protected : No
              OverallStatus : Not protected
```
#### **Example 10: Listing all Oracle application volume resources on a specified host**

 Get-SmResources -PluginCode 'SCO' -HostName 'R8092776CF4V1.HNK2.com' -UseKnownResources -AppObjectType 'ApplicationVolume'

This example lists all the Oracle application volume resources on a specified host.

```
  Name : appVolLun
  Uid : appVolLun
  Id: R8092776CF4V1.HNK2.com\appVolLun
  Type : Application Volume
  Protected : No
  OverallStatus : Not protected
  Name : appVol
  Uid : appVol
  Id: R8092776CF4V1.HNK2.com\appVol
  Type : Application Volume
  Protected : No
  OverallStatus : Not protected
```
**Example 11: Listing all Oracle database resources on a specified host**

```
 Get-SmResources -PluginCode 'SCO' -HostName 'R8092776CF4V1.HNK2.com'
-UseKnownResources -AppObjectType 'Database'
```
This example lists all the Oracle database resources on a specified host.

```
  DBName: DB11
  DBVersion : 19.0.0.0.0
  DBId : R8092776CF4V1.HNK2.com\DB11
  DBType: Oracle Single Instance
  Protected : No
  OverallStatus : Not protected
  DBName: DB13
  DBVersion : 19.0.0.0.0
  DBId : R8092776CF4V1.HNK2.com\DB13
  DBType: Oracle Single Instance
  Protected : No
  OverallStatus : Not protected
```
**Example 12: Get Oracle Plug-in resources on a specified host and filter by resource name**

```
 Get-SmResources -PluginCode 'SCO' -HostName 'R8092776CF4V1.HNK2.com'
-UseKnownResources -AppObjectType 'ApplicationVolume' -ResourceName
'appVolLun'
```
This example gets the SnapCenter Plug-in for Oracle resources on a specified host and filters it by resource name

```
  Name : appVolLun
  Uid : appVolLun
  Id: R8092776CF4V1.HNK2.com\appVolLun
  Type : Application Volume
  Protected : No
  OverallStatus : Not protected
```
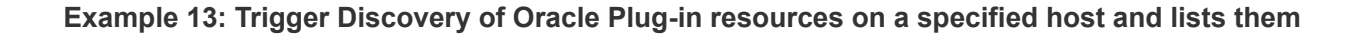

Get-SmResources -PluginCode 'SCO' -HostName 'R8092776CF4V1.HNK2.com'

This example triggers discovery of SnapCenter Plug-in for Oracle resources on a specified host and lists them.

```
  Completed Discovering Resources: Job Id [3172]
DBName: DB11
              DBVersion : 19.0.0.0.0
              DBId : R8092776CF4V1.HNK2.com\DB11
              DBType: Oracle Single Instance
              Protected : No
              OverallStatus : Not protected
              DBName: DB13
              DBVersion : 19.0.0.0.0
              DBId : R8092776CF4V1.HNK2.com\DB13
              DBType: Oracle Single Instance
              Protected : No
              OverallStatus : Not protected
              Name : appVolLun
              Uid : appVolLun
              Id: R8092776CF4V1.HNK2.com\appVolLun
              Type : Application Volume
              Protected : No
              OverallStatus : Not protected
              Name : appVol
              Uid : appVol
              Id: R8092776CF4V1.HNK2.com\appVol
              Type : Application Volume
              Protected : No
              OverallStatus : Not protected
```
**Example 14: Trigger plug-in discovery and list the resources of specified host for UnixFileSystems**

```
 Get-SmResources -PluginName 'UnixFileSystems' -HostName
'linuxfs.gdl.englab.netapp.com' -UseKnownResources:$false
```
This example triggers discovery of UnixFileSystems Plug-in on a specified host and lists them.

```
Completed Discovering Resources: Job Id [420]
              ResourceName : /netapp/qtree1
              ResourceId :
linuxfs.gdl.englab.netapp.com\UnixFileSystems\/netapp/qtree1
              ResourceUid : /netapp/qtree1
              PluginName : UnixFileSystems
              Host : linuxfs.gdl.englab.netapp.com
              ResourceType : Path
              Protected: Yes
              RunAsName:
              ResourceSettings :
              MountPaths :
              DiscoveryType: Auto
              IsAuthenticated : Yes
              ResourceName : /netapp/qtree2
              ResourceId :
linuxfs.gdl.englab.netapp.com\UnixFileSystems\/netapp/qtree2
              ResourceUid : /netapp/qtree2
              PluginName : UnixFileSystems
              Host : linuxfs.gdl.englab.netapp.com
              ResourceType : Path
              Protected: Yes
              RunAsName:
              ResourceSettings :
              MountPaths :
              DiscoveryType: Auto
              IsAuthenticated : Yes
```
# **Get-SmRestoreReport**

Initiates a restore report.

## **Syntax**

```
Get-SmRestoreReport [-JobId] <Int64> [-FromDateTime] <DateTime> [-
ToDateTime] <DateTime> [-Resource] <String> [-Plugin] <PluginCode>
[-HostName] <String>
```
## **Detailed Description**

Initiates a restore report. The restore report tells you which resource was restored on which host and the job status. You can specify the time range for which you want this report. The default time range is the last 7 days. You can also query for restore information about an individual resource. For any integer value provided for date, value is taken as 1/1/0001 12:00 AM.

## **Parameters**

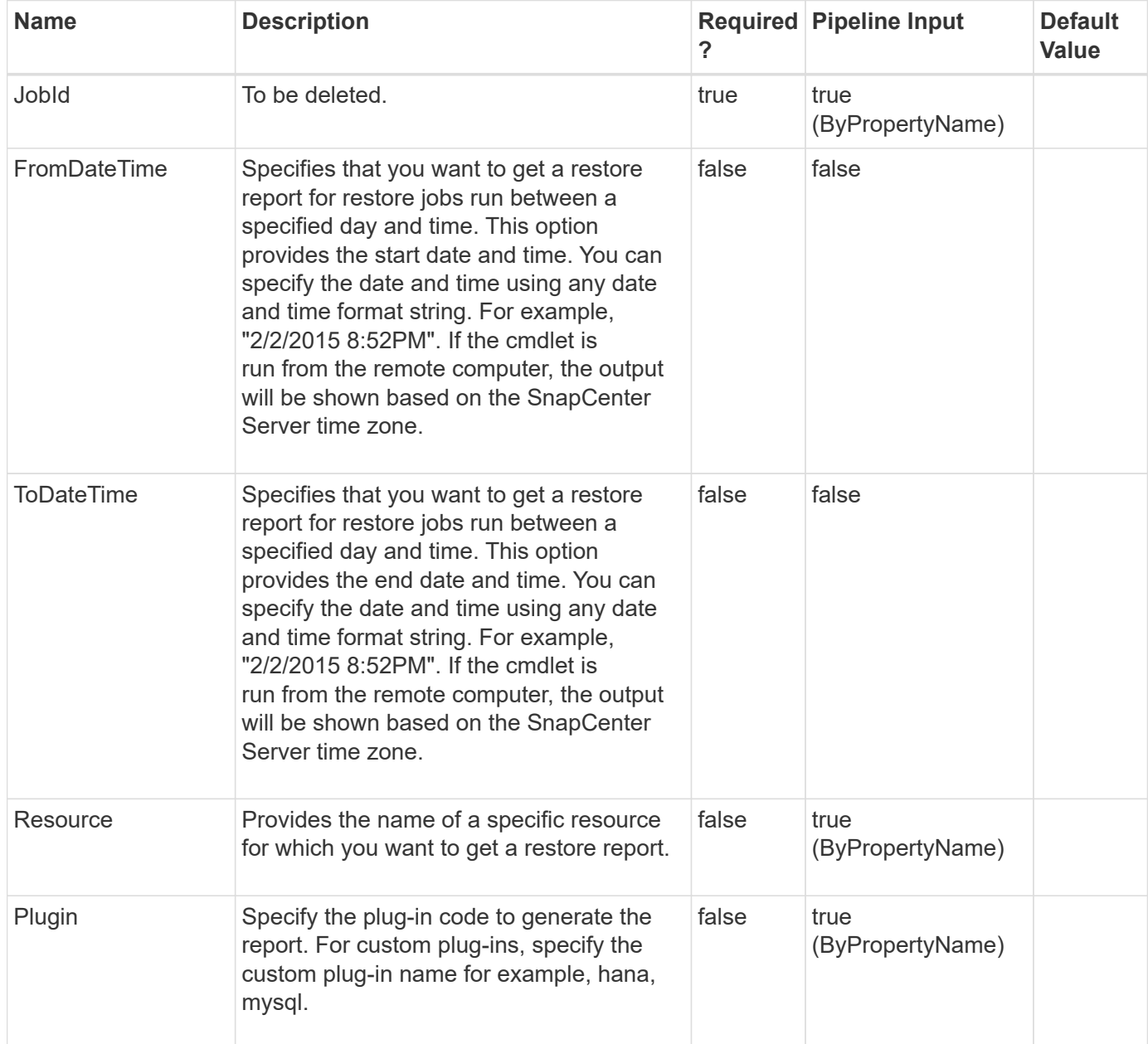

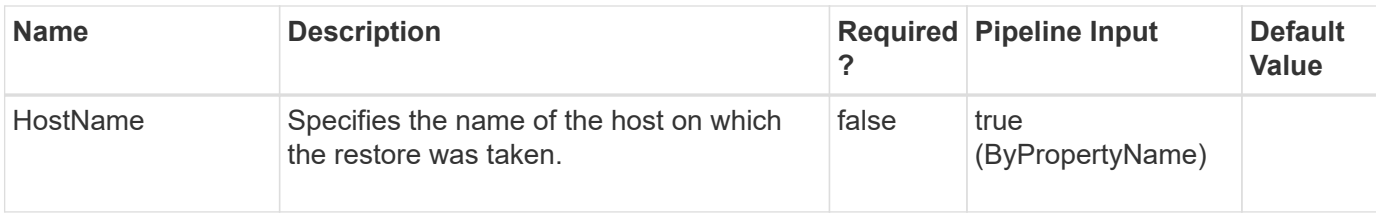

## **Examples**

#### **Example 1: Getting a restore report**

Get-SmRestoreReport

This example syntax gets a restore report.

```
SmJobId : 2516
StartDateTime : 2/4/2015 1:09:15 PM
EndDateTime : 2/4/2015 1:09:57 PM
Status: Completed
Resource : SMCoreContracts.SmObject
RecoveryRequest :
PluginCode: SCO
PluginName: Oracle Database
PluginDisplayName : Oracle Database
SmJobId : 2535
StartDateTime : 2/5/2015 6:02:19 AM
EndDateTime : 2/5/2015 6:03:13 AM
Status: Completed
Resource : SMCoreContracts.SmObject
RecoveryRequest :
PluginCode: SCC
PluginName: SAP HANA
PluginDisplayName : SAP HANA
```
**Example 2: Getting a restore report for a specific resource**

Get-SmRestoreReport -Resource TestDb3

This example syntax gets a report on restores performed for the given resource.

```
SmJobId : 2516
StartDateTime : 2/4/2015 1:09:15 PM
EndDateTime : 2/4/2015 1:09:57 PM
Status: Completed
Resource : SMCoreContracts.SmObject
RecoveryRequest :
PluginCode: SCC
PluginName: SAP HANA
PluginDisplayName : SAP HANA
```
#### **Example 3: Getting a restore report for a specific host**

Get-SmRestoreReport -HostName SCSPR0019366001.gdl.mycompany.com

This example syntax gets a restore report for all resources on the given host.

```
SmJobId : 2516
StartDateTime : 2/4/2015 1:09:15 PM
EndDateTime : 2/4/2015 1:09:57 PM
Status: Completed
Resource : SMCoreContracts.SmObject
RecoveryRequest :
PluginCode: SCO
PluginName: Oracle Database
PluginDisplayName : Oracle Database
SmJobId : 2535
StartDateTime : 2/5/2015 6:02:19 AM
EndDateTime : 2/5/2015 6:03:13 AM
Status: Completed
Resource : SMCoreContracts.SmObject
RecoveryRequest :
PluginCode: SCC
PluginName: SAP HANA
PluginDisplayName : SAP HANA
```
## **Get-SmRole**

Get information for one or more RBAC roles.

#### **Syntax**

```
Get-SmRole [-Name] <String>
```
## **Detailed Description**

Get information about all the roles associated with SnapCenter. If you specify a specific role, you will return only information about the individual role.This information includes the role description, name.

## **Parameters**

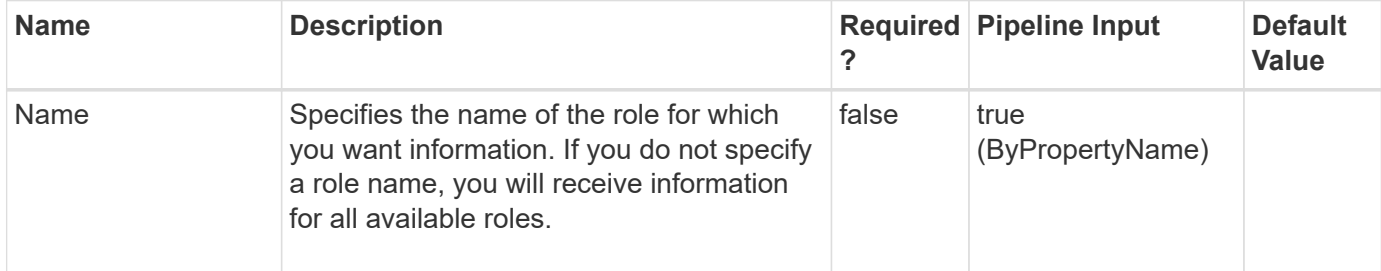

## **Examples**

### **Example 1: Getting information about all roles**

Get-SmRole

This example syntax retrieves the information about all SnapCenter roles.

```
Description : Overall administrator of SnapCenter system
Name: SnapCenterAdmin
Type: Administrator
Id : 1
Host:
UserName:
Passphrase :
Deleted : False
Auth: SMCoreContracts.SmAuth
IsClone : False
CloneLevel : 0
Description : Backup and Clone Viewer
Name: Backup and Clone Viewer
Type: Backup and Clone Viewer
Id : 7
Host:
UserName:
Passphrase :
Deleted : False
Auth: SMCoreContracts.SmAuth
IsClone : False
CloneLevel : 0
Description : App Backup and Clone Admin
Name: App Backup and Clone Admin
Type: App Backup and Clone Admin
Id : 8
Host:
UserName:
Passphrase :
Deleted : False
Auth: SMCoreContracts.SmAuth
IsClone : False
CloneLevel : 0
Description : Infrastructure Admin
Name: Infrastructure Admin
Type: Infrastructure Admin
Id : 9
Host:
UserName:
Passphrase :
Deleted : False
Auth: SMCoreContracts.SmAuth
IsClone : False
CloneLevel : 0
```
Get-SmRole -Name "Infrastructure Admin"

This example syntax retrieves the information about the specified role.

```
Description : Infrastructure Admin
Name: Infrastructure Admin
Type: Infrastructure Admin
Id : 9
Host:
UserName:
Passphrase :
Deleted : False
Auth: SMCoreContracts.SmAuth
IsClone : False
CloneLevel : 0
```
## **Get-SmRoleAssignedPermission**

Retrieves information about permissions assigned to a designated role.

### **Syntax**

Get-SmRoleAssignedPermission [-RoleName] <String>

### **Detailed Description**

Retrieves information about permissions assigned to a specified role. The information includes the permission name and its attributes. The attributes are Allow, Create, Read, Update, and Delete.

#### **Parameters**

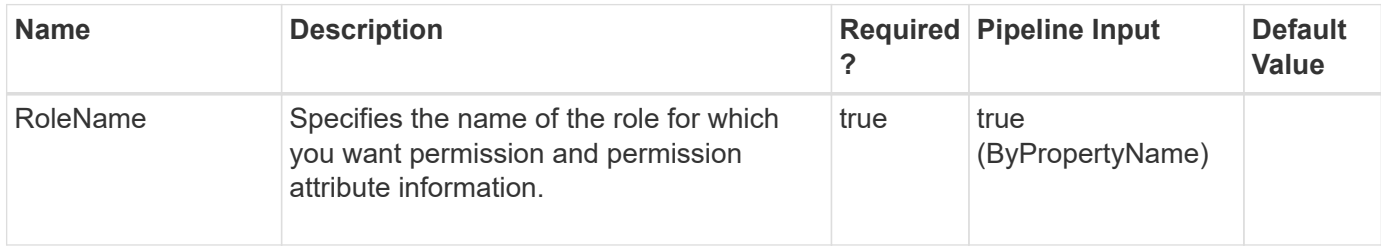

#### **Examples**

Get-SmRoleAssignedPermission -RoleName SnapCenterAdmin

This example syntax gets the permissions assigned to the specified role.

```
AttribCode : create
Name : DataSet
Type :
Id : 1
Host :
UserName :
Passphrase :
Deleted: False
Auth : SMCoreContracts.SmAuth
IsClone: False
CloneLevel : 0
AttribCode : delete
Name : DataSet
Type :
Id : 2
Host :
UserName :
Passphrase :
Deleted: False
Auth : SMCoreContracts.SmAuth
IsClone: False
CloneLevel : 0
AttribCode : read
Name : DataSet
Type :
Id : 3
Host :
UserName :
Passphrase :
Deleted: False
Auth : SMCoreContracts.SmAuth
IsClone: False
CloneLevel : 0
AttribCode : update
Name : DataSet
Type :
Id : 4
Host :
UserName :
```

```
Passphrase :
Deleted: False
Auth : SMCoreContracts.SmAuth
IsClone: False
CloneLevel : 0
AttribCode : create
Name : Policy
Type :
Id : 5
Host :
UserName :
Passphrase :
Deleted: False
Auth : SMCoreContracts.SmAuth
IsClone: False
CloneLevel : 0
AttribCode : delete
Name : Policy
Type :
Id : 6
Host :
UserName :
Passphrase :
Deleted: False
Auth : SMCoreContracts.SmAuth
IsClone: False
CloneLevel : 0
AttribCode : update
Name : Policy
Type :
Id : 7
Host :
UserName :
Passphrase :
Deleted: False
Auth : SMCoreContracts.SmAuth
IsClone: False
CloneLevel : 0
AttribCode : read
Name : Policy
Type :
Id : 8
Host :
UserName :
Passphrase :
Deleted: False
```
Auth : SMCoreContracts.SmAuth IsClone: False CloneLevel : 0 AttribCode : create Name : Backup Type : Id : 9 Host : UserName : Passphrase : Deleted: False Auth : SMCoreContracts.SmAuth IsClone: False CloneLevel : 0 AttribCode : read Name : Backup Type : Id : 10 Host : UserName : Passphrase : Deleted: False Auth : SMCoreContracts.SmAuth IsClone: False CloneLevel : 0 AttribCode : delete Name : Backup Type : Id : 11 Host : UserName : Passphrase : Deleted: False Auth : SMCoreContracts.SmAuth IsClone: False CloneLevel : 0 AttribCode : create Name : Host Type : Id : 13 Host : UserName : Passphrase : Deleted: False Auth : SMCoreContracts.SmAuth IsClone: False

CloneLevel : 0 AttribCode : delete Name : Host Type : Id : 14 Host : UserName : Passphrase : Deleted: False Auth : SMCoreContracts.SmAuth IsClone: False CloneLevel : 0 AttribCode : read Name : Host Type : Id : 15 Host : UserName : Passphrase : Deleted: False Auth : SMCoreContracts.SmAuth IsClone: False CloneLevel : 0 AttribCode : update Name : Host Type : Id : 16 Host : UserName : Passphrase : Deleted: False Auth : SMCoreContracts.SmAuth IsClone: False CloneLevel : 0 AttribCode : create Name : StorageConnection Type : Id : 17 Host : UserName : Passphrase : Deleted: False Auth : SMCoreContracts.SmAuth IsClone: False CloneLevel : 0 AttribCode : delete

Name : StorageConnection Type : Id : 18 Host : UserName : Passphrase : Deleted: False Auth : SMCoreContracts.SmAuth IsClone: False CloneLevel : 0 AttribCode : read Name : StorageConnection Type : Id : 19 Host : UserName : Passphrase : Deleted: False Auth : SMCoreContracts.SmAuth IsClone: False CloneLevel : 0 AttribCode : update Name : StorageConnection Type : Id : 20 Host : UserName : Passphrase : Deleted: False Auth : SMCoreContracts.SmAuth IsClone: False CloneLevel : 0 AttribCode : create Name : Clone Type : Id : 21 Host : UserName : Passphrase : Deleted: False Auth : SMCoreContracts.SmAuth IsClone: False CloneLevel : 0 AttribCode : delete Name : Clone Type :

Id : 22 Host : UserName : Passphrase : Deleted: False Auth : SMCoreContracts.SmAuth IsClone: False CloneLevel : 0 AttribCode : read Name : Clone Type : Id : 23 Host : UserName : Passphrase : Deleted: False Auth : SMCoreContracts.SmAuth IsClone: False CloneLevel : 0 AttribCode : update Name : Clone Type : Id : 24 Host : UserName : Passphrase : Deleted: False Auth : SMCoreContracts.SmAuth IsClone: False CloneLevel : 0 AttribCode : create Name : Provision Type : Id : 25 Host : UserName : Passphrase : Deleted: False Auth : SMCoreContracts.SmAuth IsClone: False CloneLevel : 0 AttribCode : delete Name : Provision Type : Id : 26 Host :

```
UserName :
Passphrase :
Deleted: False
Auth : SMCoreContracts.SmAuth
IsClone: False
CloneLevel : 0
AttribCode : read
Name : Provision
Type :
Id : 27
Host :
UserName :
Passphrase :
Deleted: False
Auth : SMCoreContracts.SmAuth
IsClone: False
CloneLevel : 0
AttribCode : update
Name : Provision
Type :
Id : 28
Host :
UserName :
Passphrase :
Deleted: False
Auth : SMCoreContracts.SmAuth
IsClone: False
CloneLevel : 0
AttribCode : update
Name : Backup
Type :
Id : 45
Host :
UserName :
Passphrase :
Deleted: False
Auth : SMCoreContracts.SmAuth
IsClone: False
CloneLevel : 0
AttribCode : allow
Name : DashBoard
Type :
Id : 51
Host :
UserName :
Passphrase :
```
```
Deleted: False
Auth : SMCoreContracts.SmAuth
IsClone: False
CloneLevel : 0
AttribCode : allow
Name : Reports
Type :
Id : 52
Host :
UserName :
Passphrase :
Deleted: False
Auth : SMCoreContracts.SmAuth
IsClone: False
CloneLevel : 0
AttribCode : allow
Name : Restore
Type :
Id : 53
Host :
UserName :
Passphrase :
Deleted: False
Auth : SMCoreContracts.SmAuth
IsClone: False
CloneLevel : 0
AttribCode : allow
Name : Discovery
Type :
Id : 54
Host :
UserName :
Passphrase :
Deleted: False
Auth : SMCoreContracts.SmAuth
IsClone: False
CloneLevel : 0
AttribCode : allow
Name : Plugin Installation
Type :
Id : 58
Host :
UserName :
Passphrase :
Deleted: False
Auth : SMCoreContracts.SmAuth
```

```
IsClone: False
CloneLevel : 0
AttribCode : allow
Name : Migration
Type :
Id : 59
Host :
UserName :
Passphrase :
Deleted: False
Auth : SMCoreContracts.SmAuth
IsClone: False
CloneLevel : 0
```
# **Get-SmRolePermissions**

Retrieves permissions and associated permission attribute codes available in SnapCenter.

## **Syntax**

```
Get-SmRolePermissions [-Name] <String>
```
## **Detailed Description**

Retrieves permissions and associated permission attribute codes available in SnapCenter. If you specify a permission name, you receive attribute codes associated with that permission. If you do not specify a name, you retrieve all permissions available in SnapCenter.

#### **Parameters**

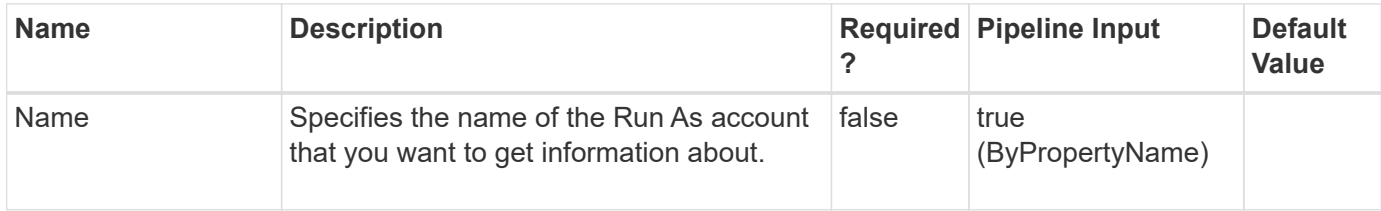

#### **Examples**

#### **Example 1: Getting information about a specified permission**

Get-SmRolePermissions -Name DataSet

This example syntax lists the information for the specified permission.

DataSet create DataSet delete DataSet read DataSet update

#### **Example 2: Getting a list of permissions available in SnapCenter**

Get-SmRolePermissions

This example syntax displays permissions for all permissions in SnapCenter.

PermissionName PermissionCode

-------------- -------------- DataSet create DataSet delete DataSet read DataSet update Policy create Policy delete Policy update Policy read Backup create Backup read Backup delete Host create Host delete Host read Host update StorageConnection create StorageConnection delete StorageConnection read StorageConnection update Clone create Clone delete Clone read Clone update Provision create Provision delete Provision read Provision update Backup update DashBoard allow Reports allow Restore allow Discovery allow Plugin\_Installation allow Migration allow

# **Get-SmSMTPServer**

Retrieves information about the SMTP server currently configured to send data protection job reports.

## **Syntax**

Get-SmSMTPServer

# **Detailed Description**

Retrieves information about the SMTP server currently configured to send data protection job reports. The cmdlet displays the name of the SMTP server, the name of the recipient to whom email messages are sent, and the name of the sender. There are no parameters for this cmdlet.

## **Parameters**

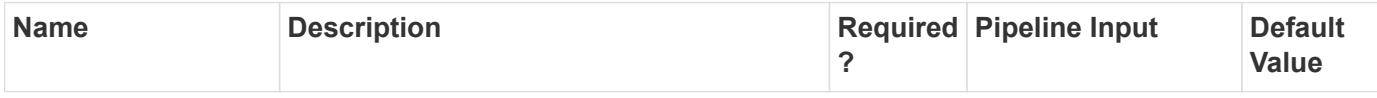

# **Examples**

**Example 1: Retrieving SMTP server configuration information**

```
 Get-SmSMTPServer
```
This example syntax retrieves information about the current SMTP server configuration for SnapCenter.

# **Get-SmSchedule**

Retrieves the schedule information. This command migrates data from SnapManager to SnapCenter plug-in for SQL Server. (This command works only if there are schedules present for SQL Server in SnapManager.)

# **Syntax**

```
Get-SmSchedule [-HostName] <String> [-DisableCurrentGenSchedule] <> [-
PluginCode] <PluginCode> [-SMSBaseUrl] <String>
```
# **Detailed Description**

Retrieve the schedule information based on the host name and the plug-in code.

### **Parameters**

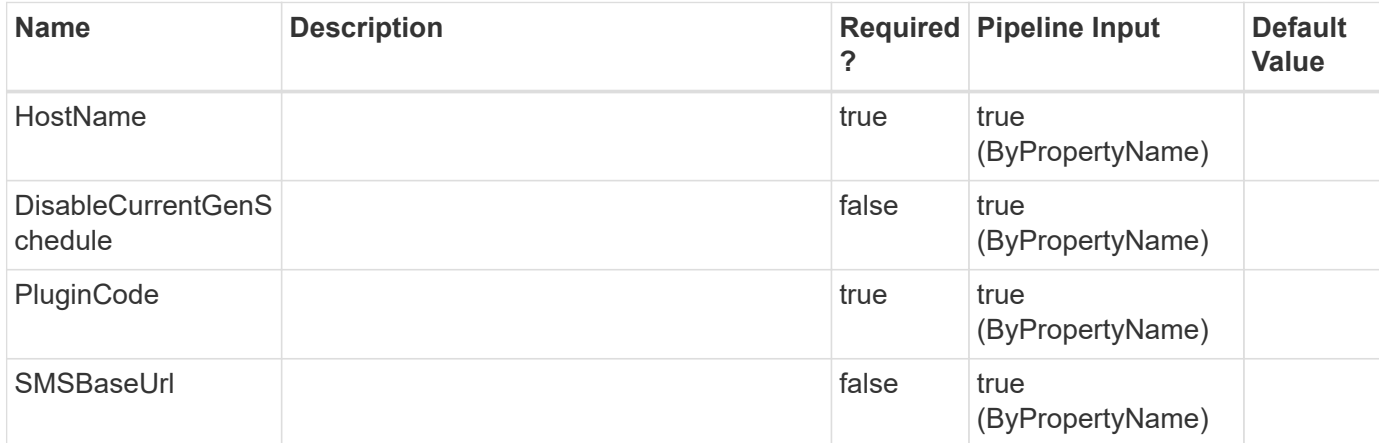

## **Examples**

**- Example : Retrieve the schedule information based on the host name and the plug-in code. -**

Get-SmSchedule -HostName windows2016 -PluginCode SCSQL

This example syntax retrieves the schedule information based on the host name and the plug-in code.

```
Schedule detail for the following Resources :
*****************
Windows2016\INSTANCE1\anu1
Schedule Information :
*****************
ScheduleStatus : Enabled
Schedule: Backup Schedule
BackupType : FullBackupAndLogBackup
TaskName: New2
ScheduleType: OneTime
SchedulerType : WINDOWS
StartTime : 9/13/2020 11:32:00 PM
EndTime :
DaysInterval:
DaysoftheMonth :
DaysOfTheWeek :
IntervalDuration:
MonthlyFrequency:
MonthsofTheYear :
RepeatTask Every Hour :
RepeatTask Every Mins :
SchedulerSQLInstance:
```

```
retention : {SmPSSnapin.GetSmSchedule+Retention,
SmPSSnapin.GetSmSchedule+Retention,
    SmPSSnapin.GetSmSchedule+Retention}
verificationsettings: SmPSSnapin.GetSmSchedule+VerificationSettings
hasVerificationSettings : False
Retention Information :
*****************
BackupType : DATA
RetentionCount : 7
RetentionDays : 0
BackupType : LOG
RetentionCount : 0
RetentionDays : 7
BackupType : LOG_SNAPSHOT
RetentionCount : 8
RetentionDays : 0
**************************************************************************
*********
Schedule detail for the following Resources :
*****************
Windows2016\INSTANCE1\anu1
Schedule Information :
*****************
ScheduleStatus : Enabled
Schedule: Backup Schedule
BackupType : FullBackupAndLogBackup
TaskName: NEW6
ScheduleType: OneTime
SchedulerType : WINDOWS
StartTime : 9/14/2020 4:52:00 AM
EndTime :
DaysInterval:
DaysoftheMonth :
DaysOfTheWeek :
IntervalDuration:
MonthlyFrequency:
MonthsofTheYear :
RepeatTask Every Hour :
RepeatTask Every Mins :
SchedulerSQLInstance:
retention : {SmPSSnapin.GetSmSchedule+Retention,
SmPSSnapin.GetSmSchedule+Retention,
```

```
  SmPSSnapin.GetSmSchedule+Retention}
verificationsettings: SmPSSnapin.GetSmSchedule+VerificationSettings
hasVerificationSettings : False
Retention Information :
*****************
BackupType : DATA
RetentionCount : 7
RetentionDays : 0
BackupType : LOG
RetentionCount : 0
RetentionDays : 7
BackupType : LOG_SNAPSHOT
RetentionCount : 8
RetentionDays : 0
**************************************************************************
*********
Schedule detail for the following Resources :
*****************
Windows2016\INSTANCE1\anu1
Schedule Information :
*****************
ScheduleStatus : Enabled
Schedule: Backup Schedule
BackupType : FullBackupAndLogBackup
TaskName: NEW7
ScheduleType: OneTime
SchedulerType : WINDOWS
StartTime : 9/14/2020 4:52:00 AM
EndTime :
DaysInterval:
DaysoftheMonth :
DaysOfTheWeek :
IntervalDuration:
MonthlyFrequency:
MonthsofTheYear :
RepeatTask Every Hour :
RepeatTask Every Mins :
SchedulerSQLInstance:
retention : {SmPSSnapin.GetSmSchedule+Retention,
SmPSSnapin.GetSmSchedule+Retention,
    SmPSSnapin.GetSmSchedule+Retention}
verificationsettings: SmPSSnapin.GetSmSchedule+VerificationSettings
```

```
hasVerificationSettings : False
Retention Information :
*****************
BackupType : DATA
RetentionCount : 7
RetentionDays : 0
BackupType : LOG
RetentionCount : 0
RetentionDays : 7
BackupType : LOG_SNAPSHOT
RetentionCount : 8
RetentionDays : 0
**************************************************************************
*********
```
# **Get-SmServerConfig**

Retrieves information about the SnapCenter version currently configured.

## **Syntax**

Get-SmServerConfig

## **Detailed Description**

Retrieves information about the SnapCenter version currently configured.

#### **Parameters**

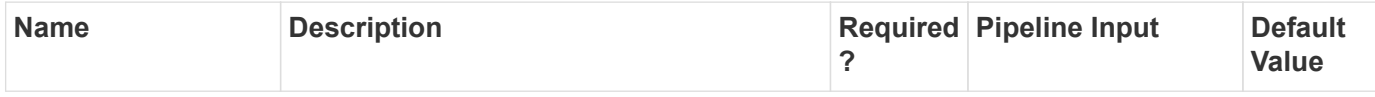

## **Examples**

**Example : Gets information about the SnapCenter version currently configured.**

```
 Get-SmServerConfig
```
This example syntax gets information about the SnapCenter version currently configured.

# **Get-SmSnapCenterVersion**

Gets the SnapCenter Server version and build number.

# **Syntax**

```
Get-SmSnapCenterVersion [-] <>
```
## **Detailed Description**

Gets the SnapCenter Server version and build number.

#### **Parameters**

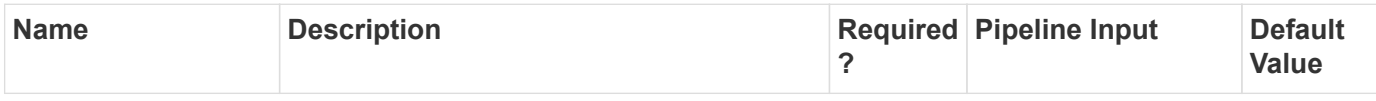

## **Examples**

#### **Example 1: Get SnapCenter Server Version**

```
 Get-SmSnapCenterVersion
```
This example syntax gets the installed SnapCenter Server version and build number.

```
ServerVersion : 4.5.0.6127
PluginVersion :
ProductVersion : 4.5
ProductName: SnapCenter Server 4.5
Result : SMCoreContracts.SMResult
TotalCount : 0
DisplayCount : 0
Context:
Job: SMCoreContracts.SmJob
```
# **Get-SmStorageConnection**

Retrieves all storage system connections.

Get-SmStorageConnection [-Storage] <String> [-StorageType] <String> [- AzureNetAppAccountId] <bigint(20)>

## **Detailed Description**

Retrieves information about available storage system connections. You can get information about a specified storage system, or about all of them.

#### **Parameters**

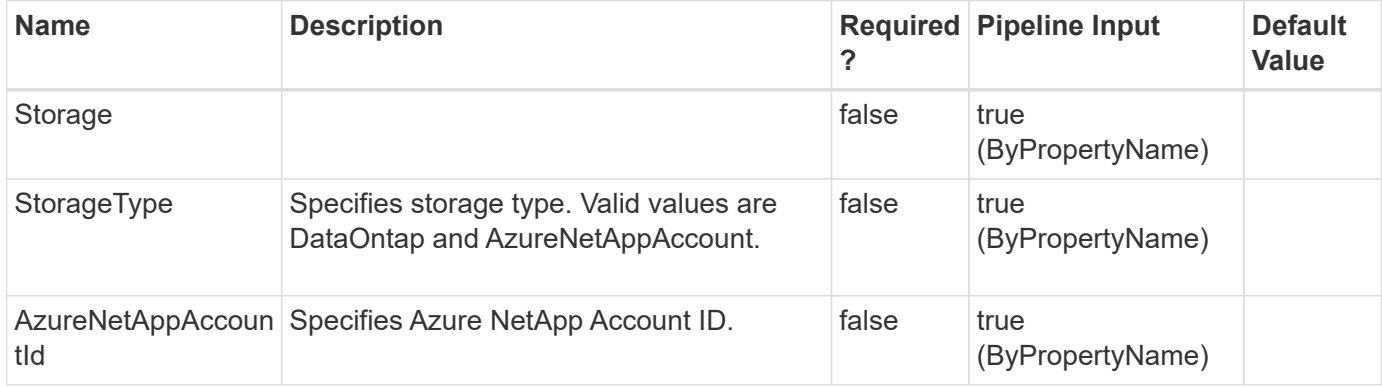

### **Examples**

#### **Example 1: Getting storage system connections for a specified storage system**

```
 Get-SmStorageConnection -SVM 172.17.168.13
```
This example syntax retrieves information for a specified storage system connection.

```
UserName: vsadmin
Password:
Port: 80
TransportType : Http
ModifyTime : 1/1/0001 12:00:00 AM
Mode:
OntapiMajorVersion :
OntapiMinorVersion :
Version : NetApp Release 8.2.2X33 Cluster-Mode: Fri Aug 22 06:04:17 PDT
2014
StorageSystemOSType : DataOntap
Passphrase :
Id : 5
Timeout : 60
Uuid:
OperationContext:
PreferredIpAddress :
Aliases : {}
SmIPAddresses : {SMCoreContracts.SmIPAddress,
SMCoreContracts.SmIPAddress, SMCoreContracts.SmIPAddress,
SMCoreContracts.SmIPAddress...}
IPAddresses : {172.17.168.13, 172.17.168.13, 172.17.168.13,
172.17.168.13...}
Name: mva-dev-3270-02-d1.lab.netapp.com
IsResolved : True
IsValid : True
Identity: mva-dev-3270-02-d1.lab.netapp.com
```
#### **Example 2: Getting storage system connections for all available storage systems**

```
 Get-SmStorageConnection
```
This example syntax gets information about all available storage system connections.

```
UserName: vsadmin
Password:
Port: 80
TransportType : Http
ModifyTime : 1/1/0001 12:00:00 AM
Mode:
OntapiMajorVersion :
OntapiMinorVersion :
Version :
```

```
StorageSystemOSType :
Passphrase :
Id : 1
Timeout : 60
Uuid:
OperationContext:
PreferredIpAddress :
Aliases : {}
SmIPAddresses : {SMCoreContracts.SmIPAddress,
SMCoreContracts.SmIPAddress, SMCoreContracts.SmIPAddress,
SMCoreContracts.SmIPAddress...}
IPAddresses : {172.17.124.165, 172.17.124.165, 172.17.124.165,
172.17.124.165...}
Name: neeraj vs1
IsResolved : True
IsValid : True
Identity: neeraj_vs1
UserName: vsadmin
Password:
Port: 80
TransportType : Http
ModifyTime : 1/1/0001 12:00:00 AM
Mode:
OntapiMajorVersion :
OntapiMinorVersion :
Version :
StorageSystemOSType :
Passphrase :
Id : 2
Timeout :
Uuid:
OperationContext:
PreferredIpAddress :
Aliases : {}
SmIPAddresses : {SMCoreContracts.SmIPAddress,
SMCoreContracts.SmIPAddress, SMCoreContracts.SmIPAddress,
SMCoreContracts.SmIPAddress...}
IPAddresses : {10.225.13.49, 10.225.13.49, 10.225.13.49, 10.225.13.49...}
Name: rtp-rr1-d2.gdl.mycompany.com
IsResolved : True
IsValid : True
Identity: rtp-rr1-d2.gdl.mycompany.com
```
#### **Example 3: Getting Azure NetApp Account with specified ID**

```
 Get-SmStorageConnection -StorageType AzureNetAppAccount
-StorageConnectionId 3
```
This example gets information about Azure NetApp Account with specified Storage connection Id.

```
StorageConnectionId : 3
SubscriptionId : 398e471c-3b42-4ae7-9b59-ce5bb5e6108d
NetAppAccountName : poojar_SCSHANA_Account
ResourceGroupName : poojar
StorageOSType : AzureNetAppAccount
CredentialName : HCLMain
CredentialId: 7
ModifyTime : 10/18/2023 10:15:48 AM
ModifyTimeTicks : 638332209480000000
StorageBaseId : 3
Location: eastus2
```
# **Get-SmTrustedDomains**

Get the trusted domains details of the specified domain registered with SnapCenter Server.

## **Syntax**

```
Get-SmTrustedDomains [-ParentDomainName] <String> [-Credential]
<PSCredential>
```
# **Detailed Description**

Get the trusted domains of the specified domain.

#### **Parameters**

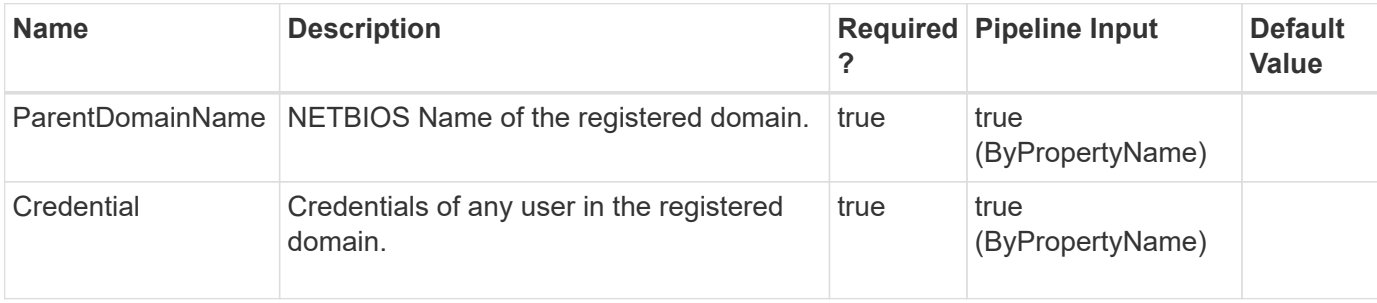

## **Examples**

**Example 1: Get the trusted domains of the specified domain registered with SnapCenter Server.**

```
 Get-SmTrustedDomains -ParentDomainName mva -Credential mva\administrator
```

```
Successfully discovered the trusted domains of the specified domain mva.
Id : 1
Name : mva
DomainFQDN : mva.gdl.englab.netapp.com
DCHostIPAddresses :
TrustedDomains :
gdl.englab.netapp.com,GDL,nb.englab.netapp.com,NB,ict.englab.netapp.com,IC
T,wbu.englab.netapp.com,WBU,eng.netapp.com,ENG,nane.englab.netapp.com,NANE
,svl.englab.netapp
.com,SVL
CreatedOn : 4/11/2018 10:06:34 PM
ModifiedOn : 4/20/2018 3:26:40 AM
```
# **Get-SmUserAssignedPermission**

Retrieves information about the permissions associated with a specified user.

#### **Syntax**

```
Get-SmUserAssignedPermission [-Name] <String>
```
# **Detailed Description**

Retrieves information about the permissions associated with a specified user.

#### **Parameters**

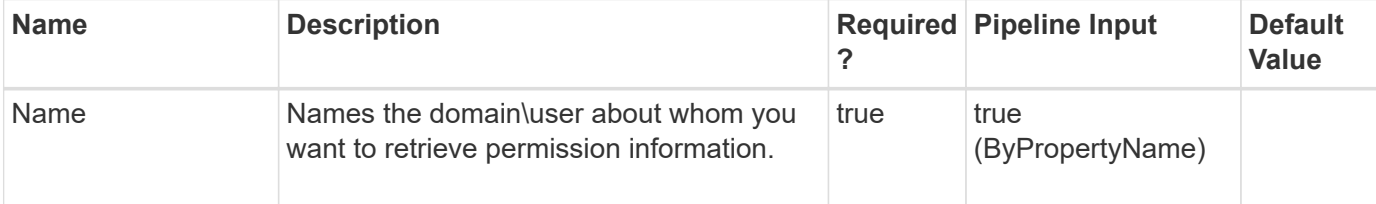

#### **Examples**

Get-SmUserAssignedPermission -Name sddev\administrator

This example syntax displays the permissions associated with the specified user.

```
AttribCode : create
Name : Backup
Type :
Id : 9
Host :
UserName :
Passphrase :
Deleted: False
Auth : SMCoreContracts.SmAuth
IsClone: False
CloneLevel : 0
AttribCode : read
Name : Backup
Type :
Id : 10
Host :
UserName :
Passphrase :
Deleted: False
Auth : SMCoreContracts.SmAuth
IsClone: False
CloneLevel : 0
AttribCode : read
Name : Host
Type :
Id : 15
Host :
UserName :
Passphrase :
Deleted: False
Auth : SMCoreContracts.SmAuth
IsClone: False
CloneLevel : 0
AttribCode : read
Name : DataSet
Type :
Id : 3
Host :
UserName :
```

```
Passphrase :
Deleted: False
Auth : SMCoreContracts.SmAuth
IsClone: False
CloneLevel : 0
AttribCode : read
Name : Provision
Type :
Id : 27
Host :
UserName :
Passphrase :
Deleted: False
Auth : SMCoreContracts.SmAuth
IsClone: False
CloneLevel : 0
AttribCode : read
Name : Clone
Type :
Id : 23
Host :
UserName :
Passphrase :
Deleted: False
Auth : SMCoreContracts.SmAuth
IsClone: False
CloneLevel : 0
AttribCode : allow
Name : Discovery
Type :
Id : 54
Host :
UserName :
Passphrase :
Deleted: False
Auth : SMCoreContracts.SmAuth
IsClone: False
CloneLevel : 0
AttribCode : allow
Name : Restore
Type :
Id : 53
Host :
UserName :
Passphrase :
Deleted: False
```
Auth : SMCoreContracts.SmAuth IsClone: False CloneLevel : 0 AttribCode : read Name : Backup Type : Id : 10 Host : UserName : Passphrase : Deleted: False Auth : SMCoreContracts.SmAuth IsClone: False CloneLevel : 0 AttribCode : create Name : Host Type : Id : 13 Host : UserName : Passphrase : Deleted: False Auth : SMCoreContracts.SmAuth IsClone: False CloneLevel : 0 AttribCode : delete Name : Host Type : Id : 14 Host : UserName : Passphrase : Deleted: False Auth : SMCoreContracts.SmAuth IsClone: False CloneLevel : 0 AttribCode : read Name : Host Type : Id : 15 Host : UserName : Passphrase : Deleted: False Auth : SMCoreContracts.SmAuth IsClone: False

CloneLevel : 0 AttribCode : update Name : Host Type : Id : 16 Host : UserName : Passphrase : Deleted: False Auth : SMCoreContracts.SmAuth IsClone: False CloneLevel : 0 AttribCode : read Name : DataSet Type : Id : 3 Host : UserName : Passphrase : Deleted: False Auth : SMCoreContracts.SmAuth IsClone: False CloneLevel : 0 AttribCode : read Name : Policy Type : Id : 8 Host : UserName : Passphrase : Deleted: False Auth : SMCoreContracts.SmAuth IsClone: False CloneLevel : 0 AttribCode : create Name : Provision Type : Id : 25 Host : UserName : Passphrase : Deleted: False Auth : SMCoreContracts.SmAuth IsClone: False CloneLevel : 0 AttribCode : delete

Name : Provision Type : Id : 26 Host : UserName : Passphrase : Deleted: False Auth : SMCoreContracts.SmAuth IsClone: False CloneLevel : 0 AttribCode : read Name : Provision Type : Id : 27 Host : UserName : Passphrase : Deleted: False Auth : SMCoreContracts.SmAuth IsClone: False CloneLevel : 0 AttribCode : update Name : Provision Type : Id : 28 Host : UserName : Passphrase : Deleted: False Auth : SMCoreContracts.SmAuth IsClone: False CloneLevel : 0 AttribCode : read Name : Clone Type : Id : 23 Host : UserName : Passphrase : Deleted: False Auth : SMCoreContracts.SmAuth IsClone: False CloneLevel : 0 AttribCode : create Name : StorageConnection Type :

Id : 17 Host : UserName : Passphrase : Deleted: False Auth : SMCoreContracts.SmAuth IsClone: False CloneLevel : 0 AttribCode : delete Name : StorageConnection Type : Id : 18 Host : UserName : Passphrase : Deleted: False Auth : SMCoreContracts.SmAuth IsClone: False CloneLevel : 0 AttribCode : read Name : StorageConnection Type : Id : 19 Host : UserName : Passphrase : Deleted: False Auth : SMCoreContracts.SmAuth IsClone: False CloneLevel : 0 AttribCode : update Name : StorageConnection Type : Id : 20 Host : UserName : Passphrase : Deleted: False Auth : SMCoreContracts.SmAuth IsClone: False CloneLevel : 0 AttribCode : allow Name : DashBoard Type : Id : 51 Host :

```
UserName :
Passphrase :
Deleted: False
Auth : SMCoreContracts.SmAuth
IsClone: False
CloneLevel : 0
AttribCode : allow
Name : Discovery
Type :
Id : 54
Host :
UserName :
Passphrase :
Deleted: False
Auth : SMCoreContracts.SmAuth
IsClone: False
CloneLevel : 0
AttribCode : allow
Name : Plugin Installation
Type :
Id : 58
Host :
UserName :
Passphrase :
Deleted: False
Auth : SMCoreContracts.SmAuth
IsClone: False
CloneLevel : 0
AttribCode : allow
Name : Reports
Type :
Id : 52
Host :
UserName :
Passphrase :
Deleted: False
Auth : SMCoreContracts.SmAuth
IsClone: False
CloneLevel : 0
```
# **Get-SmUsersAndGroups**

Gets information of the user and the group.

## **Syntax**

Get-SmUsersAndGroups [-Type] <FilterType>

#### **Detailed Description**

Valid session is required to get the information like, user, roles, and domain details.

#### **Parameters**

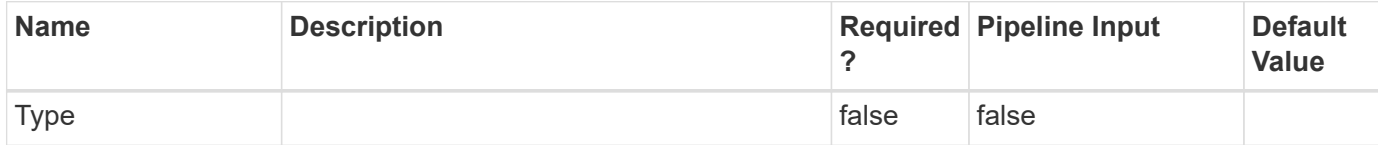

#### **Examples**

```
Example 1: Get the user and the group details
```

```
 Get-SmUsersAndGroups -Type ALL
```
This example syntax gets the information of the user and the group.

PS C:\> Get-SmUsersAndGroups -Type ALL

```
Name Type Roles Domain
---- ---- ----- ------
administrator User SnapCenterAdmin exchange1
```
# **Get-SmVerificationServer**

Gets information about existing verification servers.

#### **Syntax**

```
Get-SmVerificationServer [-Names] <String>
```
## **Detailed Description**

Gets information about existing verification servers. You can get information about specific servers, or all SnapCenter verification servers.

### **Parameters**

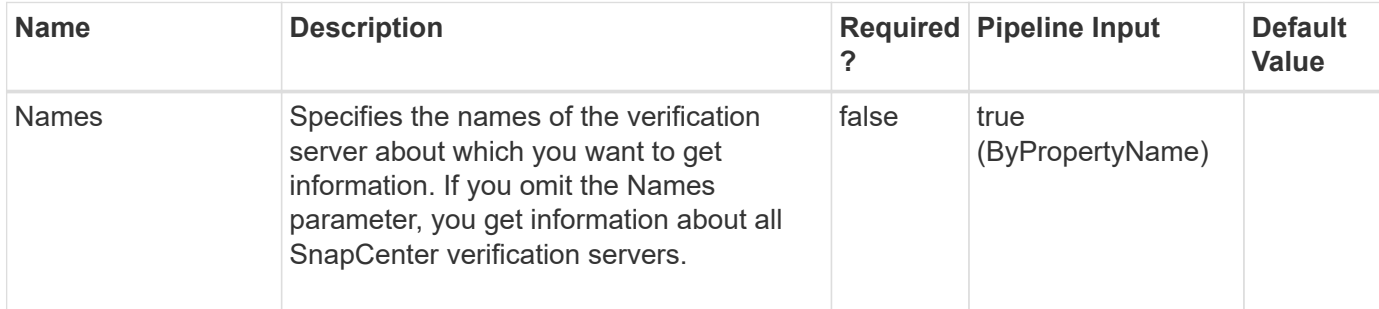

## **Examples**

**Example 1: Getting information about a specified verification server**

```
 Get-SmVerificationServer -Names mva-s51, mva-s51/instance1
```
This example syntax gets information about a specified verification server.

```
Name: MVA-S51
HostName: MVA-S51.mva.gdl.mycompany.com
PlugIn : SnapManager for SQL
UseDriveLetterIfAvail : True
DefaultMountPointFolder : c:\abc
MaxJobCount : 1
Description :
EndpointURI : http://localhost:809/SqlManagementService
PluginVersion :
Name: mva-s51/instance1
HostName: MVA-S51.mva.gdl.mycompany.com
PlugIn : SnapManager for SQL
UseDriveLetterIfAvail : True
DefaultMountPointFolder : c:\temp
MaxJobCount : 1
Description :
EndpointURI : http://localhost:809/SqlManagementService
PluginVersion :
```
**Example 2: Getting information about all SnapCenter verification servers**

Get-SmVerificationServer

This example syntax gets information about all available verification servers.

```
Name: MVA-S51
HostName: MVA-S51.mva.gdl.mycompany.com
PlugIn : SnapManager for SQL
UseDriveLetterIfAvail : True
DefaultMountPointFolder : c:\abc
MaxJobCount : 1
Description :
EndpointURI : http://localhost:809/SqlManagementService
PluginVersion :
Name: MVA-S57-VM2
HostName: MVA-S57-VM2.mva.gdl.mycompany.com
PlugIn : SnapManager for SQL
UseDriveLetterIfAvail : True
DefaultMountPointFolder : c:\temp
MaxJobCount : 1
Description :
EndpointURI :
PluginVersion :
Name: MVA-S51\MTSHASTA
HostName: MVA-S51.mva.gdl.mycompany.com
PlugIn : SnapManager for SQL
UseDriveLetterIfAvail : True
DefaultMountPointFolder : c:\temp
MaxJobCount : 1
Description :
EndpointURI : http://localhost:809/SqlManagementService
PluginVersion :
Name: mva-s51/instance1
HostName: MVA-S51.mva.gdl.mycompany.com
PlugIn : SnapManager for SQL
UseDriveLetterIfAvail : True
DefaultMountPointFolder : c:\temp
MaxJobCount : 1
Description :
EndpointURI : http://localhost:809/SqlManagementService
PluginVersion :
```
# **Install-SmHostPackage**

Installs or upgrades a host plug-in package on one or more hosts.

# **Syntax**

```
Install-SmHostPackage [-HostNames] <String> [-PluginCodes]
<UploadedPluginCode> [-PluginVersions] <Hashtable> [-InstallPath]
<String> [-SkipPreinstallChecks] <SwitchParameter> [-GMSAName]
<String> [-Force] <SwitchParameter>
```
## **Detailed Description**

Installs or upgrades a host plug-in package on one or more hosts. When specifying multiple hosts, all hosts must have the same OS.

### **Parameters**

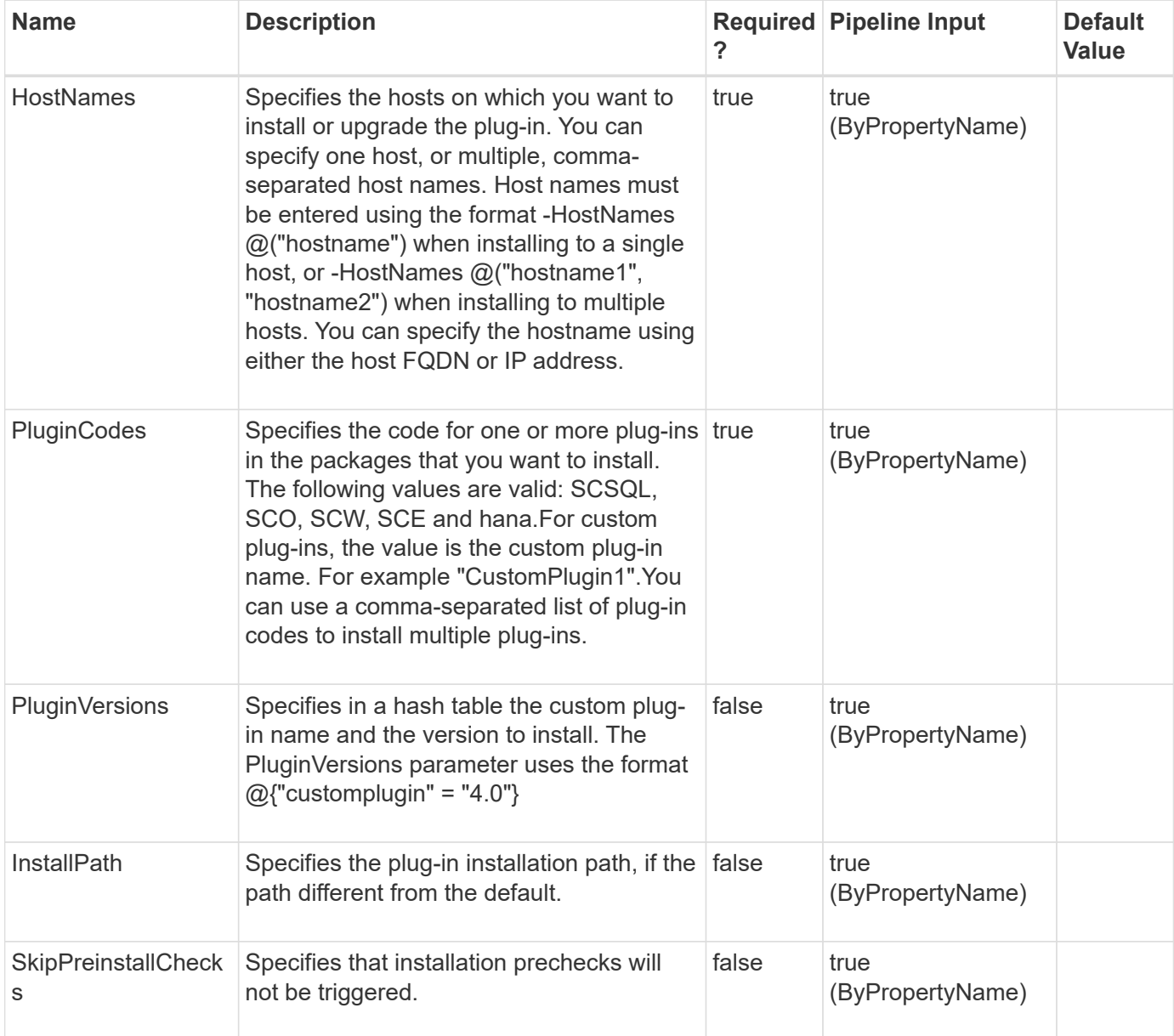

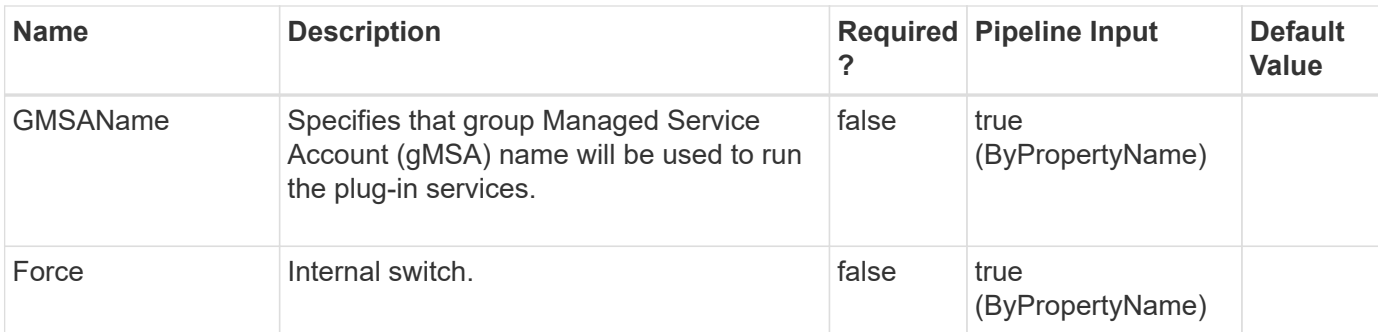

### **Examples**

**Example 1: Installing SnapCenter Plug-in for Microsoft SQL Server and SnapCenter Plug-in for Microsoft Windows on a Windows host**

```
 Install-SmHostPackage -HostNames @("host2012r2.mycompany.com")
-PluginCodes SCSQL, SCW
```
This example syntax installs SnapCenter Plug-in for Microsoft SQL Server and SnapCenter Plug-in for Windows on the specified host.

#### **Example 2: Installing SnapCenter Plug-in for Microsoft SQL Server and SnapCenter Plug-in for Microsoft Windows on multiple hosts**

 Install-SmHostPackage -HostNames @("sql-1.mycompany.com", "sql-2.mycompany.com") -PluginCodes SCSQL,SCW

This example syntax installs SnapCenter Plug-in for Microsoft SQL Server and SnapCenter Plug-in for Microsoft Windows on multiple hosts.

#### **Example 3: Installing a custom plug-in with SnapCenter Plug-in for Oracle and SnapCenter Plug-in for Unix on a Linux host**

```
 Install-SmHostPackage -HostNames("scspr0098708001.englab.mycompany.com")
-PluginCodes CustomPlugin1,SCO -InstallPath /opt/NetApp/snapcenter/
-PluginVersions @{"customplugin1" = "2.0"}
```
This example syntax installs a custom plug-in along with SnapCenter Plug-in for Oracle and SnapCenter Plugin for Unix on a Linux host.

#### **Example 4: Installing SnapCenter Plug-in for Microsoft Exchange Server**

```
 Install-SmHostPackage -HostNames Exchange2016DAG -PluginCodes SCE,SCW
-Verbose
```
This example syntax installs SnapCenter Plug-in for Microsoft Exchange Server on the specified host.

```
 Install-SmHostPackage -HostNames 'Windows.Host.lab.com' -PluginCodes
hana, SCW
```
This example syntax installs the SnapCenter Plug-in for SAP HANA Database on the same host where SnapCenter Server is installed.

#### **Example 6: Installing SnapCenter Plug-in for SAP HANA database on a remote host**

```
 Install-SmHostPackage -HostNames 'Host.fqdn.lab.com' -PluginCodes hana
```
This example syntax installs the SnapCenter Plug-in for SAP HANA Database on the specified remote host (Windows and Linux).

#### **Example 7: Installing SnapCenter Plug-in for Oracle Database on a AIX host**

```
 Install-SmHostPackage -HostNames 'aix207-193.gdl.englab.netapp.com'
-PluginCodes SCO
```
This example syntax installs the SnapCenter Plug-in for Oracle Database on the specified AIX host. Plugin code SCC is not supported.

**Example 8: Installing SnapCenter Plug-in for Microsoft SQL Server and SnapCenter Plug-in for Microsoft Windows on a Windows host to run with group Managed Service Account (gMSA)**

```
 Install-SmHostPackage -HostNames 'host2012r2.NewDomain.com' -PluginCodes
SCSQL,SCW -GMSAName 'NewDomain\gMSAName$'
```
This example syntax installs SnapCenter Plug-in for Microsoft SQL Server and SnapCenter Plug-in for Windows to run with the mentioned group Managed Service Account (gMSA) name on the specified host.

# **Invoke-DiagnosticLogCollection**

Gets SnapCenter log files.

#### **Syntax**

```
Invoke-DiagnosticLogCollection [-SnapCenter] <> [-Hosts] <String> [-
svms] <String> [-vcenter] <String> [-joblogs] <Int64> [-Cluster]
<String>
```
# **Detailed Description**

Gets SnapCenter log files. Log files are returned in a .zip file. You can retrieve all SnapCenter logs, Svms, Vcenter, Cluster or logs for a individual plug-in or SnapCenter instance. You can also get logs for a specified job.

### **Parameters**

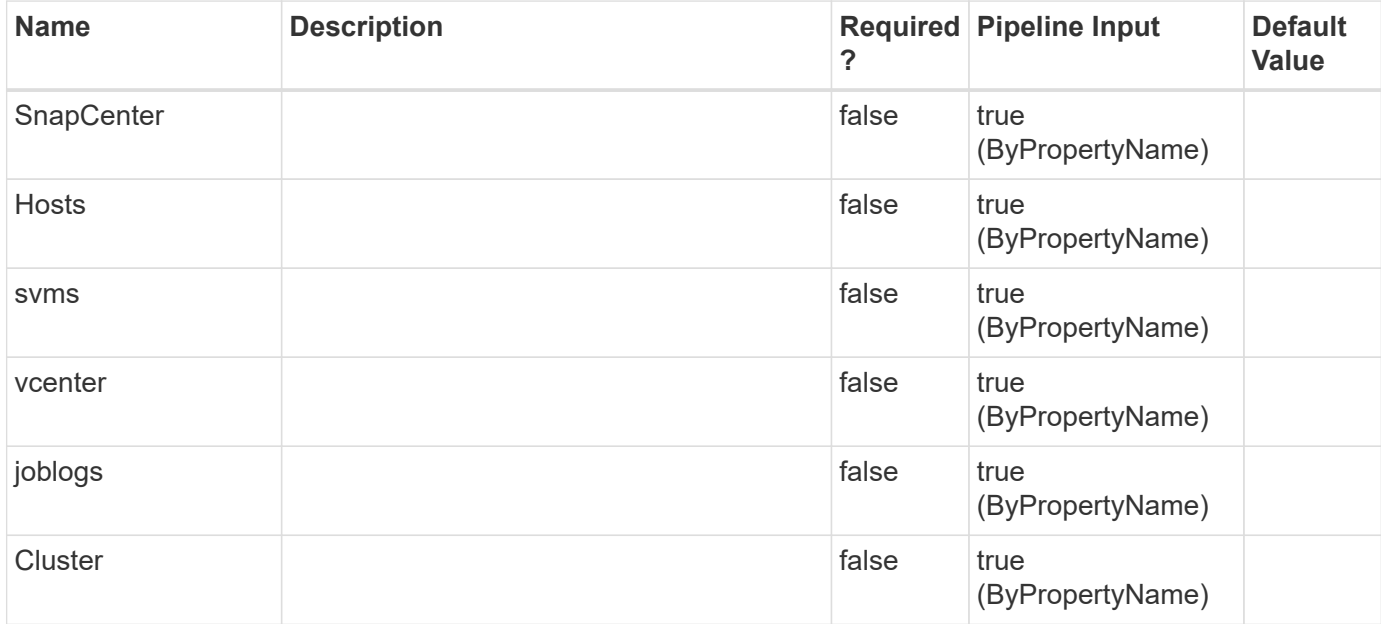

## **Examples**

#### **Example 1: Retrieving all logs**

Invoke-DiagnosticLogCollection -SnapCenter

This example syntax retrieves all log files.

#### **Example 2: Retrieving logs for a designated jobs**

Invoke-DiagnosticLogCollection -Joblogs 1234,1235

This example syntax retrieves logs for job ID 1234 ad 1235.

#### **Example 3: Retrieving Cluster logs**

Invoke-DiagnosticLogCollection -Cluster host123

This example syntax retrieves all cluster node logs.

Invoke-DiagnosticLogCollection -Hosts hostname1,hostname2

This example syntax retrieves all the hosts server,plugin and config logs.

#### **Example 5: Retrieving svms logs**

Invoke-DiagnosticLogCollection -svms Vserver1,Vserver2

This example syntax retrieves all the vserver logs.

# **Invoke-SCVOVAMigration**

Migrates SCV to the virtual appliance.

#### **Syntax**

```
Invoke-SCVOVAMigration [-SourceSCVHost] <String> [-
DestinationSCVOVAHost] <String> [-OVACredential] <String> [-
ByPassValidationCheck] <> [-Overwrite] <> [-
ContinueMigrationOnStorageError] <> [-ScheduleOffsetTime] <String>
```
# **Detailed Description**

#### **Parameters**

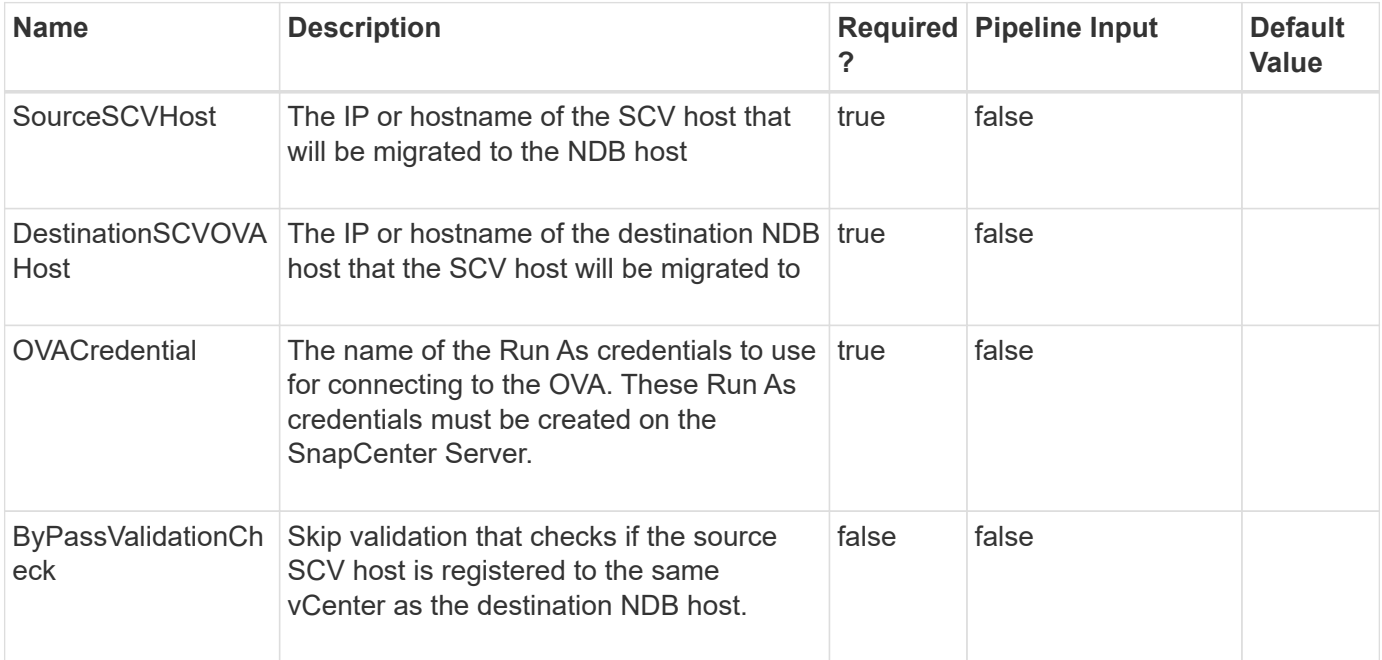

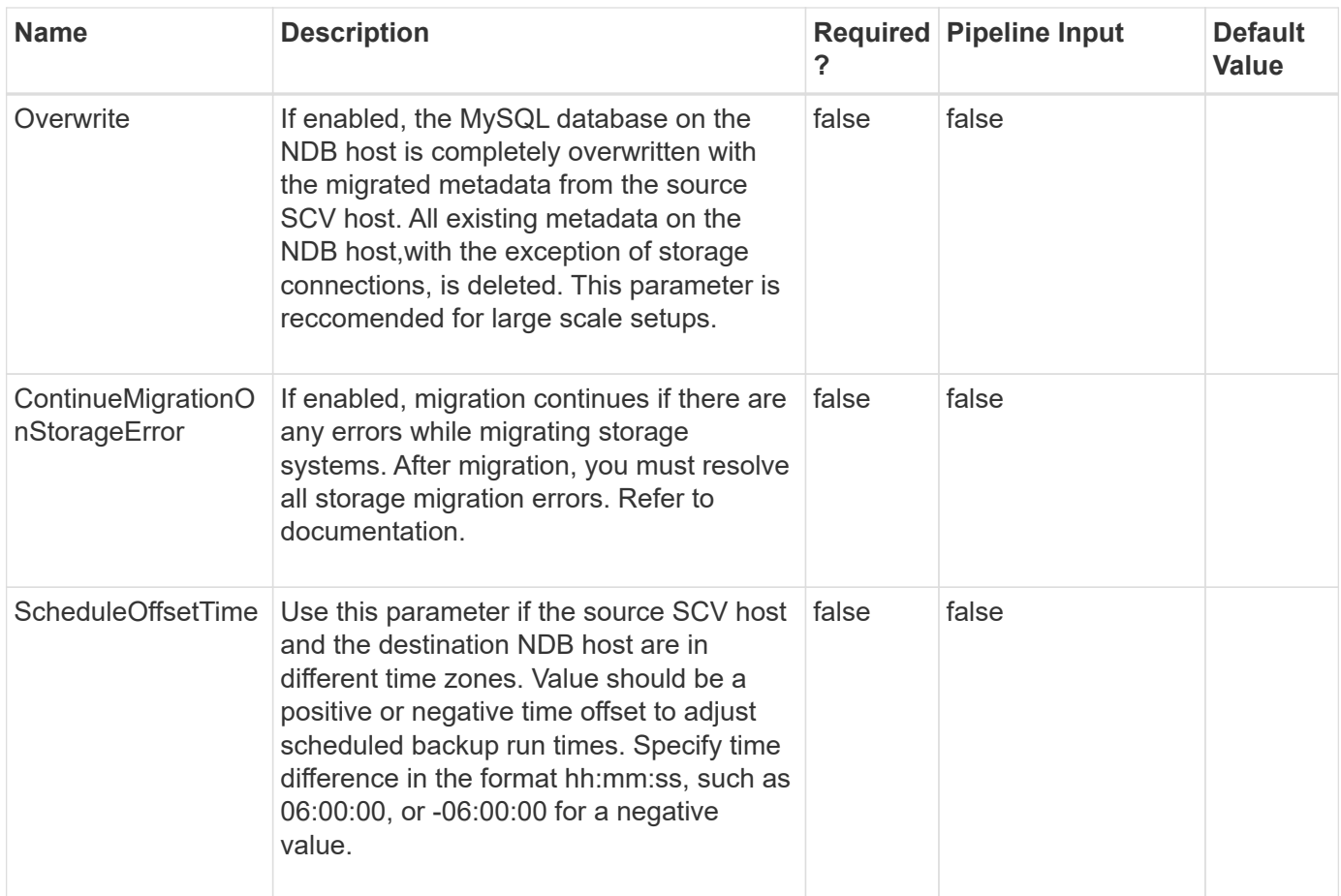

## **Examples**

#### **Example 1: Only required parameters**

```
 invoke-SCVOVAMigration -SourceSCVHost 10.225.12.187
-DestinationSCVOVAHost 10.225.43.91 -OVACredential ova
```
#### **Example 2: Including optional parameters**

```
 invoke-SCVOVAMigration -SourceSCVHost 10.225.12.187
-DestinationSCVOVAHost 10.225.43.91 -OVACredential ova
-ByPassValidationCheck -Overwrite -ContinueMigrationOnStorageError
-ScheduleOffsetTime 06:00:00
```
This example includes the use of all optional parameters. See migration help for information on these parameters.

# **Invoke-SmBackupMigration**

Migrates archived backups from SnapManager for Microsoft SQL Server to SnapCenter Plug-in for SQL Server.

```
Syntax
```

```
Invoke-SmBackupMigration [-HostName] <String> [-PluginCode]
<PluginCode> [-SMSBaseUrl] <String>
```
# **Detailed Description**

Invokes the operation of migrating archived backups from SnapManager for Microsoft SQL Server to SnapCenter Plug-in for SQL Server.

## **Parameters**

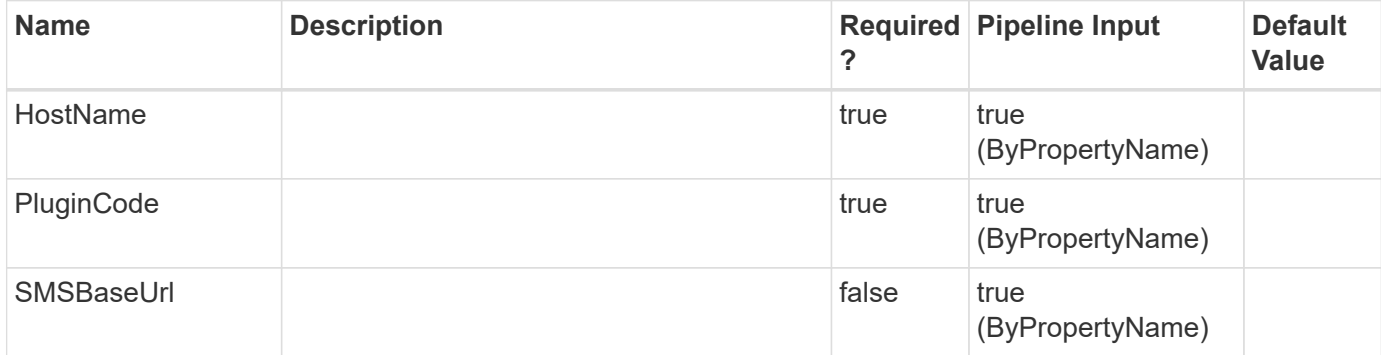

## **Examples**

**Example : Migrates archived backups from SnapManager to SnapCenter Plug-in for Microsoft SQL Server**

```
 Invoke-SmBackupMigration -HostName
windows2016.smsqlqa3.gdl.englab.netapp.com -PluginCode SCSQL
```
This example syntax invokes the operation of migrating archived backups from SnapManager for Microsoft SQL Server to SnapCenter Plug-in for SQL Server.

# **Invoke-SmBackupVerification**

Initiates a verification job. [This command is being deprecated in Snapcenter 4.4 and the support to the command will be stopped in future releases.]

# **Syntax**

```
Invoke-SmBackupVerification [-DatasetName] <String> [-
VerificationPolicy] <String> [-BackupPolicies] <String> [-
ScheduleOnly] <> [-SchedulerCredentialName] <String> [-BackupID]
<String> [-NumBackups] <Int32> [-Auth] <String> [-IsScheduled]
<Boolean> [-ClusterName] <String> [-SMSBaseUrl] <String> [-IsNLBHost]
<Boolean> [-ScheduleName] <String> [-Guid1] <String> [-Guid2]
<String> [-ScheduleType] <String> [-BackupScheduleType] <String>
```
## **Detailed Description**

Initiates a verification job by specifying the dataset backup you want to verify and the verification policy for the operation. When you start a verification job, the Snapshot copy you specify is mounted. The mount operation creates a clone and the cloned database is attached to the verification server you specified in the verification policy. DBCC checkdb is run and any error are recorded for that particular backup. Once verification has finished, the clone database is deleted and the Snapshot copy is unmounted.

### **Parameters**

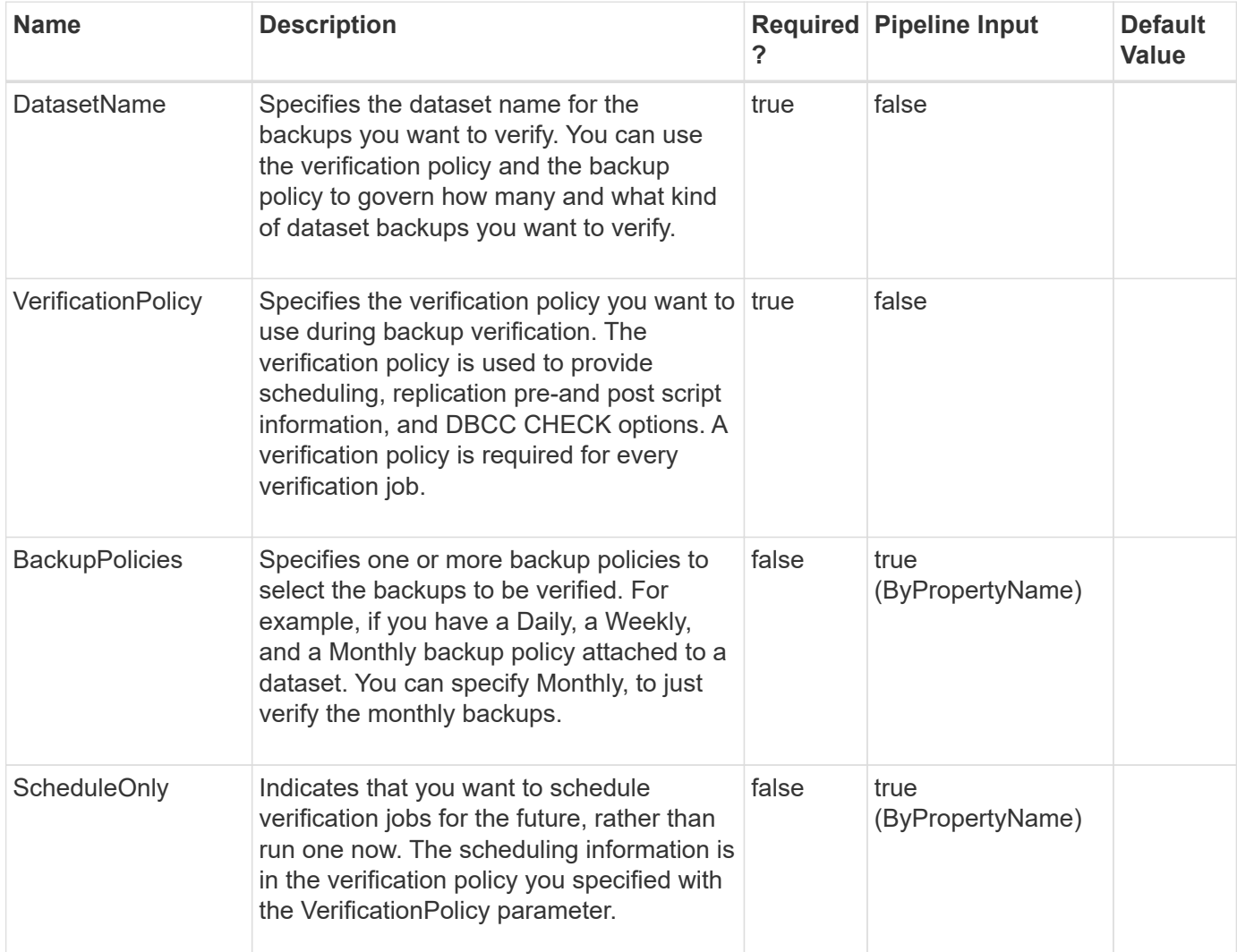

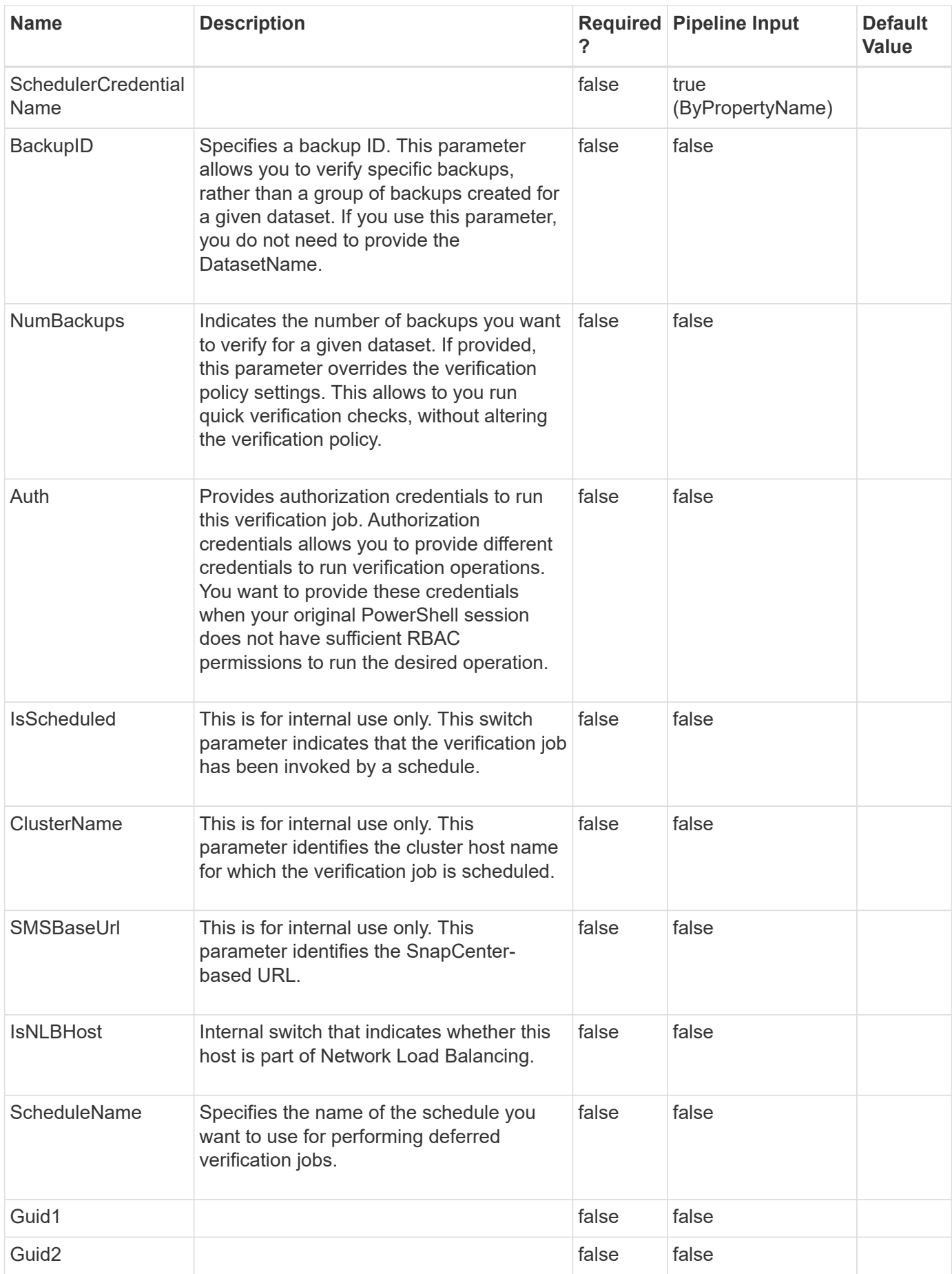

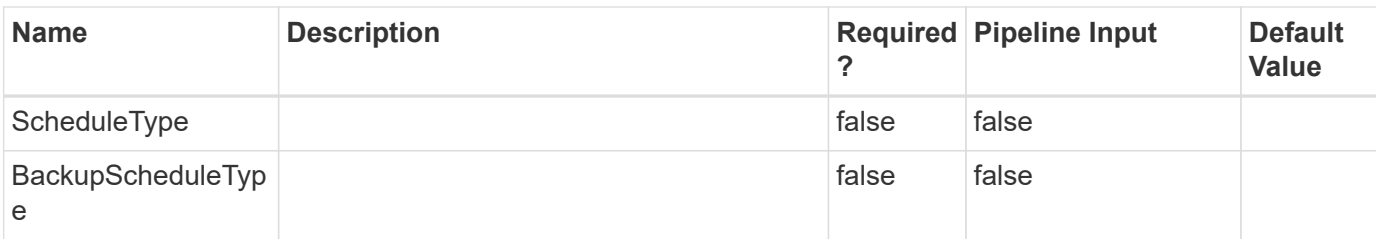

### **Examples**

**Example 1: Verifying backups from a specified backup policy**

```
 Invoke-SmBackupVerification -DatasetName test -VerificationPolicy verifp
-BackupPolicies backup –Verbose
```
This example syntax verifies backups created by a specific policy.

```
PS C:\Software> Invoke-SmBackupVerification -DatasetName test
-VerificationPolicy verifp -BackupPolicies backup -Verbose
VERBOSE: Start Invoke-SmBackupVerification
VERBOSE: ProcessRecord Invoke-SmBackupVerificaiton - Begin
VERBOSE: ProcessRecord Invoke-SmBackupVerificaiton - End
VERBOSE: Invoke-SmBackupVerification ended successfully.
```
#### **Example 2: Verifying one backup using a backup ID**

```
 Invoke-SmBackupVerification -DatasetName test -BackupID 109
-VerificationPolicy verifp -Verbose
```
This example syntax verifies backups using a specific backup ID.

VERBOSE: Start Invoke-SmBackupVerification VERBOSE: ProcessRecord Invoke-SmBackupVerificaiton - Begin VERBOSE: ProcessRecord Invoke-SmBackupVerificaiton - End VERBOSE: Invoke-SmBackupVerification ended successfully.

#### **Example 3: Scheduling a backup verification**

```
 Invoke-SmBackupVerification -DatasetName test -VerificationPolicy verifp
-BackupPolicies backup -ScheduleOnly -SchedulerRunAsName mvawin -Verbose
```
This example syntax schedules a backup verification job for a future time.

VERBOSE: Start Invoke-SmBackupVerification VERBOSE: ProcessRecord Invoke-SmBackupVerificaiton - Begin VERBOSE: ProcessRecord Invoke-SmBackupVerificaiton - End

VERBOSE: Invoke-SmBackupVerification ended successfully.

**Example 4: Running a verification job with alternate authentication credentials**

```
 Invoke-SmBackupVerification -DatasetName test -VerificationPolicy verifp
-BackupPolicies backup -Auth mvawin
```
This example syntax runs a verification job with alternate authentication credentials.

#### **Example 5: Verifying your most recent backups**

```
 Invoke-SmBackupVerification -DatasetName test -VerificationPolicy verifp
```
This example syntax verifies your most recent backups.

**Example 6: Overwriting the number of backups to be verified in verification policy**

```
 Invoke-SmBackupVerification -DatasetName test -VerificationPolicy verifp
-BackupPolicies backup –NumBackups 1
```
This example syntax overwrites the verification policy specified number of backups to be verified.

# **Invoke-SmConfigureResources**

Moves an existing Microsoft SQL Server database from a local disk to a NetApp LUN.

#### **Syntax**

.

```
Invoke-SmConfigureResources [-Resources] <Hashtable[]> [-DataPath]
<String> [-LogPath] <String> [-Files] <Hashtable[]> [-DeleteOriginal]
<> [-PluginCode] <PluginCode> [-DBCC_NOINDEX] <> [-
DBCC_ALL_ERRORMSGS] <> [-DBCC_NO_INFOMSGS] <> [-DBCC_TABLOCK] <> [-
DBCC_PHYSICALONLY] <> [-UpdateTableStatsBeforeDetach] <> [-
RUnDBCCBeforeMigration] <> [-RunDBCCAfterMigration] <>
```
## **Detailed Description**

Moves an existing Microsoft SQL Server database from a local disk to a NetApp LUN. This cmdlet moves and configures either system or user databases for the following configurations:- Configuration of databases on standalone SQL server instances- Configuration of Availability Group SQL databases.- Configuration of SQL Failover Cluster Instance databases.In an Availability Group, you must run this cmdlet separately on both the primary and secondary nodes to ensure databases are moved for all nodes.

# **Parameters**

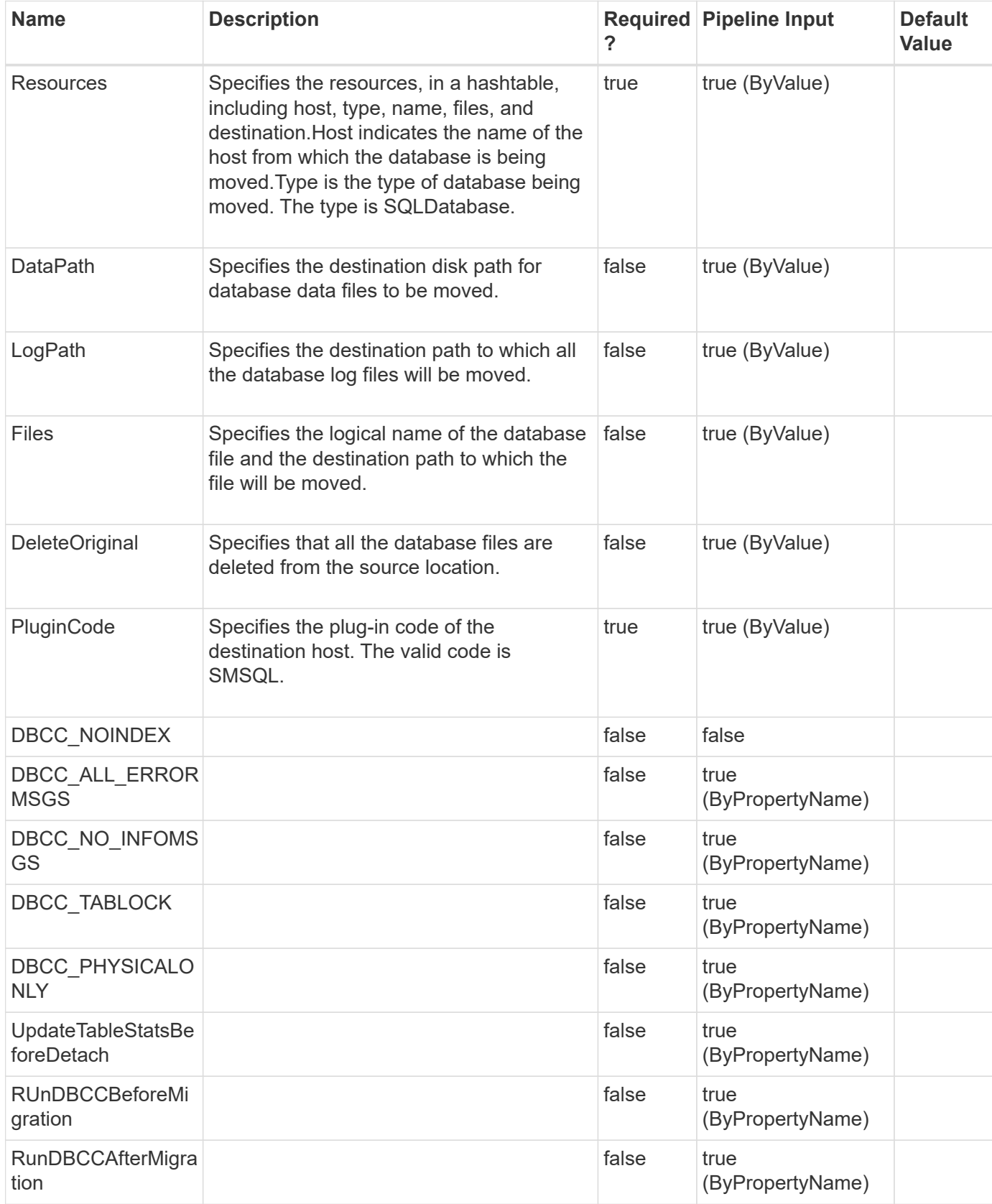
**Example 1: Moving a single database at the database level**

```
 Invoke-SmConfigureResources -Resources
@{"Host"="scspr0088723007";"Type"="SQL
Database";"Name"="scspr0088723007\INST1\d1"} –DataPath G:\ -Logpath G:\
–PluginCode SMSQL
```
#### **Example 2: Moving multiple databases at the database level**

```
 Invoke-SmConfigureResources -Resources @{"Host"="nfs1";"Type"="SQL
Database";"Name"="nfs1\SQL12INST1\newnfs"},@{"Host"="nfs1";"Type"="SQL
Database";"Name"="nfs1\SQL12INST1\chk1";} -DataPath E:\ -LogPath E:\
-PluginCode SMSQL
```
#### **Example 3: Moving a single database at the file level**

```
 Invoke-SmConfigureResources -Resources
@{"Host"="nfs1";"Type"="SQLDatabase";"Name"="nfs1\SQL12INST1\new1";"Files"
=@{"LogicalName"="new1";"Destination"="E:\"},@{"LogicalName"="new1_log";"D
estination"="E:\"},@{"LogicalName"="f";"Destination"="E:\"}}
–DeleteOriginal –PluginCode SMSQL
```
This example syntax moves a single database from on disk to another.

#### **Example 4: Moving multiple databases at the file level**

```
 Invoke-SmConfigureResources -Resources
@{"Host"="nfs1";"Type"="SQLDatabase";"Name"="nfs1\SQL12INST1\newnfs";"File
s"=@{"LogicalName"="newnfs";"Destination"="F:\"},@{"LogicalName"="newnfs_l
og";"Destination"="E:\"}},@{"Host"="nfs1";"Type"="SQLDatabase";"Name"="nfs
1\SQL12INST1\chk1";"Files"=@{"LogicalName"="chk1";"Destination"="F:\"},@{"
LogicalName"="chk1_log";"Destination"="F:\"}} –DeleteOriginal –PluginCode
SMSQL
```
This example syntax moves multiple database files from one disk to another.

#### **Example 5: Moving a database in a failover cluster instance**

```
 Invoke-SmConfigureResources -Resources
@{"Host"="Host1";"Type"="SQLDatabase";"Name"="Host1\DB1";"Files"=@{"Logica
lName"="DB1";"Destination"="F:\"},@{"LogicalName"="DB1_log";"Destination"=
"F:\"}},@{"Host"="Host2";"Type"="SQLDatabase";"Name"="Host2\RahulDB";"File
s"=@{"LogicalName"="RahulDB";"Destination"="F:\"},@{"LogicalName"="RahulDB
_log";"Destination"="F:\"}} –DeleteOriginal –PluginCode SMSQL
```
This example syntax moves a database from one shared volume to another shared volume in a failover cluster instance.

# **Invoke-SmPrimaryBackupsExistenceCheck**

Checks the existence of primary backups on the host and marks the backups as removed for snapshots that are not available in primary storage volumes.

### **Syntax**

Invoke-SmPrimaryBackupsExistenceCheck [-HostName] <String>

## **Detailed Description**

Checks the existence of primary backups on the host and marks the backups as removed for snapshots that are not available in primary storage volumes.

#### **Parameters**

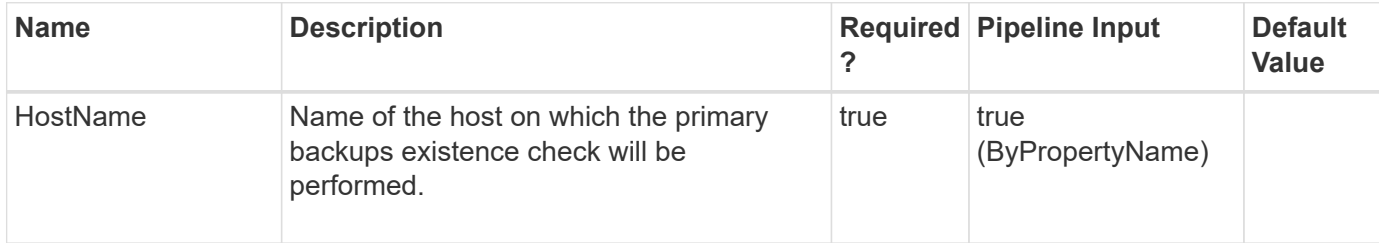

## **Examples**

#### **Example 1: Primary Backups existence check**

Invoke-SmPrimaryBackupsExistenceCheck -HostName host.mva.gdl.netapp.com

```
Initiating Primary Backups Existence Check..
Name: Primary backups existence on host: 'host.mva.gdl.netapp.com'
Id : 1024
StartTime : 11/24/2023 5:02:51 AM
EndTime : 11/24/2023 5:02:51 AM
IsCancellable : False
IsRestartable : False
IsCompleted : False
IsVisible : True
IsScheduled : False
PercentageCompleted : 100
Description :
Status : Running
Owner :
Error :
Priority: None
Tasks : {Precheck validation}
ParentJobID : 0
EventId : 0
JobTypeId : 0
ApisJobKey :
ObjectId: 0
PluginCode : NONE
PluginName : NONE
HostId : 0
RoleId :
JobIds : {}
ScsJobId:
Invoke-SmPrimaryBackupsExistenceCheck Completed
```
This example checks the existence of primary backups on the host.

# **Invoke-SmReportSchedule**

Run an existing schedule using this cmdlet.

## **Syntax**

```
Invoke-SmReportSchedule [-Name] <String>
```
# **Detailed Description**

Perform an on-demand run operation of an existing schedule using this cmdlet.

### **Parameters**

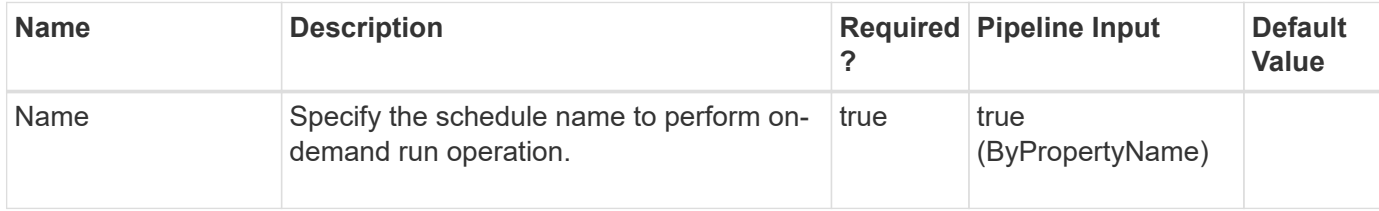

#### **Examples**

**Example 1: Run a report schedule.**

```
 Invoke-SmReportSchedule -Name schedule1
```
This example runs a report schedule on-demand. Pass name of the schedule to perform on-demand run operation.

# **Invoke-SmResourceSplit**

Initiates the split clone operation.

## **Syntax**

```
Invoke-SmResourceSplit [-Estimate] <> [-AppObjectId] <String> [-
CloneName] <String> [-Start] <> [-AppObjectId] <String> [-CloneName]
<String> [-DoNotEstimate] <> [-EnableEmail] <> [-EmailPreference]
<SmEmailNotificationPreference> [-Stop] <> [-AppObjectId] <String> [-
CloneName] <String> [-Status] <> [-AppObjectId] <String> [-
CloneName] <String>
```
## **Detailed Description**

You can use SnapCenter to split the database clone from the parent database. The split clone database becomes independent of the original database.

#### **Parameters**

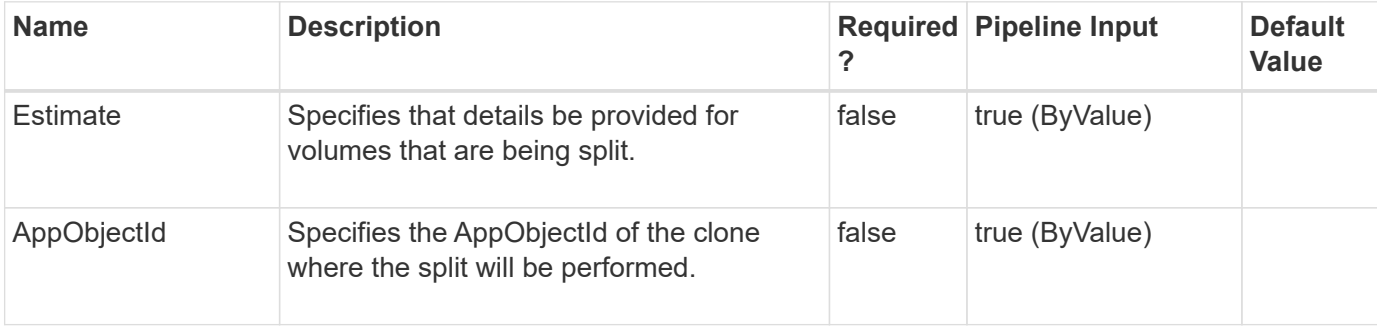

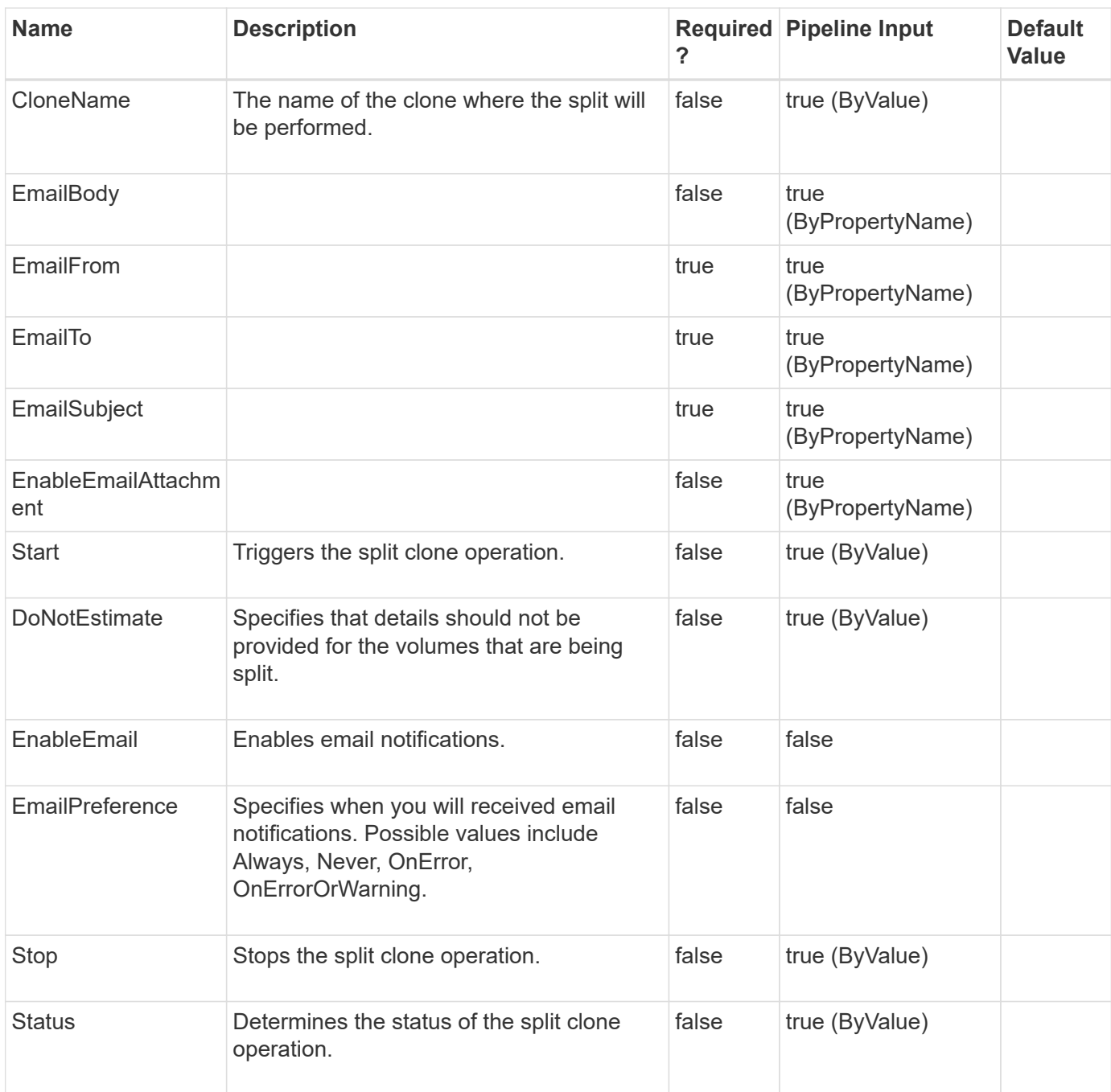

## **Example 1: Clone split estimate**

```
 Invoke-SmResourceSplit -AppObjectId 'SC14110001040-
3\NAMEDINST1\SC14110001040_3_SDML_1_Clone_103255' -Estimate
```
This example syntax displays the estimate details for the volume that is going to be split.

```
Clone Split Estimate Job Summary:
=================================
JobId : 221
ListVolumeAggSpaceMapping :
{SC14110001040_3_SDML_Data_Vol1115172233091381,
SC14110001040_3_SDML_Log_Vol1115172233079350}
CanSplit : True
AppObjectId : SC14110001040_3_SDML_1_Clone_103255
CloneName : ResourceGroup_SDML_45212443__clone__11-15-2017_22.33.25
Result: SMCoreContracts.SMResult
TotalCount: 0
DisplayCount : 0
Context :
Job : SMCoreContracts.SmJob
Estimation Details for the volumes involved in Clone Split:
===========================================================
VolumeName: SC14110001040_3_SDML_Data_Vol1115172233091381
RequiredSpace : 24 MB
AggregateName : aggr anu
AvailableSpaceInAggregate : 3528 GB
StorageSystem : 10.225.85.51
IsVolumeAlreadySplit : False
VolumeName: SC14110001040_3_SDML_Log_Vol1115172233079350
RequiredSpace : 22 MB
AggregateName : aggr anu
AvailableSpaceInAggregate : 3528 GB
StorageSystem : 10.225.85.51
IsVolumeAlreadySplit : False
```
#### **Example 2: Clone split status**

```
 Invoke-SmResourceSplit -CloneName
'Resource Group Instance 45212443 clone 11-15-2017 22.44.24' -Status
```
This example syntax displays the status of a clone split operation.

```
Clone Split Status Job Summary:
=====================================
JobId: 237
AppObjectId : SC14110001040_3_MDSL_4_Clone_104322
CloneName: Resource Group Instance 45212443 clone 11-15-2017 22.44.24
Result : SMCoreContracts.SMResult
TotalCount : 0
DisplayCount : 0
```
**Example 3: Starting a clone split operation**

```
 Invoke-SmResourceSplit -CloneName
'Resource_Group_Instance_45212443__clone__11-15-2017_22.44.24'
-confirm:$false -Start
```
This example syntax starts a clone split operation.

```
Clone Split Start Job Summary:
==============================
JobId: 238
AppObjectId : SC14110001040_3_MDSL_4_Clone_104322
CloneName: Resource Group Instance 45212443 clone 11-15-2017 22.44.24
Result : SMCoreContracts. SMResult
TotalCount : 0
DisplayCount : 0
Context :
Job : SMCoreContracts.SmJob
```
**Example 4: Stopping a clone split operation**

```
 Invoke-SmResourceSplit -AppObjectId 'SC14110001040-
3\NAMEDINST1\SC14110001040_3_MDML_4_Clone_105129' -Stop
```
This example syntax stops a clone split operation.

```
Clone Split Stop Job Summary:
=============================
JobId: 246
AppObjectId : SC14110001040_3_MDML_4_Clone_105129
CloneName: Resource Group Instance 45212443 clone 11-15-2017 22.52.47
Result : SMCoreContracts. SMResult
TotalCount : 0
DisplayCount : 0
Context :
Job : SMCoreContracts.SmJob
```
**Example 5: Clone split estimate for a SAP HANA MultiTenant Database Container resource clone**

```
 Invoke-SmResourceSplit -Estimate -CloneName
SNAPCENTER40.sccore.test.com\hana\H30\H30_cn
```
This example syntax displays the estimate details for the volume that is going to be split. CloneName may be obtained by running the Get-SmClone command.

```
Clone Split Stop Job Summary:
===============================
JobId : 773
ListVolumeAggSpaceMapping : {ng_pvol04021807440550}
CanSplit : True
AppObjectId : H30_cn
CloneName : SNAPCENTER40.sccore.test.com\hana\H30\H30 cn
Result: SMCoreContracts.SMResult
TotalCount: 0
DisplayCount : 0
Context :
Job : SMCoreContracts. SmJob
Estimation Details for the volumes involved in Clone Split:
===========================================================
VolumeName: ng_pvol04021807440550
RequiredSpace : 48 MB
AggregateName : aggr1_old
AvailableSpaceInAggregate : 4670 GB
StorageSystem : 10.200.200.100
IsVolumeAlreadySplit : False
```
**Example 6: Starting a clone split operation for a SAP HANA MultiTenant Database Container resource clone**

```
 Invoke-SmResourceSplit -start -CloneName
SNAPCENTER40.sccore.test.com\hana\H30\H30_cn
```
This example syntax starts a clone split operation. CloneName may be obtained by running the Get-SmClone command.

```
This may take several minutes to complete for large volumes. All backups
taken on the clone will be deleted
Do you still want to continue?
[Y] Yes [A] Yes to All [N] No [L] No to All [S] Suspend [?] Help
(default is "Y"):
Clone Split Start Job Summary:
==============================
JobId: 774
AppObjectId : H30_cn
CloneName: SNAPCENTER40.sccore.test.com\hana\H30\H30_cn
Result : SMCoreContracts.SMResult
TotalCount : 0
DisplayCount : 0
Context :
Job : SMCoreContracts.SmJob
```
**Example 7: Stopping a clone split operation for a SAP HANA MultiTenant Database Container resource clone**

```
 Invoke-SmResourceSplit -stop -CloneName
SNAPCENTER40.sccore.test.com\hana\H30\H30_cn
```
This example syntax stops a clone split operation. CloneName may be obtained by running the Get-SmClone command

```
Clone Split Stop Job Summary:
=============================
JobId: 775
AppObjectId : H30_cn
CloneName: SNAPCENTER40.sccore.test.com\hana\H30\H30_cn
Result : SMCoreContracts.SMResult
TotalCount : 0
DisplayCount : 0
Context :
Job : SMCoreContracts.SmJob
```
# **Invoke-SmTechRefreshHost**

Perform tech refresh of source host with destination host.

## **Syntax**

```
Invoke-SmTechRefreshHost [-OldHostName] <String> [-NewHostName]
<String> [-IsDryRun] <Boolean> [-AutoMigrateManuallyAddedResource]
<Boolean> [-SQLInstanceMapping] <Hashtable[]>
```
# **Detailed Description**

Perform tech refresh of source host with destination host.

## **Parameters**

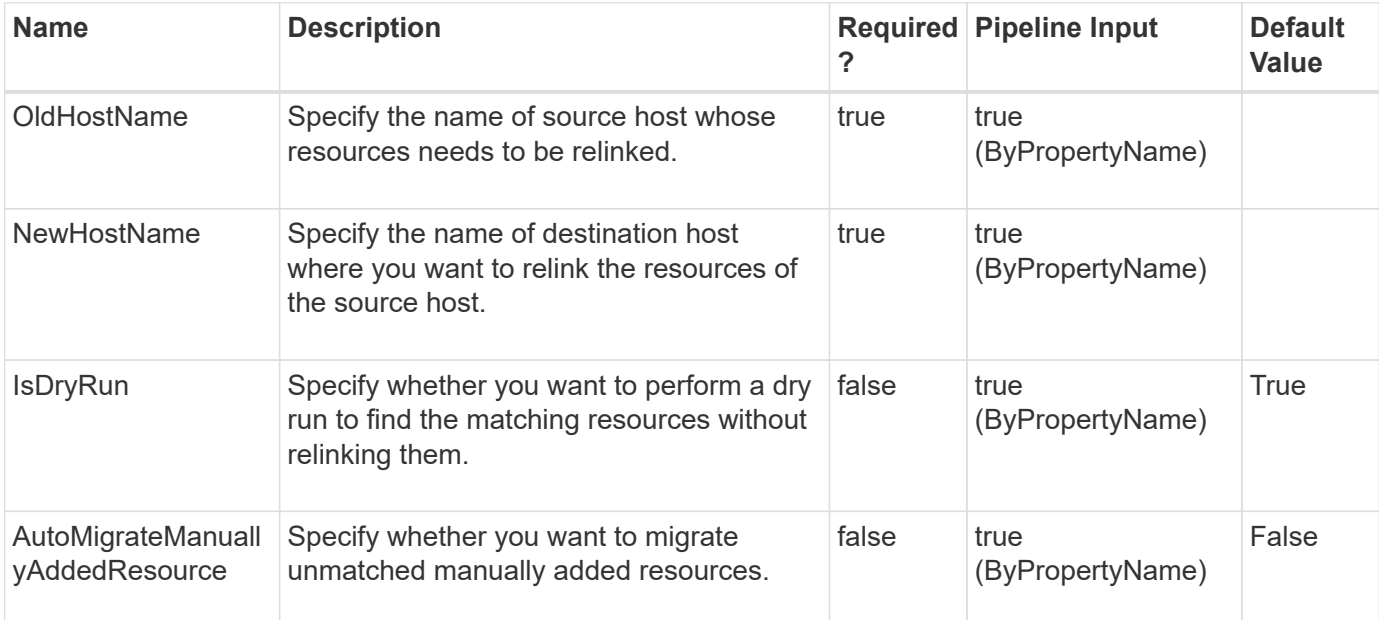

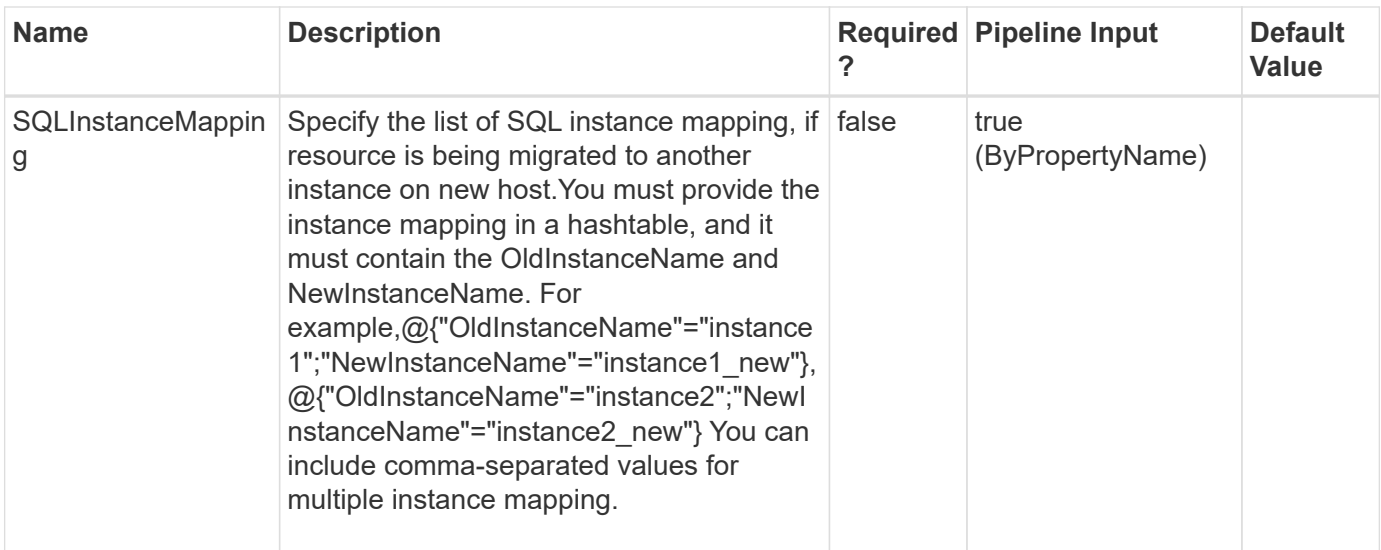

**Example 1: Tech refresh of old host with new host.**

```
 Invoke-SmTechRefreshHost -OldHostName host.mva.gdl.netapp.com
```
- -NewHostName hostNew.mva.gdl.netapp.com -IsDryRun 0
- -AutoMigrateManuallyAddedResource 1

```
Initiating host tech refresh..
Name: Tech refresh of host 'host.mva.gdl.netapp.com' with host
'hostNew.mva.gdl.netapp.com'
Id : 811
StartTime : 9/11/2023 6:10:43 PM
EndTime : 9/11/2023 6:10:43 PM
IsCancellable : False
IsRestartable : False
IsCompleted : False
IsVisible : True
IsScheduled : False
PercentageCompleted : 100
Description :
Status : Running
Owner :
Error :
Priority: None
Tasks : {Precheck validation}
ParentJobID : 0
EventId : 0
JobTypeId : 10
ApisJobKey :
ObjectId: 0
PluginCode : NONE
PluginName : NONE
HostId : 0
RoleId :
JobIds : {}
ScsJobId:
Invoke-SmTechRefreshHost Completed
```
This example does a tech refresh of old host with new host

**Example 2: Tech refresh of old host with new host when SQL resource is migrated from one instance to another**

```
 Invoke-SmTechRefreshHost -OldHostName host.mva.gdl.netapp.com
-NewHostName hostNew.mva.gdl.netapp.com -IsDryRun 0
-AutoMigrateManuallyAddedResource 1
-SQLInstanceMapping
@{"OldInstanceName"="instance1";"NewInstanceName"="instance1_new"},@{"OldI
nstanceName"="instance2";"NewInstanceName"="instance2_new"}
```

```
Initiating host tech refresh..
Name: Tech refresh of host 'host.mva.gdl.netapp.com' with host
'hostNew.mva.gdl.netapp.com'
Id : 811
StartTime : 9/11/2023 6:10:43 PM
EndTime : 9/11/2023 6:10:43 PM
IsCancellable : False
IsRestartable : False
IsCompleted : False
IsVisible : True
IsScheduled : False
PercentageCompleted : 100
Description :
Status : Running
Owner :
Error :
Priority: None
Tasks : {Precheck validation}
ParentJobID : 0
EventId : 0
JobTypeId : 10
ApisJobKey :
ObjectId: 0
PluginCode : NONE
PluginName : NONE
HostId : 0
RoleId :
JobIds : {}
ScsJobId:
Invoke-SmTechRefreshHost Completed
```
This example does a tech refresh of old host with new host

# **Invoke-SmTechRefreshPrimaryStorage**

Perform storage tech refresh of host.

# **Syntax**

```
Invoke-SmTechRefreshPrimaryStorage [-HostName] <String> [-IsDryRun]
<Boolean> [-ChangedNDVMapping] <Hashtable[]>
```
## **Detailed Description**

Perform storage tech refresh of host.

## **Parameters**

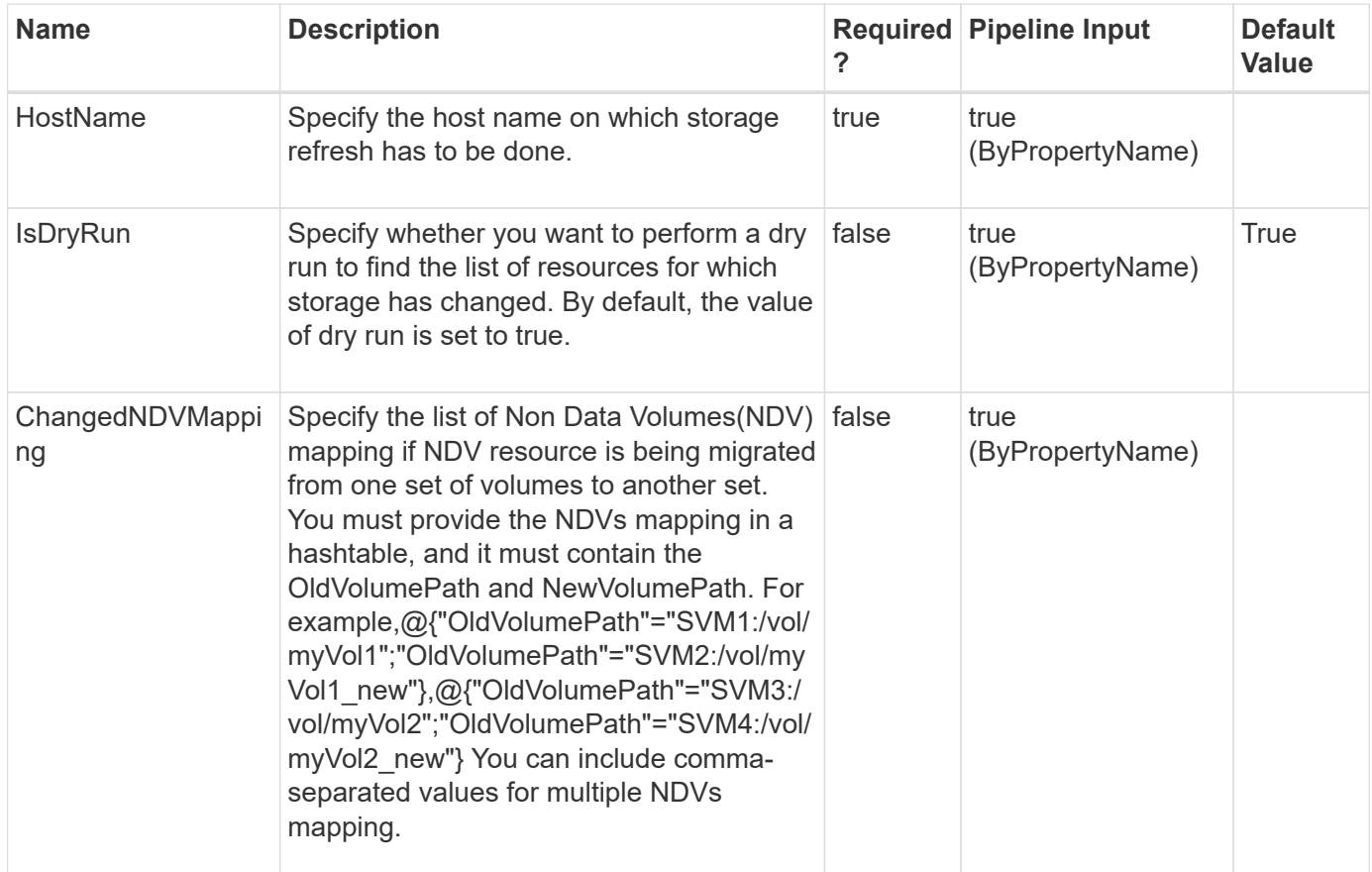

## **Examples**

**Example 1: Storage tech refresh of host.**

```
 Invoke-SmTechRefreshPrimaryStorage -HostName host.mva.gdl.netapp.com
-IsDryRun 0
```

```
Initiating storage tech refresh..
Name: Tech refresh of storage in host 'host.mva.gdl.netapp.com'
Id : 984
StartTime : 10/26/2023 5:02:14 AM
EndTime : 10/26/2023 5:02:14 AM
IsCancellable : False
IsRestartable : False
IsCompleted : False
IsVisible : True
IsScheduled : False
PercentageCompleted : 100
Description :
Status : Running
Owner :
Error :
Priority: None
Tasks : {}
ParentJobID : 0
EventId : 0
JobTypeId : 52
ApisJobKey :
ObjectId: 0
PluginCode : NONE
PluginName : NONE
HostId : 0
RoleId :
JobIds : {}
ScsJobId:
Invoke-SmTechRefreshPrimaryStorage Completed
```
This example does a tech refresh of the storage in the host.

#### **Example 2: Storage tech refresh of host.**

```
 Invoke-SmTechRefreshPrimaryStorage -HostName host.mva.gdl.netapp.com
-IsDryRun 0 -ChangedNDVMapping
@{"OldVolumePath"="SVM1:/vol/myVol1";"NewVolumePath"="SVM2:/vol/myVol1_new
"},@{"OldVolumePath"="SVM3:/vol/myVol2";"NewVolumePath"="SVM4:/vol/myVol2_
new"}
```

```
Initiating storage tech refresh..
Name: Tech refresh of storage in host 'host.mva.gdl.netapp.com'
Id : 984
StartTime : 10/26/2023 5:02:14 AM
EndTime : 10/26/2023 5:02:14 AM
IsCancellable : False
IsRestartable : False
IsCompleted : False
IsVisible : True
IsScheduled : False
PercentageCompleted : 100
Description :
Status : Running
Owner :
Error :
Priority: None
Tasks : {}
ParentJobID : 0
EventId : 0
JobTypeId : 52
ApisJobKey :
ObjectId: 0
PluginCode : NONE
PluginName : NONE
HostId : 0
RoleId :
JobIds : {}
ScsJobId:
Invoke-SmTechRefreshPrimaryStorage Completed
```
This example does a Tech refresh of storage in the host.

# **Invoke-SmTechRefreshSecondaryStorage**

Starts tech refresh on secondary storage.

## **Syntax**

```
Invoke-SmTechRefreshSecondaryStorage [-HostName] <String>
```
# **Detailed Description**

Starts tech refresh on secondary storage..

### **Parameters**

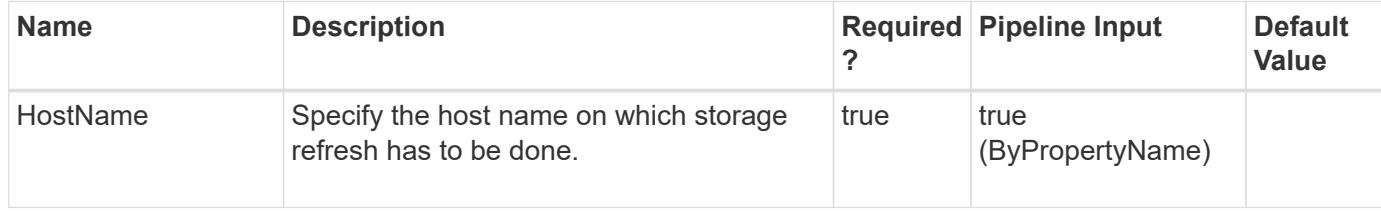

### **Examples**

#### **Example 1: Tech Refresh Secondary Storage**

Invoke-SmTechRefreshSecondaryStorage

```
Initiating secondary storage tech refresh..
Name:
Id : 393
StartTime :
EndTime :
IsCancellable : False
IsRestartable : False
IsCompleted : False
IsVisible : True
IsScheduled : False
PercentageCompleted : 0
Description :
Status : Running
Owner :
Error :
Priority: None
Tasks : {}
ParentJobID : 0
EventId : 0
JobTypeId :
ApisJobKey :
ObjectId: 0
PluginCode : NONE
PluginName :
HostId : 0
RoleId :
JobIds : {}
ScsJobId:
Invoke-SmTechRefreshSecondaryStorage Completed
```
This example does secondary storage tech refresh.

# **Invoke-Sm\_ExecuteQuery**

This is a test cmdlet, for QA use only.

# **Syntax**

```
Invoke-Sm_ExecuteQuery [-Query] <String>
```
## **Detailed Description**

## **Parameters**

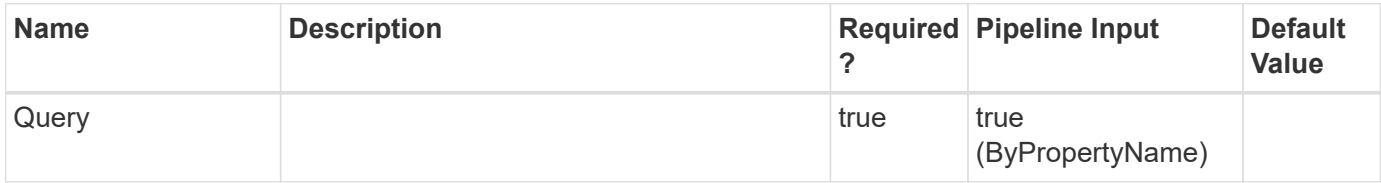

## **Examples**

# **New-SmAlert**

Create new alert.

# **Syntax**

```
New-SmAlert [-Name] <String> [-Description] <String> [-Recommendation]
<String> [-Severity] <SmAlertSeverity> [-Status] <SmAlertStatus> [-
EntityType] <SmEntityType> [-EntityName] <String> [-JobId] <String>
[-Source] <SmAlertSource>
```
# **Detailed Description**

To create new alert, Valid connection is required. You should provide alert severity like Informational, Warning or Critical and EntityType can be All, SnapCenterServer, Host or StorageSystem. The Source parameter should be ConfigurationChecker or SnapCenterServer.

## **Parameters**

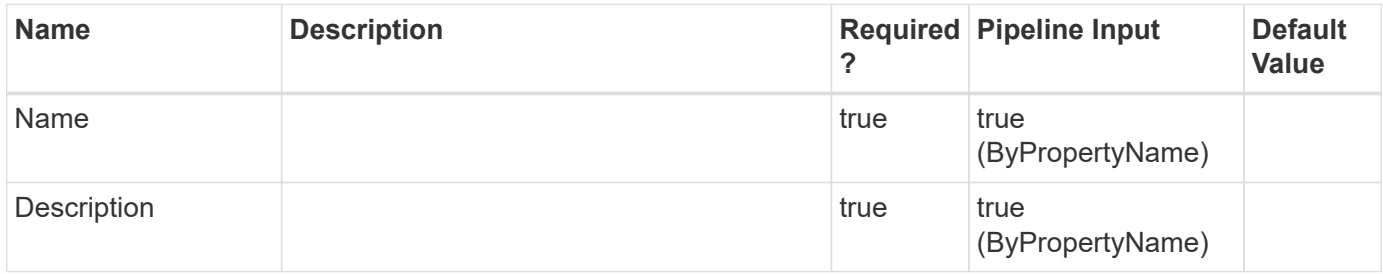

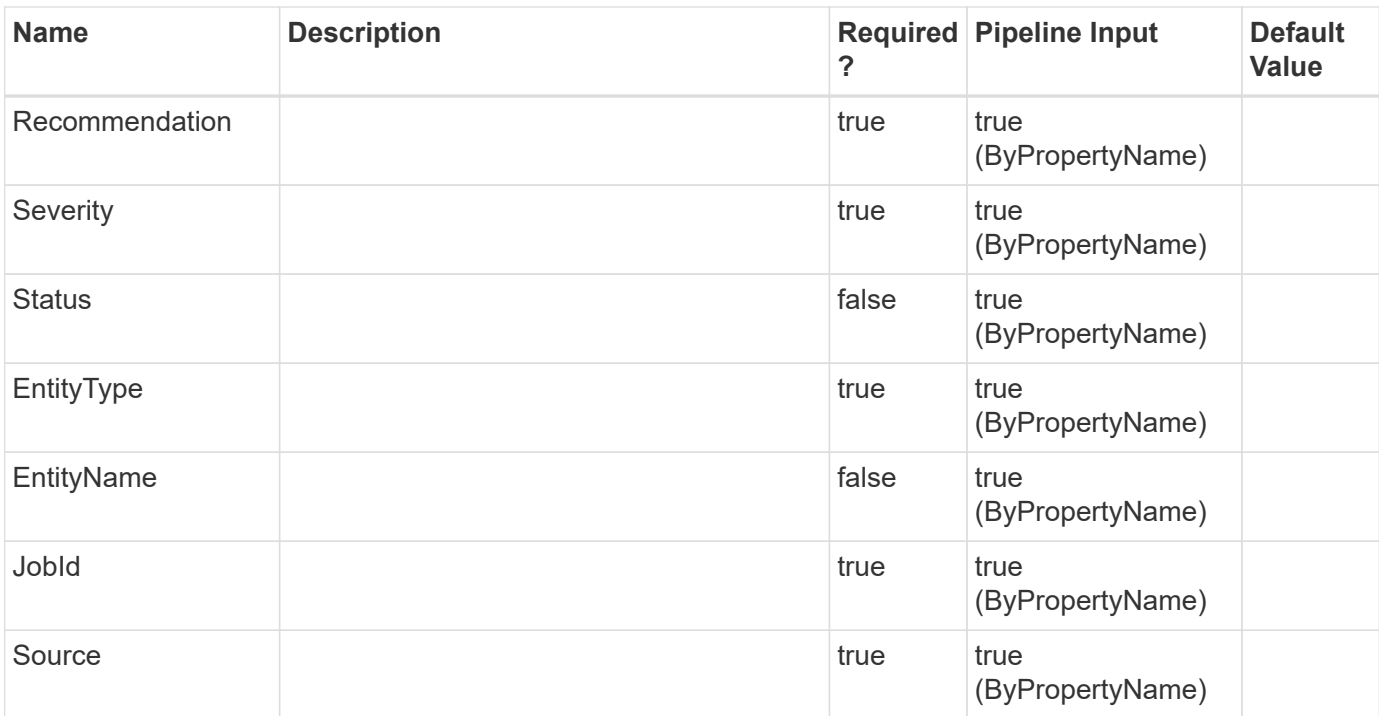

#### **Example 1: Create new alert**

 New-SmAlert -Name TestAlert -Description ForSnapCenter -Recommendation AnyRecom -Severity Informational -Status New -EntityType Host -EntityName WIN-SCServer.Domain1.com -JobId 162 -Source SnapCenterServer

This example syntax creates an alert.

```
Id :
              CreatedTime: 1/1/0001 12:00:00 AM
              ModifiedTime : 1/1/0001 12:00:00 AM
              Name : TestAlert
              Status : New
              Severity : Informational
              Entity : SMCoreContracts.ConfigCheck.SmEntity
              Description: ForSnapCenter
              Recommendation : AnyRecom
              JobId : 162
              Source : SnapCenterServer
              IsRulePassed : False
              EntityType : Host
              EntityName : WIN-SCServer.Domain1.com
              EntityId :
              Username :
              Password :
              Port :
```
# **New-SmBackup**

Initiates a new Snapshot copy job.

## **Syntax**

```
New-SmBackup [-Resources] <Hashtable[]> [-DatasetName] <String> [-
ResourceGroupName] <String> [-Policy] <String> [-Auth] <String> [-
IsScheduled] <Boolean> [-ClusterName] <String> [-SMSBaseUrl] <String>
[-IsNLBHost] <Boolean> [-ScheduleName] <String> [-ScheduleType]
<SmSchedulerType> [-Guid1] <String> [-Guid2] <String> [-
SnapShotLabel] <SmSPSnapShotLabel> [-HostName] <String> [-
VerifyOnSecondary] <> [-EnableVerification] <>
```
## **Detailed Description**

Initiates a new Snapshot copy job on the provided resource or the resources mapped to the provided resource group.

## **Parameters**

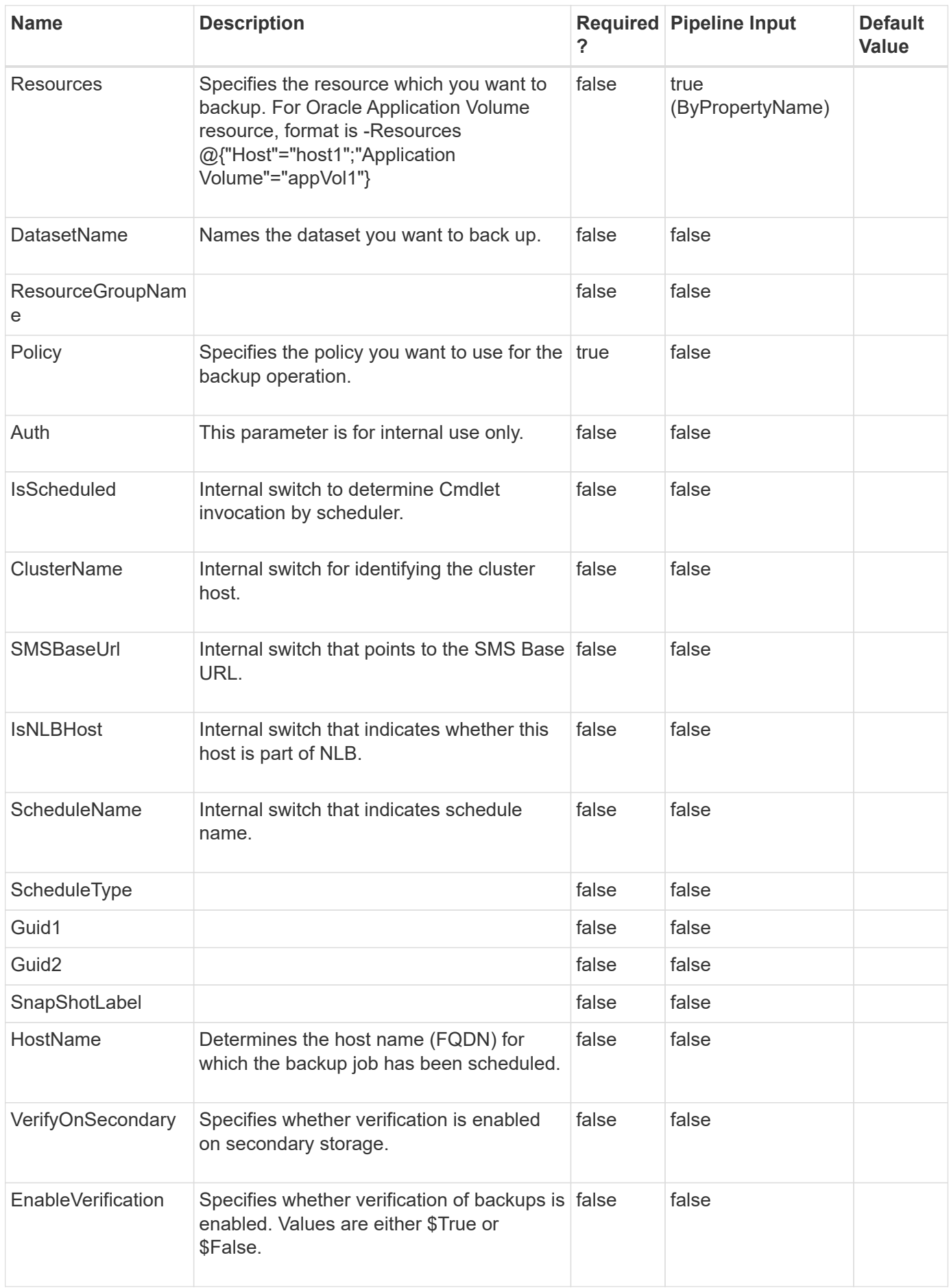

**Example 1: Backing up a resource group**

```
 New-SMBackup -ResourceGroupName FullOnlineDataset1 -Policy
FullBackupPolicy
```
This example syntax backs up the specified resource group.

#### **Example 2: Backing up resources**

```
 New-SMBackup -Policy FullBackupPolicy -Resources
@{"Host"="scspr0101826001-sumanr.lab.netapp.com";"Oracle Database"="ong"}
```
This example syntax backs up the specified resources.

#### **Example 3: Enabling verification of a backup**

```
 New-SMBackup -EnableVerification $true -VerifyOnSecondary $true -Policy
FullBackupPolicy -Resources @{"Host"="scspr0101826001-
sumanr.lab.netapp.com";"Oracle Database"="ong"}
```
This example syntax backs up the specified resources and verifies the backup when it completes.

#### **Example 4: Triggering a new backup of the HANA resource**

```
 New-SMBackup -Resources
@{"Host"="schana02.gdl.englab.netapp.com";"Uid"="MDC\R57";"PluginName"="ha
na"} -Policy "HANAPOLICY"
```
This example backs up the specified resources.

Name: Backup of Resource Group 'schana02\_gdl\_englab\_netapp\_com\_hana\_MDC\_R57' with policy 'HANAPOLICY' Id : 25 StartTime : 02-Oct-19 21:49:46 EndTime : IsCancellable : False IsRestartable : False IsCompleted : False IsVisible : True IsScheduled : False PercentageCompleted : 0 Description : Status : Queued Owner : Error : Priority: None Tasks : {} ParentJobID : 0 EventId : 0 JobTypeId : 0 ApisJobKey : ObjectId: 0 PluginCode : SCC PluginName : PluginCreator HostId : 0 RoleId : JobIds : {}

#### **Example 5: Backing up an Oracle Application Volume Resource**

```
 New-SMBackup -Policy ndvpolicy -Resources
@{"Host"="R809278EA03V1.HNK2.com";"Application Volume"="appVol1"}
```
This example syntax backs up the specified Oracle Application Volume resource.

#### **Example 6: Triggering a new backup of the UnixFileSystems resource**

```
 New-SMBackup -ResourceGroupName "RG_PS_linuxfs201_LVM1_12648" -Policy
"BackupPS_linuxfs201_LVM1_12648"
```
This example backs up the specified resources.

```
  Name: Backup of Resource Group 'RG_PS_linuxfs201_LVM1_12648'
with policy
                                       'BackupPS_linuxfs201_LVM1_12648'
               Id : 2759
               StartTime : 12/12/2023 8:29:33 AM
              EndTime :
              IsCancellable : False
              IsRestartable : False
              IsCompleted : False
              IsVisible : True
              IsScheduled : False
              PercentageCompleted : 0
              Description :
              Status : Queued
              Owner :
              Error :
              Priority: None
              Tasks : {}
              ParentJobID : 0
              EventId : 0
              JobTypeId : 0
              ApisJobKey :
              ObjectId: 0
              PluginCode : SCC
              PluginName : PluginCreator
              HostId : 0
              RoleId :
               JobIds : {}
               ScsJobId:
```
# **New-SmClone**

Initiates a clone operation.

## **Syntax**

New-SmClone [-DatasetName] <String> [-Policy] <String> [- AppPluginCode] <PluginCode> [-PDBName] <String> [-PDBCloneName] <String> [-CDBTargetSID] <String> [-PdbsToBeExcluded] <String> [- OpenPluggableDatabaseAfterClone] <Boolean> [- SkipTempTablespaceTempFileCreation] <> [-LogArchivedLocators] <Hashtable[]> [-Auth] <String> [-IsScheduled] <Boolean> [- ClusterName] <String> [-SMSBaseUrl] <String> [-IsNLBHost] <Boolean> [-ScheduleName] <String> [-CreateRemoteClone] <Boolean> [-Guid1] <String> [-Guid2] <String> [-BackupName] <String> [-Resources] <Hashtable[]> [-AppPluginCode] <PluginCode> [-CloneUidString] <String> [-CloneToInstance] <String> [-AutoAssignMountPoint] <> [- ArchivedLocators] <Hashtable[]> [-AssignMountPointUnderPath] <String> [-Suffix] <String> [-LogArchivedLocators] <Hashtable[]> [- LogRestoreType] <SmSqlLogRestoreType> [-LogCutOffDateTime] <DateTime> [-LogCount] <Int32> [-Auth] <String> [-IsScheduled] <Boolean> [- ClusterName] <String> [-SMSBaseUrl] <String> [-IsNLBHost] <Boolean> [-ScheduleName] <String> [-CloneLastBackup] <Int32> [- CreateRemoteClone] <Boolean> [-Guid1] <String> [-Guid2] <String> [- CloneName] <String> [-EnableEmail] <> [-PreScriptCommand] <String> [-PreScriptArguments] <String> [-PostScriptCommand] <String> [- PostScriptArguments] <String> [-ScriptTimeOut] <Int32> [- PreCloneScriptPath] <String> [-PostCloneScriptPath] <String> [- MountCommands] <String>

## **Detailed Description**

Initiates a clone operation. You can initiate a clone job from either a clone dataset or an existing backup.

## **Parameters**

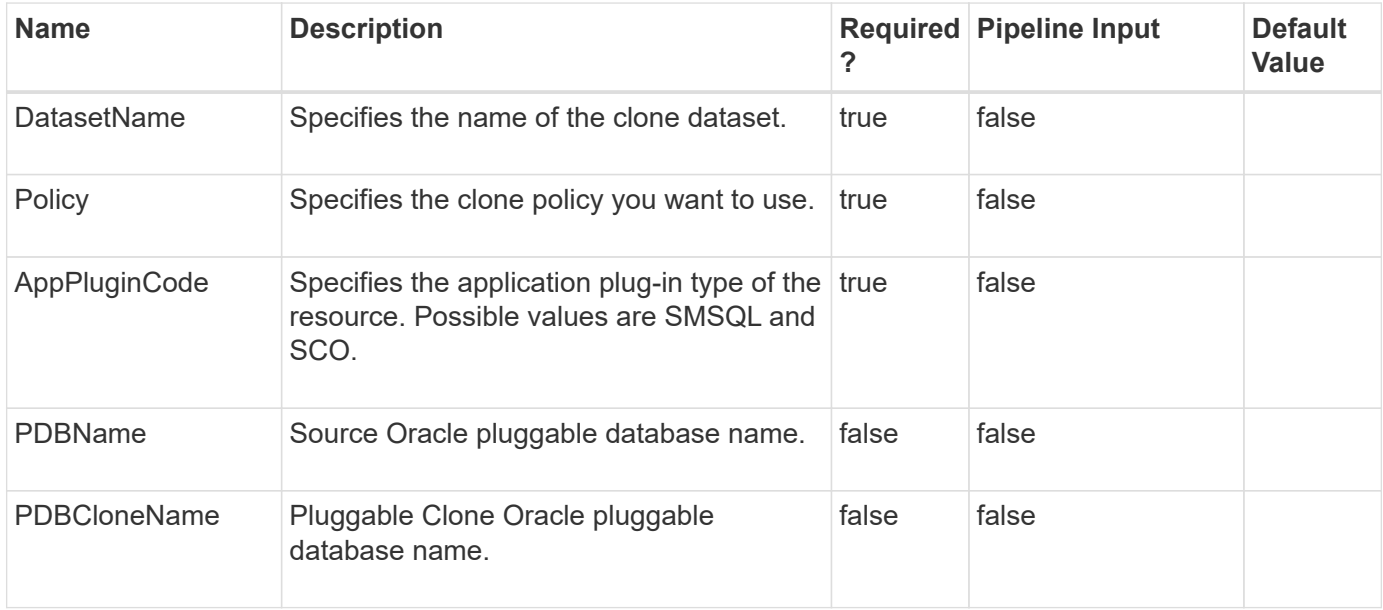

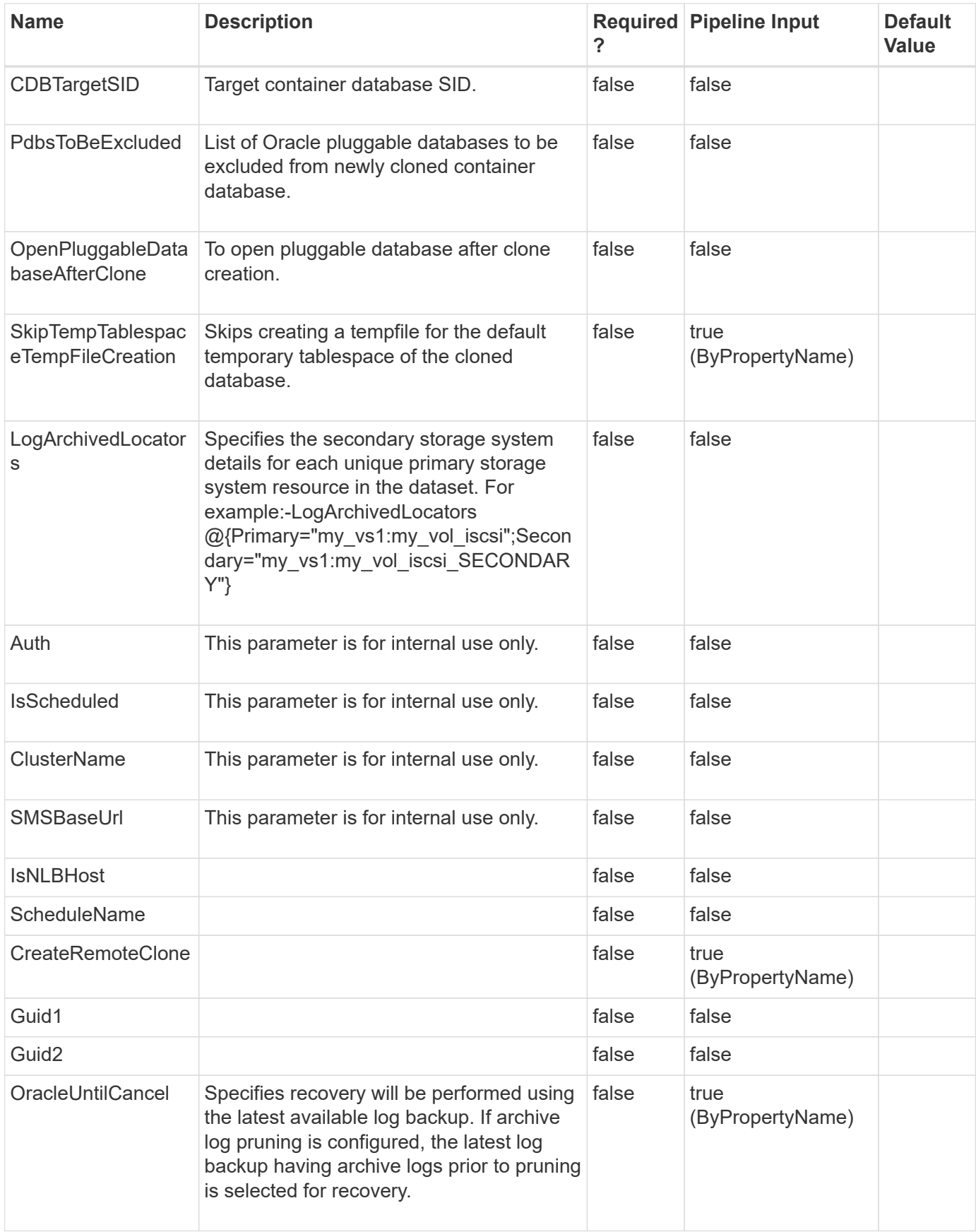

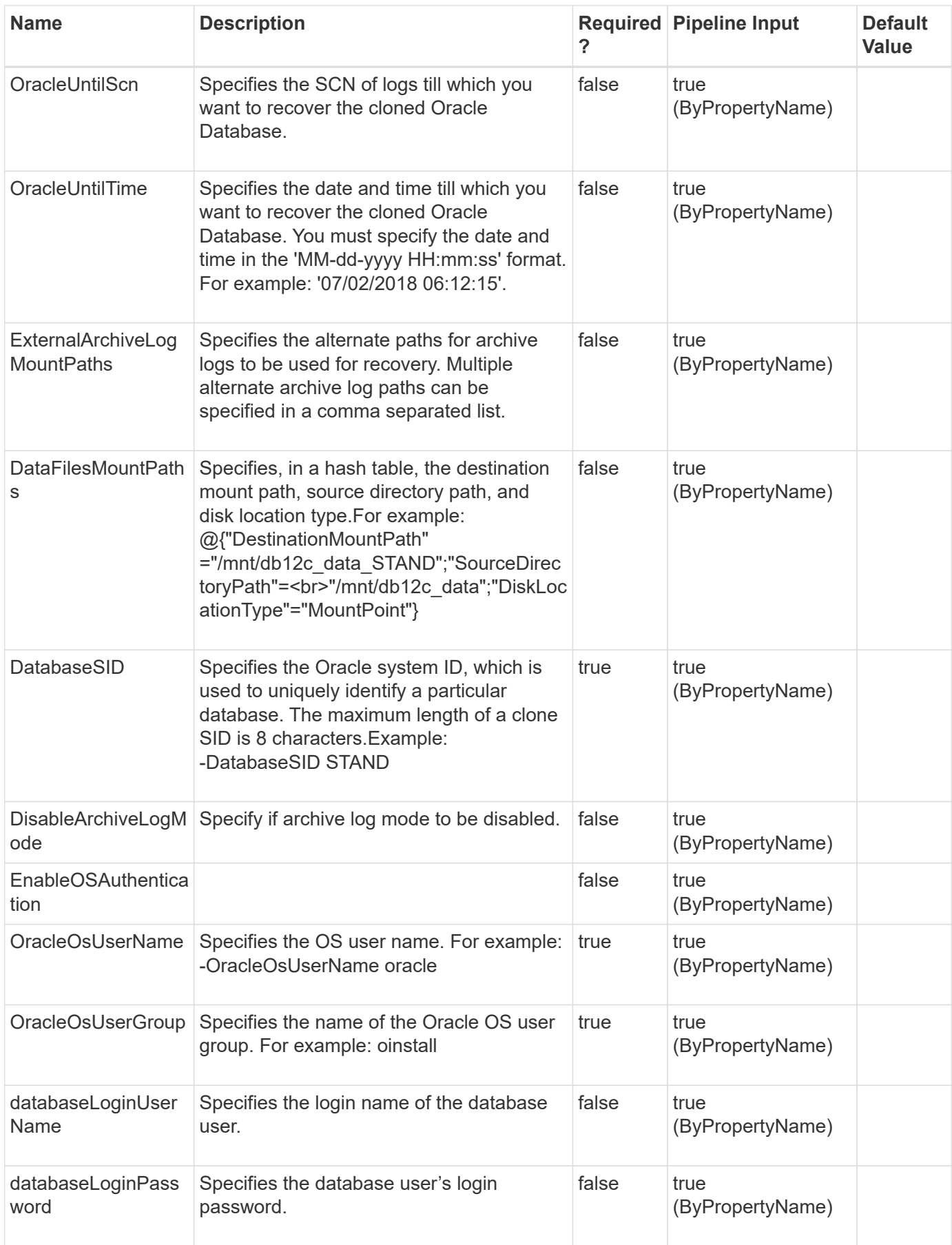

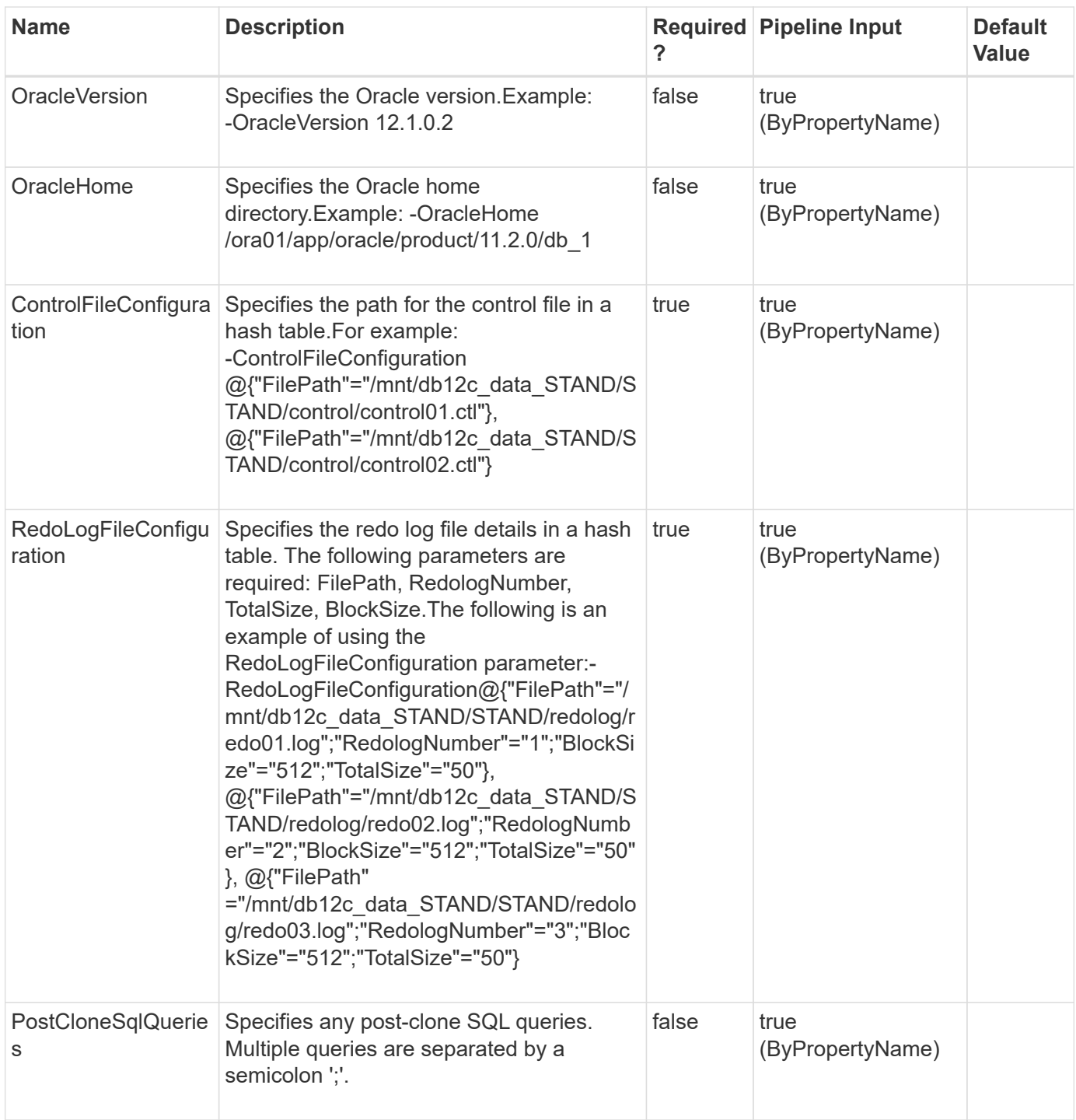

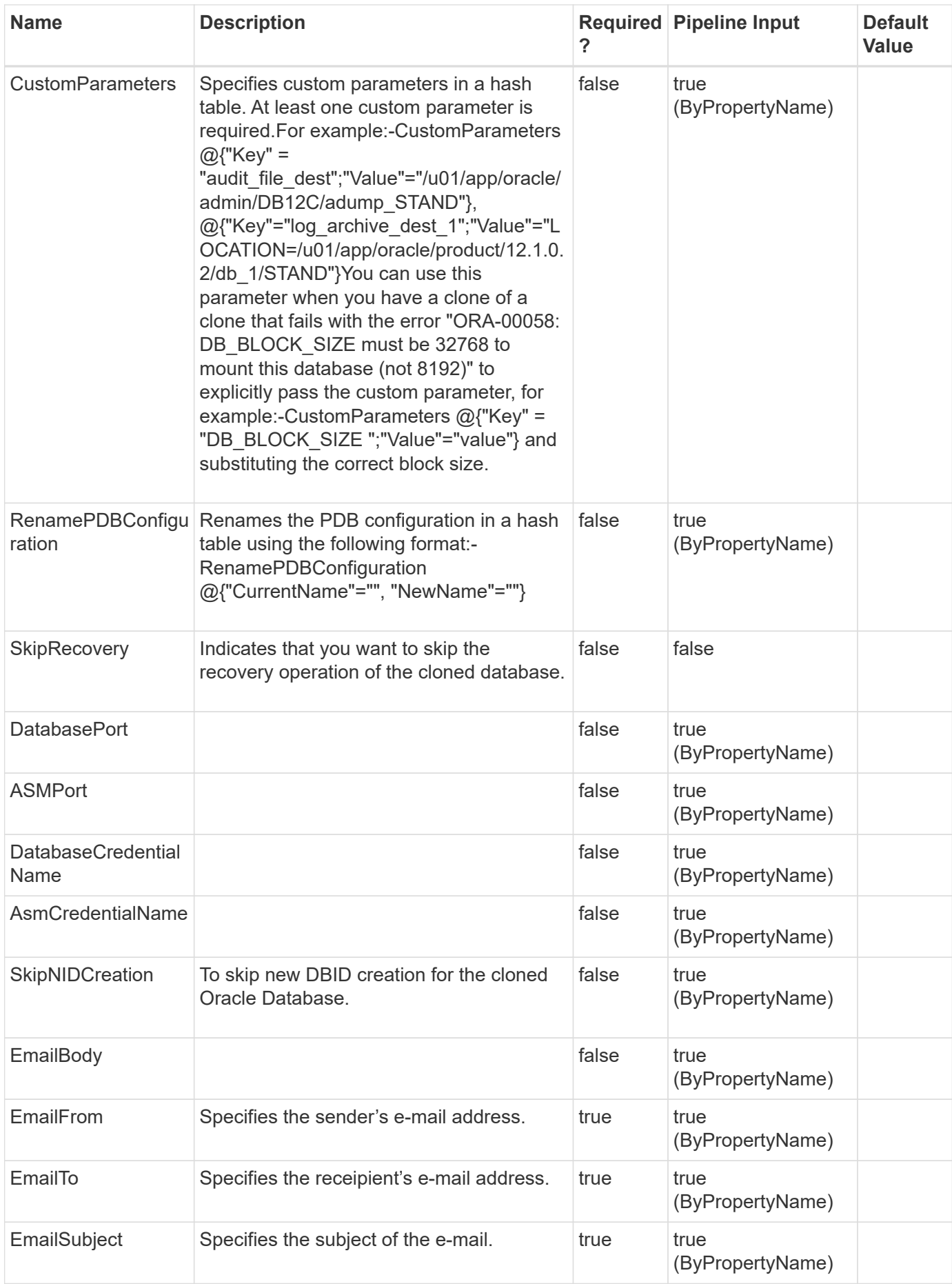

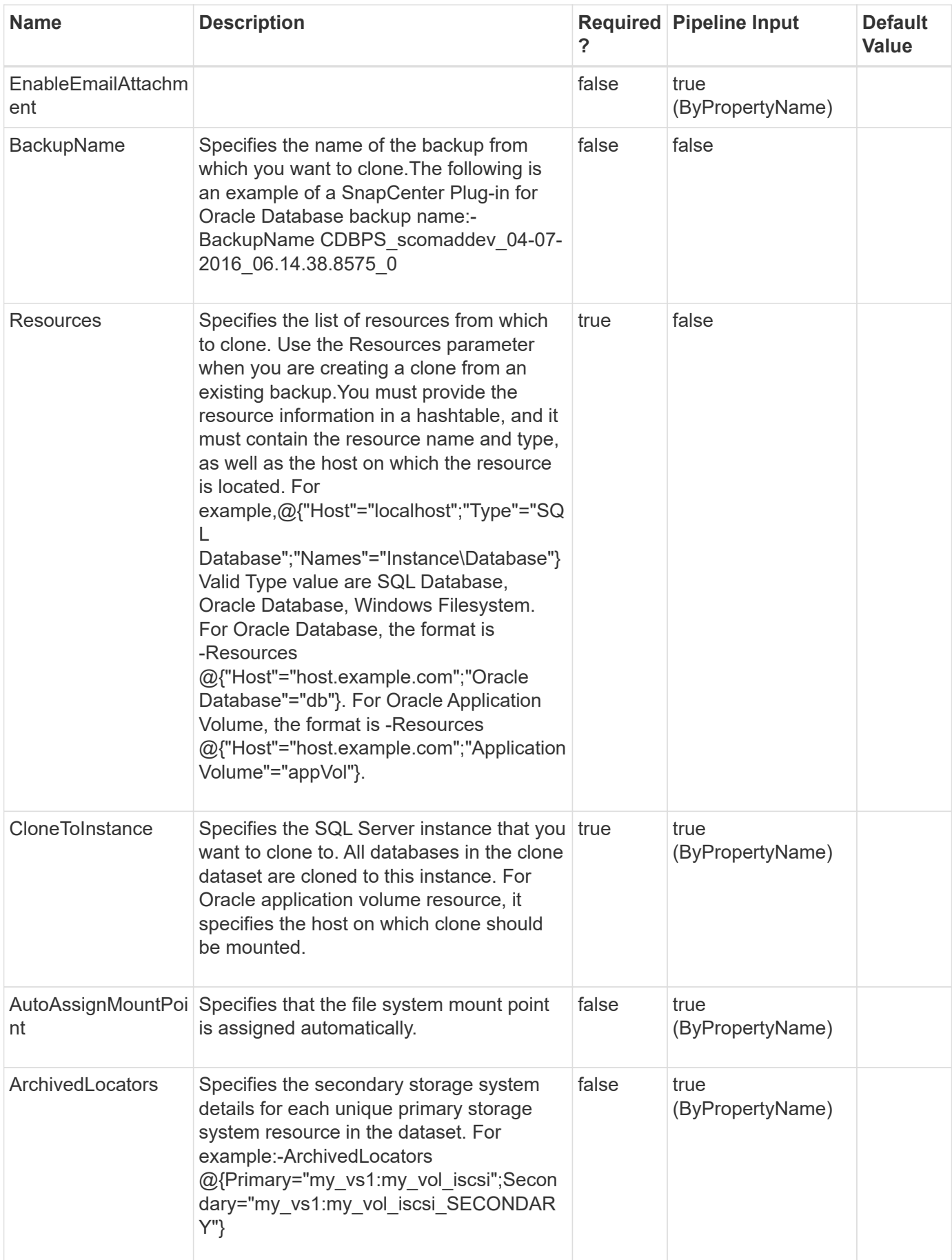

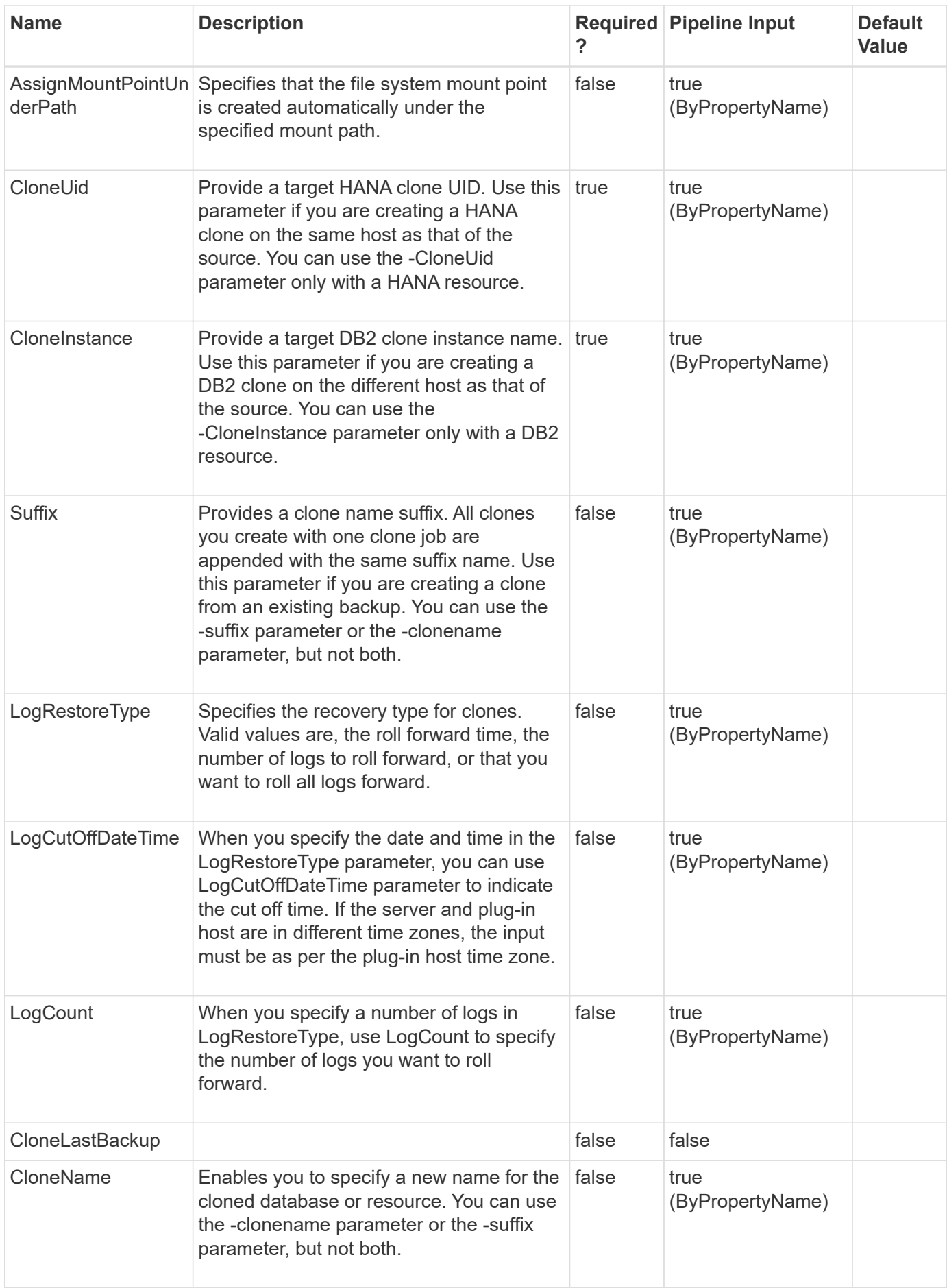

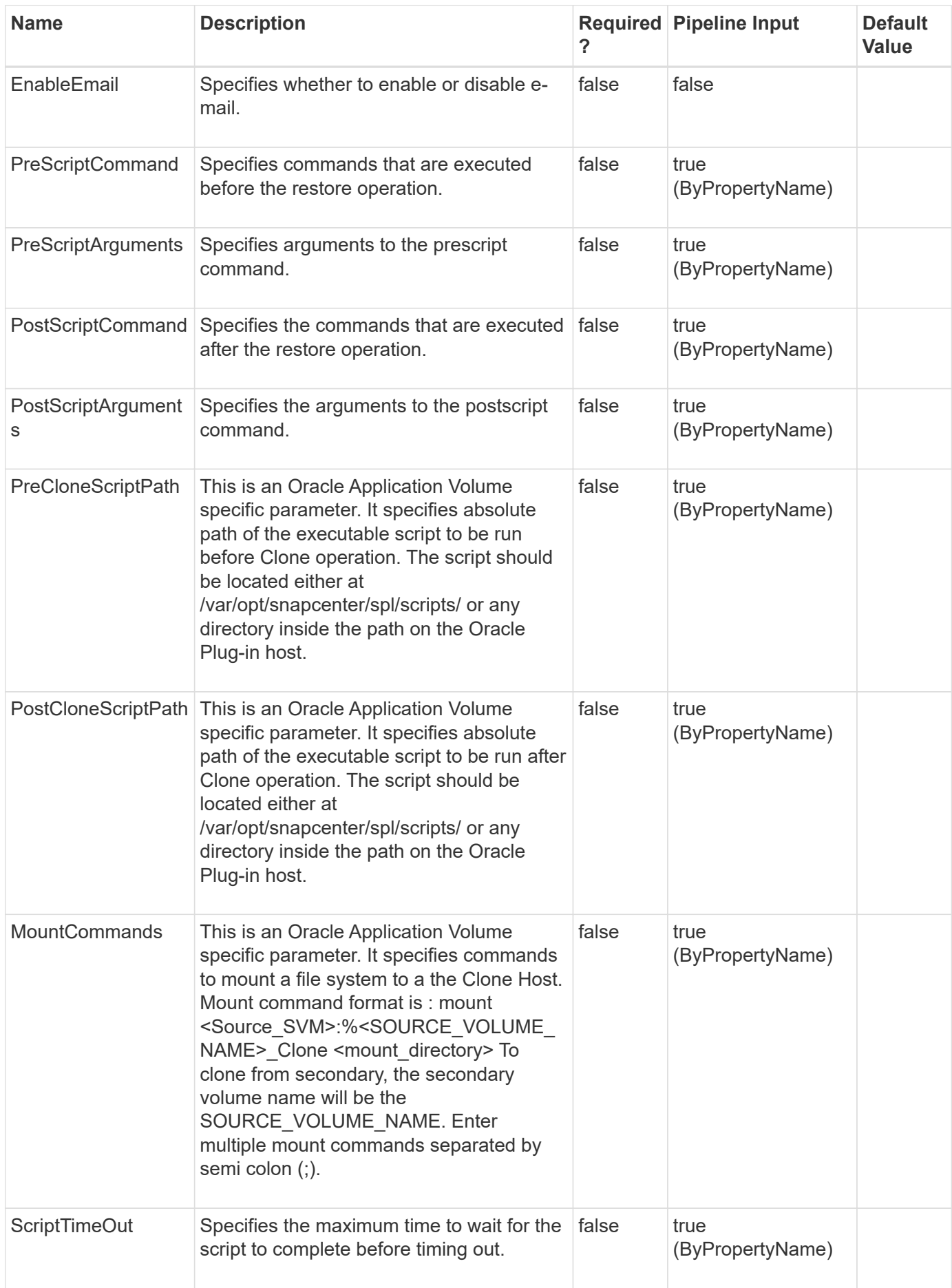

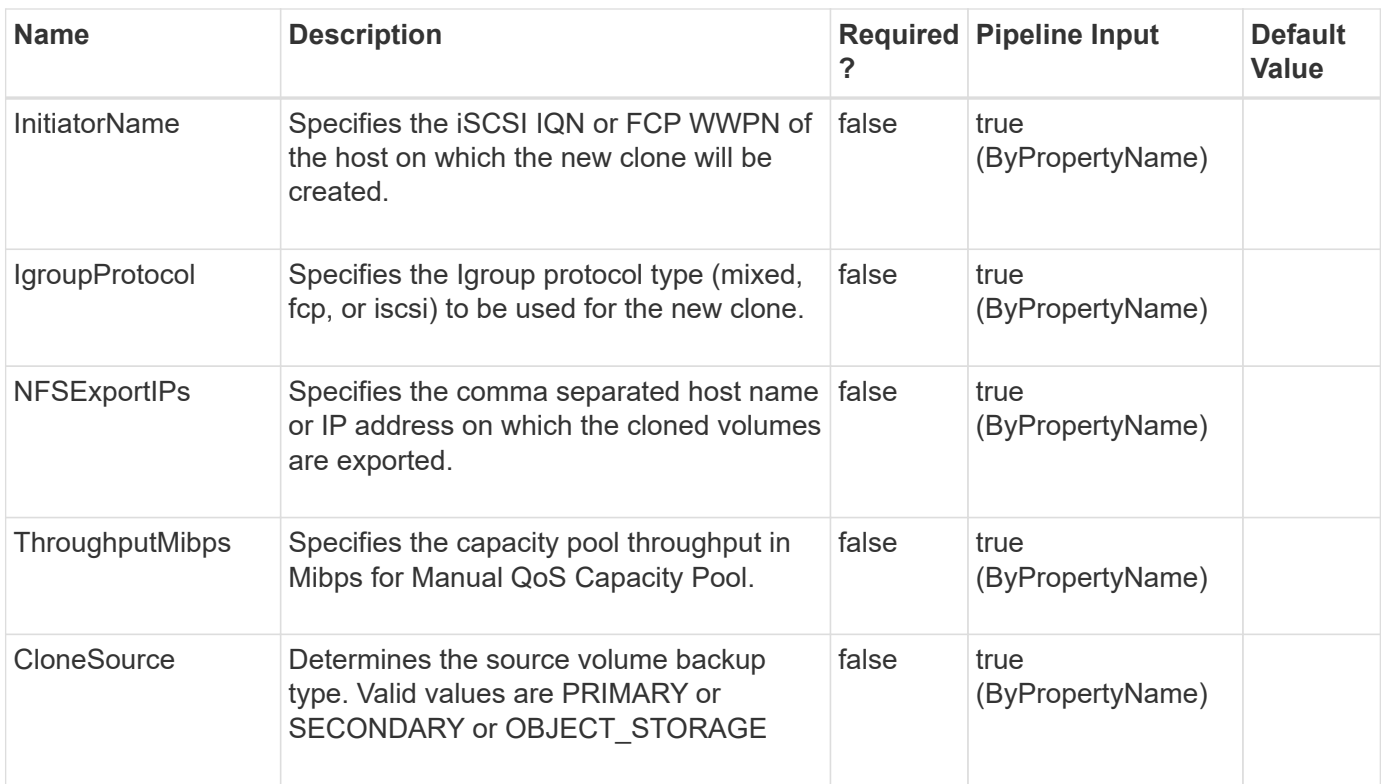

#### **Example 1: Creating a clone from a dataset**

```
 New-SmClone -DatasetName payrollclone_dataset -Policy
clonefromprimary_ondemand
```
This example syntax creates a new clone using the 'payrollclone\_dataset' dataset and policy 'clonefromprimary\_ondemand'.

```
Result : SMCoreContracts.SMResult
TotalCount : 0
DisplayCount : 0
Context :
Job : SMCoreContracts.SmJob
Name: Clone life cycle of dataset 'payrollclone dataset' with policy
'clonefromprimary_ondemand'
Id : 85
StartTime : 8/5/2015 2:21:06 PM
EndTime :
IsCancellable : False
IsRestartable : False
IsCompleted : False
IsVisible : False
IsScheduled : False
PercentageCompleted : 0
Description :
Status : Queued
Owner :
Error :
Priority: None
Tasks : {}
ParentJobID : 0
EventId : 0
```
#### **Example 2: Creating a clone from backup with all logs**

```
 New-SmClone -BackupName payroll_dataset_vise-f3_08-05-2015_15.28.28.9774
-Resources @{"Host"="vise-f3.sddev.mycompany.com";"Type"="SQL
Database";"Names"="vise-f3\SQLExpress\payroll"} -CloneToInstance vise-
f3\sqlexpress -AutoAssignMountPoint -Suffix _clonefrombackup
-LogRestoreType All -Policy clonefromprimary ondemand
```
This example syntax creates a clone from the specified backup with all logs.

```
Result : SMCoreContracts.SMResult
TotalCount : 0
DisplayCount : 0
Context :
Job : SMCoreContracts.SmJob
Clones : {}
```

```
 New-SmClone -BackupName payroll_dataset_vise-f3_08-05-2015_15.28.28.9774
-Resources @{"
            Host"="vise-f3.sddev.mycompany.com";"Type"="SQL
Database";"Names"="vise-f3\SQLExpress\payroll"} -CloneToInstance vise-f
            3\sqlexpress -AutoAssignMountPoint -Suffix _clonefrombackup1
-LogRestoreType ByTransactionLogs -LogCount 2 -Policy clone
            fromprimary_ondemand
```
This example syntax creates a clone from backup with the specified number of logs.

```
Result : SMCoreContracts. SMResult
TotalCount : 0
DisplayCount : 0
Context :
Job : SMCoreContracts.SmJob
Clones : {}
```
**Example 4: Creating a clone from backup with no logs**

```
 New-SmClone -BackupName payroll_dataset_vise-f3_08-05-2015_15.28.28.9774
-Resources @{
            Host"="vise-f3.sddev.mycompany.com";"Type"="SQL
Database";"Names"="vise-f3\SQLExpress\payroll"} -CloneToInstance vise-
            3\sqlexpress -AutoAssignMountPoint -Suffix _clonefrombackup1
-LogRestoreType None -Policy clonefromprimary ondemand
```
This example syntax creates a clone from the specified backup with no logs.

```
Result : SMCoreContracts.SMResult
TotalCount : 0
DisplayCount : 0
Context :
Job : SMCoreContracts.SmJob
Clones : {}
```
**Example 5: Creating a clone to Microsoft SQL Server instance**

```
 New-SmClone -BackupName "BackupDS1_NY-VM-SC-SQL_12-08-2015_09.00.24.8367"
-Resources @{"host"="ny-vm-sc-sql";"Type"="SQL Database";"Names"="ny-vm-
sc-sql\AdventureWorks2012 data"} -AppPluginCode SMSQL -CloneToInstance
"ny-vm-sc-sql" -Suffix _CLPOSH -AutoAssignMountPoint
-AssignMountPointUnderPath "C:\SCMounts"
```
This example syntax creates a clone to the specified Microsoft SQL Server instance.

#### **Example 6: Creating an on demand clone of DB2 resource on alternate host from primary storage**

 New-SmClone -BackupName Verify Clone frombackup Multiple vols with resources Alternate Host sccore linux61\_08-21-2016\_19.04.14.6011 -Resources @(@{"Host"="sccorelinux61.sccore.test.com";"Uid"="db2inst1\TESTDB"}) -CloneToInstance sccore146.sccore.test.com -CloneName 'TESTDB' -CloneInstance 'db2inst1' -AppPluginCode 'DB2'

This example syntax creates a clone of the resource, hosted on Storage type NFS, and creates a new clone on an alternate host, which takes clone instance name and clone database name of target host
```
Result : SMCoreContracts.SMResult
TotalCount : 0
DisplayCount : 0
Context :
Job : SMCoreContracts.SmJob
Clones : {}
Name: Clone from backup
'Verify Clone frombackup Multiple vols with resources Alternate Host sccor
elinux61_08-21-2016_19.04.14.6011'
Id : 61043
StartTime : 5/21/2024 7:05:11 PM
EndTime :
IsCancellable : False
IsRestartable : False
IsCompleted : False
IsVisible : True
IsScheduled : False
PercentageCompleted : 0
Description :
Status : Queued
Owner :
Error :
Priority: None
Tasks : {}
ParentJobID : 0
EventId : 0
PluginCode : NONE
PluginName :
```
#### **Example 7: Creating an on demand clone from Secondary Storage for custom plugin resource**

```
 New-SmClone -BackupName
Verify clone secondary SM on Qtree unix sccorelinux61_08-21-
2016_16.57.18.8490 -Resources
@{"Host"="sccorelinux61.sccore.test.com";"Uid"="QTREESM1"}
-CloneToInstance sccorelinux61.sccore.test.com -Suffix '_QtreeClone4'
-preclonecreatecommands 'mkdir /qtreeVol6_clone' -ArchivedLocators (
@{Primary="vserver_scauto_secondary:qtree_vol6_sccorelinux61_sccore_test_c
om"; Secondary="vserver scauto primary: qtree vol6SM sccorelinux61 sccore te
st com"}) -AutoAssignMountPoint -AppPluginCode 'DB2' -mountcommand 'mount
vserver_scauto_primary:%qtree_vol6_sccorelinux61_sccore_test_com/qtreeVol6
Clone /qtreeVol6 clone'
```
Clone QTree to same host from Secondary Storage using mount command.

At run-time, %qtree\_vol6\_sccorelinux61\_sccore\_test\_com (source volume name) will resolve to new cloned volume name and new clone exported QTree will be mounted on folder "/qtreeVol6\_clone

#### **Example 8: Creating a clone of an ASM database**

```
 New-SmClone -BackupName "RG_084825_rhel68_asmsan_03-04-
2017_08.49.52.1104_0" -AppPluginCode SCO -DatabaseSID clone -Resources
@{"Host"="10.228.9.250";"Oracle Database"="sandb"} -AutoAssignMountPoint
-CloneToInstance 10.228.9.250 -ControlFileConfiguration
@{"FilePath"="/home/oracle/control01.ctl"} -RedoLogFileConfiguration
@{"FilePath"="/home/oracle/redo03.log";"RedologNumber"="3";"TotalSize"="50
";"BlockSize"="512"},@{"FilePath"="/home/oracle/redo02.log";"RedologNumber
"="2";"TotalSize"="50";"BlockSize"="512"},@{"FilePath"="/home/oracle/redo0
1.log";"RedologNumber"="1";"TotalSize"="50";"BlockSize"="512"}
-CustomParameters @{"Key" = "audit_file_dest";"Value"="/var/test"}
```
This example syntax creates a clone of an Automatic Storage Management (ASM) database.

#### **Example 9: Creating a clone using a Windows file system resource**

```
 New-SmClone -CloneLastBackup 0 -Resources
@{"Host"="localhost";"Type"="Windows Filesystem";"Names"="F:\"}
-AppPluginCode SCW -AssignMountPointUnderPath C:\scmnpt\ -CloneToHost
localhost
```
#### **Example 10: Creating a remote clone**

```
 New-SmClone -BackupName SQL-Prod_mydb_SQL_Prod_10-23-2017_15.56.12.1837
-AppPluginCode SMSQL -Suffix clone2 -Resources (@{"Host"="SQL-
PROD";"Type"="SQL Database";"Names"="SQL-PRD\mydb"}) -CloneToInstance SQL-
PRD -ArchivedLocators (@{Primary="svml:sql data";Secondary="svm1-
dr:sql data vault"}, @{Primary="svm1:sql log"; Secondary="svm1-
dr:sql_log_vault"}) -AutoAssignMountPoint
```

```
This example syntax creates a clone from secondary storage with the
following details:
Primary data volume path: svm1:sql_data
Secondary data volume path: svm1-dr:sql data vault
Primary log volume path: svm1:sql_log
Secondary log volume path: svm1-dr:sql log vault
The "ArchivedLocators" attribute is populated as a hash table with Primary
and Secondary values for each volume that hosts the SQL database you want
to clone.
```
**Example 11: Creating an on demand clone for HANA database from primary backup and using NFSExportIPs to export the cloned volumes**

```
 New-SmClone -BackupName
cn2 sccore test com hana NonDataVolume C21 CN cn2 06-21-2018 03.21.14.6261
-Resources @{"Host"="cn2";"UID"="NonDataVolume\C21\CN"}
            -AppPluginCode HANA -CloneToInstance rhel182
-CloneUid="NonDataVolume\C22" -nfsexportips
"RHEL182,10.232.206.116,sccorelinux61.sccore.test.com" -mountcommand
"mount 10.232.206.5:%cn p2 Clone /cn vol test"
```
Clone from primary storage using NFS Export IP field to specify the comma separated host name or IP address on which the cloned volumes are exported

**Example 12: Creating a HANA Clone on same centralized host with mount command, NFS Export IPs and QoS**

```
 New-SmClone -BackupName "mva-s63_gdl_englab_com_hana_MDC_H14_mva-s63_03-
22-2021_05.43.49.8438" -Resources
@{"Host"="schana01.gdl.englab.netapp.com";"Uid"="MDC\R70"}
  -CloneToInstance "mva-s63.gdl.englab.com" -AppPluginCode HANA -CloneUid
"MDC\H70"
  -NFSExportIPs "10.232.206.116,mva-s63.gdl.englab.com" -mountcommand
"mount 10.232.206.5:%cn p2 Clone /cn vol test"
  -ThroughputMibps 1.56
```
HANA clone will be created using the same centralized host. In case of the same host, use -CloneUid paramter to specify the target clone UID.

#### **Example 13: Creating an on demand clone for HANA database from secondary backup and using NFSExportIPs to export the cloned volumes**

```
 New-SmClone -BackupName
cn2 sccore test com hana NonDataVolume C21 CN cn2 06-21-2018 03.21.14.6261
-Resources @{"Host"="cn2";"UID"="NonDataVolume\C21\CN"}
              -AppPluginCode HANA -CloneToInstance rhel182
-CloneUid="NonDataVolume\C22" -ArchivedLocators
@{"primary"="vs_test1:cn_p2";"secondary"="vs_test1:cn_p2_vault1"}
-nfsexportips "RHEL182,10.232.206.116,sccorelinux61.sccore.test.com"
-mountcommand "mount 10.232.206.5:%cn p2 Clone /cn vol test"
```
Clone from secondary storage backup using NFS Export IP field to specify the comma separated host name or IP address on which the cloned volumes are exported

```
 New-SmClone -OracleOsUserName oracle -OracleOsUserGroup oinstall
-BackupName "auto-nfs gdl englab netapp com nasdb 05-02-
2018_08.39.11.5184_0" -AppPluginCode SCO -DatabaseSID Clon32 -Resources
@{"Host"="auto-nfs.gdl.englab.netapp.com";"Oracle Database"="nasdb"}
-AutoAssignMountPoint -CloneToInstance auto-nfs.gdl.englab.netapp.com
-ControlFileConfiguration
@{"FilePath"="/mnt/Data_Clon32/Clon32/control/control01.ctl"}
-RedoLogFileConfiguration
@{"FilePath"="/mnt/Data_Clon32/Clon32/redolog/redo01.log";"RedologNumber"=
"3";"TotalSize"="50";"BlockSize"="512"},@{"FilePath"="/MntPt_StaDB/Data_Cl
on32/Clon32/redolog/redo02.log";"RedologNumber"="2";"TotalSize"="50";"Bloc
kSize"="512"}, @{"FilePath"="/MntPt StaDB/Data Clon32/Clon32/redolog/redo03
.log";"RedologNumber"="1";"TotalSize"="50";"BlockSize"="512"}
-CustomParameters @{"Key" = "audit file dest"; "Value"="/var/test"}
-archivedlocators
@{Primary="10.225.118.251:auto_nfs_data";Secondary="ongqathree_man:ongqaon
e man auto nfs data vault"} -logarchivedlocators
@{Primary="10.225.118.251:auto nfs log";Secondary="ongqathree man:ongqaone
_man_auto_nfs_log_vault"}
```
This example uses the -LogArchivedLocators to create an Oracle database clone from secondary storage.

#### **Example 15: Creating an SQL clone using the clonename parameter to specify a new clone name**

```
 New-SmClone -BackupName SCNEW3_INSTANCE1_SCNEW3_MDML2_SCNEW3_02-28-
2018_02.27.53
            .7034 -Resources @{"Host"="SCNEW3";"Type"="SQL
Database"; "Names"="SCNEW3\INSTANCE1\SCNEW3_MDML2"} -CloneToInstance SCNE
          W3\INSTANCE1 -clonename ' Clone 035231' -LogRestoreType 'None'
-AutoAssignMountPoint -AppPluginCode 'SCSQL'
```
This example creates a new clone \_Clone\_035231 using the -clonename parameter.

#### **Example 16: Creating an ASM Oracle database clone using the backupname parameter**

```
 New-SmClone -OracleOsUserName oracle -OracleOsUserGroup oinstall
-BackupName "scodev-us1 gdl englab netapp com asmud2 scodev-us1 04-13-
2020_08.15.50.6683_0" -AppPluginCode SCO -DatabaseSID abc3 -Resources
@{"Host"="scodev-us1.gdl.englab.netapp.com";"Oracle Database"="asmud2"}
-AutoAssignMountPoint -CloneToInstance scodev-us1.gdl.englab.netapp.com
-DataFilesMountPaths
@{"DestinationMountPath"="SC_2443056968_abc3";"DiskLocationType"="Asm_Disk
Group";"SourceDirectoryPath"="DATAUDEV2"} -ControlFileConfiguration
@{"FilePath"="+SC_2443056968_abc3/abc3/control/control01.ctl"}
-RedoLogFileConfiguration
@{"FilePath"="+SC_2443056968_abc3/abc3/redolog/redo03.log";"RedologNumber"
="3";"TotalSize"="50";"BlockSize"="512"},@{"FilePath"="+SC_2443056968_abc3
/abc3/redolog/redo02.log";"RedologNumber"="2";"TotalSize"="50";"BlockSize"
="512"},@{"FilePath"="+SC_2443056968_abc3/abc3/redolog/redo01.log";"Redolo
gNumber"="1";"TotalSize"="50";"BlockSize"="512"} -CustomParameters
@{'Key" =
"audit file dest"; "Value"="/ora01/app/oracle software/oracle base/admin/ab
c3/adump"};
```
This example creates a new ASM Oracle database clone abc3 using the -BackupName parameter.

#### **Example 17: Creating an Oracle PDB clone**

```
 New-SmClone -OracleOsUserName oracle -OracleOsUserGroup oinstall
-BackupName "R706261C8F1V1_ZCDB1_R706261C8F1V1_08-03-2020_03.36.23.5540_0"
-AppPluginCode SCO -PDBName PDB3 -PDBCloneName SCJOBID -CDBTargetSID ZCDB1
-OpenPluggableDatabaseAfterClone -Resources @{"Host"="scodev-
us1.gdl.englab.netapp.com";"Oracle Database"="asmud2"}
-AutoAssignMountPoint -CloneToInstance scodev-us1.gdl.englab.netapp.com
-DataFilesMountPaths
@{"DestinationMountPath"="SC_2443056968_abc3";"DiskLocationType"="Asm_Disk
Group";"SourceDirectoryPath"="DATAUDEV2"} -ControlFileConfiguration
@{"FilePath"="+SC_2443056968_abc3/abc3/control/control01.ctl"}
-RedoLogFileConfiguration
@{"FilePath"="+SC_2443056968_abc3/abc3/redolog/redo03.log";"RedologNumber"
="3";"TotalSize"="50";"BlockSize"="512"},@{"FilePath"="+SC_2443056968_abc3
/abc3/redolog/redo02.log";"RedologNumber"="2";"TotalSize"="50";"BlockSize"
="512"},@{"FilePath"="+SC_2443056968_abc3/abc3/redolog/redo01.log";"Redolo
gNumber"="1";"TotalSize"="50";"BlockSize"="512"} -CustomParameters
@{''Kev" =
"audit file dest"; "Value"="/ora01/app/oracle software/oracle base/admin/ab
c3/adump"};
```
This example creates an Oracle PDB clone.

 New-SmClone -AppPluginCode SCO -BackupName "R8092776CF4V1\_HNK2\_com\_appVol1\_R8092776CF4V1\_11-06-2021\_03.04.13.5289" -Resources @{"Host"="R8092776CF4V1.HNK2.com";"Application Volume"="appVol1"} -CloneName testExampleClone -CloneToInstance R8092776CF4V1.HNK2.com -PreCloneScriptPath "/var/opt/snapcenter/spl/scripts/preClone.sh" -MountCommands "mount Test SVM:%vol test1 Clone /mnt/test" -PostCloneScriptPath "/var/opt/snapcenter/spl/scripts/postClone.sh"

This example clones an Oracle Application Volume from backup.

#### **Example 19: Cloning an Oracle Application Volume from secondary storage backup**

```
 New-SmClone -AppPluginCode SCO -BackupName
"R8092776CF4V1_HNK2_com_appVol1_R8092776CF4V1_11-06-2021_03.04.13.5289"
-Resources @{"Host"="R8092776CF4V1.HNK2.com";"Application
Volume"="appVol1"} -CloneName testExampleClone -CloneToInstance
R8092776CF4V1.HNK2.com -ArchivedLocators
@{"primary"="Source_SVM:vol_source";"secondary"="Dest_SVM:vol_source_dest"
}
```
This example clones an Oracle Application Volume from secondary storage backup.

#### **Example 20: Creating a clone from a primary backup for UnixFileSystems plug-in**

```
 New-SmClone -AppPluginCode UnixFileSystems -BackupName
"RG_PS_linuxfs201_LVM1_12648_linuxfs201_12-12-2023_05.31.08.1302"
-Resources
@{"Host"="linuxfs.gdl.englab.netapp.com";"Uid"="/netapp/VGNFS1/LVM1"}
-suffix Suffix PrimPS linuxfs201 LVM1 12648 -CloneToHost
linuxfs.gdl.englab.netapp.com
```
This example syntax creates a new clone using the backup and given suffix.

```
Result : SMCoreContracts.SMResult
              TotalCount : 0
              DisplayCount : 0
              Context :
              Job : SMCoreContracts.SmJob
              Clones : {}
              Name: Clone from backup
'RG_PS_linuxfs201_LVM1_12648_linuxfs201_12-12-2023_05.31.08.1302'
              Id : 2763
              StartTime : 12/12/2023 8:32:40 AM
              EndTime :
              IsCancellable : False
              IsRestartable : False
              IsCompleted : False
              IsVisible : True
              IsScheduled : False
              PercentageCompleted : 0
              Description :
              Status : Queued
              Owner :
              Error :
              Priority: None
              Tasks : {}
              ParentJobID : 0
              EventId : 0
              JobTypeId : 6
              ApisJobKey :
              ObjectId: 0
              PluginCode : SCC
              PluginName : PluginCreator
              HostId : 0
              RoleId :
              JobIds : {}
              ScsJobId:
```
**Example 21: Creating a clone from a secondary backup for UnixFileSystems plug-in**

```
 New-SmClone -AppPluginCode UnixFileSystems -BackupName
"RG_PS_linuxfs201_LVM1_12648_linuxfs201_12-12-2023_05.31.08.1302"
-Resources
@{"Host"="linuxfs.gdl.englab.netapp.com";"Uid"="/netapp/VGNFS1/LVM1"}
-ArchivedLocators
@{"primary"="Source_SVM:vol_source";"secondary"="Dest_SVM:vol_source_dest"
} -AutoAssignMountPoint -clonename
/netapp/VGNFS1/ClnName_Sec_PS_linuxfs_LVM1_12648
```
This example syntax creates a new clone using the secondary backup and given clonename.

```
  Result : SMCoreContracts.SMResult
              TotalCount : 0
              DisplayCount : 0
              Context :
              Job : SMCoreContracts.SmJob
              Clones : {}
              Name: Clone from backup
'RG_PS_linuxfs_LVM1_12648_linuxfs201_12-12-2023_05.31.08.1302'
              Id : 2783
              StartTime : 12/12/2023 8:32:40 AM
              EndTime :
              IsCancellable : False
              IsRestartable : False
              IsCompleted : False
              IsVisible : True
              IsScheduled : False
              PercentageCompleted : 0
              Description :
              Status : Queued
              Owner :
              Error :
              Priority: None
              Tasks : {}
              ParentJobID : 0
              EventId : 0
              JobTypeId : 6
              ApisJobKey :
              ObjectId: 0
              PluginCode : SCC
              PluginName : PluginCreator
              HostId : 0
              RoleId :
              JobIds : {}
              ScsJobId:
```
## **New-SmMountBackup**

Initiates a mount operation for a given backup.

**Syntax**

```
New-SmMountBackup [-BackupName] <String> [-HostName] <String> [-
AppObjectId] <String> [-ArchivedLocators] <Hashtable[]> [-
AsmCredentialName] <String> [-AsmPort] <Int32>
```
### **Detailed Description**

Initiates a mount operation for a given backup.

### **Parameters**

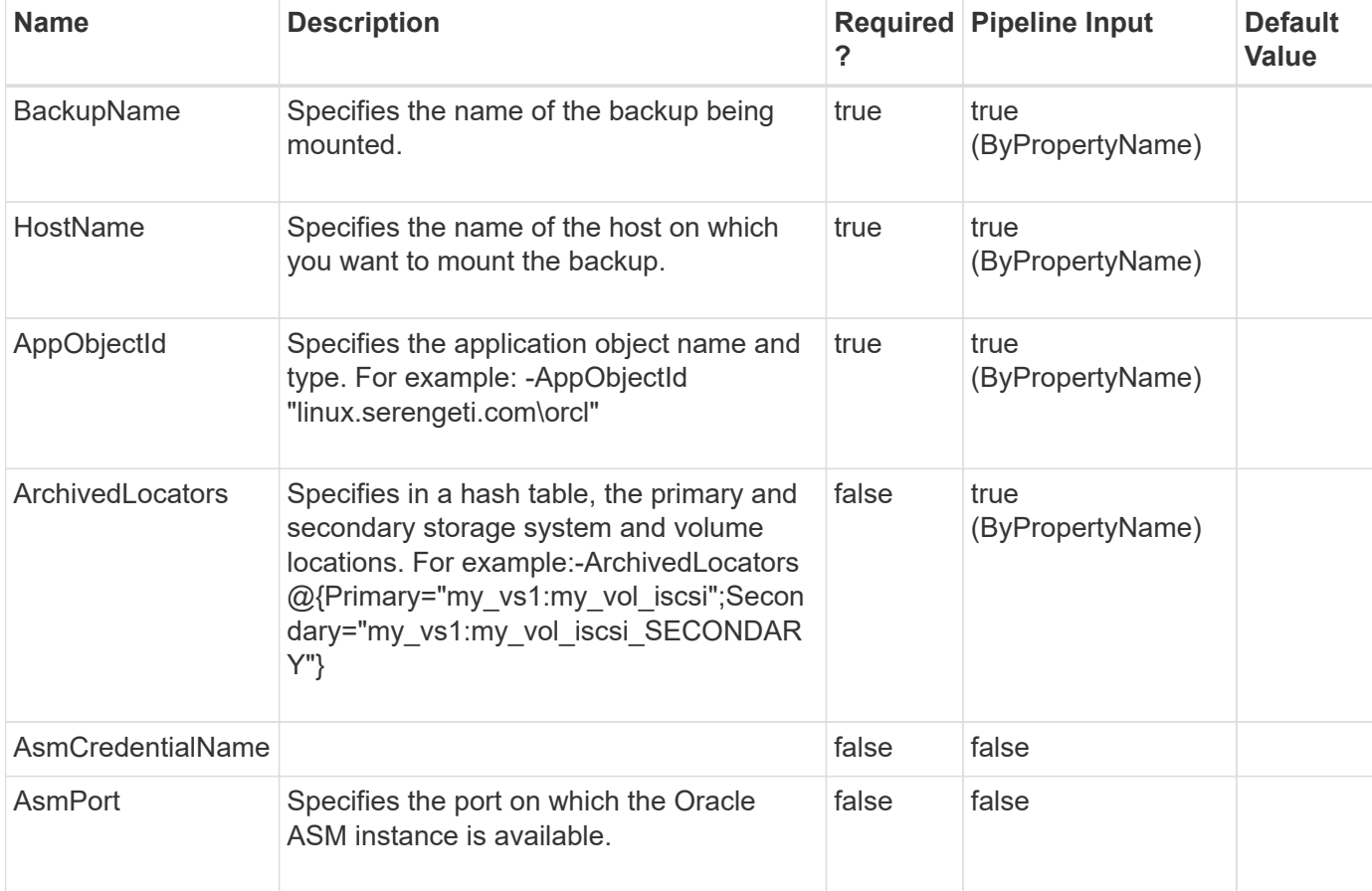

### **Examples**

#### **Example 1: Mounting a backup**

```
 New-SmMountBackup –BackupName dailyset1_linux_10-12-2015_18.19.07.1866_0
-HostName linux.serengeti.com -AppObjectId "linux.serengeti.com\orcl"
```
This example syntax mounts an Oracle backup.

**Example 2: Mounting an ASM database backup using a Run As account and port**

```
 New-SmMountBackup -BackupName "dbMigSrcAsm_Dataset_scspr0070373002_12-14-
2015_09.56.41.
            7460_0" -HostName "scspr0070373002.gdl.netapp.com" -AppObjectId
"scspr0070373002.gdl.netapp.com\dbMigSrcA
            sm" -ASMRunAsName "mounter" -ASMPort 1521
```
This example syntax mounts an ASM database backup using the specified ASM Run As account and port.

```
Mount started successfully
Name: Mount Backup dbMigSrcAsm Dataset scspr0070373002 12-14-
2015_09.56.41.7460_0
Id : 1479
StartTime : 12/14/2015 10:01:43 AM
EndTime :
IsCancellable : False
IsRestartable : False
IsCompleted : False
IsVisible : False
IsScheduled : False
PercentageCompleted : 0
Description :
Status : Queued
Owner :
Error :
Priority: None
Tasks : {}
ParentJobID : 0
EventId : 0
```
#### **Example 3: Mounting a backup using archived locators**

```
 New-SmMountBackup –BackupName dailyset1_linux_10-12-2015_18.19.07.1866_0
-HostName linux.serengeti.com -AppObjectId "linux.serengeti.com\orcl"
-ArchivedLocators @{Primary="test vs1:test1 vol";Secondary=
          "test_vs1:test1_vol_SECONDARY"}
```
This example syntax mounts a backup using archived locators.

## **New-SmMultifactorAuthenticationMetadata**

To create the metadata required to setup the MFA for SnapCenter in a specified location.

### **Syntax**

New-SmMultifactorAuthenticationMetadata [-Path] <>

### **Detailed Description**

To create the metadata required to setup MFA for SnapCenter in the specified location.

#### **Parameters**

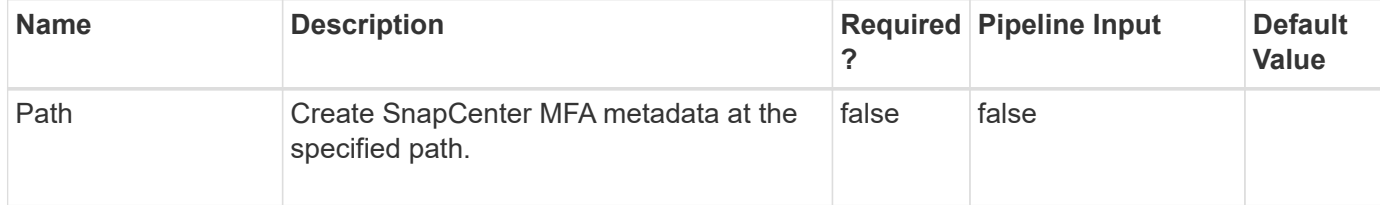

### **Examples**

#### **Example 1: Create SnapCenter MFA metadata at default location**

```
 New-SmMultifactorAuthenticationMetadata
```
This example syntax creates SnapCenter MFA metadata at default location.

```
SnapCenter MFA Metadata: SnapCenterMFAMetadata.xml successfully generated at:
c:\ProgramData\NetApp\SnapCenter\Package Repository
```
#### **Example 2: Create SnapCenter MFA metadata at specified location**

New-SmMultifactorAuthenticationMetadata -Path C:\SC\_metadata

This example syntax creates SnapCenter MFA metadata at specified location.

SnapCenter MFA Metadata: SnapCenterMFAMetadata.xml successfully generated at: C:\SC\_metadata

## **New-SmRole**

Enables you to create a role, assign users, assign groups, and assign permissions.

#### **Syntax**

```
New-SmRole [-Name] <String> [-Description] <String> [-Permissions]
<String> [-AssignedUsers] <String> [-AssignedGroups] <String> [-
SharedObjects] <>
```
### **Detailed Description**

Enables you to create a role, assign users, assign groups, and assign permissions.

### **Parameters**

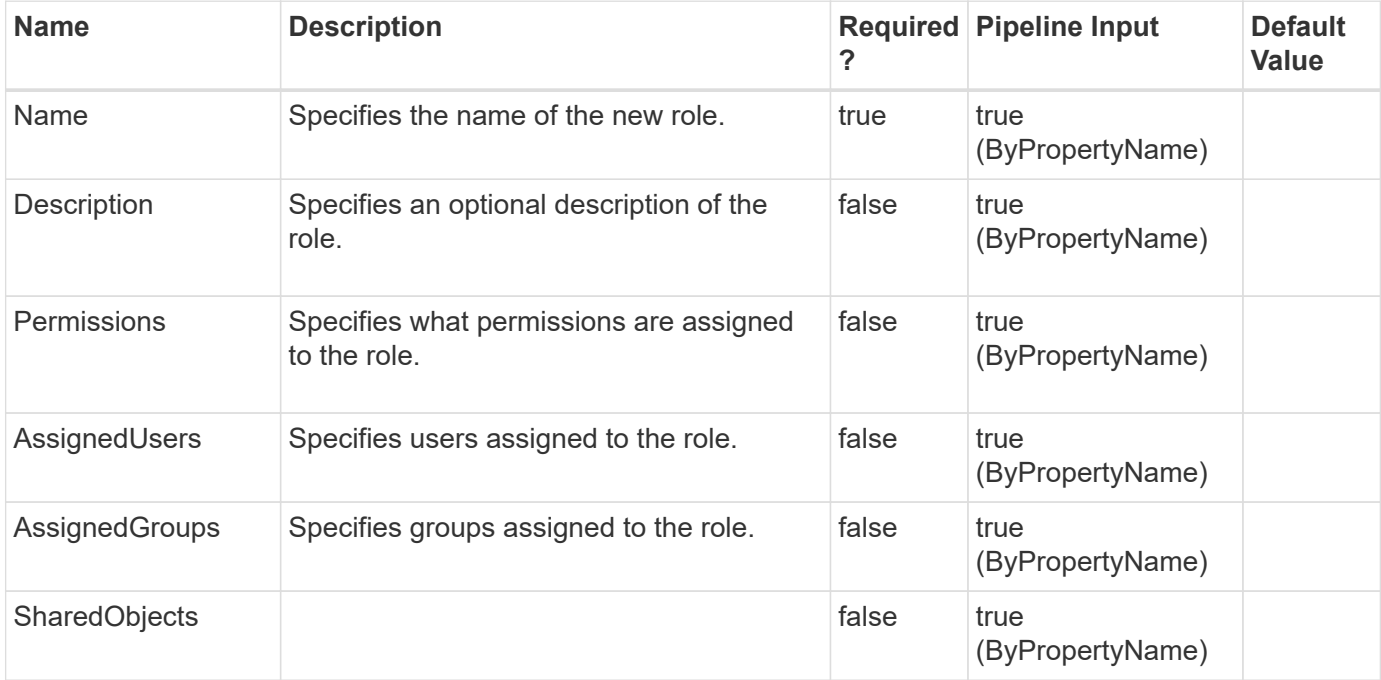

### **Examples**

#### **Example 1: Creating a new role**

```
 New-SmRole -Name TestRole
```
This example syntax creates a new role with the specified name.

```
Description :
Name: TestRole
Type:
Id :
Host:
UserName:
Passphrase :
Deleted : False
Auth: SMCoreContracts.SmAuth
IsClone : False
CloneLevel : 0
```
New-SmRole -Name TestRoleWithUser -AssignedUsers sddev\snapdrive

This example syntax creates a new role and assigns the specified user.

```
Description :
Name: TestRoleWithUser
Type:
Id :
Host:
UserName:
Passphrase :
Deleted : False
Auth: SMCoreContracts.SmAuth
IsClone : False
CloneLevel : 0
```
#### **Example 3: Creating a new role and assigning multiple users**

 New-SmRole -Name TestRoleWithUsers -AssignedUsers "sddev\administrator,sddev\snapdrive"

This example syntax creates a new role and assigns multiple users to the role.

```
Description :
Name: TestRoleWithUsers
Type:
Id :
Host:
UserName:
Passphrase :
Deleted : False
Auth: SMCoreContracts.SmAuth
IsClone : False
CloneLevel : 0
```
#### **Example 4: Creating a new role and assigning a group**

New-SmRole -Name TestRoleWithGroup -AssignedGroups sddev\administrators

This example syntax creates a new role and assigns the specified group to the role.

```
Description :
Name: TestRoleWithGroup
Type:
Id :
Host:
UserName:
Passphrase :
Deleted : False
Auth: SMCoreContracts.SmAuth
IsClone : False
CloneLevel : 0
```
#### **Example 5: Creating a role and assigning multiple groups**

```
 New-SmRole -Name TestRoleWithGroups -AssignedGroups
"sddev\administrators, sddev\Domain Admins"
```
This example syntax creates a new role and assigns multiple groups to the role.

```
Description :
Name: TestRoleWithGroups
Type:
Id :
Host:
UserName:
Passphrase :
Deleted : False
Auth: SMCoreContracts.SmAuth
IsClone : False
CloneLevel : 0
```
#### **Example 6: Creating a new role and assigning permissions**

 New-SmRole -Name TestRoleWithGroups -AssignedGroups "sddev\administrators, sddev\Domain Admins"

This example syntax creates a new role and assigns the specified permissions the groups assigned to the role.

```
PS C:\> New-SmRole -Name TestRoleWithPermissions -Permissions "Host: read,
update, delete, crea
te;dataset: read, update, create, delete;manageusergroup:
allow; Plugin Installation: read, update"
Description :
Name: TestRoleWithPermissions
Type:
Id :
Host:
UserName:
Passphrase :
Deleted : False
Auth: SMCoreContracts.SmAuth
IsClone : False
CloneLevel : 0
```
## **New-SmServerBackup**

Creates a SnapCenter Server backup.

### **Syntax**

```
New-SmServerBackup [-TargetPath] <String> [-TakeConfigBackupinHosts]
<SwitchParameter>
```
### **Detailed Description**

Backups the SnapCenter Server at specified path.

### **Parameters**

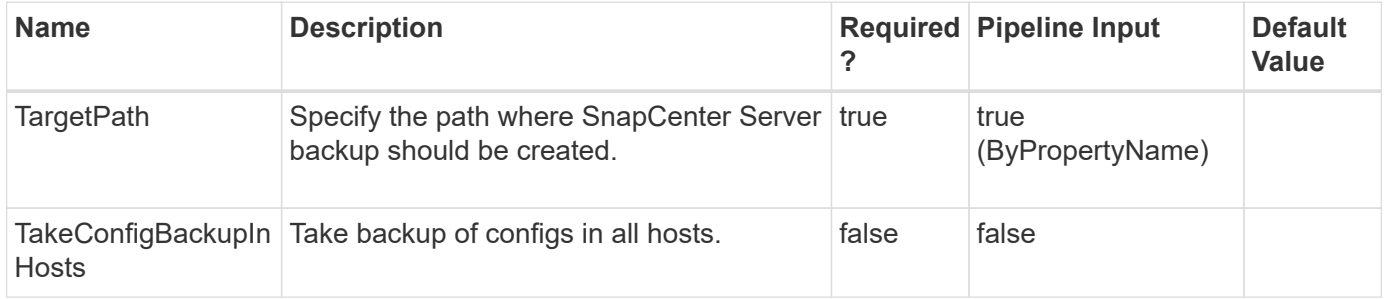

### **Examples**

#### **Example 1: Creating a SnapCenter Server backup**

New-SmServerBackup -TargetPath E:\Data

This example creates a SnapCenter Server backup.

```
Name: SnapCenter Server backup
Id : 55
StartTime : 8/30/2023 5:48:43 PM
EndTime : 8/30/2023 5:48:43 PM
IsCancellable : False
IsRestartable : False
IsCompleted : False
IsVisible : True
IsScheduled : False
PercentageCompleted : 100
Description :
Status : Running
Owner :
Error :
Priority: None
Tasks : {Precheck validation}
ParentJobID : 0
EventId : 0
JobTypeId : 0
ApisJobKey :
ObjectId: 0
PluginCode : NONE
PluginName : NONE
HostId : 0
RoleId :
JobIds : {}
ScsJobId:
```
#### **Example 2: Creating SnapCenter Server backup and host configuration files**

New-SmServerBackup -TargetPath E:\Data -TakeConfigBackupInHosts

This example backs up the SnapCenter Server and the configuration files from all the hosts.

```
Name: SnapCenter Server backup
Id : 55
StartTime : 8/30/2023 5:48:43 PM
EndTime : 8/30/2023 5:48:43 PM
IsCancellable : False
IsRestartable : False
IsCompleted : False
IsVisible : True
IsScheduled : False
PercentageCompleted : 100
Description :
Status : Running
Owner :
Error :
Priority: None
Tasks : {Precheck validation}
ParentJobID : 0
EventId : 0
JobTypeId : 0
ApisJobKey :
ObjectId: 0
PluginCode : NONE
PluginName : NONE
HostId : 0
RoleId :
JobIds : {}
ScsJobId:
```
# **New-SmUnmountBackup**

Initiates an unmount operation.

### **Syntax**

```
New-SmUnmountBackup [-BackupName] <String>
```
## **Detailed Description**

Initiates an unmount operation.

## **Parameters**

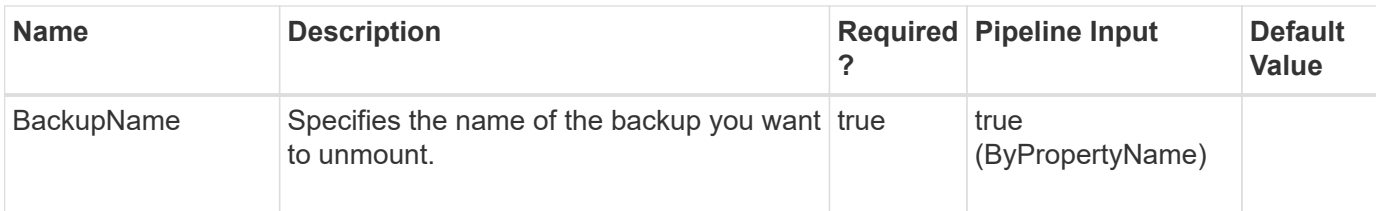

### **Examples**

#### **Example 1: Unmounting a backup**

```
 New-SmUnmountBackup -BackupName my_linux_10-20-2015_14.07.32.8158_0
```
This example syntax unmounts a mounted Oracle backup.

# **Open-SmConnection**

Initiates a PowerShell connection session with SnapCenter, for a specified user.

### **Syntax**

```
Open-SmConnection [-Credential] <PSCredential> [-SMSbaseUrl] <String>
[-Port] <String> [-RoleName] <String> [-AccessToken ] <String>
```
### **Detailed Description**

Initiates a PowerShell connection sessionwith SnapCenter, for a specified user. The session is valid for 24 hours. To end a PowerShell connection session, exit PowerShell by either entering the Exit command at the PowerShell prompt, or by closing the PowerShell window.You can open separate PowerShell sessions to the same SnapCenter Server by using different user credentials for each session.

### **Parameters**

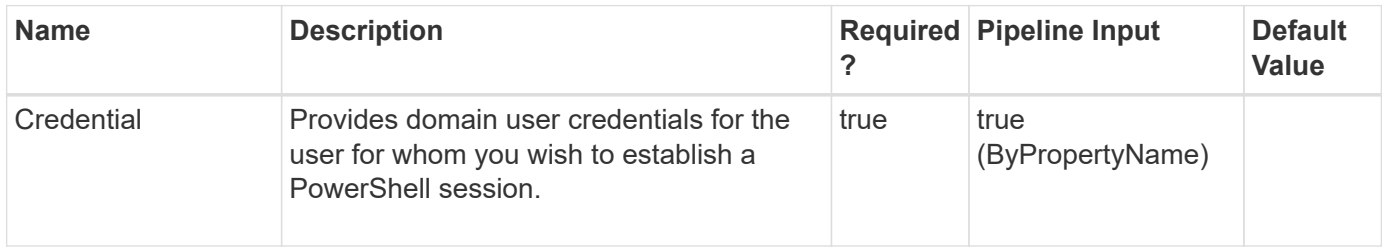

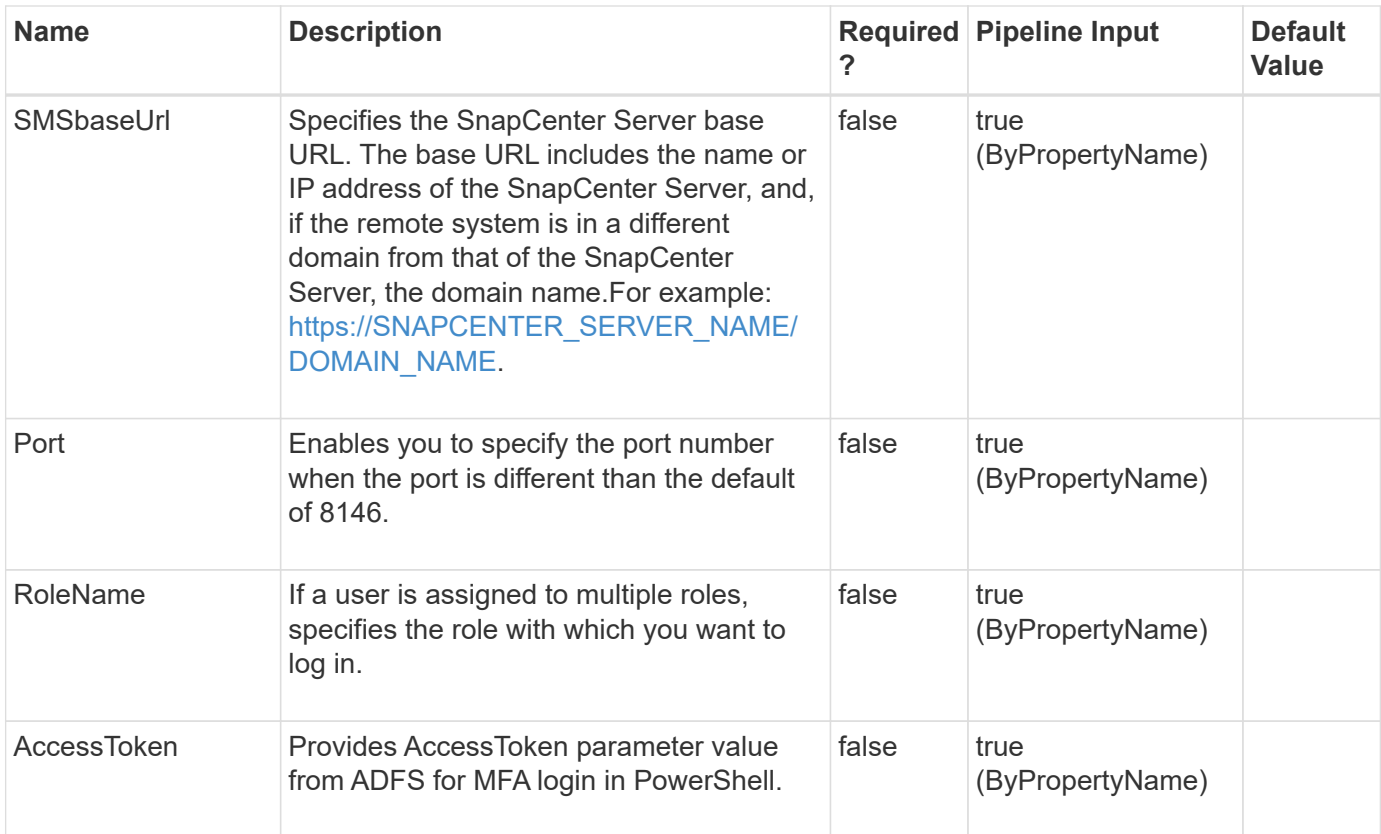

### **Examples**

#### **Example 1: Opening a PowerShell session**

```
 Open-SmConnection
```
This command syntax opens a PowerShell session.

#### **Example 2: Opening a PowerShell session with a specific role**

```
 Open-SmConnection -Credential sddev\administrator
```
This command syntax opens a PowerShell session for the specified role.

#### **Example 3: Opening a PowerShell session to SnapCenter Server from a remote host using the SnapCenter Server name and domain in the base URL**

```
 Open-SmConnection –SMSbaseUrl https://SnapCenterServer1 -RoleName
"SnapCenterAdmin"
```
This example syntax opens a PowerShell session to SnapCenter from a remote host in a different domain

.

using the SnapCenter Server name in the base URL and the specified role.

**Example 4: Opening a PowerShell session from a remote host to SnapCenter using the SnapCenter Server IP address in the base URL**

```
 Open-SmConnection -SMSbaseUrl https://172.17.166.128:8146 -RoleName
SnapCenterAdmin -Verbose
```
This example syntax opens a PowerShell session to SnapCenter from a remote host using the SnapCenter Server IP address in the base URL.

#### **Example 5: Opening a PowerShell session using a port that is not the default**

```
 Open-SmConnection -Port 1694
```
This example syntax opens a PowerShell connection using a port that is different from the default port, 8146.

#### **Example 6: Opening a PowerShell session from a remote host to SnapCenter using a base URL and a port that is not the default**

Open-SmConnection -SMSbaseUrl https://SnapCenterServer1.netapp.com:8156

This examples syntax opens a PowerShell session to SnapCenter from a remote host using a base URL and a port that is not the default port, 8146.

#### **Example 7: Opening a PowerShell session with AccessToken**

```
 Open-SmConnection -AccessToken
```
eyJ0eXAiOiJKV0QiLcJhBGciOiJSUzI0NiIsIng0dcI0Ik0UBnZGTTNzm00dAjNFOF0ZmFY0cV I0BdFqRSIsImtpZcI0Ik0UBnZGTTNzm00dAjNFOF0ZmFY0cVI0BdFqRSJ0.eyJhbGciOiJIUzI 1NiJ9.eyJSb2xlIjoiQWRtaW4iLCJBdWQiOiJBdWQiLCJTY29wZSI6IlRlc3QiLCJJc3N1ZXIi OiJJc3N1ZXIiLCJVc2VybmFtZSI6IlRlc3QiLCJUZXN0IjoiVGVzdCIsImV4cCI6MTY4Mzg5MD g1MywiaWF0IjoxNjgzODkwODUzfQeyJSb2xlIjoiQWRtaW4iLCJBdWQiOiJBdWQiLCJTY29wZS I6IlRlc3QiLCJJc3N1ZXIiOiJJc3N1ZXIiLCJVc2VybmFtZSI6IlRlc3QiLCJUZXN0IjoiVGVz dCIsImV4cCI6MTY4Mzg5MDg1MywiaWF0IjoxNjgzODkwODUzfQeyJSb2xlIjoiQWRtaW4iLCJB dWQiOiJBdWQiLCJTY29wZSI6IlRlc3QiLCJJc3N1ZXIiOiJJc3N1ZXIiLCJVc2VybmFtZSI6Il Rlc3QiLCJUZXN0IjoiVGVzdCIsImV4cCI6MTY4Mzg5MDg1MywiaWF0IjoxNjgzODkwODUzfQey JSb2xlIjoiQWRtaW400.h0ap0OmGcF\_oacv00WZLT0umtt0v0N\_dfyxym0Q0rjzB0hLudLgzRX AjmEzAXT-0wVfllnqfT0PBN0r0EXR0sWK0P00nA0QZ-

m00o00uU\_dcZJ0XmnOhRdEQZmdEuRZT0000t\_gSuu00XsAVc0g-

0BwRd0FOks0dxoQeAEidiVch0ssOZpcJm0erqXd\_U0AmcNiivB0wn0LBVKRuuALTneflIVpOA-UktoXBhrJn0jeIg0SAvveKX00hUA0hm0qctGyBhI0tmhAqh0\_0m0G\_XZRZt0g0SKRJA0YthXnu cKOn0BdoQx0c0GvcjjTuOi0B0tPnGj0Sh0RB00BUpBOdQw00

This command syntax opens a PowerShell session for the MFA Login.

# **Protect-SmRepository**

Sets the configuration that is required to create a backup of the SnapCenter database.

### **Syntax**

```
Protect-SmRepository [-HostName] <String> [-Path] <String> [-Schedule]
<Hashtable> [-RetentionCount] <Int32>
```
### **Detailed Description**

Sets the configuration that is required to create a backup of the SnapCenter database.

### **Parameters**

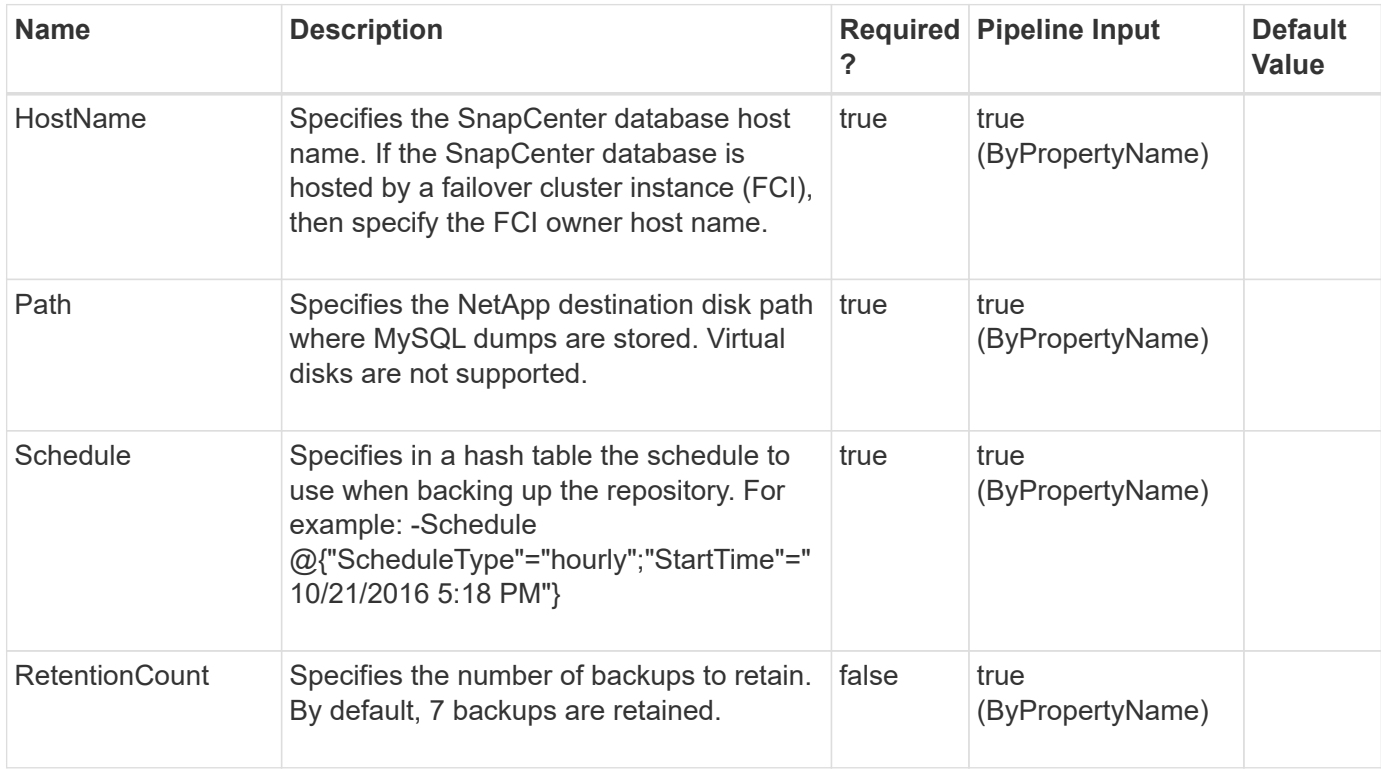

### **Examples**

#### **Example 1: Configuring a database backup for MySQL DB**

```
 Protect-SmRepository -HostName NB-MVA-DEV057.nbsdsm.mycompany.netapp.in
-Path E:\DATA -Schedule @{"ScheduleType"="hourly";"StartTime"="10/21/2016
5:18 PM"}
```
This example syntax configures an hourly backup for the file system specified and uses the Path argument to indicate the NetApp disk path where the repository DB dumps will be placed.

# **Refresh-SmBackup**

Clears the stale backup entries from the SnapCenter Server.

### **Syntax**

```
Refresh-SmBackup [-AppObjectList] <String> [-CleanupAllObjects] <> [-
Auth] <String>
```
### **Detailed Description**

Clears the stale backup entries from the SnapCenter Server.

### **Parameters**

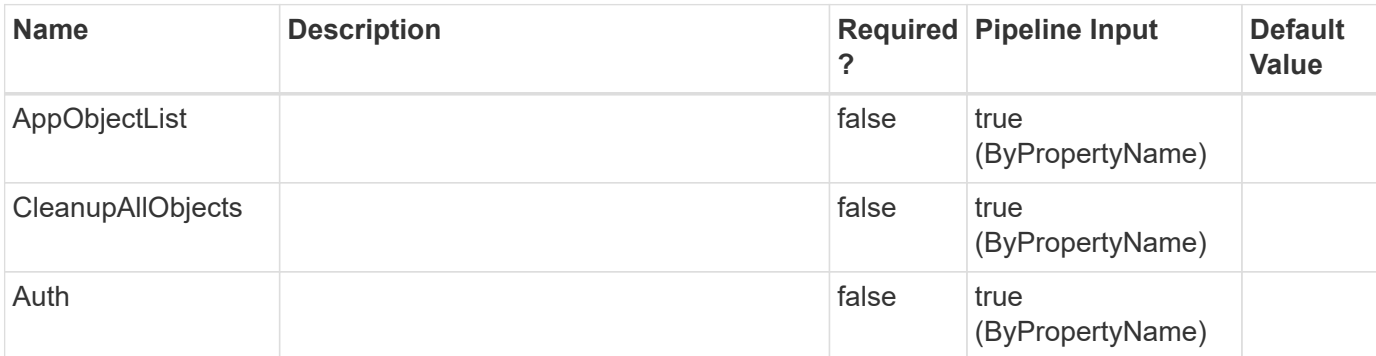

### **Examples**

**Example 1: Clears the stale backup entries from the SnapCenter Server for all resources**

```
 Refresh-SmBackup -CleanupAllObjects
```
This example syntax clears the stale backup entries from the SnapCenter Server for all resources.

**Example 2: Clears the stale backup entries from the SnapCenter Server by resource name**

Refresh-SmBackup -AppObjectList R708202074BV1\SQL2019\MDSL\_DB3

This example syntax clears the stale backup entries from the SnapCenter Server by resource name.

# **Refresh-SmSnapLock**

Updates the SnapLock settings for backups through ONTAP.

### **Syntax**

```
Refresh-SmSnapLock [-AppObjectList] <String> [-All] <> [-Auth]
<String>
```
### **Detailed Description**

Updates the SnapLock settings for primary as well as secondary backups including SnapLock for SnapVault through ONTAP.

### **Parameters**

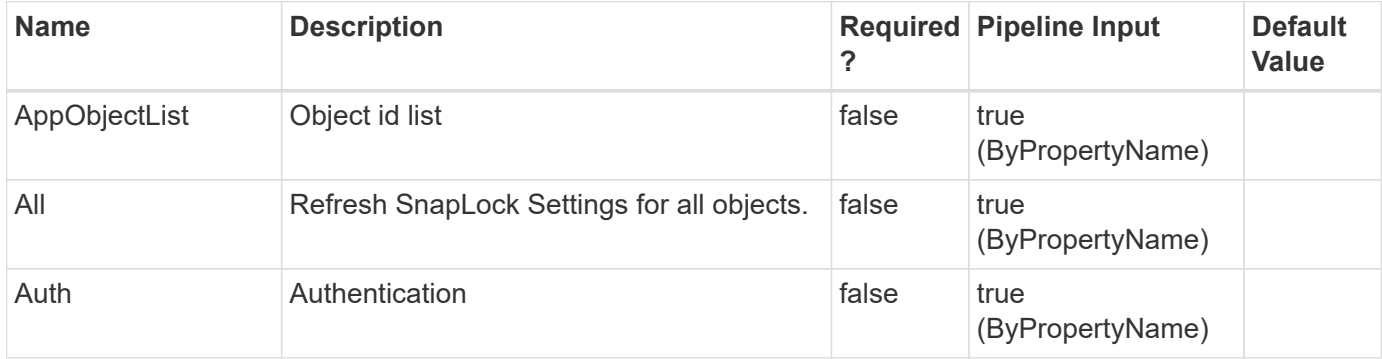

### **Examples**

**Example 1: Updates the SnapLock settings for all the resources in the SnapCenter Server**

```
 Refresh-SmSnapLock -All
```
This example syntax updates the SnapLock settings for all the resources in the SnapCenter Server through ONTAP.

#### **Example 2: Updates the SnapLock settings by resource name**

Refresh-SmSnapLock -AppObjectList R708202074BV1\SQL2019\MDSL\_DB3

This example syntax updates the SnapLock settings by resource name through ONTAP.

#### **Example 3: Updates the SnapLock settings by resource name list**

```
 Refresh-SmSnapLock -AppObjectList
R708202074BV1\SQL2019\MDSL_DB1,R708202074BV1\SQL2019\MDSL_DB2
```
This example syntax updates the SnapLock settings by resource name list through ONTAP.

# **Refresh-SmSyncSnapMirrorBackups**

Sync the snapmirror backups.

### **Syntax**

```
Refresh-SmSyncSnapMirrorBackups [-AppObjectList] <String> [-
RefreshAllObjects] <>
```
### **Detailed Description**

In a snapmirror active sync relationship when one site is down, backups are taken on the site which is up and running. When the site comes back online, ONTAP resync backups from the current primary to replica site which SnapCenter is not aware of. Executing this commandlet shall ensure consistency between ONTAP and SnapCenter for Application consistent backups across primary and replica site.

### **Parameters**

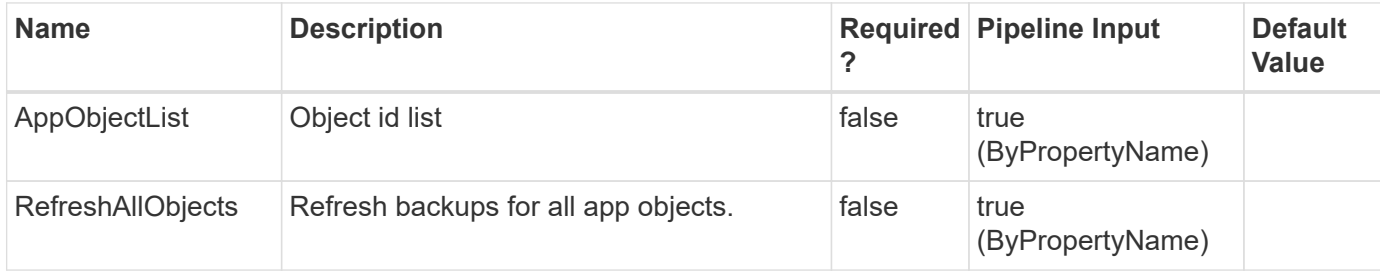

### **Examples**

#### **Example 1: Refresh sync backups of all the resources in the SnapCenter Server**

```
 Refresh-SmSyncSnapMirrorBackups -RefreshAllObjects
```
This example syntax sync all backups for all the resources in the SnapCenter Server through ONTAP.

#### **Example 2: Refresh sync backups by resource name**

```
 Refresh-SmSyncSnapMirrorBackups -AppObjectList
R708202074BV1\SQL2019\MDSL_DB3
```
This example syntax sync all backups by resource name through ONTAP.

#### **Example 3: Refresh sync backups by resource name list**

```
 Refresh-SmSyncSnapMirrorBackups -AppObjectList
R708202074BV1\SQL2019\MDSL_DB1,R708202074BV1\SQL2019\MDSL_DB2
```
This example syntax sync all backups by resource name list through ONTAP.

# **Remove-SmAlert**

Removes the alert(s) from SnapCenter.

### **Syntax**

```
Remove-SmAlert [-AlertIds] <String> [-EntityType] <SmEntityType> [-
EntityName] <String> [-Severity] <SmAlertSeverity>
```
### **Detailed Description**

Removes the alert(s) from SnapCenter. Either Alert Id(s) or Entity Type and Entity Name or Severity must be provided!

### **Parameters**

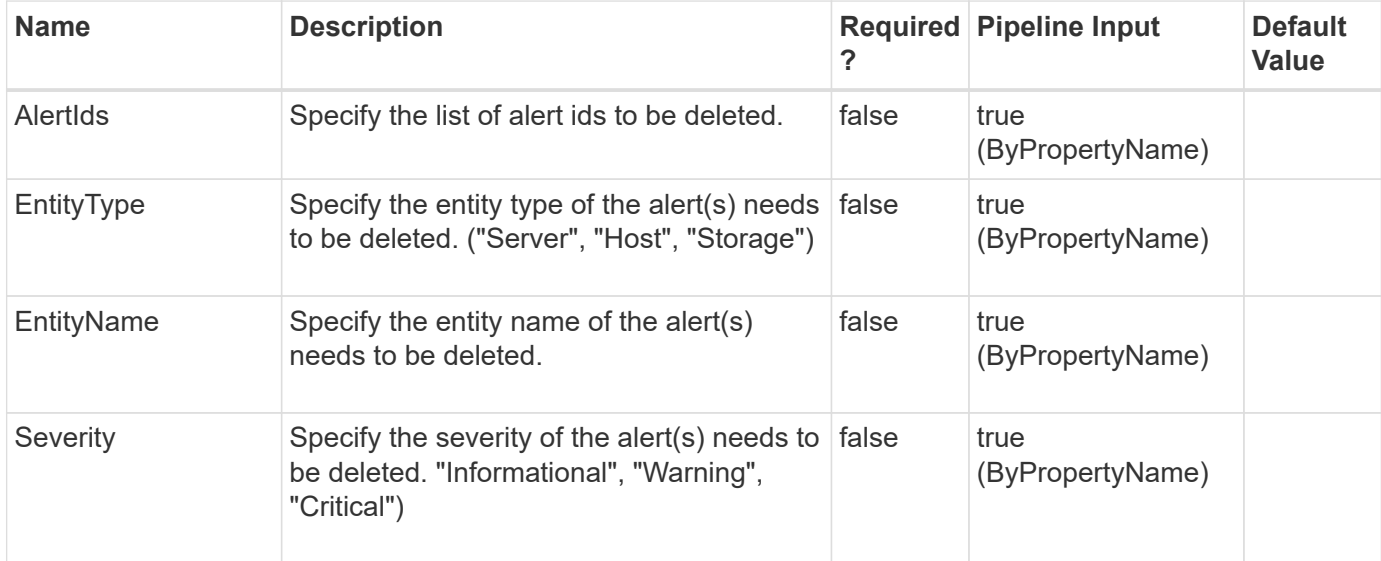

### **Examples**

#### **Example 1: Remove one or more alerts by id(s)**

```
 Remove-SmAlert -AlertIds 100,101
```
This example syntax removes the specified alerts from SnapCenter.

Remove-SmAlert Are you sure you want to remove the alert(s) ? [Y] Yes [A] Yes to All [N] No [L] No to All [S] Suspend [?] Help (default is "Y"): y

#### **Example 2: Remove one or more alerts by id(s) without confirmation dialogue**

```
 Remove-SmAlert -AlertIds 100,101 -Confirm:$false
```
This example syntax removes the specified alerts from SnapCenter.

#### **Example 1: Remove one or more alerts by EntityType and EntityName**

Remove-SmAlert -EntityType Host -EntityName mtme.englab.netapp.com

This example syntax removes all the alerts of the given Host.

```
Remove-SmAlert
Are you sure you want to remove the alert(s) ?
[Y] Yes [A] Yes to All [N] No [L] No to All [S] Suspend [?] Help (default is "Y"): y
```
#### **Example 1: Remove one or more alerts by Severity**

```
 Remove-SmAlert -Severity Warning
```
This example syntax removes all the warning alerts.

```
Remove-SmAlert
Are you sure you want to remove the alert(s) ?
[Y] Yes [A] Yes to All [N] No [L] No to All [S] Suspend [?] Help (default is "Y"): y
```
# **Remove-SmBackup**

Removes one or more backup.

### **Syntax**

```
Remove-SmBackup [-BackupNames] <String> [-BackupIds] <String> [-
DeleteSecondaryMetadata] <> [-CleanupSecondaryBackups] <> [-
SourceVolumes] <String> [-CleanupBackups] <> [-Force] <> [-Auth]
<String> [-AppObjectId] <String>
```
### **Detailed Description**

Removes one or more backup.

### **Parameters**

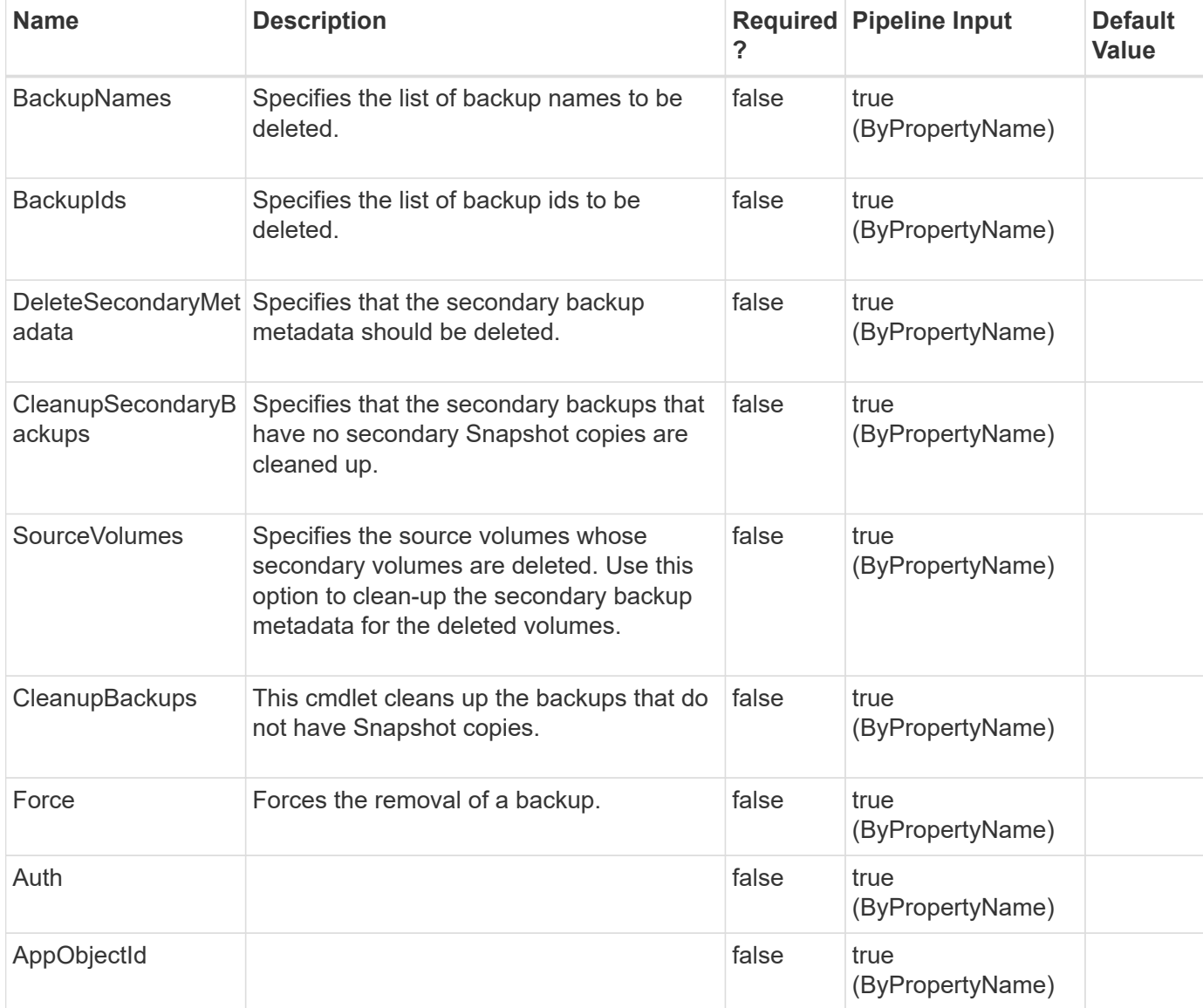

### **Examples**

#### **Example 1: Removing multiple backups using the backup ID**

```
 Remove-SmBackup -BackupIds 3,4
```
This example syntax removes multiple backups using the backup IDs.

Remove-SmBackup Are you sure want to remove the backup(s). [Y] Yes [A] Yes to All [N] No [L] No to All [S] Suspend [?] Help (default is "Y"):

#### **Example 2: Removing multiple backups using the backup name**

```
 Remove-SmBackup -BackupNames "Payroll Dataset_vise-f6_08-04-
2015_12.01.56.2744","Payroll Dataset_vise f6_08-04-2015_12.02.27.8732"
```

```
Remove-SmBackup
Are you sure want to remove the backup(s).
[Y] Yes [A] Yes to All [N] No [L] No to All [S] Suspend [?] Help
(default is "Y"):
BackupResult : {}
Result : SMCoreContracts.SMResult
TotalCount : 0
DisplayCount : 0
Context :
Job : SMCoreContracts.SmJob
```
#### **Example 3: Removing secondary backup metadata**

Remove-SmBackup -BackupIds 1 -DeleteSecondaryMetadata

This example syntax removes secondary backup metadata.

```
Remove-SmBackup
Are you sure want to remove the backup(s).
[Y] Yes [A] Yes to All [N] No [L] No to All [S] Suspend [?] Help
(default is "Y"):
BackupResult : {}
Result : SMCoreContracts.SMResult
TotalCount : 0
DisplayCount : 0
Context :
Job : SMCoreContracts.SmJob
```
**Example 4: Cleaning up secondary backups without a confirm dialogue**

Remove-SmBackup -CleanupSecondaryBackups -Confirm:\$false

This example syntax cleans up secondary backups that do not have secondary Snapshot copies.

```
BackupResult : {}
Result : SMCoreContracts.SMResult
TotalCount : 0
DisplayCount : 0
Context :
Job : SMCoreContracts.SmJob
```
**Example 5: Cleaning up secondary backups where secondary volume is deleted**

```
 Remove-SmBackup -CleanupSecondaryBackups -SourceVolumes
SVM1:Volume1,SVM2:Volume2
```
This example syntax cleans up the secondary backups that do not have any secondary snapshot copies or the secondary volumes are deleted for the specified source volumes.

```
BackupResult : {}
Result : SMCoreContracts.SMResult
TotalCount : 0
DisplayCount : 0
Context :
Job : SMCoreContracts.SmJob
```
## **Remove-SmClone**

Removes an existing clone.

### **Syntax**

```
Remove-SmClone [-CloneName] <String> [-PluginCode] <PluginCode> [-
CloneAppObjectId] <String> [-Force] <> [-IsOracleAppVol] <String> [-
PreCloneDeleteScriptPath] <String> [-UnMountCommands] <String>
```
### **Detailed Description**

Removes an existing clone.

#### **Parameters**

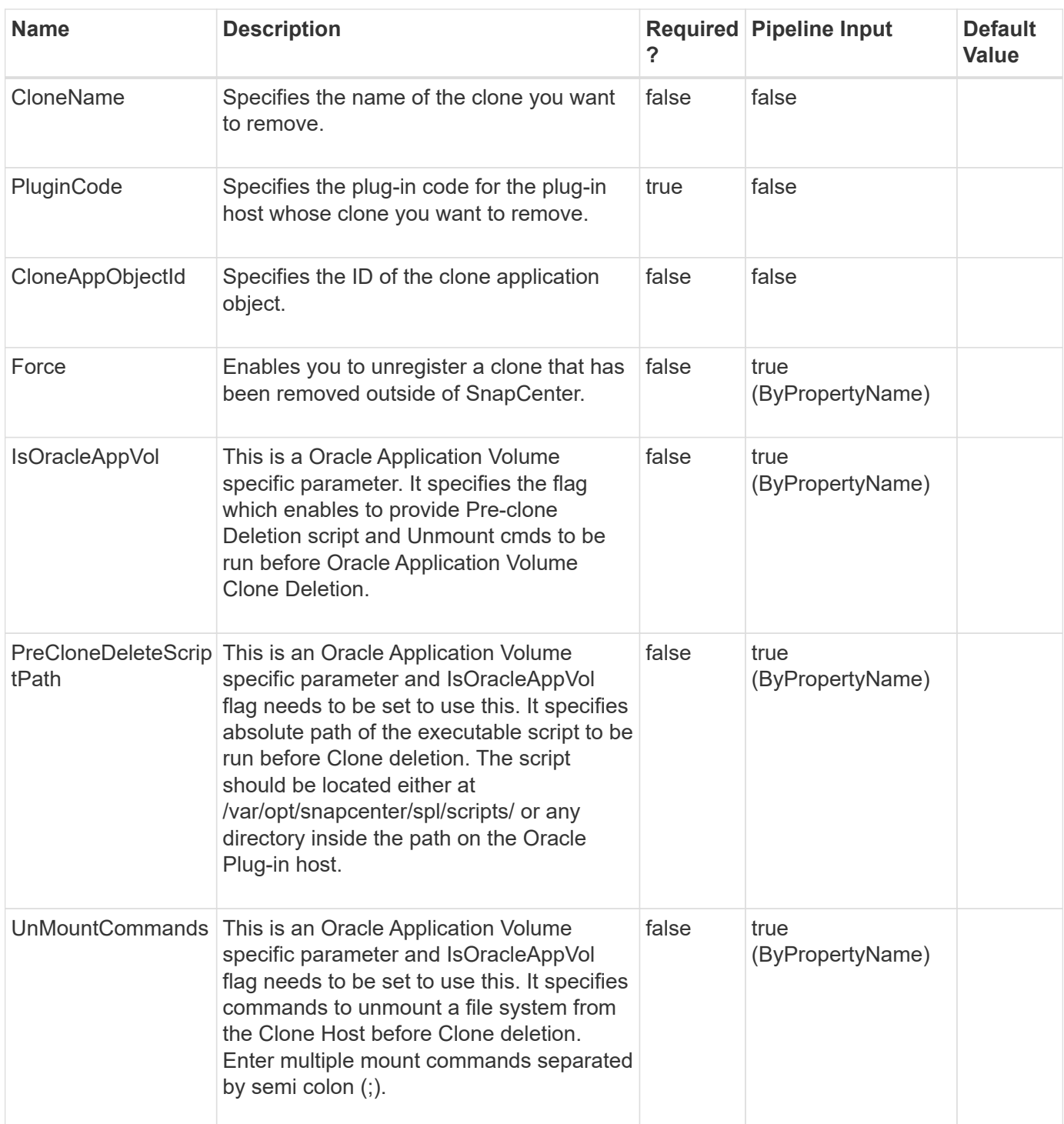

### **Examples**

### **Example 1: Removing a clone**

```
 Remove-SmClone -CloneName payrollclone_dataset__clone__08-05-
2015_14.41.11
```
This example syntax removes the specified clone.

```
Remove-SmClone
Are you sure you want to remove the clone?
[Y] Yes [A] Yes to All [N] No [L] No to All [S] Suspend [?] Help
(default is "Y"): y
Name: Deleting clone 'payrollclone dataset clone 08-05-2015 14.41.11'
Id : 91
StartTime : 8/5/2015 2:47:14 PM
EndTime :
IsCancellable : False
IsRestartable : False
IsCompleted : False
IsVisible : False
IsScheduled : False
PercentageCompleted : 0
Description :
Status : Queued
Owner :
Error :
Priority: None
Tasks : {}
ParentJobID : 0
EventId : 0
```
#### **Example 2: Removing a clone without the confirm dialogue**

```
Remove-SmClone -CloneName payrollclone dataset clone 08-05-
2015_14.41.11 -Confirm:$false
```
This example syntax removes the specified clone.

```
Name: Deleting clone 'payrollclone dataset clone 08-05-2015 14.41.11'
Id : 91
StartTime : 8/5/2015 2:47:14 PM
EndTime :
IsCancellable : False
IsRestartable : False
IsCompleted : False
IsVisible : False
IsScheduled : False
PercentageCompleted : 0
Description :
Status : Queued
Owner :
Error :
Priority: None
Tasks : {}
ParentJobID : 0
EventId : 0
```
**Example 3: Removing an Oracle Application Volume clone with PreCloneDeletion Script and Unmount Command**

```
Remove-SmClone -CloneName R8092776CF4V1_HNK2_com_appVol4_clone 3221_11-
06-2021 05.57.33 -PluginCode SCO -IsOracleAppVol -PreCloneDeleteScriptPath
"/var/opt/snapcenter/spl/scripts/preCloneDel.sh" -UnMountCommands "unmount
/mnt/test"
```
This example syntax removes the specified Oracle Application Volume clone, PreCloneDeletion Script and Unmount Command are specified.

```
Remove-SmClone
              Are you sure you want to remove the clone?
              [Y] Yes [A] Yes to All [N] No [L] No to All [S] Suspend
[?] Help (default is "Y"):
              Name: Deleting clone
'R8092776CF4V1_HNK2_com_appVol4__clone__3221_11-06-2021_05.57.33'
              Id : 3222
              StartTime : 11/6/2021 6:35:42 AM
              EndTime :
              IsCancellable : False
              IsRestartable : False
              IsCompleted : False
              IsVisible : True
              IsScheduled : False
              PercentageCompleted : 0
              Description :
              Status : Queued
              Owner :
              Error :
              Priority: None
              Tasks : {}
              ParentJobID : 0
              EventId : 0
              JobTypeId : 7
              ApisJobKey :
              ObjectId: 0
              PluginCode : SCO
              PluginName : SnapCenter Plug-in for Oracle Database
              HostId : 0
              RoleId :
              JobIds : {}
```
#### **Example 4: Removing an Oracle Application Volume clone**

```
Remove-SmClone -CloneName R8092776CF4V1_HNK2_com_appVol4_clone 3221_11-
06-2021_05.57.33 -PluginCode SCO
```
This example syntax removes the specified Oracle Application Volume clone.

```
Remove-SmClone
              Are you sure you want to remove the clone?
              [Y] Yes [A] Yes to All [N] No [L] No to All [S] Suspend
[?] Help (default is "Y"):
              Name: Deleting clone
'R8092776CF4V1_HNK2_com_appVol4__clone__3221_11-06-2021_05.57.33'
              Id : 3222
              StartTime : 11/6/2021 6:35:42 AM
              EndTime :
              IsCancellable : False
              IsRestartable : False
              IsCompleted : False
              IsVisible : True
              IsScheduled : False
              PercentageCompleted : 0
              Description :
              Status : Queued
              Owner :
              Error :
              Priority: None
              Tasks : {}
              ParentJobID : 0
              EventId : 0
              JobTypeId : 7
              ApisJobKey :
              ObjectId: 0
              PluginCode : SCO
              PluginName : SnapCenter Plug-in for Oracle Database
              HostId : 0
              RoleId :
              JobIds : {}
```
#### **Example 5: Removing a UnixFileSystems plug-in clone without the confirm dialogue**

```
 Remove-SmClone -CloneName
'RG PS linuxfs201 LVM1 12648 clone 2763 netapp VGNFS1 LVM1 12-12-
2023_12.04.17' -PluginCode 'UnixFileSystems' -Confirm:$false
```
This example syntax removes the specified clone.

```
  Name: Deleting clone
'RG PS linuxfs201 LVM1 12648 clone 2763 netapp VGNFS1 LVM1 12-12-
2023_12.04.17'
              Id : 2764
              StartTime : 12/12/2023 8:37:14 AM
              EndTime :
              IsCancellable : False
              IsRestartable : False
              IsCompleted : False
              IsVisible : True
              IsScheduled : False
              PercentageCompleted : 0
              Description :
              Status : Queued
              Owner :
              Error :
              Priority: None
              Tasks : {}
              ParentJobID : 0
              EventId : 0
              JobTypeId : 7
              ApisJobKey :
              ObjectId: 0
              PluginCode : SCC
              PluginName : PluginCreator
              HostId : 0
              RoleId :
              JobIds : {}
              ScsJobId:
```
# **Remove-SmCloneJob**

Removes an existing clone job.

### **Syntax**

```
Remove-SmCloneJob [-CloneJobName] <String>
```
## **Detailed Description**

Removes an existing clone job based on the name of the clone job provided.
## **Parameters**

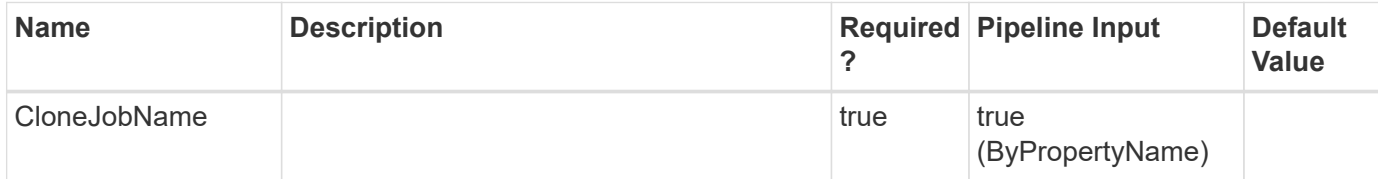

# **Examples**

**- Example 1: Remove a clone job by clone job name -**

```
 Remove-SmCloneJob -CloneJobName cl2
```
This example syntax removes a clone job based on the name of the clone job provided.

Remove-SmCloneJob Are you sure you want to perform this action? [Y] Yes [A] Yes to All [N] No [L] No to All [S] Suspend [?] Help (default is "Y"): Y No clones associated with 'cl2' Resource Group. Deleted Protection Group 'cl2' successfully. Deleted clone policy 'cl2\_ClonePolicy' successfully.

**- Example 2: Removes a clone job by clone job name without a confirmation dialogue. -**

Remove-SmCloneJob -CloneJobName cl2 -Confirm:\$false

This example syntax removes a clone job based on the name of the clone job provided.

# **Remove-SmCredential**

Unregister a registered credential.

### **Syntax**

```
Remove-SmCredential [-Name] <String>
```
# **Detailed Description**

Remove a registered credential from the SnapCenter Server.

# **Parameters**

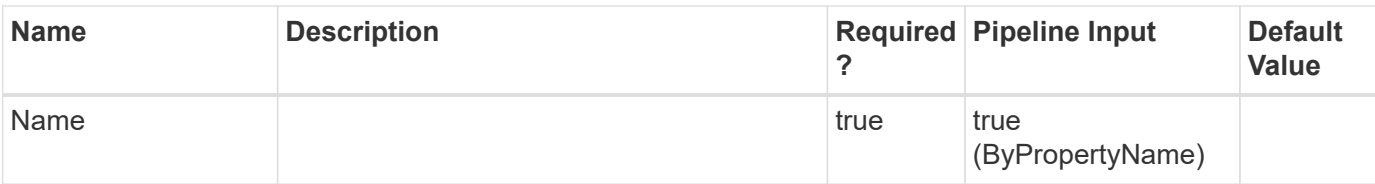

# **Examples**

**Example 1: Remove Credential**

```
 Remove-SmCredential -Name RunAs1
```
# **Remove-SmDRFailoverBackups**

After failback, delete special backups taken during failover.

# **Syntax**

```
Remove-SmDRFailoverBackups [-AppObjectId] <> [-AppObjectId] <> [-
BackupNames] <> [-AppObjectId] <> [-Primary] <>
```
# **Detailed Description**

After failback, delete special backups taken during failover.

# **Parameters**

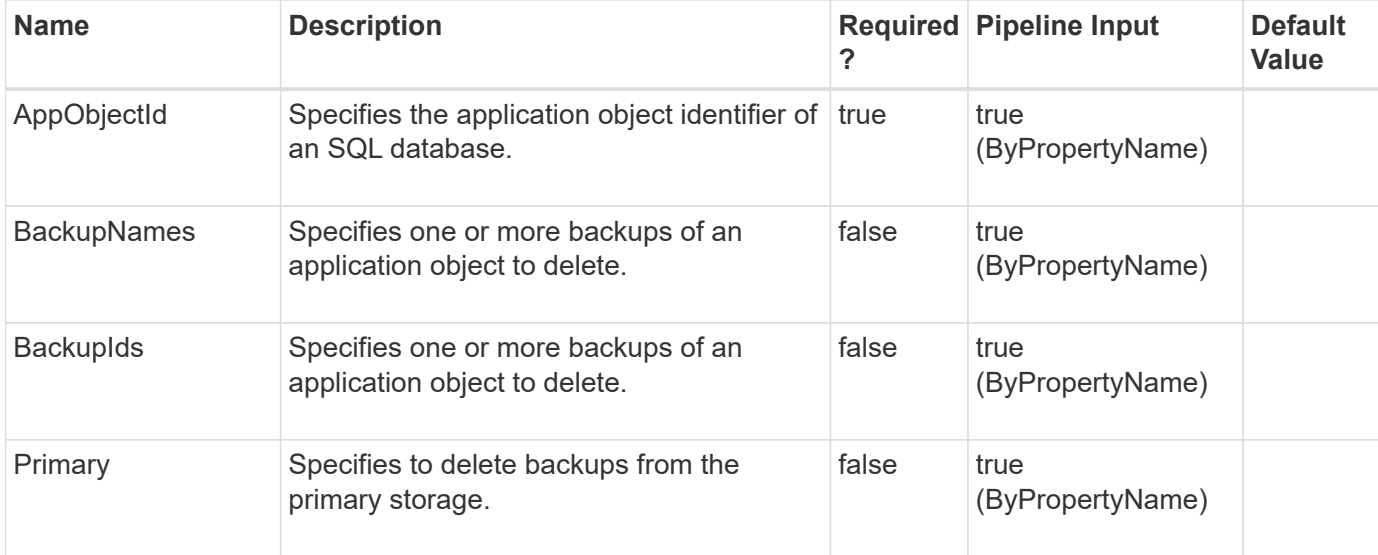

# **Examples**

Remove-SmDRFailoverBackups -AppObjectId Host1\Inst\DB1

This example syntax deletes all the special backup of the resource from the storage where the backup was taken (secondary storage).

```
  Remove-SmDRFailoverBackups
          Are you sure you want to remove the backups?
          [Y] Yes [A] Yes to All [N] No [L] No to All [S] Suspend [?]
Help (default is "Y"): yes
          Result : SMCoreContracts.SMResult
          TotalCount : 0
          DisplayCount : 0
          Context :
          Job : SMCoreContracts.SmJob
```
**Example 2: Delete few special backups of the SQL resource after failback**

```
 Remove-SmDRFailoverBackups -AppObjectId Host1\Inst\DB1 -BackupNames
Backup1,Backup2
```
This example syntax deletes the specified special backups from the storage where the backup was taken (secondary storage).

```
  Remove-SmDRFailoverBackups
          Are you sure you want to remove the backups?
          [Y] Yes [A] Yes to All [N] No [L] No to All [S] Suspend [?]
Help (default is "Y"): yes
          Result : SMCoreContracts.SMResult
          TotalCount : 0
          DisplayCount : 0
          Context :
          Job : SMCoreContracts.SmJob
```
**Example 3: Delete all special backups of the SQL resources after failback from the secondary and the primary.**

```
 Remove-SmDRFailoverBackups -AppObjectId Host1\Inst\DB1 -Primary
```
This example syntax removes all the resource backups taken during failover from the secondary and the primary storage. For SnapMirror relationship, during subsequent SnapMirror update, deleted backups in the primary storage will be reflected in the secondary storage.

```
  Remove-SmDRFailoverBackups
          Are you sure you want to remove the backups?
          [Y] Yes [A] Yes to All [N] No [L] No to All [S] Suspend [?]
Help (default is "Y"): yes
          Result : SMCoreContracts.SMResult
          TotalCount : 0
          DisplayCount : 0
          Context :
          Job : SMCoreContracts.SmJob
```
**Example 4: Delete few special backups of the SQL resources after failback from the secondary and the primary.**

```
 Remove-SmDRFailoverBackups -AppObjectId Host1\Inst\DB1 -BackupNames
Backup1,Backup2 -Primary
```
This example syntax removes all the resource backups taken during failover from the secondary and the primary storage. For SnapMirror relationship, during subsequent SnapMirror update, deleted backups in the primary storage will be reflected in the secondary storage.

```
  Remove-SmDRFailoverBackups
          Are you sure you want to remove the backups?
          [Y] Yes [A] Yes to All [N] No [L] No to All [S] Suspend [?]
Help (default is "Y"): yes
          Result : SMCoreContracts.SMResult
          TotalCount : 0
          DisplayCount : 0
          Context :
          Job : SMCoreContracts.SmJob
```
# **Remove-SmDomain**

Unregister a registered domain.

### **Syntax**

```
Remove-SmDomain [-Name] <String>
```
### **Detailed Description**

Remove a registered domain from SnapCenter server.

# **Parameters**

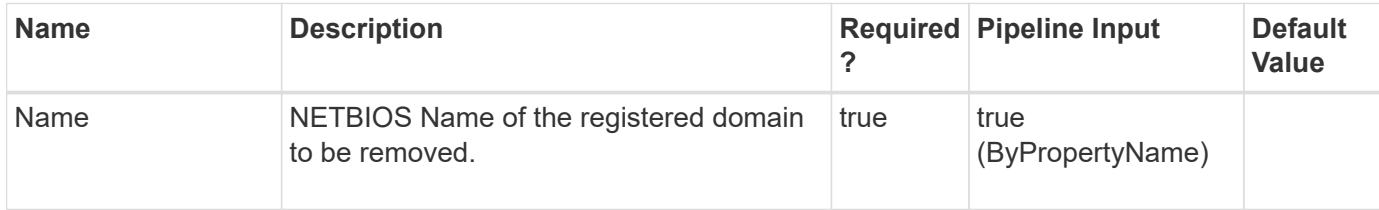

# **Examples**

**Example 1: Unregister a registered domain from SnapCenter Server.**

```
 Remove-SmDomain -Name dom-newad01
```
Remove-SmDomain

The domain "dom-newad01" will be unregistered from SnapCenter Server and the domain users will no longer be able to access the SnapCenter Server.

[Y] Yes [A] Yes to All [N] No [L] No to All [S] Suspend [?] Help (default is "Y"): y

# **Remove-SmGroup**

Removes an AD group or local group from SnapCenter.

# **Syntax**

Remove-SmGroup [-Group] <SmString> [-Domain] <String>

# **Detailed Description**

Removes an Active Directory group or local group from SnapCenter.

### **Parameters**

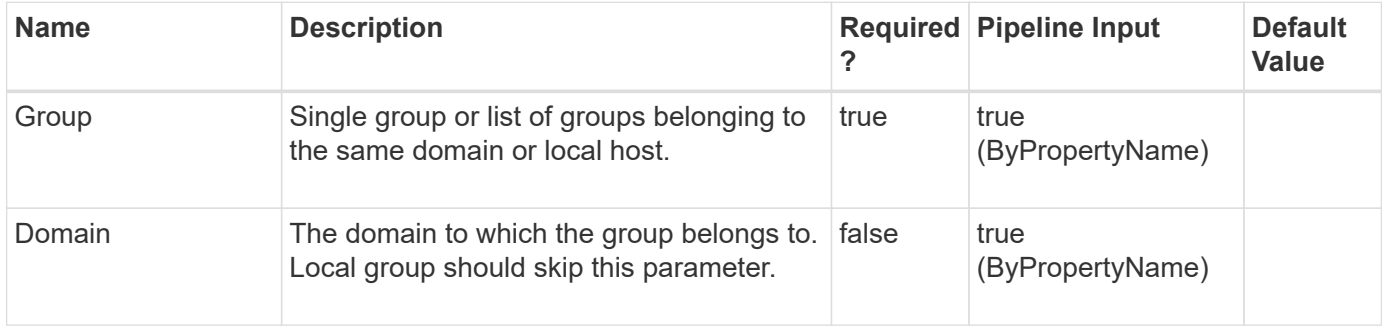

# **Examples**

Remove-SmGroup -Group group1 -Domain domain1

#### **Example 2: Removing multiple groups of same domain**

```
 Remove-SmGroup -Group group1,group2 -Domain domain1
```
**Example 3: Removing a local group**

Remove-SmGroup -Group LocalGroup1

# **Remove-SmGroupFromRole**

Removes a group from a specified role.

### **Syntax**

```
Remove-SmGroupFromRole [-Domain] <String> [-Group] <SmString> [-
RoleName] <String>
```
# **Detailed Description**

Removes a group from a specified role.

#### **Parameters**

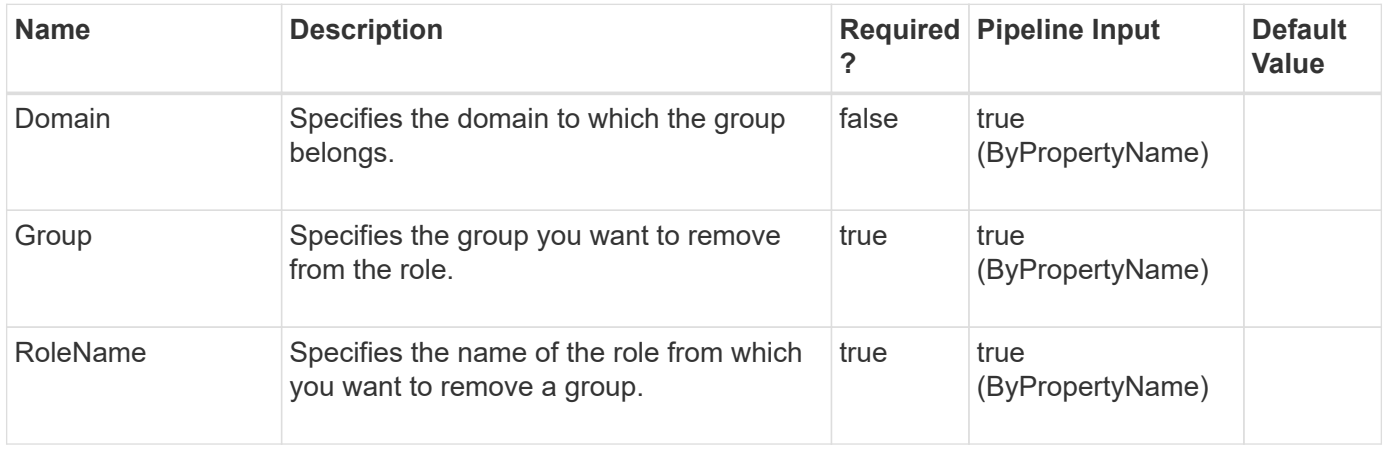

## **Examples**

 Remove-SmGroupFromRole -Domain sddev -Group administrators -RoleName SnapcenterAdmin

This example syntax removes the specified group from the SnapCenterAdmin role.

Remove-SmGroupFromRole Are you sure you want to unassign the group from role?. [Y] Yes [A] Yes to All [N] No [L] No to All [S] Suspend [?] Help (default is "Y"): y Successfully UnAssigned Group From Role

**Example 2: Removing a group from a role without confirm dialogue**

```
 Remove-SmGroupFromRole -Domain sddev -Group administrators -RoleName
SnapcenterAdmin -Confirm:$false
```
This example syntax removes the specified group from the SnapCenterAdmin role.

Successfully UnAssigned Group From Role

# **Remove-SmHost**

Removes one or more hosts from SnapCenter.

#### **Syntax**

```
Remove-SmHost [-HostNames] <String> [-Force] <> [-PluginCode]
<PluginCode>
```
### **Detailed Description**

Removes one or more hosts from SnapCenter.Note: For this command to succeed, the host you are removing must be resolvable in DNS or in the SnapCenter Server's hosts file.This applies even when you use the -force option.

#### **Parameters**

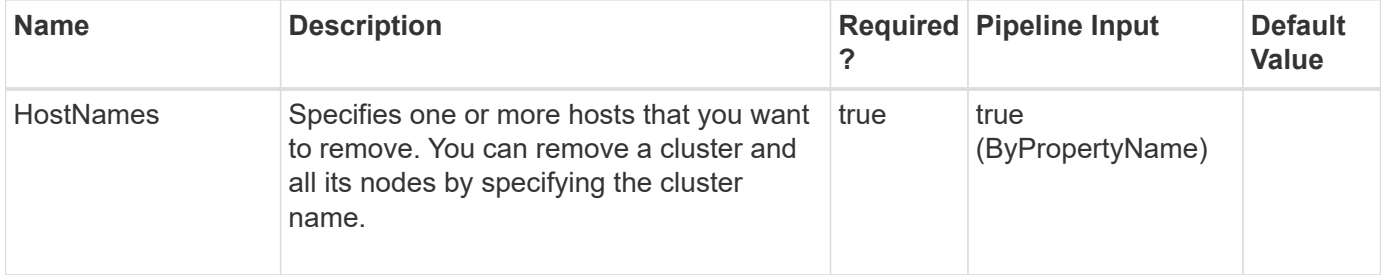

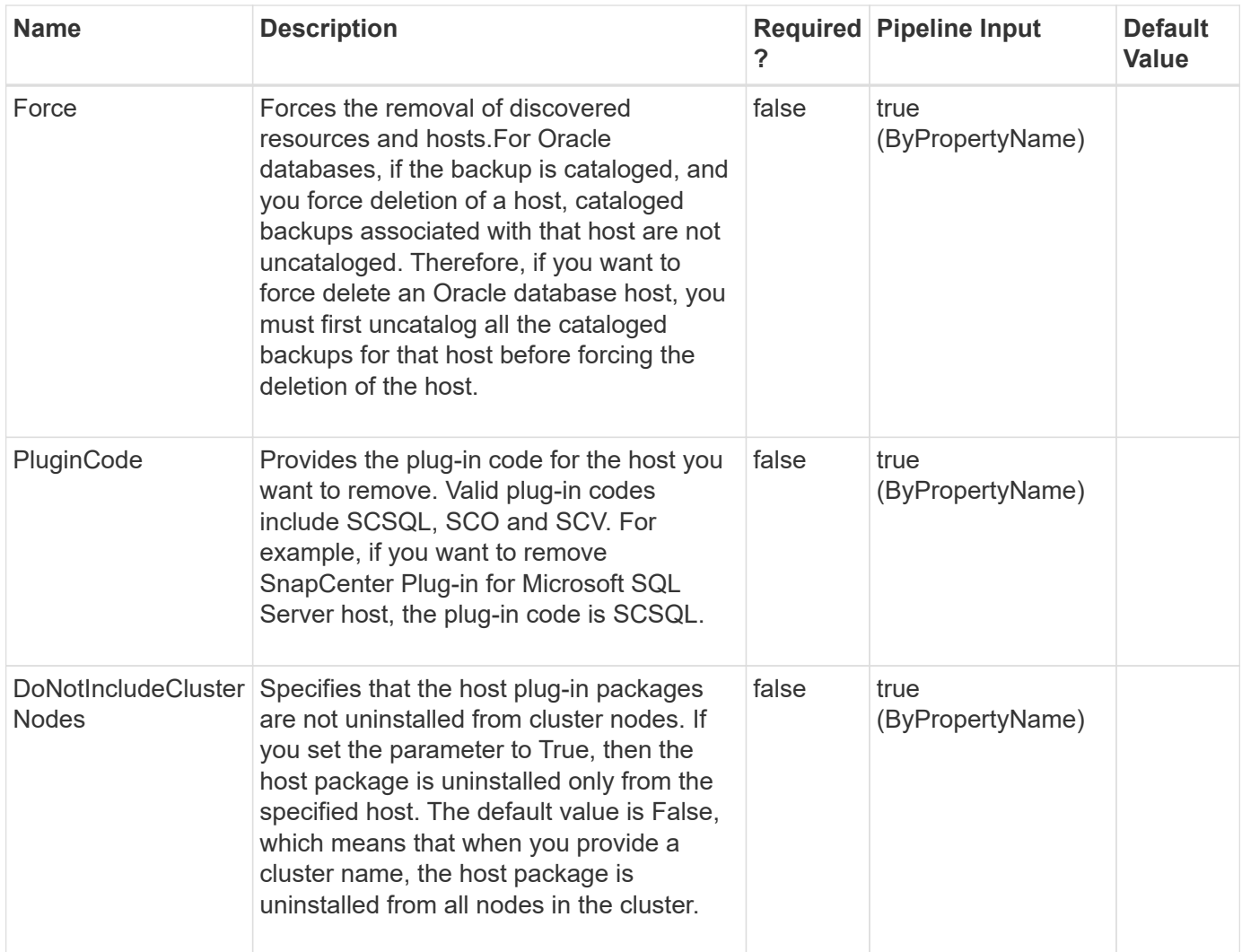

# **Examples**

**Example 1: Removing a host without backups or clones**

Remove-smhost -HostNames localhost

This example syntax removes a host from SnapCenter.

```
Remove-SmHost
Are you sure you want to remove the host and its resources.?
[Y] Yes [A] Yes to All [N] No [L] No to All [S] Suspend [?] Help
(default is "Y"): yName: Remove Host 'HostName'
Id : 44390
StartTime : 4/17/2017 2:07:51 AM
EndTime :
IsCancellable : False
IsRestartable : False
IsCompleted : False
IsVisible : True
IsScheduled : False
PercentageCompleted : 0
Description :
Status : Queued
Owner :
Error :
Priority: None
Tasks : {}
ParentJobID : 0
EventId : 0
JobTypeId : 10
ApisJobKey :
ObjectId: 0
PluginCode : NONE
PluginName :
```
#### **Example 2: Removing a host without a confirm dialogue**

Remove-smhost -HostNames localhost -Confirm:\$false

This example syntax removes a host from SnapCenter.

Name: Remove Host 'Host name' Id : 44391 StartTime : 4/17/2017 2:08:50 AM EndTime : IsCancellable : False IsRestartable : False IsCompleted : False IsVisible : True IsScheduled : False PercentageCompleted : 0 Description : Status : Queued Owner : Error : Priority: None Tasks : {} ParentJobID : 0 EventId : 0 JobTypeId : 10 ApisJobKey : ObjectId: 0 PluginCode : NONE PluginName :

#### **Example 3: Removing a host with backups and clones**

```
 Remove-smhost -HostNames localhost -Force
```
Delete the resource backups and clones associated with this host as part of the delete host operation.

```
Remove-SmHost
Are you sure you want to remove the host and its resources.?
[Y] Yes [A] Yes to All [N] No [L] No to All [S] Suspend [?] Help
(default is "Y"): yName: Remove Host 'HostName'
Id : 44392
StartTime : 4/17/2017 2:10:09 AM
EndTime :
IsCancellable : False
IsRestartable : False
IsCompleted : False
IsVisible : True
IsScheduled : False
PercentageCompleted : 0
Description :
Status : Queued
Owner :
Error :
Priority: None
Tasks : {}
ParentJobID : 0
EventId : 0
JobTypeId : 10
ApisJobKey :
ObjectId: 0
PluginCode : NONE
PluginName :
```
#### **Example 4: Removing a host with clones on an alternate host**

Remove-smhost -HostNames localhost -Force -ForceDeleteClones

Delete resources that are cloned or mounted on an alternate host as part of the delete host operation.

```
Remove-SmHost
Are you sure you want to remove the host and its resources.?
[Y] Yes [A] Yes to All [N] No [L] No to All [S] Suspend [?] Help
(default is "Y"): yName: Remove Host 'HostName'
Id : 44392
StartTime : 4/17/2017 2:10:09 AM
EndTime :
IsCancellable : False
IsRestartable : False
IsCompleted : False
IsVisible : True
IsScheduled : False
PercentageCompleted : 0
Description :
Status : Queued
Owner :
Error :
Priority: None
Tasks : {}
ParentJobID : 0
EventId : 0
JobTypeId : 10
ApisJobKey :
ObjectId: 0
PluginCode : NONE
PluginName :
```
# **Remove-SmJobs**

Removes completed jobs.

# **Syntax**

```
Remove-SmJobs [-JobId] <Int32> [-StartTime] <DateTime> [-EndTime]
<DateTime> [-Auth] <String>
```
# **Detailed Description**

Removes completed jobs using either the job ID of a specific job or all jobs within a specified date and time.

# **Parameters**

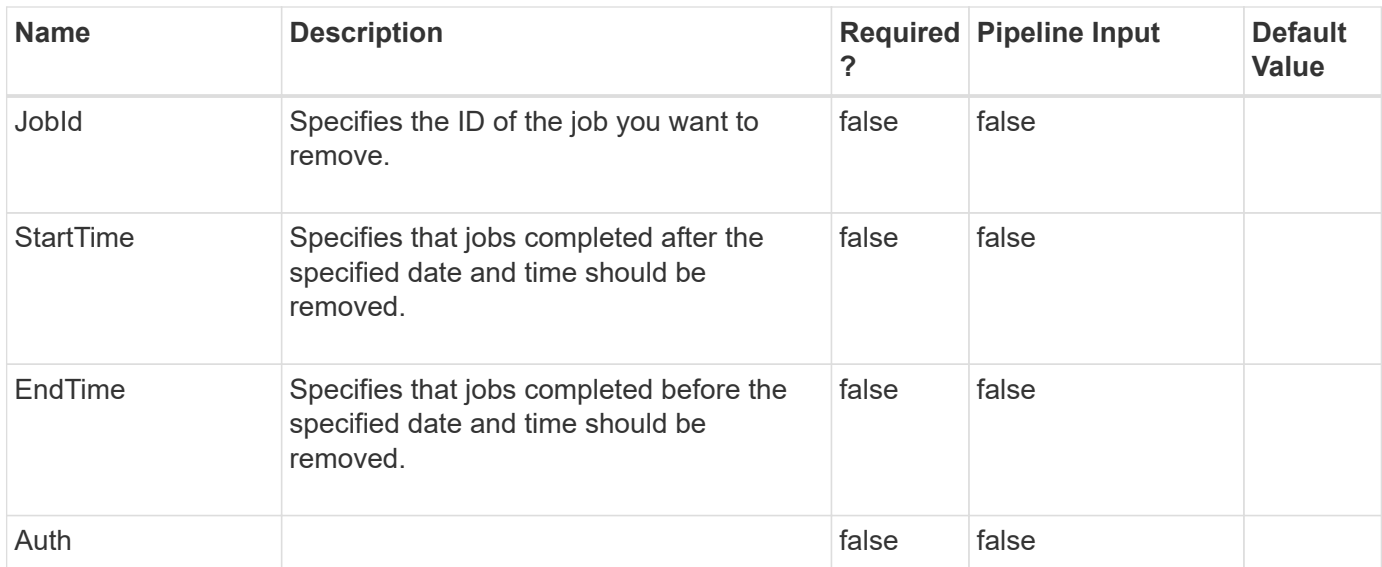

## **Examples**

#### **Example 1: Removing a job using a specific job ID**

```
 Remove-SmJobs -JobId 1002
```
This example syntax removes the job associated with the specified job ID.

```
Remove-SmJobs
Are you sure want to remove all the jobs(s) ?
[Y] Yes [A] Yes to All [N] No [L] No to All [S] Suspend [?] Help (default is "Y"): y
```
#### **Example 2: Removing jobs completed within specific start and end dates without a confirm dialogue**

```
 Remove-SmJobs -StartTime 02/12/2015 -EndTime 07/02/2015 -Confirm:$false
```
This example syntax removes jobs completed between the specified beginning and end dates.

# **Remove-SmPermissionFromRole**

Removes one or more permissions from a specified role.

### **Syntax**

```
Remove-SmPermissionFromRole [-RoleName] <String> [-Permissions]
<String>
```
# **Detailed Description**

Removes one or more permissions from a specified role. Use the format <SnapCenter Resource Name>:<Permission Name> where the SnapCenter Resource name is Dataset, Policy, Backup, Host, Storage Connection, Clone, Provision, Dashboard, Restore, Reports, Discovery, Plugin Install/Uninstall, Migration, Mount, and Unmount, and the permission name is create, read, update, delete and allow.

### **Parameters**

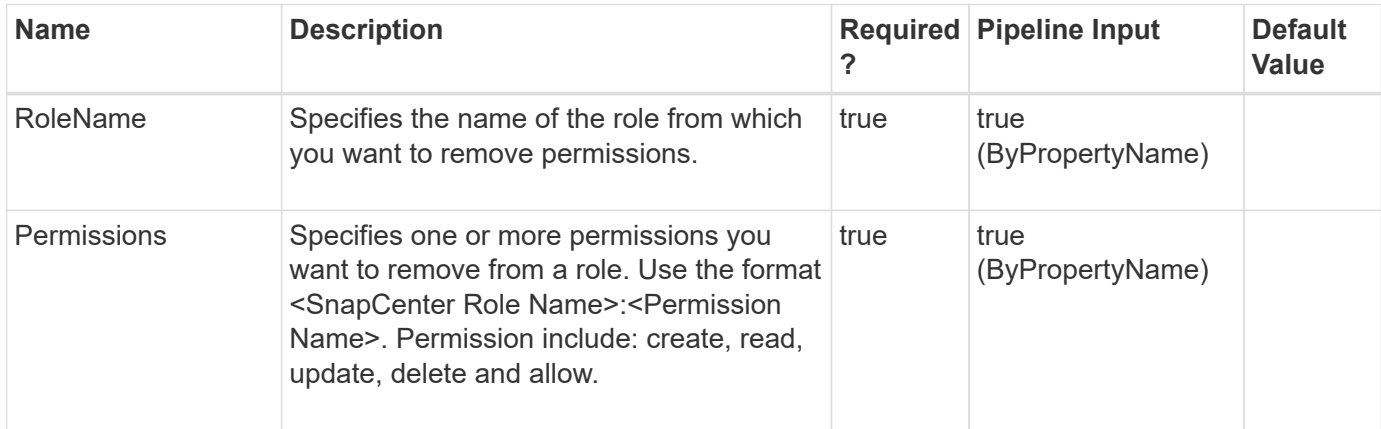

### **Examples**

**Example 1: Removing a specific permission from a role**

```
 Remove-SmPermissionFromRole -RoleName "Infrastructure Admin" -Permissions
DataSet:create
```
This example syntax removes the specified permission from a role.

Remove-SmPermissionFromRole

Are you sure you want to unassign the permission from role?. [Y] Yes [A] Yes to All [N] No [L] No to All [S] Suspend [?] Help (default is "Y"): y

#### **Example 2: Removing a specific permission from a role without a confirm dialogue**

```
 Remove-SmPermissionFromRole -RoleName "Infrastructure Admin" -Permissions
DataSet:create -Confirm:$false
```
This example syntax removes the specified permission from a role.

#### **Example 3: Removing multiple permissions from a role**

```
 Remove-SmPermissionFromRole -RoleName "Infrastructure Admin"
-Permissions("Host:read","Host:update","Host:delete")
```
This example syntax removes multiple permissions from a role.

# **Remove-SmPlugin**

Removes the specified plug-ins on one or more hosts.

# **Syntax**

```
Remove-SmPlugin [-HostNames] <String> [-PluginCodes] <PluginCode> [-
Force] <>
```
# **Detailed Description**

Removes the specified plug-ins on one or more hosts.

# **Parameters**

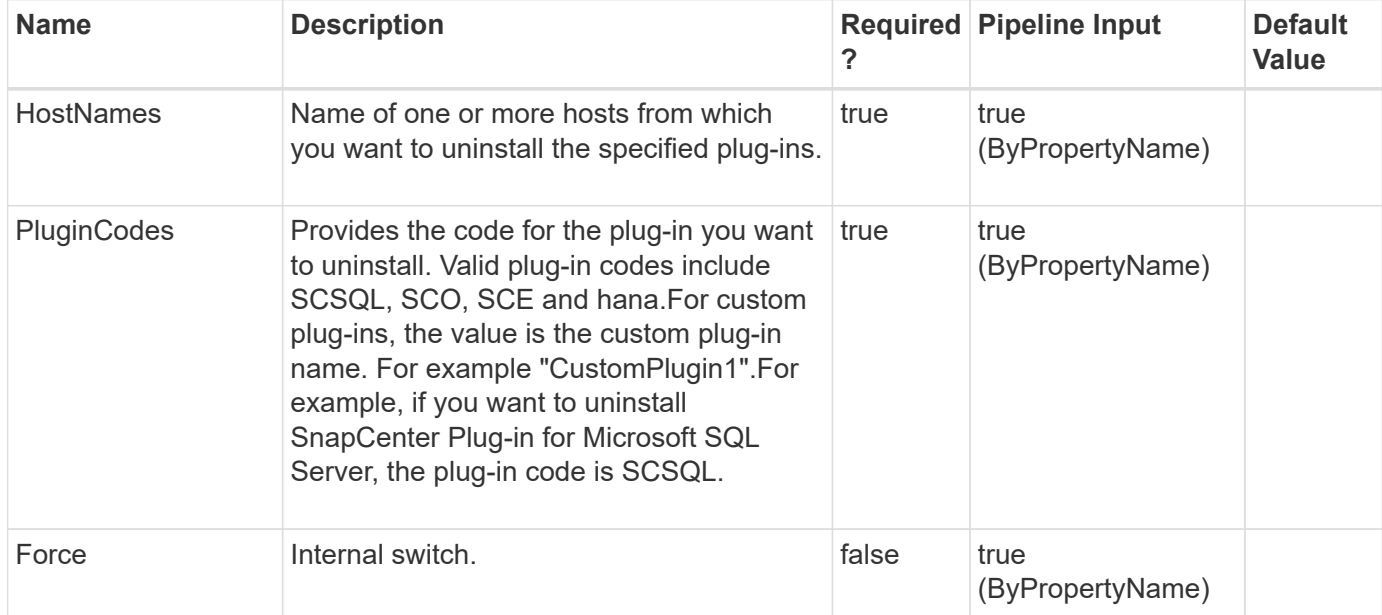

# **Examples**

#### **Example 1: Uninstalling SnapCenter Plug-in for Microsoft SQL Server from a host**

Remove-SmPlugin -HostNames myHostname -PluginCodes SCSQL

This command syntax uninstalls SnapCenter Plug-in for Microsoft SQL Server from the specified host.

Remove-SmPlugin Are you sure you want to uninstall plugin(s) from the host(s)? [Y] Yes [A] Yes to All [N] No [L] No to All [S] Suspend [?] Help (default is "Y"):

```
 Remove-SmPlugin -HostNames host.example.com -PluginCodes DB2 -Verbose
-Confirm:$false
```
Uninstall single Plug-in from single host

```
VERBOSE: Start Remove-SmPlugin
Name: Plug-in Uninstallation on host
'scspn0115971001.lab.eng.btc.netapp.in'
Id : 56
StartTime : 6/16/2016 1:37:25 AM
EndTime :
IsCancellable : False
IsRestartable : False
IsCompleted : False
IsVisible : True
IsScheduled : False
PercentageCompleted : 0
Description :
Status : Queued
Owner :
Error :
Priority: None
Tasks : {}
ParentJobID : 0
EventId : 0
```
#### **Example 3: Uninstall multiple plug-ins from multiple hosts without the confirm dialogue**

```
 Remove-SmPlugin –Hostnames myhostname1,myhostname2 –PluginCodes
DB2, MongoDB -Confirm: $false
```
One main job will be created for removing plug-ins from the hosts. Separate tasks will be created for removing each of the plug-in from the host.

# **Remove-SmPluginPackage**

Removes a custom plug-in package from the SnapCenter repository.

# **Syntax**

# **Detailed Description**

Removes a custom plug-in package from the SnapCenter repository.

## **Parameters**

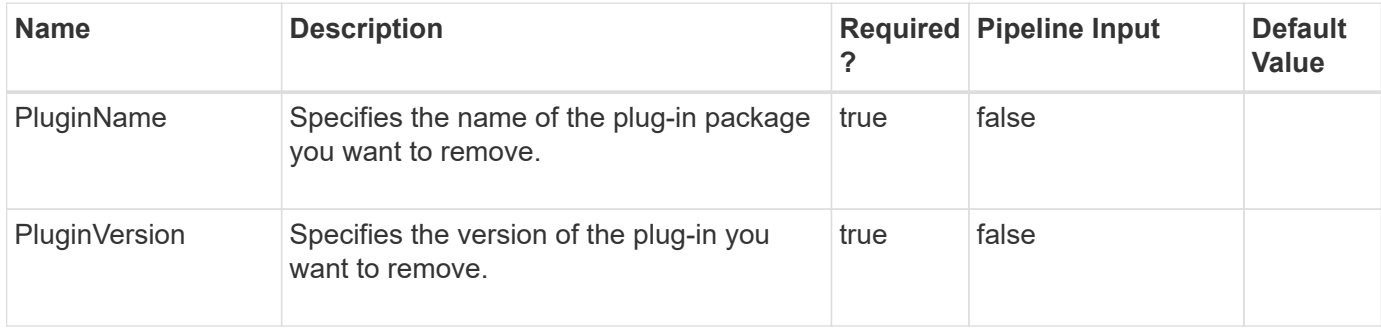

# **Examples**

#### **Example 1: Removing a custom plugin package**

```
 Remove-SmPluginPackage -PluginName CustomPlugin -PluginVersion 1.0
```
This example syntax removes the 1.0 plug-in version of the custom plug-in named CustomPlugin from the SnapCenter repository.

# **Remove-SmPolicy**

Removes one or more policies from SnapCenter.

# **Syntax**

```
Remove-SmPolicy [-PolicyNames] <String>
```
# **Detailed Description**

Removes one or more policies from SnapCenter. In order to delete polices from SnapCenter, you must have already detached them from any datasets with which they are associated.

# **Parameters**

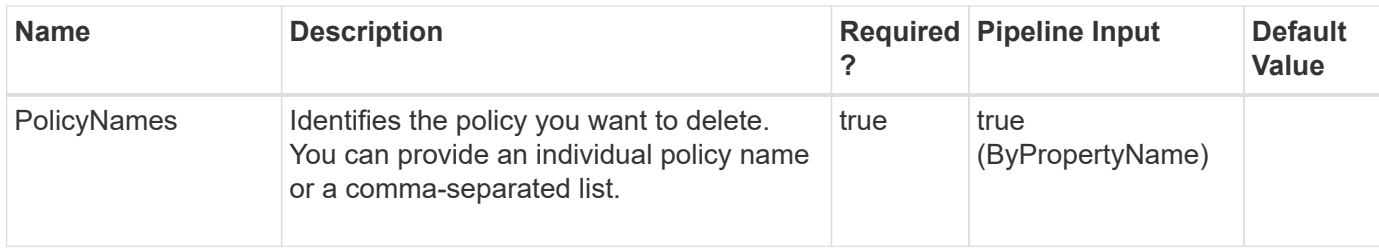

## **Examples**

#### **Example 1: Deleting a policy from SnapCenter**

```
 Remove-SmPolicy -PolicyNames 'SQL Full Backup'
```
This example syntax removes a specified policy.

Remove-SmPolicy

```
Are you sure you want to remove the dataset policy. Its association with dataset also gets removed.?
[Y] Yes [A] Yes to All [N] No [L] No to All [S] Suspend [?] Help (default is "Y"):
```
#### **Example 1: Deleting a policy from SnapCenter without confirmation dialogue**

```
 Remove-SmPolicy -PolicyNames 'SQL Full Backup' -Confirm:$false
```
This example syntax removes a specified policy.

# **Remove-SmProtectResource**

This command helps remove the protection for the resources.

# **Syntax**

```
Remove-SmProtectResource [-Resources] <Hashtable[]> [-Force] <> [-
UnmanageOnly] <>
```
### **Detailed Description**

Remove-SmProtectResource removes the protection for the resources provided.

# **Parameters**

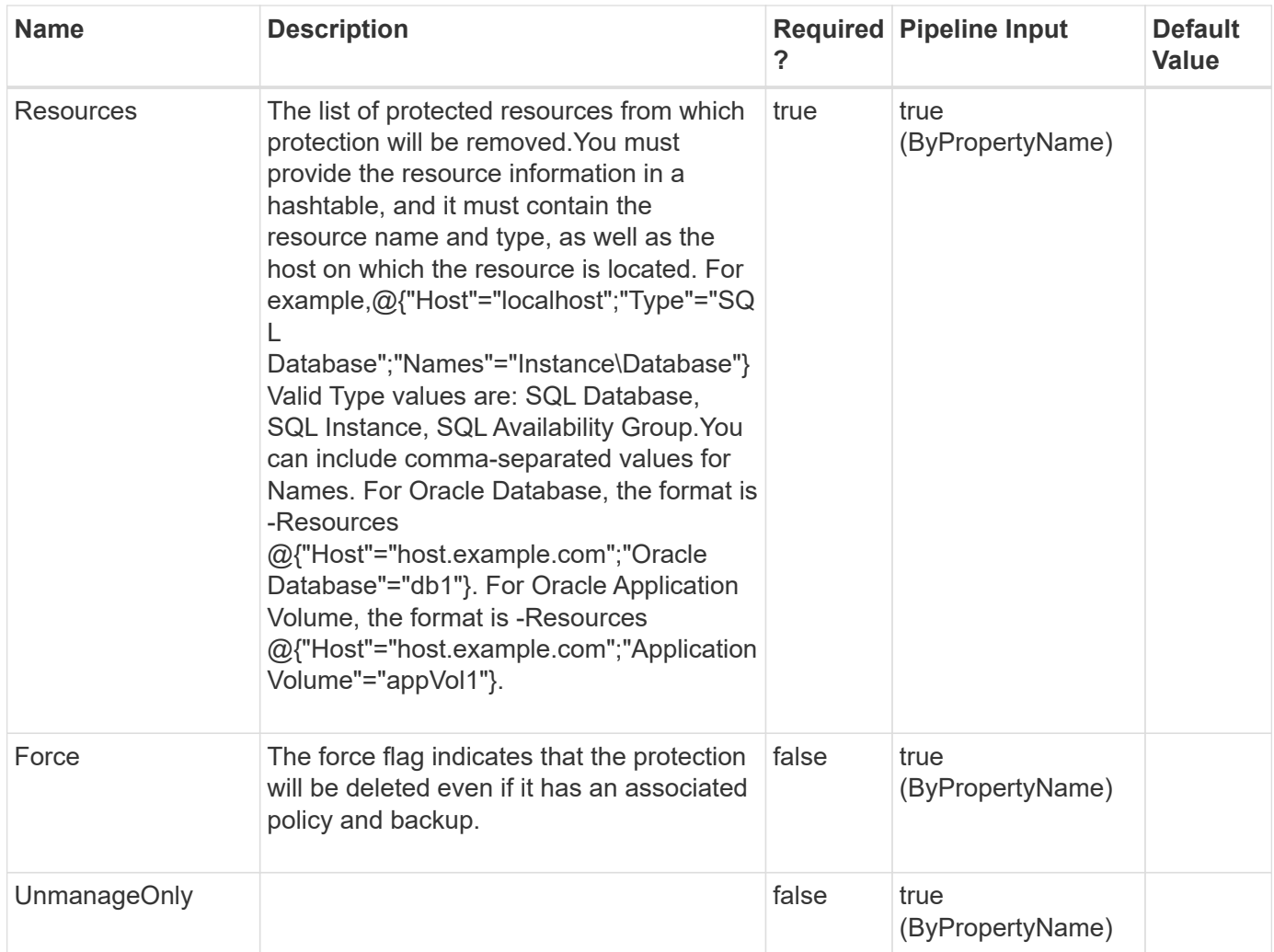

# **Examples**

#### **Example 1: Removes the protection of the resources**

```
 Remove-SmProtectResource -Resources
@{"Host"="test.mycompany.com";"Type"="SQLDatabases";"Names"="test\SQLExpre
ss\inst1"},@{"Host"="test.mycompany.com";"Type"="SQLDatabases";"Names"="te
st\SQLExpress\inst2"} -Force
```
This example syntax removes the protection of the two resources

Remove-SmProtectResource Are you sure you want to delete the Protection of the selected resource? [Y] Yes [A] Yes to All [N] No [L] No to All [S] Suspend [?] Help (default is "Y"):

#### **Example 1: Removes the protection of the resources without confirmation dialogue**

```
 Remove-SmProtectResource -Resources
@{"Host"="test.mycompany.com";"Type"="SQLDatabases";"Names"="test\SQLExpre
ss\inst1"},@{"Host"="test.mycompany.com";"Type"="SQLDatabases";"Names"="te
st\SQLExpress\inst2"} -Force -Confirm:$false
```
This example syntax removes the protection of the two resources

#### **Example 3: Unprotecting a single volume**

```
 Remove-SmProtectResource -Resources
@{"Type"="StorageVolume";"ResourceGuids"="f37b4bae-72a2-48b3-8504-
7cc8eef15031";}
```
**Example 4: Unprotecting multiple volumes**

```
 Remove-SmProtectResource -Resources
@{"Type"="StorageVolume";"ResourceGuids"="f37b4bae-72a2-48b3-8504-
7cc8eef15031,b806a86a-1374-4be1-bb83-fc0d33947a97";}
```
**Example 5: Removes the protection of the Oracle Application Volume resources**

```
 Remove-SmProtectResource -Resources
@(@{"Host"="R8092776CF4V1.HNK2.com";"Application
Volume"="appVol1"},@{"Host"="R8092776CF4V1.HNK2.com";"Application
Volume"="appVol2"})
```
This example syntax removes the protection of the two Oracle application volume resources

Remove-SmProtectResource Are you sure you want to delete the Protection of the selected resource? [Y] Yes [A] Yes to All [N] No [L] No to All [S] Suspend [?] Help (default is "Y"):

# **Remove-SmReportSchedule**

Delete a report schedule using this cmdlet.

### **Syntax**

```
Remove-SmReportSchedule [-Name] <String>
```
# **Detailed Description**

Delete an existing report schedule using this cmdlet.

## **Parameters**

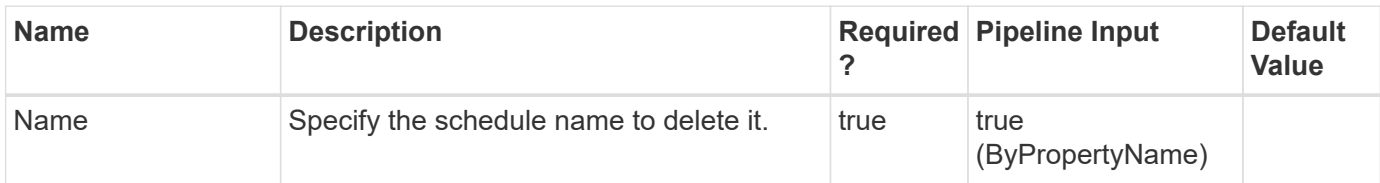

# **Examples**

#### **Example 1: Delete a report schedule.**

Remove-SmReportSchedule -Name schedule1

This example deletes a report schedule. Pass the name of the schedule to delete it.

# **Remove-SmRepositoryProtection**

Removes the protection for the NSM database from SnapCenter Server.

# **Syntax**

```
Remove-SmRepositoryProtection
```
# **Detailed Description**

Removes the protection for NSM database from SnapCenter Server.

### **Parameters**

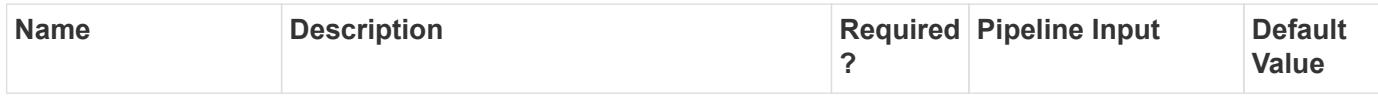

# **Examples**

**Example : Removes the protection for the MySQL database from SnapCenter Server.**

```
 Remove-SmRepositoryProtection
```
This example syntax removes the protection for the MySQL database from SnapCenter Server.

# **Remove-SmResource**

Removes a custom plug-in resource or an Oracle plug-in application volume resource.

# **Syntax**

```
Remove-SmResource [-HostName] <String> [-PluginCode] <PluginCode>
```
# **Detailed Description**

Enables you to delete a custom plug-in resource or an Oracle plug-in application volume resource from SnapCenter. This deletes only the SnapCenter object, not the actual application object.If the resource is protected, then the resource is only soft-deleted and is available for recall Undo-Resource cmdlet; otherwise, the resource is permanently deleted from SnapCenter.

# **Parameters**

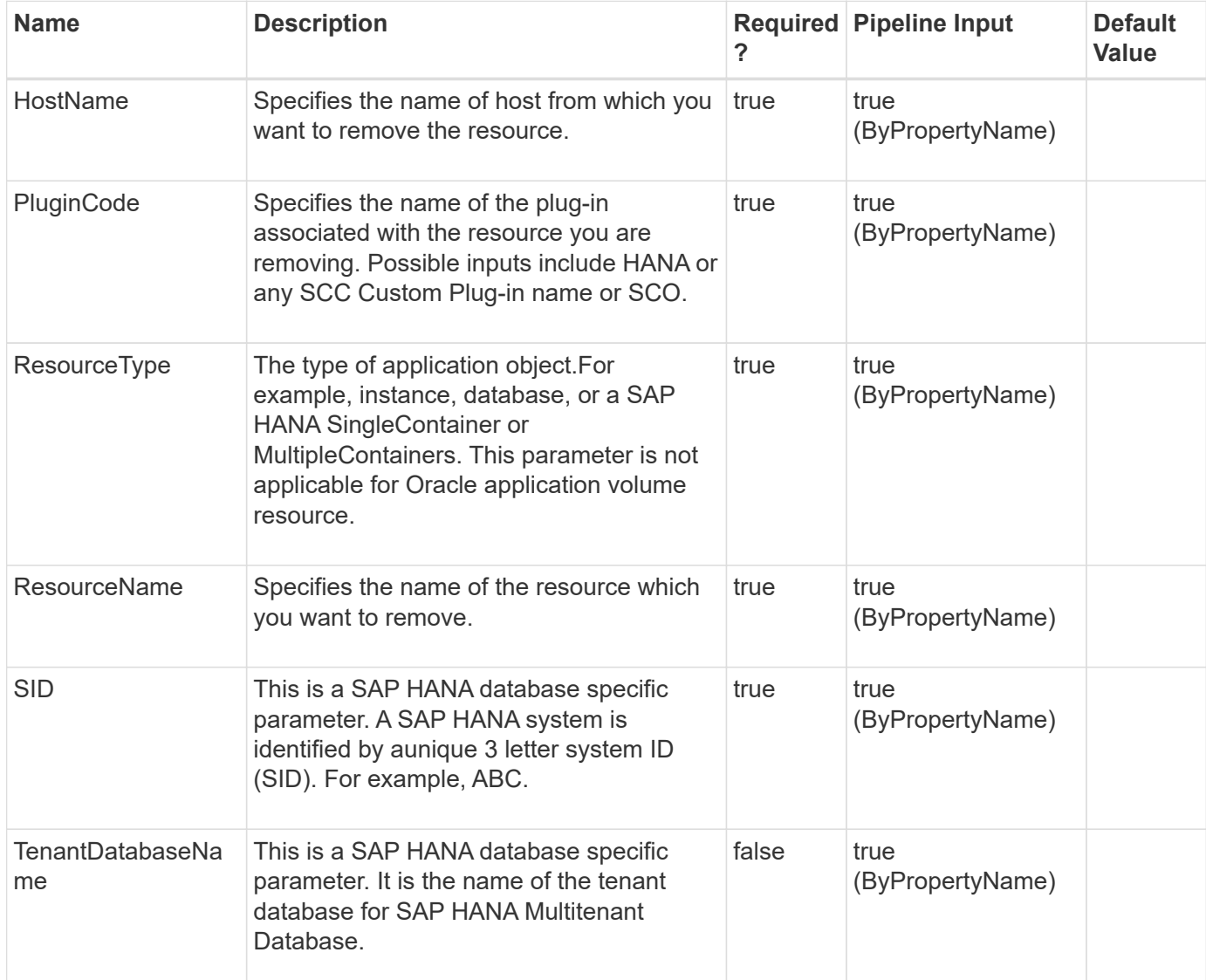

# **Examples**

#### **Remove a custom plugin resource**

```
 Remove-SmResource -HostName 'sccorelinux188.sccore.test.com' -PluginCode
'DB2' -Instance INST -ResourceType Database -ResourceName Db1
```
Remove a resource of type Database of custom plug-in type DB2 A resource will be soft deleted (marked as deleted) if the resource being deleted contains backup or is protected.

Successfully removed Inventory sccorelinux188.sccore.test.com:DB2:INST1\Db1

#### **Remove a custom plugin resource without confirmation dialogue**

```
 Remove-SmResource -HostName 'sccorelinux188.sccore.test.com' -PluginCode
'DB2' -Instance INST -ResourceType Database -ResourceName Db1
-Confirm:$false
```
Remove a resource of type Database of custom plug-in type DB2 A resource will be soft deleted (marked as deleted) if the resource being deleted contains backup or is protected.

Remove-SmResource Are you sure you want to remove the resource? [Y] Yes [A] Yes to All [N] No [L] No to All [S] Suspend [?] Help (default is "Y"):

Successfully removed Inventory sccorelinux188.sccore.test.com:DB2:INST1\Db1

#### **Remove SAP HANA Multitenant Database Container**

```
 Remove-SmResource -HostName 'scspr0204312001.gdl.englab.netapp.com'
-PluginCode 'hana' -ResourceType MultipleContainers -SID NBC
-TenantDatabaseName ttt
```
Remove Multitenant Database Container of SnapCenter Plug-in for SAP HANA. A resource will be soft deleted (marked as deleted) if the resource being deleted contains backup or is protected.

Remove-SmResource Are you sure you want to remove the resource? [Y] Yes [A] Yes to All [N] No [L] No to All [S] Suspend [?] Help (default is "Y"):

```
Successfully removed Inventory
scspr0204312001.gdl.englab.netapp.com:hana:NBC\ttt
```
#### **Remove SingleContainer SAP HANA Database**

```
 Remove-SmResource -HostName 'scspr0204312001.gdl.englab.netapp.com'
-PluginCode 'hana' -ResourceType SingleContainer -SID H14
```
Remove SingleContainer database of SnapCenter Plug-in for SAP HANA. A resource will be soft deleted (marked as deleted) if the resource being deleted contains backup or is protected.

Remove-SmResource Are you sure you want to remove the resource? [Y] Yes [A] Yes to All [N] No [L] No to All [S] Suspend [?] Help (default is "Y"):

```
Successfully removed Inventory
scspr0204312001.gdl.englab.netapp.com:hana:H14
```
#### **Removes an Oracle Application Volume resource**

```
 Remove-SmResource -HostName 'R8092776CF4V1.HNK2.com' -PluginCode 'SCO'
-ResourceName 'appVol'
```
Removes an Oracle application volume resource.

A resource will be soft deleted (marked as deleted) if the resource being deleted contains backup or is protected.

Remove-SmResource Are you sure you want to remove the resource : 'appVol' ? [Y] Yes [A] Yes to All [N] No [L] No to All [S] Suspend [?] Help (default is "Y"): Successfully removed resource R8092776CF4V1.HNK2.com:SCO:appVol

# **Remove-SmResourceCredentialName**

Unregister a registered SQL instance credential.

#### **Syntax**

Remove-SmResourceCredentialName [-ResourceName] <String>

# **Detailed Description**

Unregister a registered SQL instance credential based on the parameters provided.

## **Parameters**

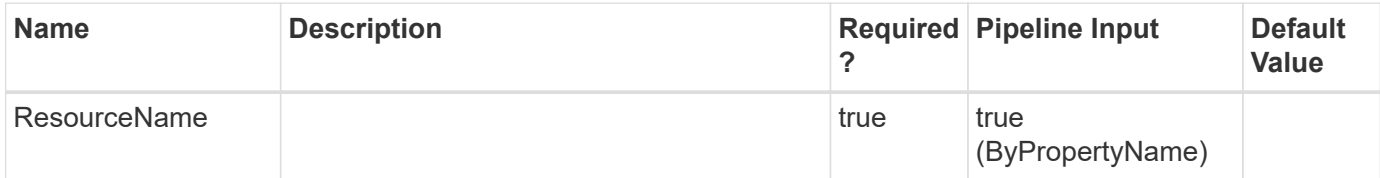

## **Examples**

**- Example 1: Removes a registered SQL instance credential by the SQL instance name. -**

Remove-SmResourceCredentialName -ResourceName R708202074BV1\SQL2019

This example syntax removes a registered SQL instance credential based on the SQL instance name provided.

Remove-SmResourceCredentialName

Are you sure you want to perform this action?

[Y] Yes [A] Yes to All [N] No [L] No to All [S] Suspend [?] Help (default is "Y"): Y

#### **Example 2: Removes a registered SQL instance credential by the SQL instance name without a confirmation dialogue.**

```
 Remove-SmResourceCredentialName -ResourceName R708202074BV1\SQL2019
-Confirm:$false
```
This example syntax removes a registered SQL instance credential based on the SQL instance name provided.

# **Remove-SmResourceDRMode**

Remove resources from disaster recovery mode.

# **Syntax**

```
Remove-SmResourceDRMode [-HostNames] <> [-AppObjectIds] <>
```
# **Detailed Description**

Remove the resources from disaster recovery mode.

### **Parameters**

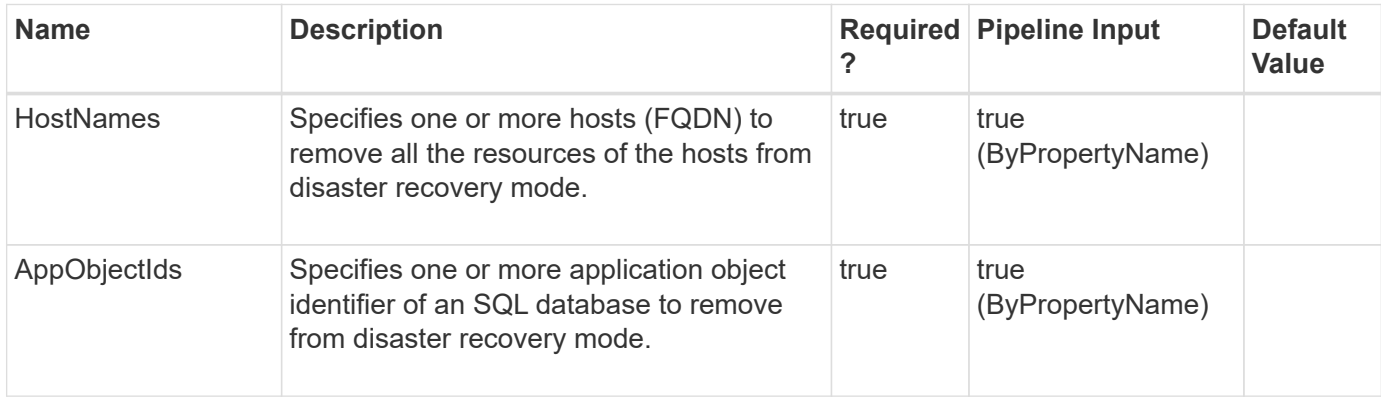

# **Examples**

#### **Example 1: Removing all resources of the host from disaster recovery mode**

```
 Remove-SmResourceDRMode -HostNames host1.gdl.netapp.com
```
This example syntax removes all the resources of the host from disaster recovery mode.

```
  Result : SMCoreContracts.SMResult
  TotalCount : 0
  DisplayCount : 0
  Context :
  Job : SMCoreContracts.SmJob
```
**Example 2: Removing all resources of multiple hosts from disaster recovery mode**

```
 Remove-SmResourceDRMode -HostNames
host1.gdl.netapp.com,host2.gdl.netapp.com
```
This example syntax removes all the resources of hosts from disaster recovery mode.

```
  Result : SMCoreContracts.SMResult
  TotalCount : 0
  DisplayCount : 0
  Context :
  Job : SMCoreContracts.SmJob
```
**Example 3: Removing all resources of the cluster host from disaster recovery mode**

```
 Remove-SmResourceDRMode -HostNames
Clusterhost.netapp.com,Node1.netapp.com,Node2.netapp.com
```
This example syntax removes all the resources of cluster host from disaster recovery mode. Specify cluster host with all the nodes.

```
  Result : SMCoreContracts.SMResult
  TotalCount : 0
  DisplayCount : 0
  Context :
  Job : SMCoreContracts.SmJob
```
**Example 4: Removing SQL resource from disaster recovery mode**

```
 Remove-SmResourceDRMode -AppObjectIds Host1/Inst1/DB1
```
This example syntax removes SQL resource from disaster recovery mode.

```
  Result : SMCoreContracts.SMResult
  TotalCount : 0
  DisplayCount : 0
  Context :
  Job : SMCoreContracts.SmJob
```
**Example 5: Removing multiple SQL resources from disaster recovery mode**

Remove-SmResourceDRMode -AppObjectIds Host1/Inst1/DB1,Host1/Inst1/DB2

This example syntax removes SQL resources from disaster recovery mode.

```
  Result : SMCoreContracts.SMResult
  TotalCount : 0
  DisplayCount : 0
  Context :
  Job : SMCoreContracts.SmJob
```
# **Remove-SmResourceFromUser**

Removes a SnapCenter resource assigned to specified user.

# **Syntax**

```
Remove-SmResourceFromUser [-UserName] <String> [-ResourceNames]
<String> [-ResourceType] <OperationAssignmentType> [-
UserGroupObjectType] <SmUserGroupObjectType>
```
# **Detailed Description**

Remove a SnapCenter resource assigned to specified user.

#### **Parameters**

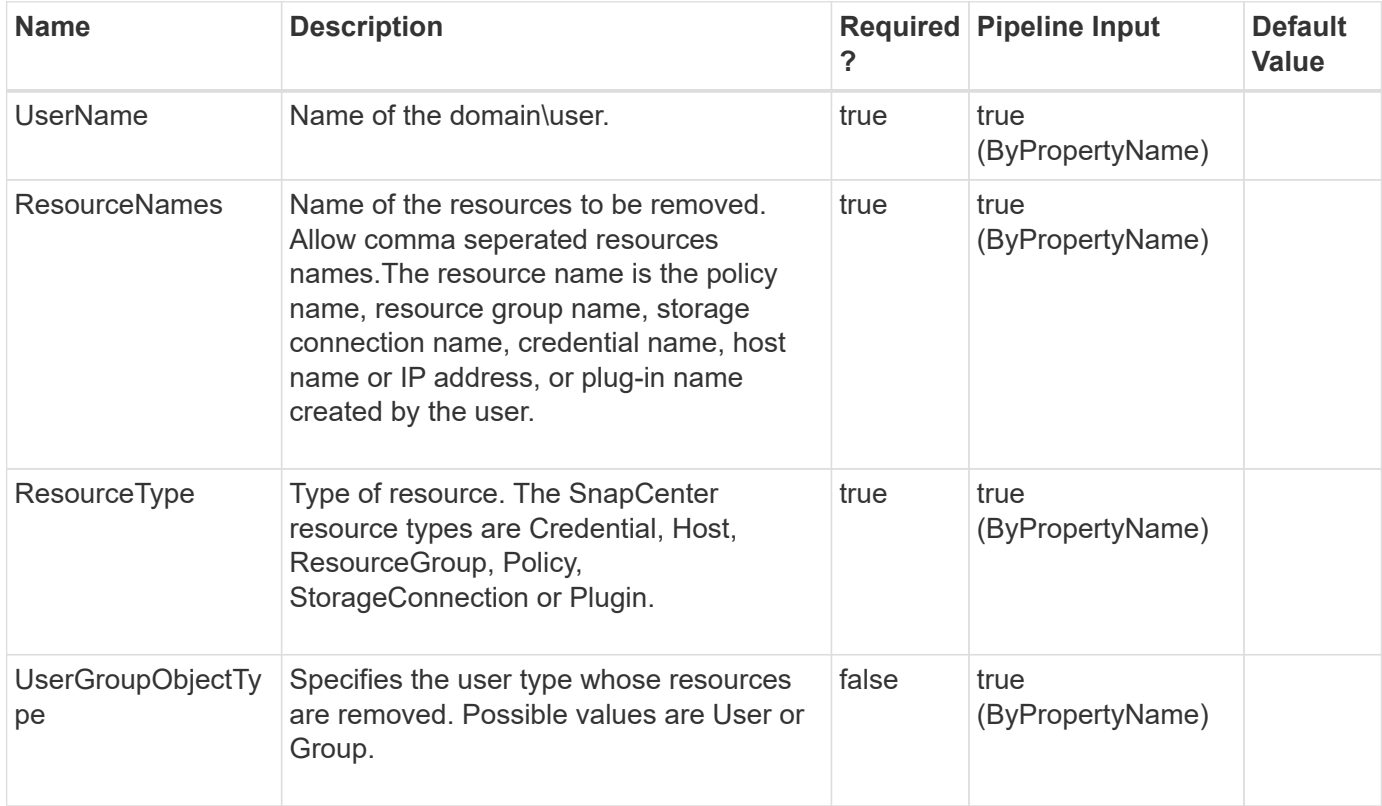

### **Examples**

#### **Example 1: Removing a specific resource from a user**

```
 Remove-SmResourceFromUser -ResourceNames PayrollDataset -ResourceType
ResourceGroup -UserName mva\administrator
```
This example syntax removes the specified resource name from the user indicated.

Remove-SmResourceFromUser Are you sure want to perform this action? [Y] Yes [A] Yes to All [N] No [L] No to All [S] Suspend [?] Help (default is "Y"):y

 Remove-SmResourceFromUser -ResourceNames PayrollDataset -ResourceType ResourceGroup -UserName mva\administrator -Confirm:\$false

This example syntax removes the specified resource name from the user indicated.

**Example 3: Removing a specific resource from a group.**

```
 Remove-SmResourceFromUser -ResourceNames PayrollDataset -ResourceType
ResourceGroup -UserName mva\group1 -UserGroupObjectType Group
```
This example syntax removes the specified resource name from the identified group.

# **Remove-SmResourceGroup**

Removes a resource group.

### **Syntax**

```
Remove-SmResourceGroup [-ResourceGroupNames] <String> [-Force] <>
```
# **Detailed Description**

Enables you to delete a resource group from SnapCenter based on the resource group name provided.

#### **Parameters**

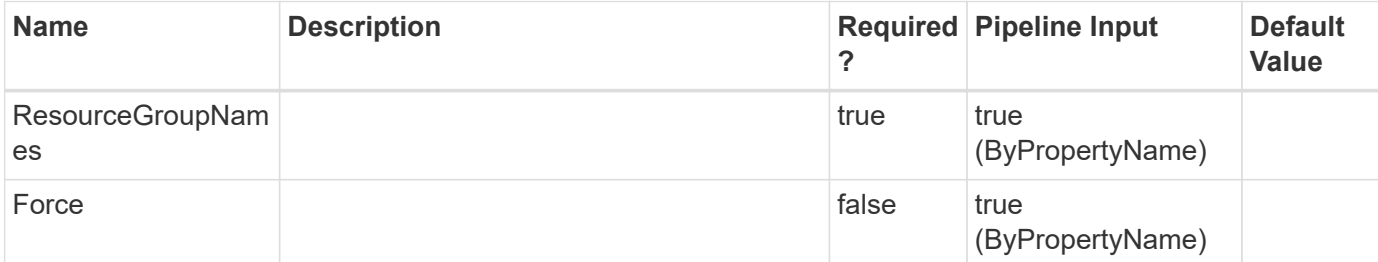

### **Examples**

**- Example 1: Removes a resource group by the resource group name -**

```
 Remove-SmResourceGroup -ResourceGroupNames RG2
```
This example syntax removes a resource group from SnapCenter based on the resource group name provided.

Remove-SmResourceGroup

Are you sure you want to delete the Resource Group selected?Resource Group will be removed from all the member hosts of the Resource Group. The backups of the Resource Group will be deleted when the Resource Group is removed. Also all the association of policy with this Resource Group will be detached. [Y] Yes [A] Yes to All [N] No [L] No to All [S] Suspend [?] Help (default is "Y"): Y

#### **- Example 2: Removes the resource group by resource group name without a confirmation dialogue. -**

```
 Remove-SmResourceGroup -ResourceGroupNames RG2 -Confirm:$false
```
This example syntax removes a resource group from SnapCenter based on the resource group name provided.

# **Remove-SmRole**

Removes an RBAC role.

#### **Syntax**

```
Remove-SmRole [-Name] <String>
```
# **Detailed Description**

Removes an RBAC role.

### **Parameters**

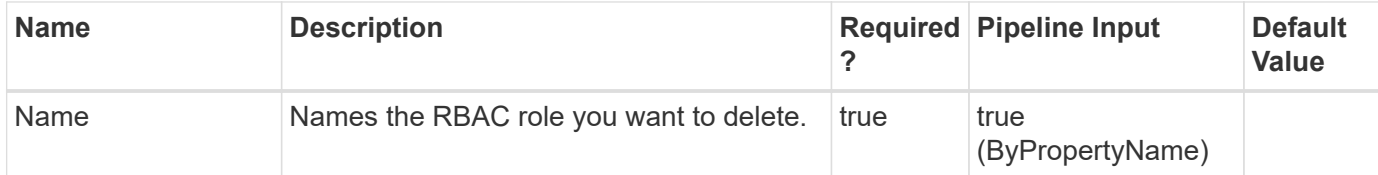

### **Examples**

#### **Example 1: Removing a specific role**

Remove-SmRole -Name BackupAdmin

This example syntax removes the specified role from SnapCenter.

```
Remove-SmRole
Are you sure you want to remove the role ?
[Y] Yes [A] Yes to All [N] No [L] No to All [S] Suspend [?] Help (default is "Y"): y
```
Remove-SmRole -Name BackupAdmin -Confirm:\$false

This example syntax removes the specified role from SnapCenter.

# **Remove-SmServer**

Removes the SC server from the High Availability cluster.

### **Syntax**

```
Remove-SmServer [-Credential] <PSCredential> [-ServerNameString]
<String> [-ServerIPString] <String>
```
## **Detailed Description**

Removes the given SC server from the High Availability cluster. The SC server should be removed from the load balancing configuration and, SnapCenter should be uninstalled on the server to be removed.

#### **Parameters**

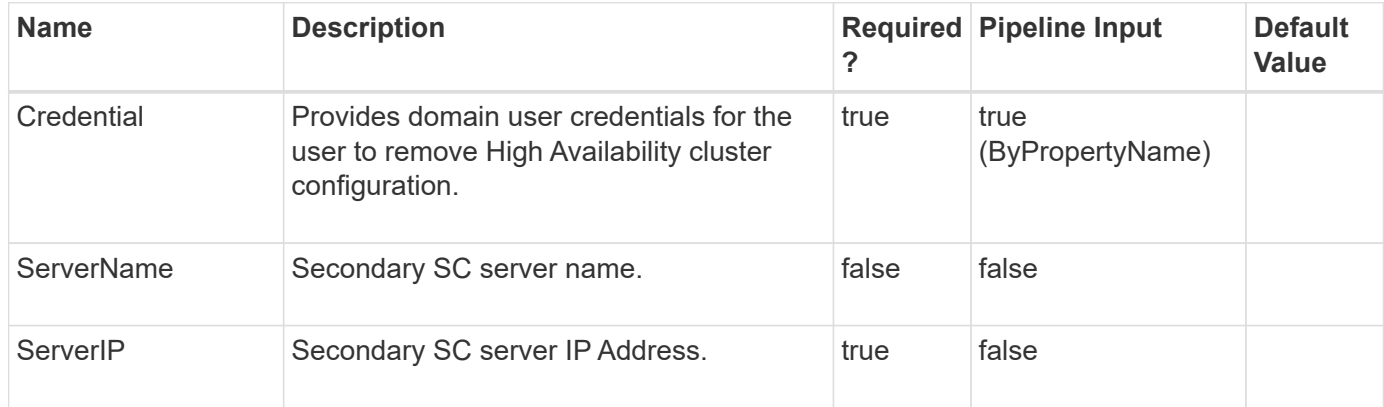

### **Examples**

#### **Example 1: Removing SnapCenter Server from High Availability cluster**

 Remove-SmServer -Credential sddev\administrator -ServerIP 10.225.231.178 -ServerName SecondServer.domain.com

This example removes SnapCenter Server from High Availability cluster.

```
Remove-SmServer -ServerIP 10.225.231.178
WARNING: Uninstallation of SnapCenter Server on secondary node is
recommended.
Name: Removing SnapCenter Server 10.225.231.178 from High Availability
Cluster
Id : 1606
StartTime : 9/25/2019 1:23:11 AM
EndTime :
IsCancellable : False
IsRestartable : False
IsCompleted : False
IsVisible : True
IsScheduled : False
PercentageCompleted : 100
Description :
Status : Running
Owner :
Error :
Priority: None
Tasks : {}
ParentJobID : 0
EventId : 0
JobTypeId : 38
ApisJobKey :
ObjectId: 0
PluginCode : NONE
PluginName : NONE
HostId : 0
RoleId :
JobIds : {}
```
# **Remove-SmServerCluster**

Removes the High Availability cluster configuration on the SnapCenter Server

# **Syntax**

```
Remove-SmServerCluster [-Credential] <PSCredential> [-ClusterNameString]
<String> [-ClusterIPString] <String>
```
# **Detailed Description**

Removes the High Availability cluster configuration on the SnapCenter Server. This can be used to convert to Standalone configuration.

# **Parameters**

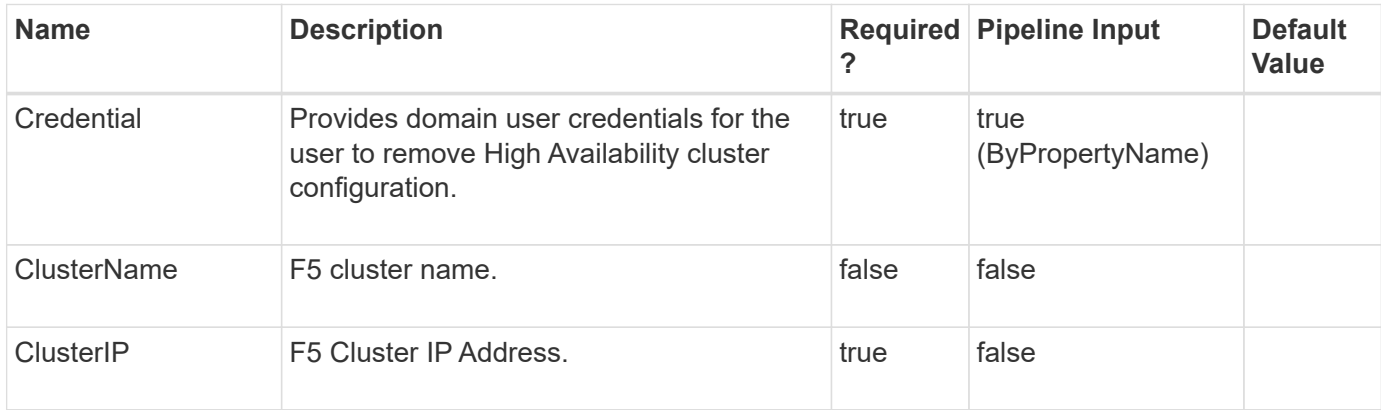

## **Examples**

#### **Example 1: Removing High Availability cluster configuration on the SnapCenter Server**

```
 Remove-SmServerCluster -Credential sddev\administrator -ClusterIP
10.235.236.190 -ClusterName f5pool
```
This removes the High Availability cluster configuration on the SnapCenter Server.

Name: Remove High Availability for SnapCenter Server Id : 972 StartTime : 10/5/2019 6:19:26 AM EndTime : IsCancellable : False IsRestartable : False IsCompleted : False IsVisible : True IsScheduled : False PercentageCompleted : 0 Description : Status : Running Owner : Error : Priority: None Tasks : {} ParentJobID : 0 EventId : 0 JobTypeId : 38 ApisJobKey : ObjectId: 0 PluginCode : NONE PluginName : NONE HostId : 0 RoleId : JobIds : {} Monitor the progress of job 972 in the Job Monitor page or by running the cmdlet: 'Get-SmJobSummaryReport -JobId 972'

# **Remove-SmStorageConnection**

Removes a storage system connection.

# **Syntax**

```
Remove-SmStorageConnection [-Storage] <String> [-AzureNetAppAccountIds]
\langlebigint(20)
```
# **Detailed Description**

Removes a storage system connection. You can remove one storage system connection at a time.

# **Parameters**

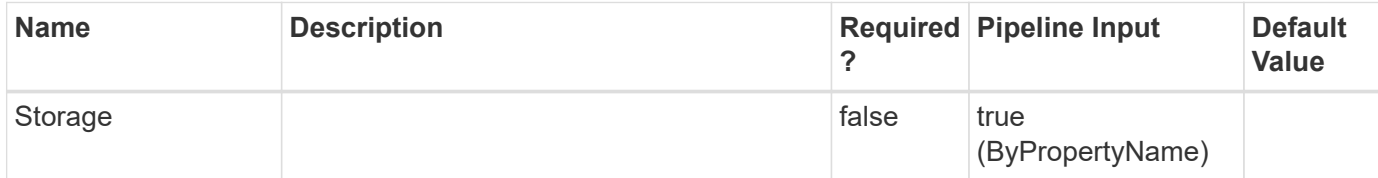

# **Examples**

#### **Example 1: Removing a storage system connection**

```
 Remove-SmStorageConnection -SVM 172.17.168.13
```
This example syntax removes a storage system connection

Remove-SmStorageConnection Are you sure you want to remove the storage connection? [Y] Yes [A] Yes to All [N] No [L] No to All [S] Suspend [?] Help (default is "Y"): y Remove Storage connection successful

#### **Example 2: Removing a storage system connection without confirmation dialogue**

Remove-SmStorageConnection -SVM 172.17.168.13 -Confirm:\$false

This example syntax removes a storage system connection

Remove Storage connection successful

#### **Example 3: Removing Azure NetApp Account**

Remove-SmStorageconnection -AzureNetAppAccountIds 1

This example removes Azure NetApp Accounts with specified Azure NetApp Account IDs.

# **Remove-SmUser**

Removes AD users or local workgroup users from SnapCenter.

### **Syntax**

```
Remove-SmUser [-UserName] <SmString> [-Domain] <String>
```
# **Detailed Description**

Removes Active Directory users or local workgroup users from SnapCenter.

### **Parameters**

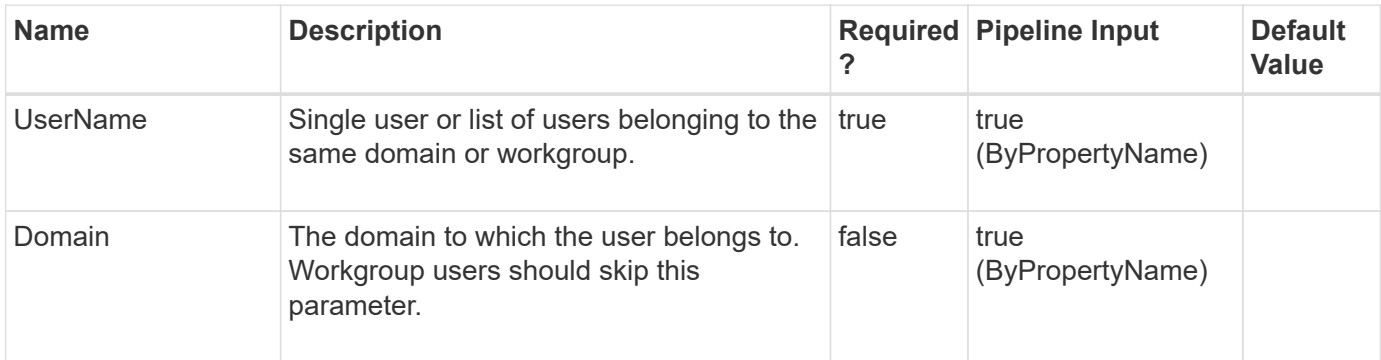

### **Examples**

#### **Example 1: Removing a single user 1**

Remove-SmUser -UserName user1 -Domain domain1

#### **Example 2: Removing multiple users of same domainle 2**

```
Remove-SmUser -UserName user1, user2 -Domain domain1
```
#### **Example 3: Removing workgroup user**

Remove-SmUser -UserName LocalUser1

# **Remove-SmUserFromRole**

Deletes a user from an RBAC role.

### **Syntax**

```
Remove-SmUserFromRole [-UserName] <SmString> [-RoleName] <String> [-
Domain] <String>
```
# **Detailed Description**

Deletes a user from an RBAC role.
### **Parameters**

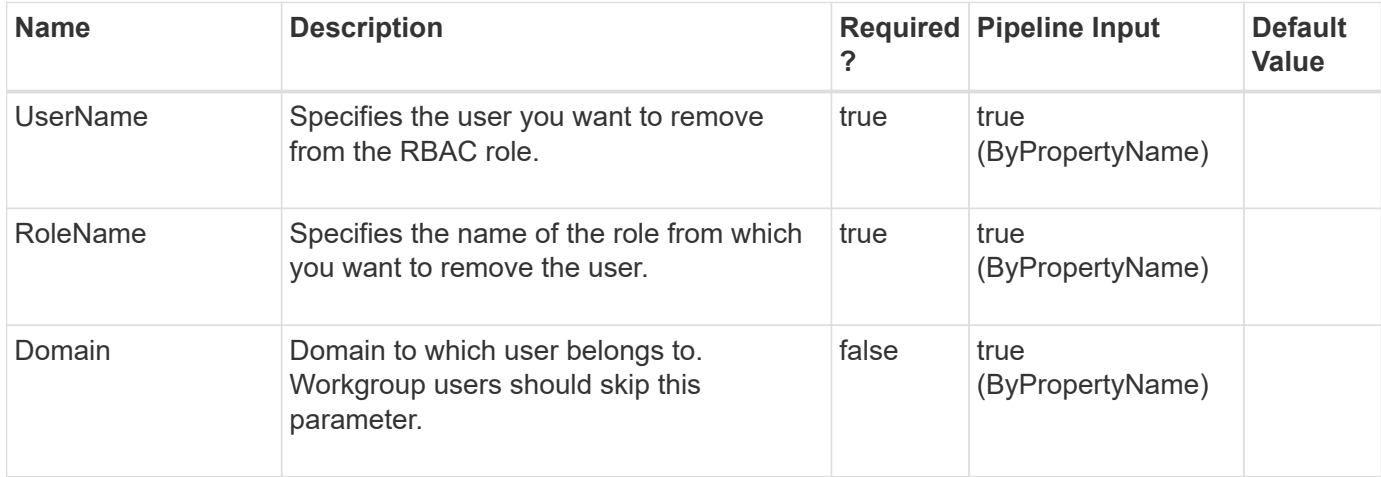

### **Examples**

#### **Example 1: Deleting a role from a specific user**

```
 Remove-SmUserFromRole -UserName administrator -Domain mva -RoleName
BackupAdmin
```
This example syntax removes the specified user from a role.

```
Remove-SmUserFromRole
Are you sure you want to unassign the user from role?.
[Y] Yes [A] Yes to All [N] No [L] No to All [S] Suspend [?] Help (default is "Y"): y
BackupAdmin
mva\administrator
```
#### **Example 2: Deleting a role from a specific user without confirmation dialogue**

```
 Remove-SmUserFromRole -UserName administrator -Domain mva -RoleName
BackupAdmin -Confirm:$false
```
This example syntax removes the specified user from a role.

Remove-SmUserFromRole **BackupAdmin** mva\administrator

 $=$ 

# **Remove-SmVerificationServer**

Removes one or more verification servers.

### **Syntax**

```
Remove-SmVerificationServer [-Names] <String>
```
### **Detailed Description**

Removes one or more verification servers. When you run Remove-SmVerificationServer, you do not remove the SQL Server instance you are using as the verification server, you simply remove the verification server settings so that the SQL Server instance can no longer be used as a SnapCenter verification server.

### **Parameters**

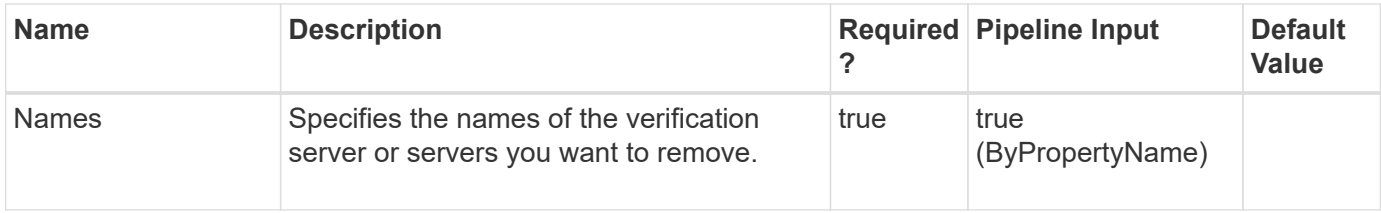

### **Examples**

#### **Example 1: Removing a verification server**

```
 Remove-SmVerificationServer -Names mva-s51/instance1
```
This example syntax removes a verification server.

Remove-SmVerificationServer Are you sure you want to remove the host and its resources.? [Y] Yes [A] Yes to All [N] No [L] No to All [S] Suspend [?] Help (default is "Y"): y

#### **Example 2: Removing a verification server without confirmation dialogue**

Remove-SmVerificationServer -Names mva-s51/instance1 -Confirm:\$false

This example syntax removes a verification server.

## **Rename-SmBackup**

Renames an existing backup.

.

### **Syntax**

```
Rename-SmBackup [-BackupName] <String> [-NewBackupName] <String> [-
PluginType] <PluginCode>
```
### **Detailed Description**

Renames an existing backup.

### **Parameters**

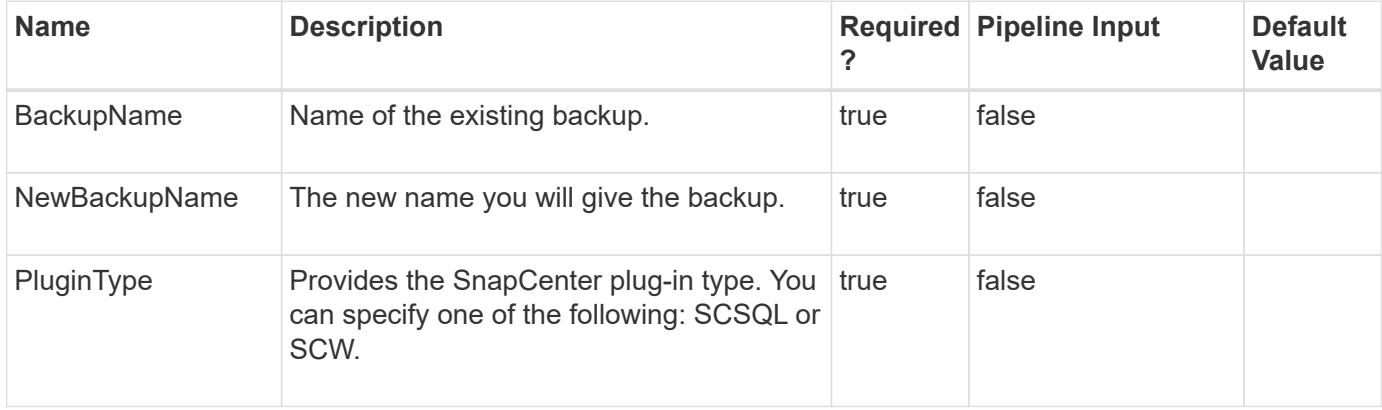

### **Examples**

#### **Example 1: Renames an existing backup**

```
 Rename-SmBackup -BackupName SQL_DATASET_CLONE_csmdev-smsql-02_08-03-
2015_13.45.19.4400
          -NewBackupName SQL DATASET CLONE RENAMED -PluginType SCSQL
-Verbose
```
This example command syntax renames an existing backup to a new name that you specify.

VERBOSE: Start Rename-SmBackup VERBOSE: Rename-SmBackup ended successfully.

## **Reseed-SmBackup**

Restores the particular database and joins it back to the Availability Group.

### **Syntax**

```
Reseed-SmBackup [-PluginCode] <PluginCode> [-AppObjectId] <String> [-
BackupName] <String>
```
### **Detailed Description**

Restores the particular database and joins it back to the Availability Group. This operation is supported only with the database of secondary replica.

### **Parameters**

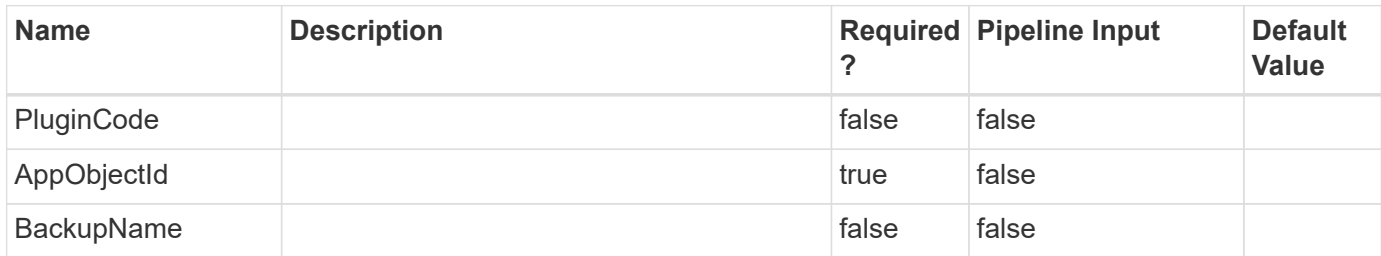

### **Examples**

#### **Example 1: Reseed Secondary Database of an availability Group**

```
 Reseed-SmBackup -AppObjectId CHAN-
New\INST4\Auto_DB_CHAN_ESX7_INST1_MDML_1
```
This example syntax reseeds the secondary copy of the database mentioned by the appobjectId and brings it to sync with primary database and joins the database back to Availability Group.

# **Reseed-SmDagReplicaCopy**

This command will restore or reseed the failed copy of the database.

### **Syntax**

```
Reseed-SmDagReplicaCopy [-ReplicaHost] <String> [-Database] <String>
[-BackupHost] <String>
```
### **Detailed Description**

Restores an unhealthy replica by using either the most recent copy on the same host or the most recent copy from an alternate host.

### **Parameters**

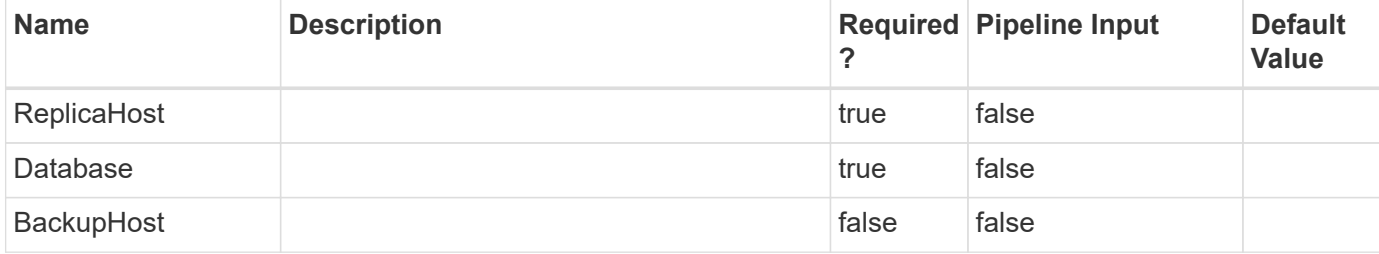

### **Examples**

#### **Example 1: Reseed a replica**

```
 reseed-SmDagReplicaCopy -ReplicaHost "mva-rx200.netapp.com" -Database
execdb -BackupHost "mva-rx201.netapp.com"
```
## **Restore-SmBackup**

Restores a backup.

### **Syntax**

```
Restore-SmBackup [-PluginCode] <PluginCode> [-AppObjectId] <String> [-
BackupId] <String> [-BackupName] <String> [-LogRestoreType]
<SmSqlLogRestoreType> [-RestoreWhenOnline] <> [-
RetainReplicationSettings] <> [-CreateTransactionLog] <> [-
FailOnTransactionLogBackupFailure] <> [-RecoveryModel]
<SmSqlRecoveryModel> [-UndoLogDirectory] <String> [-Archive]
<Hashtable[]> [-AuxiliaryDestination] <String> [-LogArchive]
<Hashtable[]> [-AlternatePath] <Hashtable[]> [-LogCount] <Int32> [-
LogCutOffDateTime] <DateTime> [-FailOnLogBackupFailure] <> [-
SceRecoveryModel] <SCERecoveryModel> [-ExistingFiles] <> [-TargetHost]
<String> [-NoVerify] <> [-IsRecoverMount] <> [-PreScriptCommand]
<String> [-PreScriptArguments] <String> [-SQLInstanceName] <String>
[-DatabaseName] <String> [-CustomLogDirectory] <String> [-
RecoveryTypeHanaRecoveryType] <HanaRecoveryType> [-
RecovertimezoneString] <> [-TenantDatabaseNameString] <String> [-
VolumeRevertSwitchParameter] <> [-PostScriptCommand] <String> [-
PostScriptArguments] <String> [-ScriptTimeOut] <Int32> [-
OracleControlFileRestore] <> [-OracleFullRestore] <> [-
OracleSkipRecovery] <> [-OracleUntilScn] <Int64> [-OracleTablespaces]
<String> [-OracleChangeState] <> [-OraclePluggableDatabases] <String>
[-AlternateArchiveLogsPath] <String> [-OracleOpenDatabaseAfterRecovery]
<> [-OracleUntilTime] <DateTime> [-RestoreLastBackup] <Int32> [-
RestoreOnClusterHost] <String> [-RestoreOracleRedoLogFile] <> [-
OracleOpenPluggableDatabasesAfterRecovery] <> [-
OracleOpenTablespacesAfterRecovery] <> [-ForceInplaceRestore] <> [-
PluginCreatorCustomRestoreParams] <Hashtable> [-EnableEmail] <> [-
EmailPreference] <SmEmailNotificationPreference>
```
### **Detailed Description**

Restores a backup. You can specify whether to restore log files or not, and the types of log files. You can

restore databases even if existing databases are online.

### **Parameters**

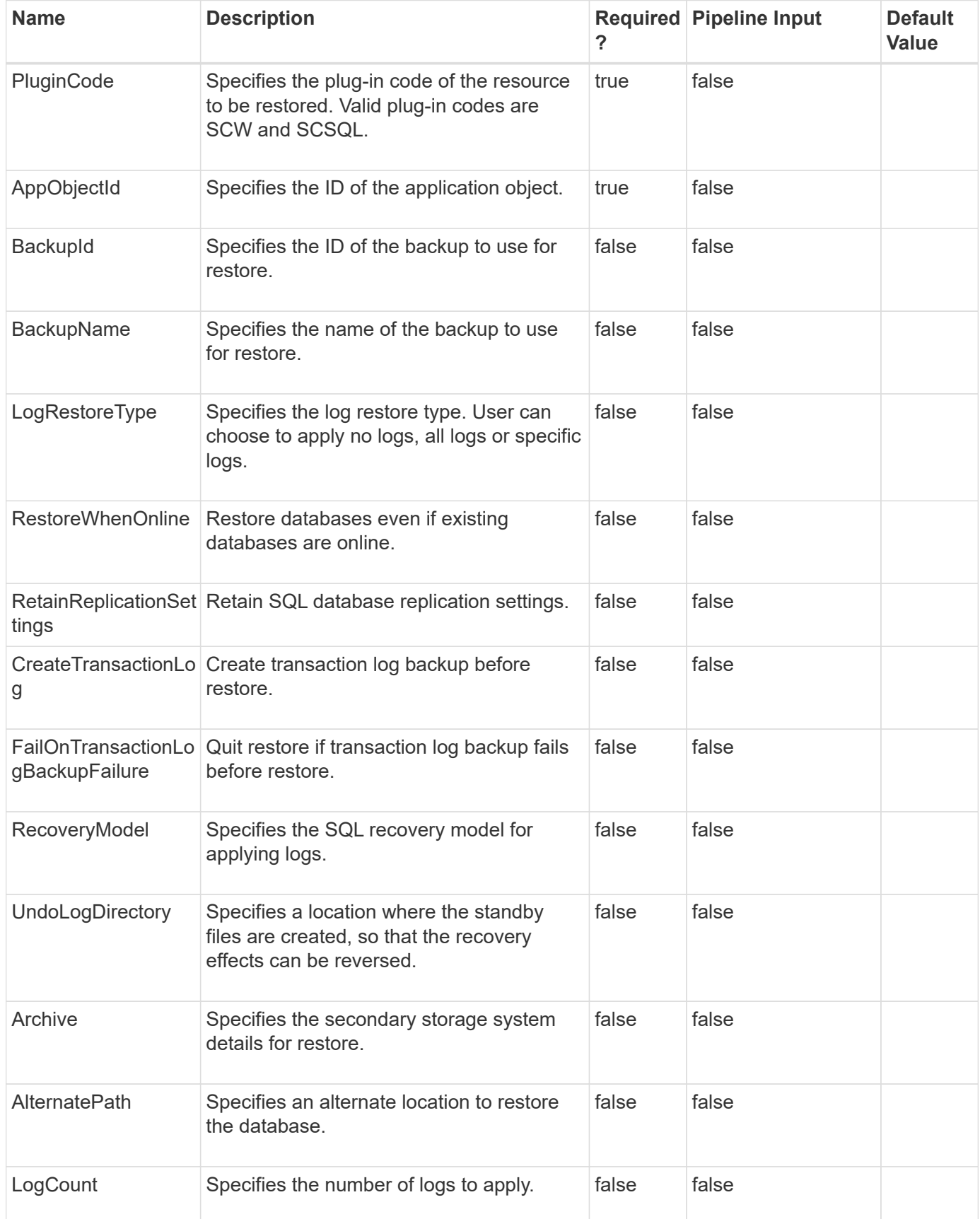

![](_page_366_Picture_214.jpeg)

![](_page_367_Picture_222.jpeg)

![](_page_368_Picture_234.jpeg)

![](_page_369_Picture_147.jpeg)

### **Examples**

#### **Example 1: Restoring from a primary backup**

```
 PS C:\> Restore-SmBackup -PluginCode SCSQL -AppObjectId 'vise-
f6\PayrollDatabase' -BackupNam
            e 'NetApp_PayrollDataset_Backup Policy_vise-f6_NetApp_08-07-
2015_08.48.59.6962' -RestoreWhenOnline
```
This example syntax restores from a primary backup.

```
Name: Restore 'vise-f6\PayrollDatabase'
Id : 199
StartTime : 8/7/2015 9:21:36 AM
EndTime :
IsCancellable : False
IsRestartable : False
IsCompleted : False
IsVisible : False
IsScheduled : False
PercentageCompleted : 0
Description :
Status : Queued
Owner :
Error :
Priority: None
Tasks : {}
ParentJobID : 0
EventId : 0
```
#### **Example 2: Restoring to an alternate path from a primary**

```
 PS C:\> Restore-SmBackup -PluginCode SCSQL -AppObjectId 'vise-
f6\PayrollDatabase' -BackupNam
            e 'NetApp_PayrollDataset_Backup Policy_vise-f6_NetApp_08-07-
2015 08.48.59.6962' -AlternatePath @{Source='I:\PayrollDatab
ase.mdf';Destination='H:\PayrollDatabase_copy_log.mdf'},@{Source='I:\Payro
llDatabase_log.ldf';Destination='H:\PayrollDat
          abase copy log.ldf'} -SQLInstanceName 'vise-f6\BRAVEHEART'
-DatabaseName 'PayrollDatabase copy'
```
This example syntax restores a backup to an alternate path

```
Name: Restore 'vise-f6\PayrollDatabase'
Id : 203
StartTime : 8/7/2015 9:30:32 AM
EndTime :
IsCancellable : False
IsRestartable : False
IsCompleted : False
IsVisible : False
IsScheduled : False
PercentageCompleted : 0
Description :
Status : Queued
Owner :
Error :
Priority: None
Tasks : {}
ParentJobID : 0
EventId : 0
```
#### **Example 3: Restoring from a secondary backup**

```
 PS C:\> Restore-SmBackup -PluginCode SCSQL -AppObjectId 'vise-
f6\PayrollDatabase' -BackupNam
            e 'NetApp_PayrollDataset_Backup Policy_vise-f6_NetApp_08-07-
2015_08.48.59.6962' -Archive @{Primary="rtp-rr1-d2.gdl.engla
          b.netapp.com:vol src";Secondary="vs1:vs1 vol src vault"}
-RestoreWhenOnline
```
This example syntax restores from a secondary backup.

```
Name: Restore 'vise-f6\PayrollDatabase'
Id : 208
StartTime : 8/7/2015 9:40:12 AM
EndTime :
IsCancellable : False
IsRestartable : False
IsCompleted : False
IsVisible : False
IsScheduled : False
PercentageCompleted : 0
Description :
Status : Queued
Owner :
Error :
Priority: None
Tasks : {}
ParentJobID : 0
EventId : 0
```
#### **Example 4: Removing a Run As account from a resource**

```
 PS C:\> Restore-SmBackup -PluginCode SCSQL -AppObjectId 'vise-
f6\PayrollDatabase' -BackupNam
            e 'Mycompany_PayrollDataset_Backup Policy_vise-f6_Mycompany_08-
07-2015 08.48.59.6962' -Archive @{Primary="rtp-rr1-
d2.gdl.mycompany.com:vol src";Secondary="vs1:vs1 vol src vault"}
-RestoreWhenOnline -AlternatePath @{Source='I:\PayrollDatabase.
mdf';Destination='H:\PayrollDatabase_copy_log.mdf'},@{Source='I:\PayrollDa
tabase_log.ldf';Destination='H:\PayrollDatabas
            e_copy_log.ldf'} -SQLInstanceName 'vise-f6\BRAVEHEART'
-DatabaseName 'PayrollDatabase copy'
```
This example syntax removes a Run As account from a resource.

Name: Restore 'vise-f6\PayrollDatabase' Id : 210 StartTime : 8/7/2015 9:46:54 AM EndTime : IsCancellable : False IsRestartable : False IsCompleted : False IsVisible : False IsScheduled : False PercentageCompleted : 0 Description : Status : Queued Owner : Error : Priority: None Tasks : {} ParentJobID : 0 EventId : 0

#### **Example 5: Restore complete Resource of Custom plugin DB2 from Primary Storage**

```
 Restore-SmBackup -PluginCode 'DB2' -AppObjectId
'sccorelinux61.sccore.test.com\DB2\NTP\DB1' -BackupId 191 -Confirm:$false
-mountcommands 'sh /var/opt/mountCmd.sh' -unmountcommands 'sh
/var/opt/unmountCmd.sh'
```
Restore complete Resource of type Database of Custom plug-in DB2 from Primary Storage with mount and umount commands

#### **Example 6: Restore Complete custom plugin resource from Secondary storage**

```
 Restore-SmBackup -PluginCode 'DB2' -AppObjectId
'sccorelinux61.sccore.test.com\DB2\SECONDARYSMSV1' -BackupId 198
-Confirm:$false -customrestoreparams @{"KEY_PARAM1"="CUSTPARAM1"}
-prescriptarguments 'PreScriptCommand > PreScriptCommand.txt'
-prescriptcommand echo -postscriptarguments 'PostScriptCommand >
PostScriptCommand.txt' -postscriptcommand echo -Archive @(
@{"Primary"="vserver_scauto_primary:SMSV1_SRC_sccorelinux61_sccore_test_co
m"; "Secondary"="vserver_scauto_primary:SMSV1_DST3_sccorelinux61_sccore_tes
t com"})
```
Restore Complete custom plug-in resource from Secondary storage with custom key-value pairs and pre-post commands

```
 Restore-SmBackup -PluginCode 'DB2' -AppObjectId
'sccorelinux61.sccore.test.com\DB2\RNVOL' -BackupId 313 -Confirm:$false
-path
vserver_scauto_primary:/vol/ng_rvol1_sccorelinux61_sccore_test_com/file1,v
server scauto primary:/vol/ng_rvol2_sccorelinux61_sccore_test_com/file1
```
Restoring multiples files from multiple/single volumes can be combined together

#### **Example 8: Restoring to a cluster host**

```
 Restore-SmBackup -PluginCode 'SCO' -AppObjectId 'smo-suse-
11g.gdl.englab.netapp.com\itdb' -BackupName 96skdb_smo-suse-11g_02-15-
2017_18.11.43.3978_0 -oraclechangestate -RestoreOnClusterHost
'clusterhost.com'
```
Restore to a cluster host. This is applicable only for Oracle RAC Database.

#### **Example 9: After restore change the state of tablespaces to online**

```
 Restore-SmBackup -PluginCode 'SCO' -AppObjectId
'scspr0198204001.gdl.englab.netapp.com\itdb' -BackupName
rg1_scspr0198204001_02-15-2017_16.53.38.9804_0 -oraclechangestate
-OracleOpenTablespacesAfterRecovery -OracleTablespaces newts
-ForceInplaceRes
```
After restoring the database, changes the state of the tablespaces to online

#### **Example 10: After restore change the state of PDBS to read write**

```
 Restore-SmBackup -PluginCode 'SCO' -AppObjectId 'smo-suse-
11g.gdl.englab.netapp.com\skdb' -BackupName 96skdb_smo-suse-11g_02-16-
2017_17.46.09.0207_0 -oraclechangestate -OraclePluggableDatabases
'SKPDB1','SKPDB2' -OracleOpenPluggableDatabasesAfterRecovery
```
After restoring the database, changes the state of the PDBS to read write.

#### **Example 11: Restoring from existing files specified in alternate path from a primary**

```
 PS C:\> Restore-SmBackup -PluginCode SCSQL -AppObjectId 'vise-
f6\PayrollDatabase' -BackupNam
            e 'NetApp_PayrollDataset_Backup Policy_vise-f6_NetApp_08-07-
2015_08.48.59.6962' -AlternatePath @{Source='I:\PayrollDatab
ase.mdf';Destination='H:\PayrollDatabase_copy_log.mdf'},@{Source='I:\Payro
llDatabase_log.ldf';Destination='H:\PayrollDat
          abase copy log.ldf'} -SQLInstanceName 'vise-f6\BRAVEHEART'
-DatabaseName 'PayrollDatabase_copy' -ExistingFiles
```
This example syntax restores a backup using existing files specified alternate path

```
Name: Restore 'vise-f6\PayrollDatabase'
Id : 203
StartTime : 8/7/2015 9:30:32 AM
EndTime :
IsCancellable : False
IsRestartable : False
IsCompleted : False
IsVisible : False
IsScheduled : False
PercentageCompleted : 0
Description :
Status : Queued
Owner :
Error :
Priority: None
Tasks : {}
ParentJobID : 0
EventId : 0
```
**Example 12: Restore files/LUNs from Primary storage of Custom plugin resource using All File Restore option**

```
 Restore-SmBackup -PluginCode 'DummyPlugin' -AppObjectId
'scclinux1.scc.test.com\DummyPlugin\RNVOL' -BackupId 313 -Confirm:$false
-AllFileRestorePath
vserver scauto primary:/vol/ng rvol1_scclinux1_scc_test_com
```
All File Restore can be performed on multiple volumes and on multiple Vservers by providing a comma separated list of volume paths from which All File Restore is to be performed

**Example 13: Restore files from Primary storage of SAP HANA MultiTenant Database Container resource using All File Restore option**

```
 Restore-SmBackup -PluginCode 'hana' -AppObjectId
scspr43002.scc.test.com\hana\R01\R01 -BackupId 313 -Confirm:$false
-AllFileRestorePath vs test:/vol/cn p1, vs test:/vol/cn p2
```
All File Restore can be performed on multiple volumes and on multiple Vservers by providing a comma separated list of volume paths from which All File Restore is to be performed

#### **Example 14: Restore files and LUNs from a Primary storage of SAP HANA MultiTenant Database Container resource**

```
 Restore-SmBackup -PluginCode 'hana' -AppObjectId
scspr043002.scc.test.com\hana\R01\R01 -BackupId 3 -Confirm:$false
-AllFileRestorePath vs test:/vol/cn p1 -Path
vs test:/vol/cn lun vol/cn lun
```
All File Restore can be performed on multiple volumes and on multiple Vservers by providing a comma separated list of volume paths from which All File Restore is to be performed. Lun path can be provided as a value for Path parameter.

Name: Restore 'scspr043002.scc.test.com\hana\R01\R01' Id : 1363 StartTime : 9/28/2019 10:22:11 AM EndTime : IsCancellable : False IsRestartable : False IsCompleted : False IsVisible : True IsScheduled : False PercentageCompleted : 0 Description : Status : Queued Owner : Error : Priority: None Tasks : {} ParentJobID : 0 EventId : 0 JobTypeId : 1 ApisJobKey : ObjectId: 0 PluginCode : SCC PluginName : PluginCreator HostId : 0 RoleId : JobIds : {}

**Example 15: Restore LUNs from a specific backup of SAP HANA MultiTenant Database Containers resource**

```
 Restore-SmBackup -PluginCode 'hana' -BackupName
'schana02_gdl_englab_netapp_com_hana_MDC_R70_schana02_08-19-
2019_21.07.33.2537' -AppObjectId
'schana02.gdl.englab.netapp.com\hana\MDC\R70' -RecoveryType
RecoverToSpecificBackup
```
Restore performed to specific backup on Hana resource.

Name: Restore 'schana02.gdl.englab.netapp.com\hana\MDC\R70' Id : 1363 StartTime : 9/30/2019 12:40:44 PM EndTime : IsCancellable : False IsRestartable : False IsCompleted : False IsVisible : True IsScheduled : False PercentageCompleted : 0 Description : Status : Queued Owner : Error : Priority: None Tasks : {} ParentJobID : 0 EventId : 0 JobTypeId : 1 ApisJobKey : ObjectId: 0 PluginCode : SCC PluginName : PluginCreator HostId : 0 RoleId : JobIds : {}

**Example 16: Restore the HANA resource to a specific date or time (Point in time restore)**

```
 Restore-SmBackup -PluginCode 'hana' -AppObjectId
'AutoMTSles253\hana\MDC\MT1' -BackupId '469' -Confirm:$false
-recovertimezone 'GMT+05:30' -recoveruntiltime '10/01/19 05:46:21 AM'
-recoverytype RecoverUntilDateTime
```
Restore performed to a specific date or time on a HANA resource.

Name: Restore 'AutoMTSles253\hana\MDC\MT1' Id : 1371 StartTime : 9/30/2019 12:59:42 PM EndTime : IsCancellable : False IsRestartable : False IsCompleted : False IsVisible : True IsScheduled : False PercentageCompleted : 0 Description : Status : Queued Owner : Error : Priority: None Tasks : {} ParentJobID : 0 EventId : 0 JobTypeId : 1 ApisJobKey : ObjectId: 0 PluginCode : SCC PluginName : PluginCreator HostId : 0 RoleId : JobIds : {}

#### **Example 17: Restoring to a custom log directory**

```
 Restore-SmBackup -PluginCode SCSQL -AppObjectId 'RAHUL-123-
123\INSTANCE2\db1' BackupName 'RAHUL-123-123_INSTANCE2_db1_SQL-123-123_06-
18-2018_15.53.55.4944 -AlternatePath @{Source='F:\New
folder\db1.mdf';Destination='C:\rtah\db1.mdf'},@{Source='F:\New
folder\db1_log.ldf';Destination='C:\rtah\db1_log.ldf'} -SQLInstanceName
'RX200-WHQL10\INST' -DatabaseName 'DB1_RTAH' -TargetHost 'rx200-
whql10.sdwdc.netapp.com' -LogRestoreType All -CustomLogDirectory "\\STAB-
VM1\net share" -Archive @{Primary="RAHUL_fs1-
smhv:Rahul scsql";Secondary="RAHUL fs.1-
smhv:RAHUL fs1 smhv Rahul scsql vault"}
```
This example syntax specifies a custom log directory when restoring backups.

Name: : Restore 'RAHUL-123-123\INSTANCE2\db1' to instance 'RX200- WHQL10\INST' Id : 48 StartTime : 6/20/2018 1:31:25 AM EndTime : IsCancellable : False IsRestartable : False IsVisible : True IsScheduled : False PercentageCompleted : 0 Description : Status : Queued Owner : Error : Priority: None Tasks : {} ParentJobID : 0 EventId : 0 JobTypeId : 1 ApisJobKey : ObjectId: 0 PluginCode : SCSQL PluginName : SnapCenter Plug-in for Microsoft SQL Server HostId : 0 RoleId :

**Example 18: Trigger file system restore without volume based restore**

```
 Restore-SmBackup -BackupName 'vp-
hana1 gdl englab netapp com hana MDC N92 vp-hana1 08-20-
2019_22.35.52.9698' -PluginCode HANA -AppObjectId 'vp-
hana1.gdl.englab.netapp.com\hana\MDC\N92'-RecoveryType SkipRecovery
-VolumeRevert
```
This example syntax supports file system restore without volume based restore.

Name: : Restore 'vp-hana1.gdl.englab.netapp.com\hana\MDC\N92' Id : 77 StartTime : 6/22/2018 1:55:10 AM EndTime : IsCancellable : False IsRestartable : False IsVisible : True IsScheduled : False PercentageCompleted : 0 Description : Status : Queued Owner : Error : Priority: None Tasks : {} ParentJobID : 0 EventId : 0 JobTypeId : 1 ApisJobKey : ObjectId: 0 PluginCode : SCC PluginName : hana HostId : 0 RoleId :

#### **Example 19: Trigger tenant database restore**

 Restore-SmBackup -BackupName 'vphana1 gdl englab netapp com hana MDC N92 vp-hana1 08-20-2019\_22.35.52.9698' -PluginCode HANA -AppObjectId 'vphana1.gdl.englab.netapp.com\hana\MDC\N92'-RecoveryType SkipRecovery -TenantDatabaseName N92

This example syntax restores the given tenant database.

Name: : Restore 'vp-hana1.gdl.englab.netapp.com\hana\MDC\N92' Id : 78 StartTime : 6/23/2019 1:55:10 AM EndTime : IsCancellable : False IsRestartable : False IsVisible : True IsScheduled : False PercentageCompleted : 0 Description : Status : Queued Owner : Error : Priority: None Tasks : {} ParentJobID : 0 EventId : 0 JobTypeId : 1 ApisJobKey : ObjectId: 0 PluginCode : SCC PluginName : hana HostId : 0 RoleId :

#### **Example 20: Trigger HANA database restore with all logs**

```
 Restore-SmBackup -PluginCode 'HANA' -AppObjectId
'R708057AFB8V1\hana\MDC\H14' -BackupName
'R708057AFB8V1_hana_MDC_H14_R708057AFB8V1_08-25-2020_03.02.03.7780'
-RecoveryType RecoverToMostRecentState -InitializeLogArea
```
This example syntax restores the given HANA database.

Name: Restore 'R708057AFB8V1\hana\MDC\H14' Id : 8025 StartTime : 8/25/2020 3:49:10 AM EndTime : IsCancellable : False IsRestartable : False IsCompleted : False IsVisible : True IsScheduled : False PercentageCompleted : 0 Description : Status : Queued Owner : Error : Priority: None Tasks : {} ParentJobID : 0 EventId : 0 JobTypeId : 1 ApisJobKey : ObjectId: 0 PluginCode : SCC PluginName : PluginCreator HostId : 0 RoleId : JobIds : {}

**Example 21: Oracle Tablespace point in time recovery (TSPITR)**

```
 Restore-SmBackup -PluginCode SCO -AppObjectId
'SLES11SP4NONE.gdl.englab.netapp.com\PITNASDB' -BackupId 65
-AuxiliaryDestination '/mnt/auxDest' -OracleTablespaces TS1
-OracleUntilScn 987450
```
This example syntax performs an Oracle point in time recovery for a tablespace using SCN.

```
Name: Restore 'SLES11SP4NONE.gdl.englab.netapp.com\PITNASDB'
Id : 208
StartTime : 9/11/2020 9:40:12 AM
EndTime :
IsCancellable : False
IsRestartable : False
IsCompleted : False
IsVisible : False
IsScheduled : False
PercentageCompleted : 0
Description :
Status : Queued
Owner :
Error :
Priority: None
Tasks : {}
ParentJobID : 0
EventId : 0
```
#### **Example 22: Oracle Pluggable database point in time recovery**

```
 Restore-SmBackup -PluginCode SCO -AppObjectId
'SLES11SP4NONE.gdl.englab.netapp.com\PITNASDB' -BackupId 65
-AuxiliaryDestination '/mnt/auxDest' -OraclePluggableDatabases PDBUNQ
-OracleUntilScn 987450
```
This example syntax performs an Oracle point in time recovery for a Pluggable database(PDB) using SCN.

```
Name: Restore 'SLES11SP4NONE.gdl.englab.netapp.com\PITNASDB'
Id : 209
StartTime : 9/11/2020 10:40:12 AM
EndTime :
IsCancellable : False
IsRestartable : False
IsCompleted : False
IsVisible : False
IsScheduled : False
PercentageCompleted : 0
Description :
Status : Queued
Owner :
Error :
Priority: None
Tasks : {}
ParentJobID : 0
EventId : 0
```
#### **Example 23: Oracle point in time recovery for tablespace of a pluggable database (TSPITR)**

```
 Restore-SmBackup -PluginCode SCO -AppObjectId
'SLES11SP4NONE.gdl.englab.netapp.com\PITNASDB' -BackupId 65
-AuxiliaryDestination '/mnt/auxDest' -OracleTablespaces TS109
-OraclePluggableDatabases PDBUNQ --OracleUntilTime '2020-09-11 20:39:00'
```
This example syntax performs an Oracle point in time recovery for a tablespace belonging to a pluggable database(PDB) using time.

```
Name: Restore 'SLES11SP4NONE.gdl.englab.netapp.com\PITNASDB'
Id : 210
StartTime : 9/11/2020 10:40:12 AM
EndTime :
IsCancellable : False
IsRestartable : False
IsCompleted : False
IsVisible : False
IsScheduled : False
PercentageCompleted : 0
Description :
Status : Queued
Owner :
Error :
Priority: None
Tasks : {}
ParentJobID : 0
EventId : 0
```
#### **Example 24: Oracle Tablespace point in time recovery (TSPITR) from secondary**

```
 Restore-SmBackup -PluginCode SCO -AppObjectId
'SLES11SP4NONE.gdl.englab.netapp.com\PITNASDB' -BackupId 65
-AuxiliaryDestination '/mnt/auxDest' -OracleTablespaces TS23
-OracleUntilScn 987450 -Archive @{Primary="svm1-scc2554-263-
264:R706221F756V1 NFS DB DB1 DATA";Secondary="hnkn sec:R706221F756V1 NFS D
B_DB1_DATA_dst"} -LogArchive @{Primary="svm1-scc2554-263-
264:R706221F756V1 NFS DB DB1 LOG";Secondary="hnkn sec:R706221F756V1 NFS DB
DB1 LOG mirror"}
```
This example syntax performs an Oracle point in time recovery for a tablespace using SCN from secondary.

```
Name: Restore 'SLES11SP4NONE.gdl.englab.netapp.com\PITNASDB'
Id : 232
StartTime : 9/11/2020 11:40:12 AM
EndTime :
IsCancellable : False
IsRestartable : False
IsCompleted : False
IsVisible : False
IsScheduled : False
PercentageCompleted : 0
Description :
Status : Queued
Owner :
Error :
Priority: None
Tasks : {}
ParentJobID : 0
EventId : 0
```
#### **Example 25: Restoring from a primary backup for UnixFileSystems plug-in**

```
 PS C:\> Restore-SmBackup -PluginCode UnixFileSystems -AppObjectId
'linuxfs201.gdl.englab.netapp.com\UnixFileSystems\/netapp/VGNFS1/LVM1'
-BackupId 580 -Confirm: $false
```
This example syntax restores from a primary backup.

```
  Name: Restore
'linuxfs201.gdl.englab.netapp.com\UnixFileSystems\/netapp/VGNFS1/LVM1'
              Id : 2772
              StartTime : 12/12/2023 9:29:34 AM
              EndTime :
              IsCancellable : False
              IsRestartable : False
              IsCompleted : False
              IsVisible : True
              IsScheduled : False
              PercentageCompleted : 0
              Description :
              Status : Queued
              Owner :
              Error :
              Priority: None
              Tasks : {}
              ParentJobID : 0
              EventId : 0
              JobTypeId : 1
              ApisJobKey :
              ObjectId: 0
              PluginCode : SCC
              PluginName : PluginCreator
              HostId : 0
              RoleId :
              JobIds : {}
              ScsJobId:
```
#### **Example 26: Restoring from a secondary backup for UnixFileSystems plug-in**

```
 PS C:\> Restore-SmBackup -PluginCode UnixFileSystems -AppObjectId
'linuxfs201.gdl.englab.netapp.com\UnixFileSystems\/netapp/VGNFS1/LVM1'
-BackupId 580 -Confirm:$false -Archive
@{Primary="Dest SVM:vol source dest";Secondary="Dest SVM:vol source dest"}
```
This example syntax restores from a secondary backup.

```
  Name: Restore
'linuxfs201.gdl.englab.netapp.com\UnixFileSystems\/netapp/VGNFS1/LVM1'
              Id : 2783
              StartTime : 12/12/2023 9:58:19 AM
              EndTime :
              IsCancellable : False
              IsRestartable : False
              IsCompleted : False
              IsVisible : True
              IsScheduled : False
              PercentageCompleted : 0
              Description :
              Status : Queued
              Owner :
              Error :
              Priority: None
              Tasks : {}
              ParentJobID : 0
              EventId : 0
              JobTypeId : 1
              ApisJobKey :
              ObjectId: 0
              PluginCode : SCC
              PluginName : PluginCreator
              HostId : 0
              RoleId :
              JobIds : {}
              ScsJobId:
```
## **Restore-SmRepositoryBackup**

Restores the SnapCenter database.

### **Syntax**

```
Restore-SmRepositoryBackup [-HostName] <String> [-SMSbaseUrl] <String>
[-BackupPath] <String> [-BackupName] <String> [-RestoreFileSystem] <>
```
### **Detailed Description**

Restores the SnapCenter database.

### **Parameters**

![](_page_390_Picture_161.jpeg)

### **Examples**

#### **Example 1: Restoring a database backup**

```
 Restore-SmRepositoryBackup -BackupName MYSQL_DS_SC_Repository_mva-x3550-
s09_09-15-2016_10.32.00.4445
```
This example syntax restores the specified database backup.

You can retrieve -BackupName by using Get-smRepositoryBackups.

## **Restore-SmServerBackup**

Restores an existing SnapCenter Server backup.

### **Syntax**

Restore-SmServerBackup [-BackupPath] <String> [-BackupName] <String> [-SkipSMSURLUpdateInHosts] <SwitchParameter>

### **Detailed Description**

Restores an existing SnapCenter Server backup.

### **Parameters**

![](_page_391_Picture_105.jpeg)

### **Examples**

### **Example 1: Restoring a SnapCenter Server backup**

```
 Restore-SmServerBackup -BackupPath E:\Data -BackupName smhv-rx200-
8.HNK2.COM_08-30-2023_19.34.55.0827
```
This example restores the SnapCenter Server backup from the specified path and updates the new SnapCenter URL in all the hosts.

```
Name: Restore SnapCenter Server backup
Id : 60
StartTime : 8/30/2023 8:24:19 PM
EndTime : 8/30/2023 8:24:20 PM
IsCancellable : False
IsRestartable : False
IsCompleted : False
IsVisible : True
IsScheduled : False
PercentageCompleted : 100
Description :
Status : Running
Owner :
Error :
Priority: None
Tasks : {Prepare for restore job}
ParentJobID : 0
EventId : 0
JobTypeId : 1
ApisJobKey :
ObjectId: 0
PluginCode : NONE
PluginName : NONE
HostId : 0
RoleId :
JobIds : {}
ScsJobId:
```
#### **Example 2: Restoring a SnapCenter Server backup**

```
 Restore-SmServerBackup -BackupPath E:\Data -BackupName smhv-rx200-
8.HNK2.COM 08-30-2023 19.34.55.0827 -SkipSMSURLUpdateInHosts
```
This example restores the SnapCenter Server backup from the specified path and skips updating the new SnapCenter URL in all the hosts

```
Name: Restore SnapCenter Server backup
Id : 60
StartTime : 8/30/2023 8:24:19 PM
EndTime : 8/30/2023 8:24:20 PM
IsCancellable : False
IsRestartable : False
IsCompleted : False
IsVisible : True
IsScheduled : False
PercentageCompleted : 100
Description :
Status : Running
Owner :
Error :
Priority: None
Tasks : {Prepare for restore job}
ParentJobID : 0
EventId : 0
JobTypeId : 1
ApisJobKey :
ObjectId: 0
PluginCode : NONE
PluginName : NONE
HostId : 0
RoleId :
JobIds : {}
ScsJobId:
```
# **Send-SmDataCollectionEms**

Starts the EMS data collection process. This is primarily an internal cmdlet and generally should not be used by customers.

### **Syntax**

```
Send-SmDataCollectionEms
```
### **Detailed Description**

Starts the EMS data collection process. EMS data collection messages are sent by default on a weekly basis. You can use the Set-SmDataCollectionEmsSchedule cmdletto change the default schedule. This is primarily an internal cmdlet and generally should not be used by customers.

### **Parameters**

![](_page_394_Picture_169.jpeg)

### **Examples**

# **Set-SmAuditSettings**

Sets Audit configurations and Syslog configurations

### **Syntax**

```
Set-SmAuditSettings [-MaxFileSize] <Int64> [-MaxSizeRollBackups]
<Int32> [-AuditLogDirectory] <String> [-UniversalTime] <Boolean> [-
AuditChecksumLogDirectory] <String> [-DiskSpaceLimitPercentage] <Int32>
[-EnableAuditIntegrityCheckSchedule] <Boolean> [-EnableSyslogServer]
<Boolean> [-SyslogServerHost] <String> [-SyslogServerPort] <Int32> [-
SyslogProtocol] <SyslogProtocols> [-SyslogFormat] <SyslogFormats>
```
### **Detailed Description**

Sets below configurations Audit related configuration - Maximum File Size Maximum files to retain Audit Log file location Audit Log Checksum file location DiskSpaceLimitPercentage Option to Enable Audit Integrity Check Schedule Syslog server related configuration - Option to Enable Syslog Server Syslog Server Host Syslog Server Port Syslog Protocol Syslog Format

### **Parameters**

![](_page_394_Picture_170.jpeg)

![](_page_395_Picture_184.jpeg)

### **Examples**

#### **Example 1: Setting audit log and syslog server settings**

```
 Set-SmAuditSettings -MaxFileSize 50
-MaxSizeRollBackups 10
-AuditLogDirectory 'C:\Program Files\NetApp\SnapCenter WebApp\audit'
-AuditChecksumLogDirectory 'C:\Program Files\NetApp\SnapCenter
WebApp\auditChecksum'
-DiskSpaceLimitPercentage 80
-EnableAuditIntegrityCheckSchedule $False
-EnableSyslogServer
-SyslogServerHost 10.229.39.107
-SyslogServerPort 1468
-SyslogProtocol TCP
-SyslogFormat Rfc5424
```
This example sets audit log and syslog server settings.
```
MaxFileSize : 50
MaxSizeRollBackups : 10
UniversalTime : False
AuditLogDirectory : C:\Program Files\NetApp\SnapCenter WebApp\audit
AuditChecksumLogDirectory : C:\Program Files\NetApp\SnapCenter
WebApp\auditChecksum
DiskSpaceLimitPercentage : 80
EnableAuditIntegrityCheckSchedule : False
EnableSyslogServer : True
SyslogServerHost : 10.229.39.107
SyslogServerPort : 1468
SyslogProtocol : TCP
SyslogFormat : Rfc5424
```
# **Set-SmAuditSettings**

Sets Audit configurations and Syslog configurations

## **Syntax**

```
Set-SmAuditSettings [-MaxFileSize] <Int64> [-MaxSizeRollBackups]
<Int32> [-AuditLogDirectory] <String> [-UniversalTime] <Boolean> [-
AuditChecksumLogDirectory] <String> [-DiskSpaceLimitPercentage] <Int32>
[-EnableAuditIntegrityCheckSchedule] <Boolean> [-EnableSyslogServer]
<Boolean> [-SyslogServerHost] <String> [-SyslogServerPort] <Int32> [-
SyslogProtocol] <SyslogProtocols> [-SyslogFormat] <SyslogFormats>
```
## **Detailed Description**

Sets below configurations Audit related configuration - Maximum File Size Maximum files to retain Audit Log file location Audit Log Checksum file location DiskSpaceLimitPercentage Option to Enable Audit Integrity Check Schedule Syslog server related configuration - Option to Enable Syslog Server Syslog Server Host Syslog Server Port Syslog Protocol Syslog Format

### **Parameters**

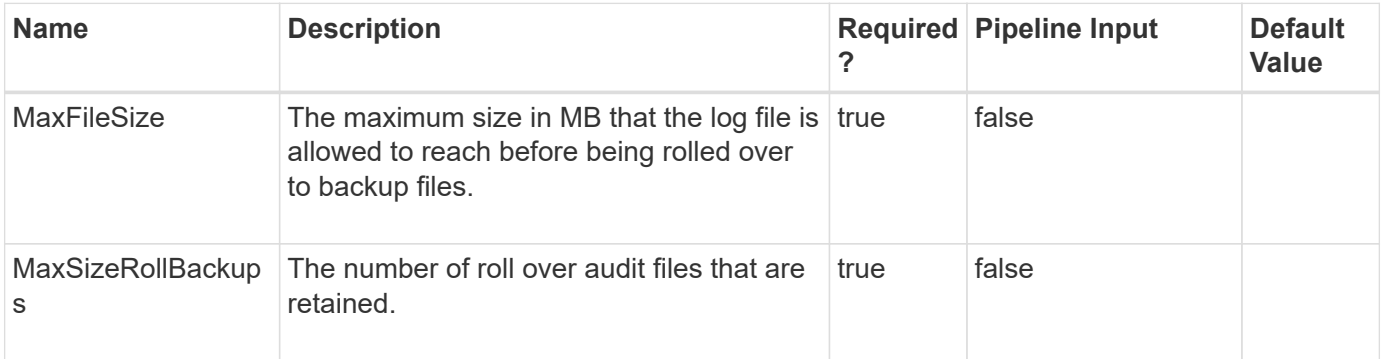

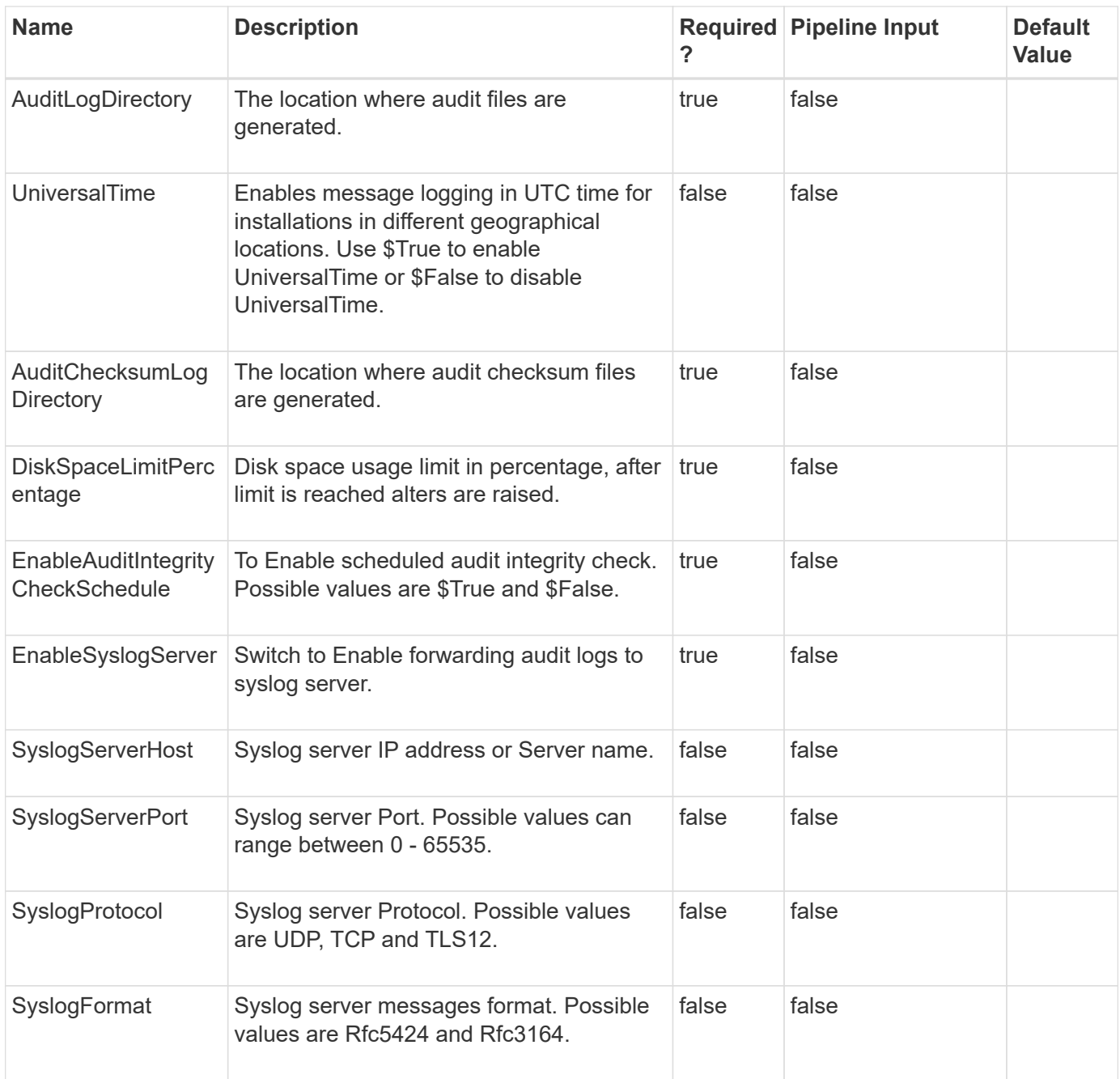

# **Examples**

**Example 1: Setting audit log and syslog server settings**

```
 Set-SmAuditSettings -MaxFileSize 50
-MaxSizeRollBackups 10
-AuditLogDirectory 'C:\Program Files\NetApp\SnapCenter WebApp\audit'
-AuditChecksumLogDirectory 'C:\Program Files\NetApp\SnapCenter
WebApp\auditChecksum'
-DiskSpaceLimitPercentage 80
-EnableAuditIntegrityCheckSchedule $False
-EnableSyslogServer
-SyslogServerHost 10.229.39.107
-SyslogServerPort 1468
-SyslogProtocol TCP
-SyslogFormat Rfc5424
```
This example sets audit log and syslog server settings.

```
MaxFileSize : 50
MaxSizeRollBackups : 10
UniversalTime : False
AuditLogDirectory : C:\Program Files\NetApp\SnapCenter WebApp\audit
AuditChecksumLogDirectory : C:\Program Files\NetApp\SnapCenter
WebApp\auditChecksum
DiskSpaceLimitPercentage : 80
EnableAuditIntegrityCheckSchedule : False
EnableSyslogServer : True
SyslogServerHost : 10.229.39.107
SyslogServerPort : 1468
SyslogProtocol : TCP
SyslogFormat : Rfc5424
```
# **Set-SmCertificateSettings**

Enables you to modify the certificate settings for the SnapCenter Server host or a SnapCenter plug-in host.

#### **Syntax**

```
Set-SmCertificateSettings [-Server] <> [-Enable] <> [-Disable] <> [-
Host] <> [-HostName] <String> [-Enable] <> [-Disable] <>
```
### **Detailed Description**

Enables you to modify the certificate settings for the SnapCenter Server host or a SnapCenter plug-in host.

### **Parameters**

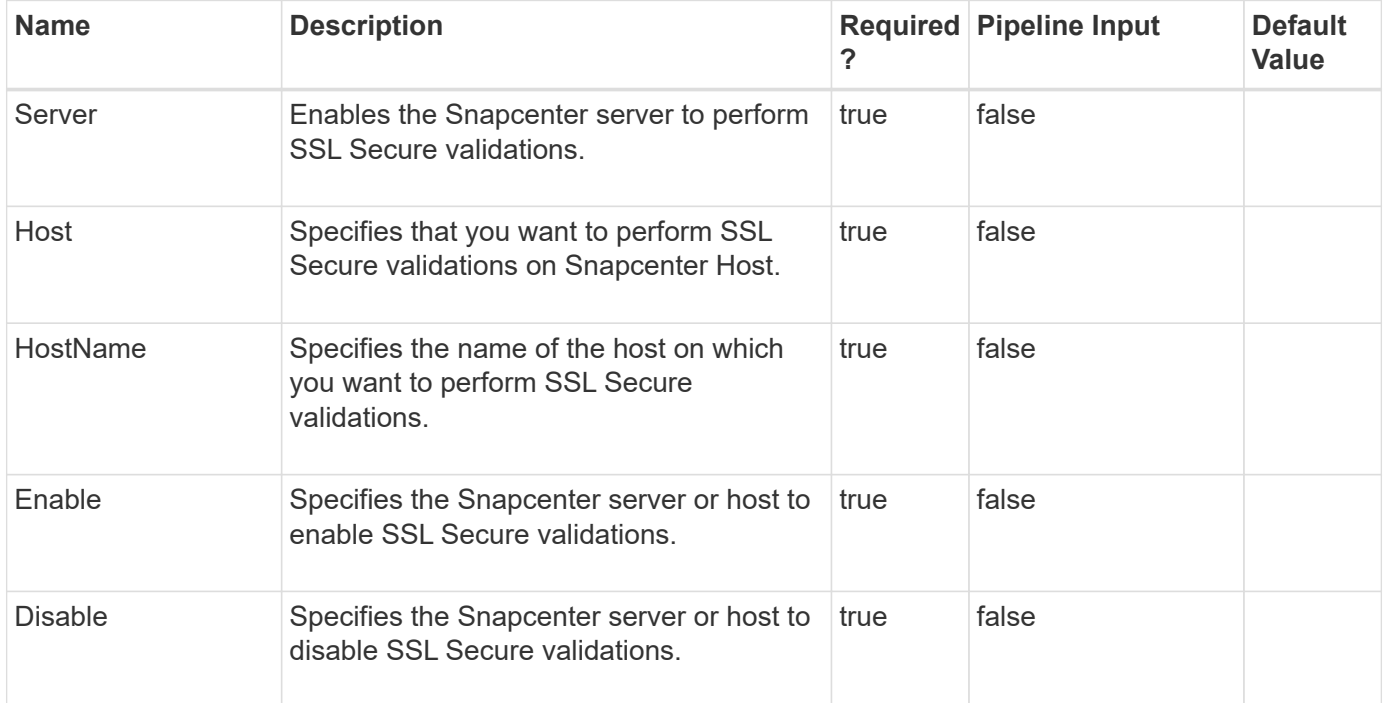

## **Examples**

**Example 1: Updating certificate settings for server**

```
 Set-SmCertificateSettings -Server -Enable
```
This example syntax sets certificate settings for server. Enables the server to perform SSL secure validations.

```
Name: Enabling certificate validation on server
               Id : 51
              StartTime : 3/12/2021 1:42:58 PM
              EndTime : 3/12/2021 1:42:59 PM
              IsCancellable : False
              IsRestartable : False
              IsCompleted : False
              IsVisible : True
              IsScheduled : False
              PercentageCompleted : 100
              Description :
              Status : Completed
              Owner :
              Error :
              Priority: None
              Tasks : {}
              ParentJobID : 0
              EventId : 0
              JobTypeId : 38
              ApisJobKey :
              ObjectId: 0
              PluginCode : NONE
              PluginName : NONE
              HostId : 0
              RoleId :
              JobIds : {}
```
**Example 2: Updating certificate settings for Host**

```
Set-SmCertificateSettings -Host -HostName
R71104B320CV1.mva.gdl.englab.netapp.com -Enable
```
This example syntax sets certificate settings for host. Enables the host to perform SSL secure validations.

```
Name: Enabling certificate validation on Host
R71104B320CV1.mva.gdl.englab.netapp.com
               Id : 52
               StartTime : 3/12/2021 1:47:06 PM
               EndTime : 3/12/2021 1:47:13 PM
               IsCancellable : False
               IsRestartable : False
               IsCompleted : False
               IsVisible : True
               IsScheduled : False
               PercentageCompleted : 100
               Description :
               Status : Completed
               Owner :
               Error :
               Priority: None
               Tasks : {}
               ParentJobID : 0
               EventId : 0
               JobTypeId : 38
              ApisJobKey :
              ObjectId: 0
              PluginCode : NONE
               PluginName : NONE
              HostId : 0
               RoleId :
               JobIds : {}
```
# **Set-SmCloneDataSet**

Modifies an existing clone dataset.

## **Syntax**

```
Set-SmCloneDataSet [-DataSetName] <String> [-Description] <String> [-
Policies] <String> [-PluginCode] <PluginCode> [-CloneToInstance]
<String> [-Resources] <Hashtable[]> [-Suffix] <String> [-
SchedulerCredentialName] <String> [-ArchivedLocators] <Hashtable[]> [-
EnableEmail] <> [-EmailPreference] <SmEmailNotificationPreference> [-
EmailFrom] <String> [-EmailTo] <String> [-EmailSubject] <String> [-
EmailBody] <String> [-CustomSnapShotFomat] <String> [-CustomText]
<String> [-RemoveCustomSnapShot] <>
```
## **Detailed Description**

Modifies an existing clone dataset.

## **Parameters**

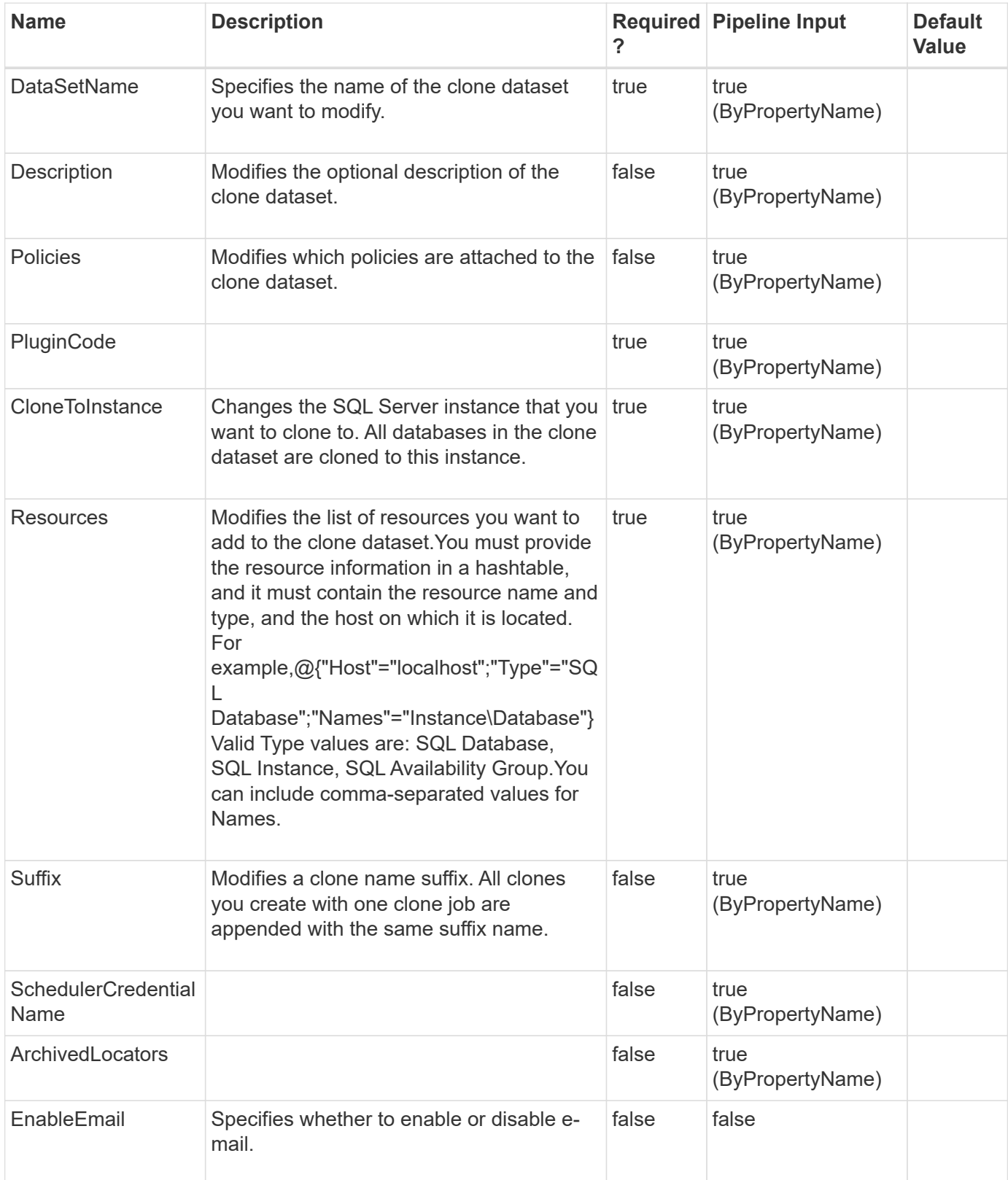

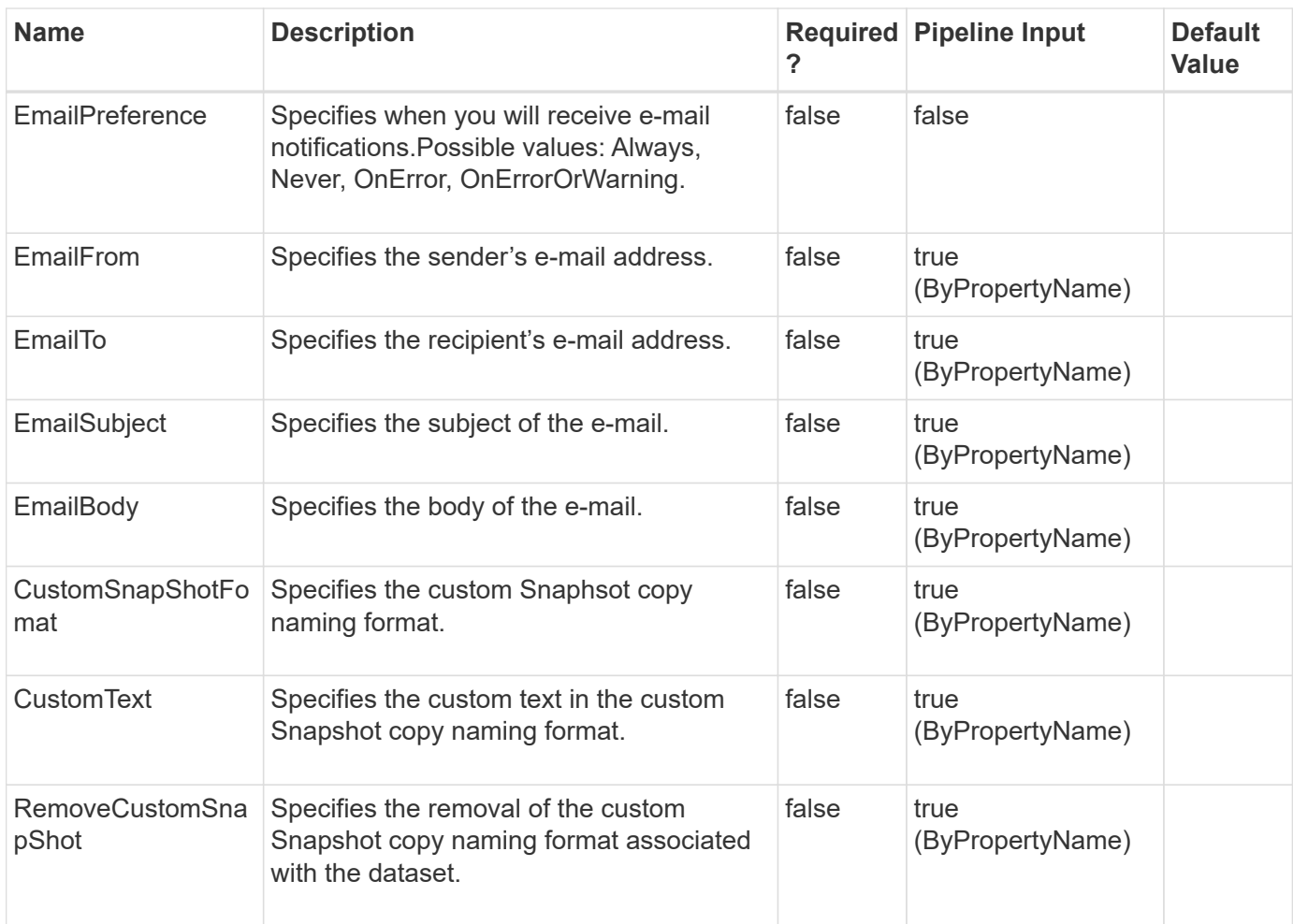

## **Examples**

#### **Example 1: Modifying a clone dataset with a new suffix**

```
 Set-SmCloneDataSet -DataSetName payroll_dataset -Resources
@{"Host"="vise-
f3.sddev.mycompany.com";"Type"="SQLDatabases";"Names"="vise-
f3\SQLExpress\payroll"} -CloneToInstance vise-f4\sqlexpress -Suffix __
            newSuffix
```
This example syntax modifies a clone dataset by adding a new suffix.

Description : CreationTime: 8/6/2015 2:27:08 PM ModificationTime: 8/6/2015 2:27:08 PM EnableEmail : EmailSMTPServer : EmailFrom : EmailTo : EmailSubject: EnableSysLog: False ProtectionGroupType : Clone EnableAsupOnFailure : False Policies: {} HostResourceMaping : {} Configuration : SMCoreContracts.SmCloneConfiguration LastBackupStatus: VerificationServer : EmailBody : EmailNotificationPreference : VerificationServerInfo : SchedulerSQLInstance: CustomText : CustomSnapshotFormat: SearchResources : False ByPassRunAs : False IsCustomSnapshot: MaintenanceStatus : Production PluginProtectionGroupTypes : Name: payroll dataset Type: Group Id : Host: UserName: Passphrase : Deleted : False Auth: SMCoreContracts.SmAuth IsClone : False CloneLevel : 0

#### **Example 2: Modifying a clone dataset**

```
 Set-SmCloneDataSet -DataSetName payroll_dataset -Resources
@{"Host"="vise-
f3.sddev.mycompany.com";"Type"="SQLDatabases";"Names"="vise-
f3\SQLExpress\payroll,vise-f3\SQLExpress\edrive"} -CloneToInstance vise-
f3\sqlexpress
```
This example syntax modifies a clone dataset

Description : CreationTime: 8/6/2015 3:06:25 PM ModificationTime: 8/6/2015 3:06:25 PM EnableEmail : EmailSMTPServer : EmailFrom : EmailTo : EmailSubject: EnableSysLog: False ProtectionGroupType : Clone EnableAsupOnFailure : False Policies: {} HostResourceMaping : {} Configuration : SMCoreContracts.SmCloneConfiguration LastBackupStatus: VerificationServer : EmailBody : EmailNotificationPreference : VerificationServerInfo : SchedulerSQLInstance: CustomText : CustomSnapshotFormat: SearchResources : False ByPassRunAs : False IsCustomSnapshot: MaintenanceStatus : Production PluginProtectionGroupTypes : Name: payroll dataset Type: Group Id : Host: UserName: Passphrase : Deleted : False Auth: SMCoreContracts.SmAuth IsClone : False CloneLevel : 0

# **Set-SmCloneJob**

Modifies an existing clone job.

## **Syntax**

```
Set-SmCloneJob [-CloneJobName] <String> [-PluginCode] <PluginCode> [-
CloneToInstance] <String> [-CloneToHost] <String> [-Description]
<String> [-ResourceGroupName] <String> [-Resources] <Hashtable[]> [-
EnableAsupOnFailure] <Boolean> [-EnableSysLog] <Boolean> [-
EnableEmail] <> [-EmailPreference] <SmEmailNotificationPreference>
```
### **Detailed Description**

Modifies an existing clone job based on the parameters provided.

#### **Parameters**

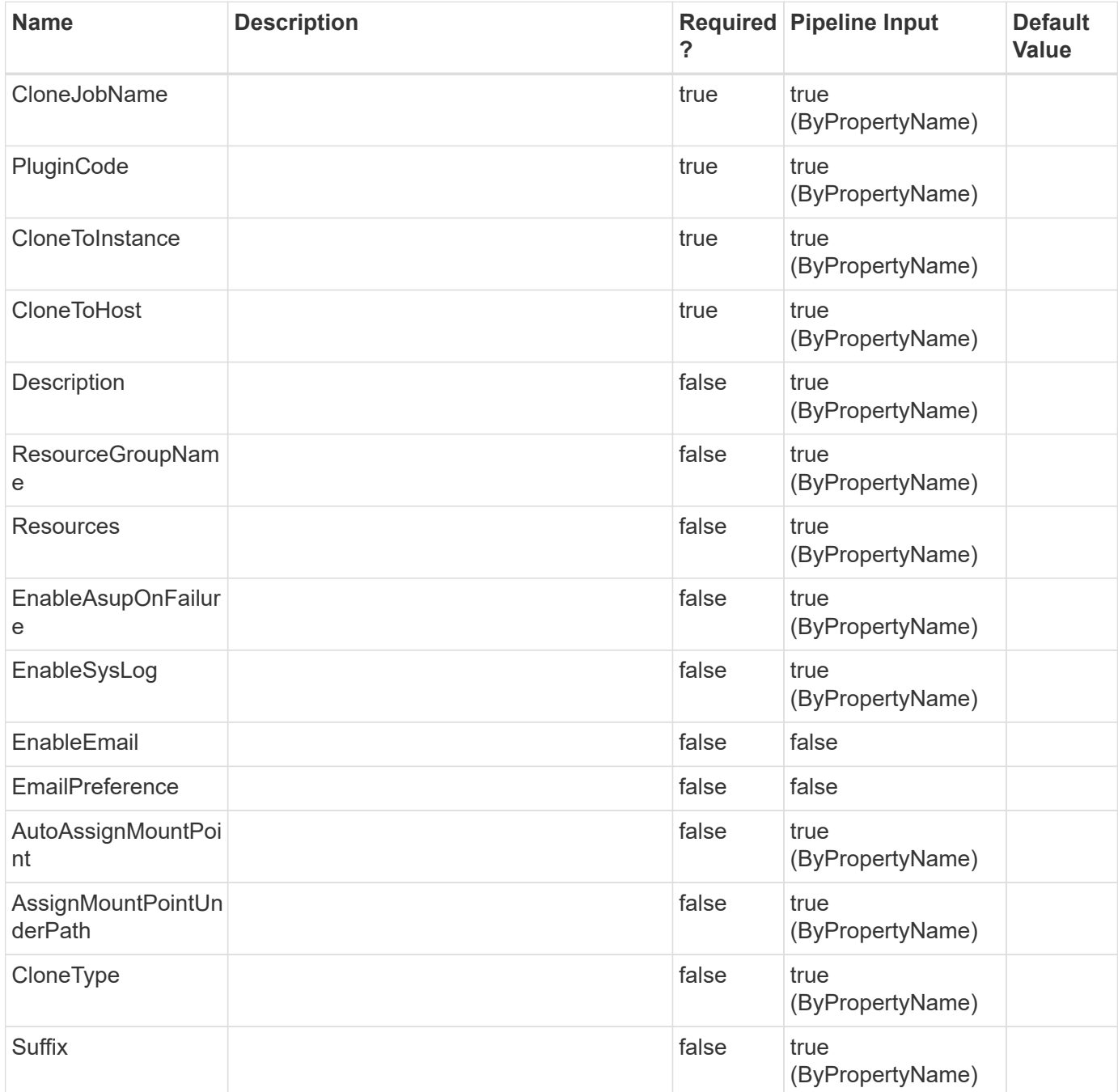

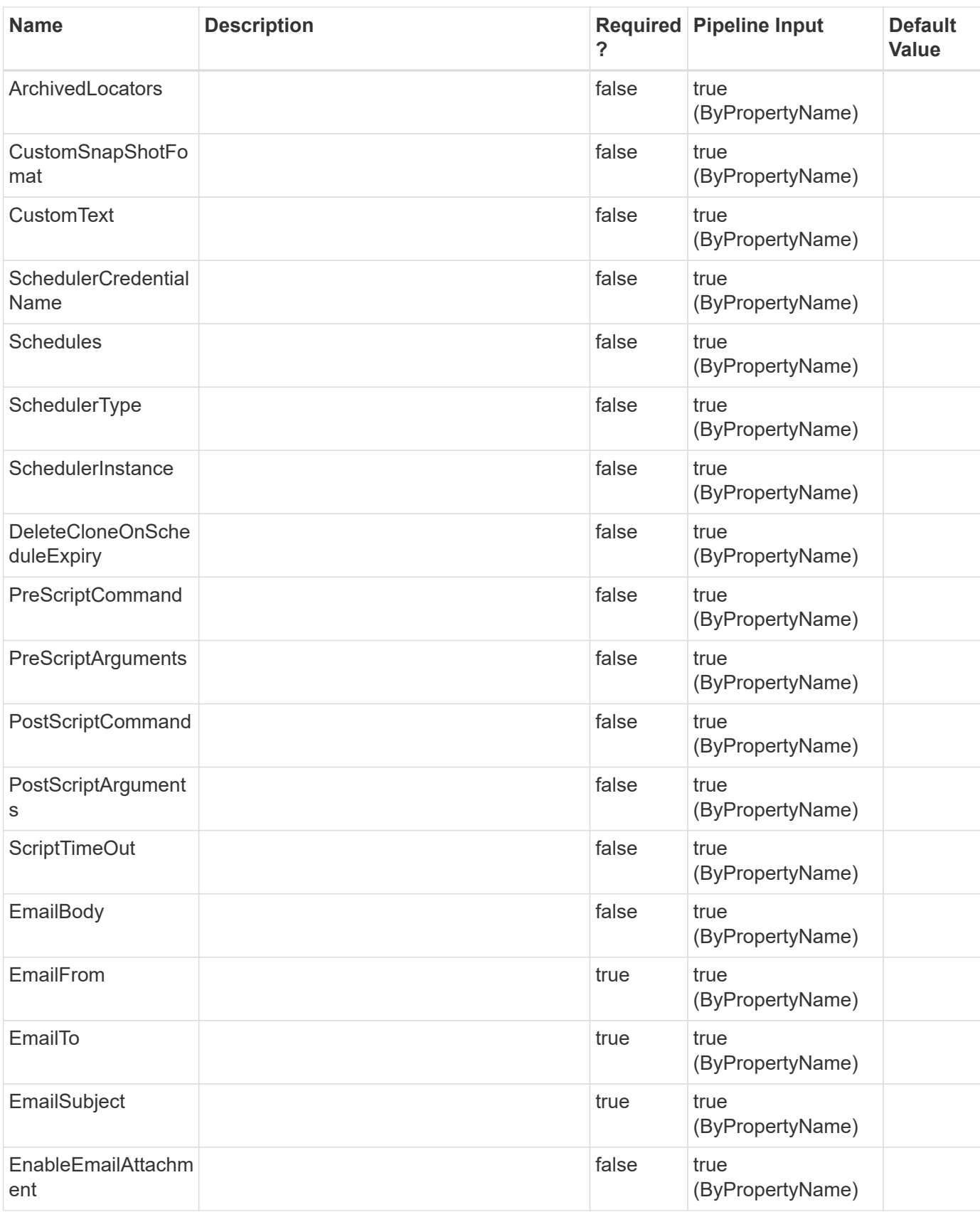

# **Examples**

**- Example 1: Modifying a clone job to add a suffix. -**

```
 Set-SmCloneJob -ResourceGroupName RG1 -CloneJobName CLMJob -PluginCode
SCSQL -CloneToInstance R708202074BV1\SQL2019 -CloneToHost
R708202074BV1.hnk2.com -Suffix clone 001
```
This example syntax modifies a clone job by adding a new suffix.

```
Result : SMCoreContracts. SMResult
TotalCount : 0
DisplayCount : 0
Context :
Job : SMCoreContracts.SmJob
Name: Clone life cycle of Resource Group 'CLMJob' with policy
'CLMJob_ClonePolicy'
Id : 151
StartTime : 8/25/2020 6:14:05 AM
EndTime :
IsCancellable : False
IsRestartable : False
IsCompleted : False
IsVisible : True
IsScheduled : False
PercentageCompleted : 0
Description :
Status : Queued
Owner :
Error :
Priority: None
Tasks : {}
ParentJobID : 0
EventId : 0
JobTypeId : 8
ApisJobKey :
ObjectId: 0
PluginCode : NONE
PluginName : NONE
HostId : 0
RoleId :
JobIds : {}
```
**- Example 2: Modifying a clone job -**

```
 Set-SmCloneJob -ResourceGroupName RG1 -CloneJobName CLMJob -PluginCode
SCSQL -CloneToInstance
  R708202074BV1\SQL2019 -CloneToHost R708202074BV1.hnk2.com
-AssignMountPointUnderPath 'C:\work' -Suffix __ clone_001
```
This example syntax modifies a clone job.

```
Result : SMCoreContracts. SMResult
TotalCount : 0
DisplayCount : 0
Context :
Job : SMCoreContracts.SmJob
Name: Clone life cycle of Resource Group 'CLMJob' with policy
'CLMJob_ClonePolicy'
Id : 157
StartTime : 8/25/2020 6:17:34 AM
EndTime :
IsCancellable : False
IsRestartable : False
IsCompleted : False
IsVisible : True
IsScheduled : False
PercentageCompleted : 0
Description :
Status : Queued
Owner :
Error :
Priority: None
Tasks : {}
ParentJobID : 0
EventId : 0
JobTypeId : 8
ApisJobKey :
ObjectId: 0
PluginCode : NONE
PluginName : NONE
HostId : 0
RoleId :
JobIds : {}
```
# **Set-SmConfigSettings**

Enables you to modify the configuration settings for the SnapCenter Server host or a SnapCenter plug-in host.

```
406
```
## **Syntax**

```
Set-SmConfigSettings [-Server] <> [-configSettings] <Hashtable> [-
Agent] <> [-HostName] <String> [-configSettings] <Hashtable> [-
Plugin] <> [-HostName] <String> [-PluginCode] <PluginCode> [-
configSettings] <Hashtable>
```
## **Detailed Description**

Enables you to modify the configuration settings for the SnapCenter Server host or a SnapCenter plug-in host.

## **Parameters**

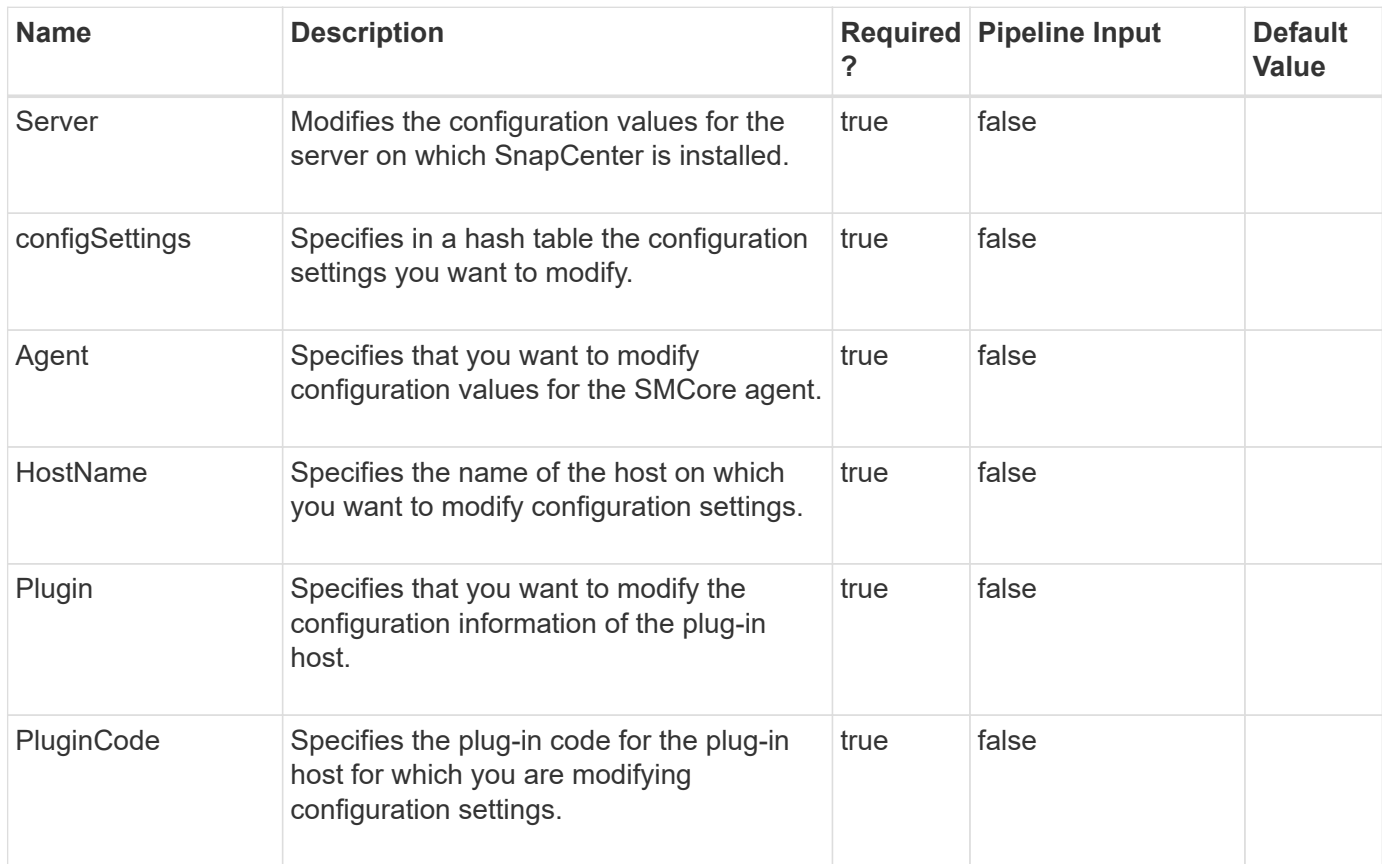

### **Examples**

**Example 1: Modifying multiple configuration settings for a custom plugin**

```
 Set-SmConfigSettings -Agent -HostName SNAPCENTER113.sccore.test.com
-configSettings @{"SERVER API TIMEOUT IN SEC"="300";"ALLOWED CMDS"="mount
*; unmount *"}
```
This example syntax sets 2 configuration settings key-values for a custom plug-in.

Name Value ---- ----- SERVER\_API\_TIMEOUT\_IN\_SEC 300 ALLOWED CMDS mount \*; unmount \*

**Example 2: Modifying a single configuration setting on the SnapCenter Server**

```
 Set-SmConfigSettings -Server -configSettings
@{"WindowsRemoteInstallProcessTimeout"="900"}
```
This example syntax modifies the specified configuration setting on the SnapCenter Server.

Name Value WindowsRemoteInstallProcess... 900

**Example 3: Setting the chunk size for which files are grouped for a directory restore from primary storage**

```
 Set-SmConfigSettings -Server -configSettings
@{"PrimaryRestoreFileChunkSize"="500";}
```
This example syntax specifies the file chunk size to restore from primary storage. The default primary restore chunk is 500. You can increase or decrease the chunk size, but the size must be greater than 0.

**Example 4: Setting the chunk size for which files are grouped for a directory restore from secondary storage**

```
 Set-SmConfigSettings -Server -configSettings @{"
SecondaryRestoreFileChunkSize "="8";}
```
This example syntax specifies the file chunk size to restore from secondary storage. The default secondary restore chunk is 8. You can increase or decrease the chunk size, but the size must be greater than 0.

#### **Example 5: Setting a custom port**

```
 Set-SmConfigSettings -Agent -configSettings @{"PORT"="8174"} -HostName
SNAPCENTER113.sccore.test.com
```
This example syntax specifies the custom port number for the SMCore agent as 8174.

Name Value ---- ----- PORT 8174

```
 Set-SmConfigSettings -Agent -configSettings @{"lsmsleep"="9997"}
-HostName localhost
```
This example syntax sets the load sharing mirror retry time to 9997 milliseconds to enable load sharing mirrors to finish updating before retrying mount or restore operations.

Name Value lsmsleep 9997

**Example 7: Setting the access method of SQL log backups for reseed and restore operations of availability group database**

```
 Set-SmConfigSettings -Server -configSettings
@{"ReseedLogBackupMount"="true"]
```
The example syntax sets the log backup's access as mount and copy for restore and reseed operations of availability group database. Setting the flag to true indicates that the SQL availability group database reseed and restore operations should mount the log backups on the target host rather than accessing them as a network share.

```
The default value is "false".
```
# **Set-SmCredential**

Modify a credential registered with the SnapCenter Server.

### **Syntax**

```
Set-SmCredential [-Name] <String> [-Type] <SmAuthMode> [-ClientSecret]
<SecureString> [-TenantId] <String> [-ClientId] <String> [-
InstanceName] <String> [-Force] <> [-Credential] <PSCredential>
```
### **Detailed Description**

Modify a credential registered with the SnapCenter Server. It could be for other plug-ins or for other NetApp cloud storage.

#### **Parameters**

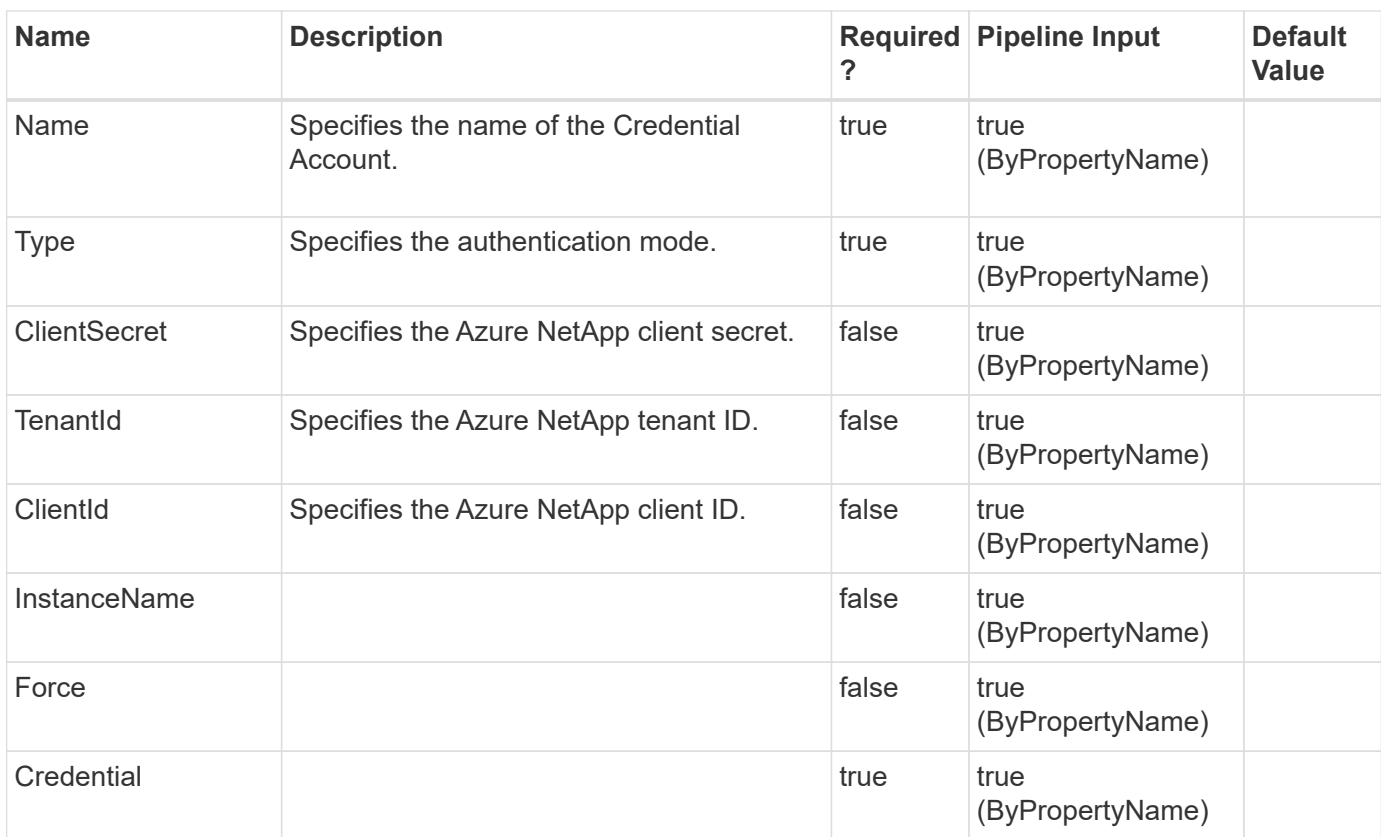

#### **Examples**

#### **Example 1: Set Azure Credential**

```
 Set-SmCredential -Name azure -Type AzureCredential -ClientSecret
99634c34-6d2a-9jfb-a47b-0jhg9710037d -TenantId 25434c84-982a-9jfb-a47b-
0h6f97076037d -ClientId 87dg98hg-6e2a-498b-m33b-0p2a97134756
```
#### **Example 2: Modify AIX Credential**

Set-SmCredential -Name 'RunAs1' -CredentialType 'AIX'

#### **Example 3: Modify Authentication Type for Linux Credential**

```
 Set-SmCredential -Name LinuxPasswordBasedRunAs -Type Linux
-AuthenticationType SshKeyBased -Username scanf -SSHPrivateKeyPath
"C:\Users\Administrator\passwordfile.txt"
```
# **Set-SmDataCollectionEmsSchedule**

Sets your EMS data collection schedule.

### **Syntax**

```
Set-SmDataCollectionEmsSchedule [-CredentialName] <String> [-
DaysInterval] <Int16> [-StartDateTime] <DateTime>
```
## **Detailed Description**

Sets your EMS data collection schedule. When scheduling EMS data collection you must configure a Run As account. You can configure the start date and time, as well as the frequency of the EMS data collection.

#### **Parameters**

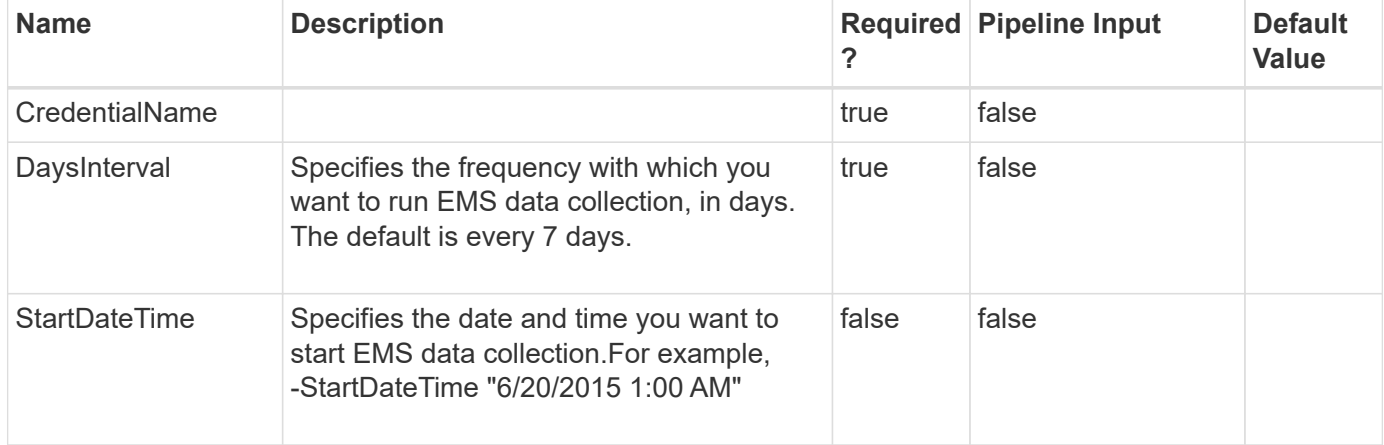

#### **Examples**

#### **Example 1: Configuring the EMS data collection schedule**

```
 Set-SmDataCollectionEmsSchedule -DaysInterval 14 -RunAs runas_name
-StartDateTime "6/20/2015 1:00 AM"
```
This example syntax configures your EMS data collection schedule to run every two weeks, starting on June 20th at 1:00 am, and provides a valid Run As account name.

# **Set-SmDataCollectionEmsTarget**

Specifies the target storage system to which you want to send your EMS data collection messages.

#### **Syntax**

```
Set-SmDataCollectionEmsTarget [-Target] <String>
```
## **Detailed Description**

Specifies the target storage system to which you want to send your EMS data collection messages. You are not required to set up the EMS data collection target storage system. If you omit the EMS data collection target, SnapCenter sends the EMS storage collection messages to the first in your list of storage system connections, and retries subsequent connections upon failure.

### **Parameters**

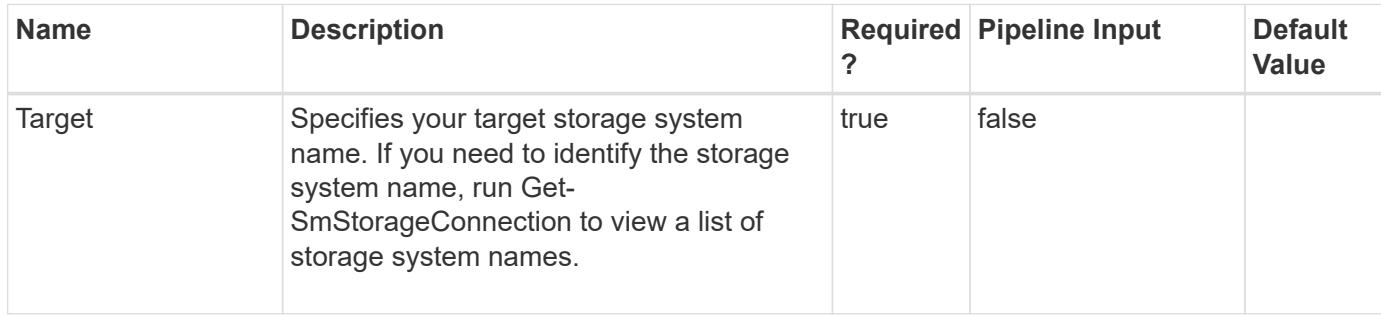

### **Examples**

#### **Example 1: Setting the EMS data collection target storage system**

```
 Set-SmDataCollectionEmsTarget -Target SVM1
```
This example syntax sets the target storage system to which you want to send your EMS data collection messages.

Target ------ SVM1

# **Set-SmDatasetMaintenance**

Sets a dataset to maintenance or production mode.

#### **Syntax**

```
Set-SmDatasetMaintenance [-DatasetName] <String> [-MaintenanceStatus]
<SmMaintenanceStatus>
```
### **Detailed Description**

Sets a dataset to maintenance or production mode. No scheduled jobs are executed for a dataset in maintenance mode.

### **Parameters**

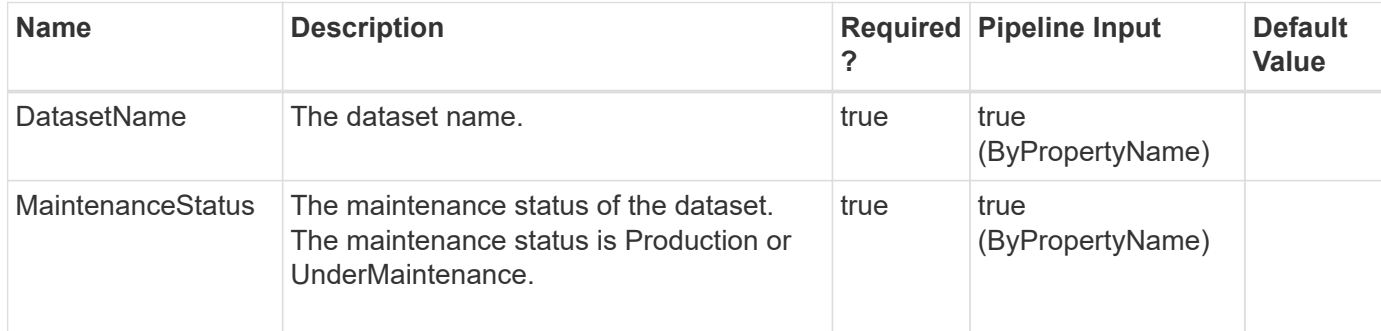

## **Examples**

#### **Example 1: Setting a dataset to production mode**

```
 Set-SmDatasetMaintenance -DatasetName Payroll_Dataset -MaintenanceStatus
Production
```
This example syntax set the specified dataset to production mode.

# **Set-SmDisasterRecovery**

Enables storage disaster recovery.

### **Syntax**

```
Set-SmDisasterRecovery [-Enable] <> [-Disable] <>
```
## **Detailed Description**

Enables or disables storage disaster recovery.

#### **Parameters**

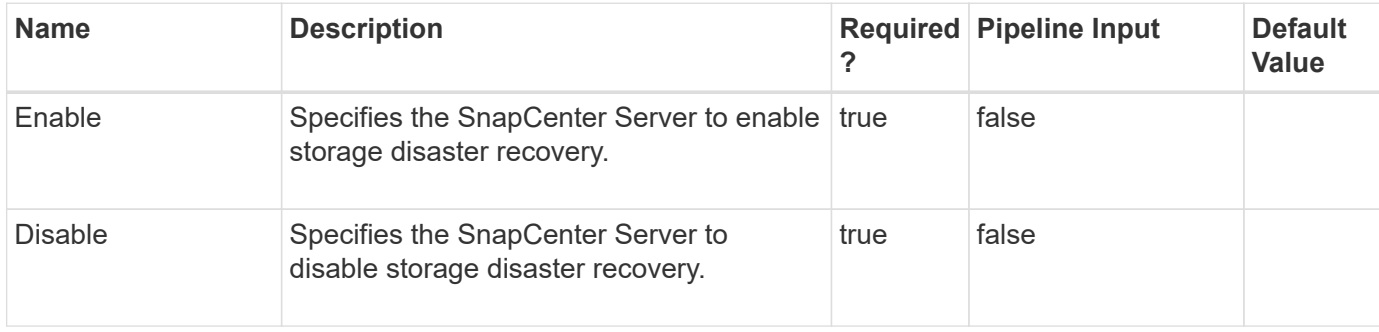

### **Examples**

#### **Example 1: Enabling storage disaster recovery**

```
 Set-SmDisasterRecovery -Enable
```
This example syntax enables storage disaster recovery.

```
Set-SmDisasterRecovery
Before enabling this option, make sure all the SCSQL resources are online
and active on the secondary storage.Are you sure you want to enable
disaster recovery??
[Y] Yes [A] Yes to All [N] No [L] No to All [S] Suspend [?] Help
(default is "Y"):
Name:
Id : 1971
StartTime :
EndTime :
IsCancellable : False
IsRestartable : False
IsCompleted : False
IsVisible : True
IsScheduled : False
PercentageCompleted : 0
Description :
Status : Running
Owner :
Error :
Priority: None
Tasks : {}
ParentJobID : 0
EventId : 0
JobTypeId :
ApisJobKey :
ObjectId: 0
PluginCode : NONE
PluginName :
HostId : 0
RoleId :
JobIds :
 ErrorRecords : {}
message :
errorCode : 0
```

```
 Set-SmDisasterRecovery -Disable
```
Name:

This example syntax disables storage disaster recovery.

```
  Id : 1970
StartTime :
  EndTime :
  IsCancellable : False
  IsRestartable : False
  IsCompleted : False
  IsVisible : True
  IsScheduled : False
  PercentageCompleted : 0
  Description :
  Status : Running
  Owner :
  Error :
  Priority: None
  Tasks : {}
  ParentJobID : 0
  EventId : 0
  JobTypeId :
  ApisJobKey :
  ObjectId: 0
  PluginCode : NONE
  PluginName :
  HostId : 0
  RoleId :
  JobIds :
  ErrorRecords : {}
message :
errorCode : 0
```
# **Set-SmDomain**

Modify a domain registered with SnapCenter Server.

### **Syntax**

```
Set-SmDomain [-Name] <String> [-Protocol] <String> [-FQDN] <String>
[-IPAddresses] <String> [-DCHostNames] <String> [-Credential]
<PSCredential>
```
## **Detailed Description**

Modify a domain registered with SnapCenter Server.

### **Parameters**

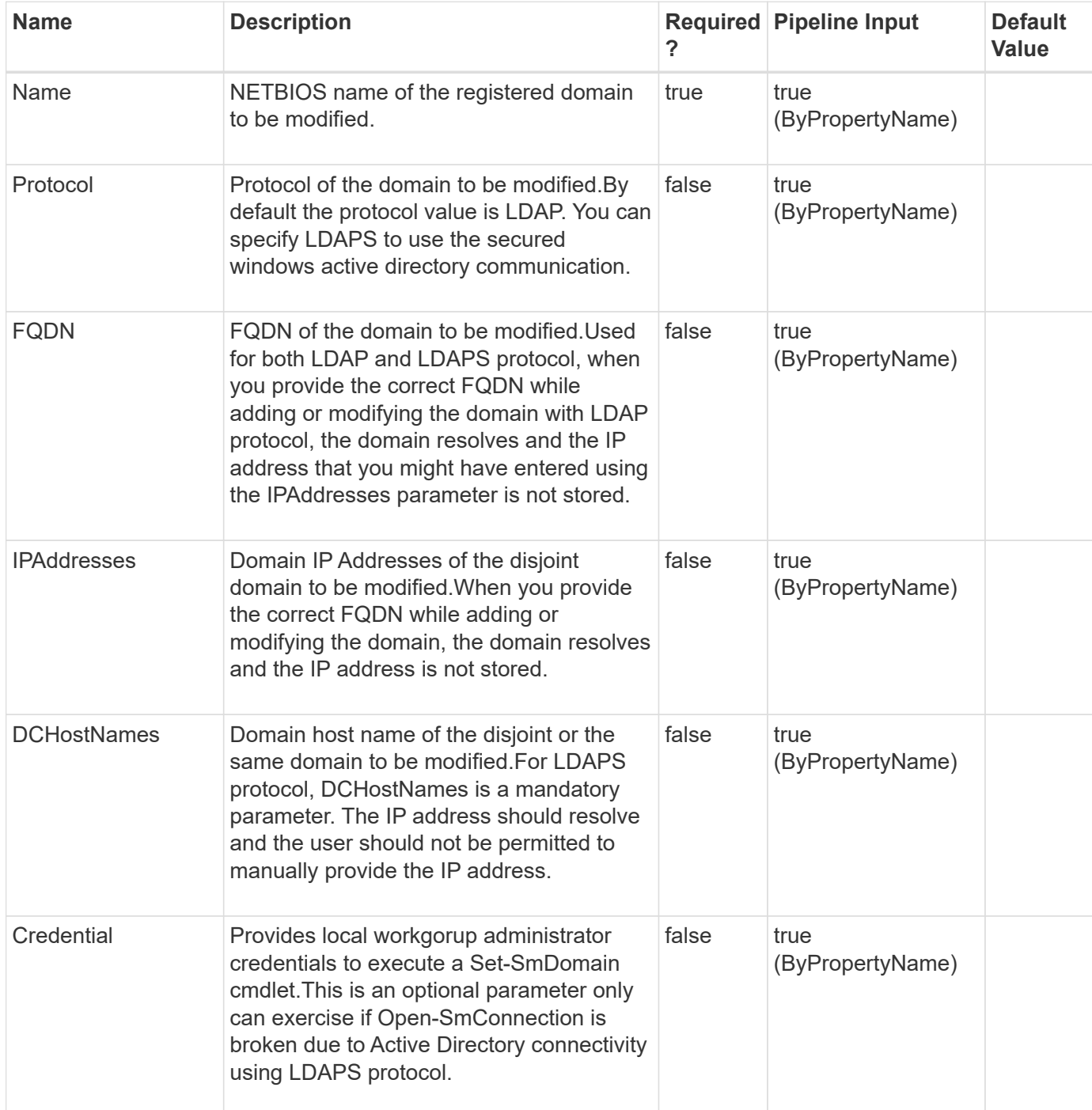

#### **Examples**

**Example 1: Modify a domain registered with SnapCenter Server.**

```
 Set-SmDomain -Name ad12 -FQDN ad12.test.netapp.com -IPAddresses
192.168.0.44
```

```
Modified the domain ad12.
Id : 0
Name : ad12
DomainFQDN : ad12.test.netapp.com
DCHostIPAddresses : 192.168.0.44
TrustedDomains :
CreatedOn :
ModifiedOn :
Port : 389
Protocol : LDAP
DCHostNames:
```
**Example 2: Modifying a registered domain protocol from LDAP to LDAPS.**

```
 Set-SmDomain -Name ad12 -DCHostNames WS2K12DC.ad12.test.netapp.com
-Protocol LDAPS
```

```
Modified the domain ad12.
Id : 0
Name : ad12
DomainFQDN : ad12.test.netapp.com
DCHostIPAddresses : 192.168.0.44
TrustedDomains :
CreatedOn :
ModifiedOn :
Port : 636
Protocol : LDAPS
DCHostNames: WS2K12DC.ad12.test.netapp.com
```
**Example 3: Modifying a registered domain protocol from LDAPS to LDAP.**

```
 Set-SmDomain -Name ad12
```

```
Modified the domain ad12.
Id : 0
Name : ad12
DomainFQDN : ad12.test.netapp.com
DCHostIPAddresses :
TrustedDomains :
CreatedOn :
ModifiedOn :
Port : 389
Protocol : LDAP
DCHostNames:
```
#### **Example 4: Execute Set-SmDomain when Open-SmConnection is broken due to Active directory.**

```
 Set-SmDomain -Name ad12 -FQDN ad12.test.netapp.com -Credential
administrator
```

```
Modified the domain ad12.
Id : 0
Name : ad12
DomainFQDN : ad12.test.netapp.com
DCHostIPAddresses :
TrustedDomains :
CreatedOn :
ModifiedOn :
Port : 389
Protocol : LDAP
DCHostNames:
```
# **Set-SmDownloadRepository**

Modifies the location of the installation package download repository.

#### **Syntax**

```
Set-SmDownloadRepository [-Path] <String>
```
## **Detailed Description**

Modifies the location of the installation package download repository.

### **Parameters**

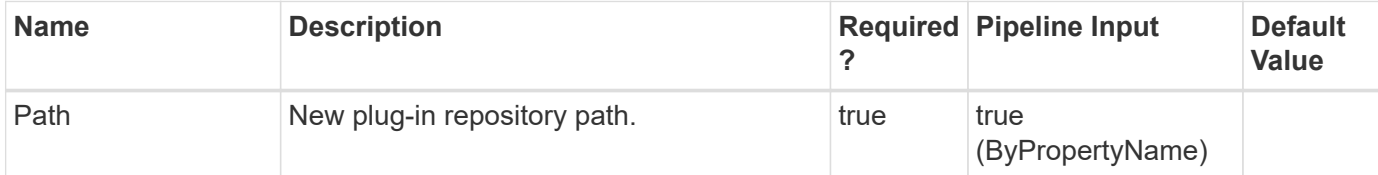

### **Examples**

**Example 1: Modifying the installation download repository location**

```
 Set-SmDownloadRepository -Path "c:\inetpub\wwroot\SnapCenter\Repository"
```
This example syntax specifies a new repository location.

# **Set-SmESXInfo**

Updates the parent ESX information for SQL hosts.

## **Syntax**

```
Set-SmESXInfo [-HostName] <String>
```
## **Detailed Description**

Updates the parent ESX information for SQL hosts. The host must be of SQL type.

### **Parameters**

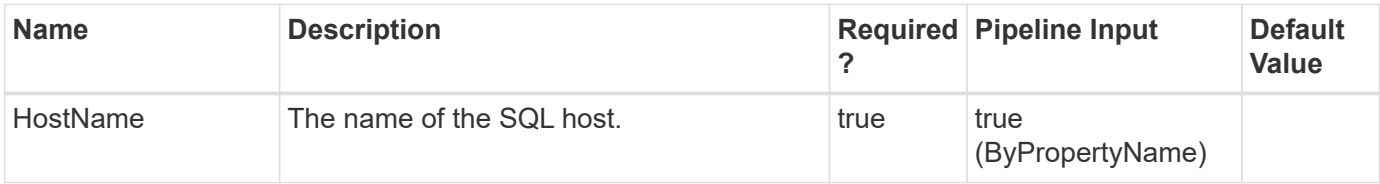

### **Examples**

**Example 1: Updating the parent ESX information for an SQL host**

Set-SmESXInfo -HostName csmdev-smsql-02.sddev.mycompany.com -Verbose

This example syntax updates the parent ESX information for the specified SQL host.

VERBOSE: Start Set-SmESXInfo ESX information updated successfully VERBOSE: Set-SmESXInfo ended successfully.

# **Set-SmHost**

Modifies either the port or the group Managed Service Account (gMSA) or the credential name of the host.

## **Syntax**

```
Set-SmHost [-HostName] <String> [-Port] <UInt16> [-CredentialName]
<String> [-UseGMSA] <Boolean> [-GMSAName] <String> [-
PushServerCredentialsToSCV] <SwitchParameter> [-Force]
<SwitchParameter>
```
## **Detailed Description**

Modifies either the port or the group Managed Service Account (gMSA) or the credential name of the host. Only one parameter can be modified at a time.

## **Parameters**

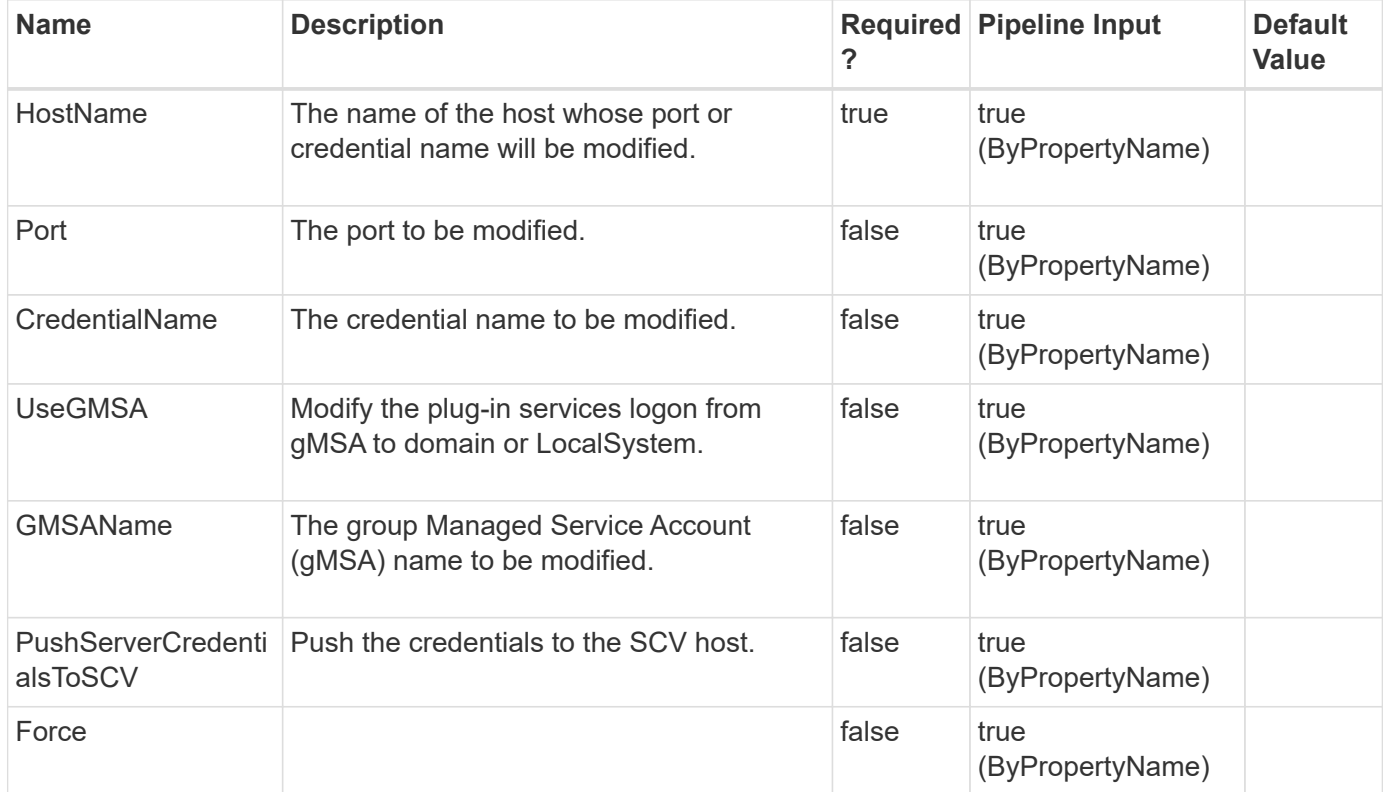

### **Examples**

Set-SmHost -HostName h1 -Port 8185

This example modifies the port of host h1 to 8185.

#### **Example 2: Modifying credential name from RunAs1 to RunAs2**

Set-SmHost -HostName h1 -CredentialName RunAs2

This example modifies the credential name of host h1 to RunAs2.

#### **Example 3: Modifying group Managed Service Account (gMSA) name from NewDomain\gMSAName1\$ to NewDomain\gMSAName2\$**

```
 Set-SmHost -HostName h1.NewDomain.com -UseGMSA:$true -GMSAName
NewDomain\gMSAName2$
```
This example modifies the gMSA name for host h1.NewDomain.com to NewDomain\gMSAName2\$.

**Example 4: Disabling group Managed Service Account (gMSA)**

```
 Set-SmHost -HostName h1.NewDomain.com -UseGMSA:$false
```
This example disables the gMSA and modifies the plug-in services to Domain or LocalSystem for host h1.NewDomain.com.

# **Set-SmLogSettings**

Sets the log file retention for SnapCenter, hosts, and plug-ins.

#### **Syntax**

```
Set-SmLogSettings [-Server] <> [-MaxFileSize] <Int64> [-
MaxSizeRollBackups] <Int32> [-JobLogsMaxFileSize] <Int64> [-LogLevel]
<LogLevel> [-UniversalTime] <Boolean> [-Agent] <> [-HostName]
<String> [-MaxFileSize] <Int64> [-MaxSizeRollBackups] <Int32> [-
JobLogsMaxFileSize] <Int64> [-LogLevel] <LogLevel> [-UniversalTime]
<Boolean> [-Plugin] <> [-HostName] <String> [-PluginCode]
<PluginCode> [-MaxFileSize] <Int64> [-MaxSizeRollBackups] <Int32> [-
JobLogsMaxFileSize] <Int64> [-LogLevel] <LogLevel> [-UniversalTime]
<Boolean>
```
## **Detailed Description**

Sets the log file retention for SnapCenter, hosts, and plug-ins. Log file settings govern log severity level, the maximum log file size, the maximum number of log file backups to retain, and the maximum size for all the job log files.

## **Parameters**

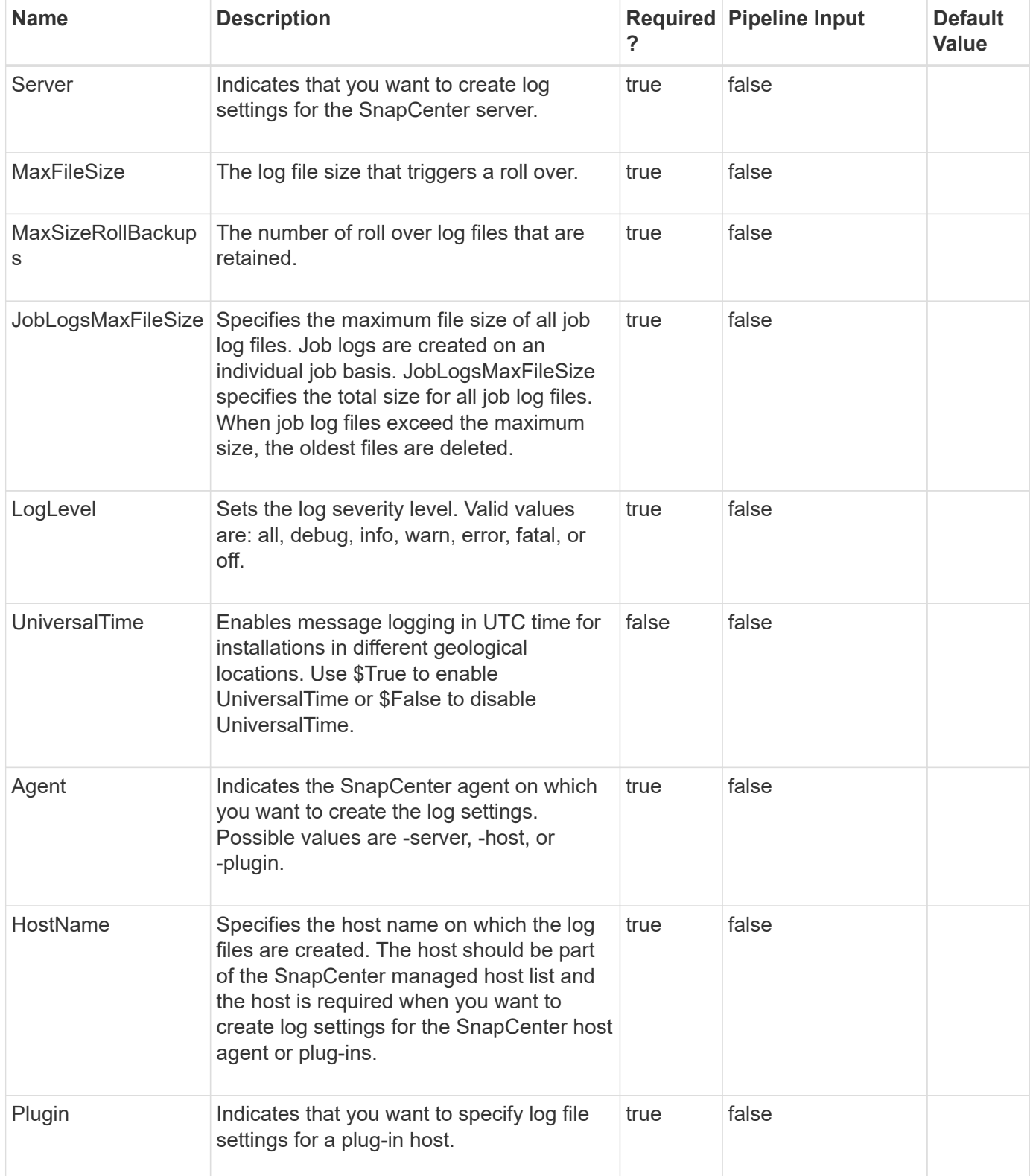

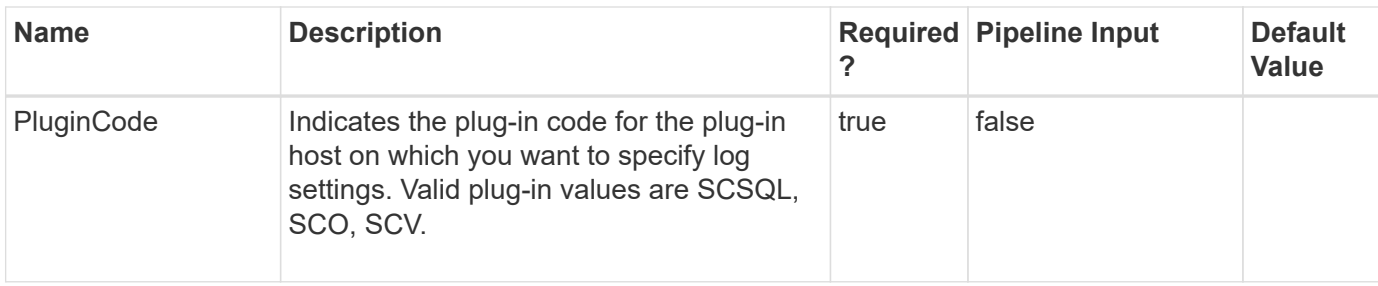

#### **Examples**

#### **Example 1: Setting SnapCenter server log settings**

```
 Set-SmLogSettings -JobLogsMaxFileSize 100MB -LogLevel All -MaxFileSize
10MB -MaxSizeRollBackups 10 -Server
```
This example syntax sets SnapCenter server log settings.

```
LogSettingsId : 1
LogSettingsType: Server
LogLevel : All
MaxFileSize: 10485760
MaxSizeRollBackups : 10
JobLogsMaxFileSize : 104857600
HostId :
HostName :
PluginInfoId :
PluginCode : NONE
```
#### **Example 2: Setting plugin log settings**

```
 Set-SmLogSettings –Plugin –PluginCode SMSQL -HostName host123
-JobLogsMaxFileSize 100MB -LogLevel Info -MaxFileSize 10MB
-MaxSizeRollBackups 10
```
This example syntax sets plug-in log settings.

```
LogSettingsId : 1
LogSettingsType: Plugin
LogLevel : Info
MaxFileSize: 10485760
MaxSizeRollBackups : 10
JobLogsMaxFileSize : 104857600
HostId :
HostName :
PluginInfoId :
PluginCode : SMSQL
```
**Example 3: Setting SnapCenter host agent log settings**

```
 Set-SmLogSettings -Agent -HostName bryankDev -JobLogsMaxFileSize 100MB
-LogLevel Info -MaxFileSize 10MB -MaxSizeRollBackups 10
```
This example syntax sets plug-in log settings.

```
LogSettingsId : 1
LogSettingsType: Agent
LogLevel : Info
MaxFileSize: 10485760
MaxSizeRollBackups : 10
JobLogsMaxFileSize : 104857600
HostId :
HostName :
PluginInfoId :
PluginCode : NONE
```
#### **Example 4: Setting log messaging to UTC time**

```
 Set-SmLogSettings -Agent -HostName <plugin-hostname> -JobLogsMaxFileSize
10MB -LogLevel Debug -MaxFileSize 10MB -MaxSizeRollBackups 10
-UniversalTime $True
```
This example syntax sets log messaging to Universal time.

# **Set-SmMaintenanceMode**

Sets a host to maintenance or production mode.

## **Syntax**

```
Set-SmMaintenanceMode [-HostNames] <String> [-MaintenanceStatus]
<SmMaintenanceStatus>
```
## **Detailed Description**

Sets a host to maintenance or production mode. No scheduled jobs are executed for a host in maintenance mode.

#### **Parameters**

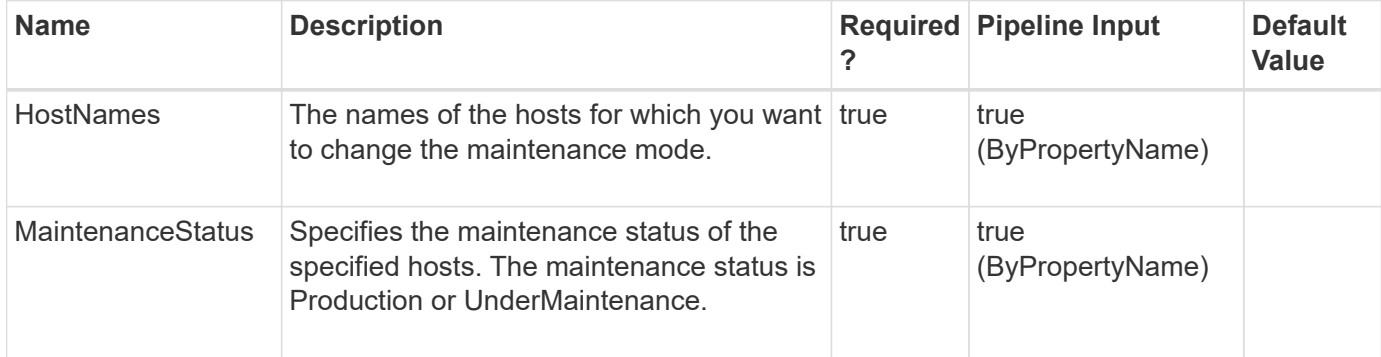

#### **Examples**

#### **Example 1: Setting a host to production mode**

```
 Set-SmMaintenanceMode -HostNames @("SQL_Host") -MaintenanceStatus
Production
```
This example syntax sets the specified host to production mode.

#### **Example 2: Setting multiple hosts to maintenance mode**

```
 Set-SmMaintenanceMode -HostNames @("SQL_Host", "Verification_Host")
-MaintenanceStatus UnderMaintenance
```
This example syntax sets the specified hosts to maintenance mode.

# **Set-SmMultiFactorAuthentication**

To Enable or disable the MFA feature or to configure the MFA for the SnapCenter GUI, Rest API, PowerShell and sccli.

```
Syntax
```

```
Set-SmMultiFactorAuthentication [-IsGuiMFAEnabled] <> [-
IsRestApiMFAEnabled ] <> [-IsCliMFAEnabled ] <> [-Path] <> [-Path]
<> [-IsGuiMFAEnabled] <> [-IsRestApiMFAEnabled ] <> [-IsCliMFAEnabled
\left| \quad \right\rangle
```
## **Detailed Description**

To enable or disable the MFA feature or to configure the MFA for the SnapCenter GUI, Rest API, PowerShell and sccli.

## **Parameters**

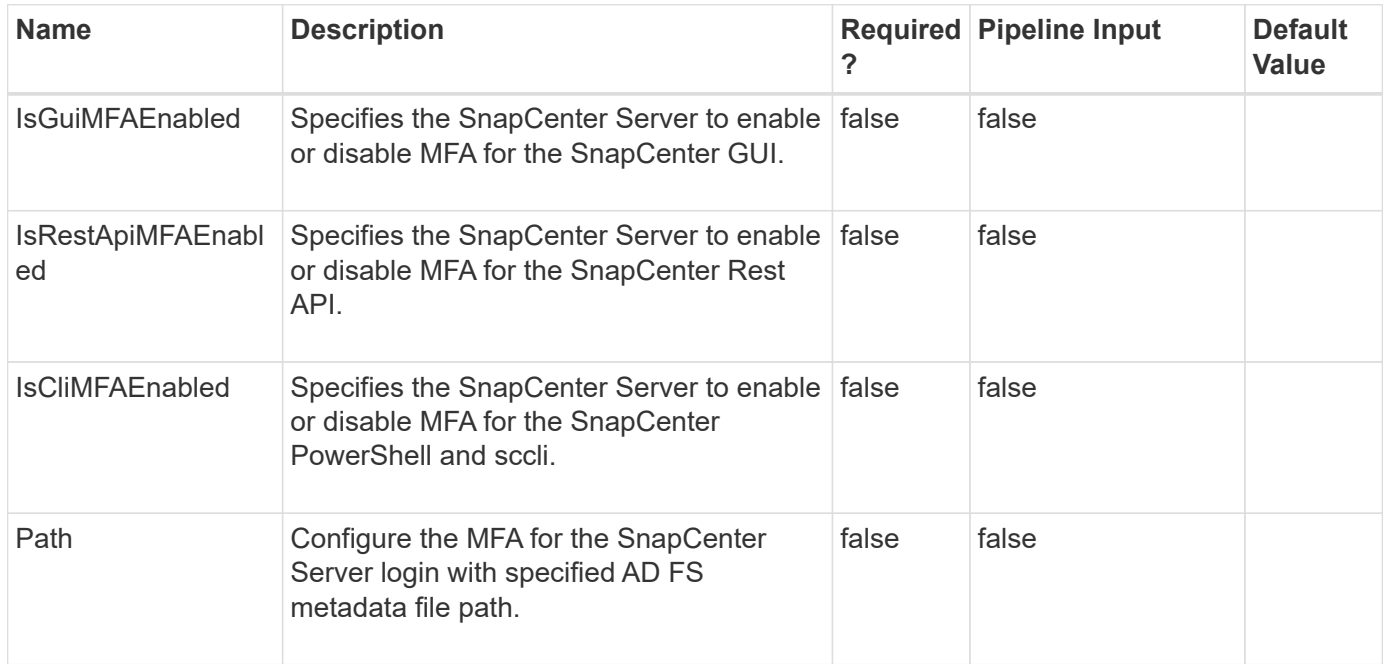

## **Examples**

**Example 1: Enabling MultiFactorAuthentication for GUI, Rest API, PowerShell and sccli**

```
 Set-SmMultiFactorAuthentication -IsGuiMFAEnabled $true
-IsRestApiMFAEnabled $true -IsCliMFAEnabled $true -Path
C:\ADFS_metadata\FederationMetadata.xml
```
This example syntax enables MFA for SnapCenter GUI, Rest API, PowerShell and sccli configured with specified AD FS metadata file path.

IsGuiMFAEnabled = True

ADFSConfigFilePath = C:\\ADFS\_metadata\\FederationMetadata.xml

SCConfigFilePath = c:\ProgramData\NetApp\SnapCenter\Package Repository\SnapCenterMFAMetadata.xml

IsRestApiMFAEnabled = True

IsCliMFAEnabled = True

ADFSHostName = adfs19.ad19domain.com

#### **Example 2: Disabling MultiFactorAuthentication for SnapCenter GUI**

Set-SmMultiFactorAuthentication -IsGuiMFAEnabled \$false

This example syntax disables MFA for SnapCenter GUI.

IsGuiMFAEnabled = False

ADFSConfigFilePath = null

SCConfigFilePath = null

IsRestApiMFAEnabled = False

IsCliMFAEnabled = False

ADFSHostName = null

**Example 3: Enabling MultiFactorAuthentication for Rest API PowerShell and sccli**

```
Set-SmMultiFactorAuthentication -IsRestApiMFAEnabled $true
-IsCliMFAEnabled $true -Path C:\ADFS metadata\FederationMetadata.xml
```
This example syntax enables MFA for SnapCenter Rest API, PowerShell and sccli configured with specified AD FS metadata file path.

IsGuiMFAEnabled = False

ADFSConfigFilePath = C:\\ADFS\_metadata\\FederationMetadata.xml

SCConfigFilePath = null

IsRestApiMFAEnabled = True

IsCliMFAEnabled = True

ADFSHostName = adfs19.ad19domain.com

#### **Example 4: Enabling MultiFactorAuthentication only for PowerShell and sccli**

```
 Set-SmMultiFactorAuthentication -IsCliMFAEnabled $true -Path
C:\ADFS_metadata\FederationMetadata.xml
```
This example syntax enables MFA for SnapCenter PowerShell and sccli configured with specified AD FS metadata file path.

IsGuiMFAEnabled = False

ADFSConfigFilePath = C:\\ADFS\_metadata\\FederationMetadata.xml

SCConfigFilePath = null

IsRestApiMFAEnabled = False

IsCliMFAEnabled = True

ADFSHostName = adfs19.ad19domain.com

**Example 5: Disabling MultiFactorAuthentication for GUI, Rest API, PowerShell and sccli**

```
 Set-SmMultiFactorAuthentication -IsGuiMFAEnabled $False
-IsRestApiMFAEnabled $False -IsCliMFAEnabled $False
```
This example syntax disables MFA for SnapCenter GUI, Rest API, PowerShell and sccli.

IsGuiMFAEnabled = False

ADFSConfigFilePath = null

SCConfigFilePath = null

IsRestApiMFAEnabled = False

IsCliMFAEnabled = False

ADFSHostName = null

#### **Example 6: Disabling MultiFactorAuthentication for Only for Rest API**

Set-SmMultiFactorAuthentication -IsRestApiMFAEnabled \$False

This example syntax disables MFA only for SnapCenter Rest API.

IsGuiMFAEnabled = True

ADFSConfigFilePath = C:\\ADFS\_metadata\\FederationMetadata.xml

SCConfigFilePath = null

IsRestApiMFAEnabled = False

IsCliMFAEnabled = True

ADFSHostName = adfs19.ad19domain.com

Set-SmMultiFactorAuthentication -Path C:\data\FederationMetadata.xml

This example syntax updates MFA configuration for SnapCenter configured with specified AD FS metadata file path.

IsGuiMFAEnabled = True

ADFSConfigFilePath = C:\\data\\FederationMetadata.xml

SCConfigFilePath = null

IsRestApiMFAEnabled = False

IsCliMFAEnabled = False

ADFSHostName = adfs19.ad19domain.com

# **Set-SmPluginConfiguration**

Sets the host plug-in configuration.

## **Syntax**

```
Set-SmPluginConfiguration [-PluginCode] <PluginCode> [-HostName]
<String> [-HostLogFolders] <Hashtable[]> [-FCIInstanceLogFolders]
<Hashtable[]> [-IgnoreVscConfiguredCheck] <Boolean>
```
## **Detailed Description**

Sets the host plug-in configuration.

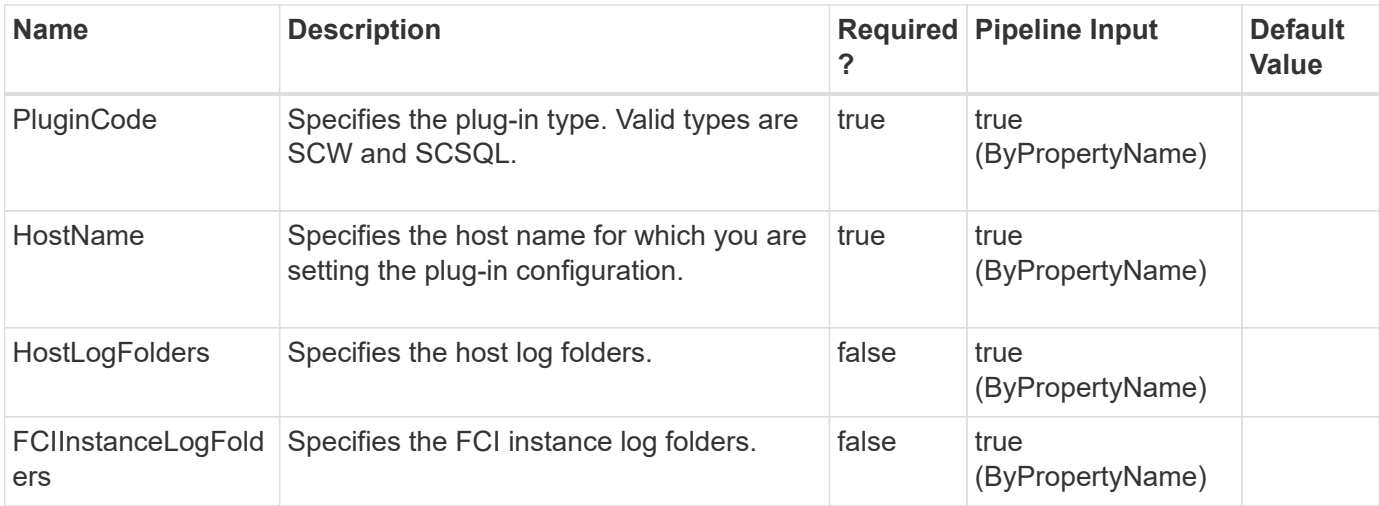

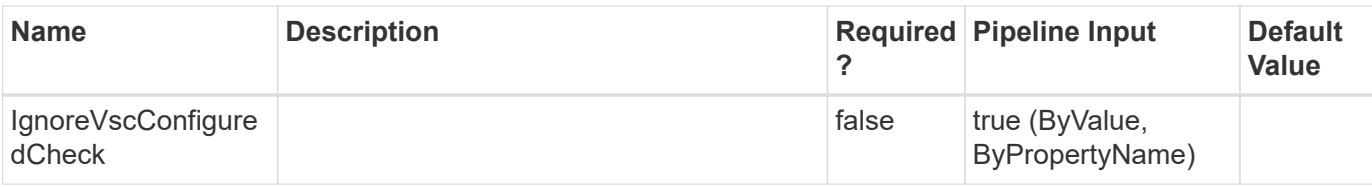

**Example 1: Setting the plugin configuration for a standalone host**

```
 Set-SmPluginConfiguration -PluginCode SCSQL -HostName localhost
-HostLogFolders @{"Host"="vise-f6";"Log Folder"="S:\LOGBACKUP"}
```
This example syntax sets the plug-in configuration for the specified standalone host.

Set-SmPluginConfiguration

SnapCenter has detected that your host is running on a VM. If you use an VMDK or RDM environment, you must add a Virtual Storage Console for vSphere type host; however, if your VM uses iSCSI direct attached disks, you can proceed with the existing host setup.

Choose Yes, if you are using a VM in a VMDK or RDM environment Choose No, if you are using a VM with iSCI direct attached disks only [Y] Yes [A] Yes to All [N] No [L] No to All [S] Suspend [?] Help (default is "Y"):

#### **Example 2: Setting the plugin configuration for a cluster host**

```
 Set-SmPluginConfiguration -PluginCode SCSQL
            -HostName V67VMCLUS -HostLogFolders @{"Host"="v6vmw2012r2";"Log
Folder"="S:\LogBackup"},@{"Host"="v7vmw2012r2";"Log
Folder"="S:\LogBackup"} -FCIInstanceLogFolders @{"FCI Instance"="vise-
f6\FCIInstance";"Log Folder"="R:\"}
```
This example syntax sets the plug-in configuration for the specified cluster.

#### Set-SmPluginConfiguration

SnapCenter has detected that your host is running on a VM. If you use an VMDK or RDM environment, you must add a Virtual Storage Console for vSphere type host; however, if your VM uses iSCSI direct attached disks, you can proceed with the existing host setup.

```
Choose Yes, if you are using a VM in a VMDK or RDM environment
Choose No, if you are using a VM with iSCI direct attached disks only
[Y] Yes [A] Yes to All [N] No [L] No to All [S] Suspend [?] Help (default
is "Y"):
```
# **Set-SmPolicy**

Modifies an existing policy.

# **Syntax**

```
Set-SmPolicy [-PolicyName] <String> [-PolicyType] <SmPolicyType> [-
PluginPolicyType] <PluginCode> [-Description] <String>
```
# **Detailed Description**

Modifies an existing policy.

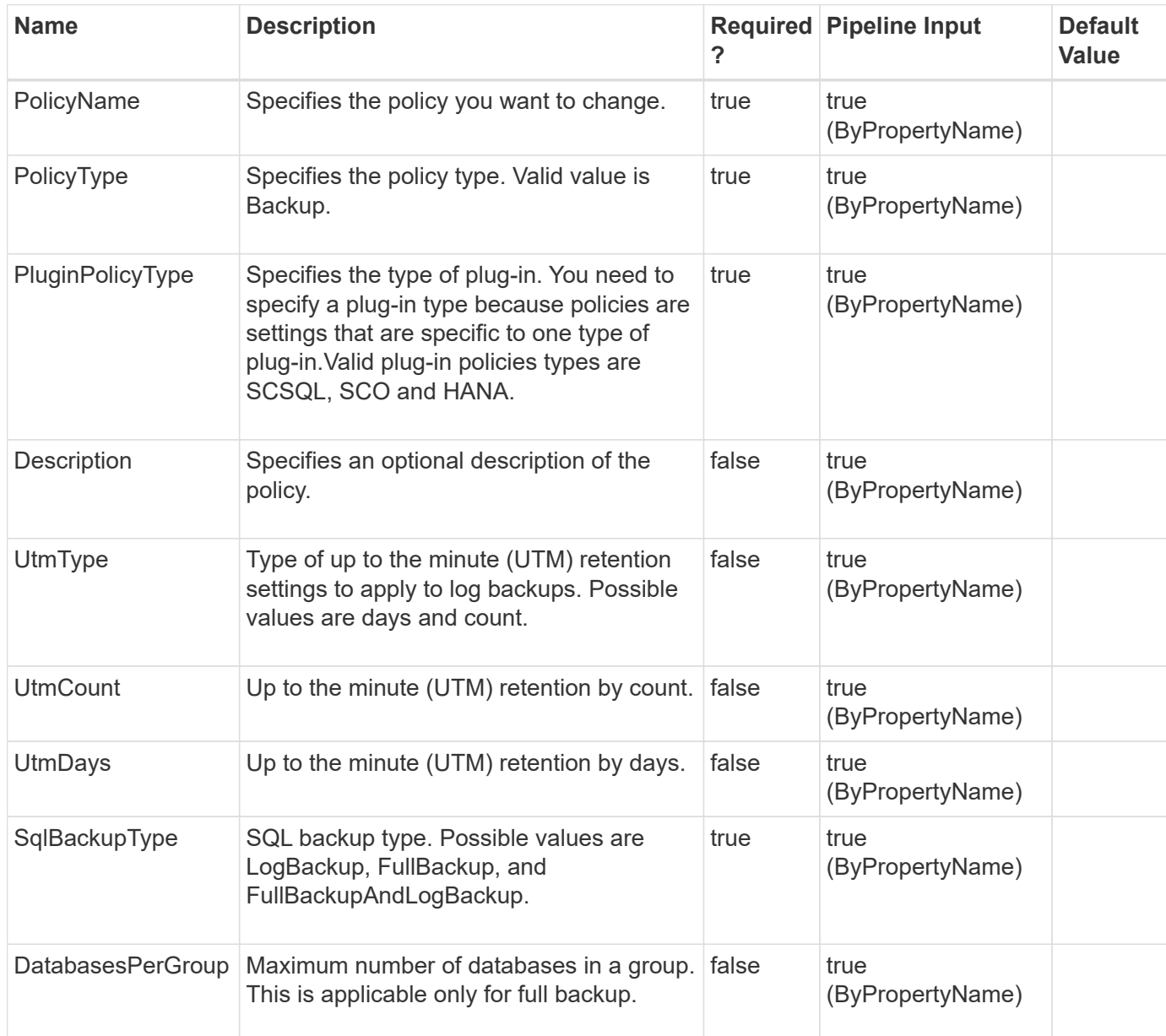

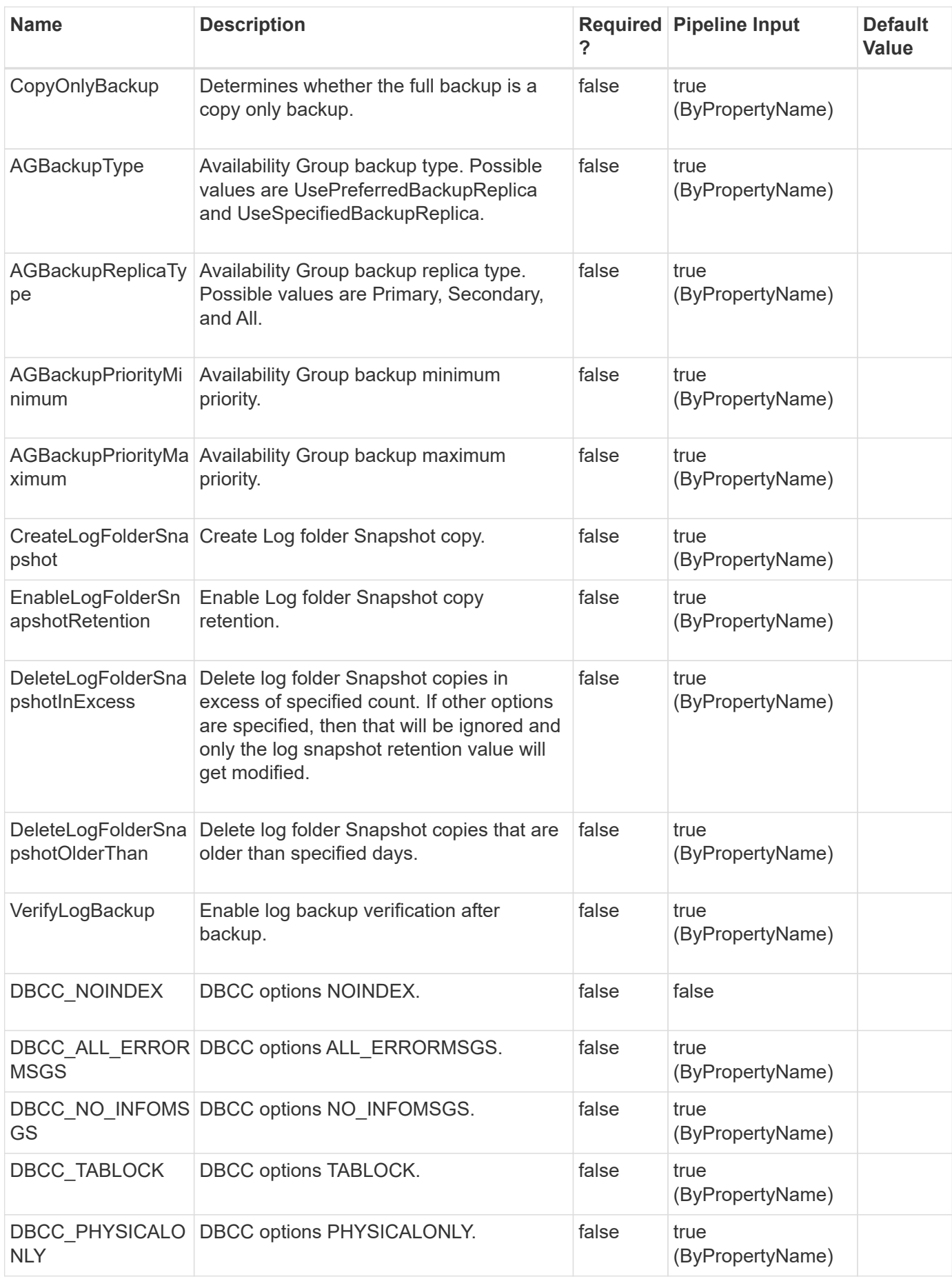

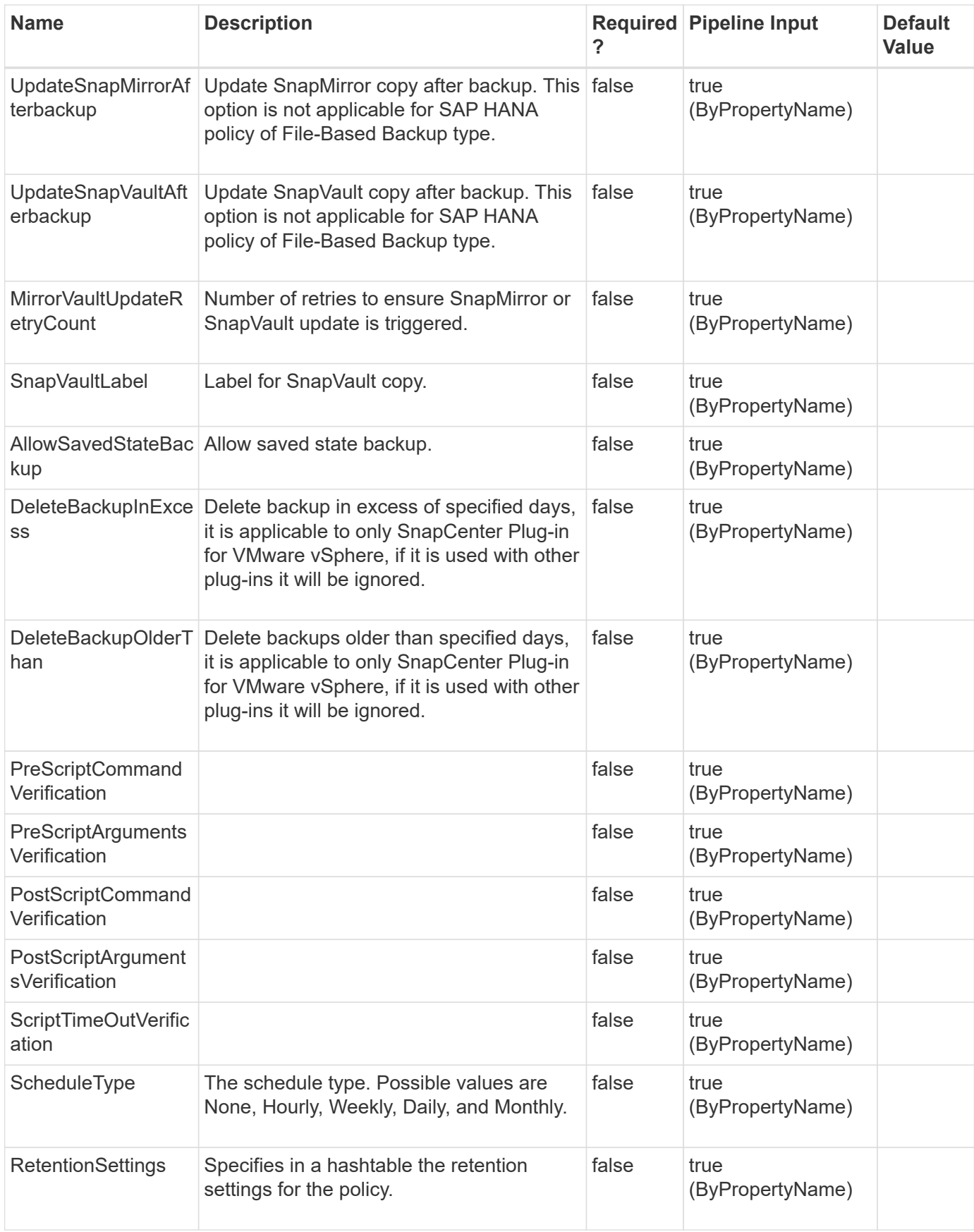

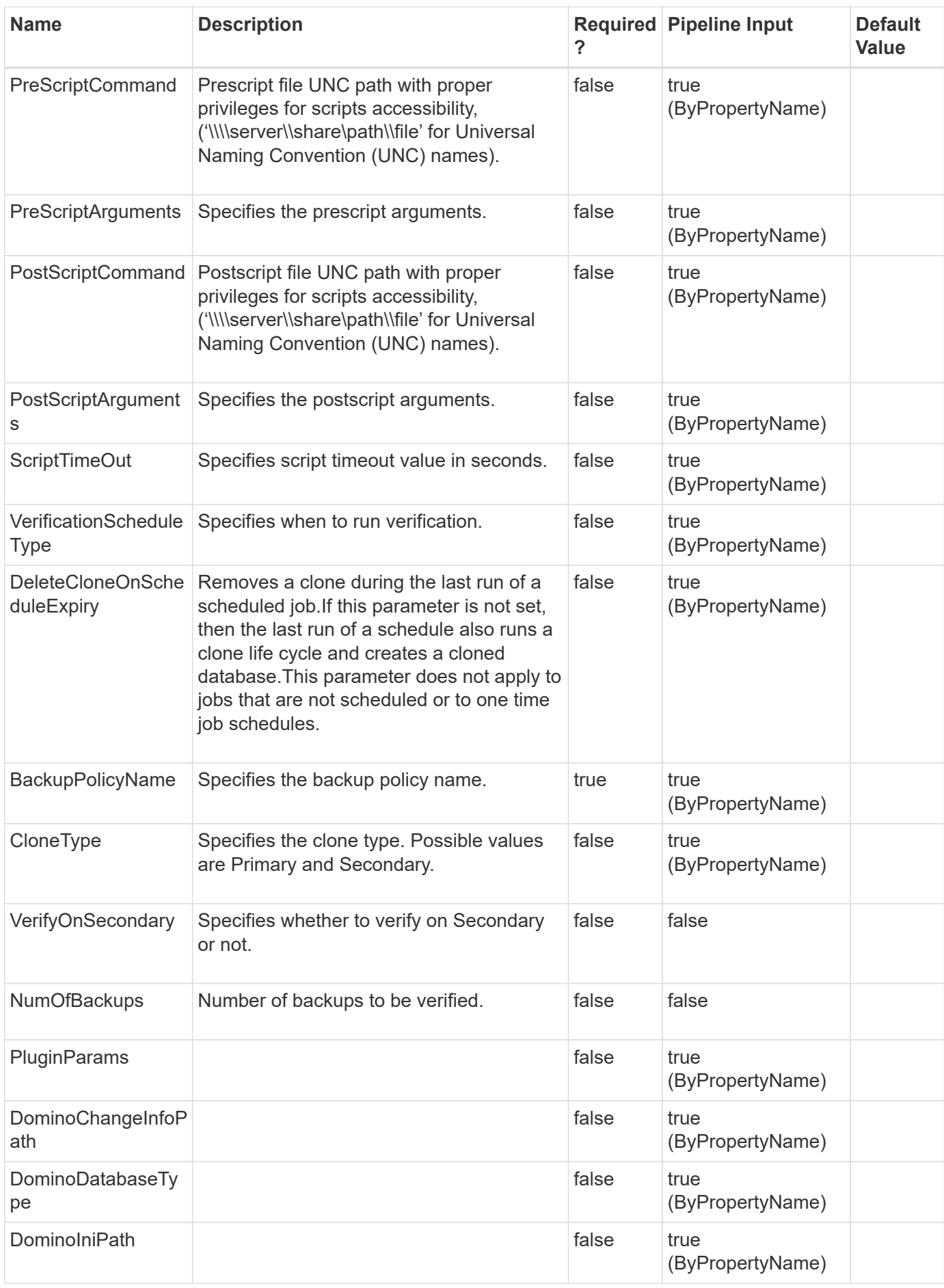

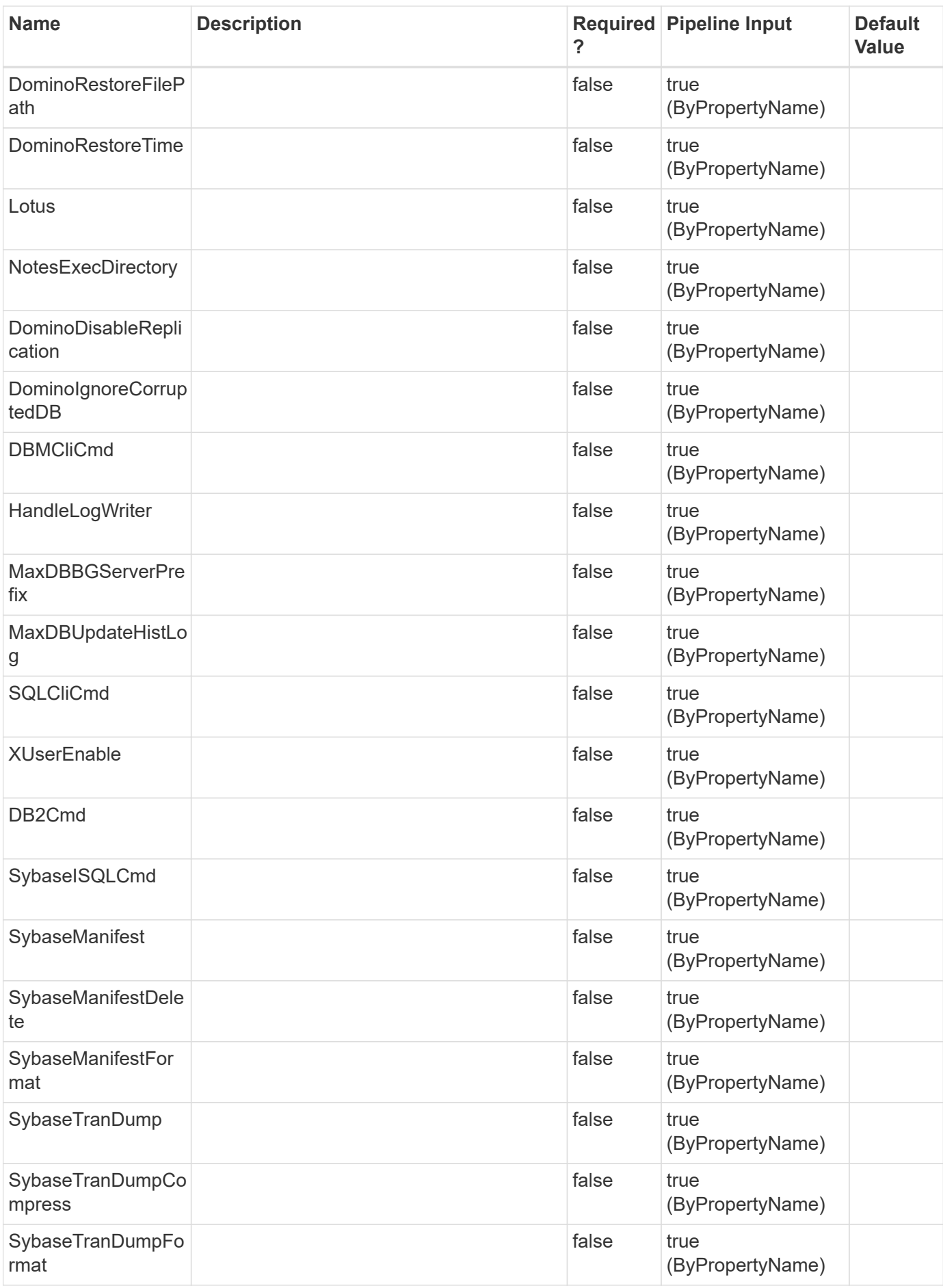

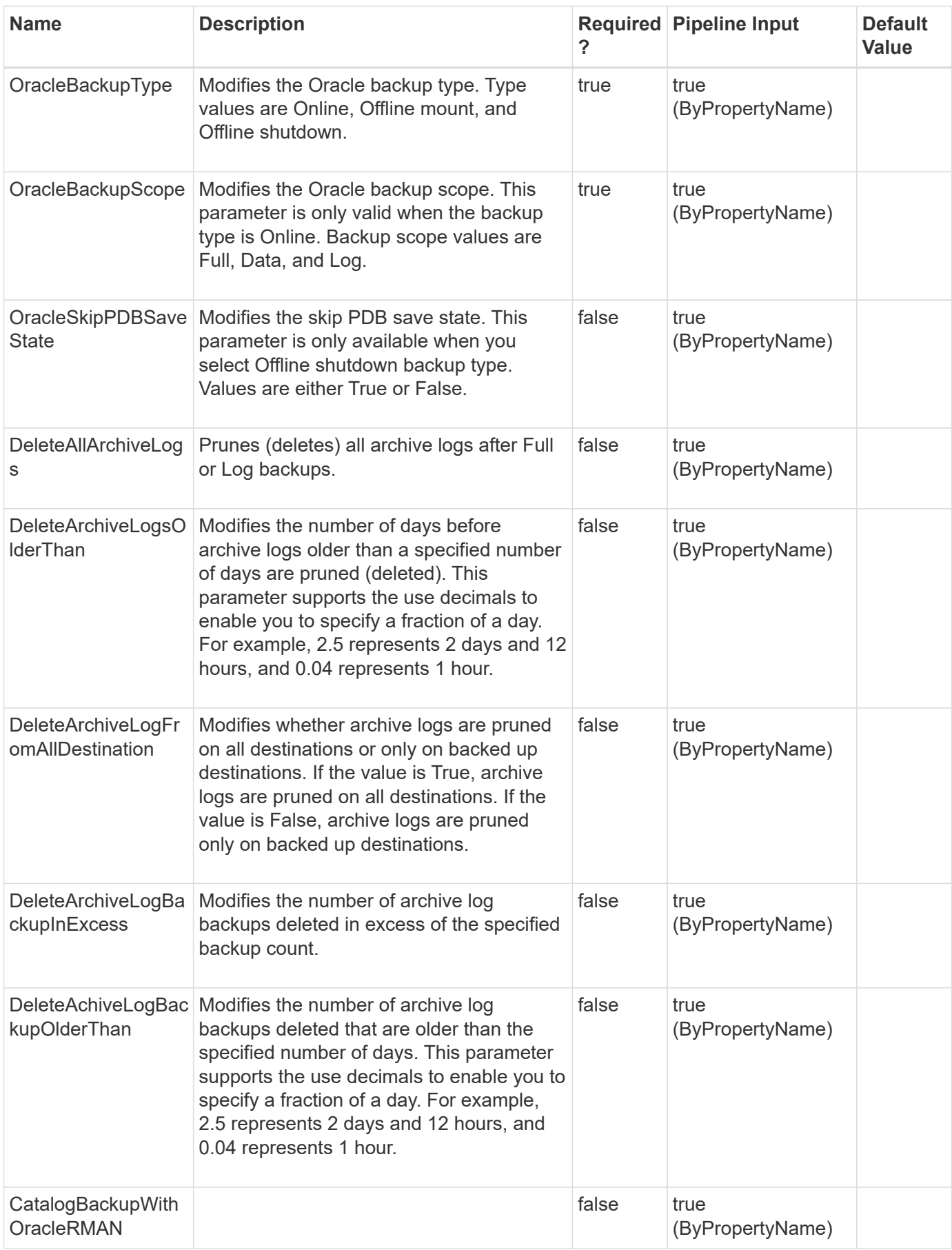

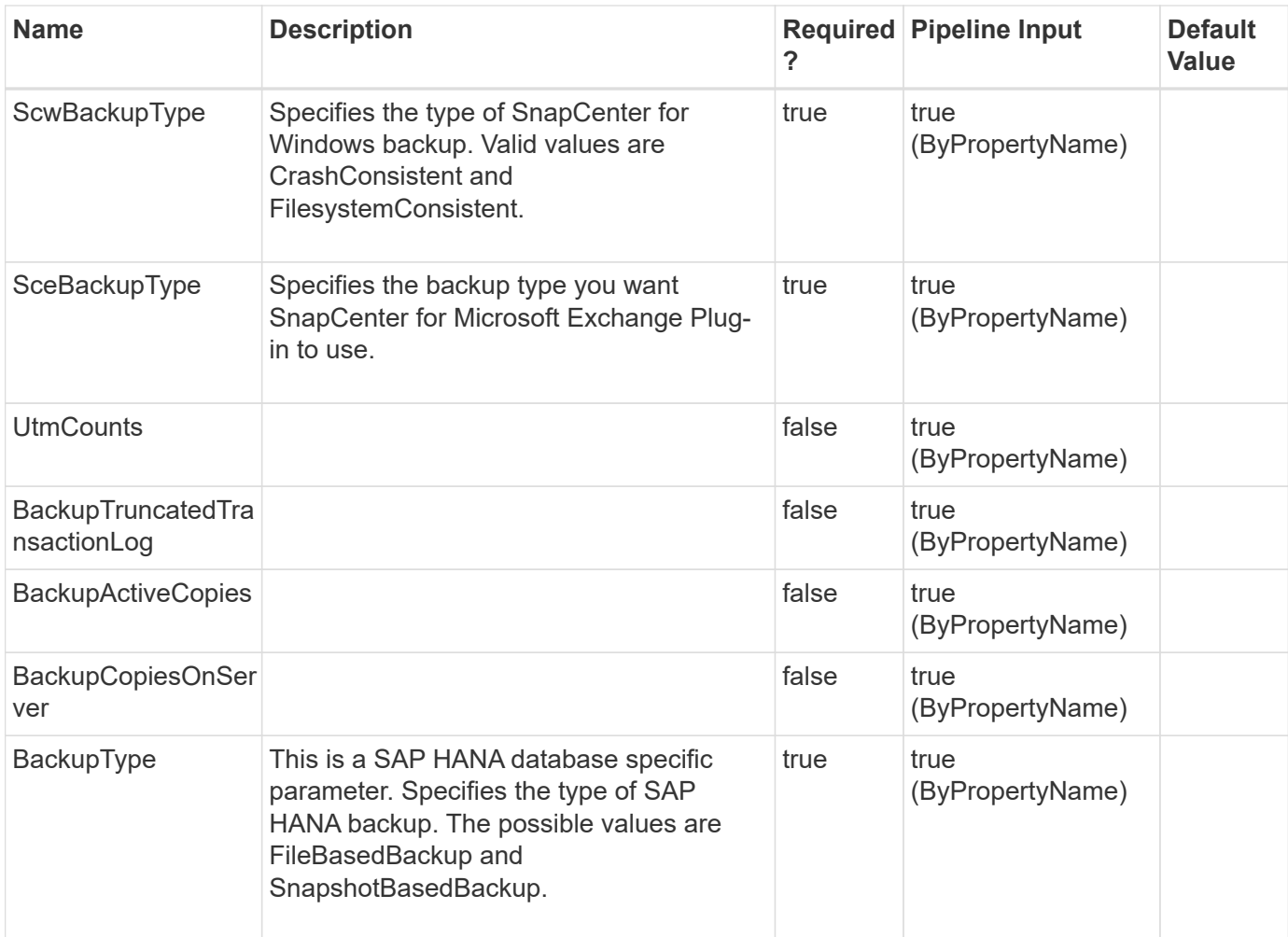

#### **Example 1: Modifying an existing Microsoft SQL policy**

 Set-SmPolicy -PolicyName test -PluginPolicyType SCSQL -PolicyType Backup -SqlBackupType FullBackup -ScheduleType Hourly -DaysInterval 8 -StartTime \$SystemTime -EndTime \$SystemTimeExpire -SchedulerType SQL

This example syntax modifies an existing Microsoft SQL policy.

#### **Example 2: Modifying an existing Oracle policy**

```
 Set-SmPolicy -PolicyName 1 -PolicyType Backup -PluginPolicyType SCO
-OracleBackupType ONLINE -OracleBackupScope FULL -DeleteAllArchiveLogs
$true -DeleteArchiveLogFromAllDestination $true
-DeleteArchiveLogBackupInExcess 5
```
Modifies an existing Oracle policy.

```
 Set-SmPolicy -PolicyName scw_policy3 -PolicyType Backup -PluginPolicyType
SCW -ScwBackupType CrashConsistent
```
This example syntax modifies an existing Windows SCW policy.

**Example 4: Modifying an existing SAP HANA backup policy of type SnapshotBasedBackup**

```
 Set-SmPolicy -PolicyName hana_snapshotbased -PolicyType Backup
-PluginPolicyType HANA -BackupType SnapShotBasedBackup
-UpdateSnapMirrorAfterbackup $true -UpdateSnapVaultAfterbackup $true
-SnapVaultLabel slabel
```
This example syntax modifies an existing SAP HANA backup policy of type SnapshotBasedBackup.

#### **Example 5: Modifying an existing Microsoft SQL policy with SnapLock Retention**

```
 Set-SmPolicy -PolicyName SCSQL_Snaplock_Policy -PluginPolicyType SCSQL
-PolicyType Backup -SqlBackupType FullBackupAndLogBackup -ScheduleType
Daily -retentionsettings @{"BackupType"="DATA";
"ScheduleType"="DAILY";"RetentionDays"="16";"SnapLockRetentionPeriod"=16;"
SnapLockRetentionPeriodType"="Days"},@{"BackupType"="LOG";
"ScheduleType"="DAILY";"RetentionCount"="9";"SnapLockRetentionPeriod"=16;"
SnapLockRetentionPeriodType"="Days"}
```
INFO: Specifying a retention period prevents the Snapshot copies from being deleted until the SnapLock retention period expires. This could lead to retaining a larger number of Snapshot copies than the count specified in the policy.

```
ApplySnapvaultUpdate: False
ApplyRetention : True
RetentionCount : 0
RetentionDays : 16
ApplySnapMirrorUpdate : False
SnapVaultLabel :
MirrorVaultUpdateRetryCount : 3
Retentions : {, , }
LastBackupStatus:
LastBackupDate :
IncludeAcls :
AppPolicies : {}
Description :
PreScriptPath :
```

```
PreScriptArguments :
PostScriptPath :
PostScriptArguments :
ScriptTimeOut : 60
DateModified: 8/13/2023 6:56:10 PM
DateCreated : 8/13/2023 6:56:10 PM
Schedule: SMCoreContracts.SmSchedule
PolicyType : Backup
PluginPolicyType: SMSQL
InBuilt : False
Schedules : {}
AllowMultipleSchedules : False
Name: SCSQL Snaplock Policy
Type:
Id : 4
Host:
UserName:
Passphrase :
Deleted : False
Auth: SMCoreContracts.SmAuth
IsClone : False
CloneLevel : 0
Hosts : {}
StorageName :
ResourceGroupNames :
PolicyNames :
Key : 0
NsmObjectID : 0
SizeOfSmObject : SMCoreContracts.SmObjectSize
Retention Settings
BackupType : DATA
SchedulerType : Daily
RetentionCount : 0
RetentionDays : 16
VerificationEnabled : False
NodeName:
SnapLockRetentionPeriod : 16
SnapLockRetentionPeriodType : Days
BackupType : LOG
SchedulerType : Daily
RetentionCount : 9
RetentionDays : 0
VerificationEnabled : False
NodeName:
```

```
SnapLockRetentionPeriod : 16
SnapLockRetentionPeriodType : Days
BackupType : LOG_SNAPSHOT
SchedulerType : None
RetentionCount : 2
RetentionDays : 0
VerificationEnabled : False
NodeName:
SnapLockRetentionPeriod :
SnapLockRetentionPeriodType :
```
#### **Example 6: Modifying the Snapshot copy log retention**

```
 Set-SMPolicy -PolicyName 'Log_policy_1' -PolicyType 'Backup' -Description
'log backup Policy' -retentionsettings
@{"BackupType"="DATA";"RetentionCount"="2"},@{"BackupType"="LOG";"Retentio
nCount"="2"},@{"BackupType"="LOG_SNAPSHOT";"RetentionCount"="3"}
-pluginpolicytype 'SCSQL' -sqlbackuptype 'logbackup'
```
This example modifies the Snapshot copy log retention. When you change the retention setting, you must also specify the other cmdlet parameters, otherwise, the current settings will override the default settings.

#### **Example 7: Modifying log snapshot copy retention value without resetting the other policy settings**

```
 Set-SmPolicy -PolicyName 'test' -PolicyType Backup -PluginPolicyType
'SCSQL' -DeleteLogFolderSnapshotInExcess 2 -SqlBackupType
'fullbackupandlogbackup'
```
This example modifies the log snapshot copy retention value. If other policy options are specified then these options will be ignored and only retention value will be modified.

# **Set-SmProtectResource**

Modifies policies and schedules of the resource.

### **Syntax**

```
Set-SmProtectResource [-ArchivedLocators] <Hashtable[]> [-PluginCode]
<PluginCode> [-EnableEmail] <> [-EmailPreference]
<SmEmailNotificationPreference> [-RemoveCustomSnapShot] <>
```
# **Detailed Description**

Modifies policies and schedules of the resource.

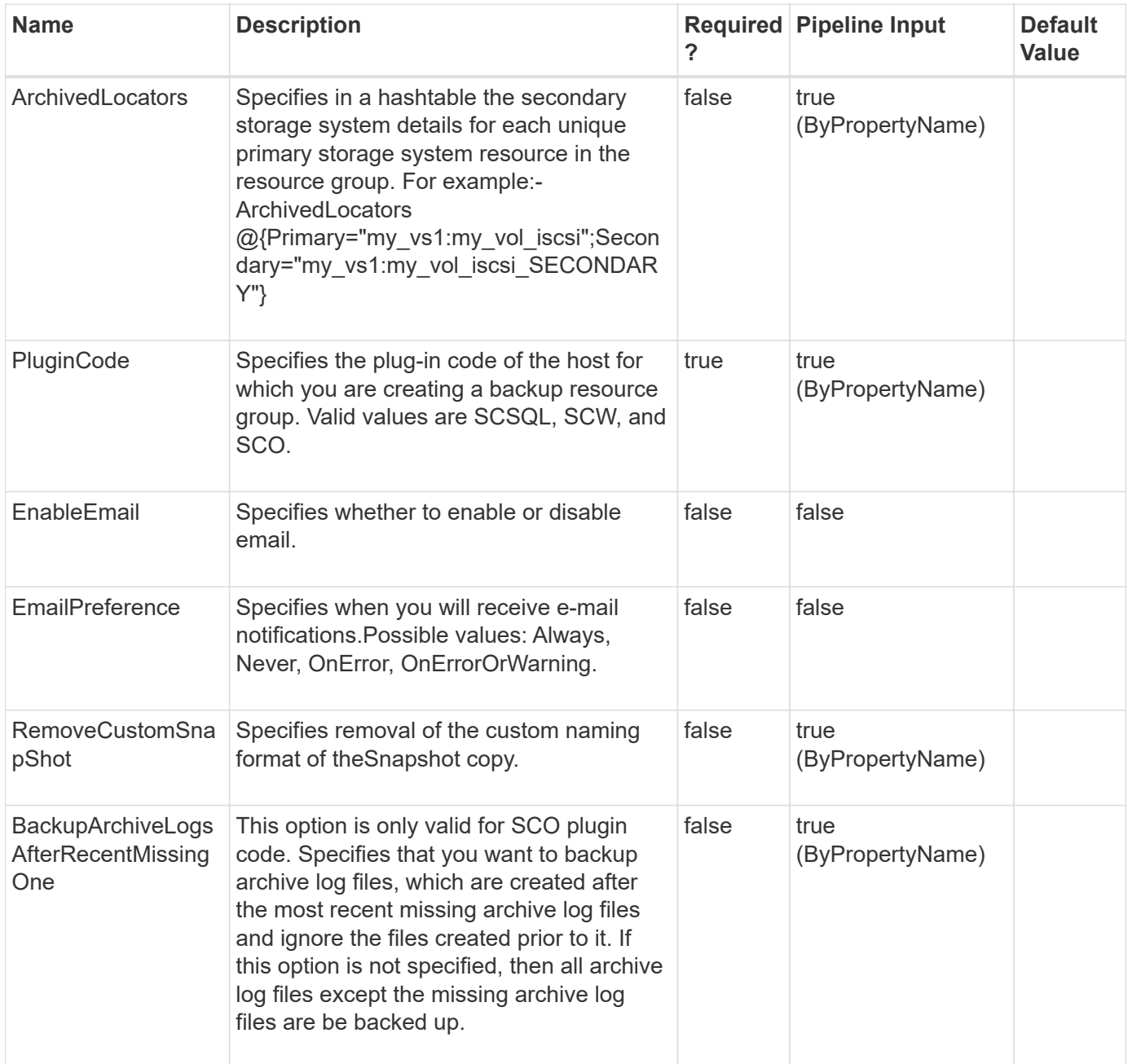

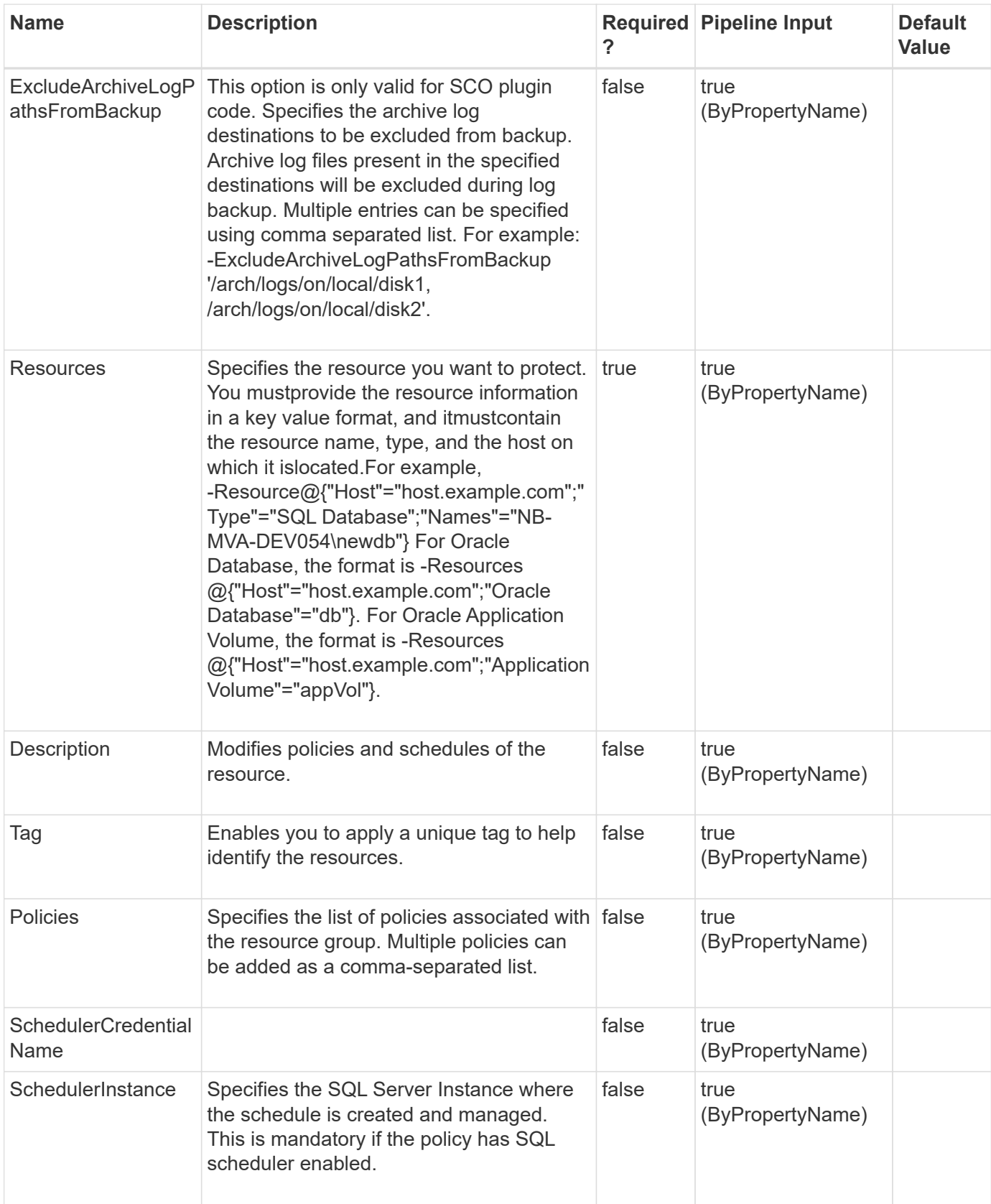

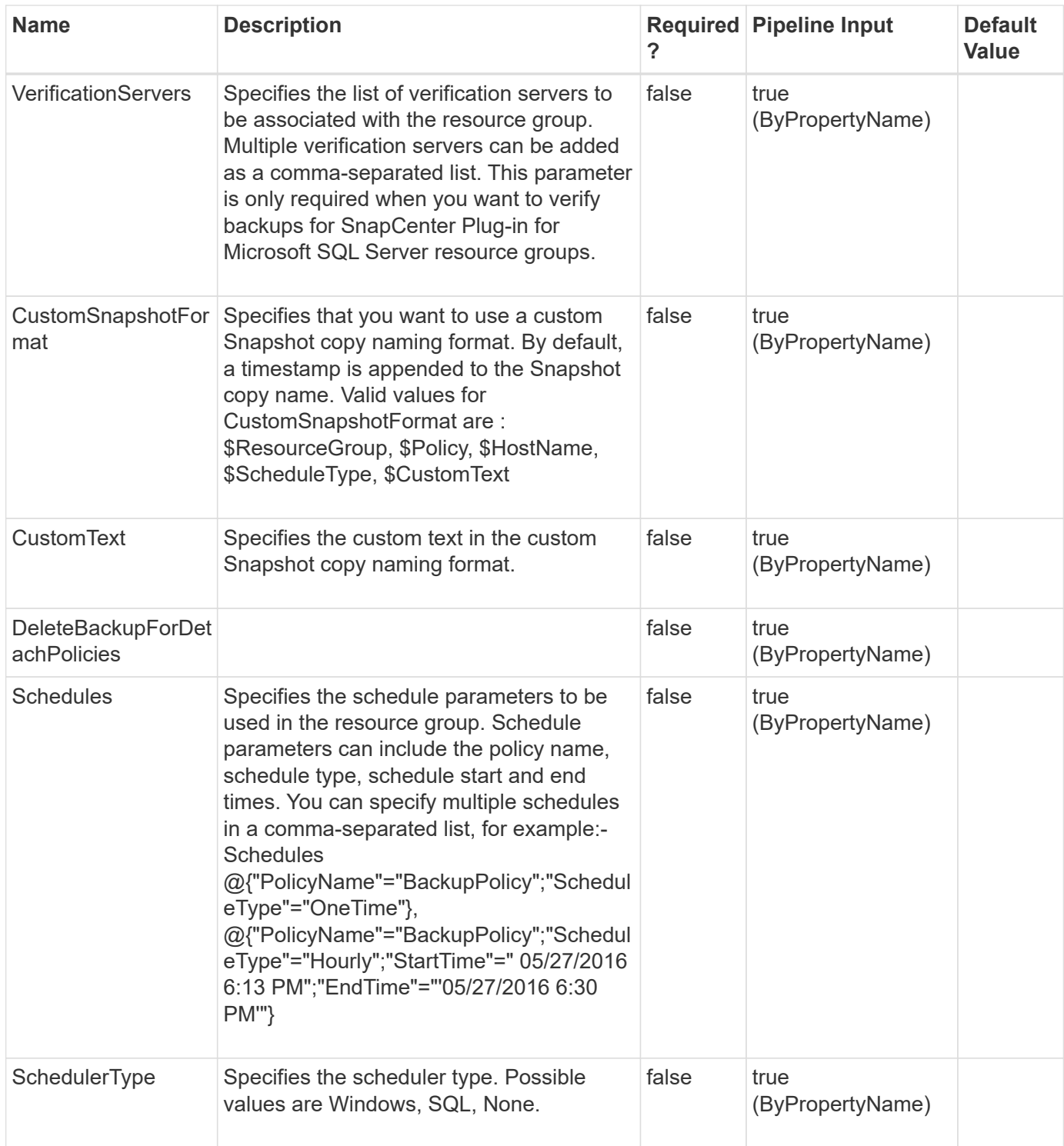

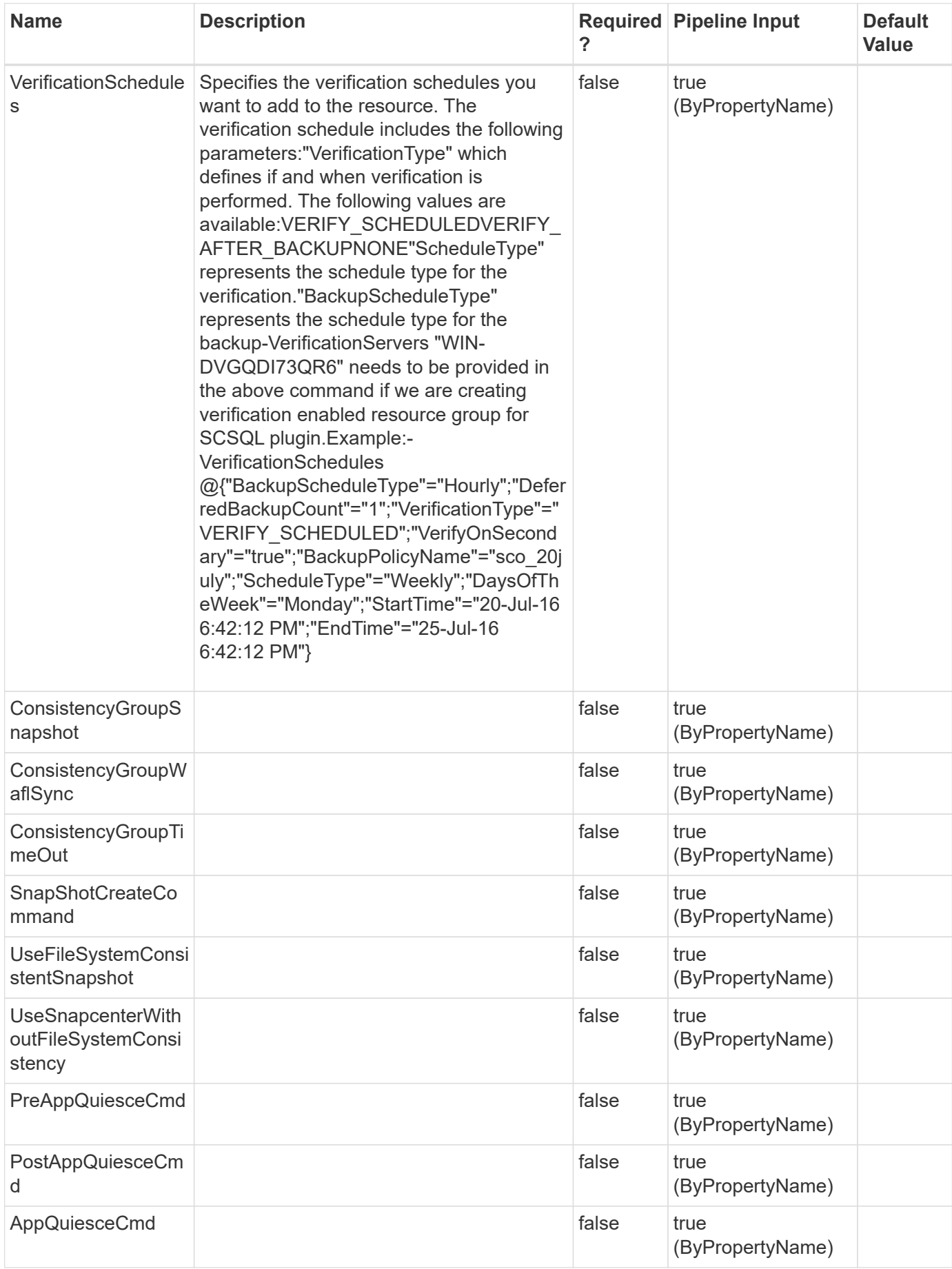

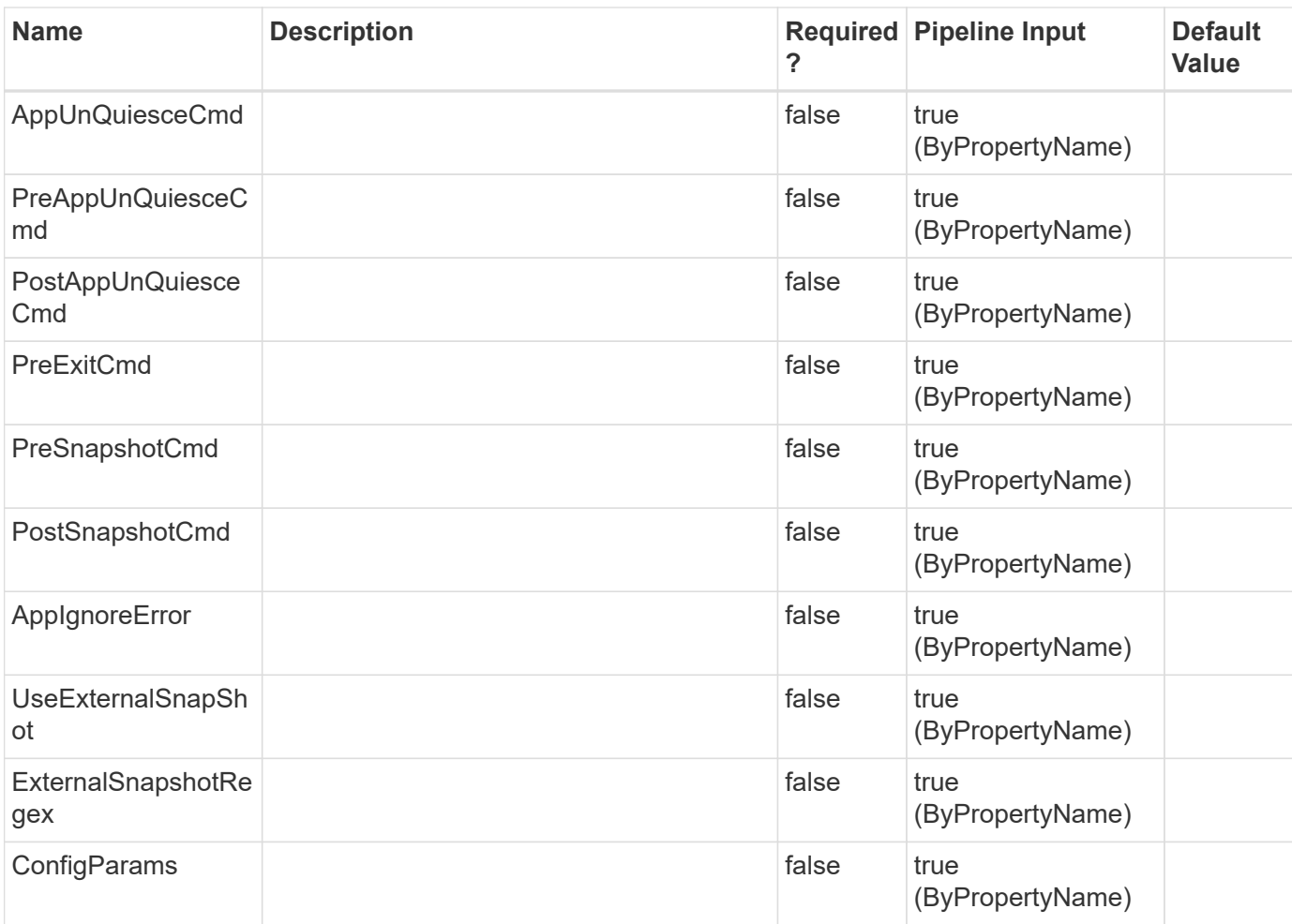

#### **Example 1: Modifying the Protection of a resource**

```
 Set-SmProtectResource -PluginCode SCSQL -Policies BackupPolicy
-Resources @{"Host"="host.example.com";"Type"="SQL Database";"Names"="NB-
MVA-DEV054\newdb"} -Description "The protection of the resource is
modified"
            -EnableAsupOnFailure
```
This example syntax modifies the protection of a resource.

#### **Example 2**

```
 Set-SmProtectResource -Resources
@(@{"Host"="sccorelinux188.sccore.test.com";"Uid"="Set_CG_Timeout6";"Type"
="Instance";"Names"="Set_CG_Timeout6"}) -PluginCode 'DummyPlugin'
-consistencygrouptimeout 'Medium'
```

```
 Set-SmProtectResource -PluginCode 'HANA' -Resources
@{"Host"="hanahost01.testlab.netapp.com";"Uid"="MDC\R71"}
           -EnableEmail -EmailPreference OnErrorOrWarning -EmailFrom
'snapcenter@netapp.com' -EmailTo 'backupteam@netapp.com' -EmailSubject
'SnapCenter HANA Backup Failure'
```
This example syntax enables email notification during the protection of a HANA resource.

#### **Example 4: Modifying the Protection of an Oracle Application Volume resource**

```
 Set-SmProtectResource -PluginCode SCO -Policies "appVolPolicyModified"
-Resources @{"Host"="R8092776CF4V1.HNK2.com";"Application
Volume"="appVol"} -Description "protection is modified"
```
This example syntax modifies the protection policy of an Oracle application volume resource.

# **Set-SmReportSchedule**

Modify the report schedule using this cmdlet.

## **Syntax**

```
Set-SmReportSchedule [-Name] <String> [-Plugin] <PluginCode> [-
Enabled] <Boolean> [-ScheduleType] <String> [-DayOfTheWeek] <String>
[-DayOfTheMonth] <String> [-TriggerTime] <String> [-DocumentType]
<String> [-FromEmail] <String> [-Recipients] <String>
```
## **Detailed Description**

Modify the report schedule by passing the required schedule name and the parameters. This command can be used to enable or disable a schedule.

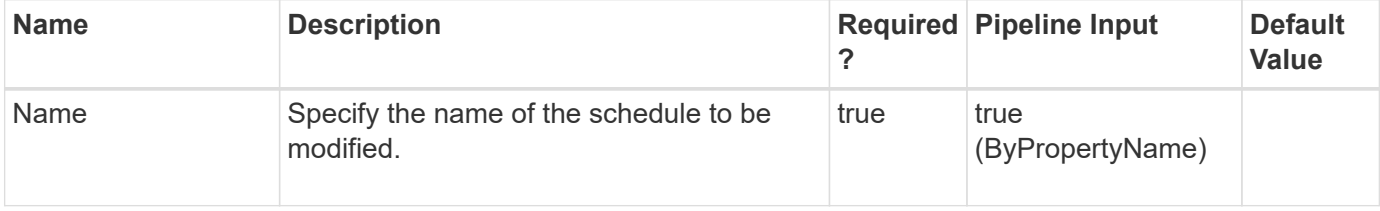

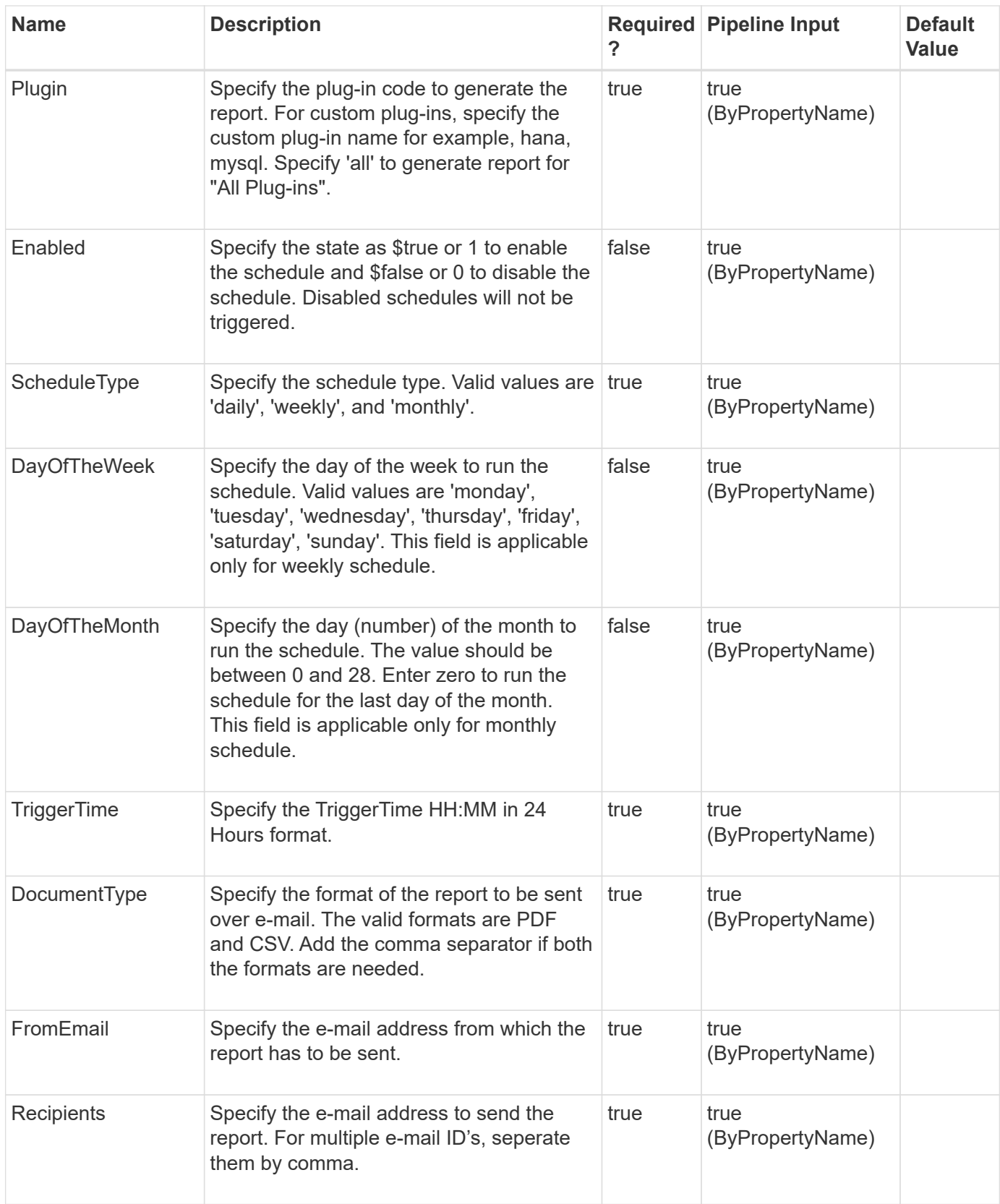

Set-SmReportSchedule -Name schedule1 -Plugin SCO

This example modifies the plug-in of an existing schedule to 'SCO'. Plug-in value can be any specific plug-in or 'all'. Specify 'all', to generate the report for all the configured plug-ins. For the custom plug-ins specify the plugin name instead of the plug-in code for example, hana, mysql.

**Example 2: Modifying frequency of a report schedule.**

```
 Set-SmReportSchedule -Name schedule1 -ScheduleType weekly -DayOfTheWeek
sunday -TriggerTime 1:10
```
This example modifies the frequency of an existing schedule to weekly. The ScheduleType, DayOfTheWeek/DayOfTheMonth, and TriggerTime constitutes a frequency, hence all these values should be specified to modify the frequency.

**Example 3: Modifying From and Recipients e-mail id(s) of a report schedule.**

 Set-SmReportSchedule -Name schedule1 -FromEmail user@domain.com -Recipients "user1@domain.com,user2@domain.com"

This example modifies From and Recipients e-mail ids of an existing schedule. FromEmail can be any single valid e-mail id and Recipients can be a single or multiple comma separated e-mail ids.

**Example 4: Disabling a report schedule.**

Set-SmReportSchedule -Name schedule1 -Enabled \$false

This example disables a report schedule. The parameter \$true or 1 will enable the schedule and \$false or 0 will disable the schedule. Disabled schedules will not be triggered.

# **Set-SmRepositoryConfig**

Enables you to rebuild the slave repository from the master repository and enables you to fail over the repository to the specified node.

### **Syntax**

```
Set-SmRepositoryConfig [-ServerToRebuild] <String> [-Force] <> [-
RebuildSlave] <> [-Force] <> [-ActiveMaster] <String> [-Force] <>
[-Credential] <PSCredential> [-SMSbaseUrl] <String>
```
## **Detailed Description**

Enables you to rebuild the slave repository from the master repository and enables you to fail over the repository to the specified node.

## **Parameters**

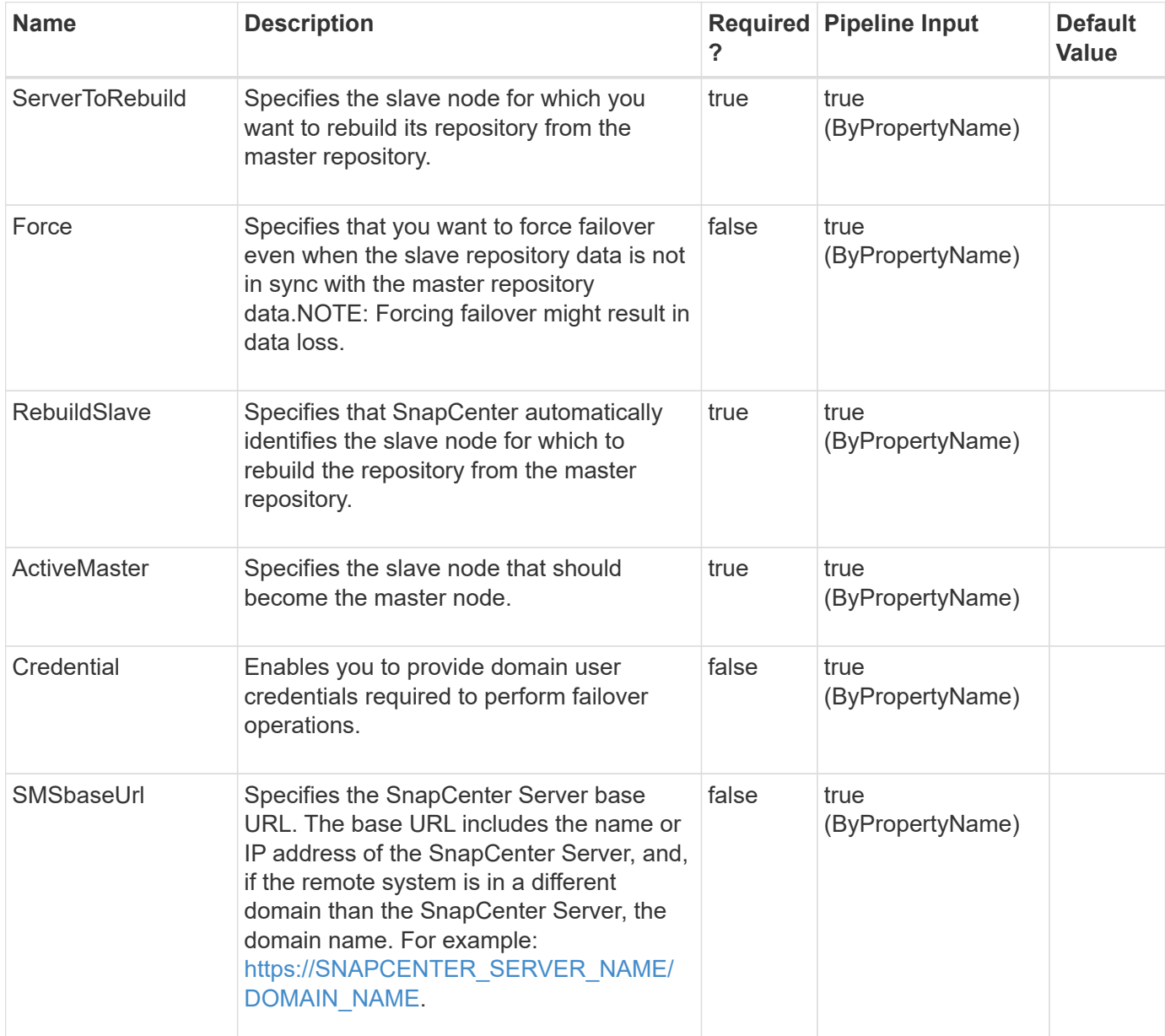

### **Examples**

#### **Example 1: Failover SnapCenter repository to the specified database server**

```
 Set-SmRepositoryConfig -ActiveMaster 10.236.221.0 -Credential
mva\administrator
```
This example syntax fails over the SnapCenter repository to the specified database server.

```
Set-SmRepositoryConfig
Are you sure want to failover SnapCenter repository to '10.236.221.0'?
[Y] Yes [A] Yes to All [N] No [L] No to All [S] Suspend [?] Help
(default is "Y"): Y
Name: SnapCenter Repository Failover to host '10.236.221.0'
Id : 25
StartTime : 4/28/2017 8:20:35 AM
EndTime : 4/28/2017 8:20:35 AM
IsCancellable : False
IsRestartable : False
IsCompleted : False
IsVisible : True
IsScheduled : False
PercentageCompleted : 100
Description :
Status : Completed
Owner :
Error :
Priority: None
Tasks : {}
ParentJobID : 0
EventId : 0
JobTypeId : 35
ApisJobKey :
ObjectId: 0
PluginCode : NONE
PluginName :
```
#### **Example 2: Rebuilding a specified slave repository**

Set-SmRepositoryConfig -ServerToRebuild 10.236.221.34

This example syntax rebuilds the specified slave repository.

```
Set-SmRepositoryConfig
Are you sure want to rebuild SnapCenter repository on host
'10.236.221.34'?
[Y] Yes [A] Yes to All [N] No [L] No to All [S] Suspend [?] Help
(default is "Y"):
Name: SnapCenter Repository Rebuild on host '10.236.221.34' for High
Availability
Id : 17
StartTime : 4/28/2017 8:15:12 AM
EndTime :
IsCancellable : False
IsRestartable : False
IsCompleted : False
IsVisible : True
IsScheduled : False
PercentageCompleted : 0
Description :
Status : Queued
Owner :
Error :
Priority: None
Tasks : {}
ParentJobID : 0
EventId : 0
JobTypeId : 35
ApisJobKey :
ObjectId: 0
PluginCode : NONE
PluginName :
```
#### **Example 3: Rebuilding the current slave repository**

```
 Set-SmRepositoryConfig -RebuildSlave
```
This example syntax rebuilds the current slave repository.

```
Set-SmRepositoryConfig
Are you sure want to rebuild SnapCenter passive repository?
[Y] Yes [A] Yes to All [N] No [L] No to All [S] Suspend [?] Help
(default is "Y"): Y
Name: SnapCenter Repository Rebuild on host '10.236.221.34' for High
Availability
Id : 11
StartTime : 4/28/2017 8:12:25 AM
EndTime :
IsCancellable : False
IsRestartable : False
IsCompleted : False
IsVisible : True
IsScheduled : False
PercentageCompleted : 0
Description :
Status : Queued
Owner :
Error :
Priority: None
Tasks : {}
ParentJobID : 0
EventId : 0
JobTypeId : 35
ApisJobKey :
ObjectId: 0
PluginCode : NONE
PluginName :
```
**Example 4: Failing over the SnapCenter repository to the specified database server from a remote host to SnapCenter using a base URL**

```
 Set-SmRepositoryConfig -ActiveMaster 10.236.221.34 -Credential
mva\administrator -SMSbaseUrl https://10.236.221.75:8146/
```
This example syntax fails over the SnapCenter repository to the specified database server from a remote host to SnapCenter using a base URL.

```
Set-SmRepositoryConfig
Are you sure want to failover SnapCenter repository to '10.236.221.34'?
[Y] Yes [A] Yes to All [N] No [L] No to All [S] Suspend [?] Help
(default is "Y"): Y
Name: SnapCenter Repository Failover to host '10.236.221.34'
Id : 20
StartTime : 4/28/2017 8:17:47 AM
EndTime : 4/28/2017 8:17:47 AM
IsCancellable : False
IsRestartable : False
IsCompleted : False
IsVisible : True
IsScheduled : False
PercentageCompleted : 100
Description :
Status : Completed
Owner :
Error :
Priority: None
Tasks : {}
ParentJobID : 0
EventId : 0
JobTypeId : 35
ApisJobKey :
ObjectId: 0
PluginCode : NONE
PluginName :
```
#### **Example 5: Forcing SnapCenter repository failover with possibility of data loss**

```
 Set-SmRepositoryConfig -ActiveMaster 10.236.221.34 -Credential
mva\administrator -SMSbaseUrl https://10.236.221.75:8146/ -Force
```
This example syntax forces a SnapCenter repository failover even though data loss might occur.

Set-SmRepositoryConfig There could be a possible data loss after SnapCenter repository failover to '10.236.221.34' Do you still want to continue? [Y] Yes [A] Yes to All [N] No [L] No to All [S] Suspend [?] Help (default is "Y"): Y Name: SnapCenter Repository Failover to host '10.236.221.34' Id : 32 StartTime : 4/28/2017 8:24:48 AM EndTime : 4/28/2017 8:24:48 AM IsCancellable : False IsRestartable : False IsCompleted : False IsVisible : True IsScheduled : False PercentageCompleted : 100 Description : Status : Completed Owner : Error : Priority: None Tasks : {} ParentJobID : 0 EventId : 0 JobTypeId : 35 ApisJobKey : ObjectId: 0 PluginCode : NONE PluginName :

# **Set-SmRepositoryConfigSettings**

Enables you to set MySQL High Availability repository configuration settings for the SnapCenter Server host.

## **Syntax**

```
Set-SmRepositoryConfigSettings [-NLBClusterIP] <String> [-NLBNodeIPs]
<String>
```
## **Detailed Description**

Enables you to set MySQL High Availability repository configuration settings for the SnapCenter Server host.

## **Parameters**

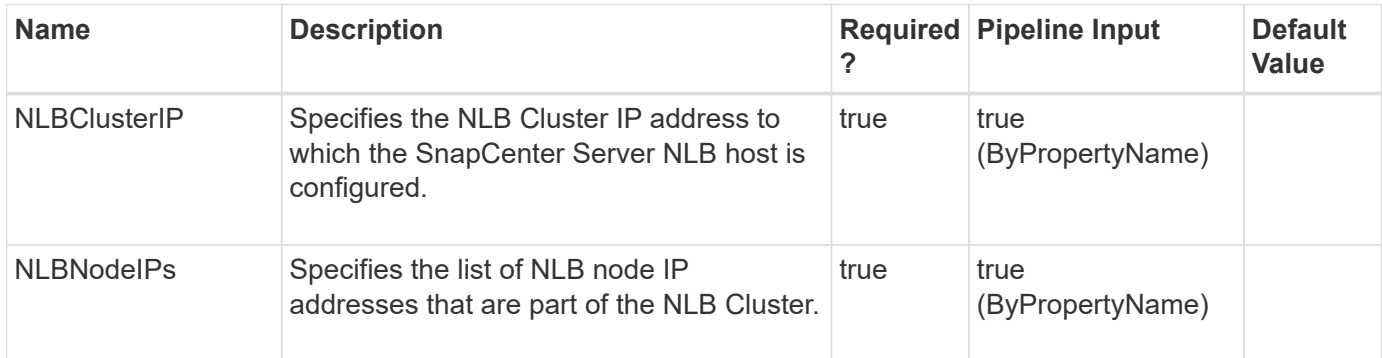

## **Examples**

**Example 1: Set MySQL High Availability repository configuration settings**

```
 Set-SmRepositoryConfigSettings -NLBClusterIP 10.236.221.0 -NLBNodeIPs
10.236.221.10,10.236.221.11
```
This example syntax sets the MySQL High Availability repository configuration settings.

# **Set-SmRepositoryPassword**

Enables you to set the repository password for the SnapCenter Server host.

## **Syntax**

```
Set-SmRepositoryPassword [-NewPassword] <SecureString> [-
ConfirmPassword] <SecureString>
```
## **Detailed Description**

Enables you to set the repository password for the SnapCenter Server host.

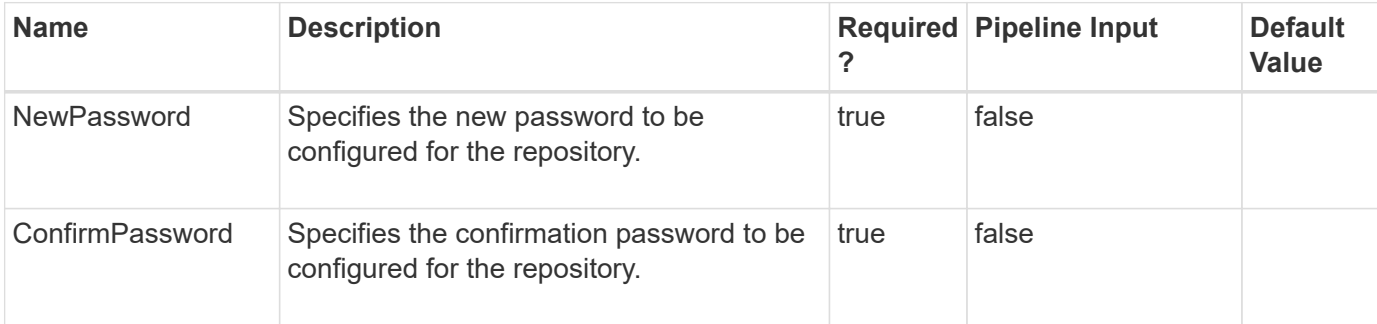

**Example 1: Set the MySQL repository password**

Set-SmRepositoryPassword

This example syntax sets the MySQL repository password to the specified value.

# **Set-SmResource**

Modifies custom plug-in resource or an Oracle plug-in application volume resource settings.

## **Syntax**

```
Set-SmResource [-UndoDeletion] <> [-ResourceId] <String> [-HostName]
<String> [-PluginCode] <PluginCode> [-ResourceId] <String> [-
HostName] <String> [-PluginCode] <PluginCode> [-RunAsName] <String>
```
## **Detailed Description**

Used for modifying allowed attributes of a custom plug-in resource or an Oracle plug-in application volume resource. Also used for re-adding a resource that was soft deleted (resource which is protected).

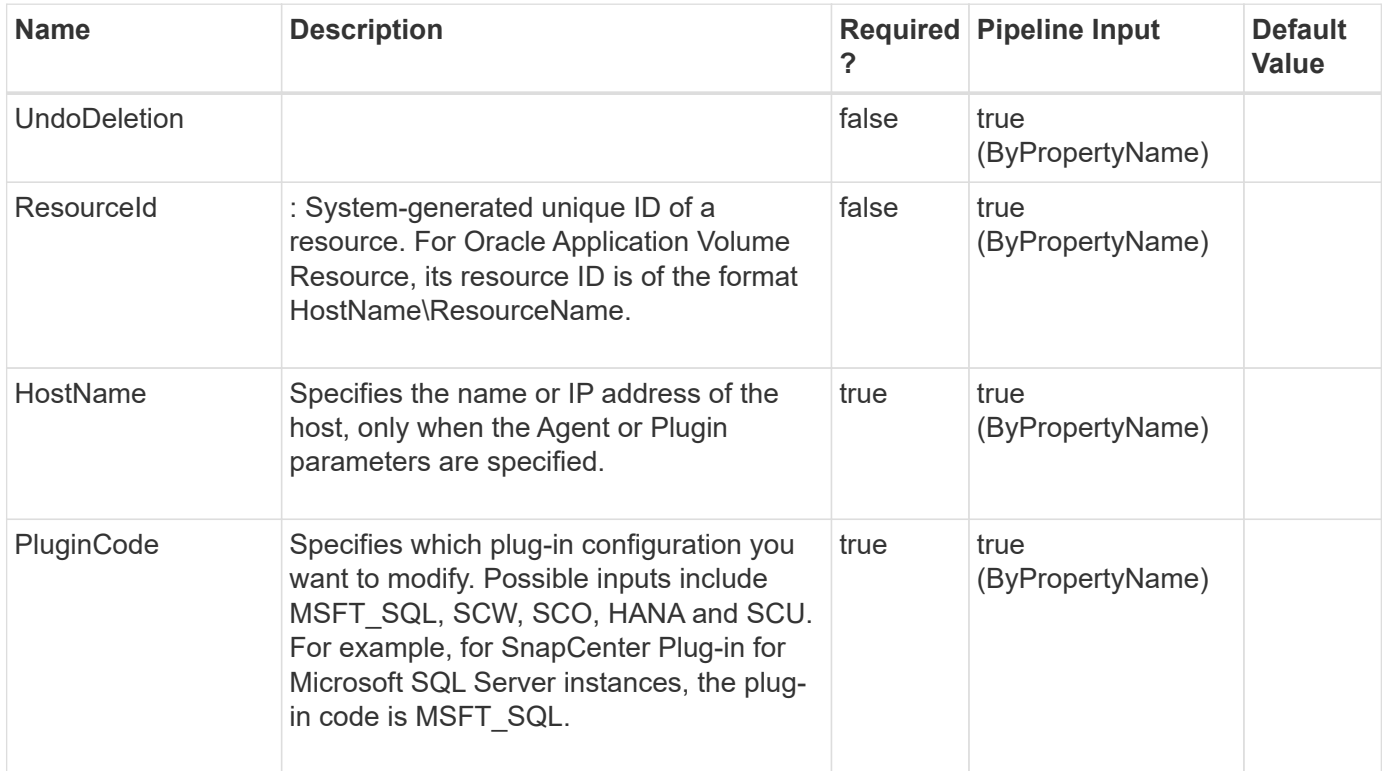

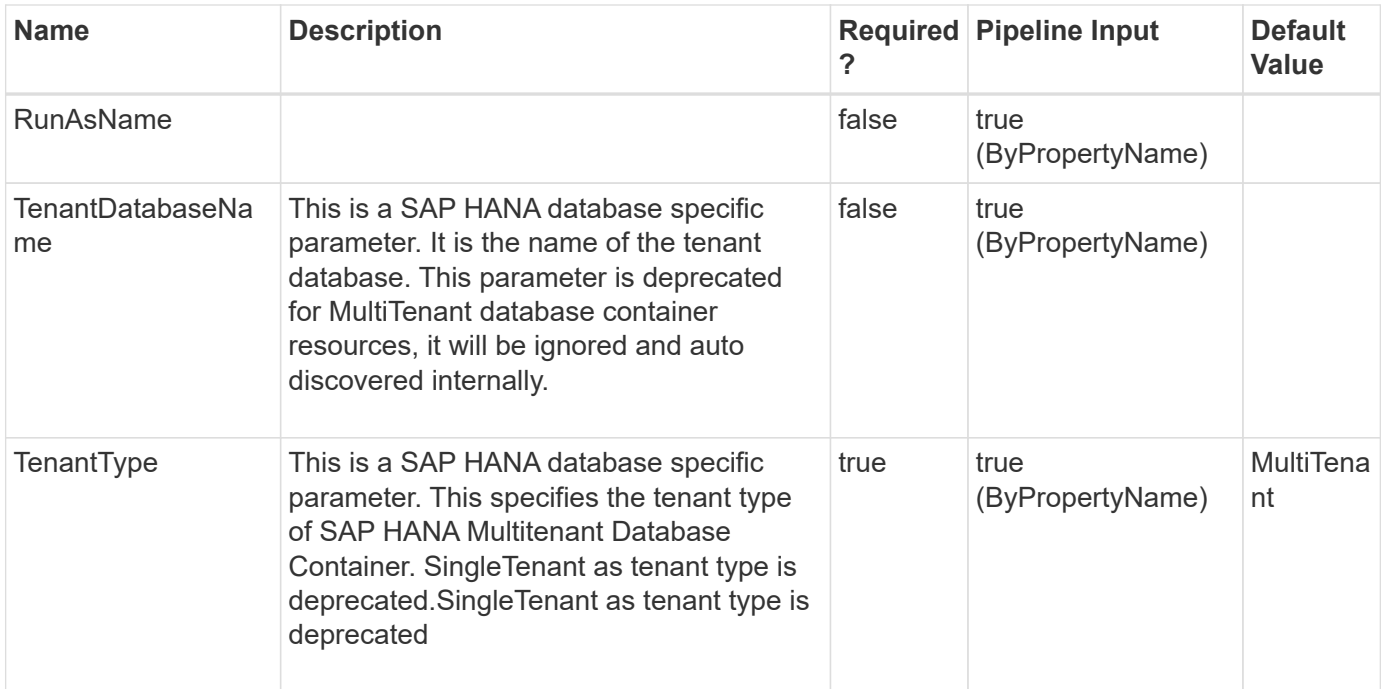

### **Example 1: Modifying custom plugin DB2 resource**

```
 Set-SmResource -HostName 'sccorelinux188.sccore.test.com' -PluginCode
'DB2' -ResourceName Database1 -ResourceType Database -StorageFootPrint
(@{"QTREE_NAME"="inventory_vol_sec";"VolumeName"="inventory_vol";"StorageS
ystem"="vserver_scauto_secondary"}) -Instance INST
```
Modify Storage footprint for Database of DB2 plug-in

```
Cmdlet Output: Successfully updated the resource
PluginName : DB2
Uid: INST\Database1
ParentUid :
SmAppFiles :
SmAppFileStorageGroups : {}
PluginParams : SMCoreContracts.SmKeyValueCollection
MountPaths :
LastBackupDate :
LastBackupStatus :
IsProtected: False
Name : Database1
Type : Database
Id : sccorelinux188.sccore.test.com\DummyPlugin\INST\DominoA
utoDatabase
Host : sccorelinux188.sccore.test.com
UserName :
Passphrase :
Deleted: False
Auth :
IsClone: False
CloneLevel : 0
Hosts :
```
#### **Example 2: Modifying SAP HANA Multitenant Database Container**

```
 Set-SmResource -HostName 'scspr0204312001.gdl.englab.netapp.com'
-ResourceId 'scspr0204312001.gdl.englab.netapp.com\hana\MDC\M01'
-PluginCode' 'hana' -DatabaseName 'newname' -ResourceType
'MultipleContainers' -SID 'M01' -TenantType 'SingleTenant'
```
Modify DatabaseName for SAP HANA database of type MultipleContainers.

cmdlet Set-SmResource at command pipeline position 1 Successfully updated the resource PluginName : hana Uid: MDC\M01 ParentUid : SmAppFiles : SmAppFileStorageGroups : {} PluginParams : SMCoreContracts.SmKeyValueCollection MountPaths : pluginConfiguration: SMCoreContracts.SmSCSAPHANAResourceParameters LastBackupDate : LastBackupStatus : IsProtected: False IsWindowsResource : False Name : newname Type : MultipleContainers Id : scspr0204312001.gdl.englab.netapp.com\hana\MDC\M01 Host : scspr0204312001.gdl.englab.netapp.com UserName : Passphrase : Deleted: False Auth : SMCoreContracts.SmAuth IsClone: False CloneLevel : 0 Hosts : StorageName: ResourceGroupNames : PolicyNames: Key: 0 NsmObjectID: 0

#### **Example 3: Undo SmResource deletion**

```
 Set-SmResource -HostName 'sccorelinux188.sccore.test.com' -PluginCode
'DB2' -ResourceName Database1 -UndoDeletion
```
Adds the deleted resource and is available for protection.

**Example 4: Edit the database name and HDB Secure User Store Key for MultiTenant database container with multi tenants resource type.**

```
 Set-SmResource -HostName 'vp-hana2.gdl.englab.netapp.com' -PluginCode
'HANA' -DatabaseName MDC_MT_modified_again -ResourceType
MultipleContainers -StorageFootPrint
(@{'VolumeName'='VP_HANA2_data';'StorageSystem'='buck.gdl.englab.netapp.co
'}) -sid 'A12' -userstorekeys 'A12KEY modified again' -TenantType
'MultiTenant'
```
This sets the database name and HDB Userstore Key for MultiTenant database container with multi tenants resource type.

```
cmdlet Set-SmResource at command pipeline position 1
Successfully updated the resource
PluginName : hana
Uid: MBC\A12
ParentUid :
SmAppFiles :
SmAppFileStorageGroups : {}
PluginParams : SMCoreContracts.SmKeyValueCollection
MountPaths :
pluginConfiguration: SMCoreContracts.SmSCSAPHANAResourceParameters
LastBackupDate :
LastBackupStatus :
IsProtected: False
IsWindowsResource : False
Name : MDC MT modified again
Type : MultipleContainers
Id : vp-hana2.gdl.englab.netapp.com\hana\MDC\A12
Host : vp-hana2.gdl.englab.netapp.com
UserName :
Passphrase :
Deleted: False
Auth : SMCoreContracts.SmAuth
IsClone: False
CloneLevel : 0
Hosts :
StorageName:
ResourceGroupNames :
PolicyNames:
Key: 0
NsmObjectID: 0
```
**Example 5: Edit the database name and HDB User Store Key for single tenant resource type.**

```
 Set-SmResource -HostName 'vp-hana2.gdl.englab.netapp.com' -PluginCode
'HANA' -DatabaseName MDC_ST_modified -ResourceType MultipleContainers
-StorageFootPrint
(@{'VolumeName'='lun_vol';'StorageSystem'='10.232.206.5'}) -sid 'A12'
-userstorekeys 'A12KEY modified' -TenantType 'SingleTenant'
-TenantDatabaseName 'TDB'
```
This sets the database name and HDB User Store Key for single tenant resource type. In this example, the tenant database name is required to edit the resource, which is added in SnapCener Server v4.2 or earlier.

```
cmdlet Set-SmResource at command pipeline position 1
Successfully updated the resource
PluginName : hana
Uid: TDB
ParentUid :
SmAppFiles :
SmAppFileStorageGroups : {}
PluginParams : SMCoreContracts.SmKeyValueCollection
MountPaths :
pluginConfiguration: SMCoreContracts.SmSCSAPHANAResourceParameters
LastBackupDate :
LastBackupStatus :
IsProtected: False
IsWindowsResource : False
Name : MDC ST modified
Type : MultipleContainers
Id : vp-hana2.gdl.englab.netapp.com\hana\TDB
Host : vp-hana2.gdl.englab.netapp.com
UserName :
Passphrase :
Deleted: False
Auth : SMCoreContracts.SmAuth
IsClone: False
CloneLevel : 0
Hosts :
StorageName:
ResourceGroupNames :
PolicyNames:
Key: 0
NsmObjectID: 0
```
#### **Example 6: Edit an Oracle Application Volume Resource storage footprint**

```
 Set-SmResource -HostName 'R8092776CF4V1.HNK2.com' -PluginCode 'SCO'
-ResourceName appVol -StorageFootPrint
@(@{"VolumeName"="vol_test1";"StorageSystem"="10.232.206.165"},@{"VolumeNa
me"="vol test2";"LunName"="lun test2";"StorageSystem"="10.232.206.165"},@{
"QtreeName"="qtree test1"; "VolumeName"="vol test3"; "StorageSystem"="10.232
.206.165"})
```
This example modifies storage footprint of an Oracle Application Volume Resource

```
  Set-SmResource
              Are you sure you want to modify the resource : 'appVol' ?
               [Y] Yes [A] Yes to All [N] No [L] No to All [S] Suspend
[?] Help (default is "Y"): Y
              Successfully updated the resource
Uid: appVol
            SmAppFileStorageGroups : {, , }
              IsProtected: False
              LastBackupDate :
            LastBackupStatus :
              Name : appVol
              Type : Application Volume
              Id : R8092776CF4V1.HNK2.com\appVol
              Host : R8092776CF4V1.HNK2.com
              UserName :
              Passphrase :
              Deleted: False
              Auth : SMCoreContracts.SmAuth
              IsClone: False
              CloneLevel : 0
              Hosts :
              StorageName:
              ResourceGroupNames :
              PolicyNames:
              Key: 0
              NsmObjectID: 0
              SizeOfSmObject :
```
**Example 7: Edit hostname and resource name of an Oracle Application Volume Resource**

```
 Set-SmResource -HostName 'R809278EA03V1.HNK2.com' -PluginCode 'SCO'
-ResourceName appVolModified -ResourceId R8092776CF4V1.HNK2.com\appVol
```
This example modifies hostname and resource name of an Oracle Application Volume Resource

```
Set-SmResource
              Are you sure you want to modify the resource : 'appVol' ?
              [Y] Yes [A] Yes to All [N] No [L] No to All [S] Suspend
[?] Help (default is "Y"): Y
              Successfully updated the resource
              Uid: appVolModified
              SmAppFileStorageGroups : {}
              IsProtected: False
              LastBackupDate :
            LastBackupStatus :
              Name : appVolModified
              Type : Application Volume
              Id : R809278EA03V1.HNK2.com\appVolMo
              Host : R809278EA03V1.HNK2.com
              UserName :
              Passphrase :
              Deleted: False
              Auth : SMCoreContracts.SmAuth
              IsClone: False
              CloneLevel : 0
              Hosts :
              StorageName:
              ResourceGroupNames :
              PolicyNames:
              Key: 0
              NsmObjectID: 0
              SizeOfSmObject :
```
#### **Example 8: Undo soft deletion of an Oracle Application Volume resource**

```
 Set-SmResource -HostName 'R809278EA03V1.HNK2.com' -PluginCode 'SCO'
-ResourceName appVol1 -UndoDeletion
```
Adds the deleted Oracle Application Volume resource and is available for protection.

# **Set-SmResourceCredentialName**

Set the credential for the SQL instance registered with the SnapCenter Server.

### **Syntax**
## **Detailed Description**

Set the credential for the SQL instance registered with the SnapCenter Server based on the credential information provided.

### **Parameters**

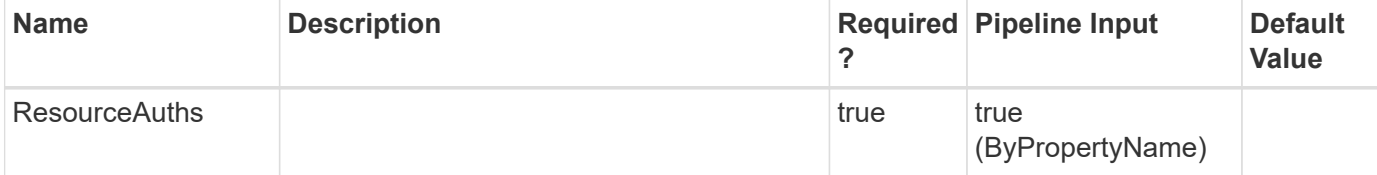

## **Examples**

**- Example : Setting the credential for the SQL instance by RunAs ID. -**

```
 Set-SmResourceCredentialName -ResourceAuths
@{"CredentialId"="3";"Names"="R708202074BV1\SQL2019";}
```
This example syntax sets the credential for the SQL instance registered with the SnapCenter Server based on the RunAs ID provided.

AppObject Auth --------- ---- SMCoreContracts.SmObject SMCoreContracts.SmAuth

# **Set-SmResourceGroup**

Modifies a resource group.

## **Syntax**

```
Set-SmResourceGroup [-ArchivedLocators] <Hashtable[]> [-
ResourceGroupName] <String> [-PluginCode] <PluginCode> [-EnableEmail]
<> [-EmailPreference] <SmEmailNotificationPreference> [-
RemoveCustomSnapShot] <> [-BackupServers] <SmBackupServer>
```
## **Detailed Description**

Modifies a resource group. You can modify policies, schedules, verification schedules, and resources associated with the resource group.

# **Parameters**

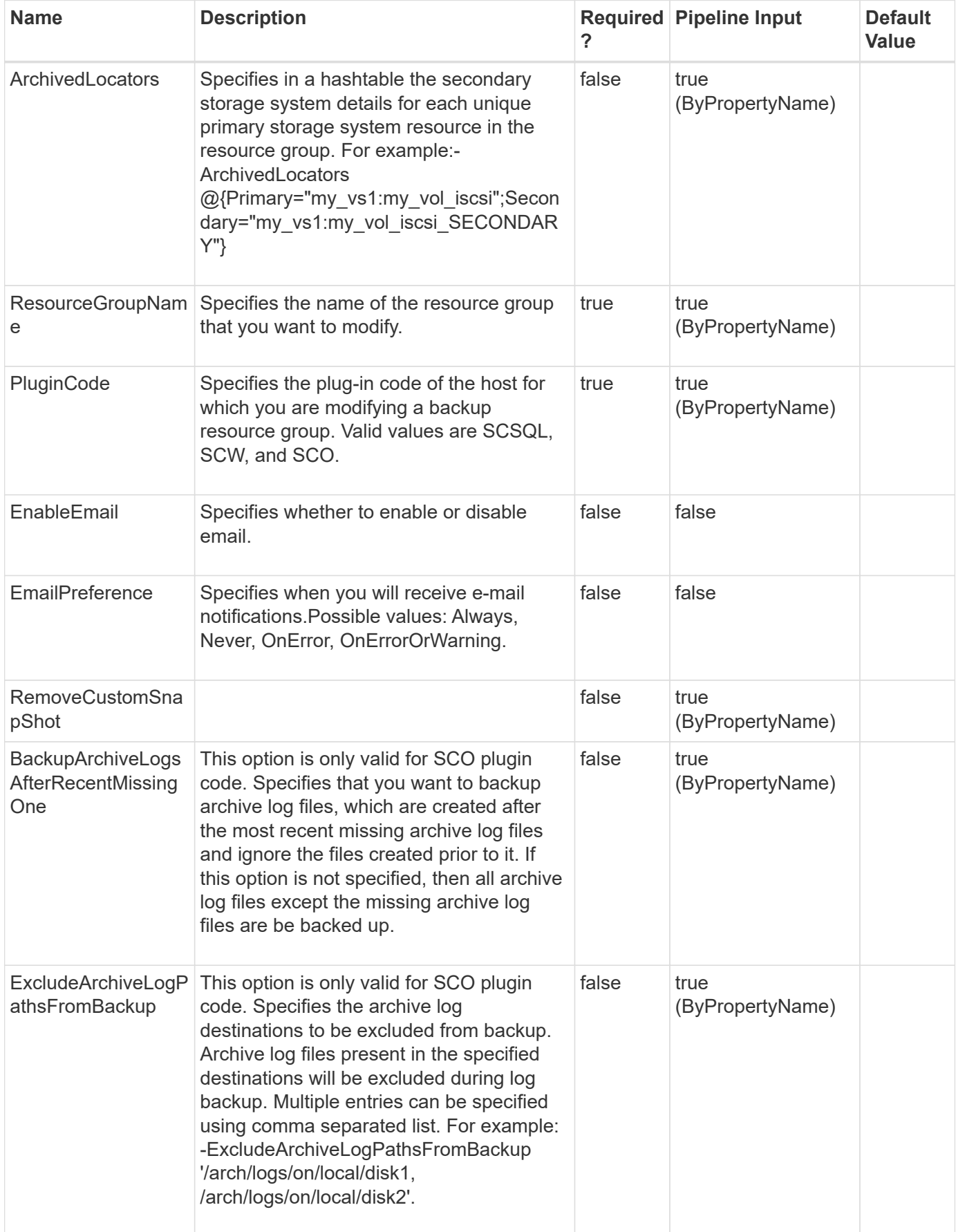

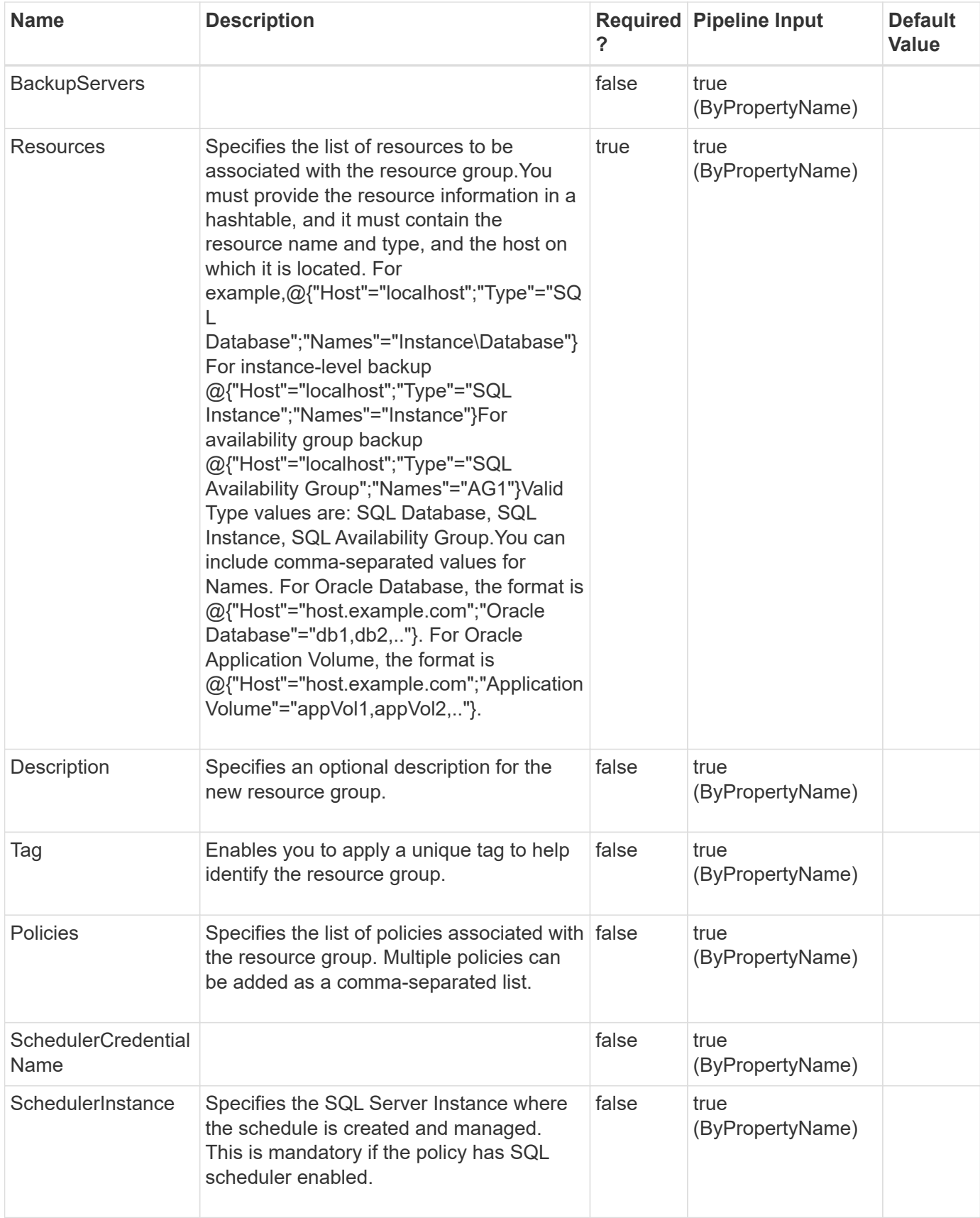

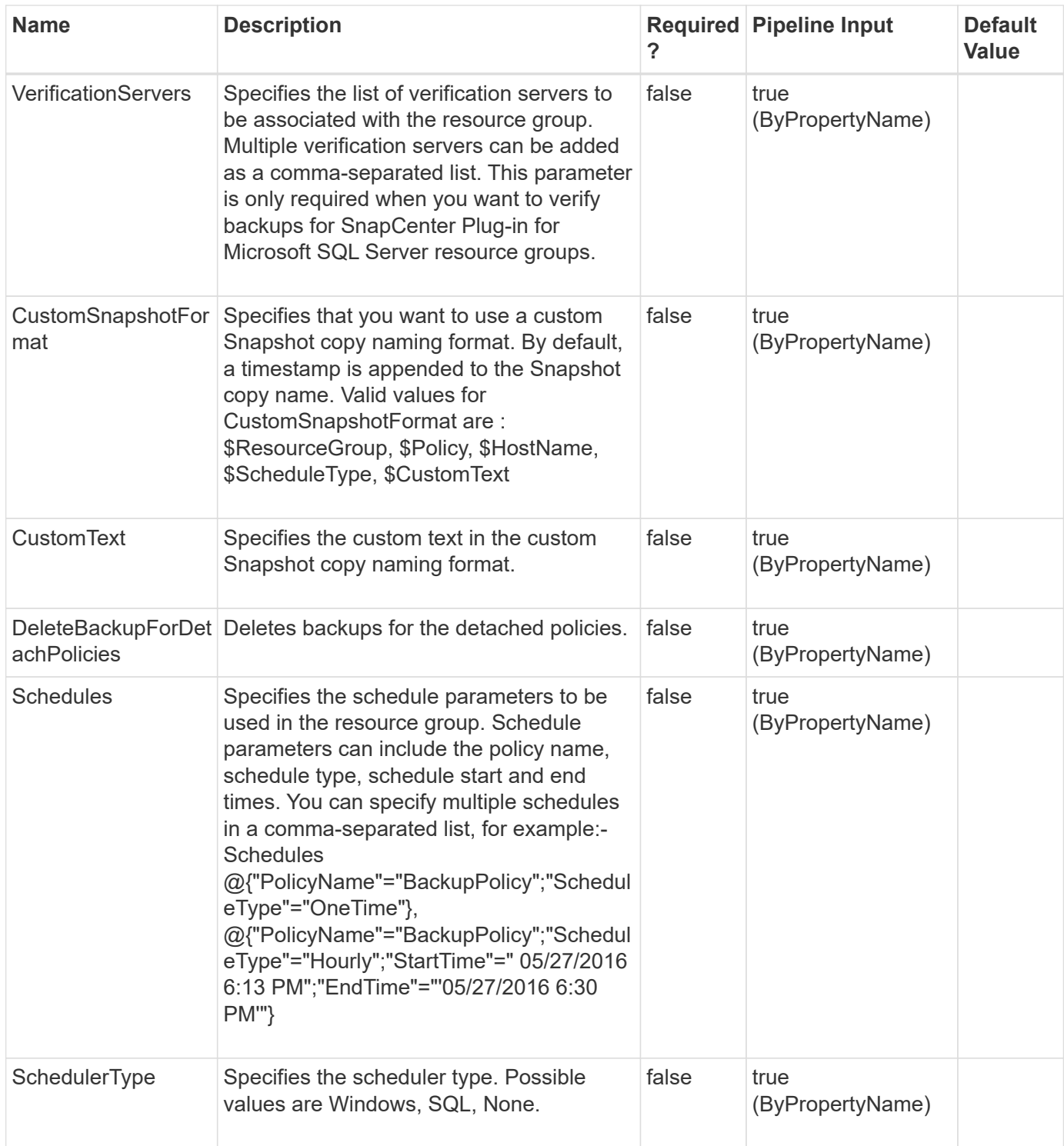

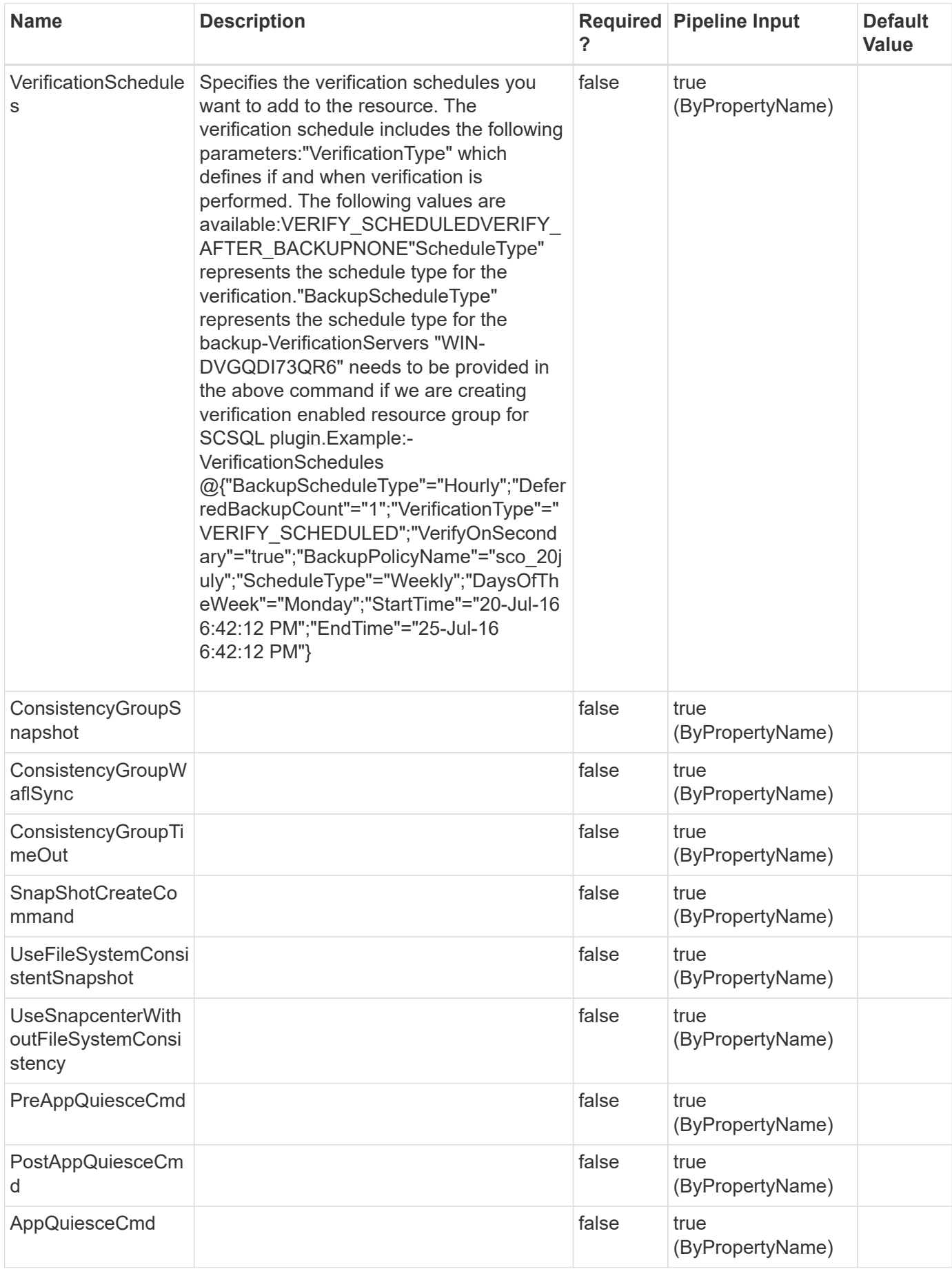

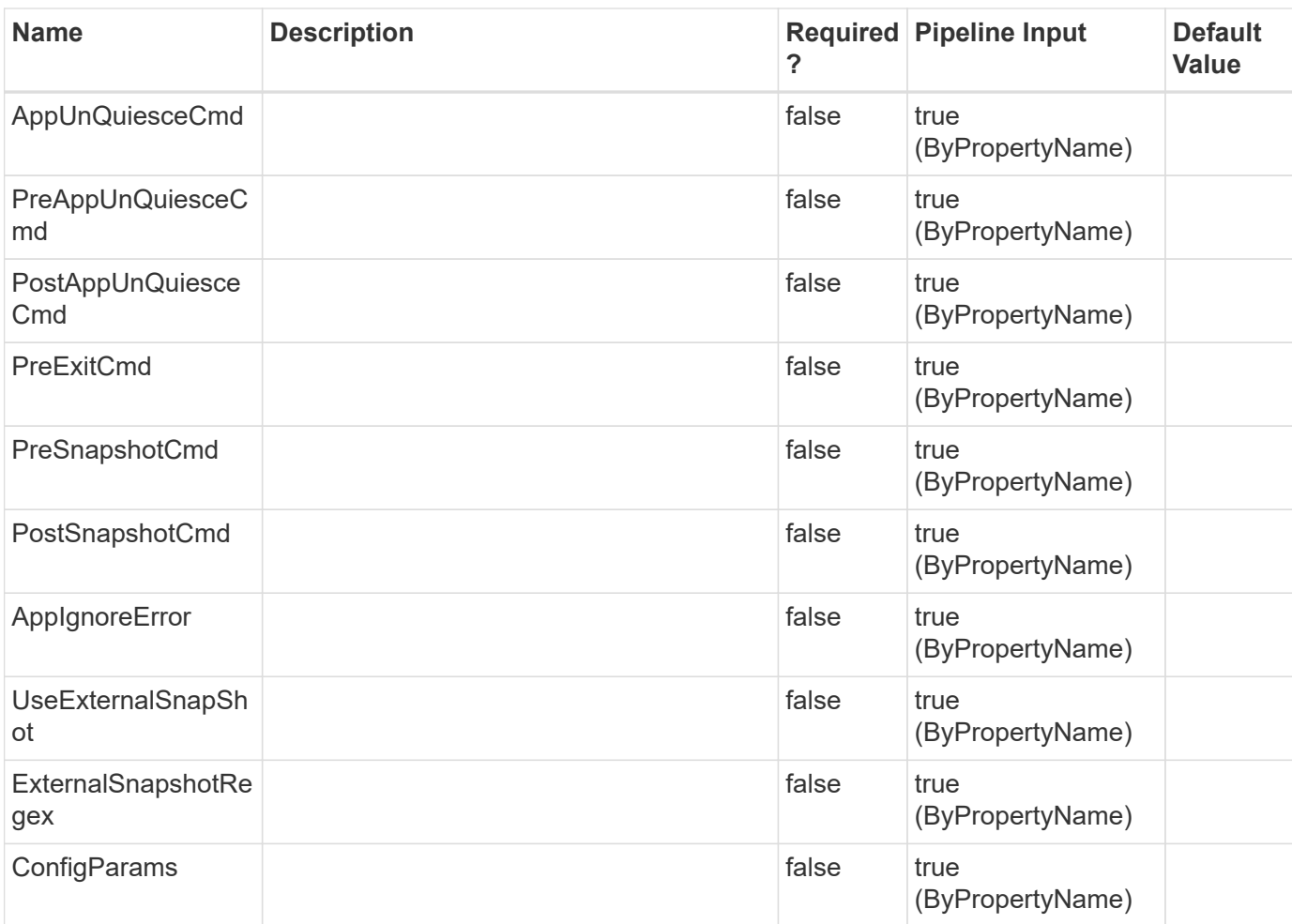

## **Examples**

### **Example 1: Modifying a custom Snapshot copy format**

```
 Set-SmResourceGroup -ResourceGroupName PayrollDataset
-CustomSnapShotFomat '$CustomText
            $Dataset$Policy$HostName' -CustomText NetApp
```
This example syntax modifies a custom Snapshot copy format.

### **Example 2: Modifying a HANA custom Snapshot copy format**

```
 Set-SmResourceGroup -ResourceGroupName "RG1" -PluginCode HANA
            -Resources
@{"Host"="hanahost01.testlab.netapp.com";"Uid"="MDC\R71"}
            -CustomSnapShotFomat '$CustomText $Dataset$Policy$HostName'
-CustomText NetApp
```
This example syntax modifies a HANA custom Snapshot copy format.

```
 Set-SmResourceGroup -ResourceGroupName "RG1" -PluginCode SCSQL
-Resources
            @{"Host"="WIN-DVGQDI73QR6";"Type"="SQL Database";"Names"="WIN-
DVGQDI73QR6\INST_SQL12\DB123} -Policy poly full
            -DeleteBackupForDetachPolicies 1
```
This example syntax modifies a resource group to delete the backups associated with the policy when detaching the policy.

#### **Example 4: Modifying an Oracle Plug-in resource group**

```
 Set-SmResourceGroup -ResourceGroupName 'mixedRG' -Resources
@(@{"Host"="R809278EA03V1.HNK2.com";"Oracle
Database"="DB11,DB12"},@{"Host"="R8092776CF4V1.HNK2.com";"Application
Volume"="appVol1,appVol3"}) -plugincode 'SCO' -Policies
'appVolPolicyModified'
```
This example syntax modifies the policy and resources of an Oracle Plug-in resource group.

#### **Example 5: Modifying an UnixFileSystems Plug-in resource group**

```
 Set-SmResourceGroup -ResourceGroupName 'RG_PS_linuxfs201_LVM1_12648'
-Resources
@{"Host"="linuxfs201.gdl.englab.netapp.com";"Type"="UnixFileSystems";"uid"
="/netapp/VGNFS1/LVM1"} -plugincode 'UnixFileSystems' -Policies
'BackupPS_linuxfs201_LVM1_12648,Modified_BackupPS_linuxfs201_LVM1_12648'
```
This example syntax modifies the policy and resources of an UnixFileSystems Plug-in resource group.

```
  Tag :
  ByPassRunAs : False
  Configuration : SMCoreContracts.SmBackupConfiguration
  CreationTime: 12/12/2023 8:31:06 AM
  CustomSnapshotFormat:
  CustomText :
  Description : Modifying UFS Resource Group
  EmailBody :
  EmailFrom :
  EmailNotificationPreference :
  EmailSMTPServer :
  EmailSubject:
  EmailTo :
```

```
  EnableAsupOnFailure :
               EnableEmail :
               EnableSysLog:
               HostResourceMaping : {}
               IsCustomSnapshot:
               LastBackupStatus:
               MaintenanceStatus : Production
               ModificationTime: 12/12/2023 8:31:06 AM
               PluginProtectionGroupTypes : {UnixFileSystems}
               Policies: {BackupPS_linuxfs201_LVM1_12648,
Modified BackupPS linuxfs201 LVM1 12648}
               ProtectionGroupType : Backup
               SchedulerSQLInstance:
               SearchResources : False
               VerificationServer :
               VerificationServerInfo :
             Name: RG_PS_linuxfs201_LVM1_12648
               Type: Group
               Id :
               Host:
               UserName:
               Passphrase :
               Deleted : False
               Auth: SMCoreContracts.SmAuth
               IsClone : False
               CloneLevel : 0
               Hosts :
               StorageName :
             ResourceGroupNames :
               PolicyNames :
               Key : 0
              NsmObjectID : 0
             SizeOfSmObject :
```
# **Set-SmResourceName**

Enables you to set the system name for the specified HANA resource.

## **Syntax**

```
Set-SetSmResourceName [-HostName] <SecureString> [-PluginCode]
<SecureString> [-ResourceId] <SecureString> [-ResourceName]
<SecureString>
```
# **Detailed Description**

Enables you to set the resource name for the specified HANA resource. This cmdlet is applicable to auto discovered SAP-HANA resources only.

## **Parameters**

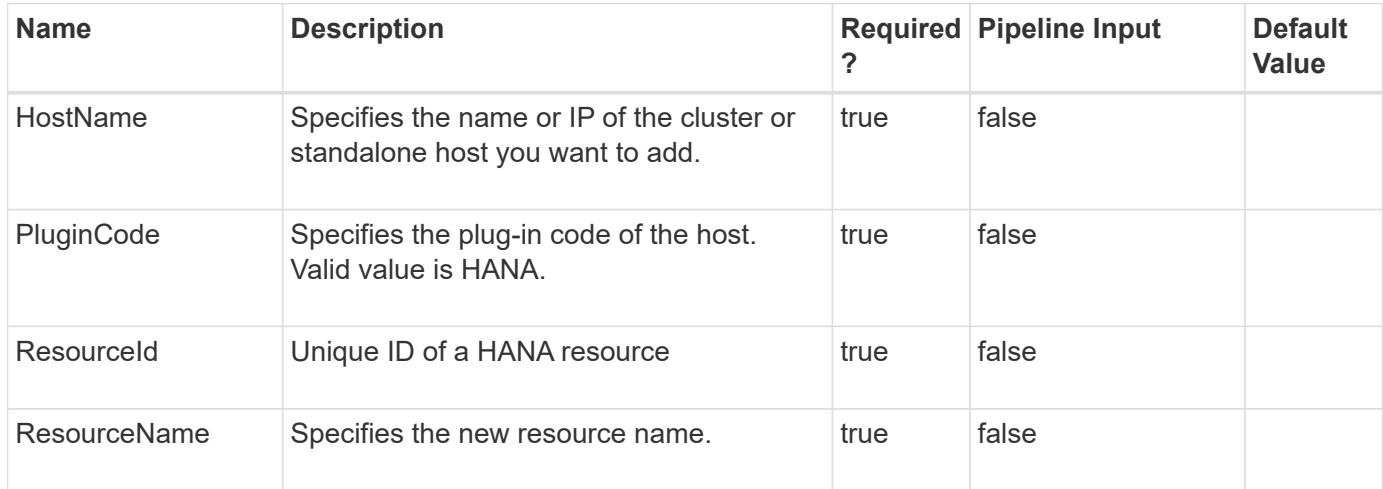

## **Examples**

### **Example 1: Set the Resource Name of HANA resource**

```
 Set-SetSmResourceName -HostName "host01213.snapcenter.local" -PluginCode
HANA -ResourceId "host01213.snapcenter.local\hana\MDC\R70" -ResourceName
"NewResourceName"
```
This example syntax sets the resource name to the specified value.

# **Set-SmRole**

Modifies an existing role.

## **Syntax**

```
Set-SmRole [-Name] <String> [-Description] <String> [-Permissions]
<String> [-AssignedUsers] <String> [-AssignedGroups] <String> [-
SharedObjects] <> [-DeleteSharedObjects] <>
```
## **Detailed Description**

Modifies an existing role. Enables you to modify assigned groups and users to the role, and to modify assigned SnapCenter resource permissions.

### **Parameters**

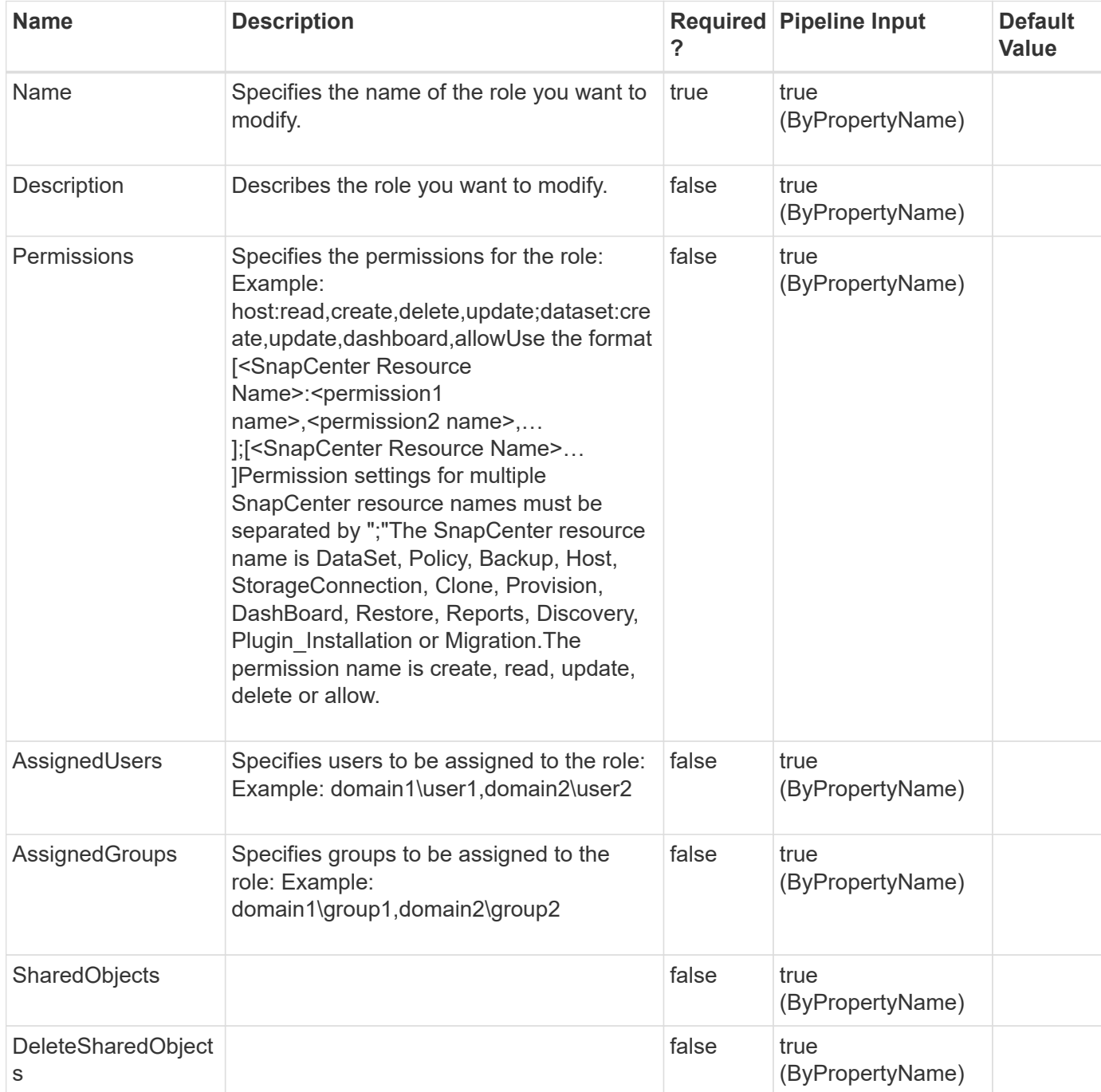

## **Examples**

**Example 1: Modify a role and assigning permissions, users, and groups**

```
 set-smrole -Name PayrollAppAdmin -Description "Manage payroll backup
operations" -Permissions
"DashBoard:allow;manageusergroup:allow;Plugin_Installation:read,update;Dat
aSet:create, read, update, delete" -AssignedUsers "sddev\administrator"
-AssignedGroups "mva\Administrators"
```
This example syntax modifies an existing role and assigns the specified permissions, users, and groups to the role.

```
Description : Manage payroll backup operations
Name: PayrollAppAdmin
Type:
Id :
Host:
UserName:
Passphrase :
Deleted : False
Auth: SMCoreContracts.SmAuth
IsClone : False
CloneLevel : 0
```
# **Set-SmSMTPServer**

Specifies the SMTP server to use for sending data protection job reports to yourself or to others.

## **Syntax**

```
Set-SmSMTPServer [-SMTPServerName] <String> [-EmailFrom] <String> [-
EmailTo] <String> [-IsSendEmail] <> [-EmailSubject] <String>
```
## **Detailed Description**

Specifies the SMTP server to use for sending data protection job reports to yourself or to others. The settings are applied globally for any SnapCenter job for which you configure email notification.

## **Parameters**

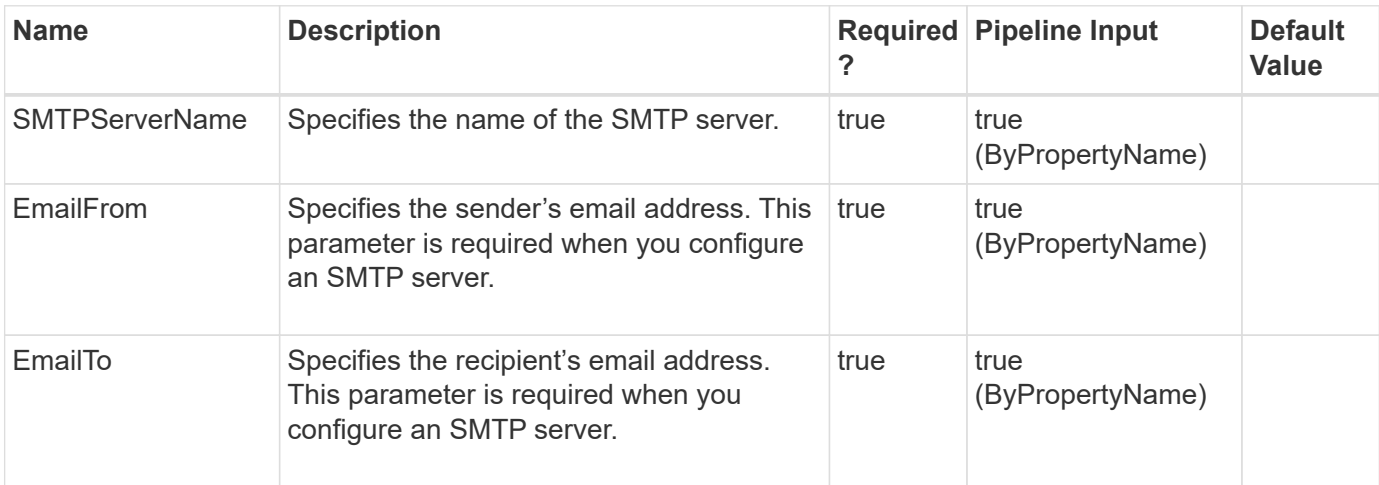

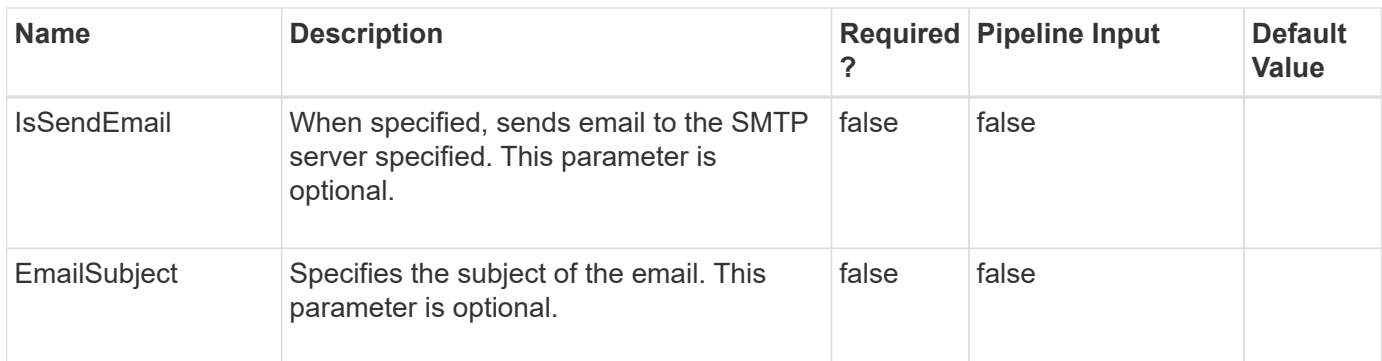

## **Examples**

### **Example 1**

```
 Set-SmSMTPServer smtp.gdl.englab.netapp.com -EmailFrom zhimao@netapp.com
-EmailTo zhimao@netapp.com -IsSendEmail -EmailSubject Hello
```
# **Set-SmSchedule**

Creates a schedule using information you provide and also cleans up secondary backups according to that schedule.

## **Syntax**

```
Set-SmSchedule [-ScheduleInformation] <Hashtable> [-TaskName] <String>
```
## **Detailed Description**

Creates a schedule using information you provide and also cleans up secondary backups according to that schedule.

## **Parameters**

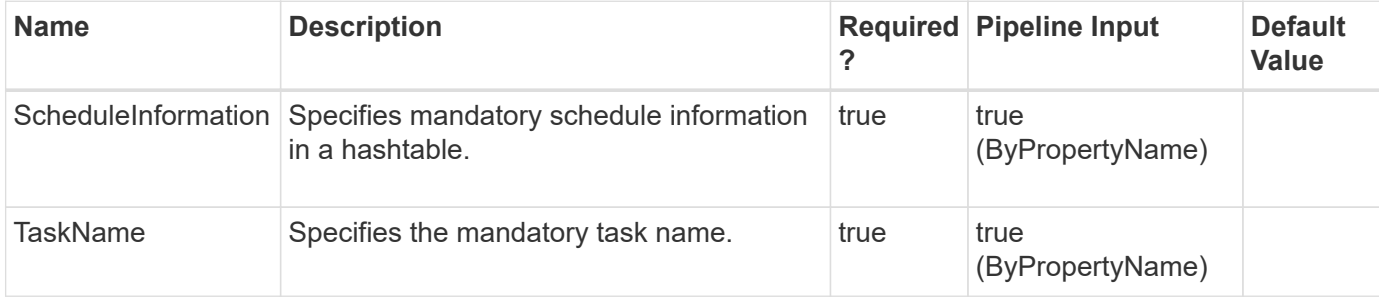

## **Examples**

```
 Set-SmSchedule -ScheduleInformation
@{"ScheduleType"="Hourly";"StartTime"="10:10 AM" ;"EndTime"="11:00
AM"; "RepeatTask Every Hour"="00:15"} -TaskName
SnapCenter_RemoveSecondaryBackup
```
This example syntax creates an hourly schedule with the task name SnapCenter\_RemoveSecondaryBackup that repeats every 15 minutes.

```
TaskName : SnapCenter RemoveSecondaryBackup
Hosts : {}
StartTime : 5/14/2017 10:10:00 AM
DaysoftheMonth:
MonthsofTheYear :
DaysInterval :
DaysOfTheWeek :
AllowDefaults : False
ReplaceJobIfExist : False
UserName :
Password :
SchedulerType : Hourly
RepeatTask Every Hour : 0
IntervalDuration :
EndTime : 5/14/2017 11:00:00 AM
LocalScheduler: False
AppType : False
AuthMode :
SchedulerSQLInstance : SMCoreContracts.SmObject
MonthlyFrequency :
Hour : 0
Minute: 0
NodeName :
ScheduleID: 0
RepeatTask_Every_Mins : 15
```
# **Set-SmServerConfig**

Updates the SnapCenter Server URL in all or specified plug-in hosts.

## **Syntax**

```
Set-SmServerConfig [-Credential] <PSCredential> [-
UpdateSMSbaseUrlSwitchParameter] <SwitchParameter> [-HostNamesString]
<String> [-OverwriteSmsUrlString] <String>
```
## **Detailed Description**

Updates the SnapCenter Server URL in all or specified plug-in hosts.

### **Parameters**

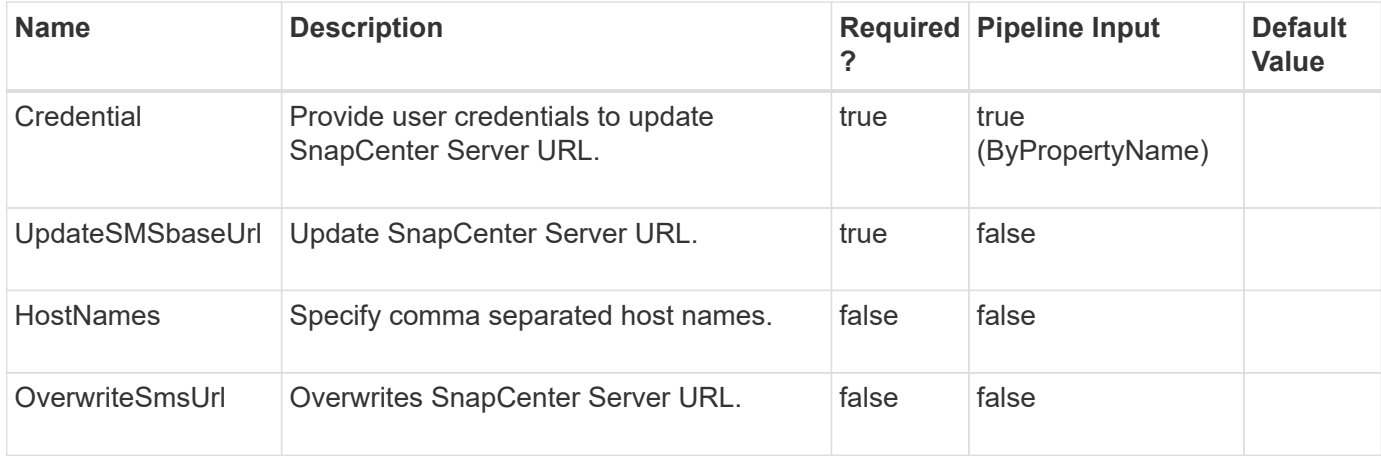

## **Examples**

### **Example 1: Updating SnapCenter Server URL in all the plug-in hosts**

Set-SmServerConfig -Credential sddev\administrator -UpdateSMSbaseUrl

This example updates the SnapCenter Server URL in all the plug-in hosts

Name: Configuring for SnapCenter Server URL Id : 21 StartTime : 9/3/2019 5:25:10 AM EndTime : IsCancellable : False IsRestartable : False IsCompleted : False IsVisible : True IsScheduled : False PercentageCompleted : 0 Description : Status : Running Owner : Error : Priority: None Tasks : {} ParentJobID : 0 EventId : 0 JobTypeId : 38 ApisJobKey : ObjectId: 0 PluginCode : NONE PluginName : NONE HostId : 0 RoleId : JobIds : {}

#### **Example 2: Updating SnapCenter Server URL in the specified plug-in hosts**

```
 Set-SmServerConfig -UpdateSMSbaseUrl -HostNames 10.225.13.94,10.225.13.96
```
This example updates the SnapCenter Server URL in the specified plug-in hosts.

Name: Configuring for SnapCenter Server URL Id : 21 StartTime : 9/3/2019 5:25:10 AM EndTime : IsCancellable : False IsRestartable : False IsCompleted : False IsVisible : True IsScheduled : False PercentageCompleted : 0 Description : Status : Running Owner : Error : Priority: None Tasks : {} ParentJobID : 0 EventId : 0 JobTypeId : 38 ApisJobKey : ObjectId: 0 PluginCode : NONE PluginName : NONE HostId : 0 RoleId : JobIds : {}

# **Set-SmStorageConnection**

Modifies your existing storage system connections.

## **Syntax**

```
Set-SmStorageConnection [-Storage] <String> [-Port] <UInt16> [-
Protocol] <ConnectProtocol> [-Timeout] <Int32> [-Credential]
<PSCredential> [-PreferredIP] <String> [-DisableAsupOnFailure] <> [-
DisableSysLog] <> [-Type] <StorageSystemType> [-NetAppAccountName]
<String> [-CredentialName] <String> [-StorageConnectionId]
<bigint(20)> [-CredentialId] <bigint(20)> [-ResourceGroup] <String>
[-SubscriptionId] <String> [-PlatformType] <String> [-IsSecondary] <>
[-RediscoverSVM] <>
```
# **Detailed Description**

Modifies your existing storage system connections. You must create your storage system connection in advance of performing any provisioning or data protection jobs.

# **Parameters**

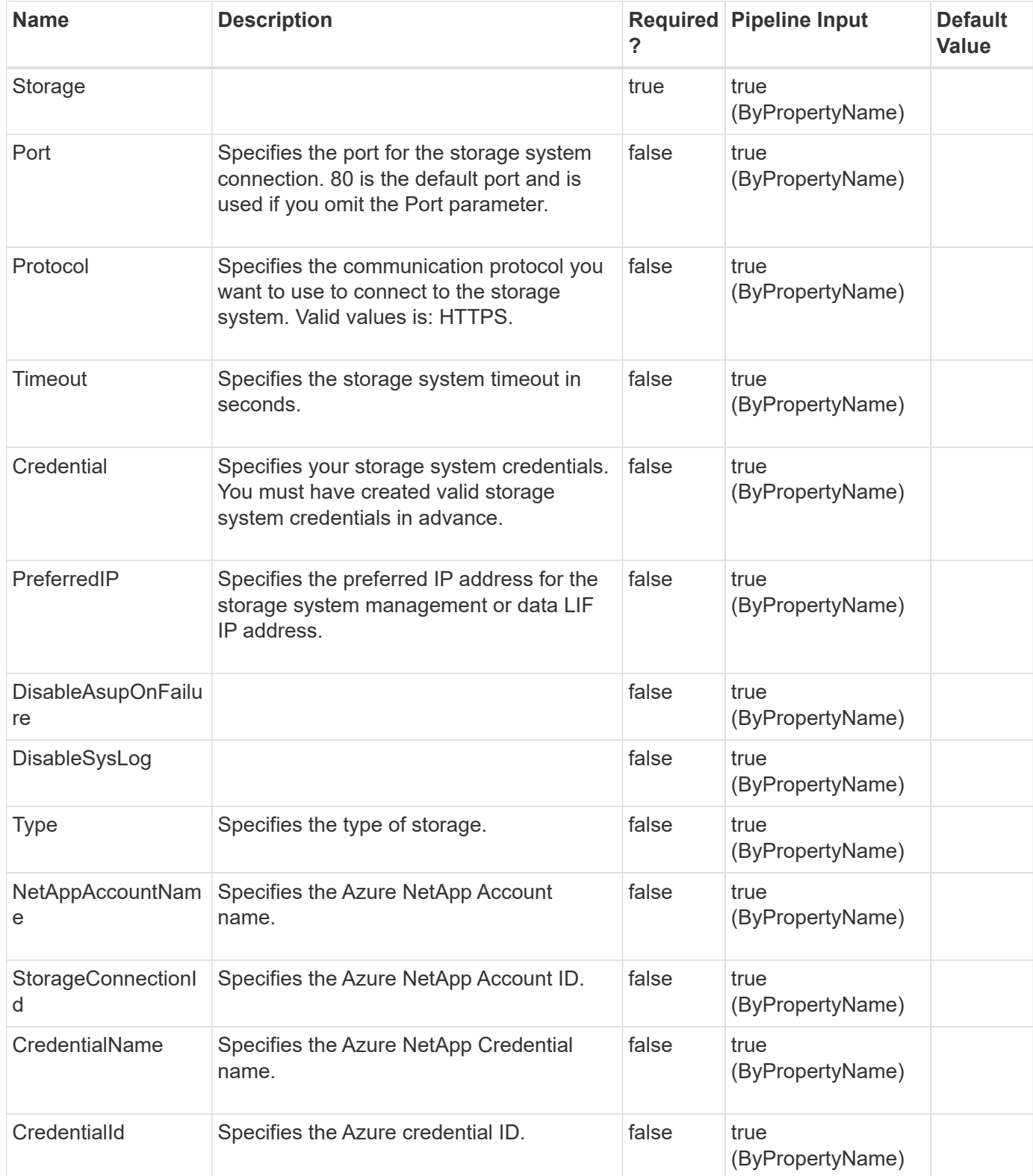

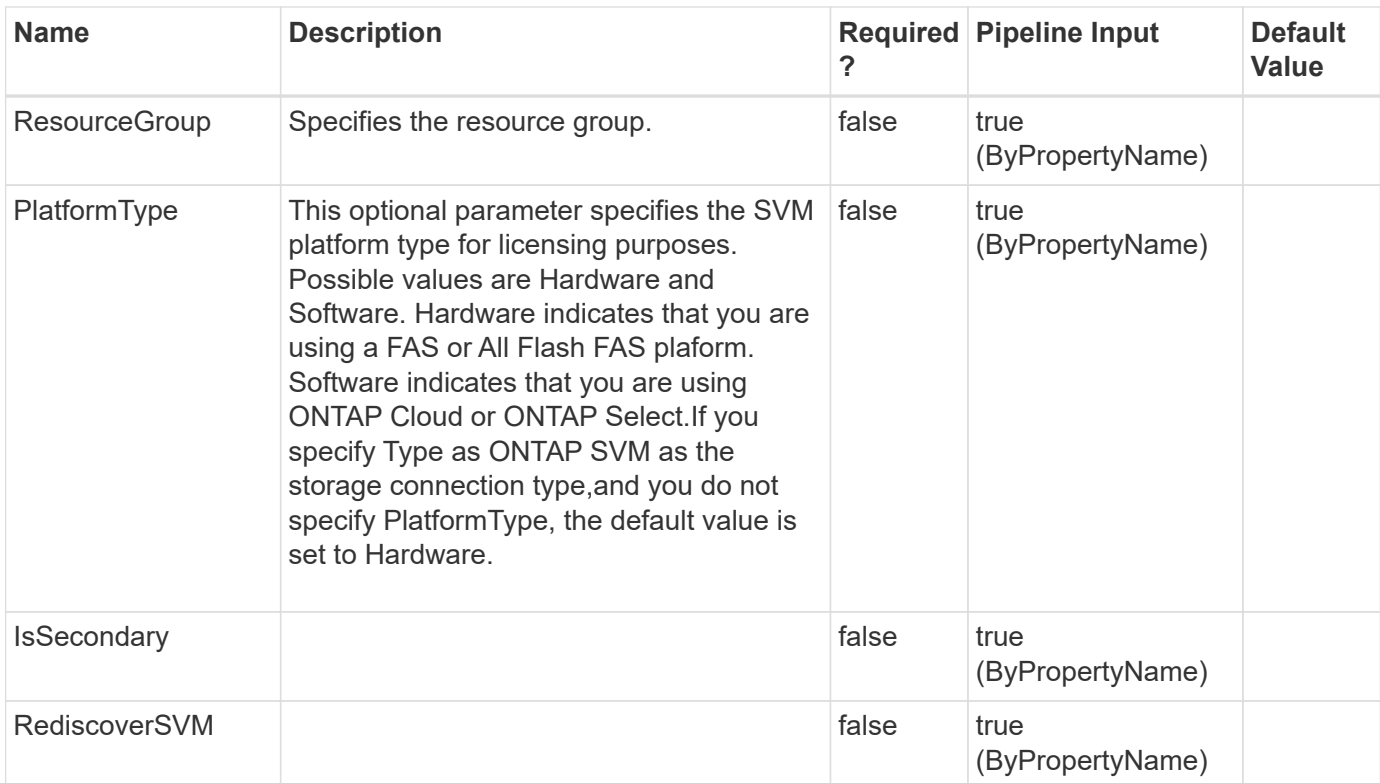

## **Examples**

### **Example 1: Modifying a storage system connection**

```
 Set-SmStorageConnection -SVM 172.17.168.13 -Port 80 -Protocol Http
-Timeout 70
```
This example syntax modifies an existing storage system connection.

cmdlet Set-SmStorageConnection at command pipeline position 1 Supply values for the following parameters: (Type !? for Help.) Credential: Set Storage connection successful

### **Example 2: Modifying a Azure NetApp Account**

```
 Set-SmStorageConnection -Type AzureNetAppAccount -StorageConnectionId 1
-NetAppAccountName "azureNetappAccount1_modified" -SubscriptionId
86c6cad7-8a2b-4c90-af3e-ba367c6dee47 -CredentialName "AzureCred1_modified"
-ResourceGroup "azure rg1 modified"
```
This example modifies an existing Azure NetApp Account.

```
 Set-SmStorageConnection -Type AzureNetAppAccount -StorageConnectionId 1
-NetAppAccountName "azureNetappAccount1_modified" -CredentialId 2
-ResourceGroup "azure rg1 modified"
```
This example modifies an existing Azure NetApp Account.

# **Start-SmAuditIntegrityCheck**

Triggers integrity check on Audit log files

## **Syntax**

Start-SmAuditIntegrityCheck

## **Detailed Description**

Triggers integrity check on Audit log files. Raises SnapCenter alert and Sends Email if integrity check fails

### **Parameters**

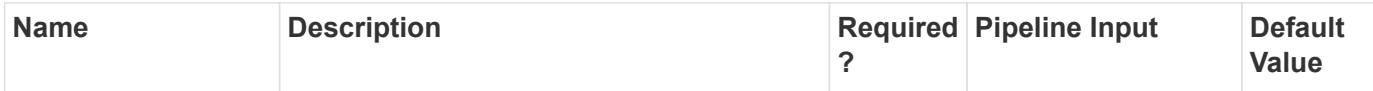

## **Examples**

### **Example 1: Start Audit integrity check**

Start-SmAuditIntegrityCheck

This example starts audit integrity check.

```
Name: Audit Log Integrity Check
Id : 17
StartTime : 12/14/2022 6:32:03 AM
EndTime : 12/14/2022 6:32:03 AM
IsCancellable : False
IsRestartable : False
IsCompleted : False
IsVisible : True
IsScheduled : False
PercentageCompleted : 100
Description :
Status : Completed
```
# **Stop-SmJob**

Stops a job that is in progress.

## **Syntax**

```
Stop-SmJob [-JobId] <Int32>
```
## **Detailed Description**

Stops a job that is in progress.

### **Parameters**

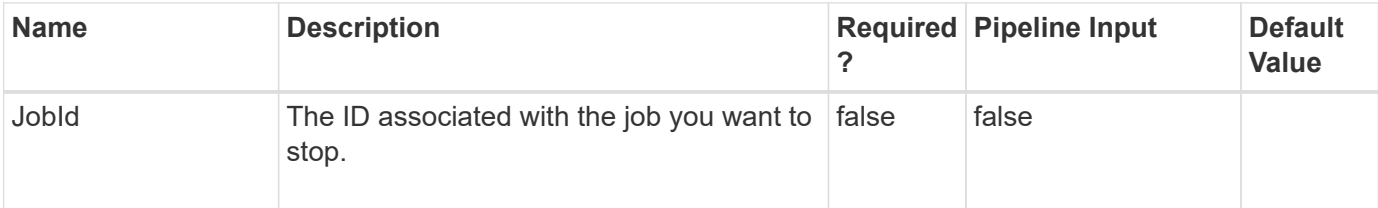

## **Examples**

### **Example 1: Stopping a job**

Stop-SmJob -JobId 1002

This example syntax stops a job for the job ID specified.

# **Uncatalog-SmBackupWithOracleRMAN**

Uncatalog Oracle backup(s).

# **Syntax**

```
Uncatalog-SmBackupWithOracleRMAN [-PluginCode] <PluginCode> [-BackupIds]
<String> [-BackupNames] <String> [-AppObjectId] <String>
```
# **Detailed Description**

Uncatalogs the Oracle Database backup(s) in SnapCenter with Oracle Recovery Manager (RMAN).

## **Parameters**

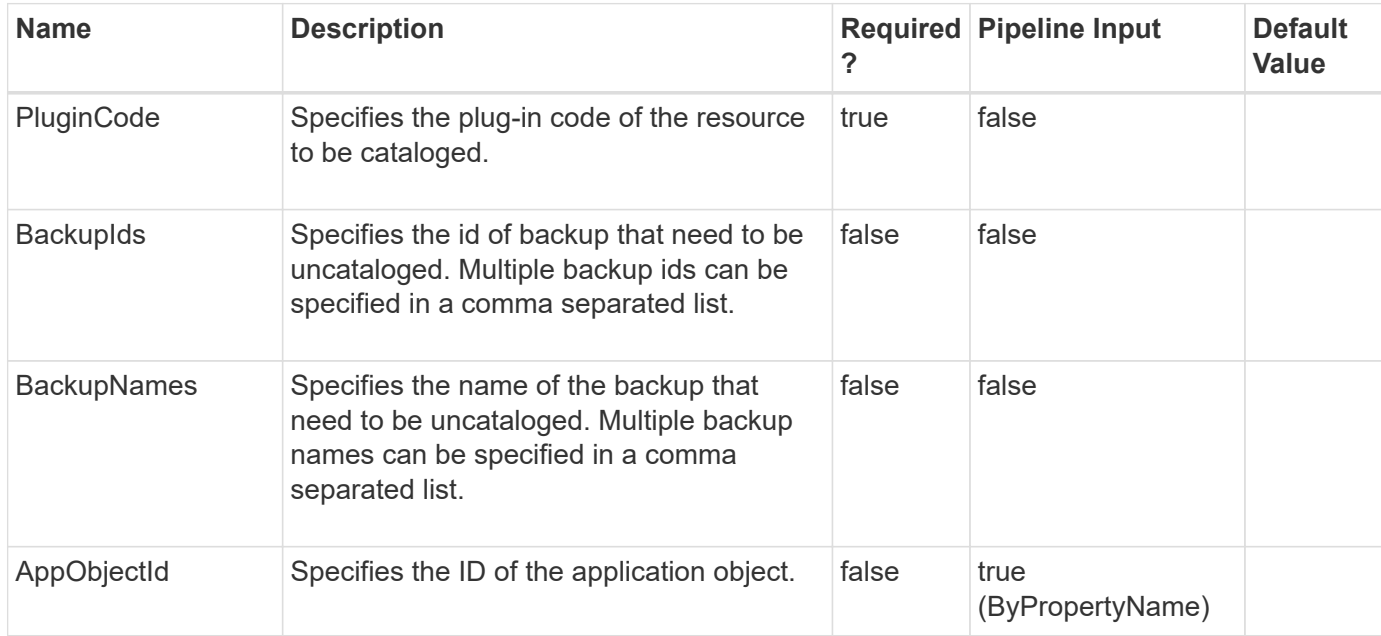

## **Examples**

### **Example 1: Uncataloging a SCO backup using backupId**

```
 Uncatalog-SmBackupWithOracleRMAN -PluginCode SCO -BackupId 7
```
This example syntax uncatalogs a SCO backup using backupId.

```
Name: Uncataloging Backup(s)
  scspr1894465002 gdl englab netapp com TSPITRDB scspr1894465002 08-06-
2020_01.13.03.7681_1
Id : 48
StartTime : 8/7/2020 2:11:00 AM
EndTime :
IsCancellable : False
IsRestartable : False
IsCompleted : False
IsVisible : True
IsScheduled : False
PercentageCompleted : 0
Description :
Status : Queued
Owner :
Error :
Priority: None
Tasks : {}
ParentJobID : 0
EventId : 0
JobTypeId : 29
ApisJobKey :
ObjectId: 0
PluginCode : SCO
PluginName : SnapCenter Plug-in for Oracle Database
HostId : 0
RoleId :
JobIds : {}
```
#### **Example 2: Uncataloging a SCO backup using backupname**

```
 Uncatalog-SmBackupWithOracleRMAN -PluginCode SCO -BackupName
scspr1894465002 gdl englab netapp com TSPITRDB scspr1894465002 08-06-
2020_04.13.23.4083_1
```
This example syntax uncatalogs a SCO backup using backupname.

```
Name: Uncataloging Backup(s)
    scspr1894465002_gdl_englab_netapp_com_TSPITRDB_scspr1894465002_08-06-
2020_04.13.23.4083_1
Id : 46
StartTime : 8/7/2020 2:05:40 AM
EndTime :
IsCancellable : False
IsRestartable : False
IsCompleted : False
IsVisible : True
IsScheduled : False
PercentageCompleted : 0
Description :
Status : Queued
Owner :
Error :
Priority: None
Tasks : {}
ParentJobID : 0
EventId : 0
JobTypeId : 29
ApisJobKey :
ObjectId: 0
PluginCode : SCO
PluginName : SnapCenter Plug-in for Oracle Database
HostId : 0
RoleId :
JobIds : {}
```
#### **Example 3: Uncataloging a SCO backup for the desired database**

```
 Uncatalog-SmBackupWithOracleRMAN -PluginCode SCO -BackupName rg1_galaxy-
vm134_08-08-2020_15.11.16.3564_0 -AppObjectId 'galaxy-
vm134.gdl.englab.netapp.com\DB14'
```
This example syntax uncatalogs a SCO backup for the desired database.

```
Name: Uncataloging Backup(s)
   rg1_galaxy-vm134_08-08-2020_15.11.16.3564_1
Id : 50
StartTime : 8/7/2020 2:10:40 AM
EndTime :
IsCancellable : False
IsRestartable : False
IsCompleted : False
IsVisible : True
IsScheduled : False
PercentageCompleted : 0
Description :
Status : Queued
Owner :
Error :
Priority: None
Tasks : {}
ParentJobID : 0
EventId : 0
JobTypeId : 29
ApisJobKey :
ObjectId: 0
PluginCode : SCO
PluginName : SnapCenter Plug-in for Oracle Database
HostId : 0
RoleId :
JobIds : {}
```
# **Uninstall-SmHostPackage**

Uninstalls all host plug-in components from one or more hosts.

## **Syntax**

```
Uninstall-SmHostPackage [-HostNames] <String> [-ApplicationCode]
<PluginCode> [-Force] <>
```
# **Detailed Description**

Uninstalls all host plug-in components from one or more hosts. Because this cmdlet removes all host package components, you must confirm this operation before the uninstall proceeds with either Yes or No. The default is Yes.

### **Parameters**

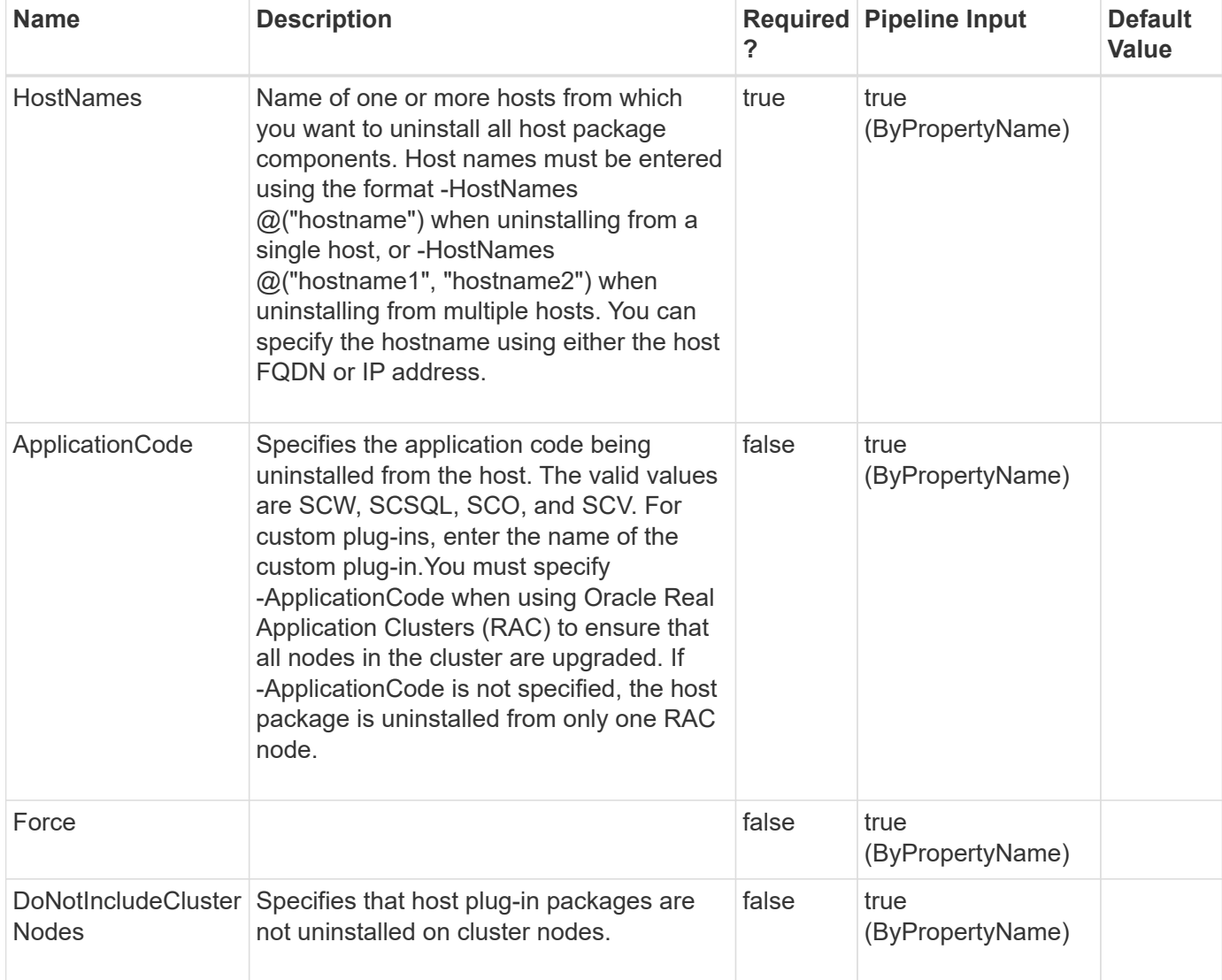

## **Examples**

### **Example 1: Uninstalling all host package components from a host**

```
 Uninstall-SmHostPackage -HostNames @("host2012r2.mycompany.com")
```
This example syntax removes all host package components from the specified host.

### **Example 2: Uninstalling all host packages from multiple hosts**

```
 Uninstall-SmHostPackage -HostNames @("sql-1.mycompany.com", "sql-
2.mycompany.com")
```
This example syntax uninstalls all host packages from the specified hosts.

Uninstall-SmHostPackage -HostNames host.example.com -ApplicationCode SCO

This example syntax uninstalled all host packages from the specified host and uses the SCO application code to ensure that packages on all RAC nodes are uninstalled.

# **Update-SmBackup**

Updates the raw device mapping (RDM) information of a backup.

### **Syntax**

```
Update-SmBackup [-BackupId] <Int64> [-BackupName] <String> [-
AccessPath] <String> [-DataStoreName] <String> [-RdmFileName]
<String>
```
### **Detailed Description**

Updates the raw device mapping (RDM) information of a backup.

### **Parameters**

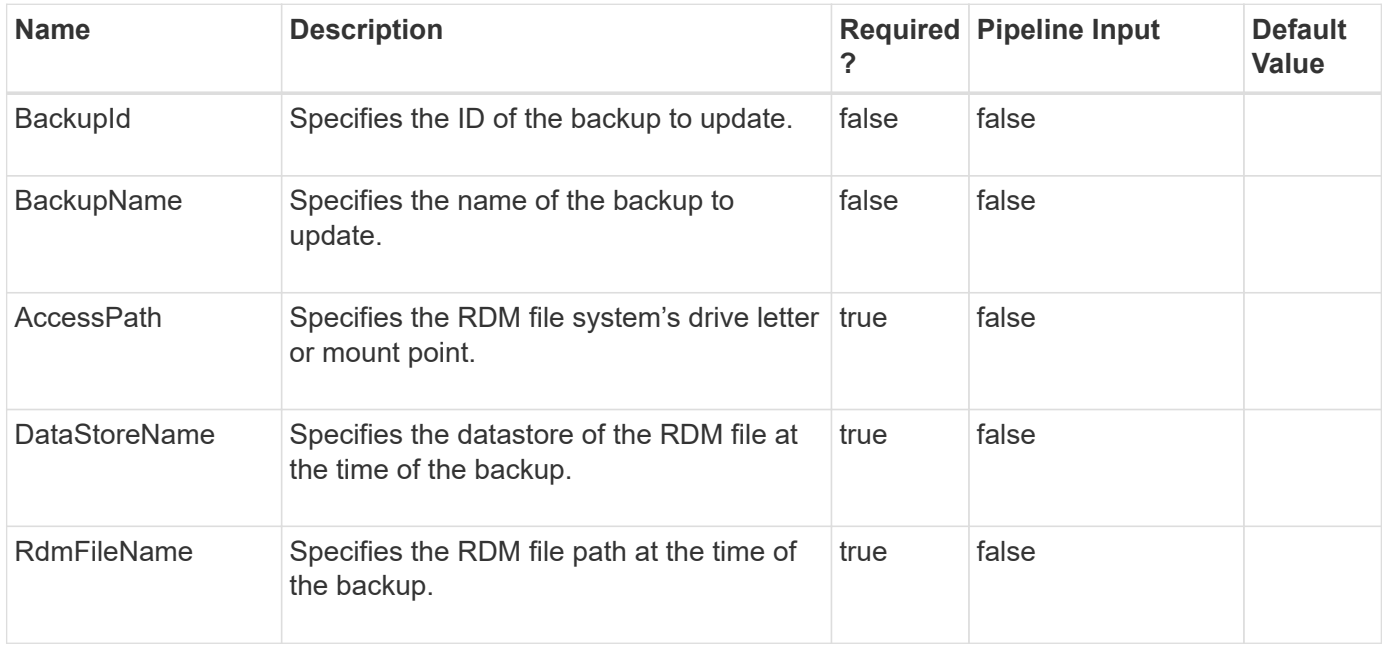

### **Examples**

**Example 1: Update RDM information to backup**

```
 Update-SmBackup -BackupId 20 -AccessPath R:\ -DataStoreName "csmdev-
SMSQL-ds02"
            -RdmFileName "[csmdev-SMSQL-ds02] csmdev-SMSQL-vm02\csmdev-
SMSQL-vm02_1.vmdk"
```

```
Result : SMCoreContracts.SMResult
TotalCount : 0
DisplayCount : 0
Context :
Job : SMCoreContracts.SmJob
```
# **Update-SmHostPackage**

Updates existing host plug-ins package for one or more specified hosts to the currently available plug-ins package version.

## **Syntax**

```
Update-SmHostPackage [-HostNames] <String> [-SkipPreinstallChecks] <>
[-Force] <>
```
## **Detailed Description**

Updates existing host plug-ins package for one or more specified hosts to the currently available plug-ins package version.

## **Parameters**

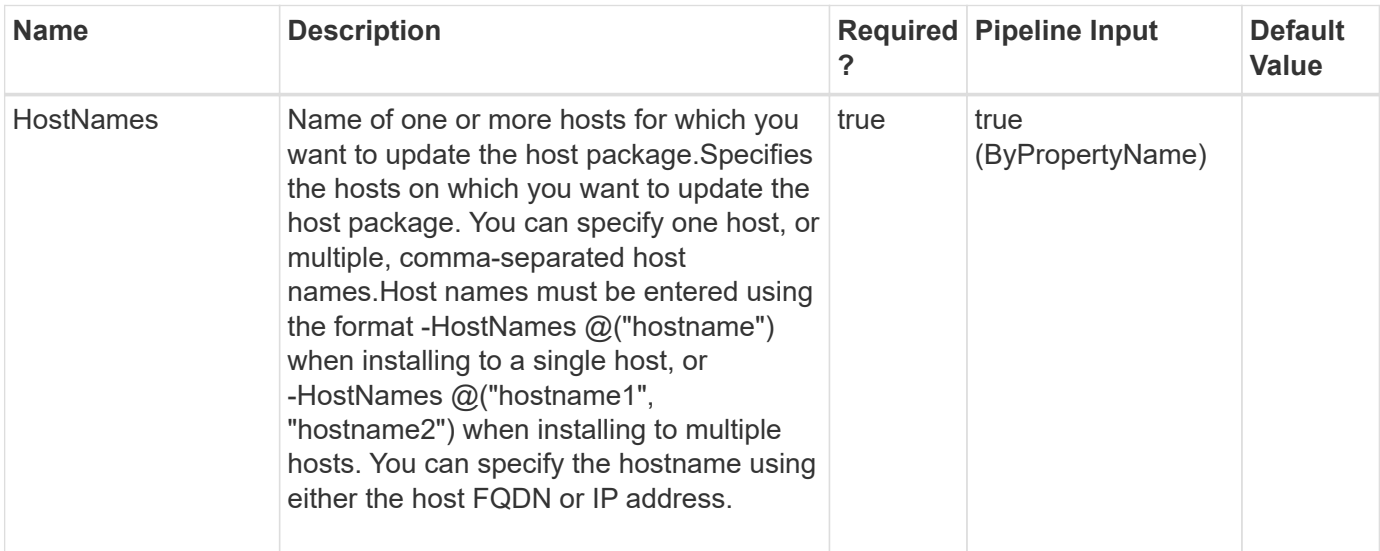

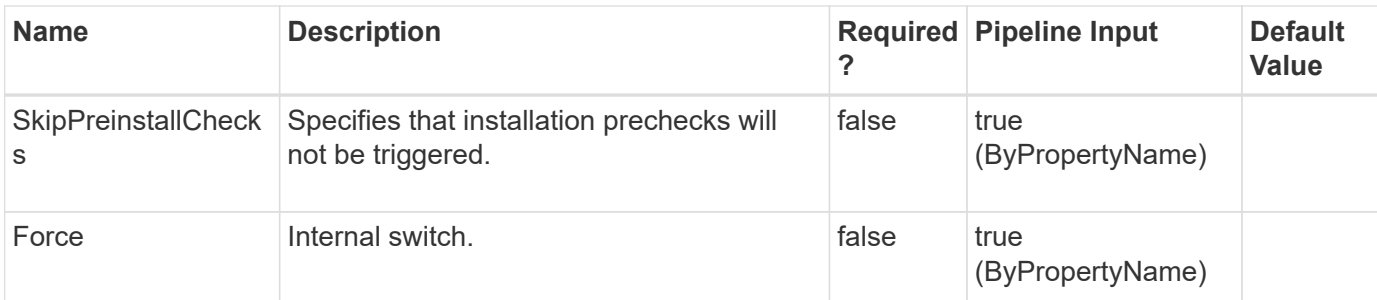

### **Examples**

### **Example 1: Updating the host plug-ins package on a host**

```
 Update-SmHostPackage -HostNames @("host2012r2.mycompany.com")
```
This example syntax updates an existing host plug-ins package on a host to the currently available version.

**Example 2: Updating the host plugin package on multiple hosts**

```
 Update-SmHostPackage -HostNames @("sql-1.mycompany.com", "sql-
2.mycompany.com")
```
This example syntax updates existing host plug-in packages on multiple hosts to the currently available version.

# **Update-SmServerCluster**

Updates the High Availability cluster configuration on the SnapCenter Server

## **Syntax**

```
Update-SmServerCluster [-Credential] <PSCredential> [-ClusterNameString]
<String> [-ClusterIPString] <String>
```
### **Detailed Description**

Updates the High Availability cluster configuration on the SnapCenter Server. This can be used to update the cluster name or cluster IP Address.

### **Parameters**

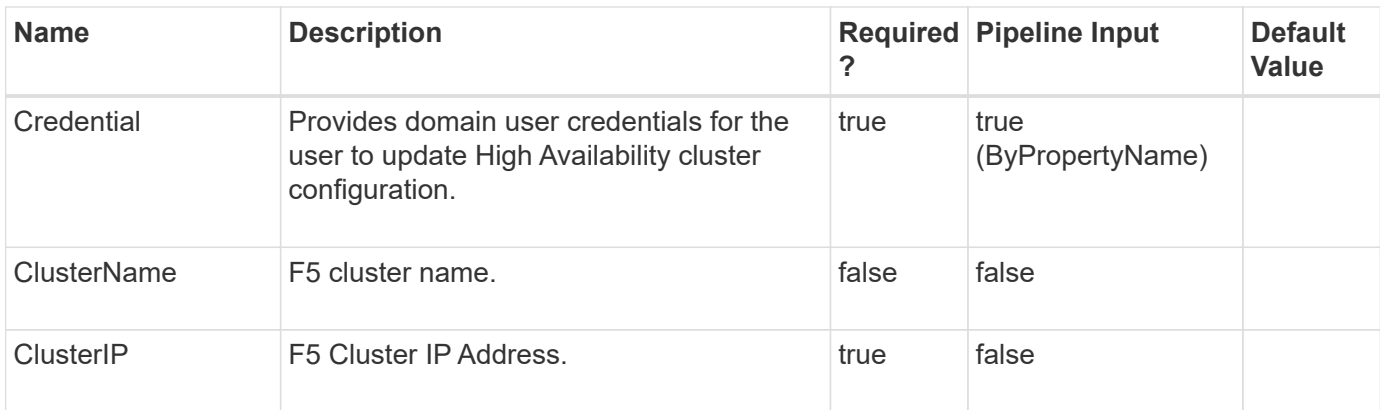

# **Examples**

**Example 1: Updates High Availability cluster configuration on the SnapCenter Server**

```
 Update-SmServerCluster -Credential sddev\administrator -ClusterName
Sab_Pool_Update -ClusterIP 10.225.231.160
```
This example updates the High Availability cluster configuration on the SnapCenter Server.

Name: Modify High Availability for SnapCenter Server Configuration Id : 59 StartTime : 10/7/2019 3:31:55 AM EndTime : IsCancellable : False IsRestartable : False IsCompleted : False IsVisible : True IsScheduled : False PercentageCompleted : 0 Description : Status : Running Owner : Error : Priority: None Tasks : {Update HA Parameters in SC Repository} ParentJobID : 0 EventId : 0 JobTypeId : 38 ApisJobKey : ObjectId: 0 PluginCode : NONE PluginName : NONE HostId : 0 RoleId : JobIds : {} Monitor the progress of job 59 in the Job Monitor page or by running the cmdlet: 'Get-SmJobSummaryReport -JobId 59'

# **Upload-SmPluginPackage**

Uploads a custom plug-in package to SnapCenter.

## **Syntax**

Upload-SmPluginPackage [-FullPath] <String>

## **Detailed Description**

A custom-developed plug-in is zipped along with plug-in description file. This zip file is uploaded to SnapCenter and is later pushed to specified host.

### **Parameters**

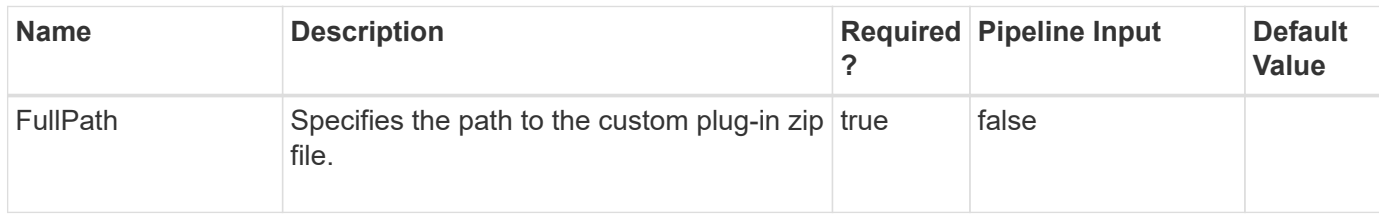

### **Examples**

### **Example 1: Uploading a plugin from SnapCenter Server**

```
 Open-SmConnection -Credential nbsdsm\administrator
            PS C:\Users\administrator.NBSDSM> Upload-SmPluginPackage
-AbsolutePath c:\Mongo1.zip
```
Uploading Custom named Mongo, version 1.0 from SnapCenter Server Host.

```
Successfully uploaded the plug-in package.
CustomPluginName: Mongo
CustomPluginVersion : 1.0
CustomPluginType: Mongo
OsInfo : SMCoreContracts.SmOperatingSystemInfo
Resources : {SMCoreContracts.SmSCCustomResoureceType}
RequireFileSystemPlugin : False
UploadedFileName: Mongo_1.0.zip
```
### **Example 2: Uploading a plugin from a nonSnapCenter Server Windows host**

```
 Upload-SmPluginPackage -AbsolutePath c:\customplugin\MongoDB_1.zip
-UserCredential nbsdsm\administrator
```
This example syntax uploads a custom plug-in named MongoDB, version 1.0 from a non-SnapCenter Server Windows Host.

```
Successfully uploaded the plug-in package.
CustomPluginName: MongoDB
CustomPluginVersion : 1.0
CustomPluginType: Perl
OsInfo : SMCoreContracts.SmOperatingSystemInfo
Resources : {SMCoreContracts.SmSCCustomResoureceType}
RequireFileSystemPlugin : False
UploadedFileName: DB2_1.0.zip
```
### **Copyright information**

Copyright © 2024 NetApp, Inc. All Rights Reserved. Printed in the U.S. No part of this document covered by copyright may be reproduced in any form or by any means—graphic, electronic, or mechanical, including photocopying, recording, taping, or storage in an electronic retrieval system—without prior written permission of the copyright owner.

Software derived from copyrighted NetApp material is subject to the following license and disclaimer:

THIS SOFTWARE IS PROVIDED BY NETAPP "AS IS" AND WITHOUT ANY EXPRESS OR IMPLIED WARRANTIES, INCLUDING, BUT NOT LIMITED TO, THE IMPLIED WARRANTIES OF MERCHANTABILITY AND FITNESS FOR A PARTICULAR PURPOSE, WHICH ARE HEREBY DISCLAIMED. IN NO EVENT SHALL NETAPP BE LIABLE FOR ANY DIRECT, INDIRECT, INCIDENTAL, SPECIAL, EXEMPLARY, OR CONSEQUENTIAL DAMAGES (INCLUDING, BUT NOT LIMITED TO, PROCUREMENT OF SUBSTITUTE GOODS OR SERVICES; LOSS OF USE, DATA, OR PROFITS; OR BUSINESS INTERRUPTION) HOWEVER CAUSED AND ON ANY THEORY OF LIABILITY, WHETHER IN CONTRACT, STRICT LIABILITY, OR TORT (INCLUDING NEGLIGENCE OR OTHERWISE) ARISING IN ANY WAY OUT OF THE USE OF THIS SOFTWARE, EVEN IF ADVISED OF THE POSSIBILITY OF SUCH DAMAGE.

NetApp reserves the right to change any products described herein at any time, and without notice. NetApp assumes no responsibility or liability arising from the use of products described herein, except as expressly agreed to in writing by NetApp. The use or purchase of this product does not convey a license under any patent rights, trademark rights, or any other intellectual property rights of NetApp.

The product described in this manual may be protected by one or more U.S. patents, foreign patents, or pending applications.

LIMITED RIGHTS LEGEND: Use, duplication, or disclosure by the government is subject to restrictions as set forth in subparagraph (b)(3) of the Rights in Technical Data -Noncommercial Items at DFARS 252.227-7013 (FEB 2014) and FAR 52.227-19 (DEC 2007).

Data contained herein pertains to a commercial product and/or commercial service (as defined in FAR 2.101) and is proprietary to NetApp, Inc. All NetApp technical data and computer software provided under this Agreement is commercial in nature and developed solely at private expense. The U.S. Government has a nonexclusive, non-transferrable, nonsublicensable, worldwide, limited irrevocable license to use the Data only in connection with and in support of the U.S. Government contract under which the Data was delivered. Except as provided herein, the Data may not be used, disclosed, reproduced, modified, performed, or displayed without the prior written approval of NetApp, Inc. United States Government license rights for the Department of Defense are limited to those rights identified in DFARS clause 252.227-7015(b) (FEB 2014).

#### **Trademark information**

NETAPP, the NETAPP logo, and the marks listed at<http://www.netapp.com/TM>are trademarks of NetApp, Inc. Other company and product names may be trademarks of their respective owners.